## **MITSUBISHI**

# MOTION CONTROLLER (SV13/22) (REAL MODE)

*Programming Manual*

## **type A172SHCPUN,A171SHCPUN**

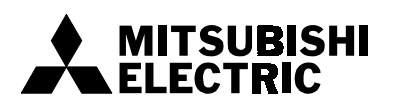

#### **INTORODUCTION**

Thank you for purchasing the Mitsubishi Motion Controller. This instruction manual describes the handling and precautions of this unit. Incorrect handing will lead to unforeseen events, so we ask that you please read this manual thoroughly and use the unit correctly.

Please make sure that this manual is delivered to the final user of the unit and that it is stored for future reference.

#### **Precautions for Safety**

Please read this instruction manual and enclosed documents before starting installation, operation, maintenance or inspections to ensure correct usage. Thoroughly understand the machine, safety information and precautions before starting operation.

The safety precautions are ranked as "Warning" and "Caution" in this instruction manual.

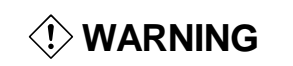

 $\langle \mathbf{P} \rangle$  WARNING When a dangerous situation may occur if handling is mistaken leading to fatal or major injuries.

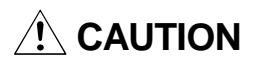

 $\hat{A}$  **CAUTION** When a dangerous situation may occur if handling is mistaken leading to medium or minor injuries, or physical damage.

Note that some items described as cautions may lead to major results depending on the situation. In any case, important information that must be observed is described.

### **For Sate Operations**

#### **1. Prevention of electric shocks**

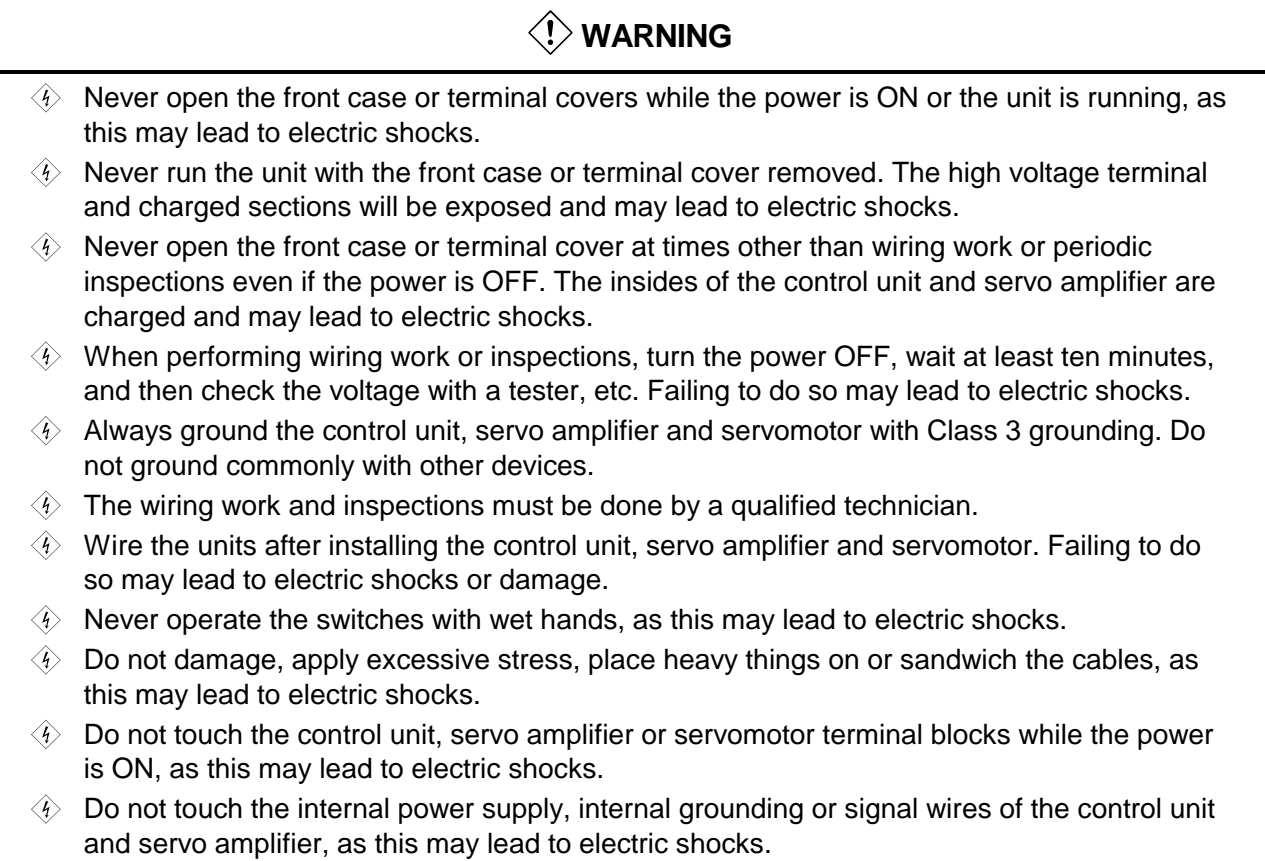

#### **2. For fire prevention**

## $\bigwedge$  CAUTION

- $\Diamond$  Install the control unit, servo amplifier, servomotor and regenerative resistor on inflammable material. Direct installation on flammable material or near flammable material may lead to fires.
- $\Diamond$  If a fault occurs in the control unit or servo amplifier, shut the power OFF at the servo amplifier's power source. If a large current continues to flow, fires may occur.
- $\Diamond$  When using a regenerative resistor, shut the power OFF with an error signal. The regenerative resistor may abnormally overheat due to a fault in the regenerative transistor, etc., and may lead to fires.
- $\Diamond$  Always take heat measures such as flame proofing for the inside of the control panel where the servo amplifier or regenerative resistor is installed and for the wires used. Failing to do so may lead to fires.

#### **3. For injury prevention**

## $\sqrt{N}$  CAUTION

- $\triangle$  Do not apply a voltage other than that specified in the user's manual, or the instruction manual for the product you are using on any terminal. Doing so may lead to destruction or damage.
- $\triangle$  Do not mistake the terminal connections, as this may lead to destruction or damage.
- Do not mistake the polarity (+/−), as this may lead to destruction or damage.
- $\Diamond$  The servo amplifier's heat radiating fins, regenerative resistor and servo amplifier, etc., will be hot while the power is ON and for a short time after the power is turned OFF. Do not touch these parts as doing so may lead to burns.
- $\Diamond$  Always turn the power OFF before touching the servomotor shaft or coupled machines, as these parts may lead to injuries.
- $\triangle$  Do not go near the machine during test operations or during operations such as teaching. Doing so may lead to injuries.

#### **4. Various precautions**

Strictly observe the following precautions. Mistaken handling of the unit may lead to faults, injuries or electric shocks.

#### **(1) System structure**

 $\sqrt{!}$  CAUTION  $\hat{A}$  Always install a leakage breaker on the control unit and servo amplifier power source.  $\hat{A}$  If installation of a magnetic contactor for power shut off during an error, etc., is specified in the instruction manual for the servo amplifier, etc., always install the magnetic contactor.  $\hat{A}$  Install an external emergency stop circuit so that the operation can be stopped immediately and the power shut off.  $\wedge$  Use the control unit, servo amplifier, servomotor and regenerative resistor with the combinations listed in the instruction manual. Other combinations may lead to fires or faults.  $\hat{A}$  If safety standards (ex., robot safety rules, etc.) apply to the system using the control unit, servo amplifier and servomotor, make sure that the safety standards are satisfied.  $\hat{A}$  If the operation during a control unit or servo amplifier error and the safety direction operation of the control unit differ, construct a countermeasure circuit externally of the control unit and servo amplifier.  $\hat{A}$  In systems where coasting of the servomotor will be a problem during emergency stop, servo OFF or when the power is shut OFF, use dynamic brakes.  $\hat{A}$ . Make sure that the system considers the coasting amount even when using dynamic brakes.

- $\hat{A}$  In systems where perpendicular shaft dropping may be a problem during emergency stop, servo OFF or when the power is shut OFF, use both dynamic brakes and magnetic brakes.
- $\hat{A}$ . The dynamic brakes must be used only during emergency stop and errors where servo OFF occurs. These brakes must not be used for normal braking.
- $\hat{A}$ . The brakes (magnetic brakes) assembled into the servomotor are for holding applications, and must not be used for normal braking.
- $\hat{A}$  Construct the system so that there is a mechanical allowance allowing stopping even if the stroke end limit switch is passed through at the max. speed.

## **AUTION**

- $\Lambda$  Use wires and cables that have a wire diameter, heat resistance and bending resistance compatible with the system.
- $\triangle$  Use wires and cables within the length of the range described in the instruction manual.
- $\triangle$  The ratings and characteristics of the system parts (other than control unit, servo amplifier, servomotor) must be compatible with the control unit, servo amplifier and servomotor.
- $\hat{A}$  Install a cover on the shaft so that the rotary parts of the servomotor are not touched during operation.
- $\hat{A}$ . There may be some cases where holding by the magnetic brakes is not possible due to the life or mechanical structure (when the ball screw and servomotor are connected with a timing belt, etc.). Install a stopping device to ensure safety on the machine side.

#### **(2) Parameter settings and programming**

#### $\sqrt{!}$  Caution  $\triangle$  Set the parameter values to those that are compatible with the control unit, servo amplifier, servomotor and regenerative resistor model and the system application. The protective functions may not function if the settings are incorrect.  $\Lambda$  The regenerative resistor model and capacity parameters must be set to values that conform to the operation mode, servo amplifier and servo power unit. The protective functions may not function if the settings are incorrect.  $\hat{A}$  Set the mechanical brake output and dynamic brake output validity parameters to values that are compatible with the system application. The protective functions may not function if the settings are incorrect.  $\hat{A}$  Set the stroke limit input validity parameter to a value that is compatible with the system application. The protective functions may not function if the setting is incorrect.  $\triangle$  Set the servomotor encoder type (increment, absolute position type, etc.) parameter to a value that is compatible with the system application. The protective functions may not function if the setting is incorrect.  $\hat{\wedge}$  Set the servomotor capacity and type (standard, low-inertia, flat, etc.) parameter to values that are compatible with the system application. The protective functions may not function if the settings are incorrect.  $\hat{A}$  Set the servo amplifier capacity and type parameters to values that are compatible with the system application. The protective functions may not function if the settings are incorrect.  $\triangle$  Use the program commands for the program with the conditions specified in the instruction manual.  $\hat{A}$  Set the sequence function program capacity setting, device capacity, latch validity range, I/O assignment setting, and validity of continuous operation during error detection to values that are compatible with the system application. The protective functions may not function if the settings are incorrect.  $\hat{A}$  Some devices used in the program have fixed applications, so use these with the conditions specified in the instruction manual.  $\hat{\mathcal{A}}$  The input devices and data registers assigned to the link will hold the data previous to when communication is terminated by an error, etc. Thus, an error correspondence interlock program specified in the instruction manual must be used.  $\hat{\wedge}$  Use the interlock program specified in the special function unit's instruction manual for the program corresponding to the special function unit.

#### **(3) Transportation and installation**

#### **CAUTION**  $\hat{A}$  Transport the product with the correct method according to the weight.  $\hat{A}$  Use the servomotor suspension bolts only for the transportation of the servomotor. Do not transport the servomotor with machine installed on it.  $\hat{A}$  Do not stack products past the limit.  $\hat{A}$ . When transporting the control unit or servo amplifier, never hold the connected wires or cables.  $\triangle$  When transporting the servomotor, never hold the cables, shaft or detector.  $\hat{\wedge}$  When transporting the control unit or servo amplifier, never hold the front case as it may fall off.  $\wedge$  When transporting, installing or removing the control unit or servo amplifier, never hold the edges.  $\hat{A}$  Install the unit according to user's manual, or the instruction manual for the product you are using in a place where the weight can be withstood.  $\triangle$  Do not get on or place heavy objects on the product.  $\hat{A}$  Always observe the installation direction.  $\triangle$  Keep the designated clearance between the control unit or servo amplifier and control panel inner surface or the control unit and servo amplifier, control unit or servo amplifier and other devices.  $\hat{\wedge}$  Do not install or operate control units, servo amplifiers or servomotors that are damaged or that have missing parts.  $\hat{A}$  Do not block the intake/outtake ports of the servomotor with cooling fan.  $\hat{A}$  Do not allow conductive matter such as screw or cutting chips or combustible matter such as oil enter the control unit, servo amplifier or servomotor.  $\triangle$  The control unit, servo amplifier and servomotor are precision machines, so do not drop or apply strong impacts on them.  $\triangle$  Securely fix the control unit and servo amplifier to the machine according to the instruction manual. If the fixing is insufficient, these may come off during operation.  $\hat{A}$  Always install the servomotor with reduction gears in the designated direction. Failing to do so may lead to oil leaks.  $\hat{A}$  Store and use the unit in the following environmental conditions. **Conditions Environment Control unit/servo amplifier Servomotor** Ambient temperature  $0^{\circ}$ C to  $+55^{\circ}$ C (With no freezing)  $0^{\circ}$ C to  $+40^{\circ}$ C (With no freezing) Ambient humidity | According to each instruction manual. 80%RH or less (With no dew condensation) **Storage** temperature According to each instruction manual. <sup>−</sup>20°C to +65°<sup>C</sup> Atmosphere **Indoors** (where not subject to direct sunlight).

Altitude and 1000m or less above sea level. Vibration and According to each instruction manual.

No corrosive gases, flammable gases, oil mist or dust must exist.

## $\bigwedge$  CAUTION

- $\Lambda$  When coupling with the synchronization encoder or servomotor shaft end, do not apply impact such as by hitting with a hammer. Doing so may lead to detector damage.
- $\hat{A}$  Do not apply a load larger than the tolerable load onto the servomotor shaft. Doing so may lead to shaft breakage.
- $\wedge$  When not using the unit for a long time, disconnect the power line from the control unit or servo amplifier.
- $\hat{A}$  Place the control unit and servo amplifier in static electricity preventing vinyl bags and store.
- $\triangle$  When storing for a long time, contact the System Service or Service Station.

#### **(4) Wiring**

## $\bigwedge$  CAUTION

- $\hat{A}$  Correctly and securely wire the wires. Reconfirm the connections for mistakes and the terminal screws for tightness after wiring. Failing to do so may lead to run away of the servomotor.
- $\hat{A}$  After wiring, install the protective covers such as the terminal covers to the original positions.
- $\hat{\wedge}$  Do not install a phase advancing capacitor, surge absorber or radio noise filter (option FR-BIF) on the output side of the servo amplifier.
- $\wedge$  Correctly connect the output side (terminals U, V, W). Incorrect connections will lead the servomotor to operate abnormally.
- $\triangle$  Do not connect a commercial power supply to the servomotor, as this may lead to trouble.
- $\triangle$  Do not mistake the direction of the surge absorbing diode installed on the DC relay for the control signal output of brake signals, etc. Incorrect installation may lead to signals not being output when trouble occurs or the protective functions not functioning.
- $\triangle$  Do not connect or disconnect the connection cables between each unit, the encoder cable or sequence expansion cable while the power is ON.
- Servo amplifier VIN (24VDC) Control output signal
- $\hat{A}$  Securely tighten the cable connector fixing screws and fixing mechanisms. Insufficient fixing may lead to the cables combing off during operation.
- $\triangle$  Do not bundle the power line or cables.

#### **(5) Trial operation and adjustment**

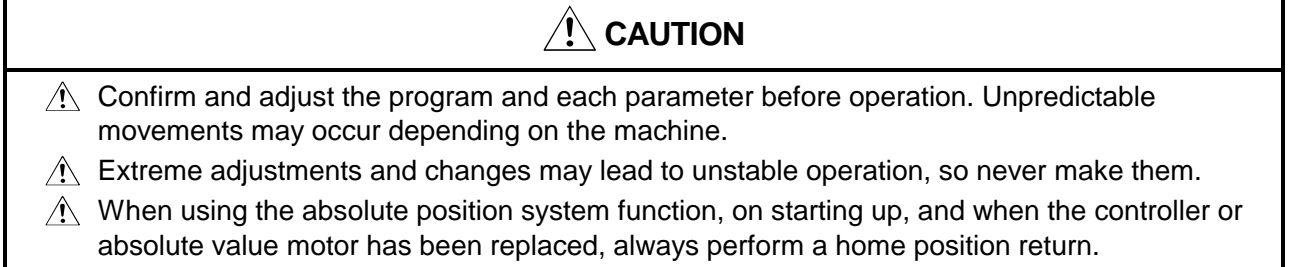

#### **(6) Usage methods**

## $\sqrt{N}$  CAUTION

- $\Lambda$  Immediately turn OFF the power if smoke, abnormal sounds or odors are emitted from the control unit, servo amplifier or servomotor.
- $\wedge$  Always execute a test operation before starting actual operations after the program or parameters have been changed or after maintenance and inspection.
- $\hat{A}$ . The units must be disassembled and repaired by a qualified technician.
- $\triangle$  Do not make any modifications to the unit.
- $\hat{A}$ . Keep the effect or magnetic obstacles to a minimum by installing a noise filter or by using wire shields, etc. Magnetic obstacles may affect the electronic devices used near the control unit or servo amplifier.
- $\hat{A}$  As for use with CE mark-compatible installations, refer to the "EMC Installation Guidelines" (data number IB (NA)-67320) for motion controllers, and to the corresponding EMC guideline data for other equipment such as servo amplifiers and inverters.
- $\triangle$  Use the units with the following conditions.

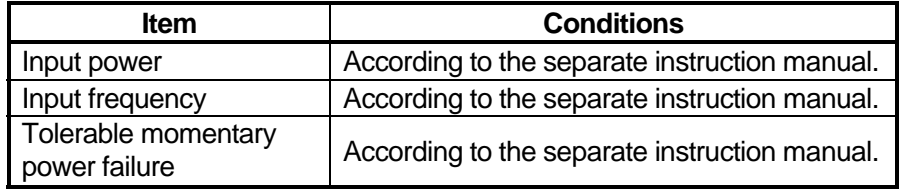

#### **(7) Remedies for errors**

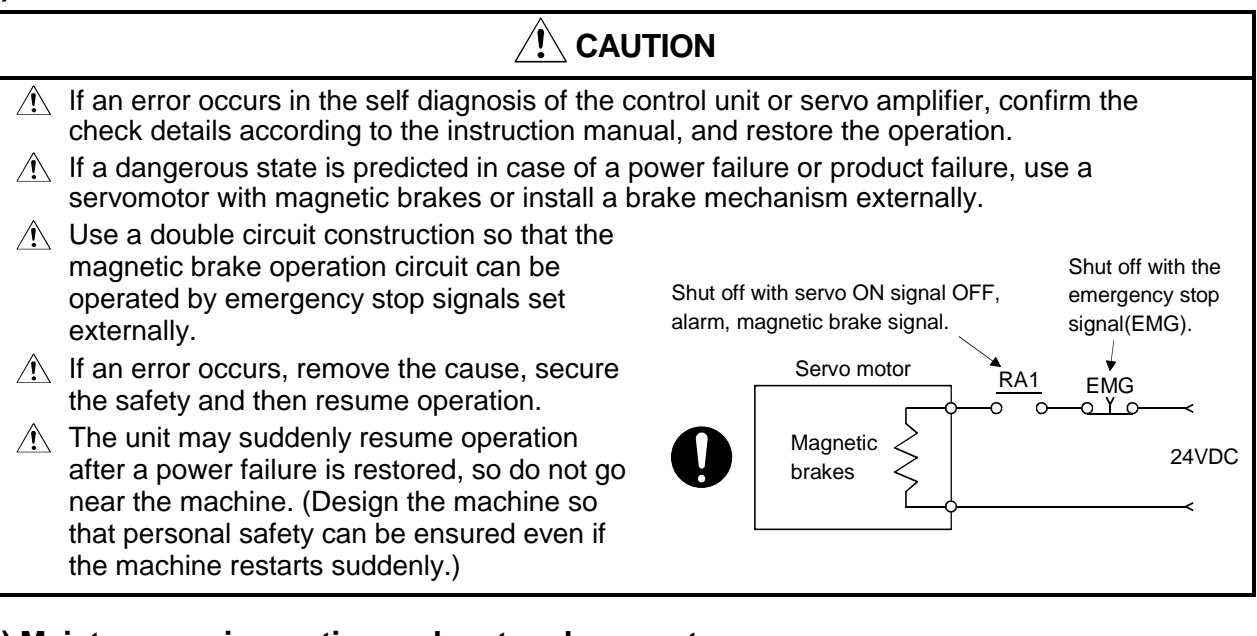

#### **(8) Maintenance, inspection and part replacement**

## **CAUTION**

- $\Lambda$  Perform the daily and periodic inspections according to the instruction manual.
- $\triangle$  Perform maintenance and inspection after backing up the program and parameters for the control unit and servo amplifier.
- $\hat{A}$  Do not place fingers or hands in the clearance when opening or closing any opening.
- $\triangle$  Periodically replace consumable parts such as batteries according to use's manual, or the instruction manual for the product you are using.

#### $\sqrt{N}$  CAUTION  $\triangle$  Do not touch the lead sections such as ICs or the connector contacts.  $\hat{\wedge}$  Do not place the control unit or servo amplifier on metal that may cause a power leakage or wood, plastic or vinyl that may cause static electricity buildup.  $\hat{P}$  Do not perform a megger test (insulation resistance measurement) during inspection.  $\hat{\wedge}$  When replacing the control unit or servo amplifier, always set the new unit settings correctly.  $\hat{A}$  When the controller or absolute value motor has been replaced, carry out a home position return operation using one of the following methods, otherwise position displacement could occur. 1) After writing the servo data to the PC using peripheral device software, switch on the power again, then perform a home position return operation. 2) Using the backup function of the peripheral device software, load the data backed up before replacement.  $\hat{A}$  After maintenance and inspections are completed, confirm that the position detection of the absolute position detector function is correct.  $\triangle$  Do not short circuit, charge, overheat, incinerate or disassemble the batteries.  $\hat{A}$ . The electrolytic capacitor will generate gas during a fault, so do not place your face near the control unit or servo amplifier.  $\hat{A}$  The electrolytic capacitor and fan will deteriorate. Periodically change these to prevent secondary damage from faults. Replacements can be made by the System Service or Service Station.

#### **(9) Disposal**

## $\sqrt{N}$  Caution

- $\hat{A}$  Dispose of this unit as general industrial waste.
- $\hat{\wedge}$  Do not disassemble the control unit, servo amplifier or servomotor parts.
- $\triangle$  Dispose of the battery according to local laws and regulations.

#### **(10) General cautions**

## **CAUTION**

 $\hat{A}$  All drawings provided in the instruction manual show the state with the covers and safety partitions removed to explain detailed sections. When operating the product, always return the covers and partitions to the designated positions, and operate according to the instruction manual.

### **Revisions**

\*The manual number is given on the bottom left of the back cover.

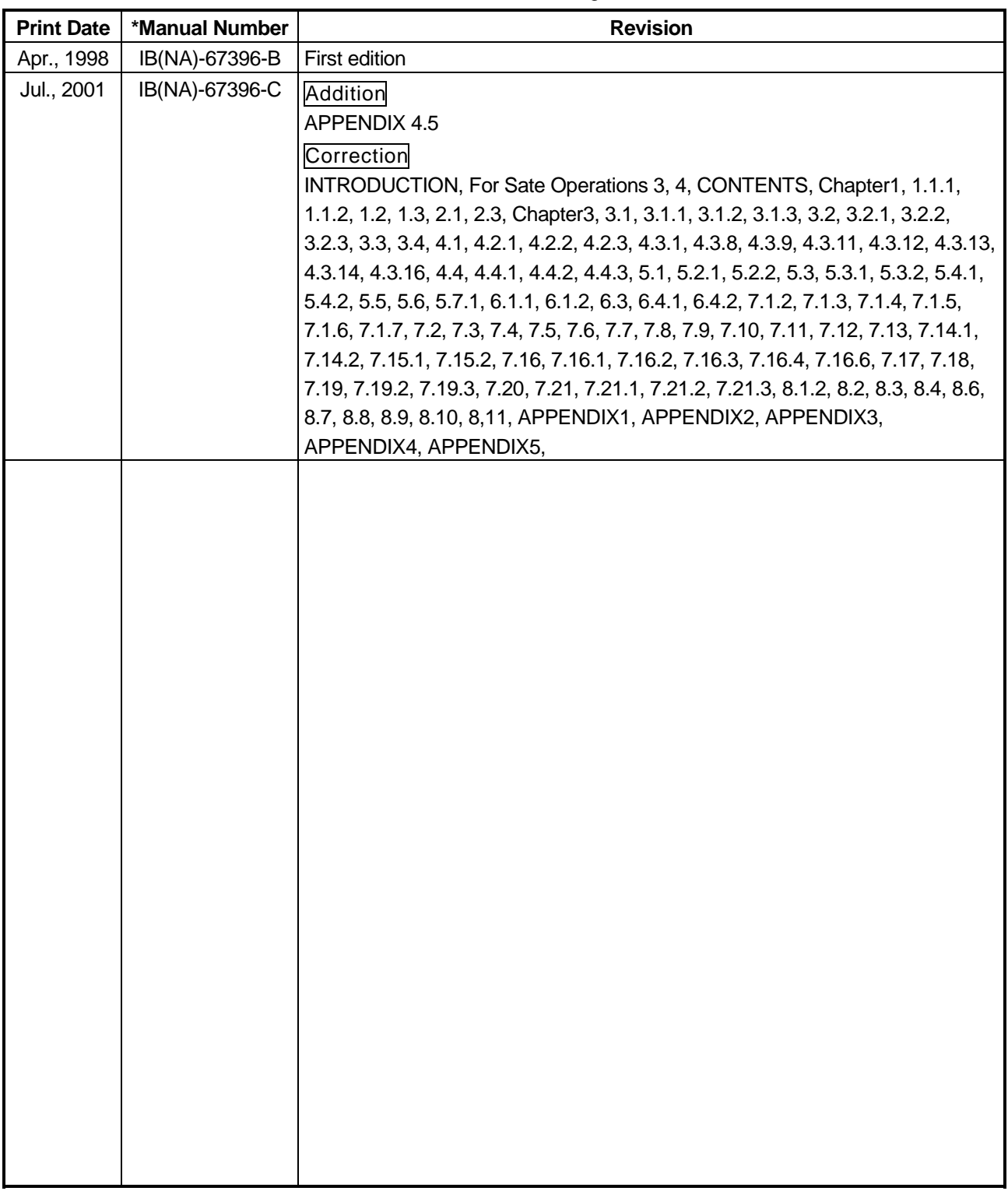

This manual confers no industrial property rights or any rights of any other kind, nor does it confer any patent licenses. Mitsubishi Electric Corporation cannot be held responsible for any problems involving industrial property rights which may occur as a result of using the contents noted in this manual.

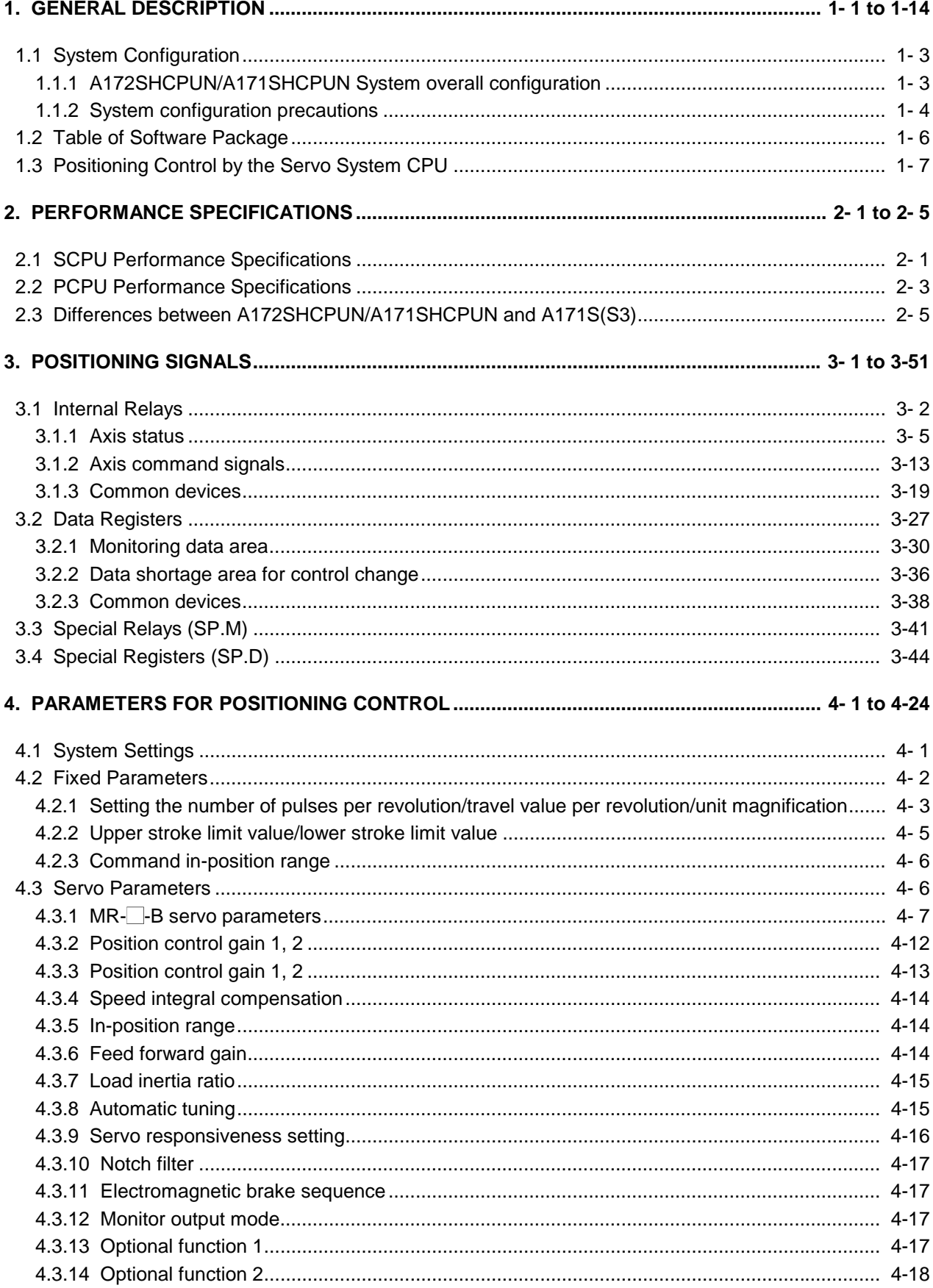

#### **CONTENTS**

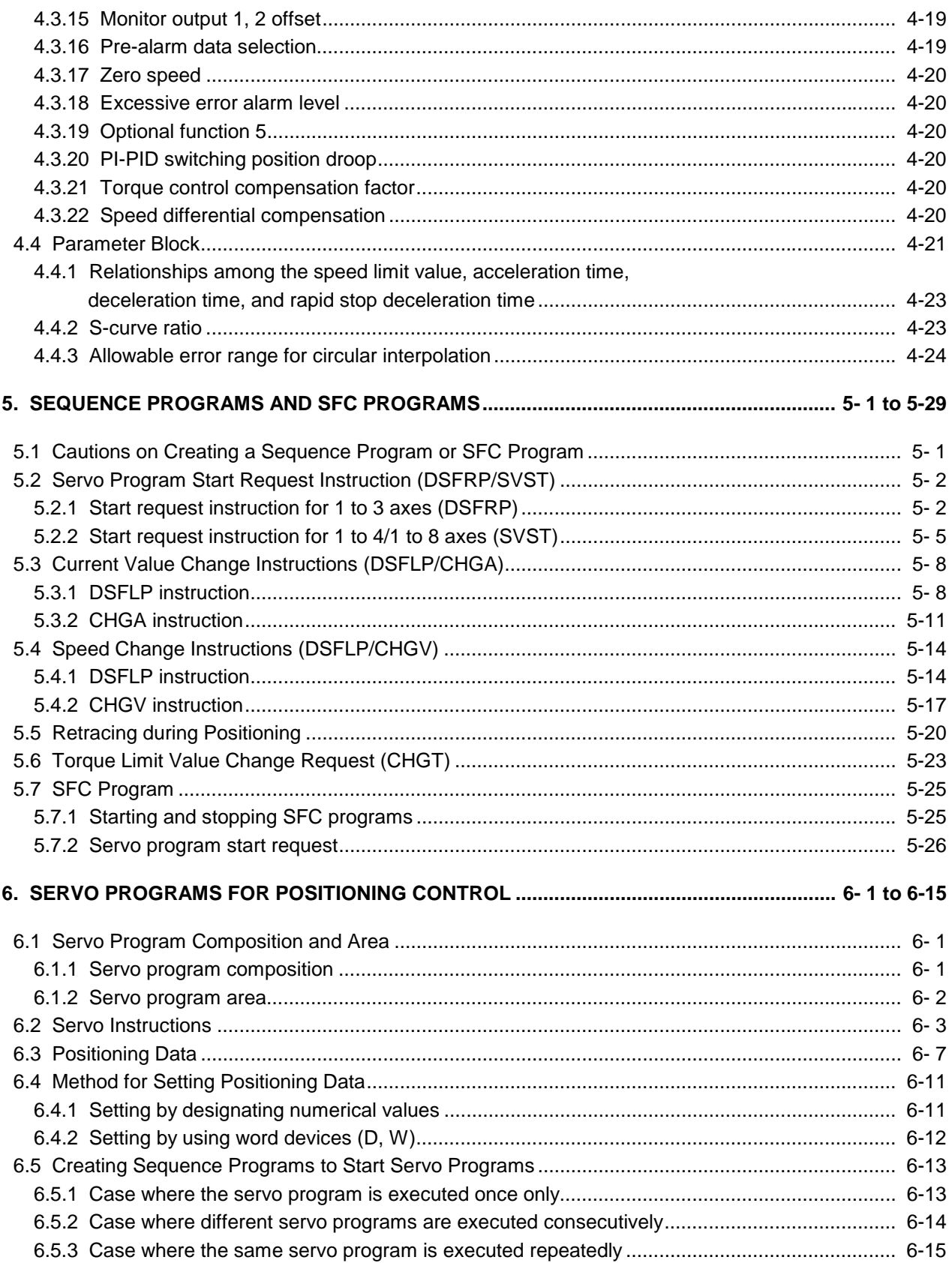

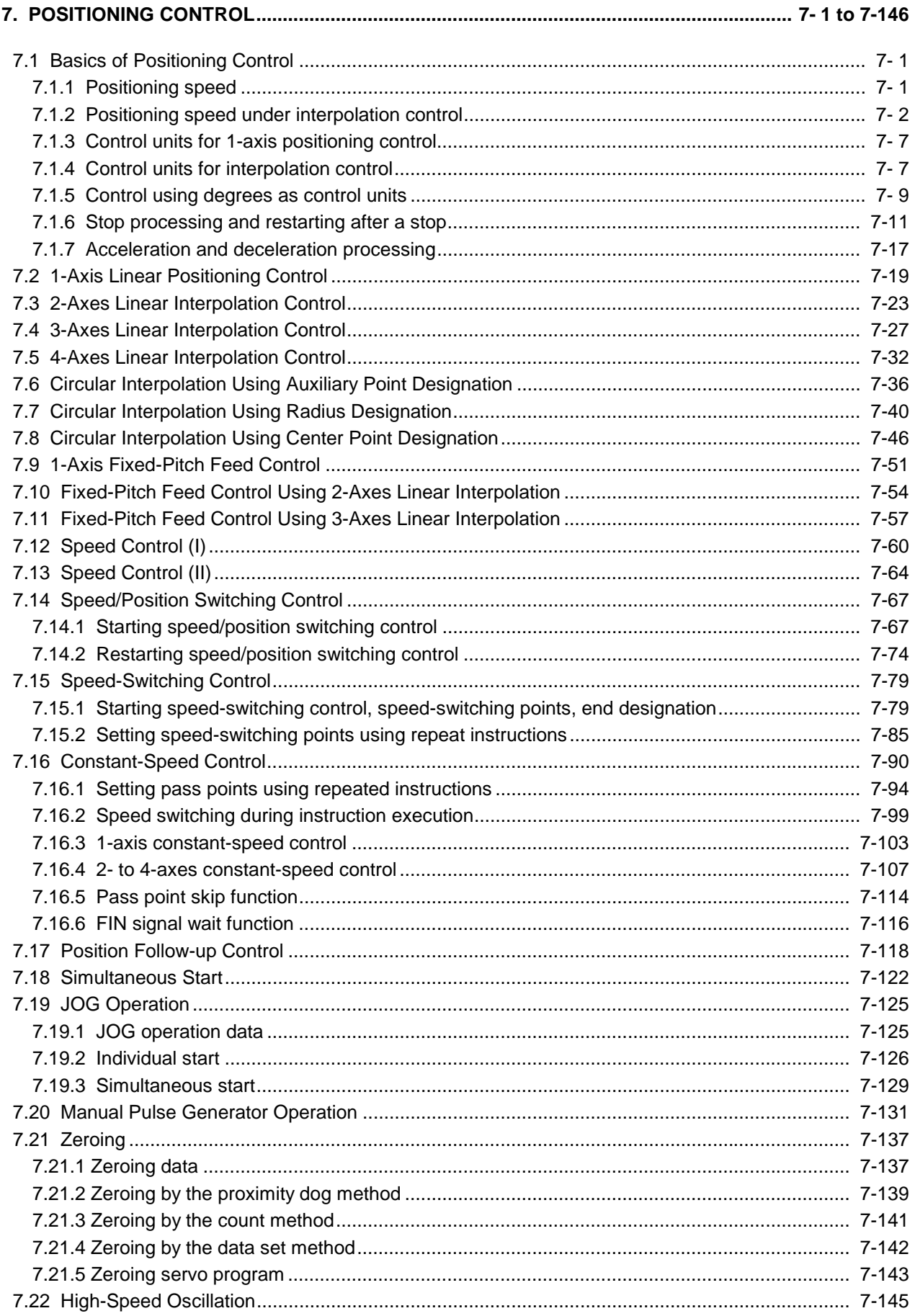

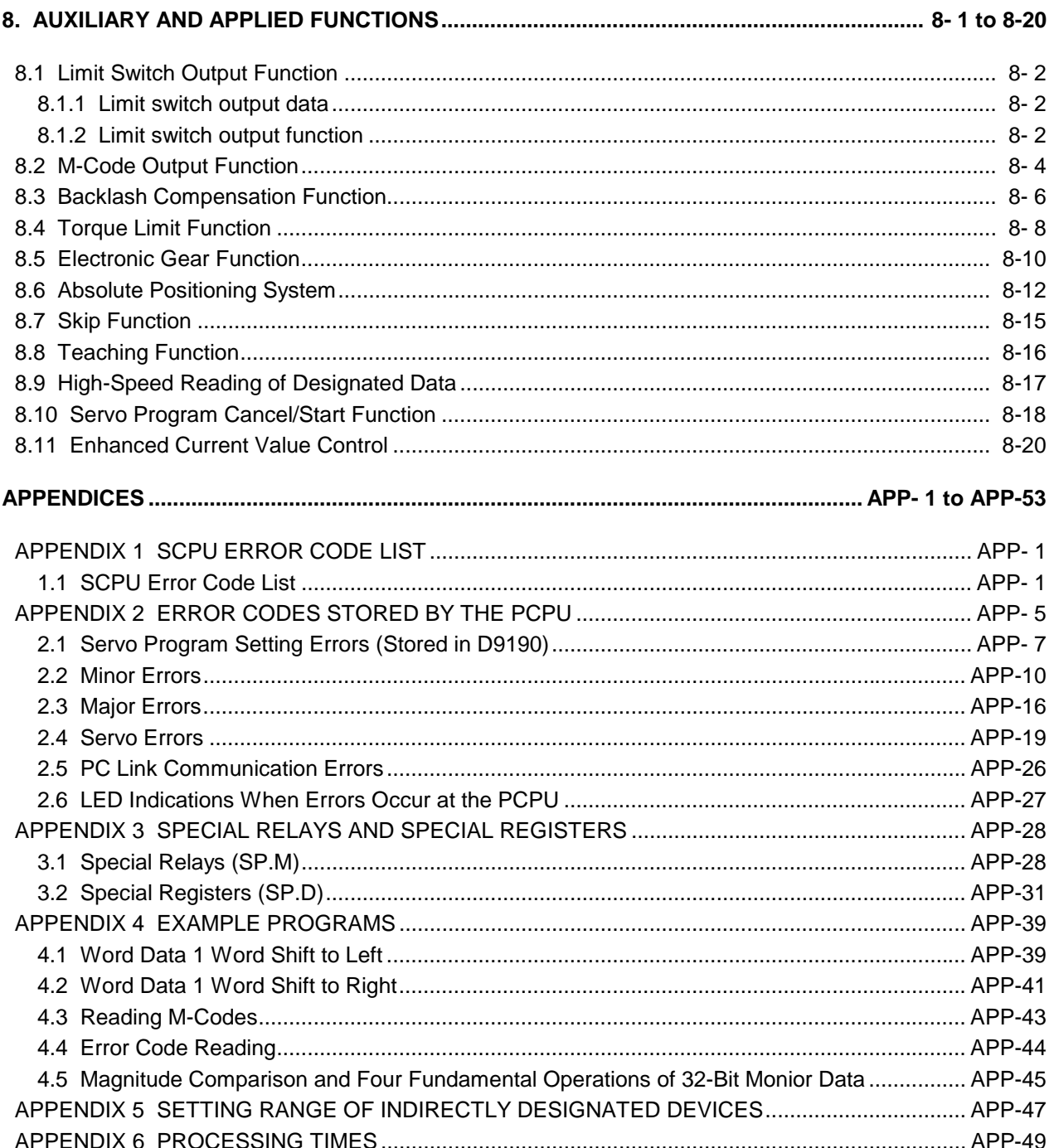

#### **1. GENERAL DESCRIPTION**

This manual describes the positioning control parameters required to execute positioning control with the motion controller (SV13/22 real mode), the devices used specifically for positioning, and the method used for positioning. The positioning control capabilities of the motion controller (SV13/22 real mode) are indicated in the table below.

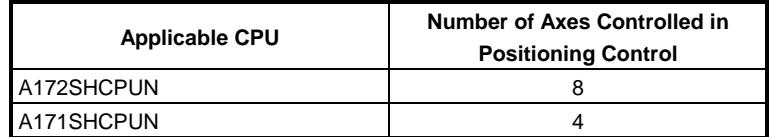

In this manual, the CPUs cited in the table above are collectively referred to as "servo system CPUs".

The following software packages are used to make system settings, and to set, test, and monitor parameters and servo programs.

- SW2SRX-GSV13P software package [ ]<br>• SW2NX-GSV13P software package [ • SW2NX-GSV13P software package .......................Abbreviated to "GSV13P"
- 
- SW2SRX-GSV22P software package 1
- ັບທະ∠ວກກ∼ວບທະ∠ກ່ອນເພαເອ package |<br>● SW2NX-GSV22P software package | .........................Abbreviated to "GSV22P"

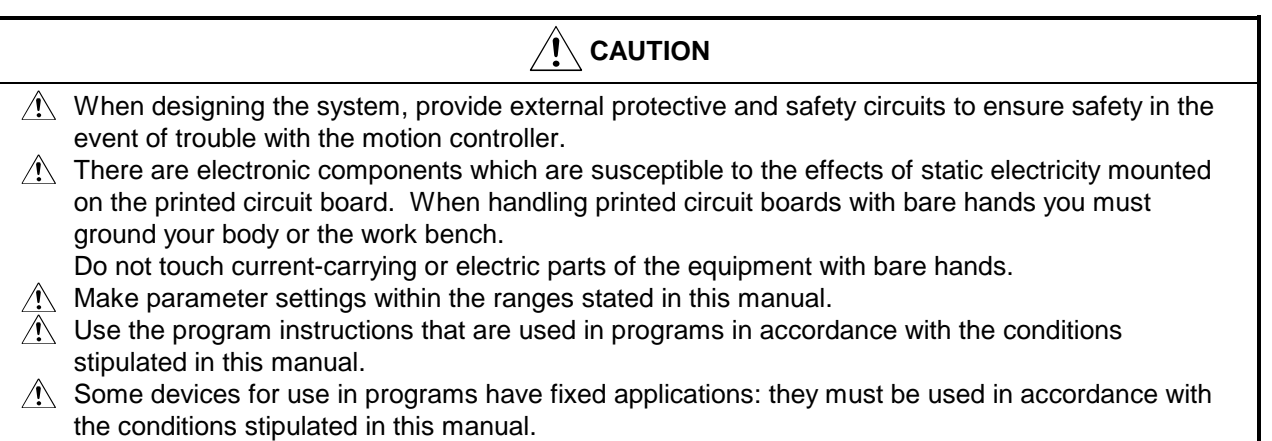

#### Conventions Used in this Manual

Positioning signals are always indicated in the following order: signal for A172SHCPUN → signal for A171SHCPUN. If only one positioning signal is indicated, this means that the signal is used in common by both CPUs. The explanatory text is written with reference to the A172SHCPUN: if you are not using an A172SHCPUN, the positioning signals should be read as the positioning signals for the CPU you are using.

(For the positioning signals used with each CPU, refer to Chapter 3.) When using the motion controller (SV22), also use the

A172SHCPUN/A171SHCPUN-compatible programming manual (SV22 virtual mode) (IB-67359).

(Somes user devices differ between the SV13 and SV22.)

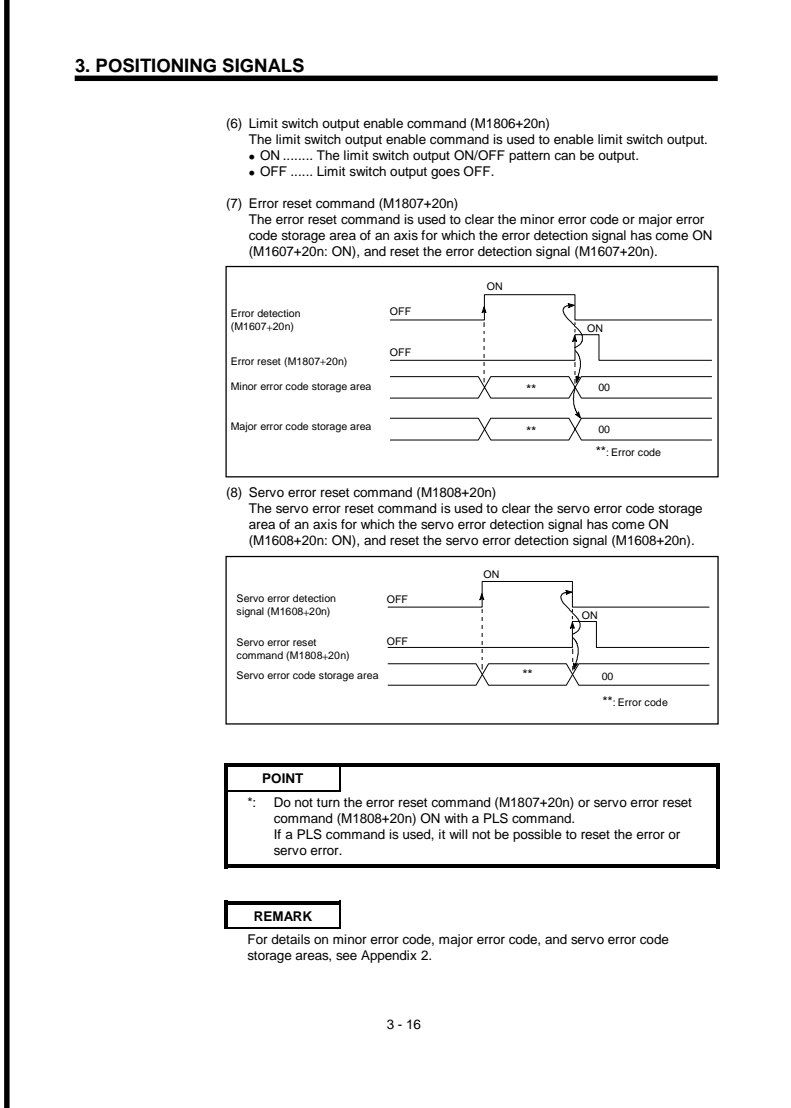

#### **1.1 System Configuration**

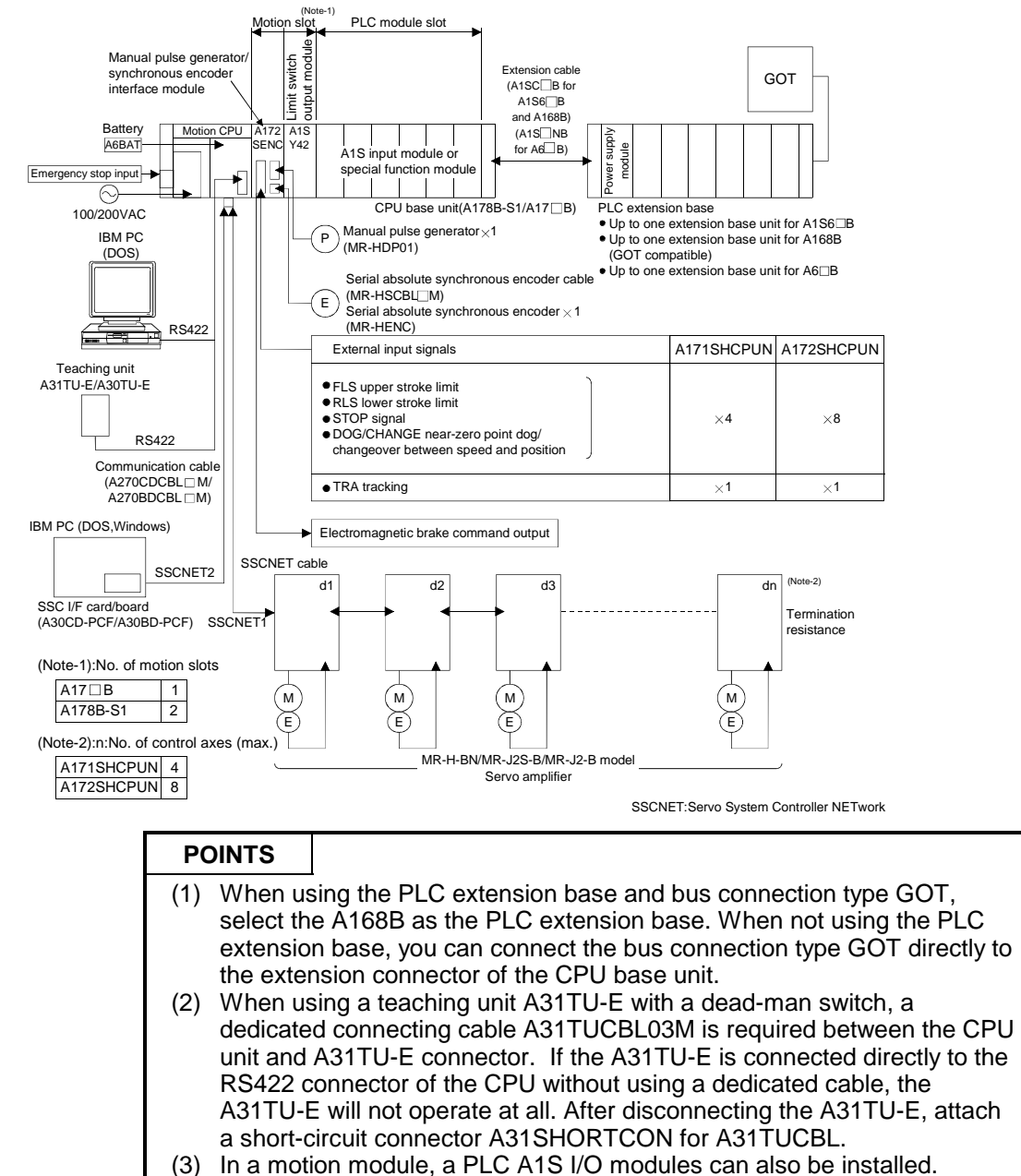

#### **1.1.1 A172SHCPUN/A171SHCPUN System overall configuration**

(4) Though the external input signals of A172SENC are reserved for eight axes, for A171SHCPUN, set those for the first half four axes (PX0 to

PX0F). (5) When the power supply to the servo system CPU is switched ON and OFF, erroneous process outputs may temporarily be made due to the delay between the servo system CPU power supply and the external power supply for processing (especially DC), and the difference in startup times. For example, if the power supply to the servo system CPU comes on

after the external power supply for processing comes on at a DC output module, the DC output module may temporarily give erroneous outputs when the power to the servo system CPU comes on. Accordingly a circuit that ensures that the power supply to the servo system CPU comes on first should be constructed.

#### **1.1.2 System configuration precautions**

The following table summarizes the notes on system configuration, system setup items, and relative checks that differ from those of the A171SCPU.

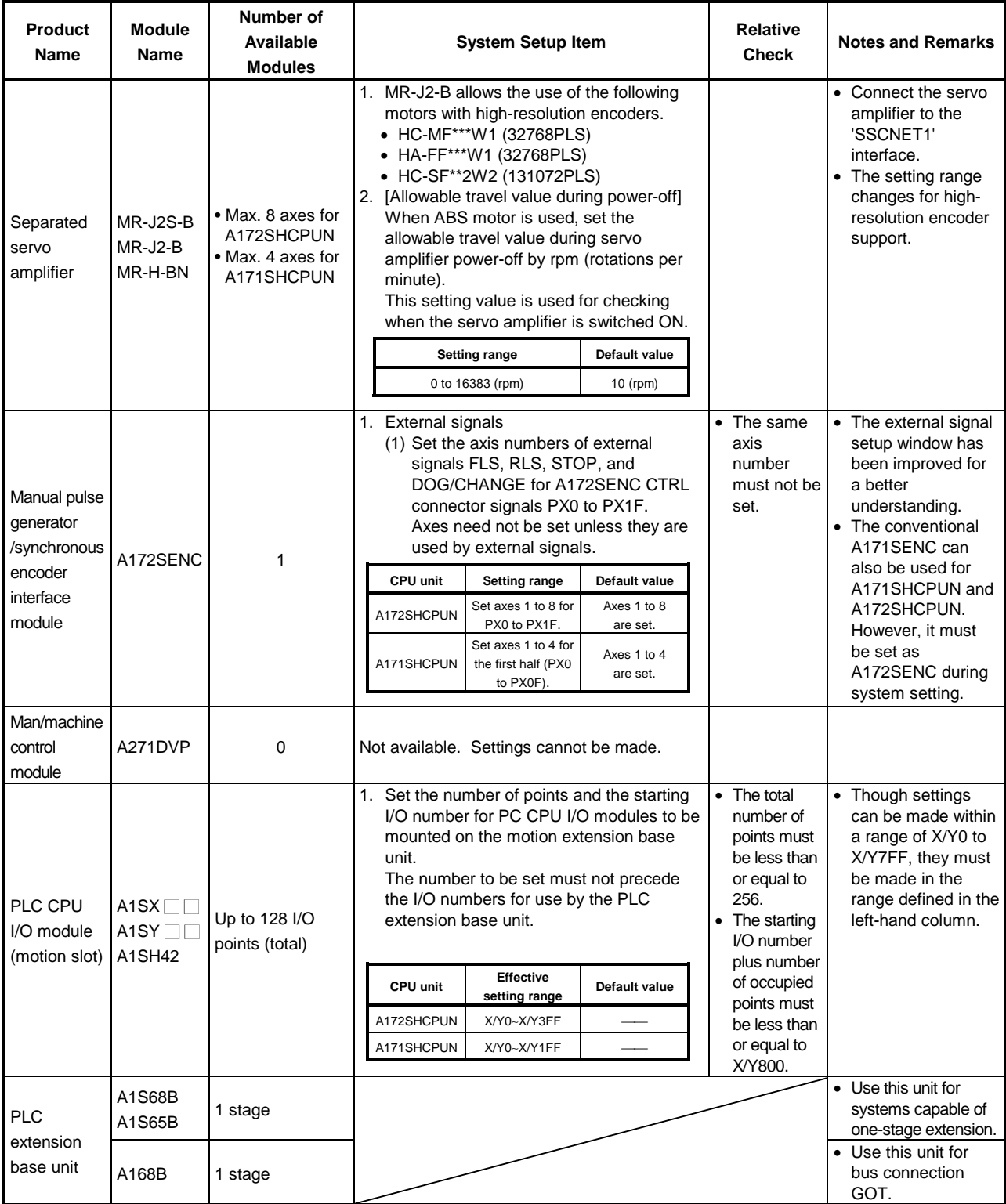

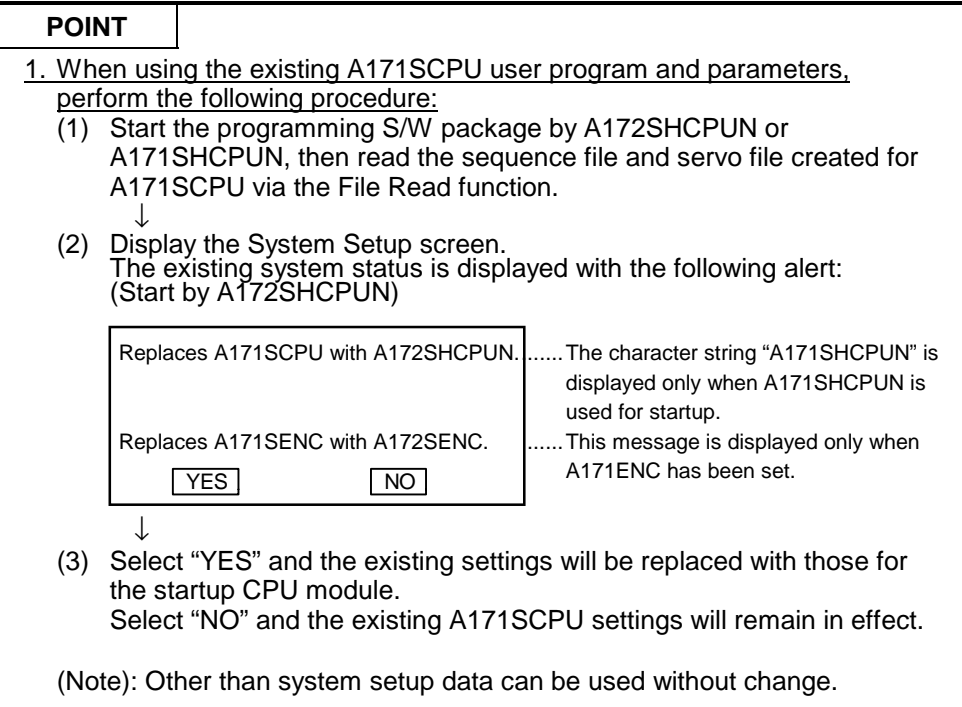

#### **1.2 Table of Software Package**

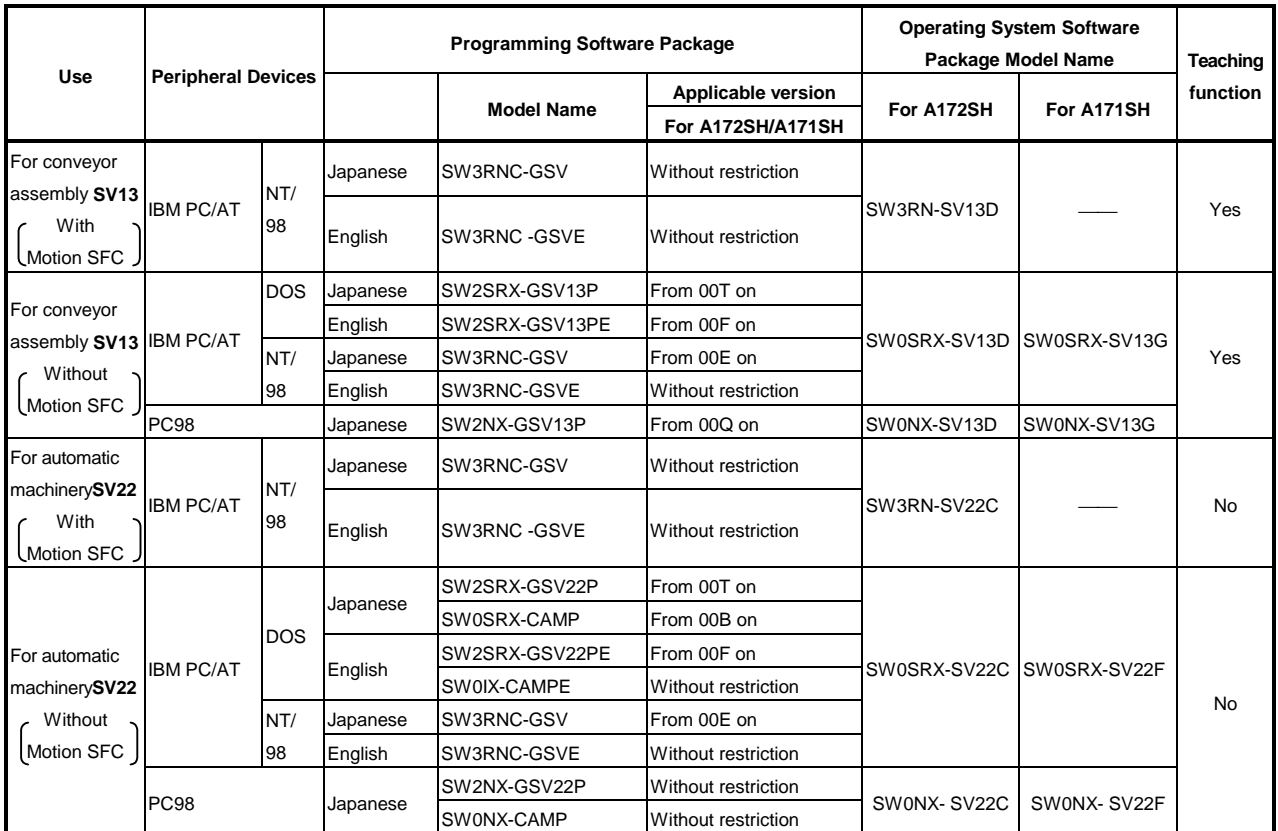

(1) Software package versions which accept the setting of the MR-J2S-B servo amplifier

For the following combinations of the programming software packages and operating system software packages, the MR-J2S-B servo amplifier is made usable by setting the servo amplifier to the "MR-J2S series" and the servo motor to "Auto" in the programming software package system settings.

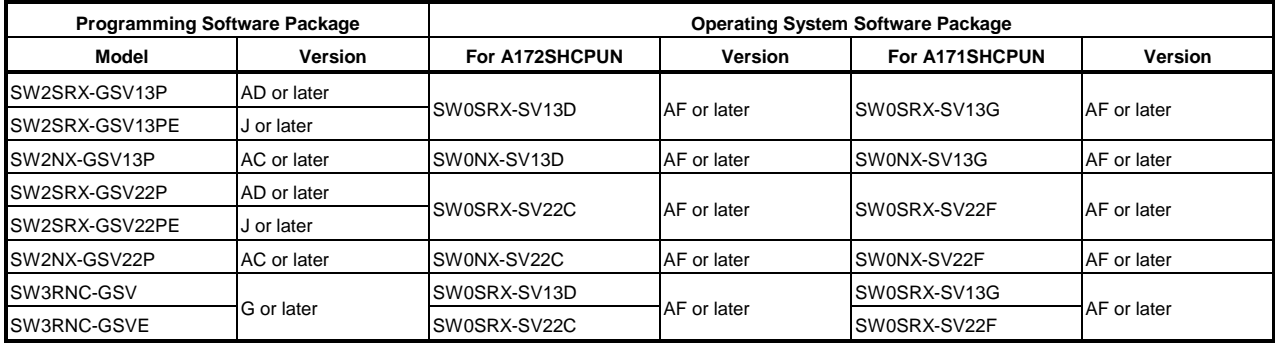

#### **1.3 Positioning Control by the Servo System CPU**

A servo system CPU can execute positioning control and sequence control for 4 axes when using an A171SHCPUN, 8 axes when using an A172SHCPUN by means of a CPU for multi-axis positioning control (hereafter called the "PCPU") and a CPU for sequence control (hereafter called the "SCPU"). Sequence control capabilities are equivalent to those of A2SHCPU-S1 when using an A172SHCPUN, and to those of A2SHCPU when using an A171SHCPUN. (1) Control handled by the SCPU

(a) Sequence control

The SCPU controls I/O modules and special function modules in accordance with the sequence program. (The method for executing a sequence program is the same as for an

A2SHCPU-S1 or A2SHCPU.)

- (b) Start of positioning start in accordance with sequence program, and setting of positioning data
	- 1) The SCPU requests execution of servo programs by means of the DSFRP instruction (up to 3 axes for interpolation) or the SVST instruction (up to 4 axes for interpolation).
	- 2) It changes current values or speed by means of the DSFLP instruction or CHGA/CHGV instruction.
	- 3) It changes the torque limit value by means of the CHGT instruction.
	- 4) It executes JOG operation.
	- 5) It sets the data required to execute manual pulse generator operation.
- (2) Control handled by the PCPU
	- (a) The PCPU executes servo programs whose execution is requested by a DSFRP/SVST instruction issued by the sequence program, and performs the set positioning control. Positioning control data is defined in the positioning control parameters and the servo program.
	- (b) It changes the feed current value or positioning speed at the servo side in accordance with the current values or speeds set by DSFLP/CHGA/CHGV instructions issued by the sequence program.
	- (c) It changes the torque limit value of the designated axis to that defined by the CHGT instruction.
	- (d) It executes positioning when the manual pulse generator is used.
	- (e) It executes the teaching designated with the teaching unit (A30TU-E /A31TU-E).

#### **[Executing Positioning Control with a Servo System CPU]**

The servo system CPU executes positioning control in accordance with the servo programs designated by the sequence program of the SCPU. An overview of the method used for positioning control is presented below.

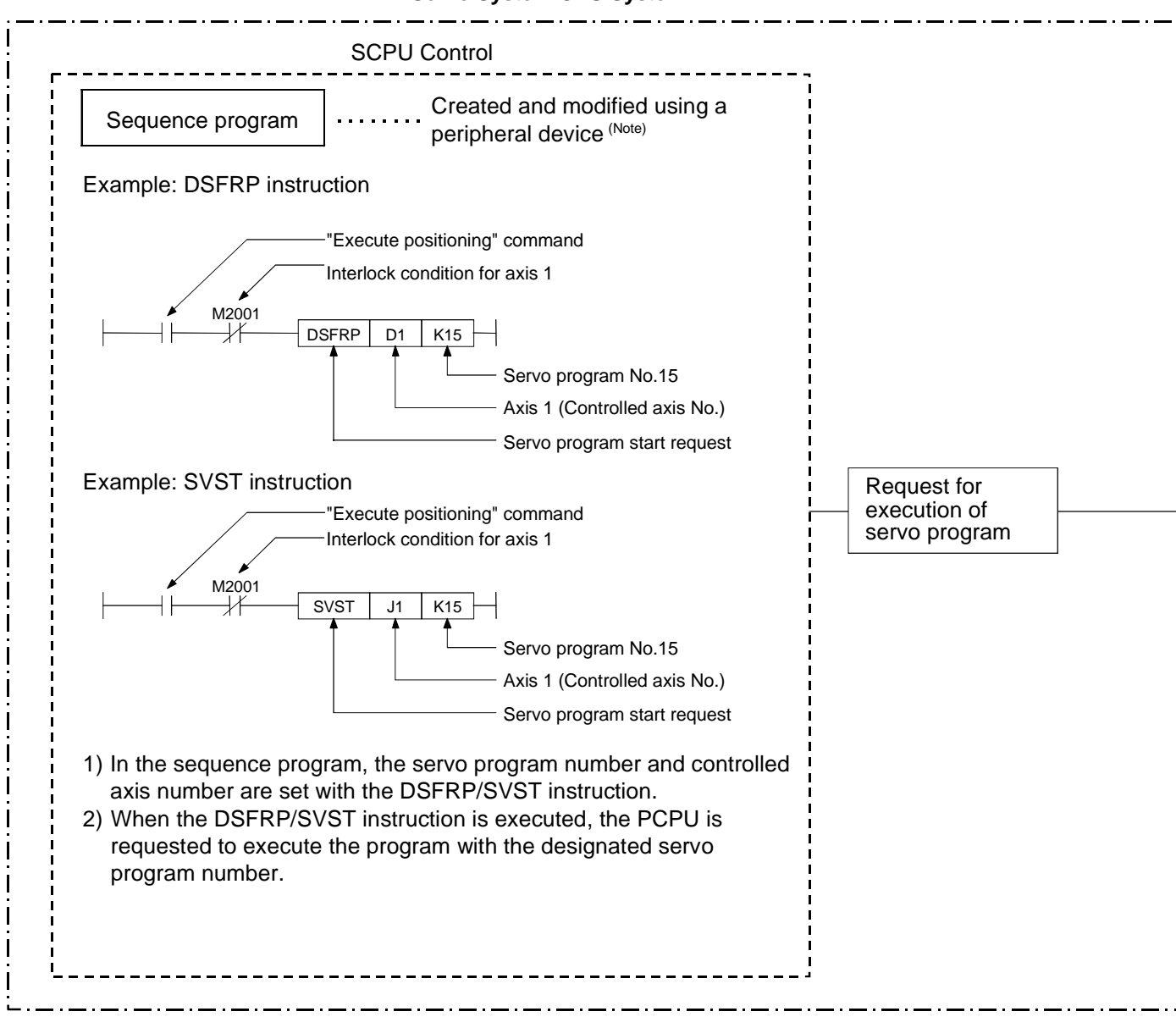

**Servo System CPU System**

- (1) Servo programs and positioning control parameters are set using a peripheral device.
- (2) Positioning is started by the sequence program (DSFRP/SVST instruction).
	- (a) The servo program number and controlled axis number are designated by the DSFRP/SVST instruction.
		- 1) The servo program number can be set either directly or indirectly.
		- 2) The controlled axis number can only be set directly.

(3) The positioning specified by the designated servo program is executed.

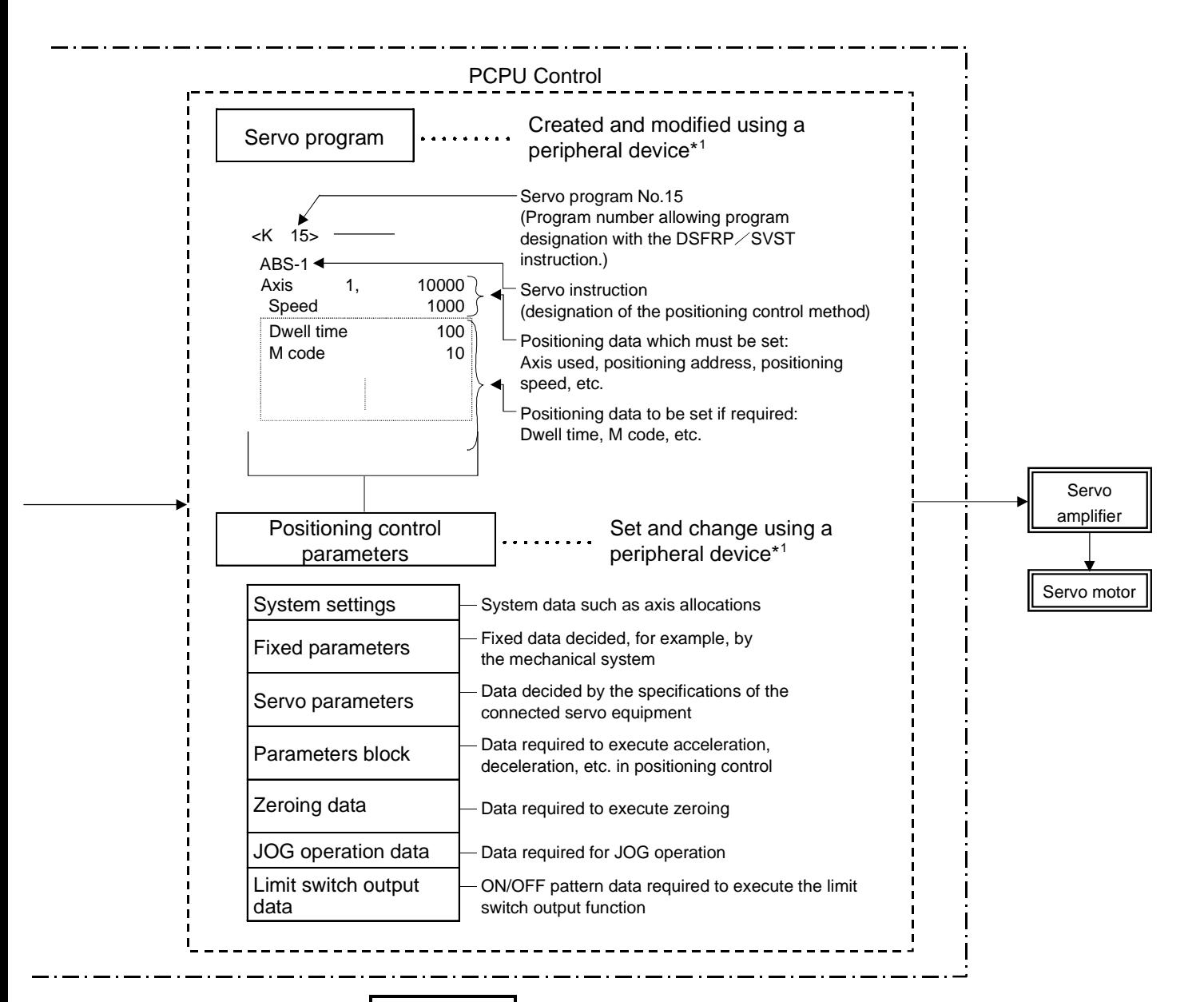

#### **REMARK**

(Note): Any of the following peripheral devices, running the GSV13PE /GSV22PE software, can be used.

• An IBM PC/AT or 100% compatible machine in which PC-DOS 5.0 or a later version has been installed (hereafter called an "IBM PC")

IBM is a registered trade mark of International Business Machines Corporation

#### **[Executing JOG Operation with a Servo System CPU]**

The servo system CPU can be used to perform JOG operation on a designated axis in accordance with a sequence program. An overview of JOG operation is presented below.

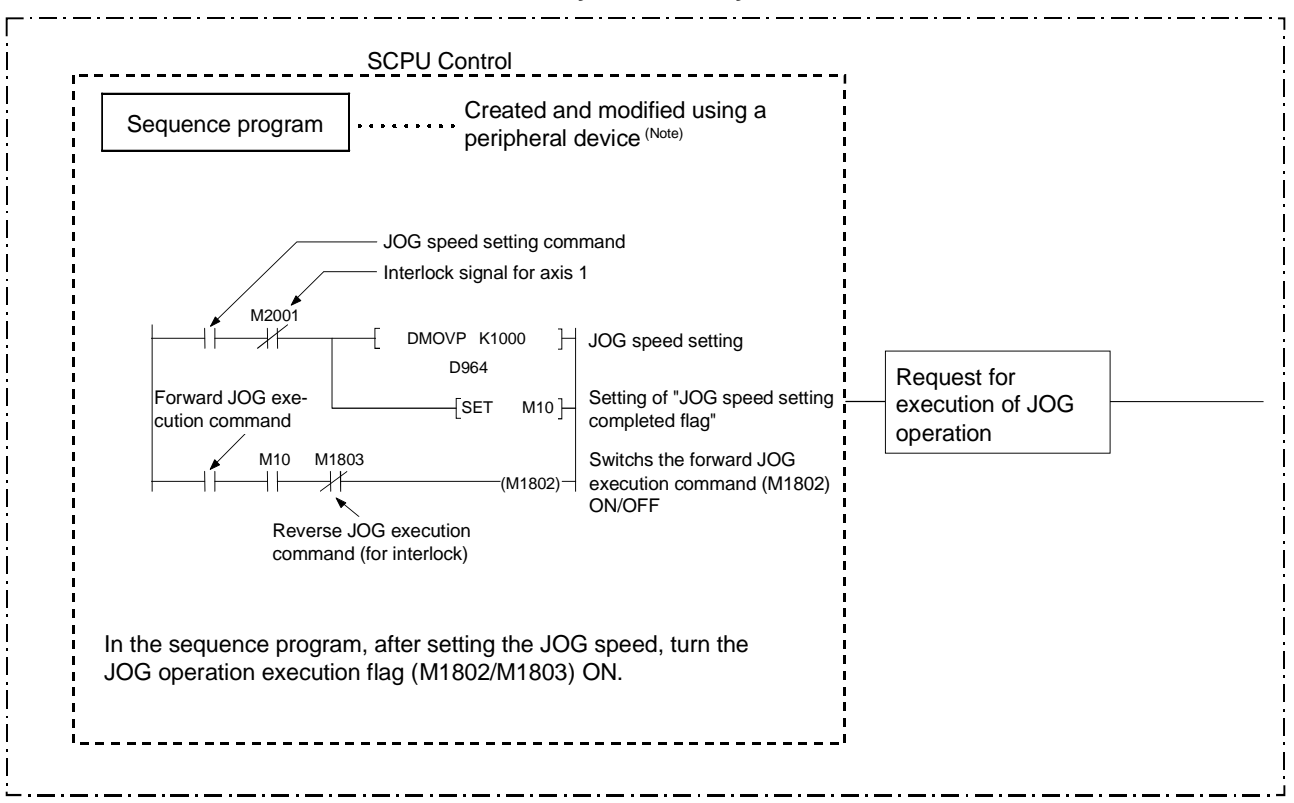

#### **Servo System CPU System**

- (1) Set the positioning control parameters using a peripheral device.
- (2) Using the sequence program, set the JOG speed in the JOG operation speed setting register for each axis.
- (3) JOG operation is executed while the JOG operation execution flag is kept ON by the sequence program.

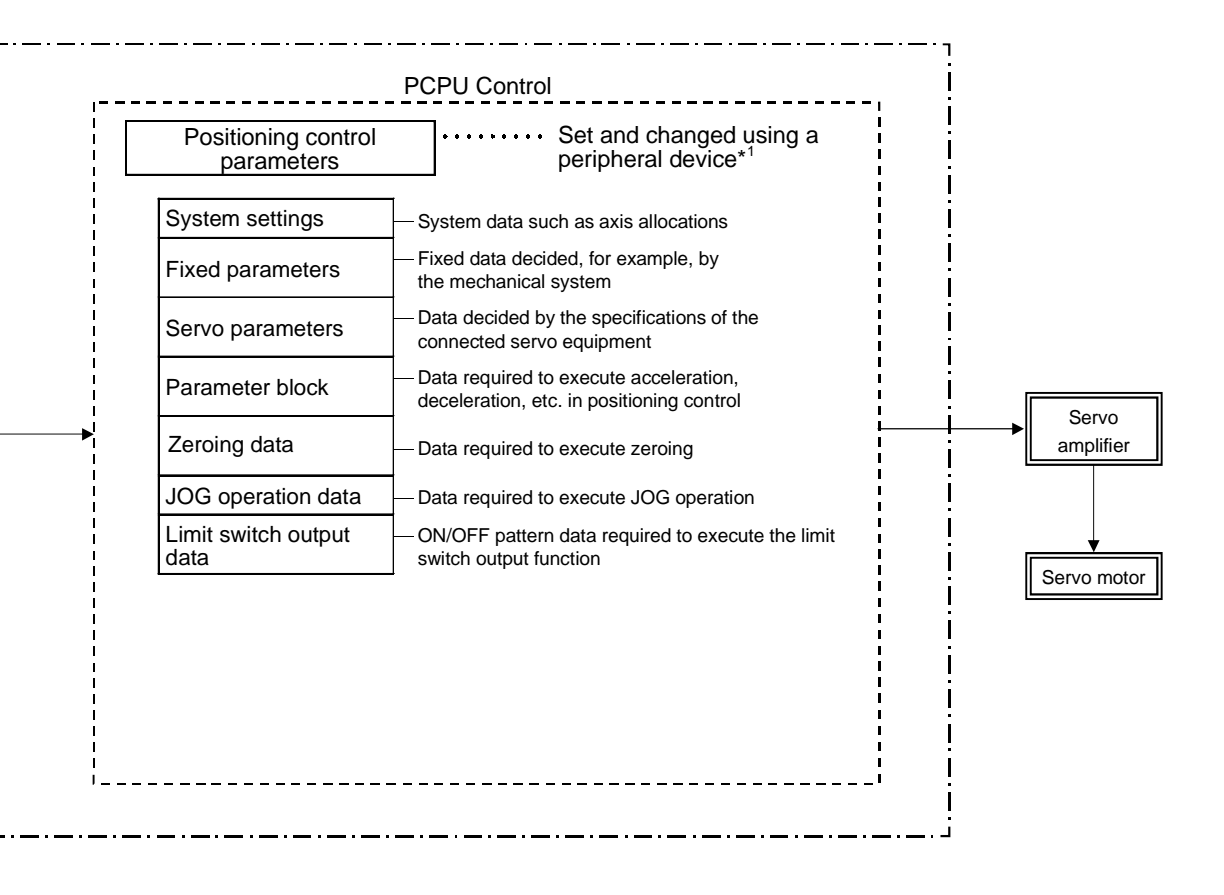

**REMARK**

(Note): Any of the following peripheral devices, running the GSV13PE/GSV22PE software, can be used. • IBM PC

#### **[Executing Manual Pulse Generator Operation with a Servo System CPU]**

When executing positioning control with a manual pulse generator connected to an A172SENC, manual pulse generator operation must be enabled by the sequence program.

An overview of positioning control using manual pulse generator operation is presented below.

#### **Servo System CPU System**

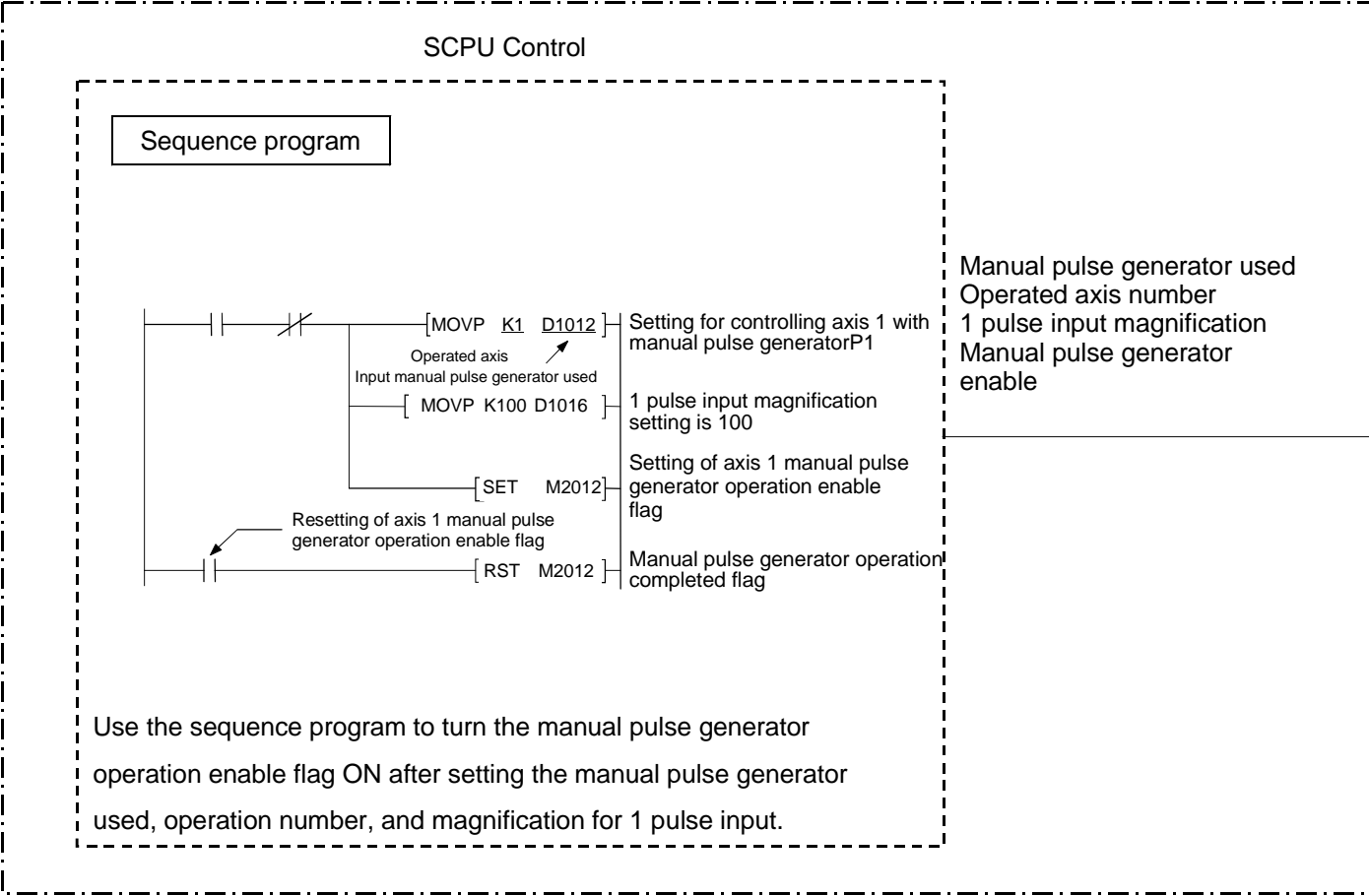

- (1) Set the manual pulse generator used, operated axis number, and magnification for 1 pulse input by using the sequence program.
- (2) Turn the manual pulse generator operation enable flag ON by using the sequence program. ...........................................manual pulse generator operation enabled
- (3) Perform positioning by operating the manual pulse generator.
- (4) Turn the manual pulse generator operation enable flag OFF by using the sequence program. ....................................... manual pulse generator operation completed

## **1. GENERAL DESCRIPTION**

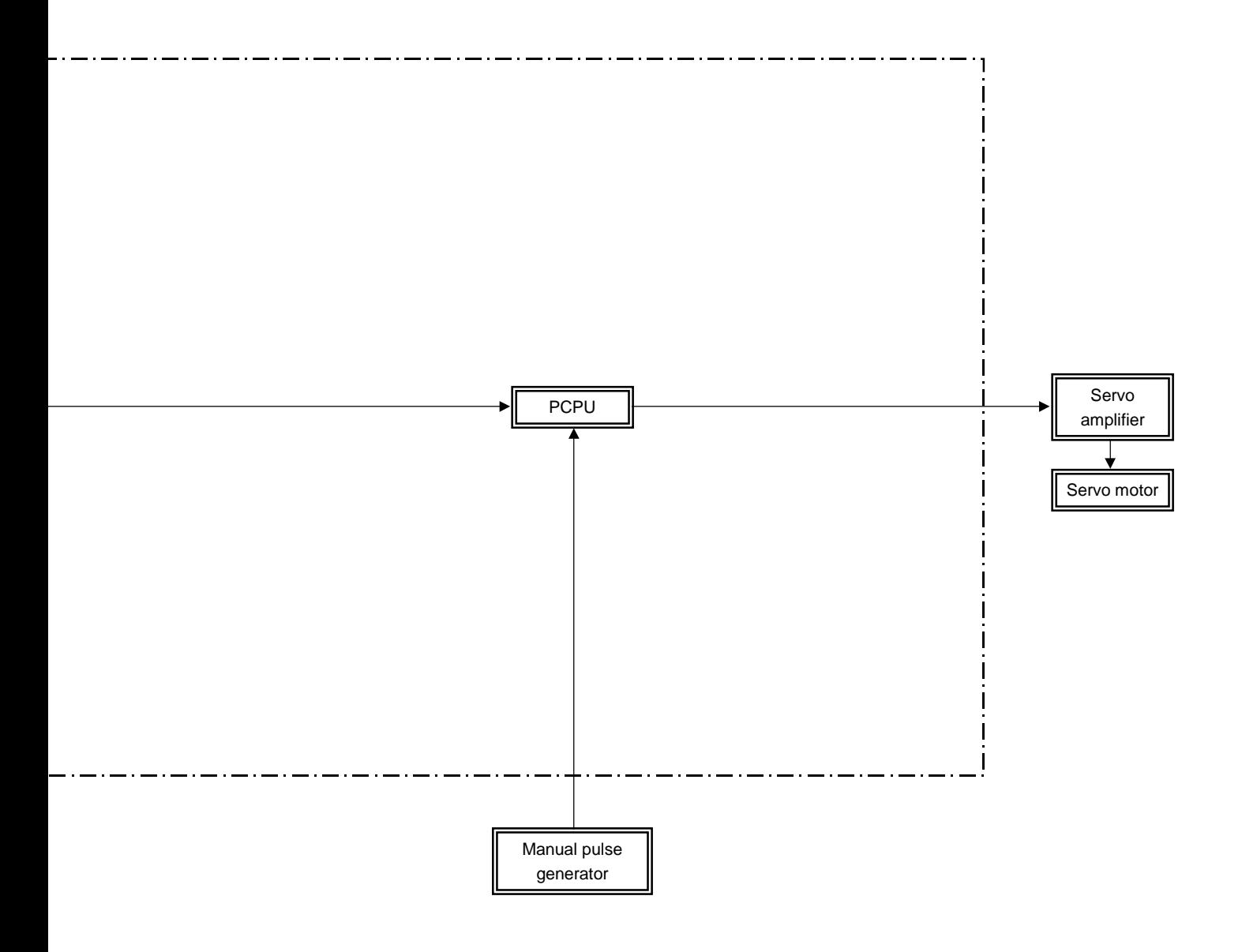

(1) Positioning control parameters

The positioning control parameters are classified into the seven types shown below.

Parameter data can be set and corrected interactively by using a peripheral device.

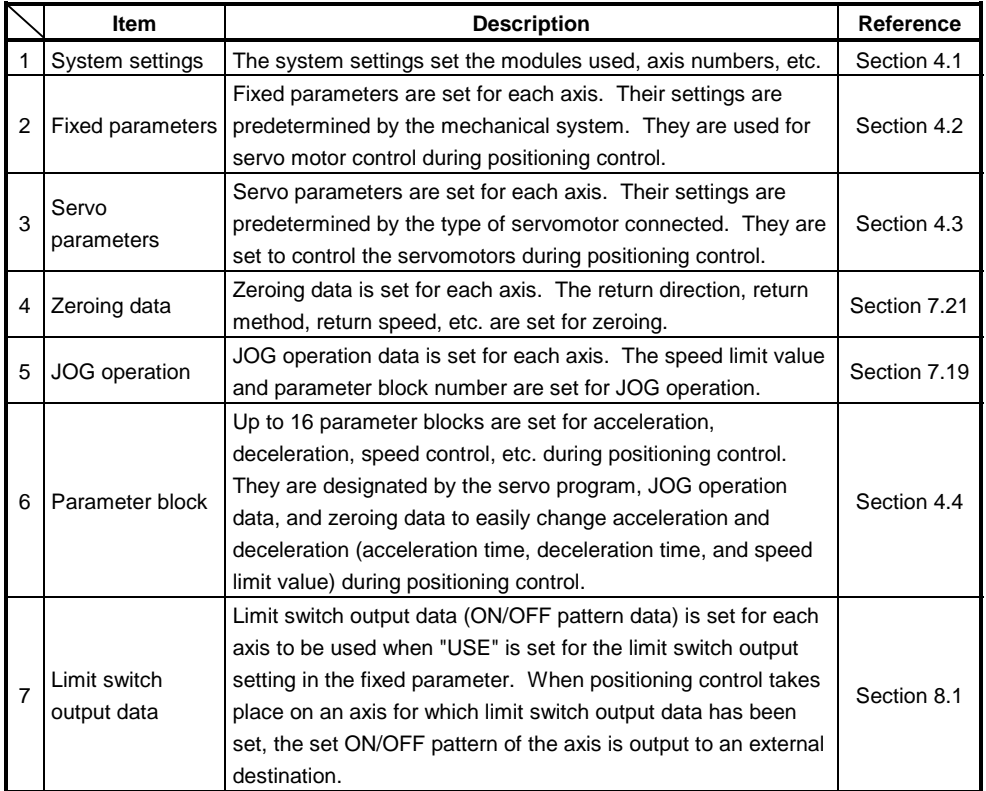

(2) Servo program

A servo program is a program for executing positioning control and is run in response to a start request from the sequence program.

It comprises a program number, servo instructions, and positioning data. For details, see Chapter 6.

- Program No. .................. This number is designated in the sequence program.
- Servo instruction ............ This instruction indicates the type of positioning control to be executed.
- Positioning data ............. This data is required to execute servo instructions. The data required is fixed for each servo instruction.
- (3) Sequence program

The sequence program serves to enable the execution of positioning control by servo programs, JOG operation, and manual pulse generator operation. For details, see Chapter 5.

## **2. PERFORMANCE SPECIFICATIONS**

#### **2. PERFORMANCE SPECIFICATIONS**

#### **2.1 SCPU Performance Specifications**

Table 2.1 gives the performance specifications of the SCPU.

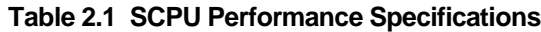

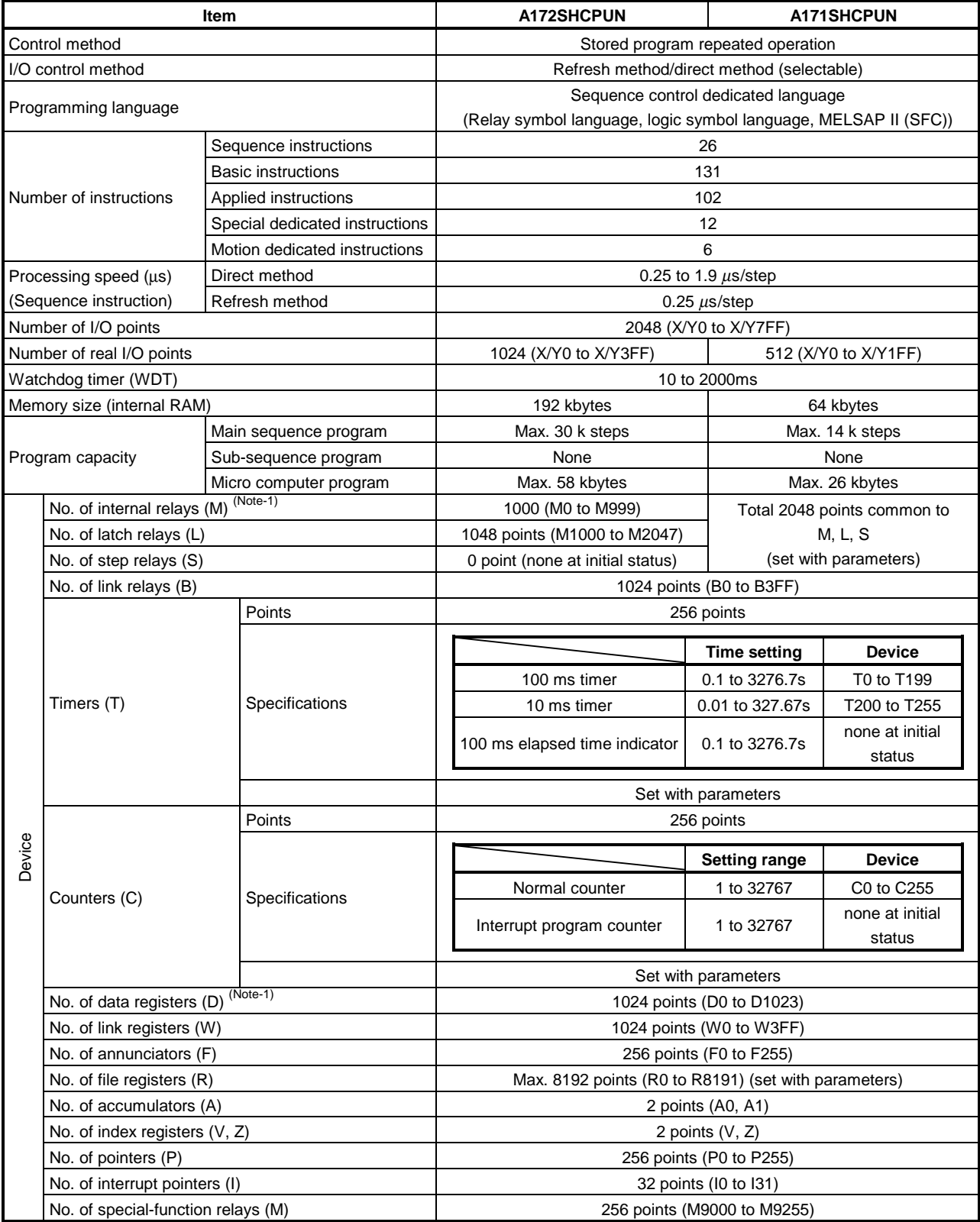

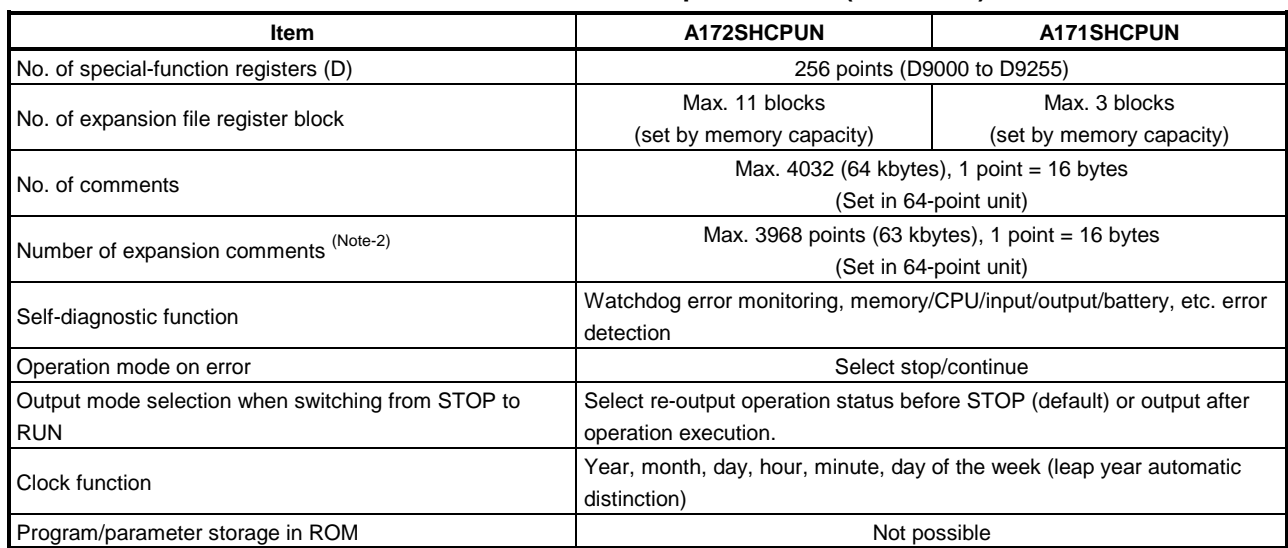

#### **Table 2.1 SCPU Performance Specifications (Continued)**

(Note-1) : Range of positioning dedicated devices differs depending on the OS. For details, see Chapter 3.

(Note-2) : The expansion comments are not stored in the internal memory of the CPU.

#### **2.2 PCPU Performance Specifications**

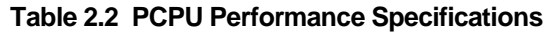

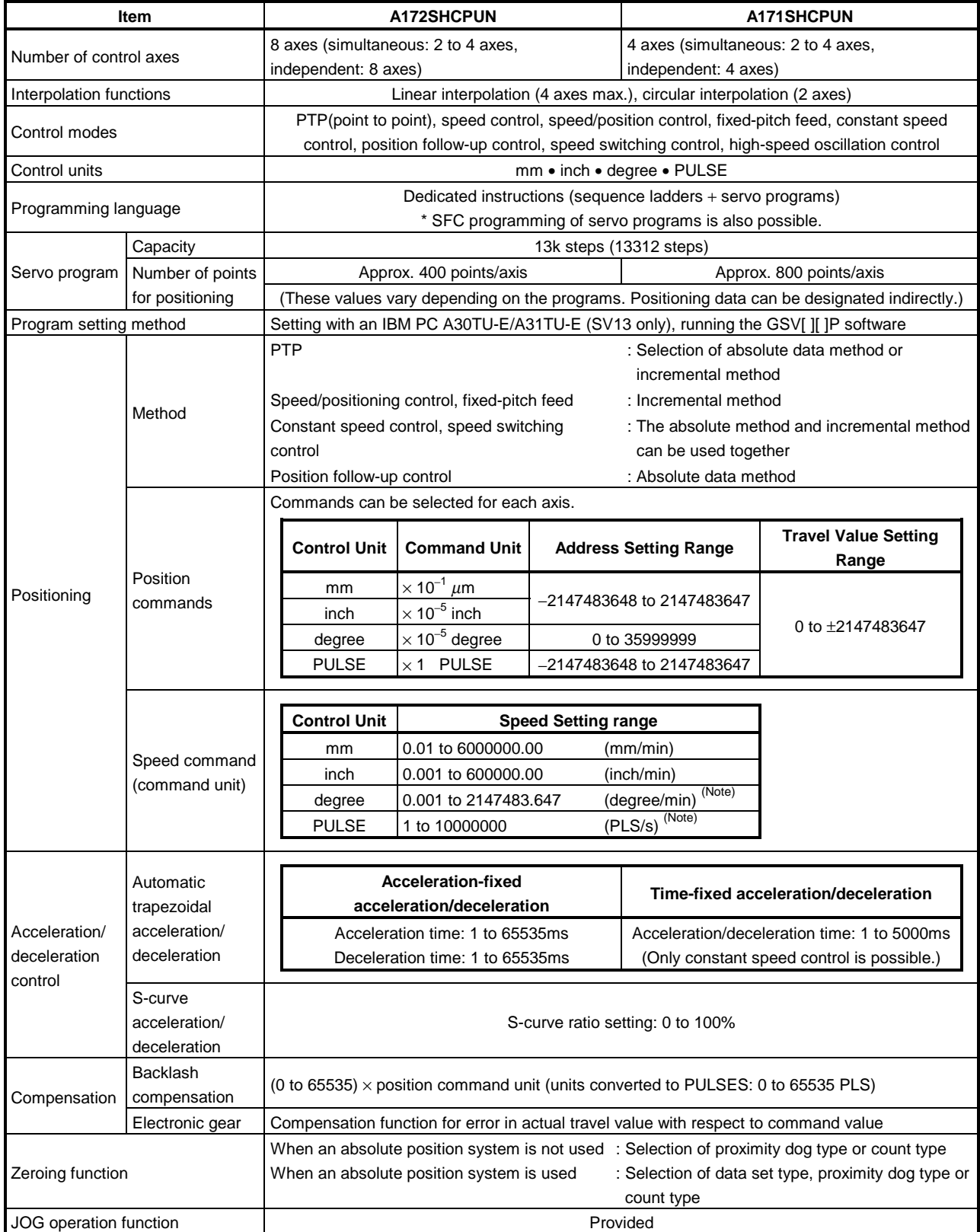

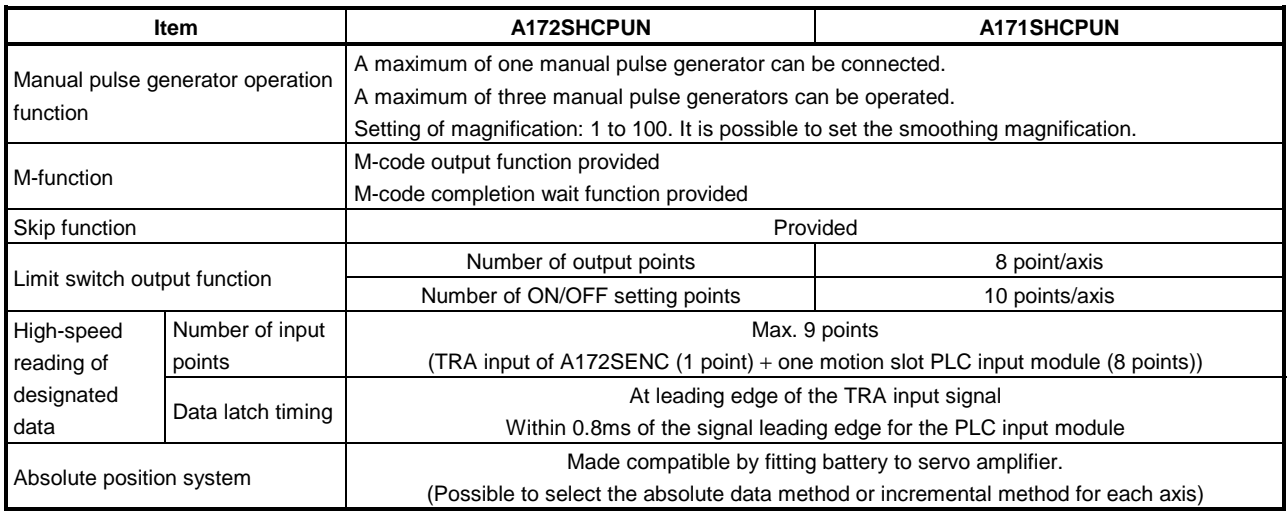

#### **Table 2.2 PCPU Performance Specifications (Continued)**

(Note): A setting range has been extended with a high resolution encoder.

#### **2.3 Differences between A172SHCPUN/A171SHCPUN and A171S(S3)**

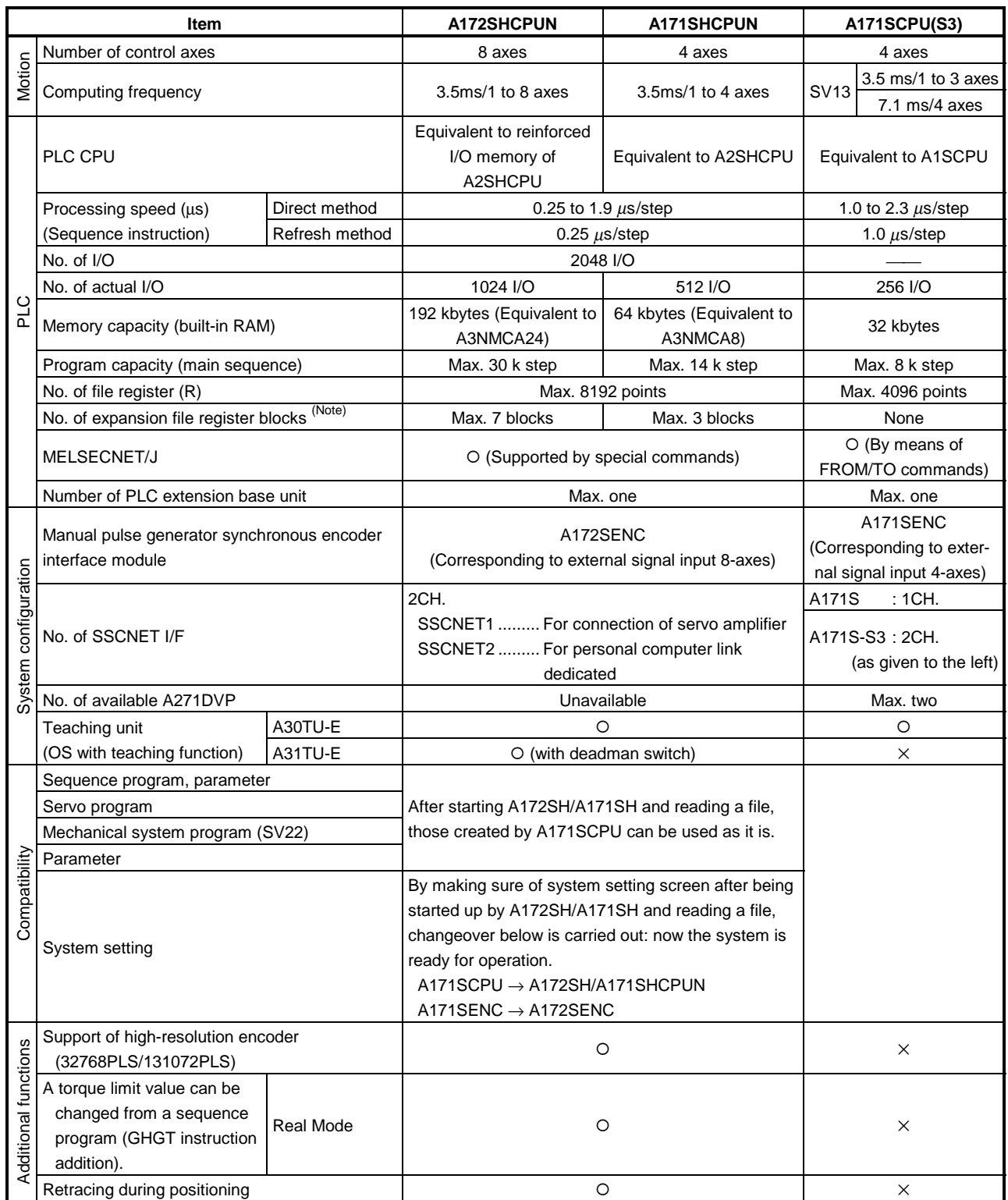

(Note): No. of expansion file register blocks varies depending on the setting of program capacity, No. of file registers, and No. of comments.

#### **3. POSITIONING SIGNALS**

The internal signals of the servo system CPU and the external signals sent to the servo system CPU are used as positioning signals.

(1) Internal signals

Of the devices available in the servo system CPU, the following four types are used for the internal signals of the servo system CPU.

- Internal relay (M).............................. M1600 to M2047 (148 points)
- Special relay (SP.M) ................................ M9073 to M9079 (7 points)
- Data register (D) .............................. D800 to D1023 (224 points)
- Special register (SP.D) .................... D9180 to D9199 (20 points)

#### (2) External signals

The external signals input to the servo system CPU are the upper and lower stroke end limit switch input signals, stop signals, proximity dog signal, speed/position switching signal, and manual pulse generator input signals.

- Upper and lower stroke end ............ Signals that control the upper limit and
- limit switch input signal lower limit of the positioning range • Stop signal ....................................... Stop signal for speed control • Proximity dog signal......................... The ON/OFF signal from the proximity dog • Speed/position switching signal ....... Signal that switches control from speed to position control
	- Manual pulse generator input .......... Signal from the manual pulse generator

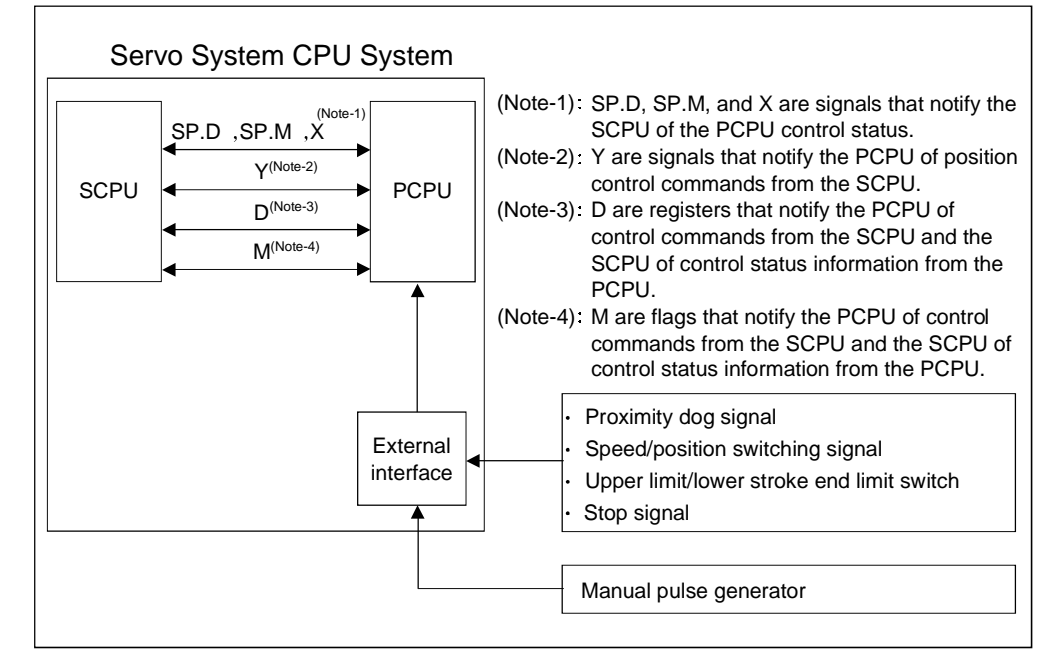

Fig. 3.1 Flow of Positioning Signals

#### **POINTS**

When the monitor data (machine values, actual current values, deviation counter, etc.) stored in the data registers (D) are used for magnitude comparison or four function arithmetic, they must be transferred to another device memory once and then processed. For transfer, refer to "Appendix-4.5".

The following section describes the positioning devices. It indicates the device refresh cycles for signals with the positioning direction PCPU→SCPU and the device fetch cycles for those with the positioning direction SCPU→PCPU.

#### **3.1 Internal Relays**

#### (1) List of internal relays A172SHCPUN(SV13) A171SHCPUN(SV13)

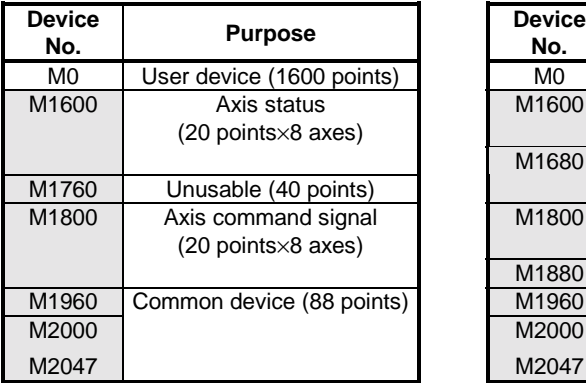

## A172SHCPUN A171SHCPUN<br>(SV22 VIRTUAL mode) (SV22 VIRTUAL mode)

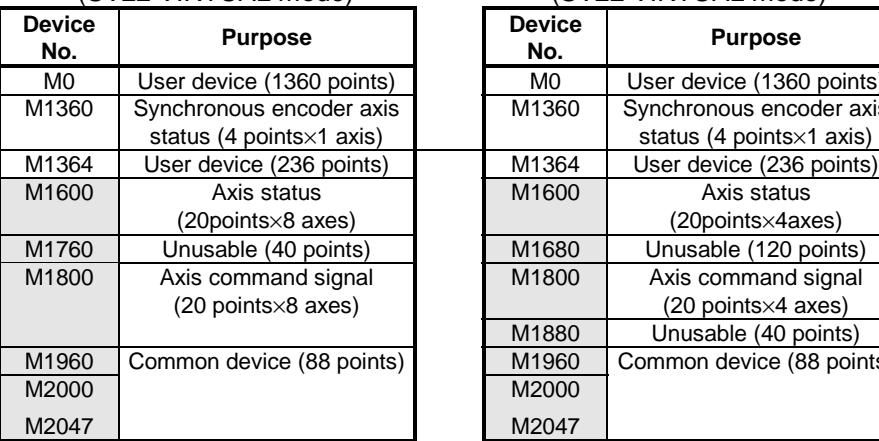

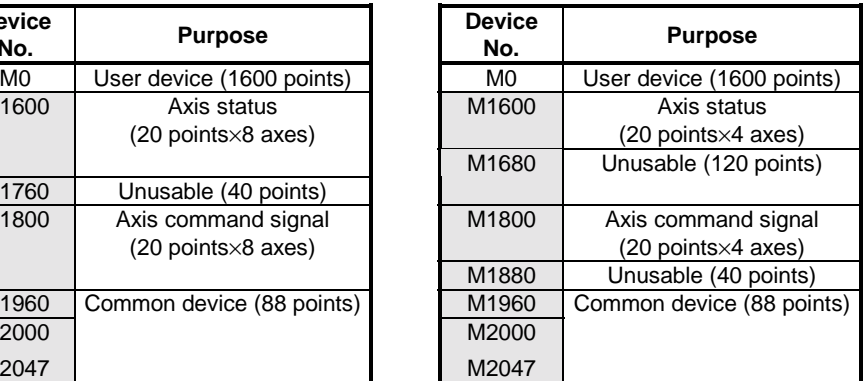

## (SV22 VIRTUAL mode) (SV22 VIRTUAL mode)

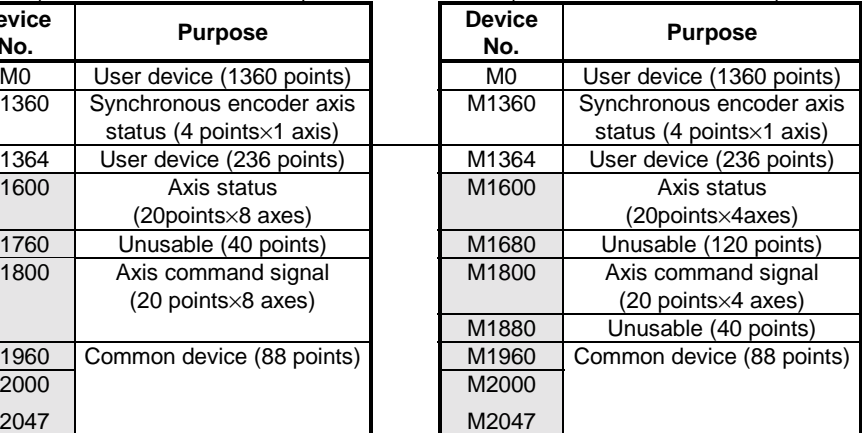

#### **POINTS**

• Total Number of User Device Points

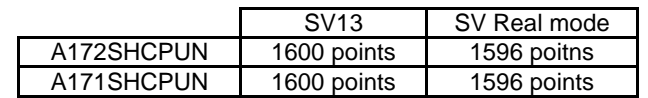

- (1) Internal relays for positioning control are not latched even inside the latch range. In this manual, in order to indicate that internal relays for positioning control are not latched, the expression used in this text is "M1600 to M1999".
- (2) Internal relays for positioning control are monitored from peripheral devices as shown below.
	- (a) When peripheral devices are started with GSV13P/GSV22P, positioning control internal relays within a latch range are indicated by L1600 to L<sub>1999</sub>.

## **3. POSITIONING SIGNAL**

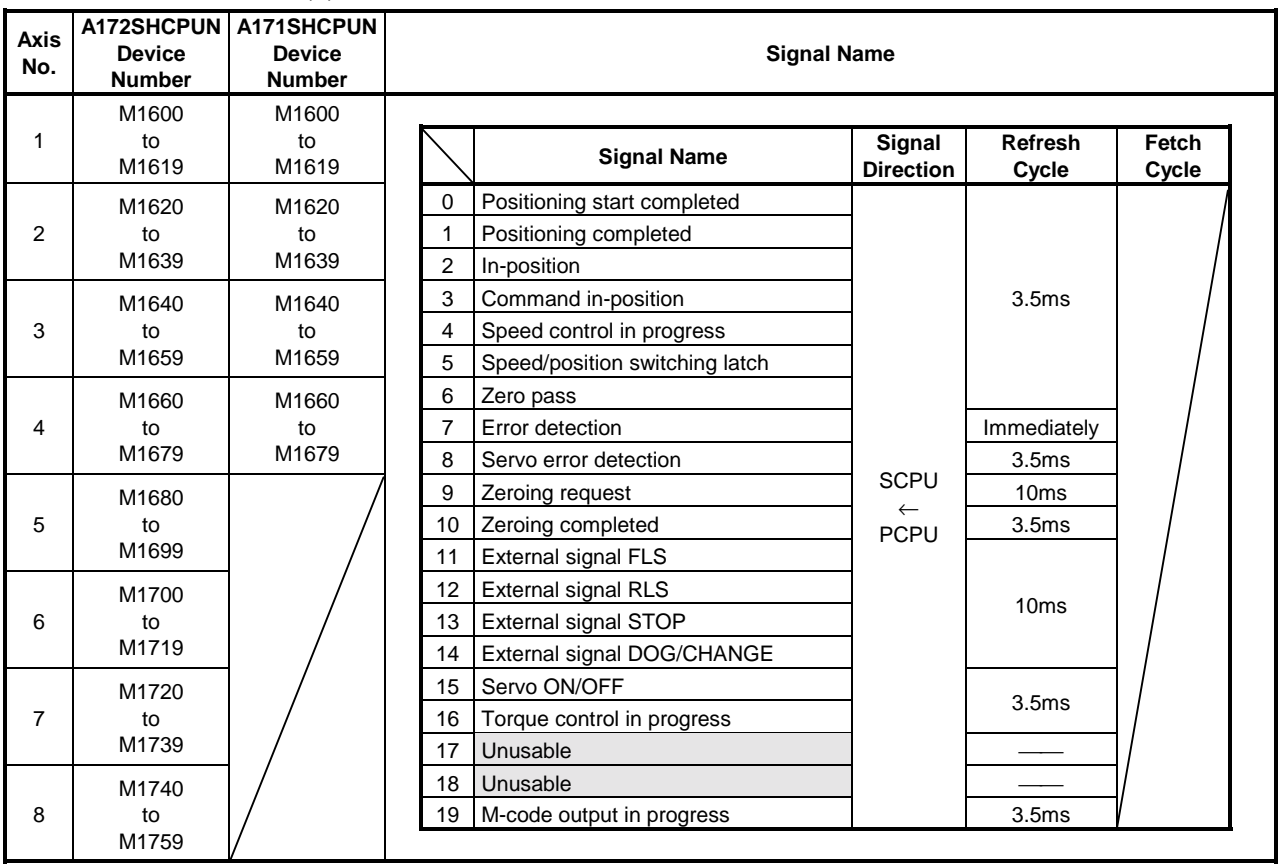

#### (2) Axis status

#### (3) Axis command signals

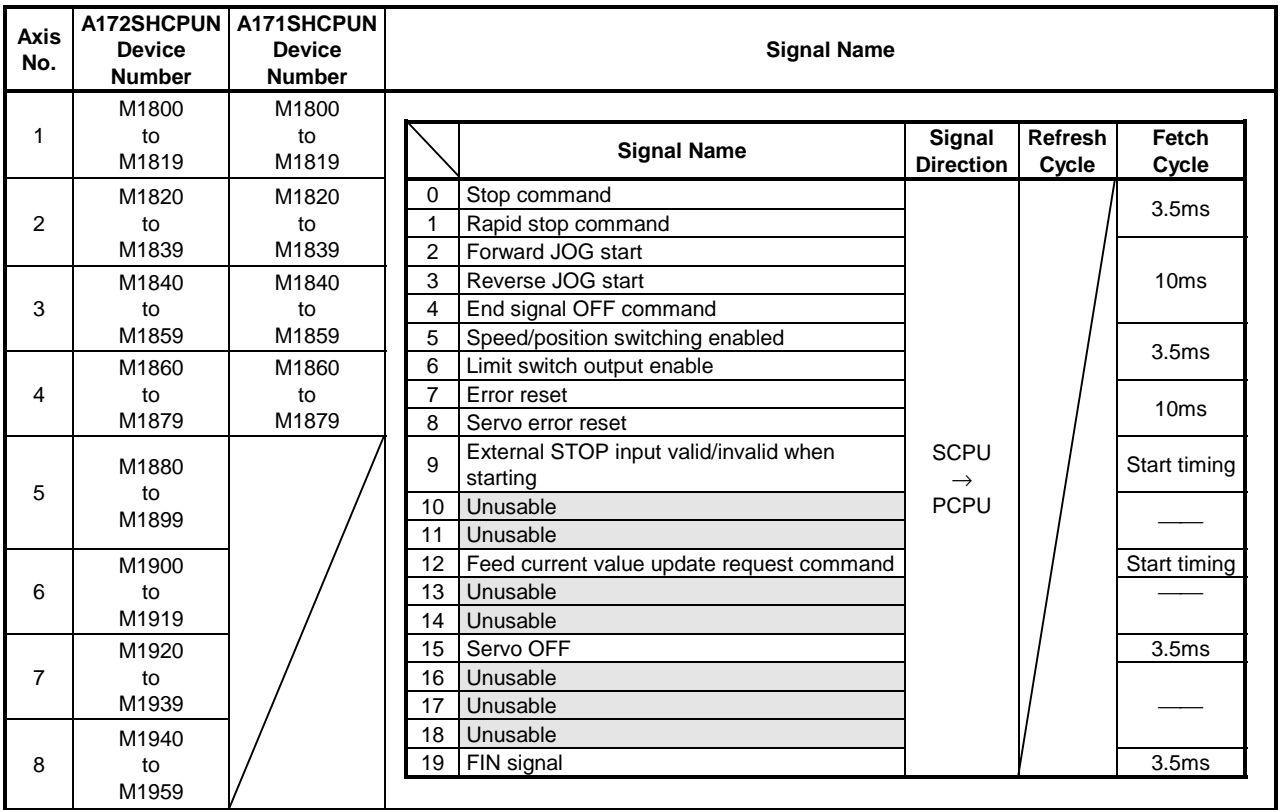
# **3. POSITIONING SIGNAL**

(4) Common devices

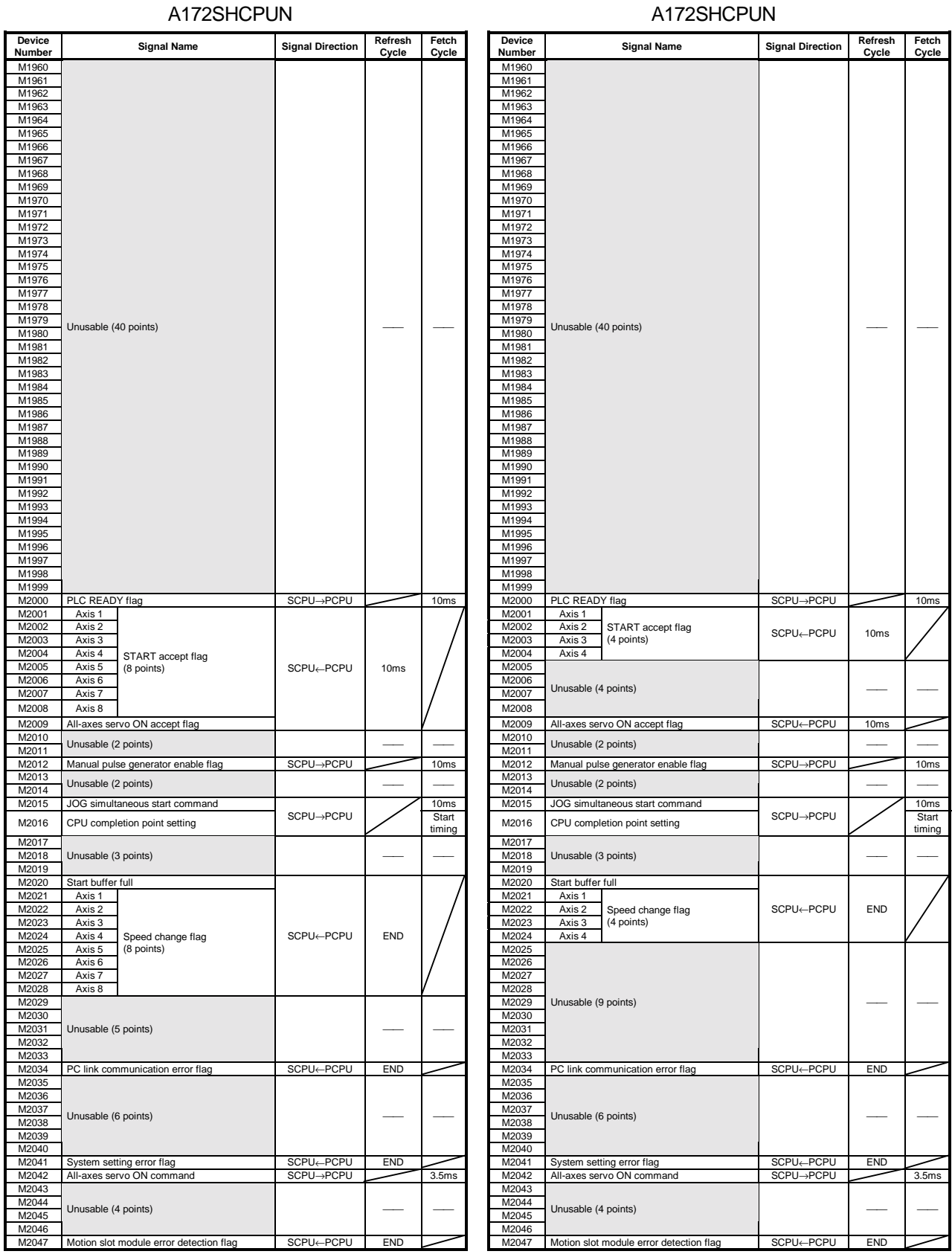

\* The entry "END" in the Refresh Cycle column indicates 80ms or a longer sequence program scan time.

#### **3.1.1 Axis status**

- (1) Positioning start completed signal (M1600+20n)
	- (a) This signal comes ON when starting of positioning control of the axis designated by the DSFRP/SVST instruction in the sequence program is completed.

It does not come ON when positioning control starts due to a zeroing, JOG operation or manual pulse generator operation.

It can be used, for example, to read an M-code when positioning is started. (See Section 8.2.)

(b) The positioning start completed signal goes OFF at the leading edge ( $OFF \rightarrow ON$ ) of the end signal OFF command ( $M1804+20n$ ) or when positioning is completed.

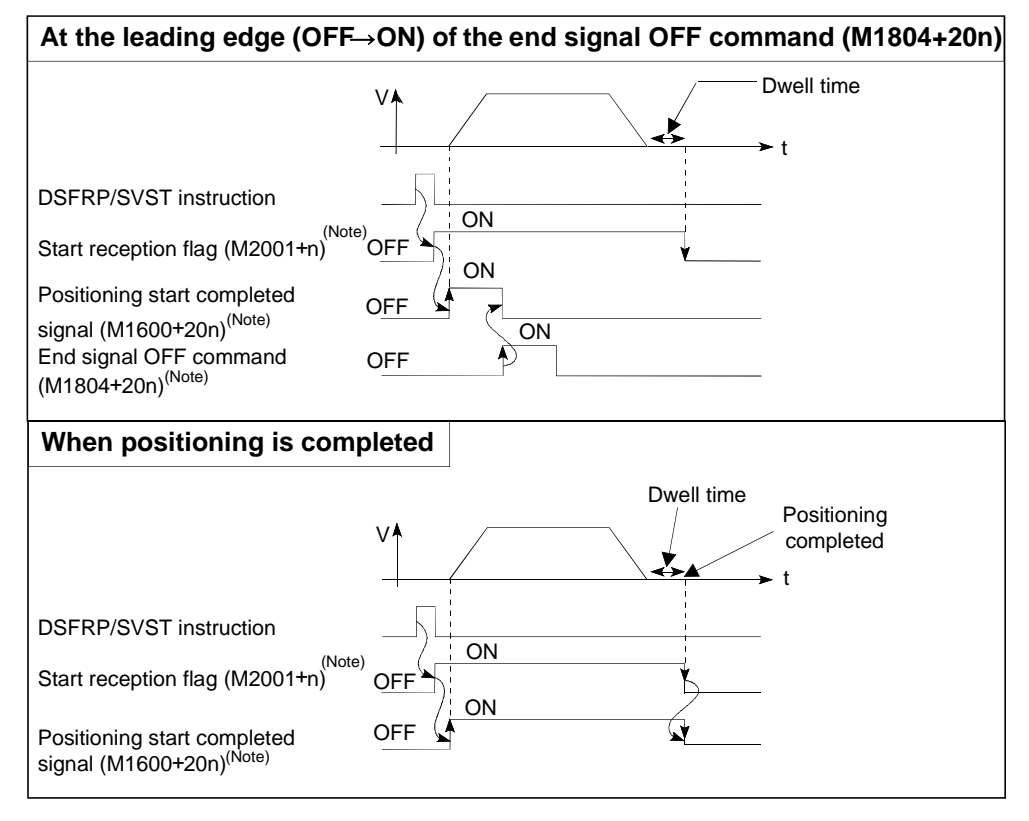

# **REMARK**

(Note) :In the preceding descriptions, "n" in M2001+n, M1600+20n, M1804+20n, etc. indicates a value for each axis No. in the following

tables.<br><When A172SHCPUN is used>

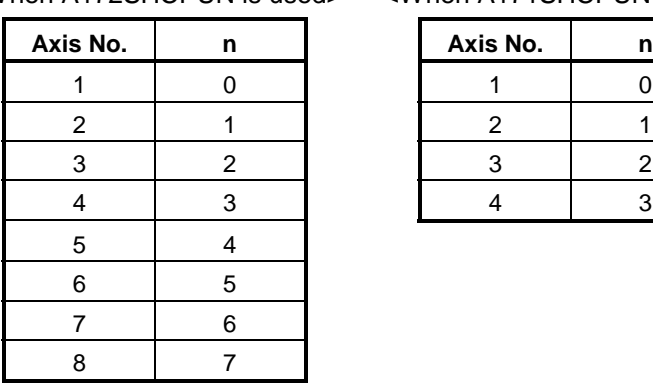

#### <When A172SHCPUN is used> <When A171SHCPUN is used>

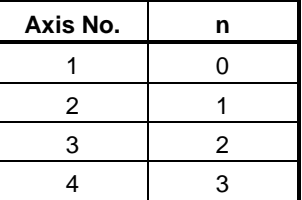

- (2) Positioning completed signal (M1601+20n)
	- (a) This signal comes ON when positioning control of the axis designated by the DSFRP/SVST instruction in the sequence program is completed. It does not come ON when positioning control is started, or stopped part way through, due to a zeroing, JOG operation, manual pulse generator operation, or speed control. It does not come on when positioning is stopped part way through. It can be used, for example, to read an M-code on completion of positioning. (See Section 8.2.)
	- (b) The positioning completed signal goes OFF at the leading edge (OFF $\rightarrow$ ON) of the end signal OFF command (M1804+20n), or when a positioning control start is completed.

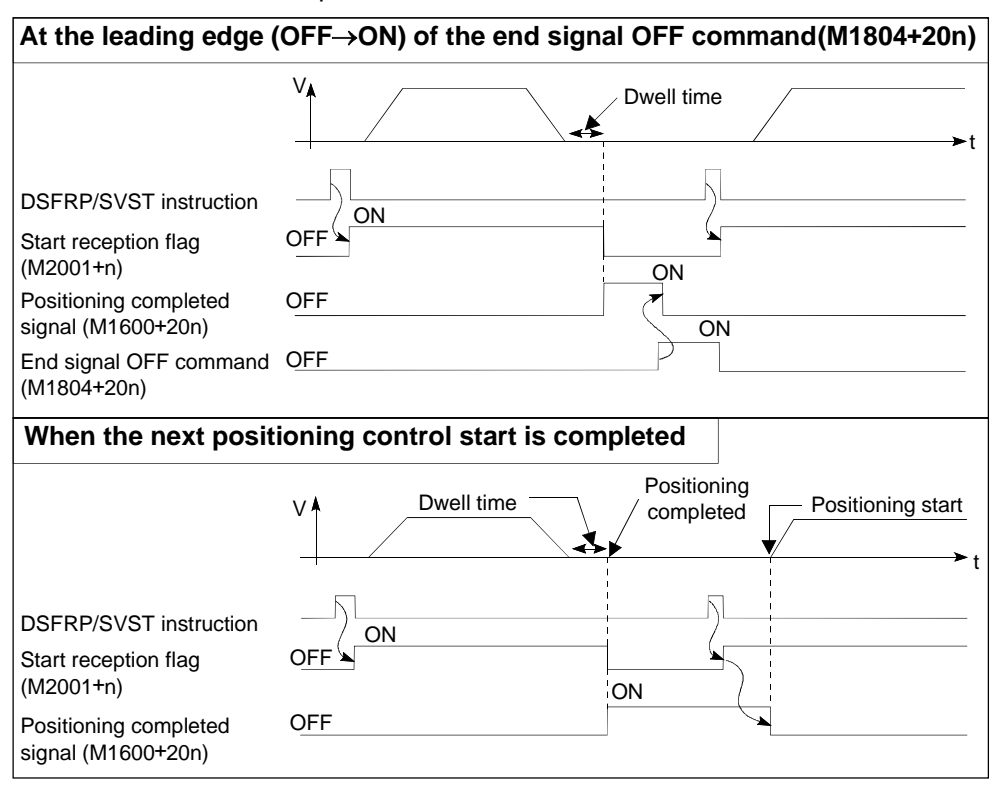

- (3) In-position signal (M1602+20n)
	- (a) The in-position signal comes ON when the number of droop pulses in the deviation counter enters the "in-position range" set in the servo parameters. It goes off when axis motion starts.

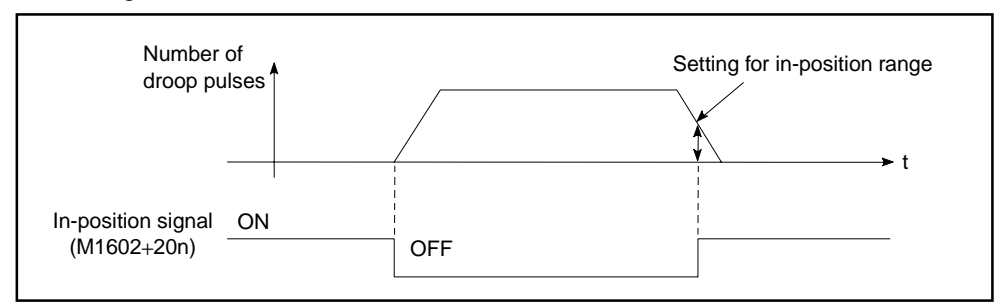

- (b) An in-position check is performed in the following cases.
	- When the servo power supply is switched on
	- After automatic acceleration/deceleration is started during positioning control
	- After deceleration is started as a result of the JOG start signal going OFF
	- When manual pulse generator operation is in progress
	- After the proximity dog comes ON during a zeroing
	- After deceleration is started as a result of a stop command
	- When a speed change to a speed of "0" is executed
- (4) Command in-position signal (M1603+20n)
	- (a) The command in-position signal comes ON when the absolute value of the difference between the command position and the feed current value enters the "command in-position range" set in the fixed parameters. It goes OFF in the following cases.
		- When positioning control starts
		- When a zeroing is executed
		- When speed control is executed
		- When JOG operation is performed
		- When manual pulse generator operation is performed
	- (b) Command in-position checks are continually performed during positioning control.

Command in-position checks are not performed during speed control or during speed control in speed/position switching control.

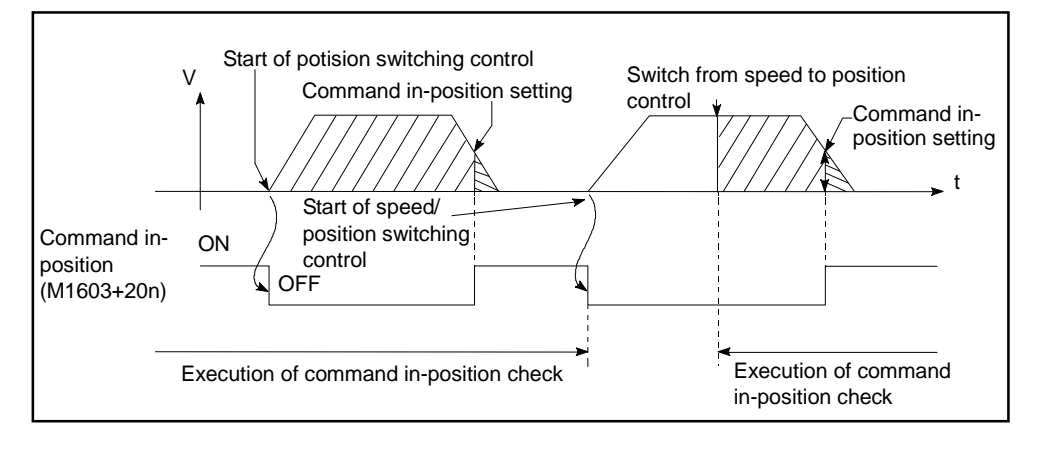

- (5) Speed control in progress signal (M1604+20n)
	- (a) The speed control in progress signal is ON during speed control and is used to determine whether speed control or position control is currently being executed.

In speed/position switching control, it remains ON until the switch from speed control to position control is executed on receipt of the CHANGE signal from an external source.

(b) The speed control in progress signal is OFF when the power is switched ON and during position control.

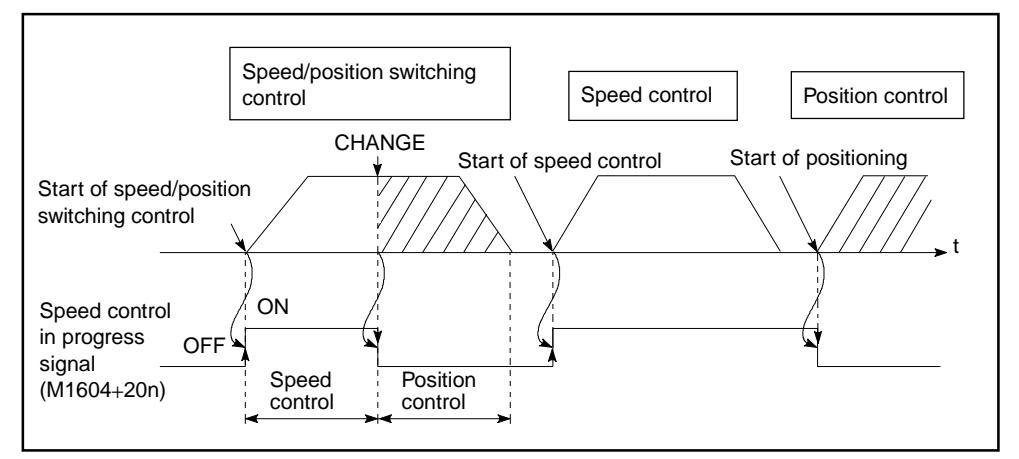

- (6) Speed/position switching latch signal (M1605+20n)
	- (a) The speed/position switching latch signal comes ON when control is switched from speed control to position control. It can be used as an interlock signal to enable or disable changing of the travel value in position control.
	- (b) The signal goes OFF when any of the following are started.
		- Position control
		- Speed/position switching control
		- Speed control
		- JOG operation
		- Manual pulse generator operation

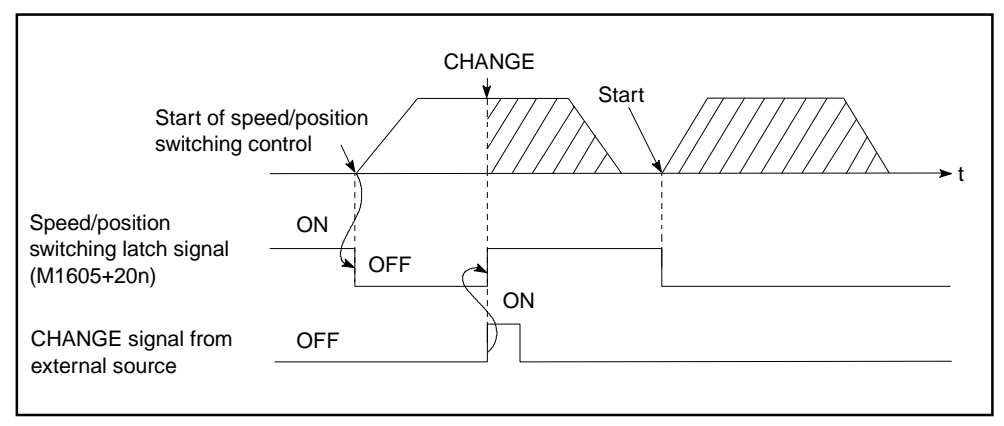

(7) Zero pass signal (M1606+20n)

This signal comes ON when the zero point is passed after the power to the servo amplifier has been switched ON.

Once the zero point has been passed, the signal remains ON until the CPU has been reset.

In the zeroing method of proximity dog or count type, howver, the signal goes OFF once at the start of zeroing and comes ON again when the next zero point is passed.

- (8) Error detection signal (M1607+20n)
	- (a) The error detection signal comes ON when a minor error or major error is detected and is used to determine whether or not errors have occurred. When a minor error is detected, the corresponding error code<sup>(Note-1)</sup> is stored in the minor error code storage area. When a major error is detected, the corresponding error code<sup>(Note-2)</sup> is stored in the major error code storage area.
	- (b) When the error reset signal (M1807+20n) comes ON, the error detection signal goes OFF.

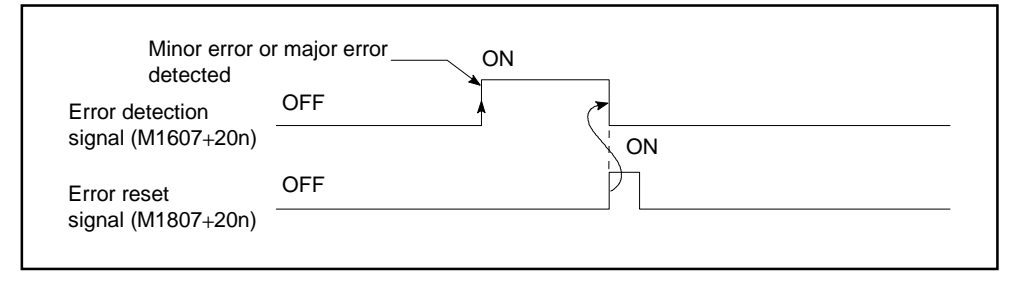

# **REMARKS**

(Note-1): For details on the error codes when minor errors occur, see Appendix 2.2. (Note-2): For details on the error codes when major errors occur, see Appendix 2.3.

- (9) Servo error detection signal (M1608+20n)
	- (a) The servo error detection signal comes ON when an error occurs at the servo amplifier side (excluding errors that cause alarms, and emergency stops)<sup>(Noté-1)</sup>, and is used to determine whether or not servo errors have occurred.

When an error is detected at the servo amplifier side, the corresponding error code<sup>(Note-1)</sup> is stored in the servo error code storage area.

(b) The servo error detection signal goes OFF when the servo error reset signal (M1808+20n) comes ON, or when the servo power supply is switched back on.

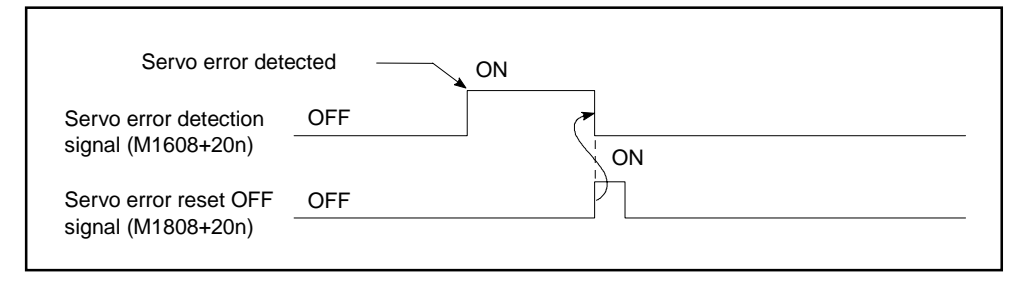

# **REMARK**

(Note-1): For details on the error codes of errors detected at the servo amplifier side, see Appendix 2.4.

- (10) Zeroing request signal (M1609+20n)
	- This signal comes ON when it is necessary to confirm the home position address when the power is switched on or during positioning control.
		- (a) When not using an absolute value system
			- 1) The zeroing request signal comes ON in the following cases:
				- When the power is switched on, or the servo system CPU is reset. • During a zeroing operation.
			- 2) The zeoing request signal goes OFF when the zeroing operation is completed.
		- (b) When using an absolute value system
			- 1) The zeroing request signal comes on in the following cases:
				- During a zeroing operation.
				- When a backup data (reference value) sum check error occurs (when the power is switched on).
			- 2) The zeroing request signal goes OFF when the zeroing operation is completed.
- (11) Zeroing completed signal (M1610+20n)
	- (a) The zeroing completed signal comes ON when the execution of zeroing operation in accordance with a servo program has been completed normally.
	- (b) It goes OFF when positioning is started, when JOG operation is started, or when manual pulse generator operation is started.
	- (c) If an attempt is made to execute a proximity dog zeroing while the zeroing completed signal is ON, the "ZERO RETURN START" error occurs, making it impossible to start the zeroing.
- (12) FLS signal (M1611+20n)
	- (a) FLS signal is controlled by the ON/OFF status of the upper stroke end limit switch input (FLS) to the A172SENC from an external source.
		- Upper stroke end limit switch input OFF ...... FLS signal: ON
		- Upper stroke end limit switch input ON ........ FLS signal: OFF
	- (b) The status of the upper stroke end limit switch input (FLS) when the FLS signal is ON/OFF is indicated in the figure below.

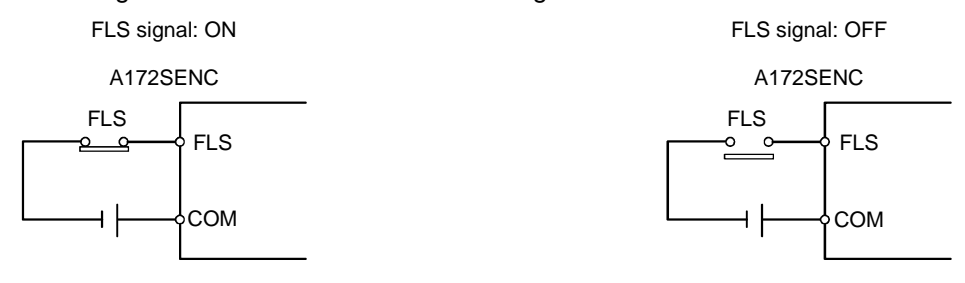

- (13) RLS signal (M1612+20n)
	- (a)The RLS signal is controlled by the ON/OFF status of the lower stroke end limit switch input (FLS) to the A172SENC from an external source.
		- Lower stroke end limit switch input OFF ...... RLS signal: ON
		- Lower stroke end limit switch input ON ........ RLS signal: OFF
	- (b) The status of the lower stroke end limit switch input (RLS) when the RLS signal is ON/OFF is indicated in the figure below.

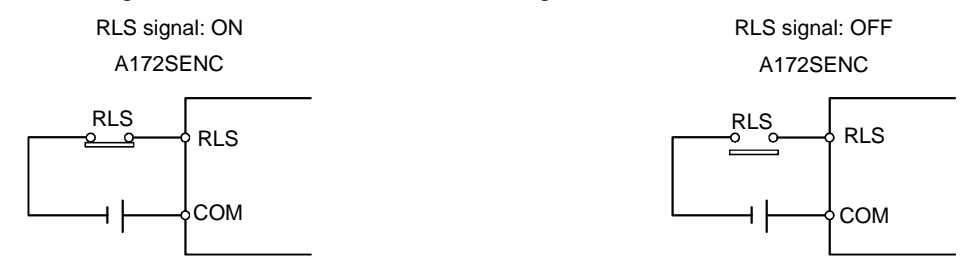

- (14) STOP signal (M1613+20n)
	- (a) The STOP signal is controlled by the ON/OFF status of the stop signal (STOP) sent to the A172SENC from an external source.
		- Stop signal OFF ..... STOP signal: OFF
		- Stop signal ON ....... STOP signal: ON
	- (b) The status of the external stop switch (STOP) when the STOP signal is ON/OFF is indicated in the figure below.

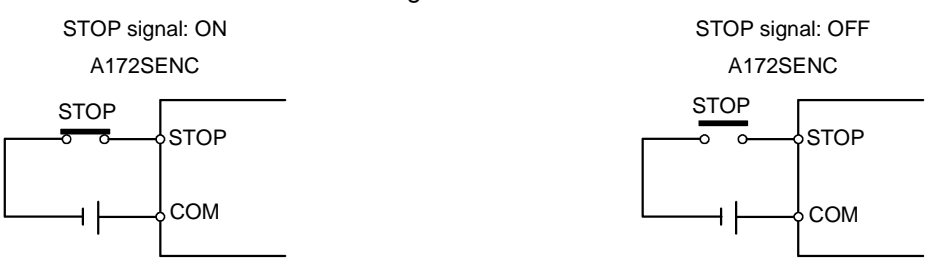

- (15) DOG/CHANGE signal (M1614+20n)
	- (a) The DOG signal is set to ON/OFF by proximity dog signal input (DOG) to the A172SENC during zeroing.

The CHANGE signal is set to ON/OFF by speed/position switching signal input (CHANGE) during speed/position switching control.

(b) A contact input or B contact input can be selected by system setting.

- (16) Servo READY signal (M1615+20n)
	- (a) The servo READY signal comes ON when the servo amplifiers connected to each axis are in the READY status.
	- (b) The signal goes OFF in the following cases.
		- When M2042 is OFF
		- When no servo amplifier is installed
		- When the servo parameters have not been set
		- When the power supply module has received an emergency stop input from an external source
		- When the M1815+20n signal comes ON and establishes the servo OFF status
		- When a servo error occurs For details, see Appendix 2.4 "Servo Errors"

# **POINT**

When an axis driven by an MR-[ ]-B becomes subject to a servo error, the affected axis only goes into the servo OFF status.

- (17) Torque control in progress signal (M1616+20n) Signals for axes whose torque is being controlled are ON.
- (18) M-code output signal (M1619+20n)
	- (a) This signal indicates M-code output in progress.
	- (b) This signal is set to OFF at the time of stop command, cancel signal, skip signal or FIN signal input.

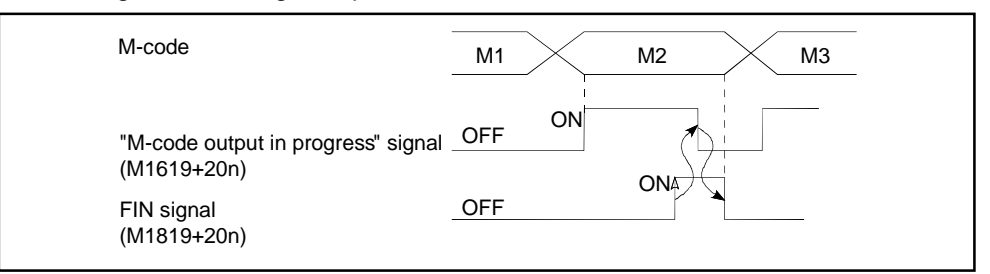

## **POINTS**

- (1) The FIN signal and "M-code output in progress" signal are both for the FIN signal wait function.
- (2) The FIN signal and "M-code output in progress" signal are effective only when FIN acceleration/deceleration is designated in the servo program. Otherwise, the FIN signal wait function is disabled, and the "M-code output in progress" signal is not set to ON.

#### **3.1.2 Axis command signals**

- (1) Stop command (M1800+20n)
	- (a) The stop command is a signal used to stop an axis that is currently being driven and becomes effective at its leading edge (OFF→ON). (An axis for which the stop command is ON cannot be started.)

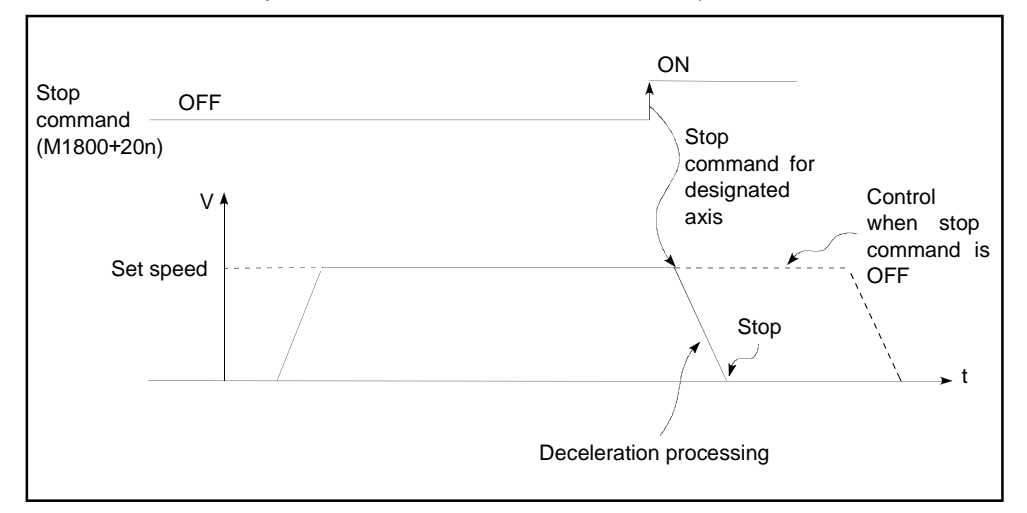

(b) It can also be used as the stop command when speed control is being executed.

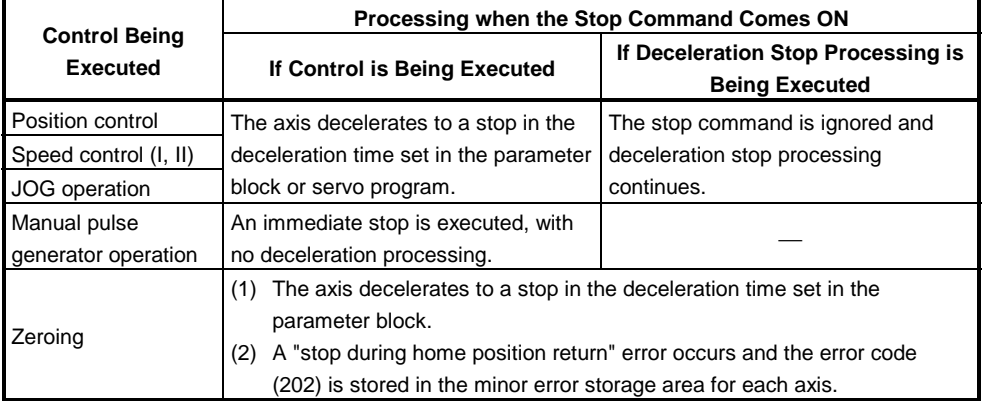

(For details on speed control, see Section 7.12 or Section 7.13.)

#### **POINT**

If a stop is executed by turning ON the stop command (M1800+20n) during a zeroing operation, re-execute the zeroing operation.

If the stop command came ON after the proximity dog came ON in the zeroing operation, first retract to a position before the point where the proximity dog comes ON using JOG operation or positioning, and then execute the zeroing operation again.

- (2) Rapid stop command (M1801+20n)
	- (a) The rapid stop command is a signal used to rapidly stop an axis that is currently being driven and becomes effective at its leading edge ( $OFF\rightarrow ON$ ). (An axis for which the rapid stop command is ON cannot be started.)

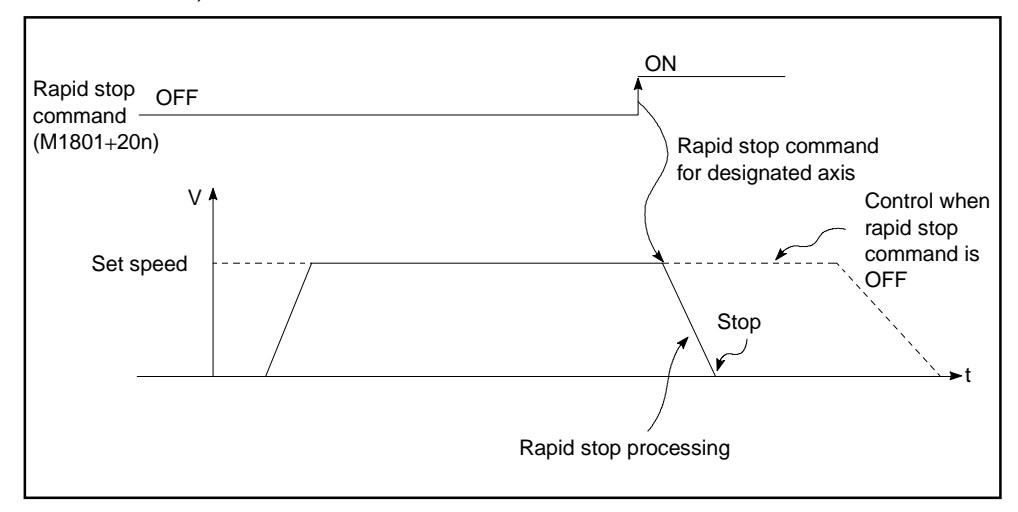

(b) The details of stop processing when the rapid stop command comes ON are presented in the table below.

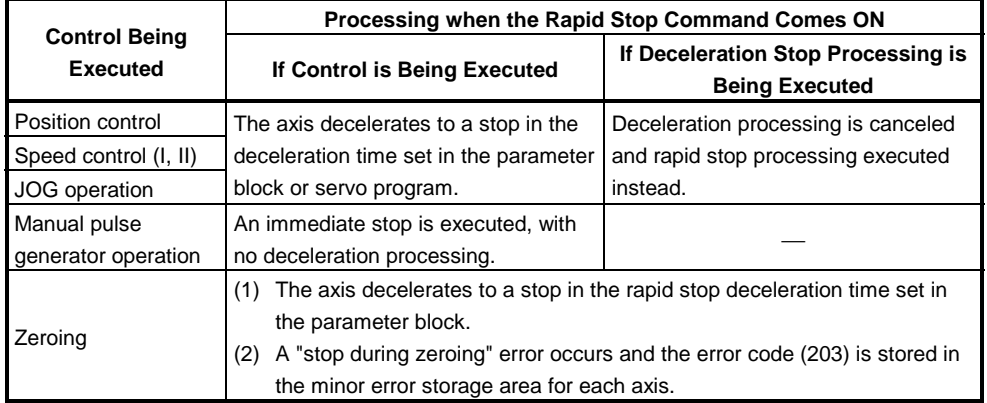

#### **POINT**

If a stop is executed by turning ON the rapid stop command (M1801+20n) during a zeroing operation, re-execute the zeroing operation. If the rapid stop command came ON after the proximity dog came ON in the zeroing operation, first retract to a position before the point where the proximity dog comes ON using JOG operation or positioning, and then execute the zeroing operation again.

- (3) Forward JOG start command (M1802+20n)/Reverse JOG start command (M1803+20n)
	- (a) While the sequence program keeps M1802+20n ON, JOG operation is executed in the direction in which address numbers increase. When M1802+20n is turned OFF, a deceleration stop is executed in the deceleration time set in the parameter block.
	- (b) While the sequence program keeps M1803+20n ON, JOG operation is executed in the direction in which address numbers decrease. When M1803+20n is turned OFF, a deceleration stop is executed in the deceleration time set in the parameter block.

## **POINT**

Establish an interlock in the sequence program to make it impossible for the forward JOG start command (M1802+20n) and the reverse JOG start command (M1803+20n) to be ON at the same time.

- (4) End signal OFF command (M1804+20n)
	- (a) The end signal OFF command is used to turn off the positioning start completed signal (M1600+20n) and the positioning completed signal (M1601+20n) by using the sequence program.

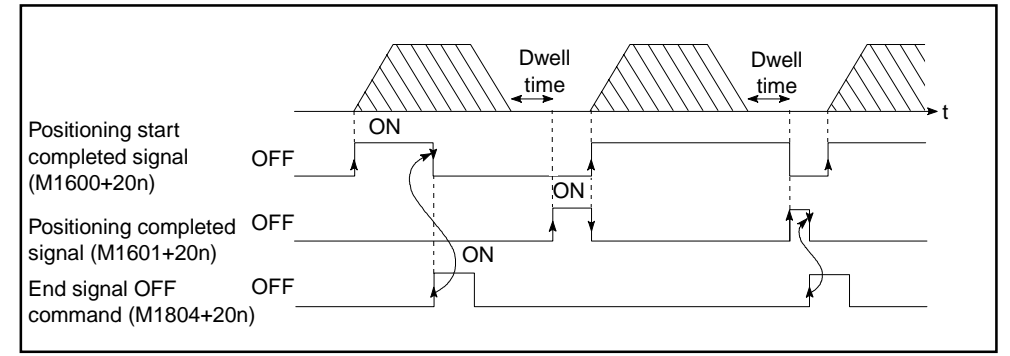

## **POINT**

Do not turn the end signal OFF command ON with a PLS command. If it is turned ON with a PLS command, it will not be possible to turn OFF the positioning start completed signal (M1600+20n) or the positioning completed signal (M1601+20n).

- (5) Speed/position switching enable command (M1805+20n)
	- (a) The speed/position switching enable command is used to make the CHANGE signal (signal for switching from speed to position control) effective from an external source.
		- ON ........Control switches from speed control to position control when the CHANGE signal comes ON.
		- OFF ......Control does not switch from speed to position control even if the CHANGE signal comes ON.

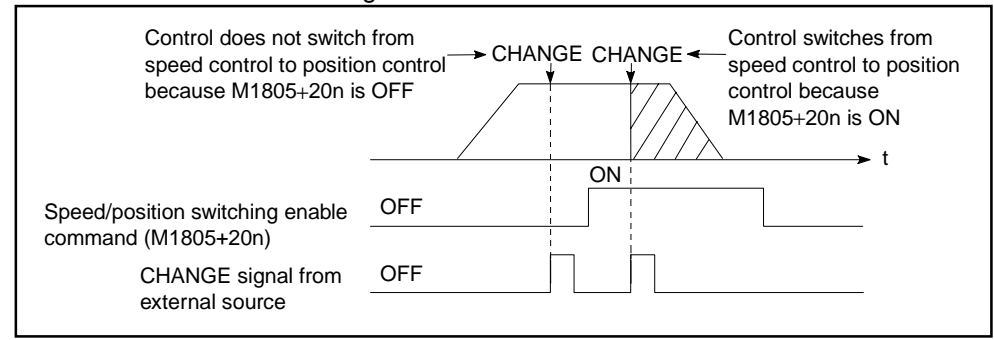

- (6) Limit switch output enable command (M1806+20n)
	- The limit switch output enable command is used to enable limit switch output.
	- ON........ The limit switch output ON/OFF pattern can be output.
	- OFF...... Limit switch output goes OFF.
- (7) Error reset command (M1807+20n)

The error reset command is used to clear the minor error code or major error code storage area of an axis for which the error detection signal has come ON (M1607+20n: ON), and reset the error detection signal (M1607+20n).

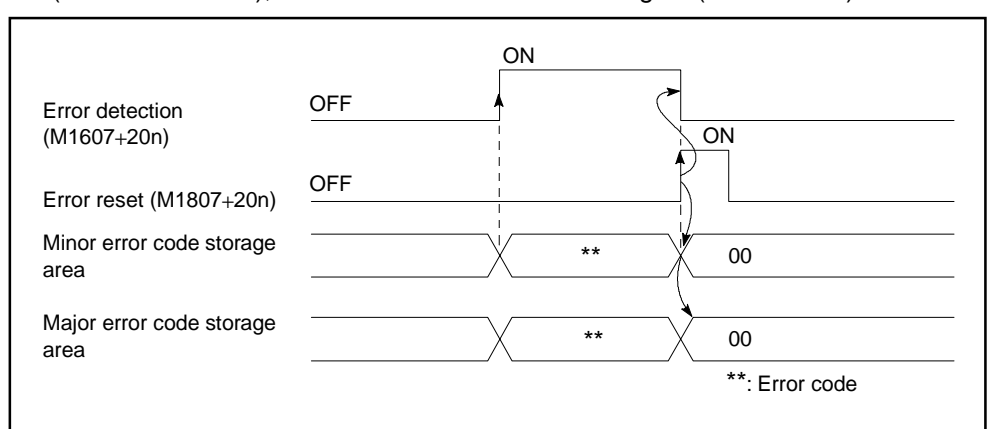

(8) Servo error reset command (M1808+20n)

The servo error reset command is used to clear the servo error code storage area of an axis for which the servo error detection signal has come ON (M1608+20n: ON), and reset the servo error detection signal (M1608+20n).

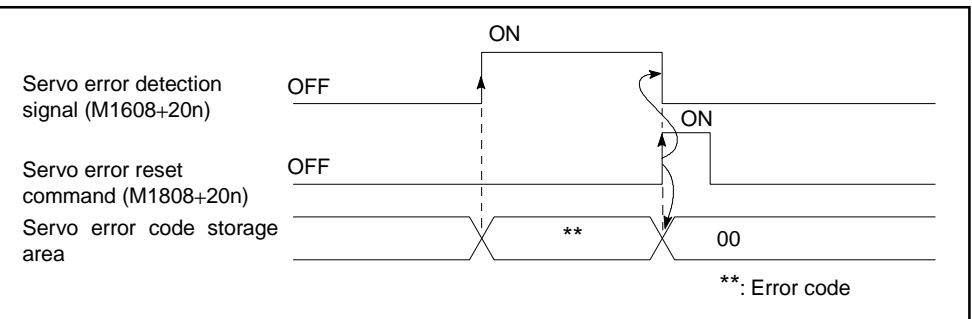

#### **POINT**

\*: Do not turn the error reset command (M1807+20n) or servo error reset command (M1808+20n) ON with a PLS command. If a PLS command is used, it will not be possible to reset the error or servo error.

# **REMARK**

For details on minor error code, major error code, and servo error code storage areas, see Appendix 2.

- (9) External STOP input/invalid when starting command (M1809+20n) This signal is used to make external STOP signal input valid or invalid.
	- ON.........External STOP input is set as invalid, and even axes for which STOP input is currently ON can be started.
	- OFF.......External STOP input is set as valid, and axes for which STOP input is currently ON cannot be started.

#### **POINT**

To stop an axis by external STOP input after it has been started with the M1809+20n command ON, switch the STOP input from OFF to ON (if STOP input is ON when the axis is started, switch it from ON to OFF to ON).

- (10) Feed current value update request command (M1812+20n) This signal is used to set whether the feed current value will be cleared or not when motion is started in speed/position switching control.
	- ON........ The feed current value is updated, starting from when motion is started.
		- The feed current value is not cleared on starting.
	- OFF...... The feed current value is updated, starting from when motion is started.
		- The feed current value is cleared on starting.

# **POINT**

When motion is started with M1812+20n, leave M1812+20n ON until positioning control has been completed. If M1812+20n is turned OFF part way through, the feed current value may not be reliable.

(11) Servo OFF command (M1815+20n)

The servo OFF command is used to establish the servo OFF status (free run status).

- M1815+20n : OFF ..... Servo ON
- M1815+20n : ON....... Servo OFF (free run status)

This command is not effective during positioning and should therefore be executed on completion of positioning.

# $\sqrt{}$ **CAUTION**

 $\hat{A}$  Turn the power supply at the servo side OFF before turning a servomotor by hand.

(12) FIN signal (M1819+20n)

When an M-code is set in a point during positioning, travel to the next block does not take place until the FIN signal state changes as follows: OFF→ON→OFF

Positioning to the next block begins after the FIN signal state changes as above.

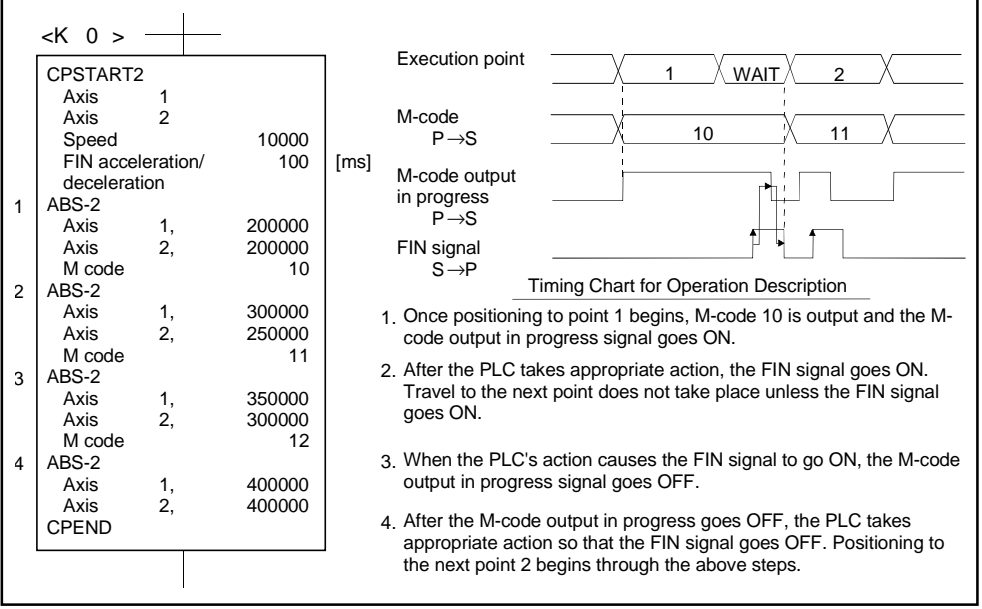

#### **3.1.3 Common Device**

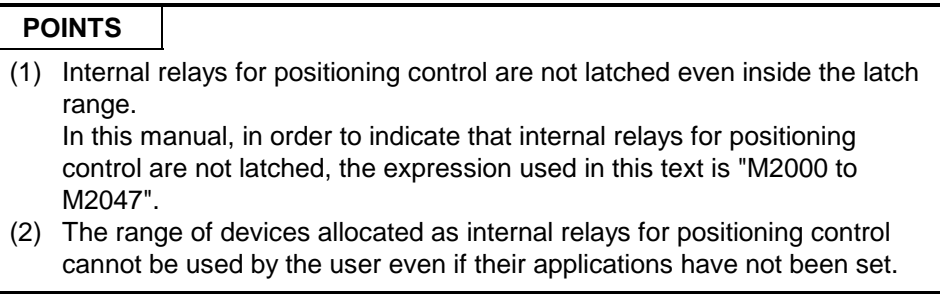

- (1) PLC READY flag (M2000).........Signal sent from SCPU to PCPU
	- (a) This signal serves to notify the PCPU that the SCPU is normal. It is switched ON and OFF by the sequence program.
		- 1) While M2000 is ON, the positioning control or zeroing specified by the servo program, or the JOG operation or manual pulse generator operation specified by the sequence program, can be executed.
		- 2) Even if M2000 is turned ON while the test mode for testing from a peripheral device is effective (while M9075 is ON), control in 1) above will not be executed.
	- (b) The fixed parameters, servo parameters, and limit switch output parameters can only be changed using a peripheral device when M2000 is OFF. If an attempt is made to change this data while M2000 is ON, an error will occur.
	- (c) When M2000 is switched from OFF to ON, the following processing occurs. 1) Processing details
		- The servo parameters are transferred to the servo amplifier.
		- The M-code storage area for all axes is cleared.
		- The default value of 300% is set in the torque limit value storage area. (See Section 4.4.)
		- The PCPU READY-completed flag (M9074) is turned ON.
		- 2) If there is an axis currently being driven, an error occurs, and the processing in (c) 1) above is not executed.
		- 3) While the test mode is in effect, the processing in (c) 1) above is not executed. When the test mode is cancelled, the processing in (c) 1) above is executed if M2000 is ON.

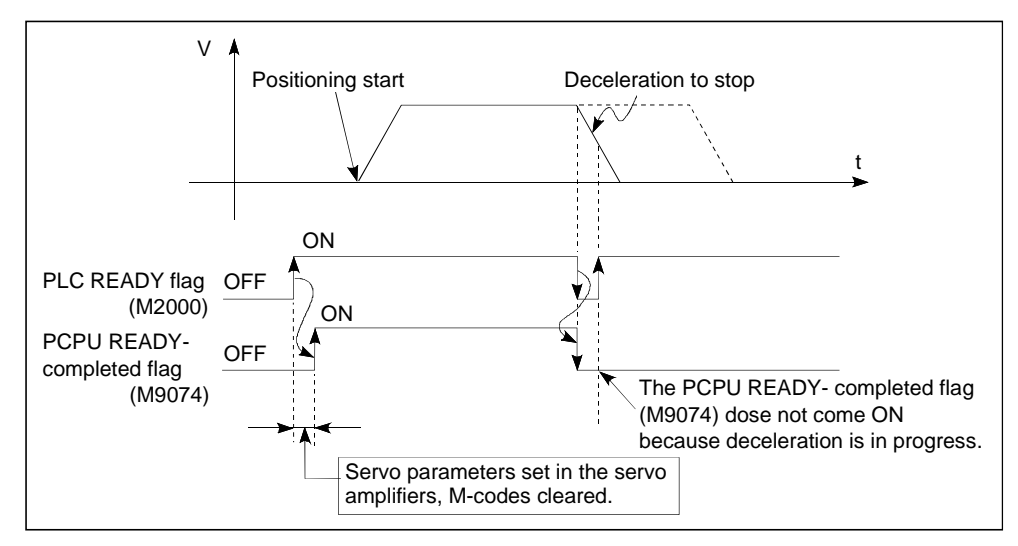

- (d) When M2000 is switched from ON to OFF, the following processing is executed.
	- 1) Processing details
		- The PCPU READY-completed flag (M9074) is turned OFF.
		- The axis being driven is decelerated to a stop.

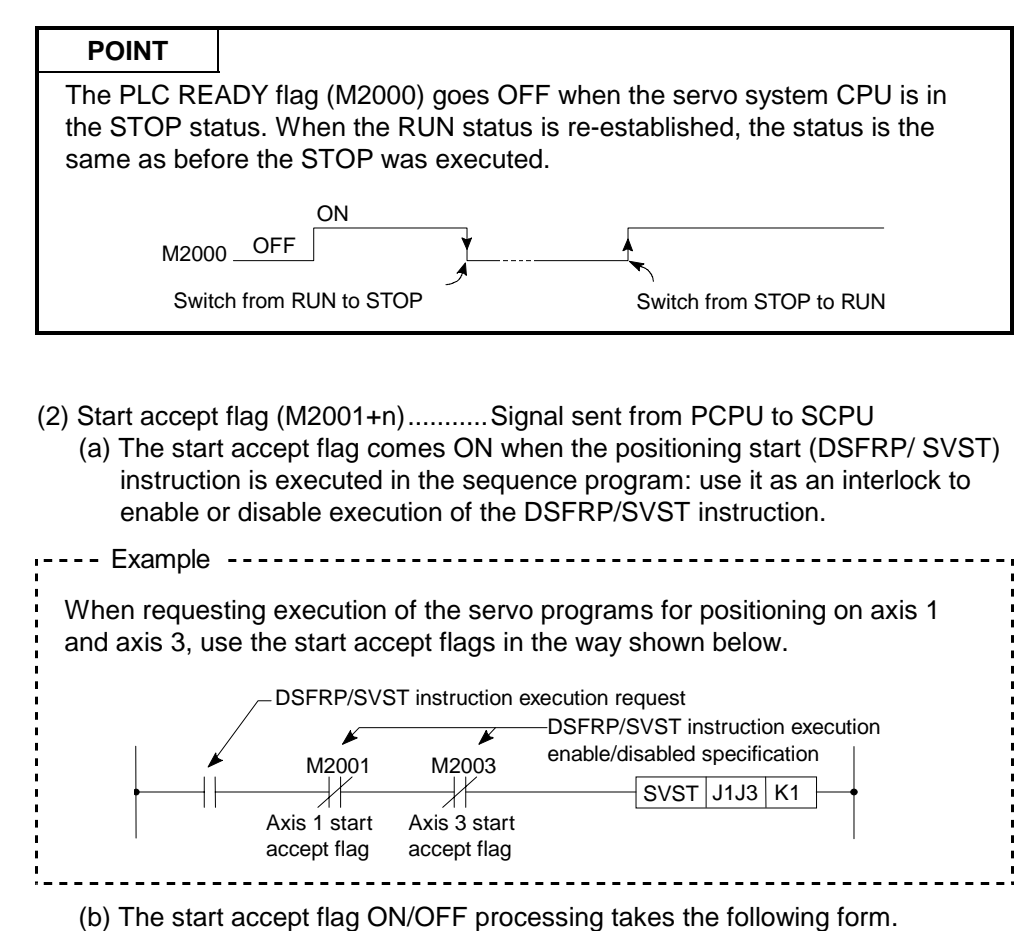

1) The start accept flag for the designated axis comes ON in response to a DSFRP/SVST instruction, and goes OFF on completion of positioning. The start accept flag will also go OFF if positioning is stopped part way through.

(However, if positioning is stopped part way through by a speed change to speed 0, the start accept flag will remain ON.)

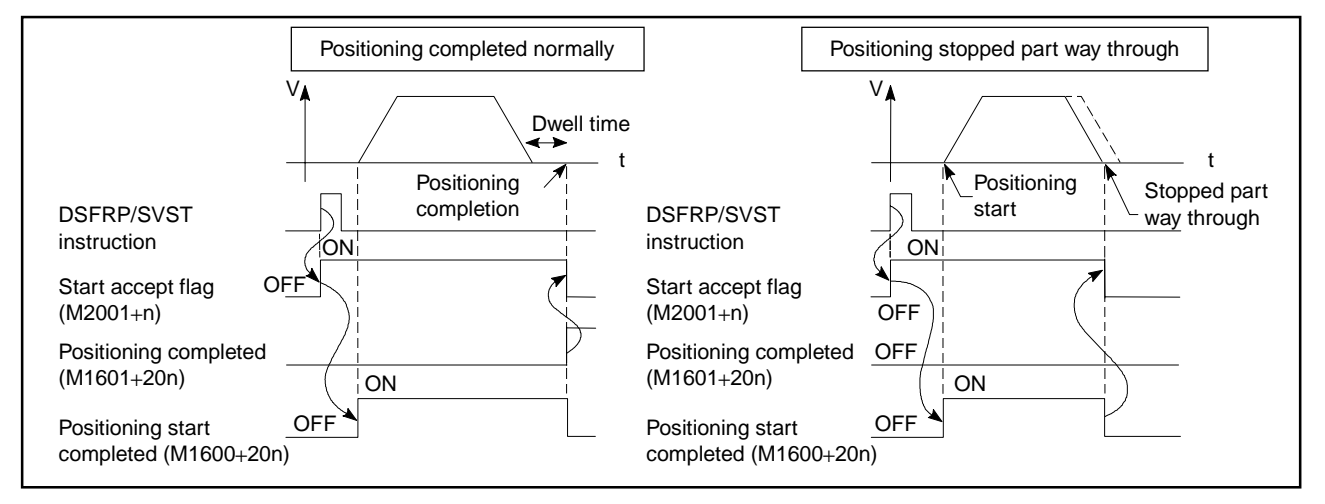

- 2) When positioning control is executed by turning ON the JOG operation command (M1802+20n or M1803+20n), the start accept flag goes OFF when positioning is stopped by turning the JOG operation command OFF.
- 3) The start accept flag is ON while the manual pulse generator enable flag (M2012: ON) is ON.

The start accept flag is OFF while the manual pulse generator enable flag (M2012: OFF) is OFF.

4) The start accept flag is ON during a current value change initiated by a DSFLP instruction. It goes OFF on completion of the present value change.

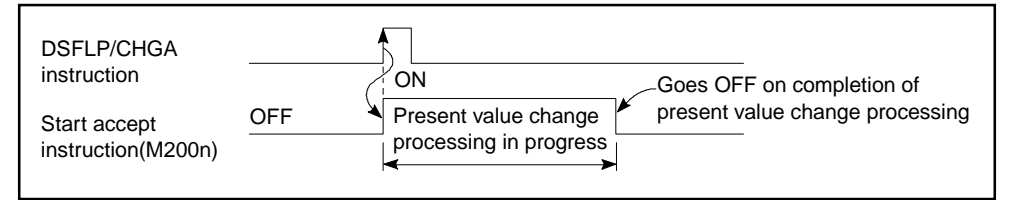

5) When M2000 is OFF, execution of a DSFRP/SVST instruction causes the start accept flag to come ON; the flag goes OFF when M2000 comes ON.

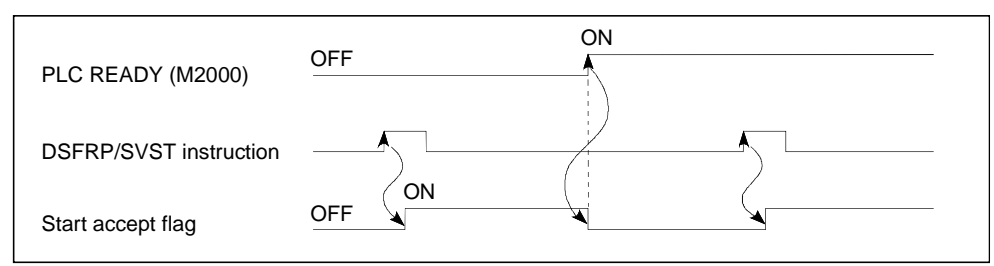

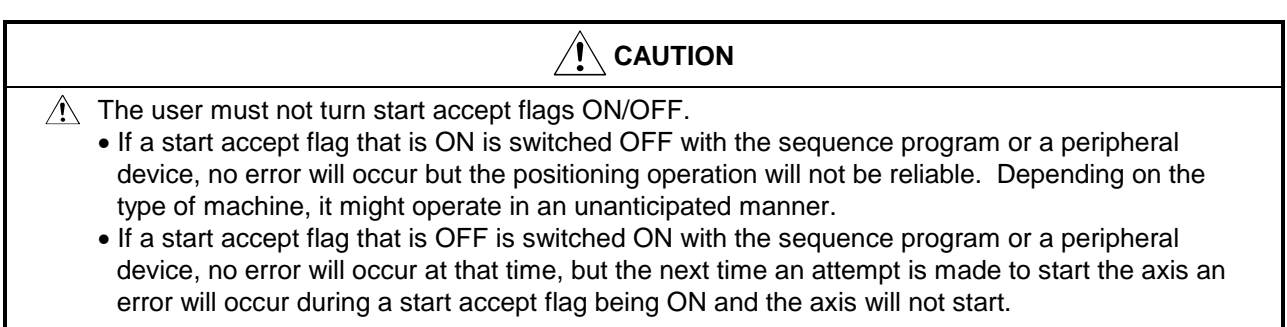

# **REMARK**

A numerical value corresponding to an axis number is entered for "n" in "M2001 + n".

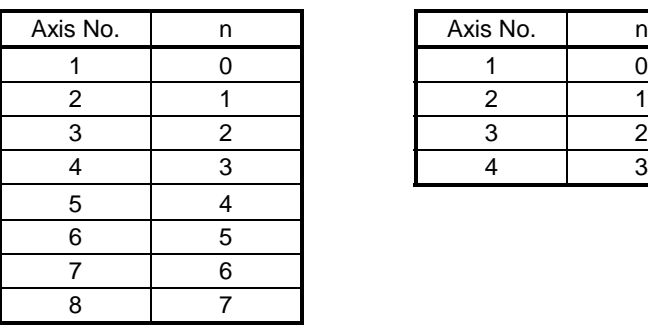

#### <A172SHCPUN> <A171SHCPUN>

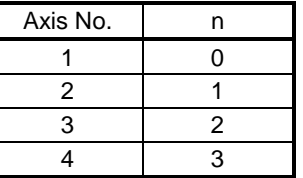

- (3) All axis servo ON accept flag (M2009).......... Signal sent from PCPU to SCPU The all axis servo start accept flag serves to notify that servo operation is possible.
	- ON ........The servomotor can be driven.
	- OFF ........The servomotor cannot be driven.

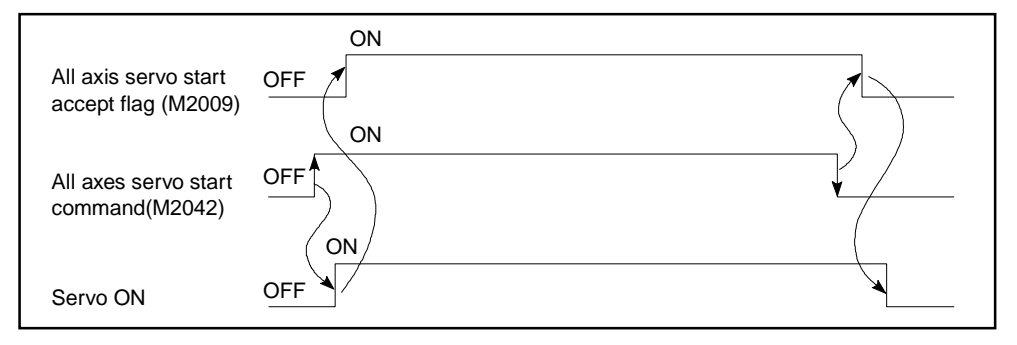

(4) Manual pulse generator enable flag (M2012).......... Signal sent from SCPU to PCPU

The manual pulse generator enable flags set the enabled or disabled status for positioning with the pulse input from the manual pulse generators connected to P1<sup>(Note)</sup> of the A172SENC.

- ON ........Positioning control is executed in accordance with the input from the manual pulse generators.
- OFF ........Positioning with the manual pulse generators is not possible because the input from the manual pulse generators is ignored.

#### **REMARK**

- (Note): For details on the P1 connector of the A172SENC, refer to the A173UHCPU/A172SHCPUN/A171SHCPUN Motion Controller User's Manual.
- (5) JOG simultaneous start command (M2015) .........Signal sent from SCPU to PCPU
	- (a) When M2015 is turned ON, JOG operation is simultaneously started on the axes for which JOG operation is to be executed (of axes 1 to 4) as set in the JOG operation simultaneous start axis setting register (D1015).
	- (b) When M2015 is turned OFF, motion on the axis currently executing JOG operation decelerates to a stop.
- (6) Speed switching point designation flag (M2016, M2040)........Signal sent from SCPU to PCPU

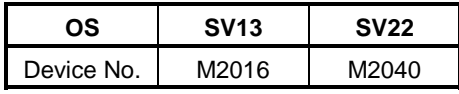

The speed switching point designation flag is used when a speed change is designated at the pass point in constant speed control.

- (a) By turning M2016 ON before the start of constant speed control (before the servo program is started using the DSFRP/SVST instruction), control can be executed with a speed change at the start of the pass point.
	- OFF ..........Speed is changed to a designated speed at a pass point in constant speed control.
	- ON ..........Speed has been changed to a designated speed at a pass point in constant speed control.

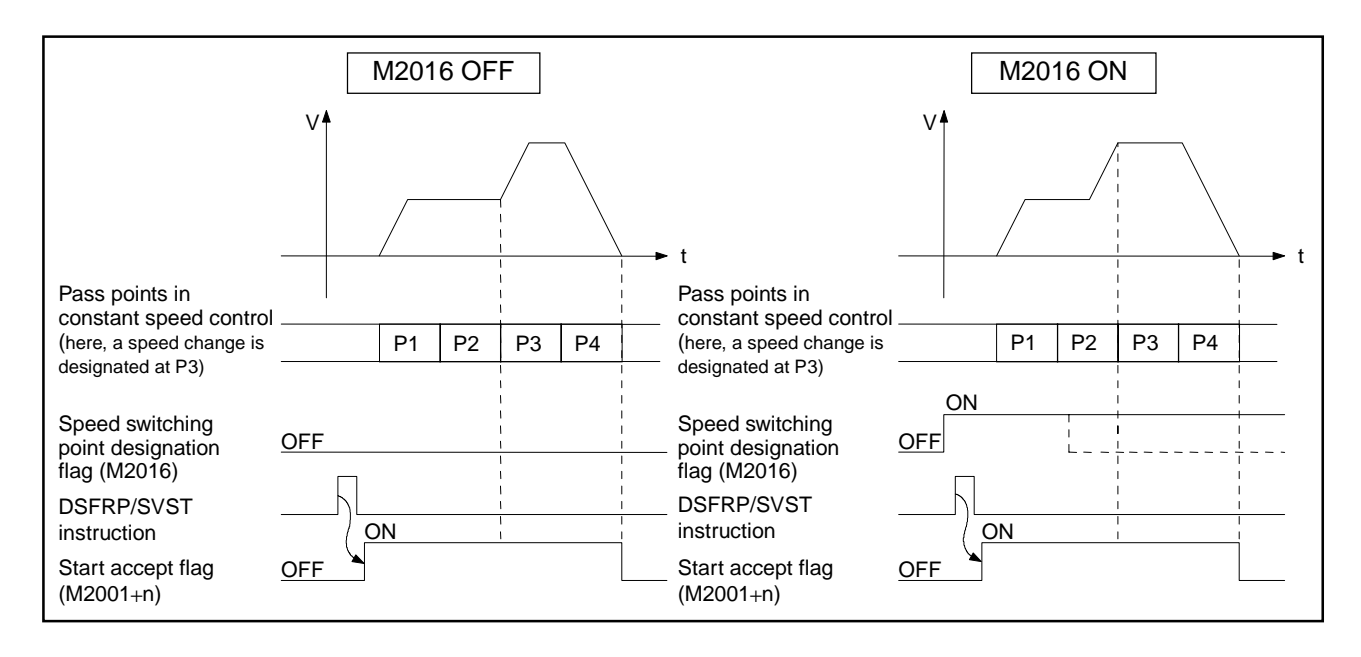

- (b) After completion of start accept processing, the speed switching point designation flag can be turned OFF at any time.
- (7) Start buffer full (M2020) ......... Signal sent from PCPU to SCPU
	- (a) This signal comes on when 16 or more requests have been issued simultaneously to the PCPU by means of position start (DSFRP/SVST) instructions and/or control change (DSFLP) instructions in the sequence program.
	- (b) Reset M2020 by using the sequence program.

(8) Speed change flags (M2021+n)..........Signal from PCPU to SCPU The speed change flags come ON when a speed change is executed in response to a control change (DSFLP/CHGV) instruction in the sequence program: use them for interlocks in speed change programs.

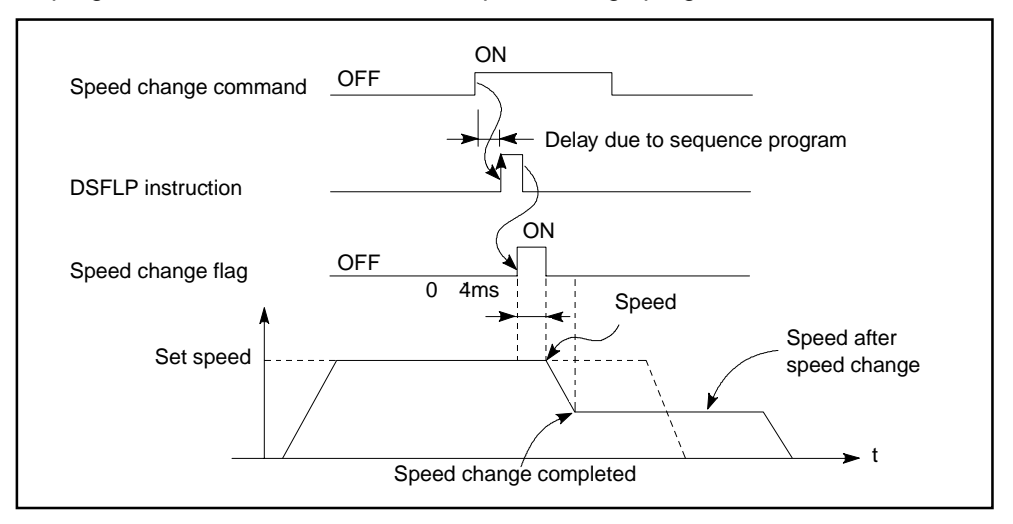

# **REMARK**

A numerical value corresponding to an axis number is entered for "n" in "M2021+ n".

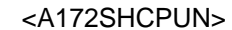

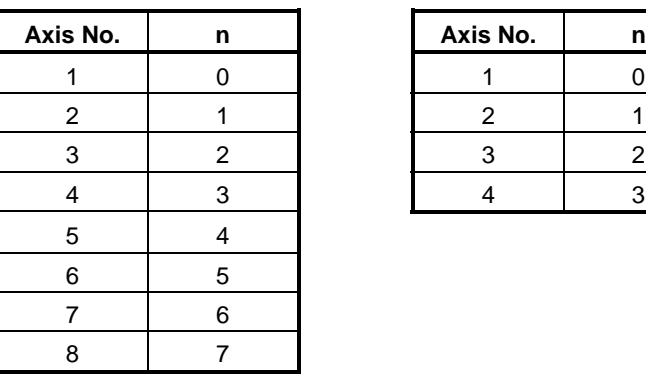

#### <A172SHCPUN> <A171SHCPUN>

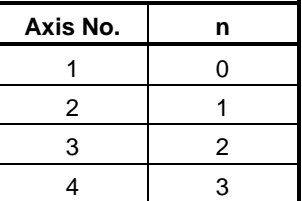

(9) PC link communication error flag (M2034) ...........Signal sent from PCPU to **SCPU** 

This flag comes ON when an error occurs during personal computer linking communication.

OFF: No PC link communication error

ON : PC link communication error detected

(Flag changes to OFF if normal communication is restored.)

For details on PC link communication error, see APPENDIX 2-5.

- (10) System setting error flag (M2041).......... Signal sent from PCPU to SCPU When the power is switched ON, or when the servo system CPU is reset, the system setting data set with a peripheral device is input, and a check is performed to determine if the set data matches the module mounting status (of the main base unit and extension base units).
	- ON ...............Error
	- OFF...............Normal
	- (a) When an error occurs, the ERROR LED at the front of the CPU comes on. Also, the error log can be known from the peripheral devices started by GSV13P or GSV22P.
	- (b) When M2041 is ON, positioning cannot be started. You must eliminate the cause of the error and switch the power back ON, or reset the servo system CPU.

# **REMARK**

Even if a module is loaded at a slot set as "NO USE" in the system setting data set with a peripheral device, that slot will be regarded as not used.

(11) All axes servo ON command (M2042)...........Signal from SCPU to PCPU The all axes servo ON command is used to enable servo operation. (a) Servo operation enabled........... M2042 is turned ON while the servo OFF

signal (M1815+20n) is OFF and there is no servo error.

(b) Servo operation disable............ • M2042 is OFF

- The servo OFF signal (YnF) is ON
- Servo error

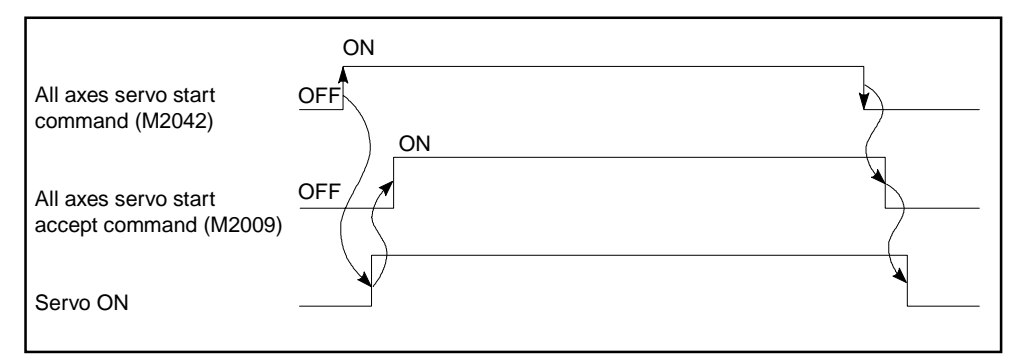

#### **POINT**

M2042 has been turned ON, it will not go OFF even if the CPU is set in the STOP status.

(12) Optional slot module error detection flag (M2047) ............. Signal from PCPU to SCPU

This flag is used to determine whether the status of modules mounted on the main base unit and extension base units is "normal" or "abnormal".

- ON ............When mounted module is abnormal
- OFF ............When mounted module is normal

The module information when the power is switched ON and module information after the power has been switched ON is always checked and errors are detected.

- (a) When M2047 comes ON, the ERROR LED of the A172SHCPUN or A171SHCPUN lights.
- (b) Use the sequence program to execute appropriate processing (stopping the driven axis, establishing the servo OFF status) when an error occurs.

# **3.2 Data Registers**

(1) Data registers

#### A172SHCPUN(SV13) A171SHCPUNSV(13)

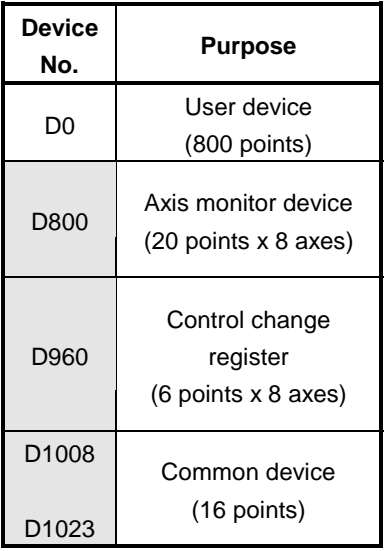

# A172SHCPUN(SV13) A171SHCPUNSV(13) (SV22 REAL mode)

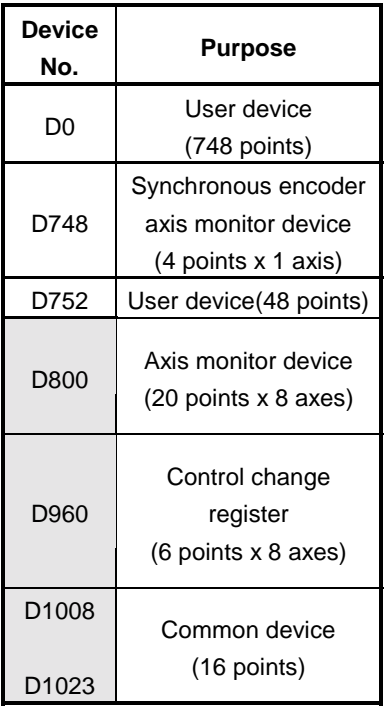

#### **Device No. Purpose** D0 User device (800 points) D800 Axis monitor device  $(20$  points x 4 axes) D880 | Unusable (80 points) D960 Control change register (6 points  $x$  4 axes) D984 | Unusable (24 points) D1008 D1023 Common device (16 points)

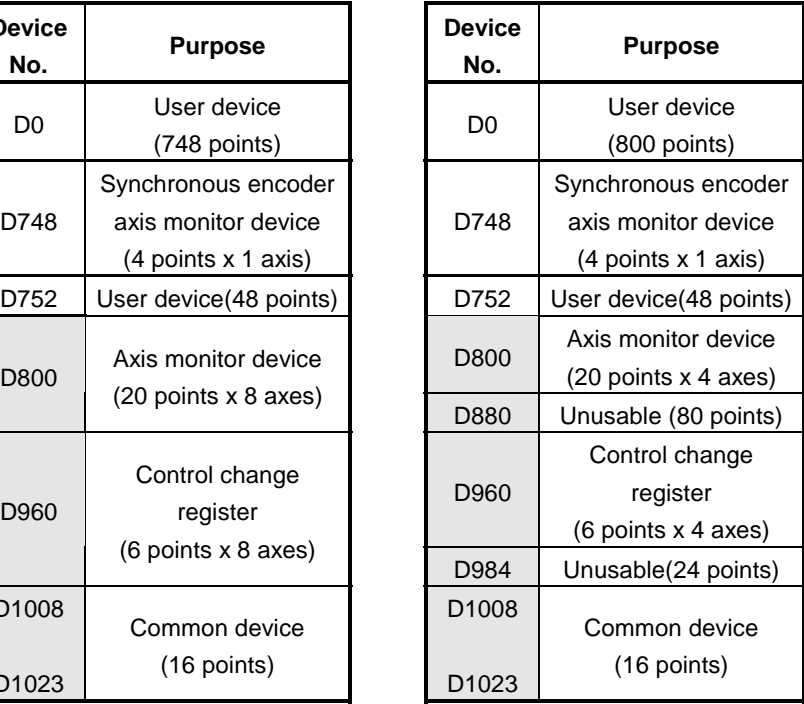

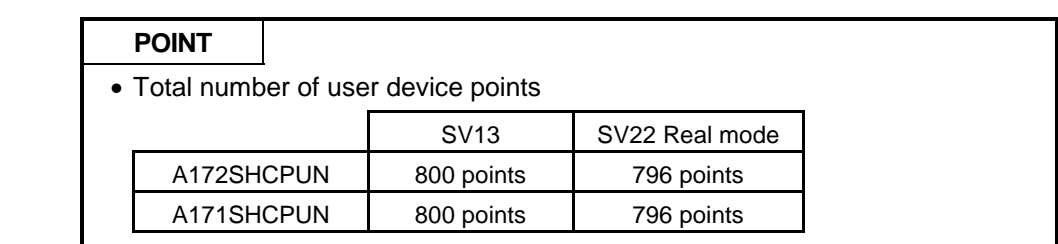

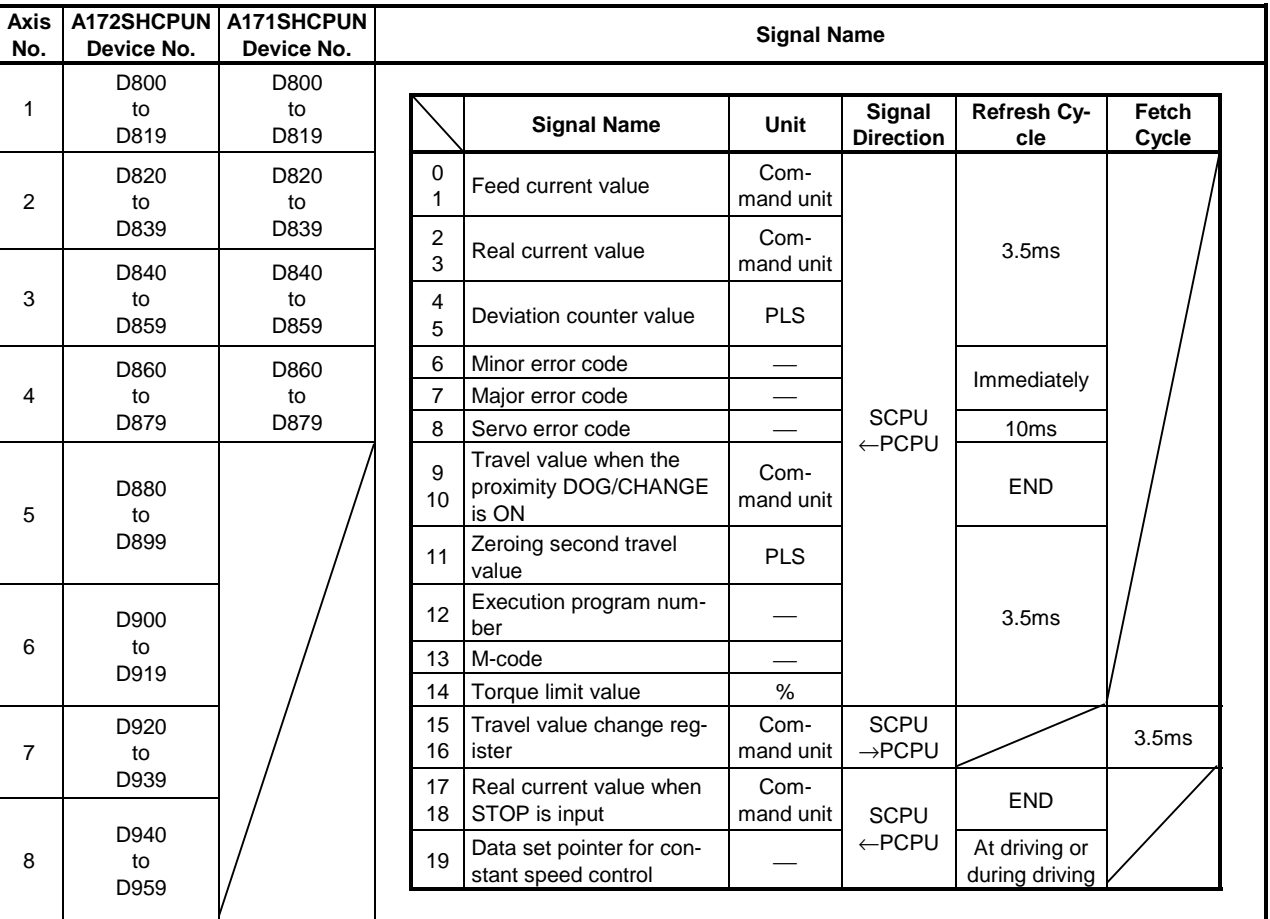

#### (2) Axis monitor devices

#### (3) Control change registers

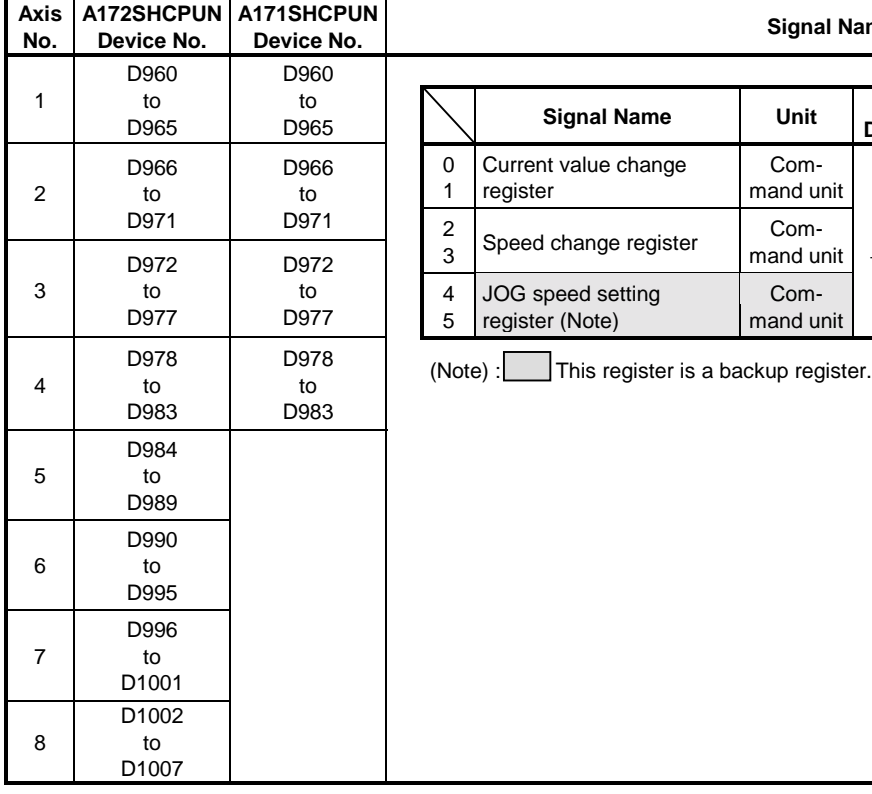

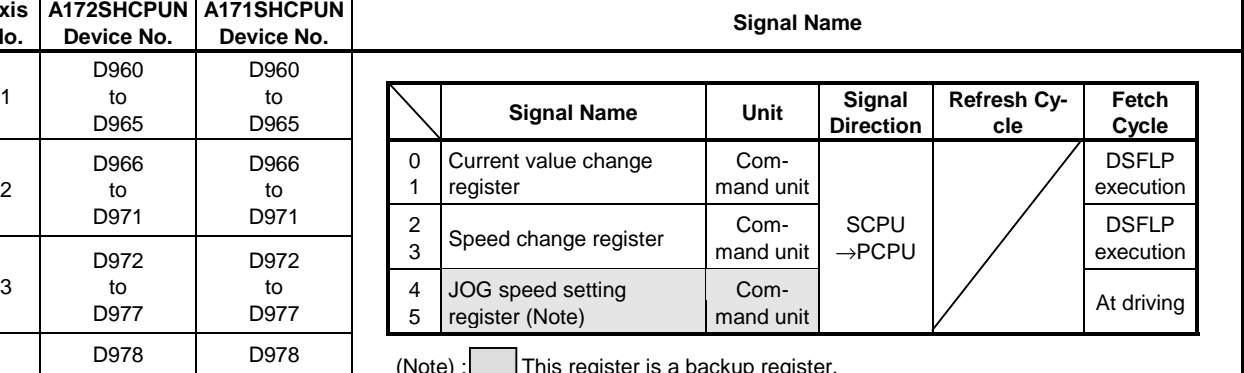

\* The entry "END" in the Refresh Cycle column indicates 80ms or a longer sequence program scan time.

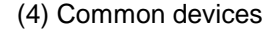

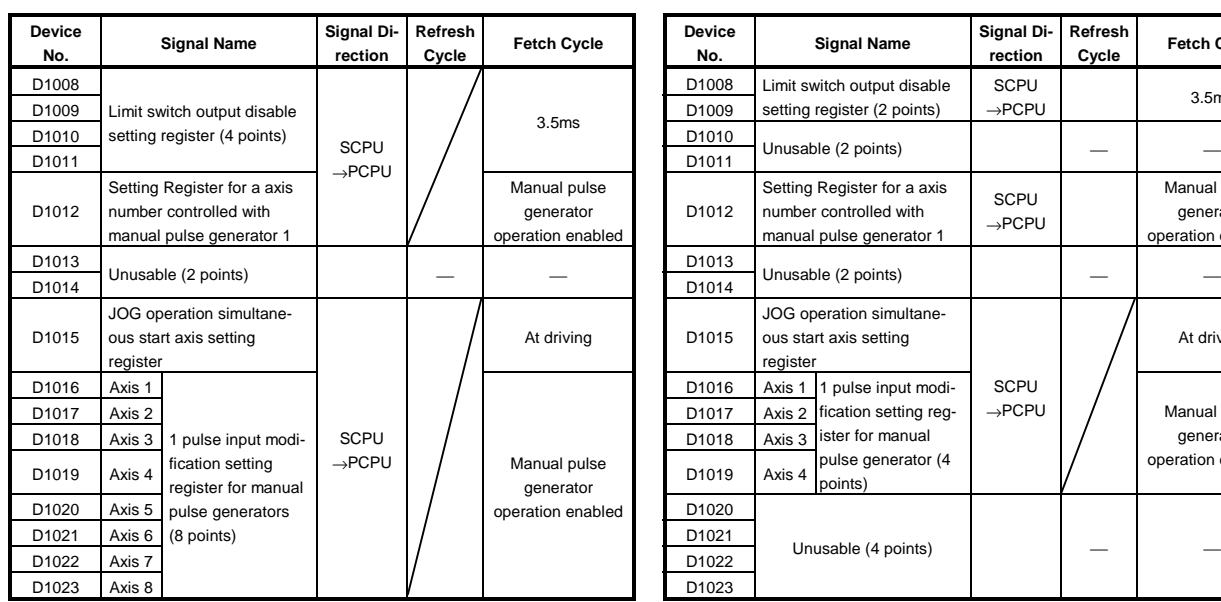

# A172SHCPUN A171SHCPUN

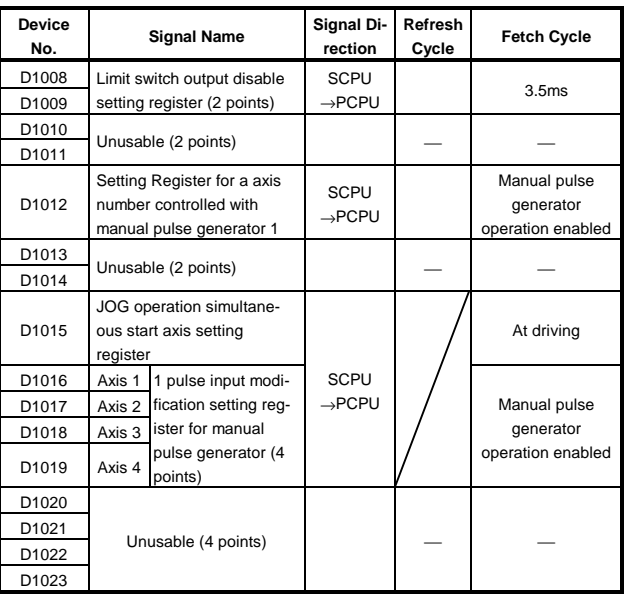

#### **3.2.1 Monitoring data area**

The monitoring data area is used by the PCPU to store data such as the feed current value during positioning control, the real current value, and the number of droop pulses in the deviation counter.

It can be used to check the positioning control status using the sequence program. The user cannot write data into the monitoring data area (with the exception of the travel value register).

For details on the delay time between a positioning device (input, internal relay, special relay) going ON or OFF and storage of data in the monitor data area, see APPENDIX 7 "Processing Times".

- (1) Feed current value register (D800+20n) .......Data from the PCPU to the SCPU
	- (a) This register stores the target address output to the servo amplifier on the basis of the positioning address/travel value designated in the servo program.
		- 1) In fixed-pitch feed control, the travel value counted up from 0 after motion starts is stored.
		- 2) In speed/position switching control, the current value counted up from the address when motion starts is stored. However, the address at start time varies depending on the ON/OFF status of the feed current value update command (M1812+20n) at start time.
			- M1812+20n: OFF.........Resets the feed current value to 0 at start time.
			- M1812+20n: ON...........Not reset the feed current value at start time.
		- 3) During speed control, "0" is stored.
	- (b) The stroke range check is performed on this feed current value data.
- (2) Real current value register (D802+20n) ........Data from the PCPU to the SCPU
	- (a) This register stores the current value attained in actual travel (the feed current value minus the droop pulses in the deviation counter).
	- (b) In the stopped status, the feed current value is equal to the real current value.
- (3) Deviation counter value register (D804+20n)Data from the PCPU to the SCPU This register stores the difference between the feed current value and the real current value.
- (4) Minor error code register (D806+20n)...... Data from the PCPU to the SCPU
	- (a) This register stores the relevant error code (see Appendix 2.2) when a minor error occurs. If another minor error occurs, the previous error code is overwritten by the new error code.
	- (b) Minor error codes can be cleared by an error reset signal (M1807+20n).
- (5) Major error code register (D807+20n).......Data from the PCPU to the SCPU
	- (a) This register stores the relevant error code (see Appendix 2.3) when a major error occurs. If another major error occurs, the previous error code is overwritten by the

new error code.

(b) Major error codes can be cleared by an error reset signal (M1807+20n).

- (6) Servo error code register (D808+20n) ..........Data from the PCPU to the SCPU
	- (a) This register stores the relevant error code (see Appendix 2.4) when a servo error occurs. If another servo error occurs, the previous error code is overwritten by the
		- new error code.
	- (b) Servo error codes can be cleared by a servo error reset signal (M1808+20n).
- (7) Travel value after proximity dog comes ON register (D809+20n)............... Data from the PCPU to the SCPU
	- (a) When a zeroing operation is performed, the travel value from the point where the proximity dog comes ON to the point where the zeroing operation is completed is stored in this register (with no sign appended).
	- (b) In speed/position switching control, the travel value during position control is stored in this register (with no sign appended).
- (8) Zeroing second travel value register (D811+20n)...........................Data from the PCPU to the SCPU

If the position at which motion stops in accordance with the travel value setting after the proximity dog has been switched ON by a peripheral device (see Section 7.21) is not the zero point, the servo system CPU will initiate a second travel to the zero point. The travel value for travel to the zero point during this second operation is stored in this register (with no sign appended). When the feedback pulse count of the motor connected is 131072 PLS, the value found by dividing the second travel value to home position by 10 is stored.

Note that in the case of a data set type zeroing operation, the data remains unchanged (the previous value stands).

- (9) Executed program number register (D812+20n) ...... Data from the PCPU to the **SCPU** 
	- (a) The program number of the program being executed is stored in this register when the DSFRP/SVST instruction is executed.
	- (b) In JOG operation and manual pulse generator operation, the values indicated below are stored in this register.
		- 1) JOG operation...................................... FFFF
		- 2) Manual pulse generator operation ....... FFFE
		- 3) When the power is turned on............... FF00
	- (c) When either of the following is being executed by a peripheral device in the test mode, FFFD is stored in this register.
		- 1) A zeroing
		- 2) A position loop gain or position control gain 1 check in servo diagnosis.
- (10) M-code register (D813+20n) ....... Data from the PCPU to the SCPU
	- (a) The M-code<sup>(Note)</sup> set for the executed servo program is stored in this register when positioning starts. If no M-code is set for the servo program, the value stored is "0".
	- (b) If positioning is started by a means other than a servo program, the existing value does not change.
	- (c) The stored value changes to "0" at the leading edge of the PLC READY signal (M2000).

# **REMARK**

(Note): See the following sections for details on M-codes and reading M-codes.

- M-code ....................... Section 8.2
- M-code reading .......... Appendix 4.3
- (11) Torque limit value register (D814+20n).......Data from the PCPU to the SCPU This register stores the value for the torque limit imposed on the servo system. The default value of 300% is stored in this register when the power to the servo system is turned on or at the leading edge of the PC READY signal (M2000).
- (12) Travel value change register (D815+20n)........ Data from the SCPU to the PCPU

This is the area used when the position control travel value is changed in speed/position switching control (see Section 7.14).

(13) Real current value when STOP is input register (D817+20n) ...........Data from the PCPU to the SCPU This register stores the real current value when a STOP signal is input from an external source.

(14) Constant speed control data set pointer (D819+20n) ....... Data from the PCPU to the SCPU

This pointer is used in constant speed control when specifying positioning data indirectly and substituting positioning data during operation.

It stores a "point" that indicates which of the values stored in indirect devices has been input to the PCPU when positioning is being repeated by using a repeat instruction (FOR-TIMES, FOR-ON, FOR-OFF).

Use this pointer in conjunction with the PLC set pointer (controlled by the user in the sequence program) - which indicates the extent to which the positioning data has been updated by the SCPU - to confirm which positioning data is to be updated.

The use of the data set pointer and PLC set pointer for constant speed control is explained here using the example servo program below.

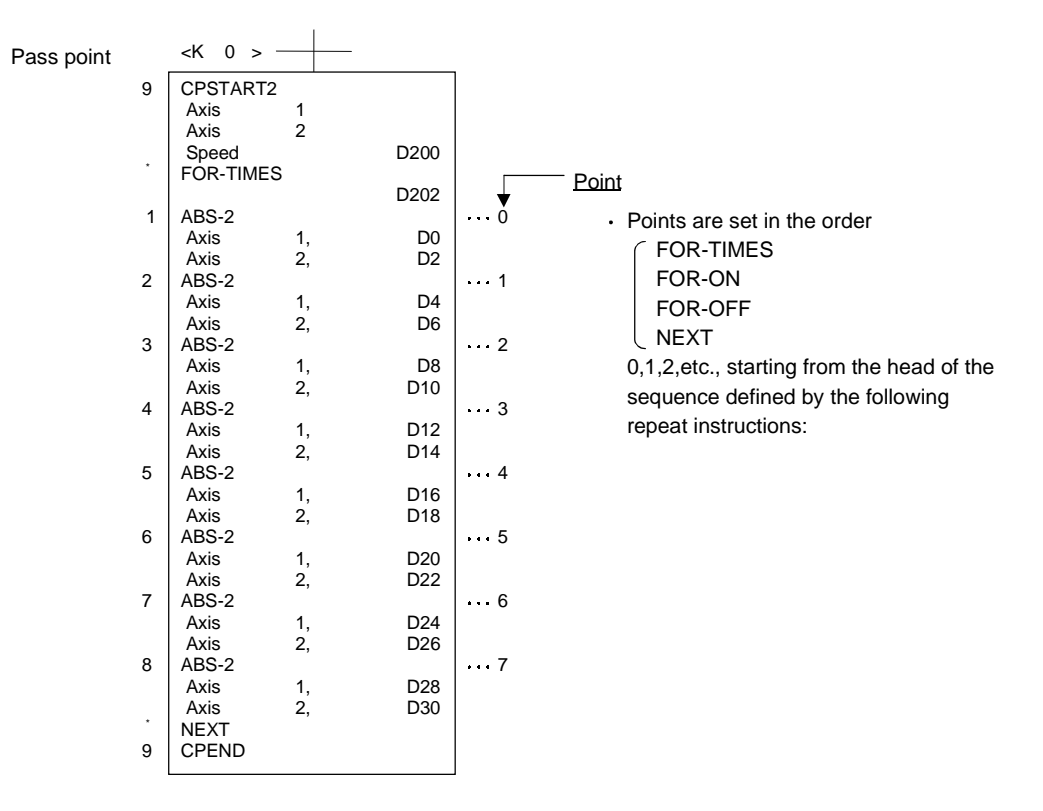

The input of positioning data to the PCPU on updating the positioning data in indirect devices D0 to D6 when 2-axes constant speed control is executed using the servo program shown above is described overpage.

#### **[Input of positioning data to the PCPU]**

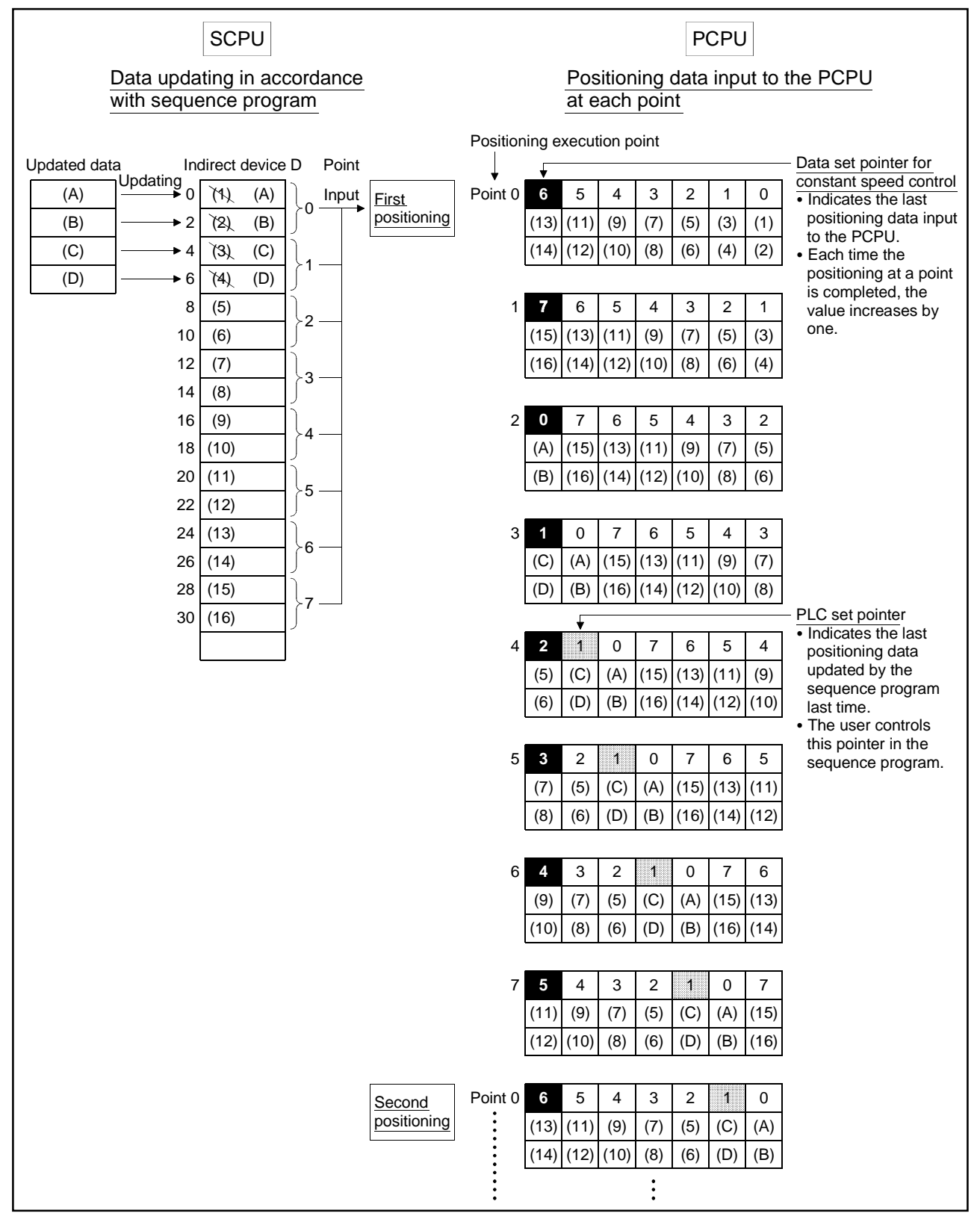

The internal processing for the operation shown above is described overpage.

**[Internal processing]**

- (1) On starting the operation, the positioning data of points 0 to 6 ((1) to (14)) is input to the PCPU. At this time, the last point of the data to be input - which is point "6" - is stored in the data set pointer for constant speed control. The "6" stored in the data set pointer for constant speed control indicates that updating of the positioning data stored in points 0 to 6 is possible.
- (2) The positioning data of points 0 and 1 ((A) to (D)) is updated in accordance with the sequence program. The last positioning data to be rewritten - which is the data of point "1" - is

stored in the PC set pointer (which must be controlled by the user in the sequence program). Updating of positioning data of points 2 to 6 (data (5) to (14)) remains possible.

- (3) On completion of the positioning for point 0, the value in the data set pointer for constant speed control is automatically incremented by one to "7". At this time, the positioning data of point 0 ((1) to (2)) is discarded and the positioning data for point 7 ((15) to (16)) is input to the PCPU.
- (4) Hereafter, each time the positioning for a point is completed, the positioning data shifts one place.

The positioning data that can be updated is the data after that indicated by the PC set pointer: this is the data which has not yet been input to the PCPU. Consequently, after completion of the positioning corresponding to point 3, even if the values stored in indirect devices D8 and D10 are updated by the sequence program, the point 2 positioning data that is input to the PCPU will not be updated and the second positioning will be executed using the unupdated data.

In other words, the data set pointer for constant speed control is a pointer that indicates data that has not yet been input to the PCPU and can be updated by the sequence program.

## **POINT**

Number of points that can be defined by a repeat instruction

- Create a subprogram to create at least eight points.
- If there are less than eight points and these include pass points with small travel values, the positioning at each point may be completed, and the data input to the PCPU, before the data has been updated by the sequence program.
- Create a sufficient number of points to ensure that data will not be input to the PCPU before the SCPU has updated the values in the indirect devices.

#### **3.2.2 Data storage area for control change**

The data storage area for control change is the area for storing current value change data, speed change data, and JOG operating speed data.

#### **<A172SHCPUN>**

#### **Table 3.11 Data Storage Areas for Control Change**

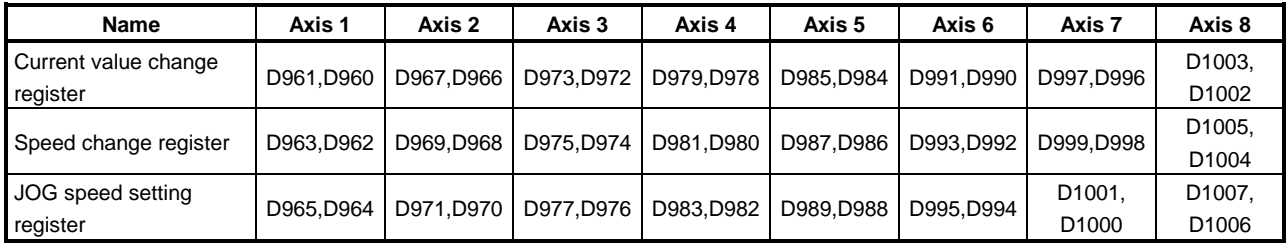

# **<A171SHCPUN> Table 3.12 Data Storage Areas for Control Change**

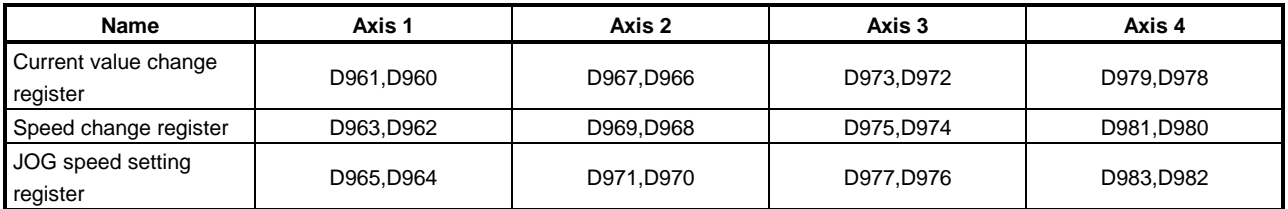

# **POINTS**

- Either the DSFLP instruction or CHGA/CHGV instruction can be used to executed current value changes/speed changes.
- The current value/speed change register is used only when the current value or speed is changed by the DSFLP instruction.
- (1) Current value change register (D960+6n)...... Data from the SCPU to the PCPU (a) This register stores the feed current value after the change when the feed current value of a stopped axis is changed.
	- (b) The ranges of values that can be set in the current value change register are indicated below.

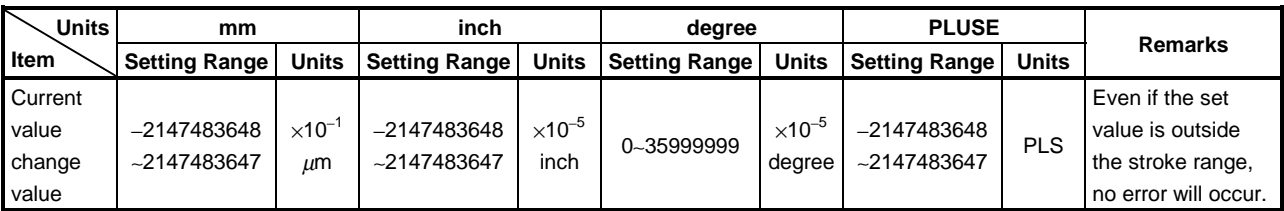

- (c) When the positioning control change instruction (DSFLP) is executed, the value stored in the current value change register becomes the feed current value.
- (d) For details on current value changes, see Section 8.8.
- (2) Speed change register (D962+6n).......Data from the SCPU to the PCPU
	- (a) This register stores the speed after the change when the speed of an axis in motion is changed.

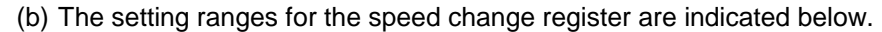

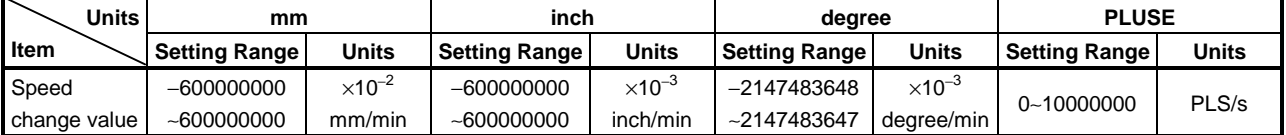

- (c) When the positioning control change instruction (DSFLP) is executed, the value stored in the speed change register becomes the positioning speed.
- (d) For details on speed changes, see Section 8.7.
- (3) JOG speed setting register (D964+6n) ...... Data from the SCPU to the PCPU (a) This register stores the JOG speed during JOG operation.

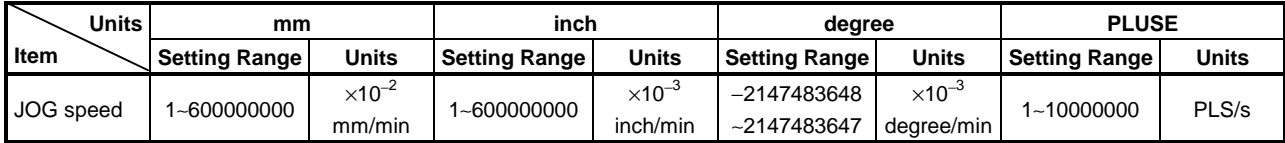

(b) The setting ranges for JOG speed are indicated below.

(c) At the leading edge (OFF - ON) of the JOG start signal, the value stored in the JOG speed setting register becomes the effective value.

It is only possible to change the data during JOG operation: the JOG speed cannot be changed.

(d) For details on JOG operation, see Section 7.19.

#### **3.2.3 Common device**

- (1) Limit switch output disable setting register (D1008 to D1011).......... Data from the SCPU to the PCPU
	- (a) This is a register for disabling the external output of limit switch output in 1 point units. If a bit is set to "1", the output of the corresponding limit switch is disabled, then the external output goes OFF.

#### **<A172SHCPUN>**

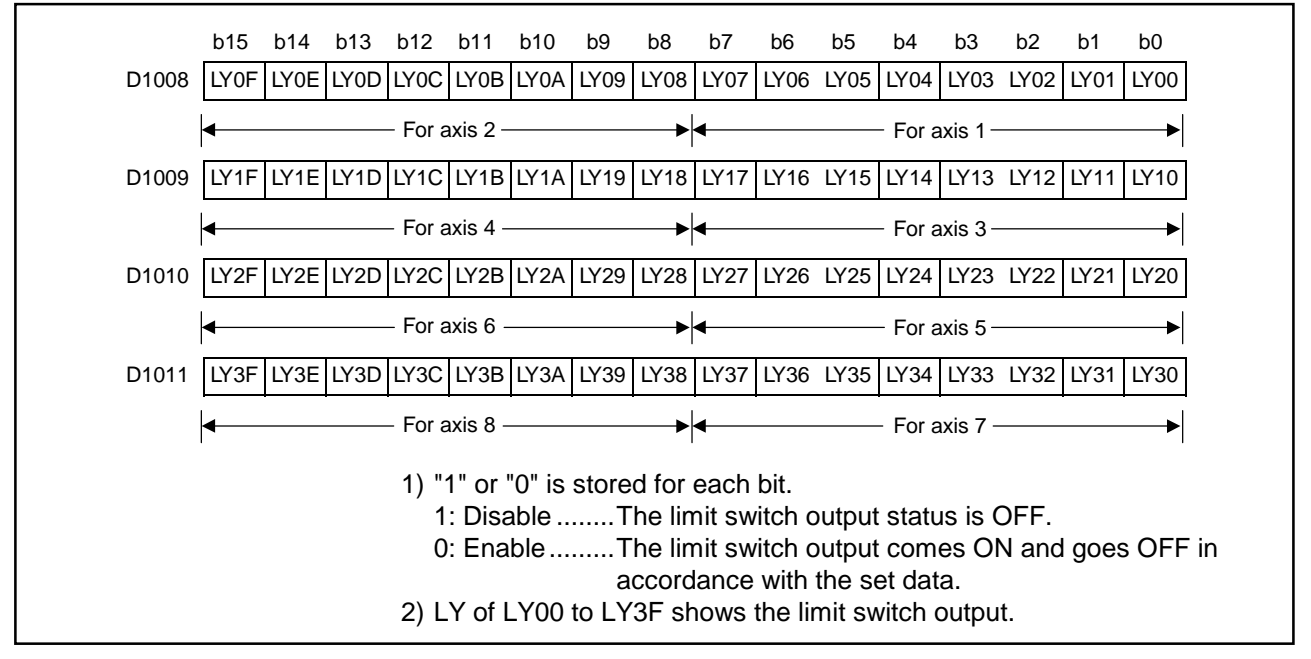

#### **<A171SHCPUN>**

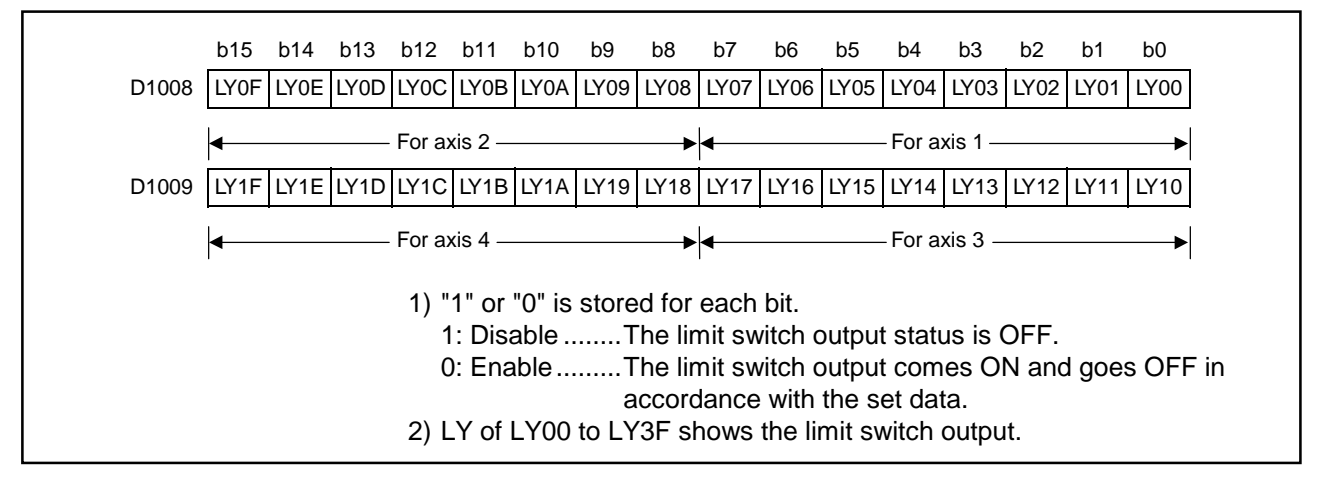

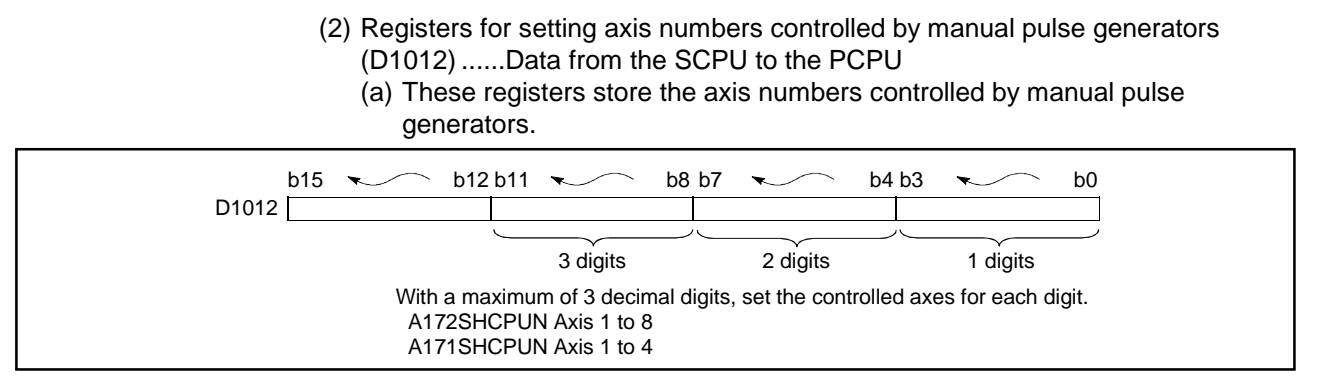

- (b) For details on manual pulse generator operation, see Section 7.20.
- (3) JOG operation simultaneous start axis setting register (D1015) .......Data from the SCPU to the PCPU
	- (a) This register is used to set the axis numbers of axes on which JOG operation is to be executed, and the direction of motion.

#### **<A172SHCPUN>**

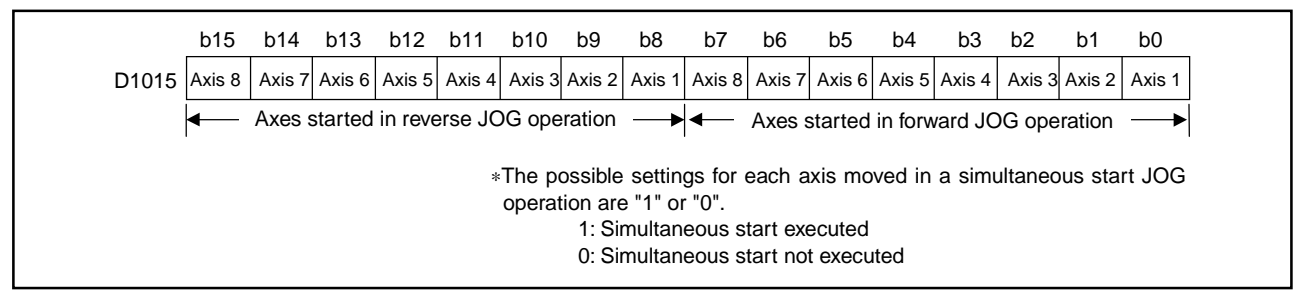

#### **<A171SHCPUN>**

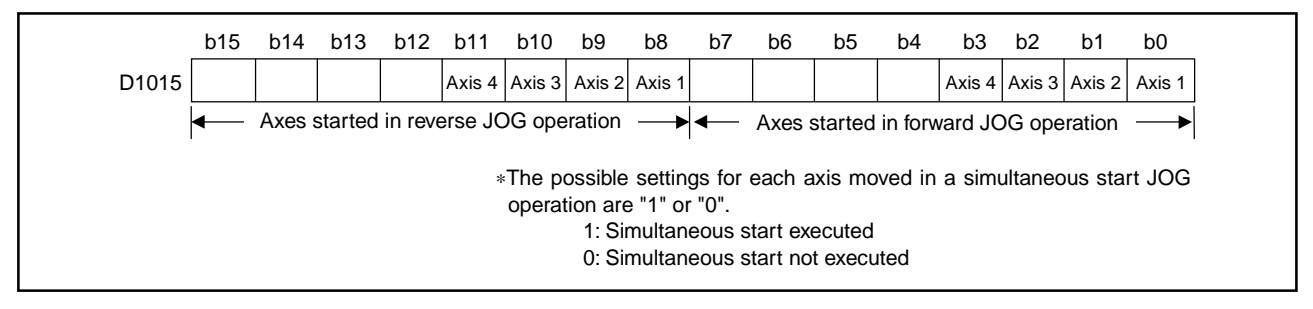

(b) For details on simultaneous starting in JOG operation, see Section 7.19.3.
- (4) 1 pulse input magnification setting registers for manual pulse generators (D1016 to D1023)........................................... Data from the SCPU to the PCPU
	- (a) This register is used to set the magnification (from 1 to 100) per pulse for the number of input pulses from a manual pulse generator in manual pulse generator operation.

#### **<A172SHCPUN>**

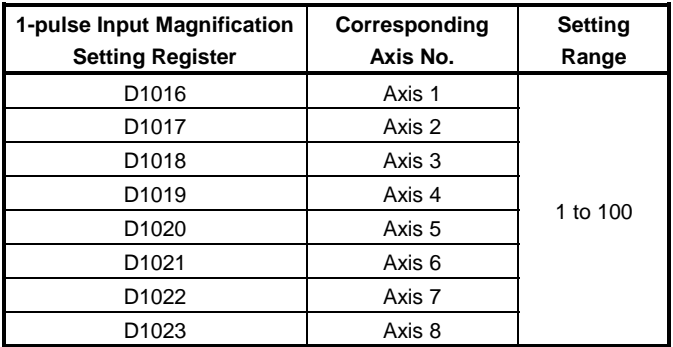

#### **<A171SHCPUN>**

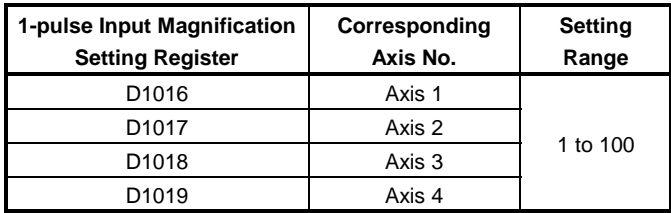

(b) For details on manual pulse generator operation, see Section 7.20.

# **3.3 Special Relays (SP.M)**

The servo system CPU has 256 special relay points from M9000 to M9255. Of there, the 7 points from M9073 to M9079 are used for positioning control, and their applications are indicated in Table 3.13.

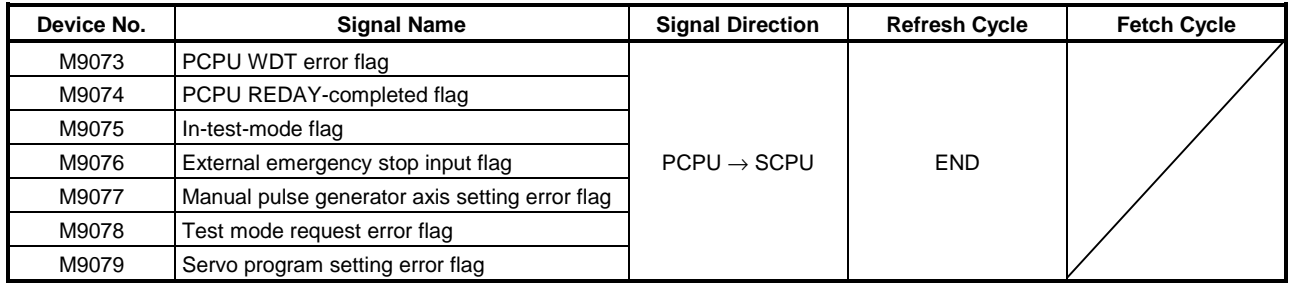

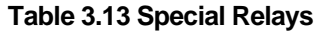

(1) WDT error flag (M9073)....... Signal sent from PCPU to SCPU This flag comes ON when a "watchdog timer error" is detected by the PCPU's self-diagnosis function.

When the PCPU detects a WDT error, it executes an immediate stop without deceleration on the driven axis.

When the WDT error flag has come ON, reset the servo system CPU with the key switch.

If M9073 remains ON after resetting, there is a fault at the PCPU side. The error cause is stored in the PCPU error cause storage area (D9184) (see Section 3.5.2).

- (2) PCPU REDAY-completed flag (M9074)...... Signal sent from PCPU to SCPU This flag is used to determine whether the PCPU is normal or abnormal from the sequence program.
	- (a) When the PLC READY flag (M2000) turns from OFF to ON, the fixed parameters, servo parameters, limit switch output data, etc., are checked, and if no error is detected the PCPU READY-completed flag comes ON. The servo parameters are written to the servo amplifiers and the M-codes are cleared.
	- (b) When the PLC READY flag (M2000) goes off, the PCPU READY-completed flag also goes OFF

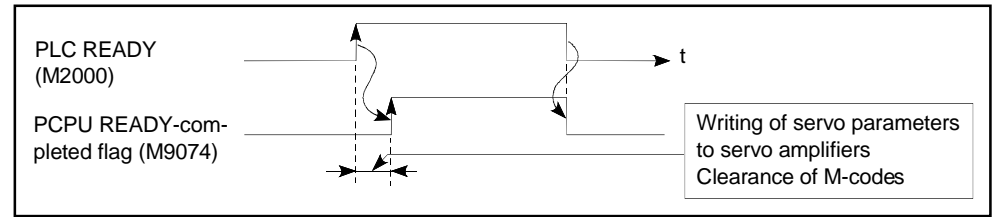

- (3) In-test-mode(M9075) ......Signal from PCPU to SCPU
	- (a) This flag is used to determine whether or not a test mode established from a peripheral device is currently effective. Use it, for example, for an interlock effective when starting a servo program with a DSFRP/SVST instruction in the sequence program.
		- ON .........When the test mode is not in effect
		- OFF .......When the test mode is in effect
	- (b) If a test mode request is issued from a peripheral device but the test mode is not established, the test mode request error flag (M9078) comes ON.
- (4) External emergency stop input flag (M9076) .......Signal from PCPU to SCPU This flag is used to check the ON or OFF status of external emergency stop signal input at the EMG terminal.
	- ON........External emergency stop input is ON
	- OFF......External emergency stop input is OFF
- (5) Manual pulse generator axis setting error flag (M9077) ....... Signal sent from PCPU to SCPU
	- (a) This flag is used to determine whether the setting in the manual pulse generator axis setting register (D1012) is normal or abnormal.
		- ON ........ When D1012 is normal
		- OFF .......When D1012 is abnormal
	- (b) When M9077 comes ON, the error contents are stored in the manual pulse generator axis setting error register (D9187).
- (6) Test mode request error flag (M9078) ......Signal sent from PCPU to SCPU
	- (a) This flag comes ON if the test mode is not established when a test mode request is sent from a peripheral device
	- (b) When M9078 comes ON, the error contents are stored in the test mode request error register (D9188).

# **POINTS**

- (1) When an emergency stop signal (EMG) is input during positioning, the feed current value is advanced within the rapid stop deceleration time set in the parameter block. At the same time, the servo OFF status is established because the all axes servo start command (M2042) goes OFF. When the rapid stop deceleration time has elapsed after input of the emergency stop signal, the feed current value returns to the value at the point when the emergency stop was initiated.
- (2) If the emergency stop is reset before the emergency stop deceleration time has elapsed, a servo error occurs.
- (3) If you do not want to establish the servo ON status immediately after an emergency stop has been reset, include the following section in the sequence program.

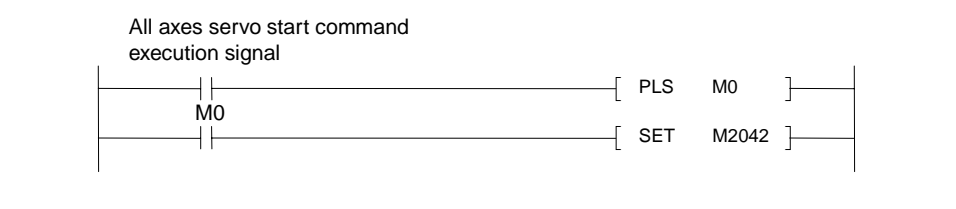

- (7) Servo program setting error flag (M9079)...... Signal from PCPU to SCPU This flag is used to determine whether the positioning data of the servo program designated by a DSFRP/SVST instruction is normal or abnormal.
	- OFF......Normal
	- ON........Abnormal

# **3.4 Special Register (SP.D)**

A servo system CPU has 256 special register points from D9000 to D9255. Of these, the 20 points from D9180 to D9199 are used for positioning control. The special registers used for positioning are shown in the table below (for the applications of special registers other than D9180 to D9199, see Appendix 3.2.)

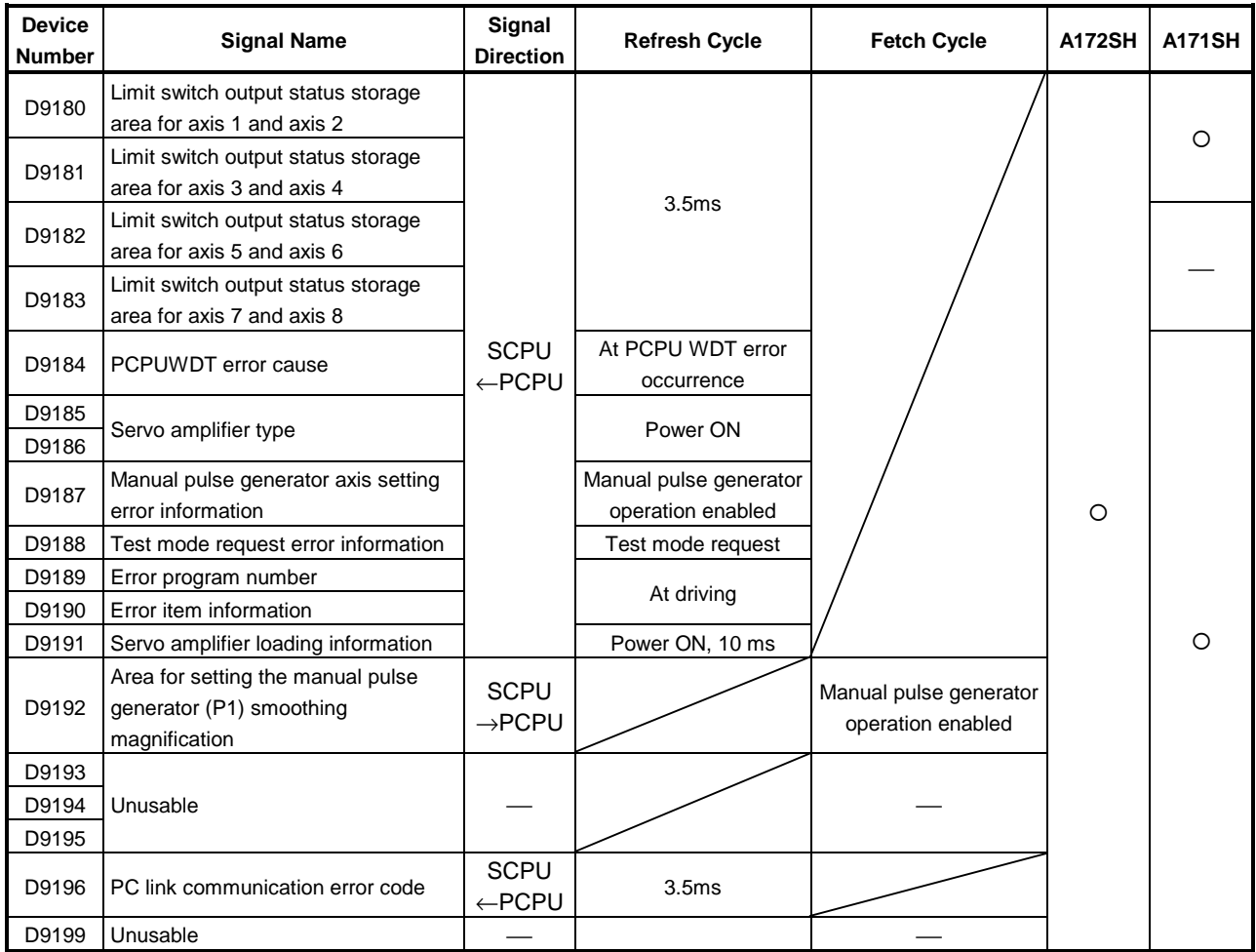

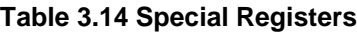

- (1) Limit switch output status storage register (D9180 to D9183) ...... Data from PCPU to SCPU
	- (a) This register stores the output status (ON/OFF) for limit switch output to AY42 with a peripheral device as "1" or "0".
		- ON ........1
		- $\bullet$  OFF  $\dots$  0
	- (b) This register can be used for purposes such as outputting limit switch output data to external destinations by using the sequence program.

## <A172SHCPUN>

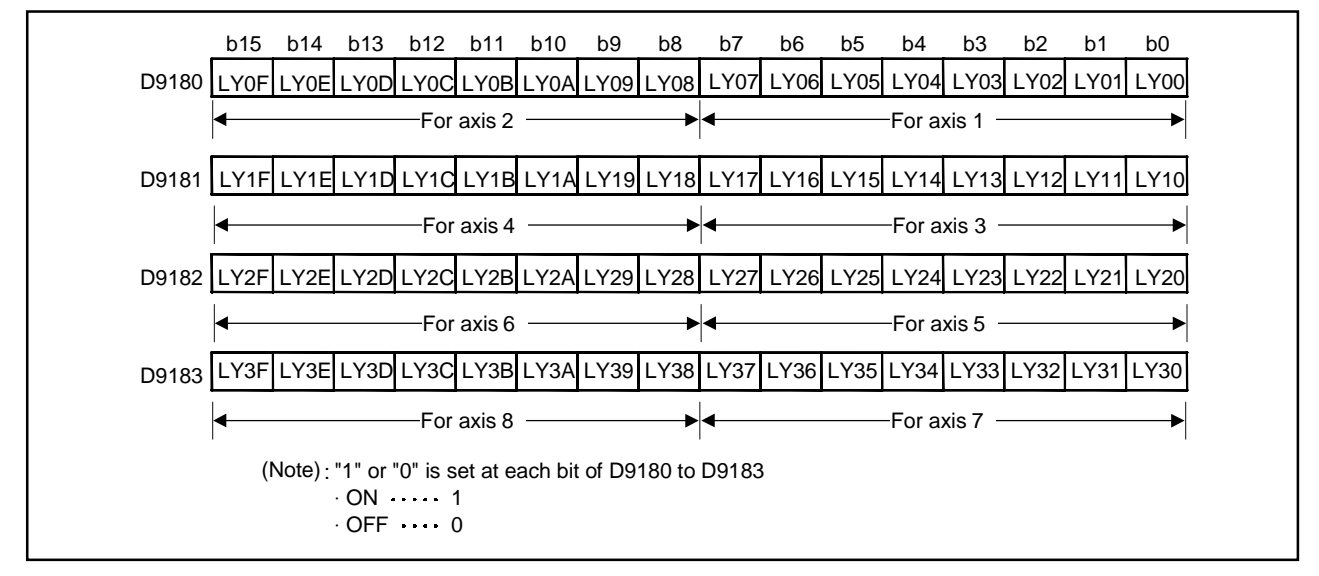

#### <A171SHCPUN>

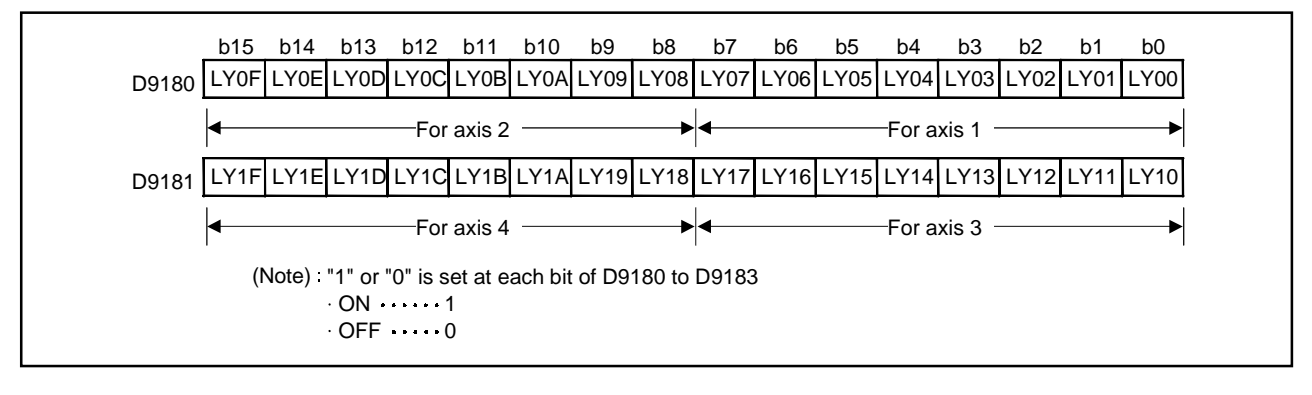

**REMARKS**

"LY" in LY  $\Box$  of D9180 to D9181 indicates a limit switch output.

(2) PCPU error cause(D9184).......Data from the PCPU to the SCPU This register is used to identify the nature of errors occurring in the PCPU part of the servo system.

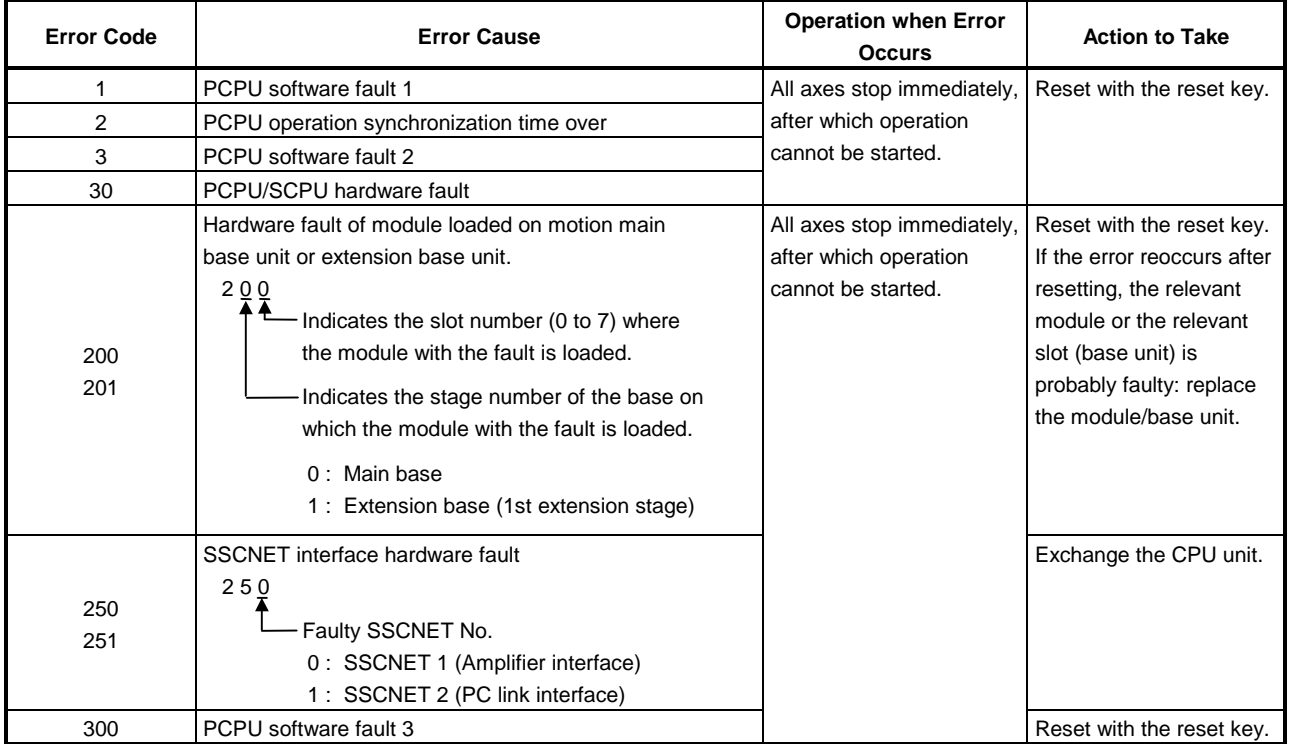

(3) Servo amplifier classification (D9185 to D9186).......Data from PCPU to SCPU On switching on the power to the servo system CPU or resetting, the servo amplifier type set in the system settings is set in these devices. (a) A172SHCPUN

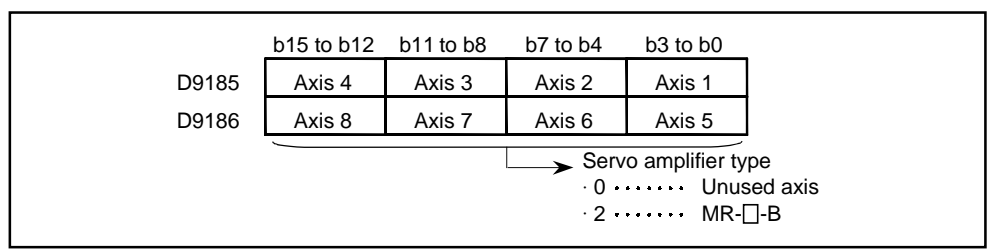

(b) A171SHCPUN

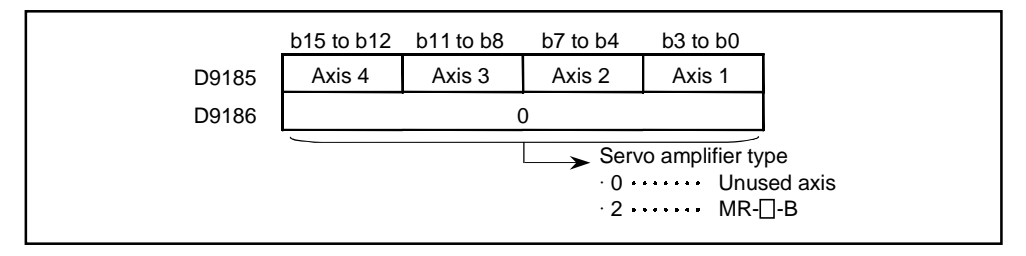

(4) Manual pulse generator axis setting error (D9187) ........... Data from PCPU to SCPU When an error is detected in checking the setting at the leading edge of the manual pulse generator enable signal, the contents of the error are set in D9187 and the manual pulse generator axis setting error flag (M9077) comes ON.

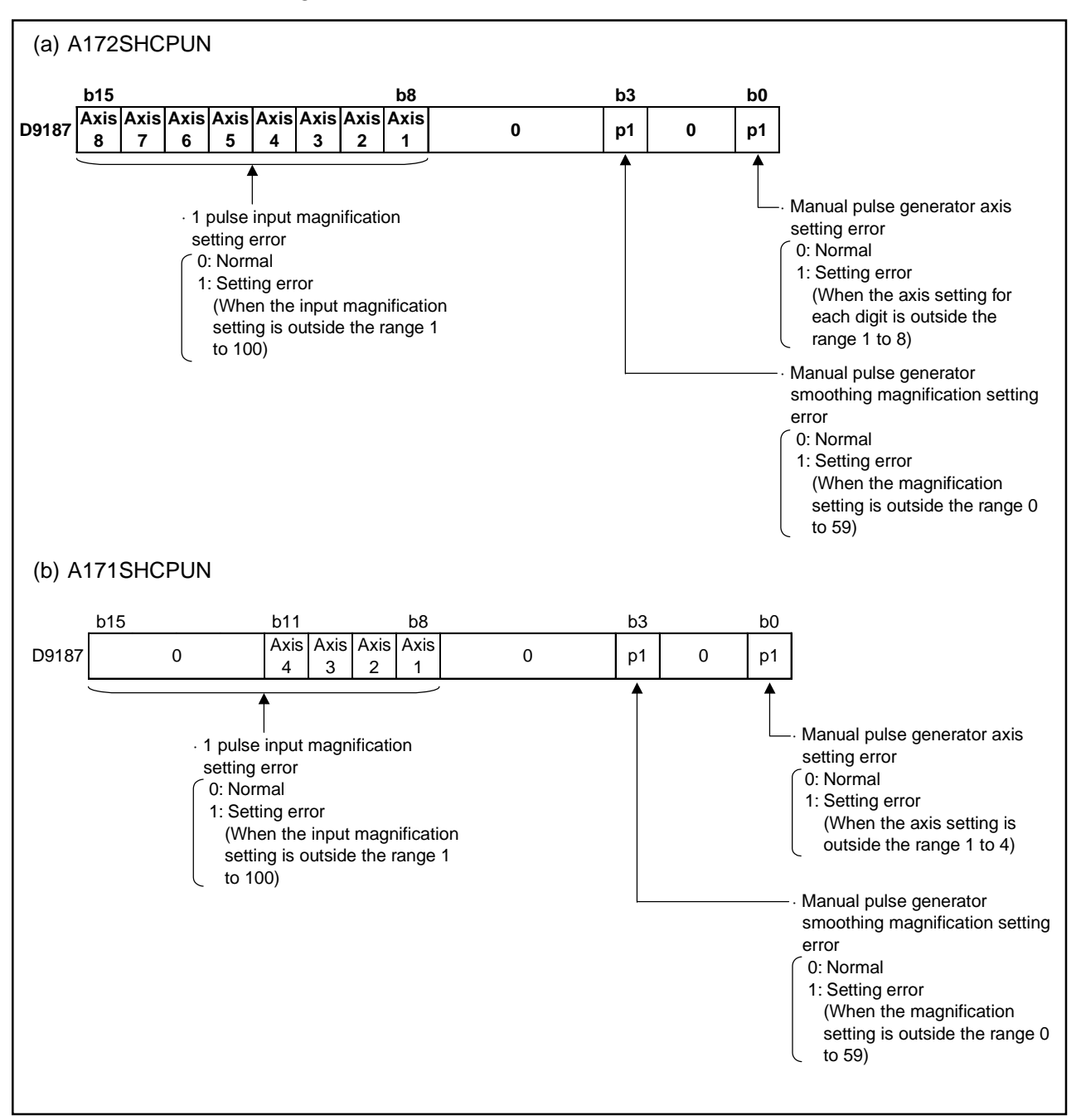

(5) Test mode request error (D9188) ......Data from PCPU to SCPU When there is an axis being operated in making a test mode request from a peripheral device, the test mode request error flag (M9078) comes ON and the data of each axis being operated or stopped is stored.

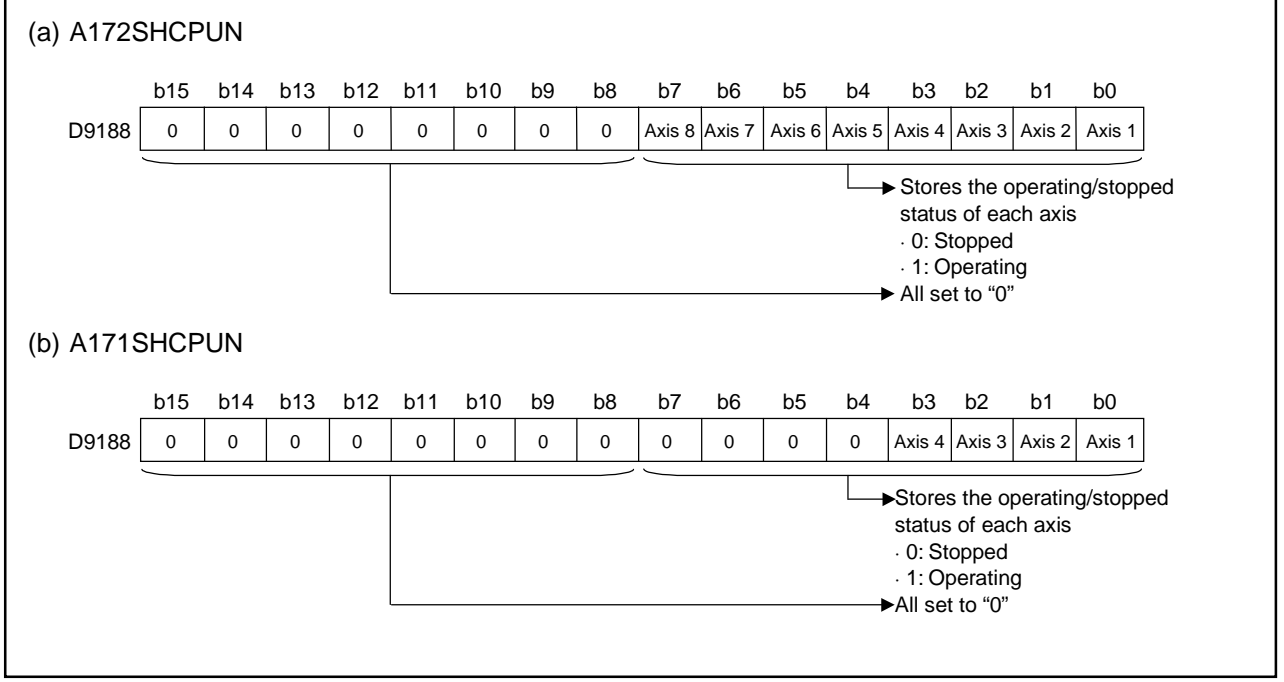

- (6) Error program No. (D9189).......Data from the PCPU to the SCPU (a) Stores the number of the subprogram (range: 0 to 4095) affected by the error when the subprogram setting error flag (M9079) comes ON.
	- (b) If, once an error program number has been stored, an error occurs in another servo program, the program number of the subprogram with the new error is stored.
	- (7) Error item information (D9190) ......Data from the PCPU to the SCPU When an error occurs at servo program operation (DSFRP/SVST instruction). the servo program setting error flag (M9079) comes ON and the error code that corresponds to the error is stored in this device.

For details of servo program setting errors, see Appendix 2-1.

(8) Servo amplifier installation information (D9191) .......Data from the PCPU to the **SCPU** 

On switching on the control power supply to the servo system CPU or resetting, the servo amplifier installation status is checked and the result is set in this device.

Lower 4 bits ...... Servo amplifier installation status

 The "installed" status will be stored for axes for which an amplifier is installed after the power is switched on. However, if the amplifier for an axis is removed, the "installed" status will not change to "not installed".

## <A172SHCPUN>

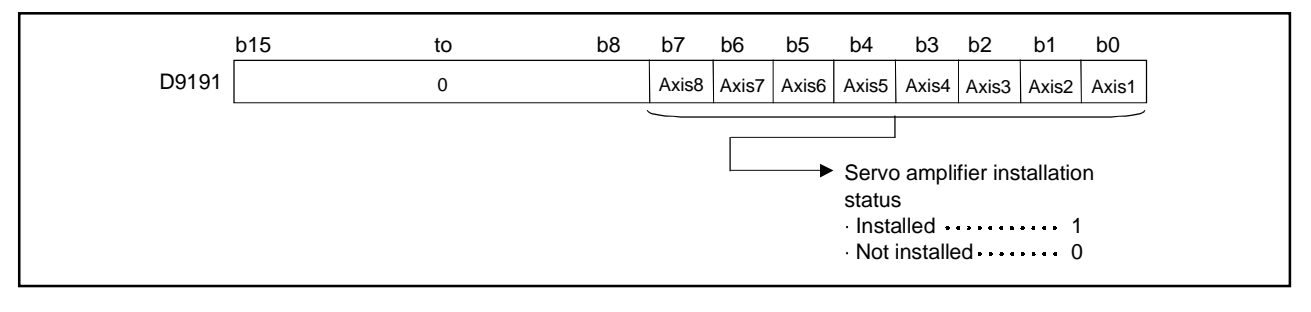

#### <A171SHCPUN>

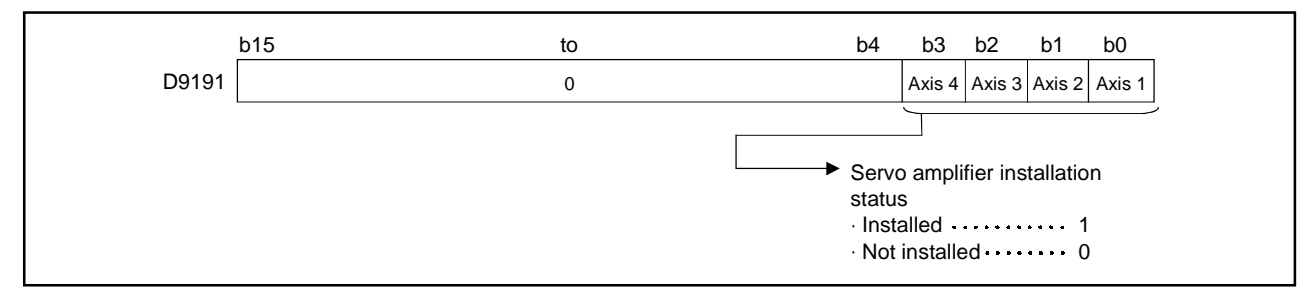

- (a) Servo amplifier installation status
	- 1) Installed/not installed status

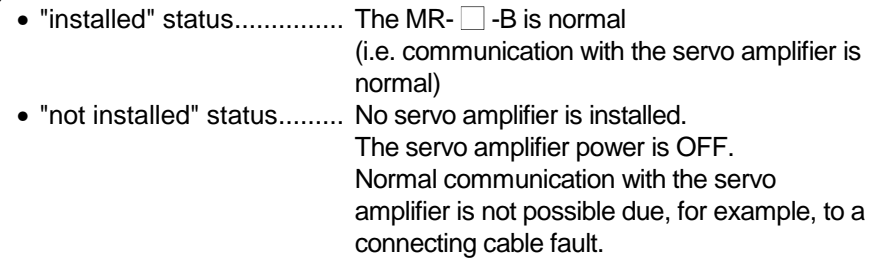

2) The system settings and servo amplifier installation statuses are indicated below.

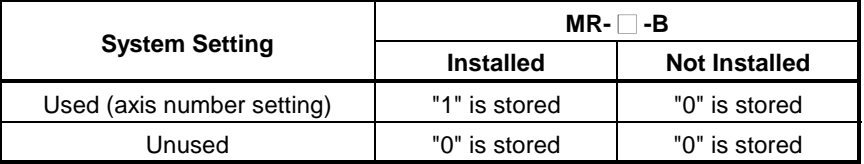

- (9) Area for setting the smoothing magnification for the manual pulse generator (D9192) ......Data from the SCPU to the PCPU
	- (a) This device stores the manual pulse generator smoothing time constant.

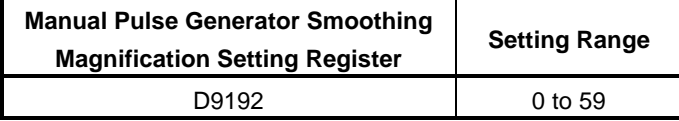

(b) When the smoothing magnification is set, the smoothing time constant is determined by the formula given below.

Smoothing time constant (t) = (smoothing magnification + 1) $\times$ 56.8 [ms]

(c) Operation

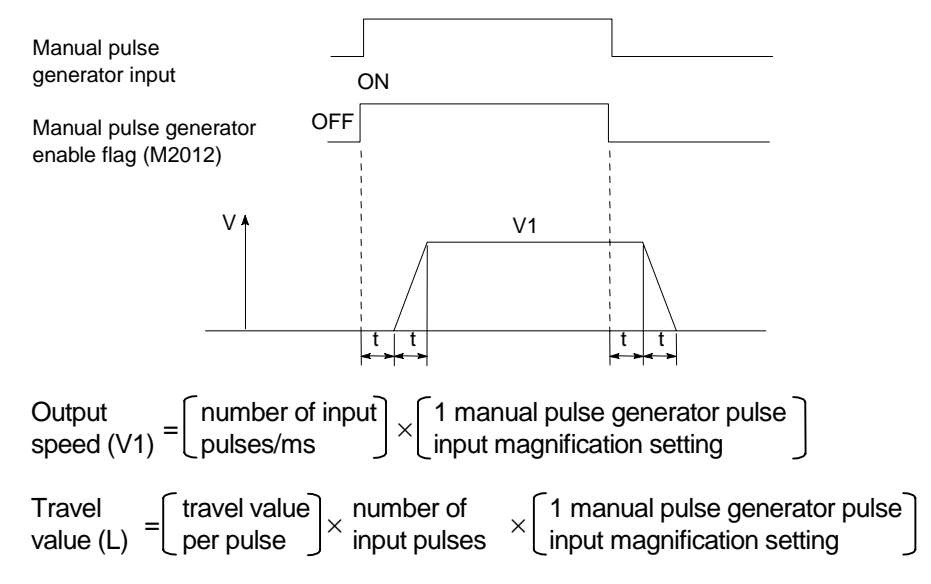

# **3. POSITIONING SIGNALS**

# **REMARKS**

- 1) The travel value per manual pulse generator pulse is set in one of the following units.
	- Setting unit  $\frac{1}{\sqrt{1-\frac{1}{\pi}}}$  mm : 0.1  $\mu$ m  $-$  inch  $\therefore$  0.00001 inch degree : 0.00001 degree PULSE : 1 PLS
- 2) The range for the smoothing time constant is 56.8 ms to 3408 ms.

# (10) PC link communication error code (D9196)

When an error occurs during PC link communication, the error code that corresponds to the error is stored in this device.

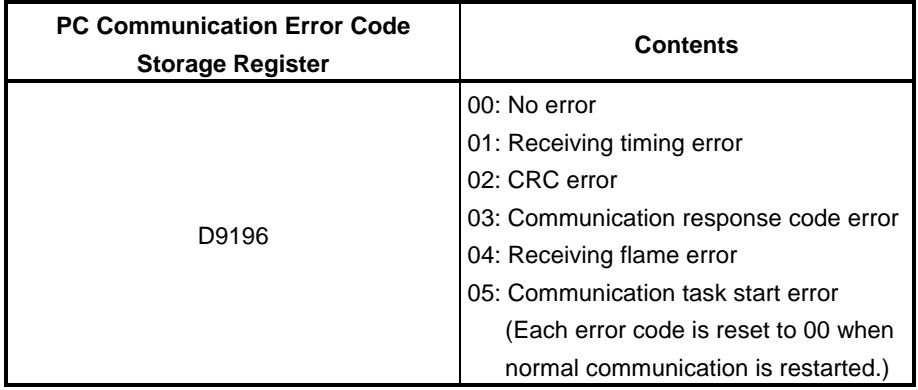

For details of PC link communication errors, see Appendix 2.5.

# **4. PARAMETERS FOR POSITIONING CONTROL**

#### **4.1 System Settings**

- (1) System settings such as base unit selection, unit allocation, axis number setting in programs, servo motor setting (model name), and servo amplifier setting (model name) are made according to the actual system. (No settings are required when the unit is used as a PC extension base.)
- (2) Data settings and modifications can be made interactively for some peripheral devices.
- (3) When you set the "MR-J2S series" or "MR-H large-capacity series" for the servo amplifier, set the "automatic motor series" and automatic for the servo motor.

# **4.2 Fixed Parameters**

- (1) The fixed parameters are set for each axis and their data is fixed in accordance with the mechanical system or other factors.
- (2) The fixed parameters are set with a peripheral device.
- (3) The fixed parameters to be set are shown in Table 4.1.

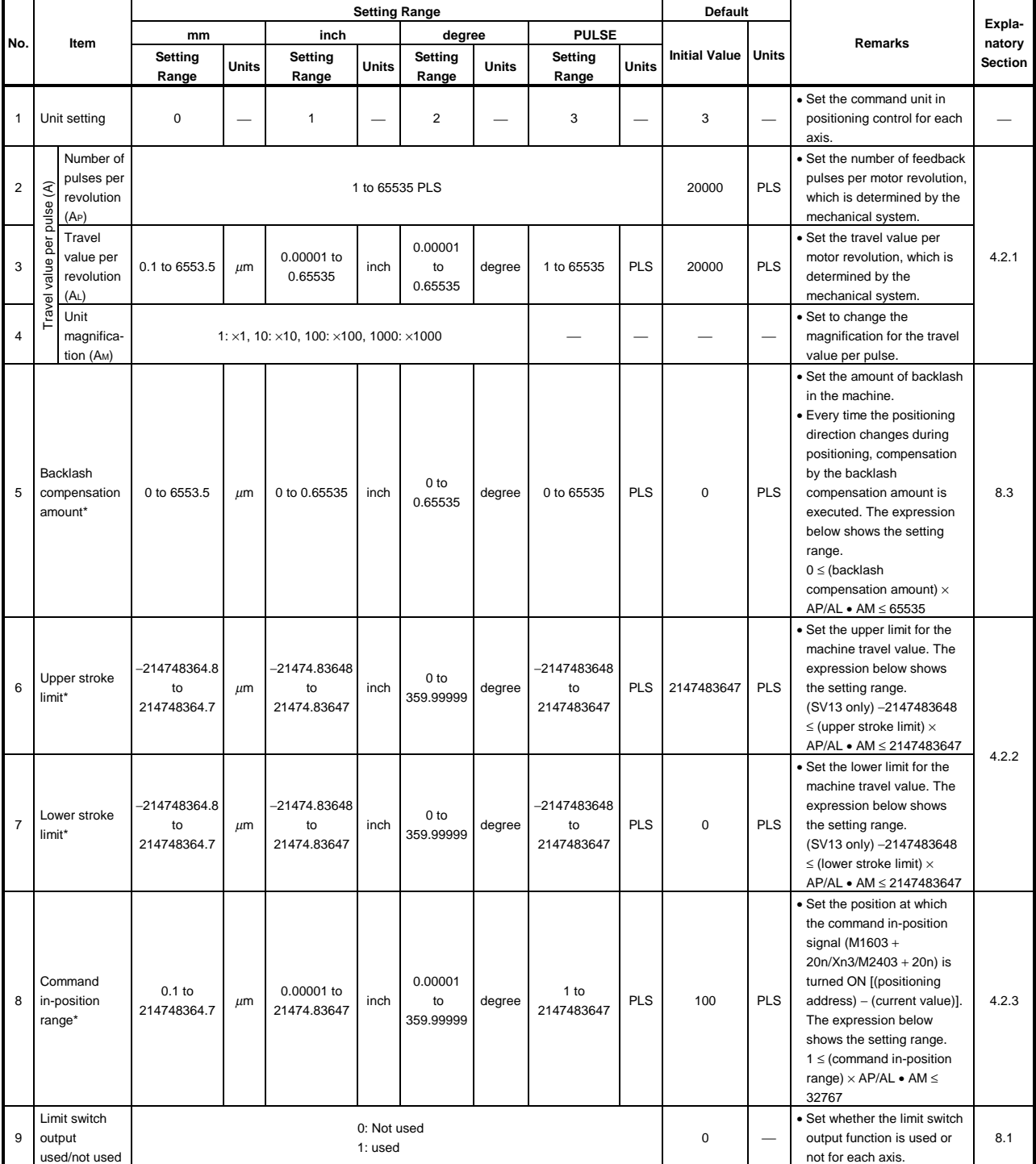

#### **Table 4.1 Fixed Parameters**

\* : The display of the possible setting range differs according to the electronic gear value.

#### **4.2.1 Setting the number of pulses per revolution / travel value per revolution / unit magnification**

This section explains how to set the number of pulses per revolution, the travel value per revolution, and the unit magnification.

- (1) Setting method 1
	- (a) Finding the smallest position resolution (∆l).

The smallest position resolution (∆l) is determined by the travel value per revolution (∆S) and the number of encoder feedback pulses (Pf).

$$
\Delta I = \frac{\Delta S}{Pf}
$$

(b) Finding the unit magnification (AM)

Find the unit magnification on the basis of ∆l determined as described in (a) above. However, make sure that the smallest command unit is not smaller than ∆l.

(For unit setting [mm] )

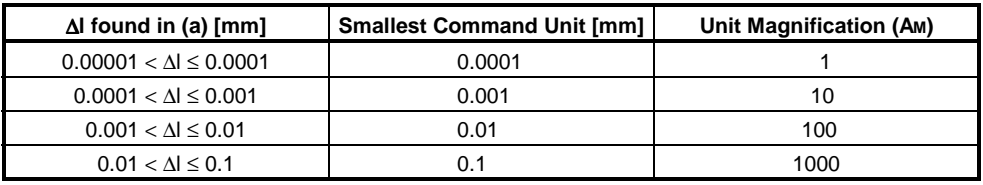

[Example] Assuming that the travel value per revolution (∆S) is 10 [mm] and the number of encoder feedback pulses (Pf) is 8192 [PLS/rev]:

$$
\Delta I = \frac{10 \text{ [mm]}}{8192 \text{ [PLS/rev]}} = 0.00122 \rightarrow 0.001 < 0.00122 \le 0.01
$$

This means that the smallest command unit is 0.01 [mm] and the unit magnification (AM) is 100.

Therefore, 0.01 [mm] units can be specified in commands.

(c) Finding the travel value per revolution (AL).

If the unit magnification (AM) is "1", the travel value per revolution is the value of AL, unchanged. If the unit magnification (AM) is a value other than "1", the travel value per revolution is the product of AL and AM.

[Example] Assume that the travel value per revolution is 10 [mm] and the unit magnification is 10:

$$
AL = \frac{10000.0 \, [\mu m]}{100} = 100.0 \, [\mu m]
$$

Accordingly, 100.0  $[\mu m]$  is set as the travel value per revolution (AL) in this case.

(d) Number of pulses per revolution (AP) Set the number of feedback pulses per revolution of the encoder.

# **4. PARAMETERS FOR POSITIONING CONTROL**

(e) The number of pulses per revolution, travel value per revolution, and unit magnification for the example configuration shown here are calculated below.

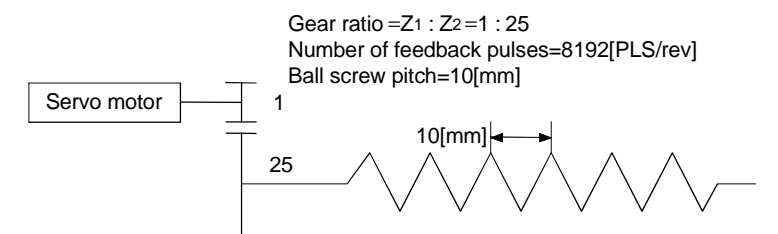

1) Travel value per feedback pulse

$$
\Delta S = 10 \text{ [mm]} \times \frac{Z_1}{Z_2} = 10 \text{ [mm]} \times \frac{1}{25}
$$

$$
\Delta I = \frac{\Delta S}{Pf} = \frac{10 \text{ [mm]}}{25 \times 8192} = 0.000049 \text{ [mm]} \dots \rightarrow \Delta I = 0.0001 \text{ [mm]}
$$

- 2) Unit magnification (AM)
- Since ∆l is 0.0001[mm], the unit magnification (AM) is "1".
- 3) Travel distance per revolution (AL)

$$
AL = \frac{10 \, [\text{mm}]\times 1}{25} = 0.4 \, [\text{mm}] = 400.0 \, [\mu \text{m}]
$$

- 4) Number of pulses per revolution (AP)
	- $AP = 8192$  [PLS/rev] ... fixed according to the encoder model.
- (2) Setting method 2

If AL cannot be set by using setting method 1, calculate the numerator and denominator of the electronic gear, and set AP as the numerator and  $AL \times AM$ as the denominator.

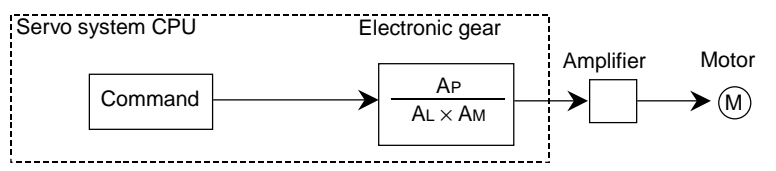

The electronic gear is represented by the following relational expression.

$$
Electronic gear = \frac{Number of feedback pulses (Pf)}{Travel value per revolution (ΔS)}
$$

Number of pulses per revolution (AP)<br>Travel value per motor revolution (AL) ×unit magnification (AM)

Example: With the example configuration shown above, and under the following conditions;

$$
Gear ratio = Z1 : Z2 = 1 : 39
$$

Ball screw pitch =  $25.4$  [mm] =  $25.4 \times 1000 = 25400.0$  [ $\mu$ m]

$$
AL = \frac{25.4 \, \text{[mm]}}{29} = 0.65128205 \, \text{[mm]}
$$

$$
C_{\text{F4}} \cap C_{\text{F4}} \cap C_{\text{F4}}
$$

$$
= 651.28205 \, [\mu m]
$$

and AL cannot be set, calculate as follows....

Electronic gear

$$
= \frac{Pf}{\Delta S} \times \frac{8192 \text{ [PLS]}}{25400.0 \text{ [µm]}\times \frac{1}{39}} = \frac{319448 \text{ ...} \text{ ...} \text{.AP}}{25400 \text{ ...} \text{...} \text{.AL} \times \text{AM}}
$$

Here, since the setting range of AP is 1 to 65535 [PLS] and that of AL is 0.1 to 6553.5  $\mu$ m], reduce them to within their setting ranges.

$$
\frac{\text{AP}}{\text{ALxAM}} = \frac{19968}{1587.5}
$$
\nThus,  
\n
$$
\begin{cases}\n\text{AP} = 19968 \text{ [PLS]} \\
\text{AL}^{\text{(Note)}} = 1587.5 \text{ [µm]} \dots \text{ and set the following values.} \\
\text{AM} = 1\n\end{cases}
$$
\n
$$
\begin{cases}\n\text{AP} = 19968 \text{ [PLS]} \\
\text{AL}^{\text{(Note)}} = 1587.5 \text{ [µm]} \dots \text{ and set the following values.} \\
\text{AM} = 1\n\end{cases}
$$
\n(Note): When actually setting AL, calculate it as indicated in the table below.

#### **4.2.2 Upper stroke limit value/lower stroke limit value**

These are the settings for the upper limit value and lower limit value in the travel range of the mechanical system.

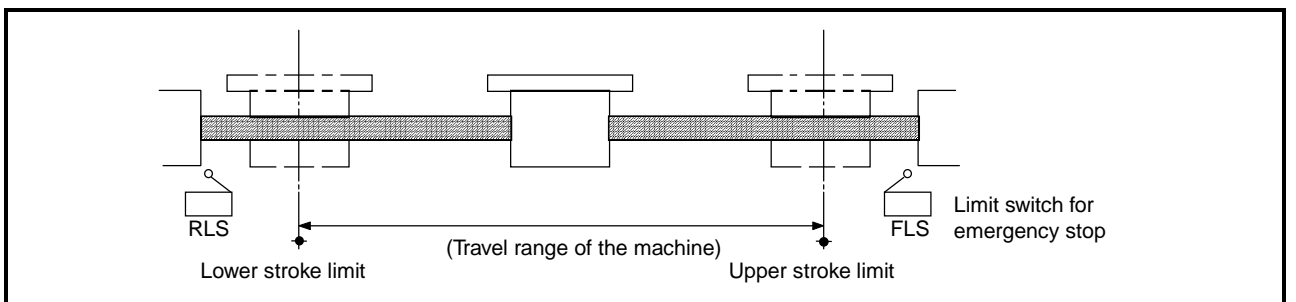

**Fig. 4.1 Travel Range When Setting the Upper Stroke Limit Value and Lower Stroke Limit Value**

(1) Stroke limit range check

The stroke limit range check is executed when the operations indicated in the table below are started or while they are in progress.

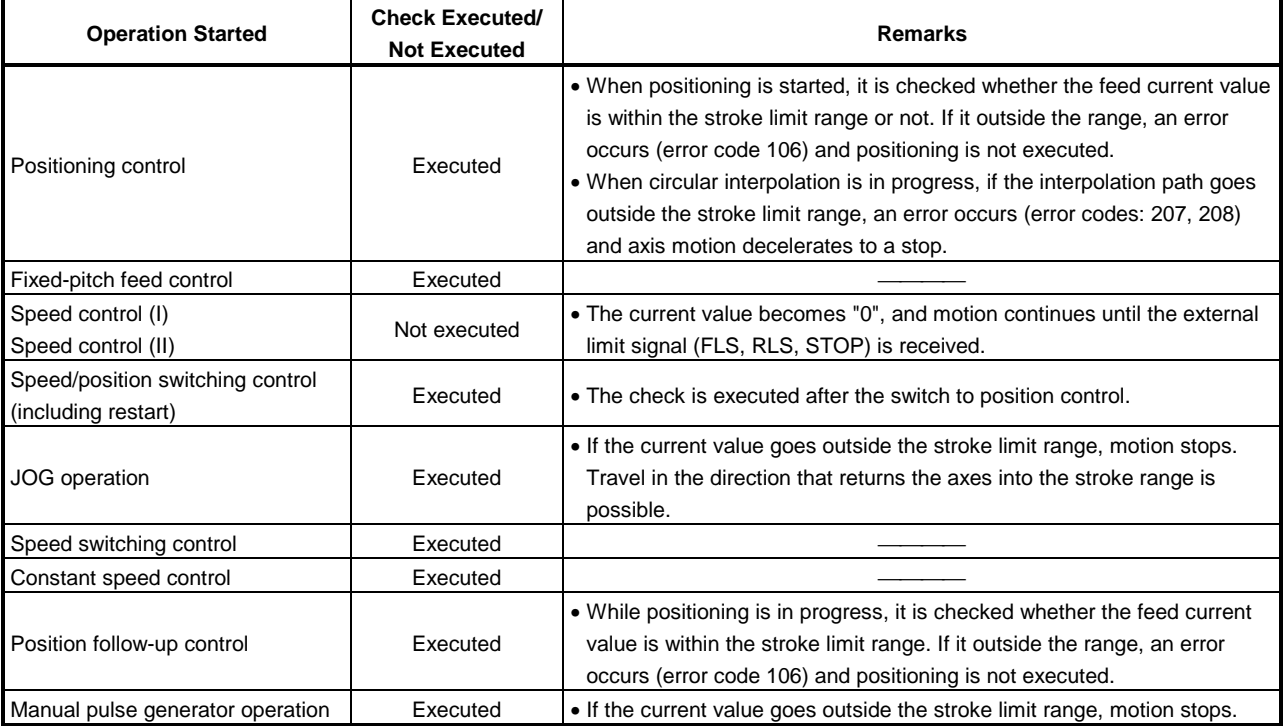

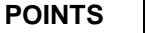

- (1) Besides setting the stroke limit upper limit value/lower limit value in the fixed parameters, the stroke limit range can also be set by using the external limit signals (FLS, RLS).
- (2) When the external limit signal goes OFF, a deceleration stop is executed. The time taken to decelerate to a stop can be set by setting the "deceleration time" and "rapid stop deceleration time" in the parameter block.

#### **4.2.3 Command in-position range**

The command in-position is the difference between the positioning address (command position) and feed current value.

Once the value for the command in-position has been set, the command inposition signal (M1603 + 20n) will come ON when the difference between the command position and the feed current value enters the set range [(command position − feed current value) ≤ (command in-position range)].

The command in-position range check is executed continuously during positioning control.

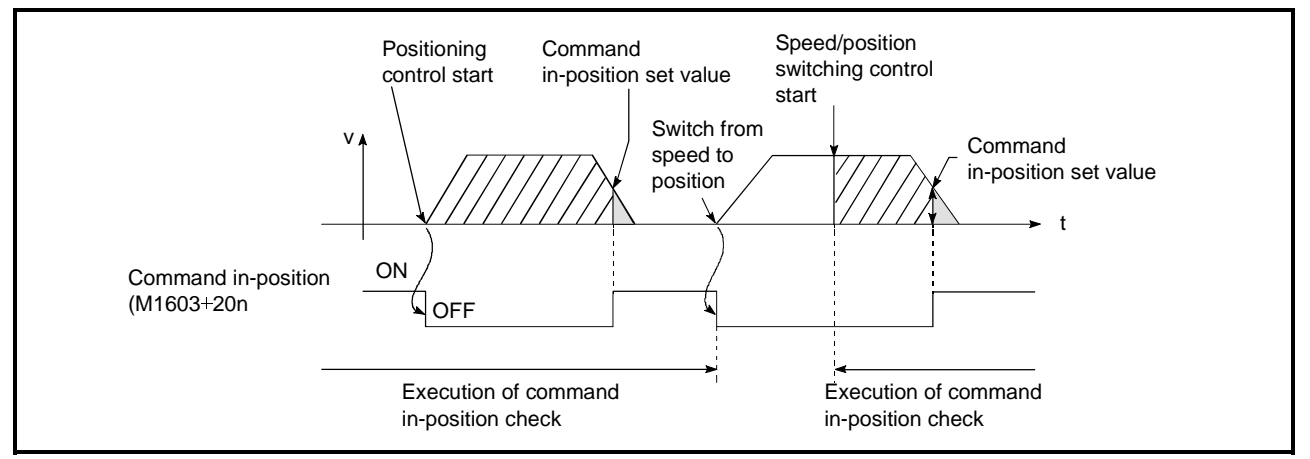

#### **4.3 Servo Parameters**

- (1) The servo parameters are parameters set for each axis: their settings are data fixed by the specifications of the controlled motors and data required to execute servo control.
- (2) The servo parameters are set with a peripheral device.

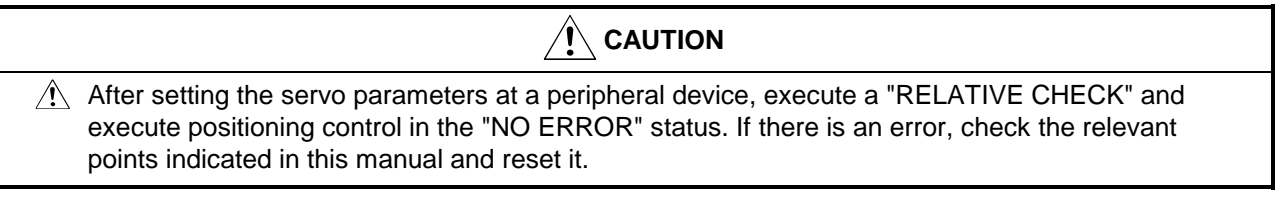

#### **4.3.1 MR-** → B servo parameters

The servo parameters to be set are indicated in Tables 4.2 through 4.4.

(1) Basic parameters

For the servo parameters of the MR-J2S-B, refer to the "SSCNET-Compatible MR-J2S- B Servo Amplifier Instruction Manual (SH-030001).

| No.            | Item                                | <b>Setting Range</b>                                                                                                    |              |                  |              |                  |              |                  |              |                         | <b>Default</b> |                                                             |                  |
|----------------|-------------------------------------|----------------------------------------------------------------------------------------------------|--------------|------------------|--------------|------------------|--------------|------------------|--------------|-------------------------|----------------|-------------------------------------------------------------|------------------|
|                |                                     | mm                                                                                                    |              | inch             |              | degree           |              | <b>PULSE</b>     |              |                         |                | <b>Remarks</b>                                              | Expla-<br>natory |
|                |                                     | Setting<br>Range                                                                                                    | <b>Units</b> | Setting<br>Range | <b>Units</b> | Setting<br>Range | <b>Units</b> | Setting<br>Range | <b>Units</b> | <b>Initial</b><br>Value | <b>Units</b>   |                                                             | Section          |
| $*1$           | Amplifier<br>setting                |                                                                                                    |              |                  |              |                  |              |                  |              |                         |                |                                                             |                  |
| $*2$           | Regenerative<br>resistor            |                                                                                                    |              |                  |              |                  |              |                  |              |                         |                |                                                             |                  |
| $*_{3}$        | External<br>dynamic brake           |                                                                                                    |              |                  |              |                  |              |                  |              |                         |                | 4.1                                                         |                  |
| $^{\star}4$    | Motor type                          | Set automatically in accordance with the system settings.                                                                                                    |              |                  |              |                  |              |                  |              |                         |                |                                                             |                  |
| $^\star 5$     | Motor capacity                      |                                                                                                    |              |                  |              |                  |              |                  |              |                         |                |                                                             |                  |
| 6              | Motor rpm (R)                       |                                                                                                    |              |                  |              |                  |              |                  |              |                         |                |                                                             |                  |
| $\overline{7}$ | Number of<br>feedback<br>pulses (N) |                                                                                                    |              |                  |              |                  |              |                  |              |                         |                | APP.5                                                       |                  |
| 8              | Direction of<br>rotation            | • Set the direction of rotation<br>as seen from the load side.<br>0: Forward rotation (CCW) when the positioning address increases.<br>$\mathbf 0$<br>Forward rotation: 0<br>1: Reverse rotation (CW) when the positioning address decreases.<br>$\odot$<br>reverse rotation: |              |                  |              |                  |              |                  |              |                         |                |                                                             |                  |
| 9              | Automatic<br>tuning                 | 0: Speed only<br>• Set the gain<br>1: Position/speed<br>$\overline{1}$<br>2: Not executed                                                                                                    |              |                  |              |                  |              |                  |              |                         |                | (speed/position, speed) for<br>executing automatic setting. | 4.3.9            |
| 10             | Servo<br>responsive-<br>ness        | 1 to 12                                                                                                    |              |                  |              |                  |              |                  |              | $\overline{1}$          |                | • Set in order to increase<br>servo responsiveness.         | 4.3.10           |

**Table 4.2 Servo Parameters (Basic Parameters)**

## **POINT**

After changing any of the items marked "\*" in the table above, turn the servo power supply on after resetting the servo system CPU with the key switch or turning the PLC READY signal (M2000) ON.

#### (2) Adjustment parameters

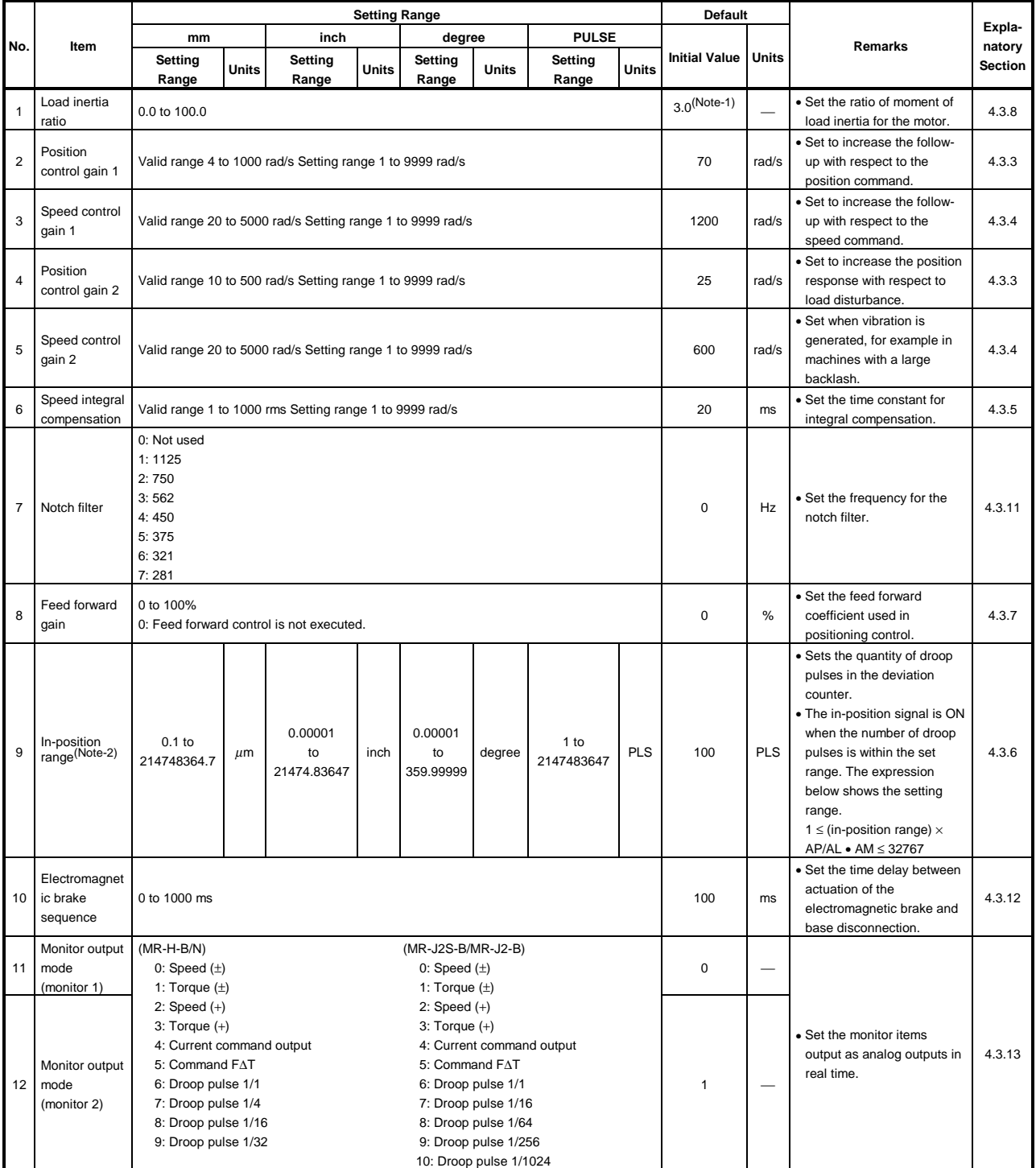

# **Table 4.3 Servo Parameter List (Adjustment Parameters)**

(Note-1): For MR-J2-B, the default is "7.0".

(Note-2): The display of the possible setting range differs according to the electronic gear value.

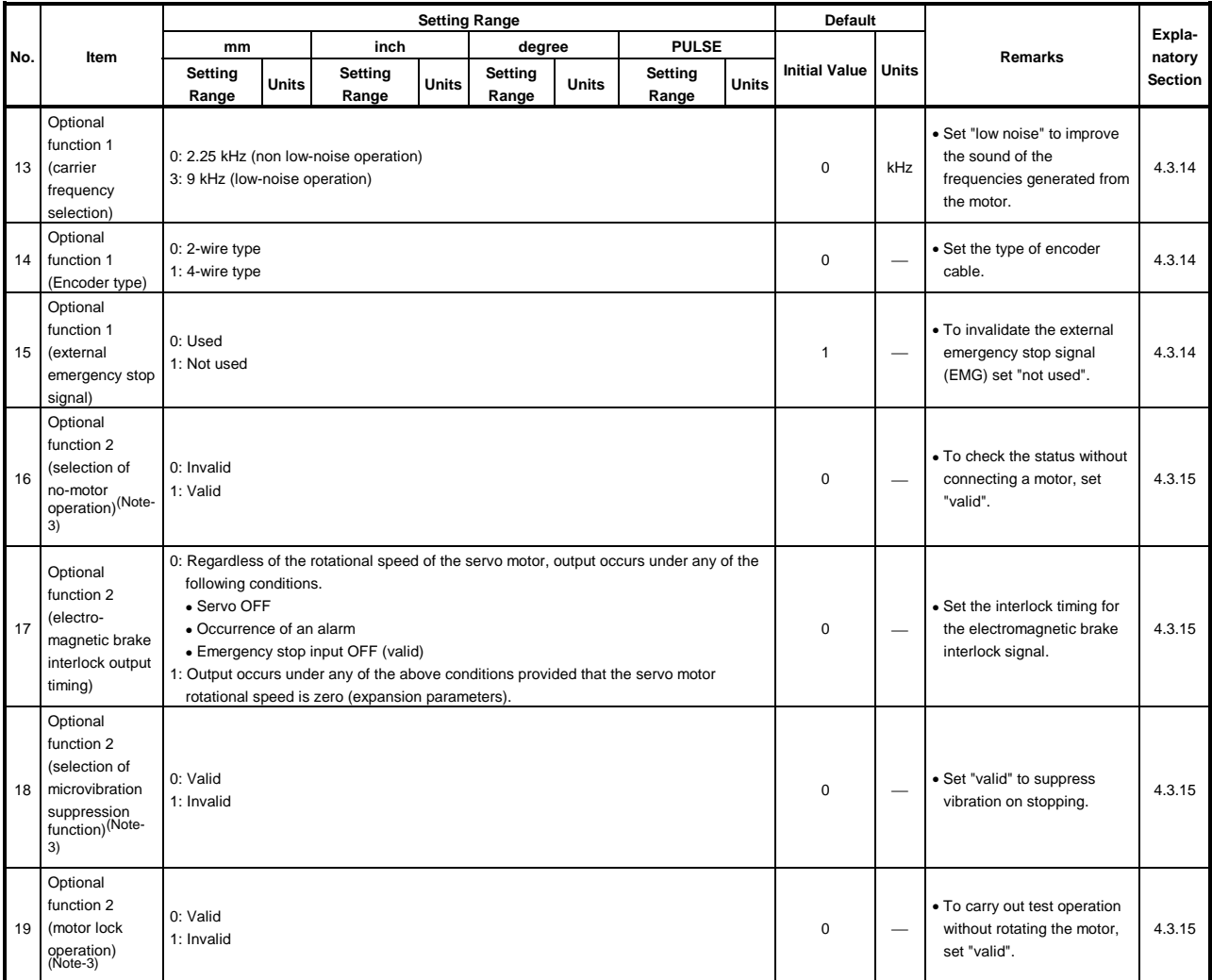

# **Table 4.3 Servo Parameter List (Adjustment Parameters) (Continued)**

(Note-3): Setting not possible for MR-H-BN.

#### (3) Expansion parameters

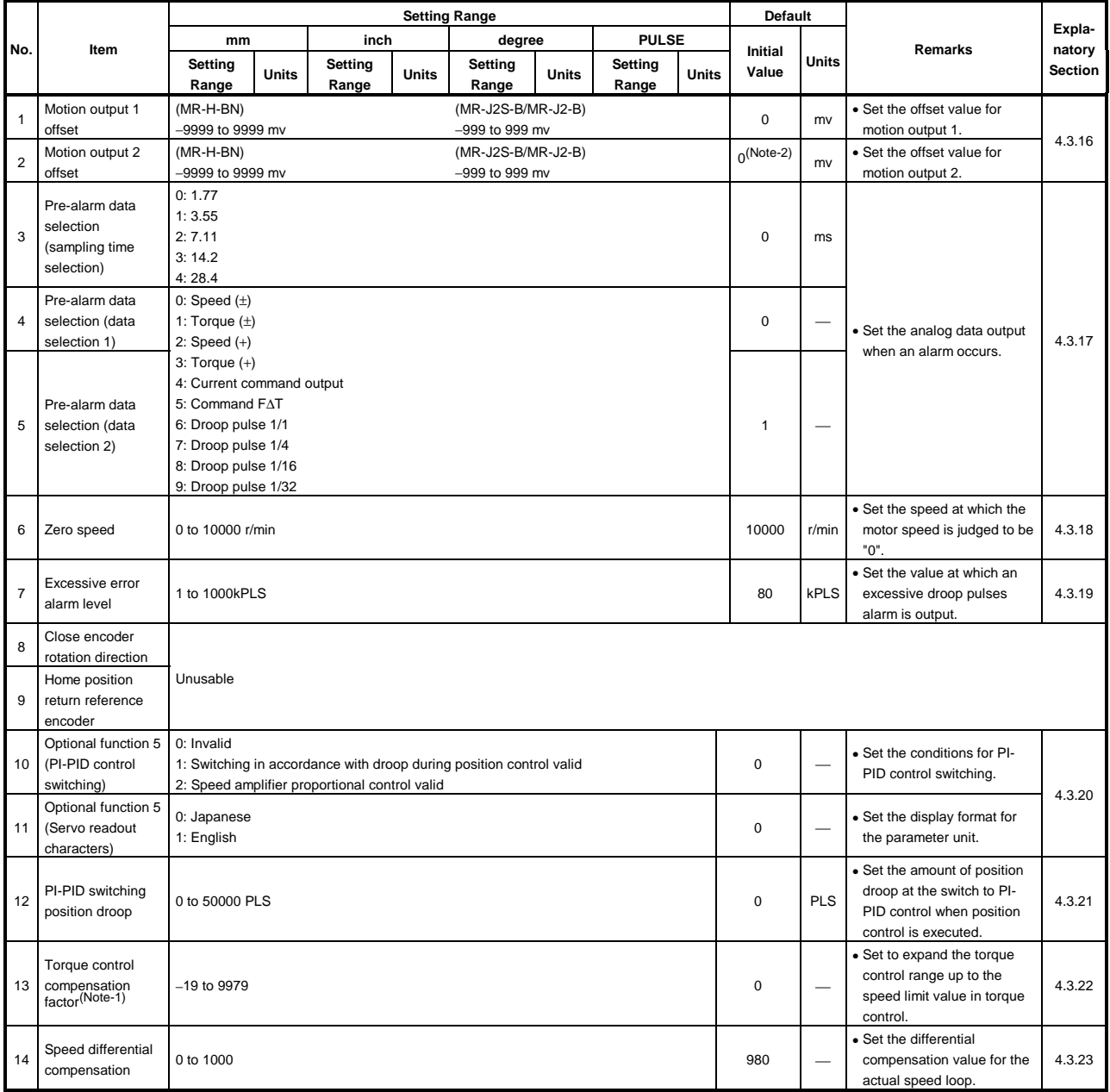

## **Table 4.4 Servo Parameters (Expansion Parameters)**

(Note-1): Cannot be set when using MR-J2S-B/MR-J2-B.

(Note-2): For MR-J2S-B/MR-J2-B, the default is "1".

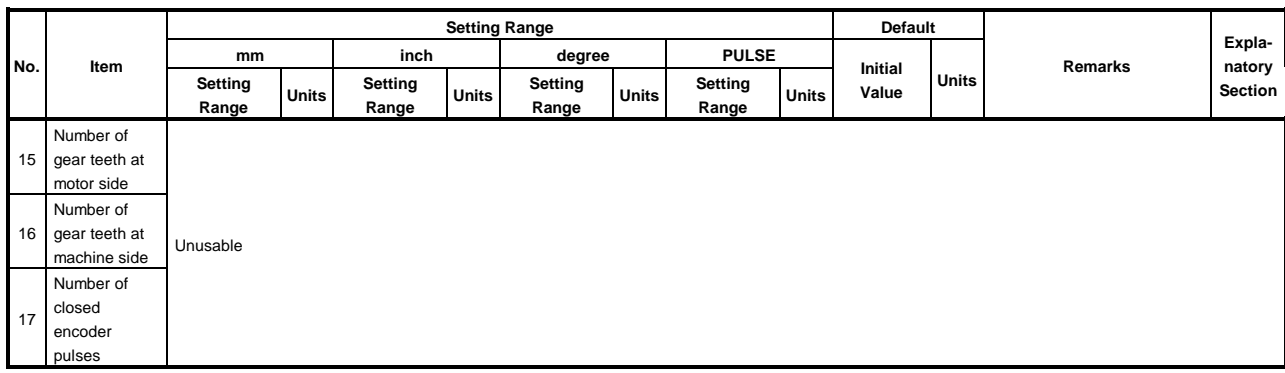

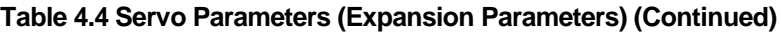

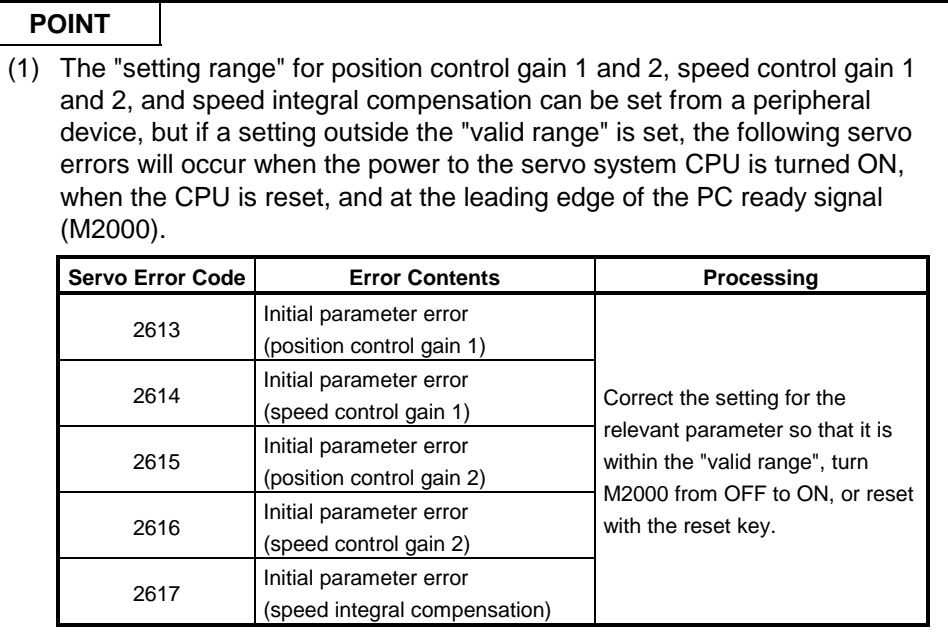

# **4.3.2 Position control gain 1, 2**

- (1) Position control gain 1
	- (a) Position control gain 1 is set in order to make the stabilization time shorter.
	- (b) If the position control gain 1 is too high, it could cause overshoot and the value must therefore be adjusted so that it will not cause overshoot or undershoot.

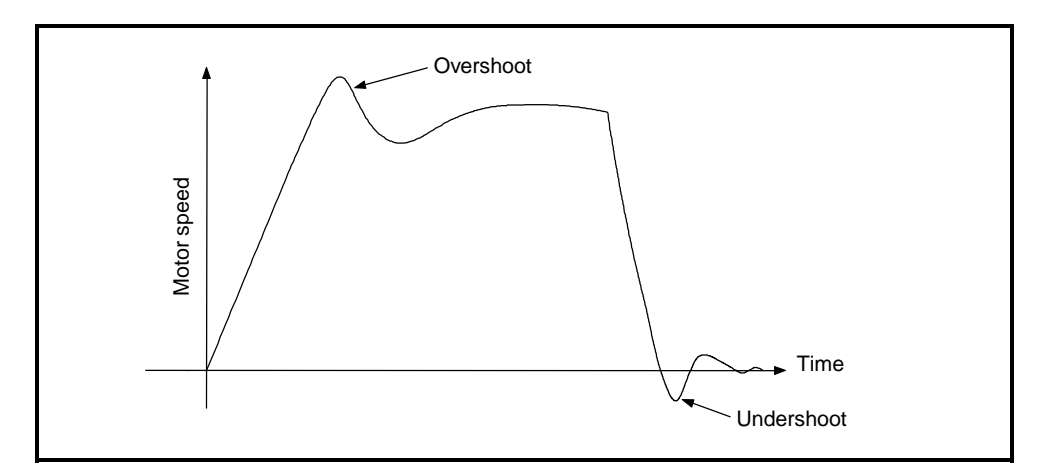

- (2) Position control gain 2
	- (a) Position control gain 2 is set in order to increase position response with respect to load disturbance.
	- (b) Calculate the position control gain 2 value to be set from the load inertia ratio and the speed control gain 2.

Position control gain 
$$
2 = \frac{\text{Speed control gain 2}}{1 + \text{load inertia ratio}} \times \frac{1}{10}
$$

#### **POINTS**

- (1) If the position control gain 1 setting is too low, the number of droop pulses will increase and a servo error (excessive error) will occur at high speed.
- (2) The position control gain 1 setting can be checked from a peripheral device.

(For the method used to execute this check, refer to the operating manual for the peripheral device used.)

# **4.3.3 Position control gain 1, 2**

- (1) Position control gain 1
	- (a) In the speed control mode Normally, no change is necessary.
	- (b) In the position control mode Set to increase the follow-up with respect to commands.
- (2) Speed control gain 2
	- (a) Speed control gain 2 is set when vibration occurs, for example in low-rigidity machines or machines with a large backlash. When the speed control gain 2 setting is increased, responsiveness is improved but vibration (abnormal motor noise) becomes more likely.
	- (b) A guide to setting position gain 2 is presented in Table 4.5 below.

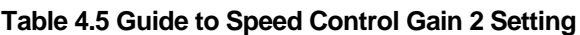

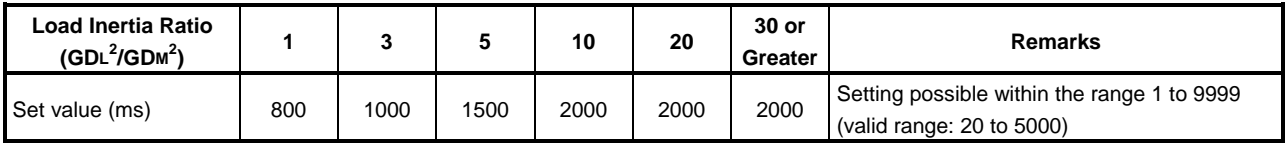

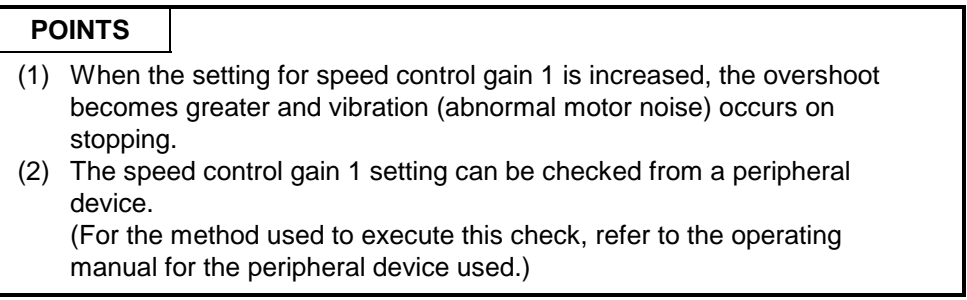

## **4.3.4 Speed integral compensation**

- (1) This parameter is used to increase frequency response in speed control and improve transient characteristics.
- (2) If the overshoot in acceleration/deceleration cannot be made smaller by adjusting speed loop gain or speed control gain, increasing the setting for the speed integral compensation value will be effective.
- (3) A guide to setting the speed integral compensation is presented in Table 4.6 below.

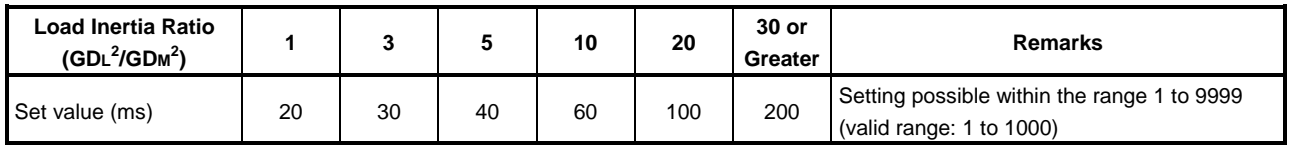

#### **Table 4.6 Guide to Speed Integral Compensation Setting**

#### **4.3.5 In-position range**

- (1) The "in-position" refers to the quantity of droop pulses in the deviation counter.
- (2) If an in-position value is set, the in-position signal (M1602 + 20n) will come ON when the difference between the position command and position feedback from the servomotor enters the set range.

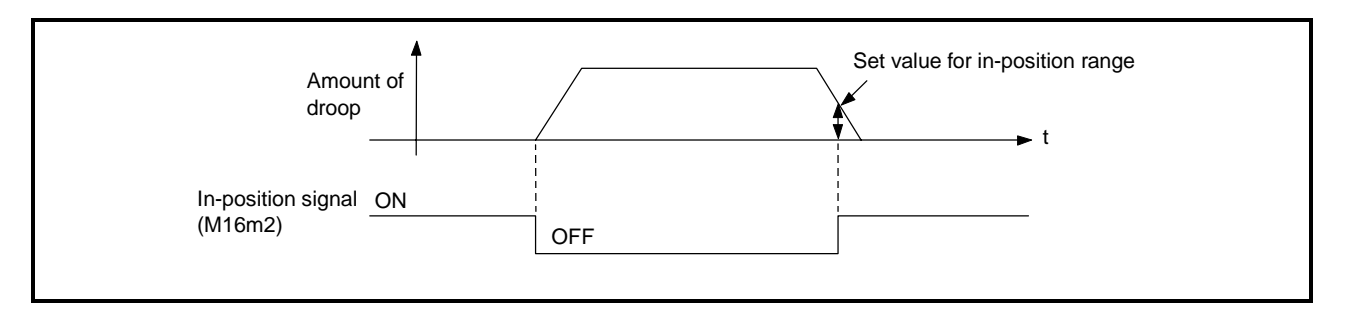

#### **4.3.6 Feed forward gain**

This parameter is used to improve the follow-up of the servo system. The setting range is as follows:

When using an MR- $\square$ -B......................0 to 100 (%)

## **4.3.7 Load inertia ratio**

(1) This parameter sets the ratio of moment of load inertia for the servomotor. The ratio of moment of load inertia is calculated using the equation below:

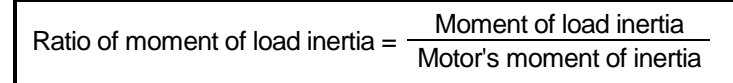

(2) If automatic tuning is used, the result of automatic tuning is automatically set.

#### **4.3.8 Automatic tuning**

This is a function whereby the moment of inertia of the load is automatically calculated, and the most suitable gain is automatically set, by sensing the current and speed when motion starts.

#### **4.3.9 Servo responsiveness setting**

(1) This parameter setting is used to increase servo responsiveness. Changing the set value to a higher value in the sequence 1, 2..., 5 improves servo responsiveness.

For machines with high friction, use the set values in the range 8 through C.

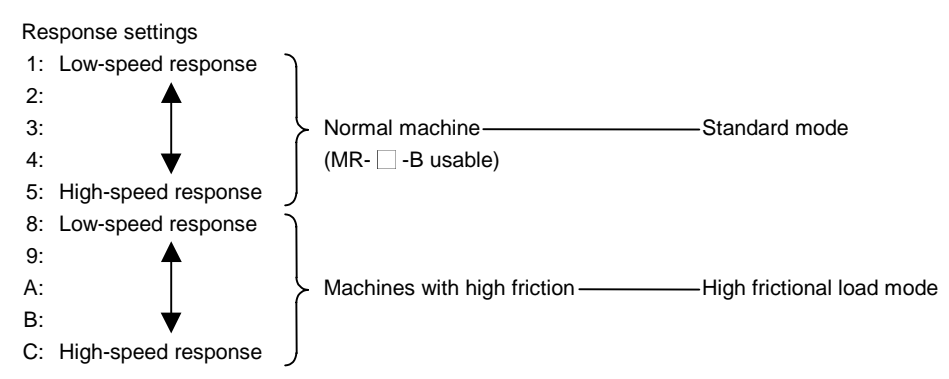

(2) Increase the response setting step by step starting from the low-speed response setting, observing the vibration and stop stabilization of the motor and machine immediately before stopping as you do so. If the machine resonates, decrease the set value.

If the load inertia is 5 times the motor inertia, make the set value 1 or greater.

(3) The figure below shows how the motor's response changes according to the servo responsiveness setting.

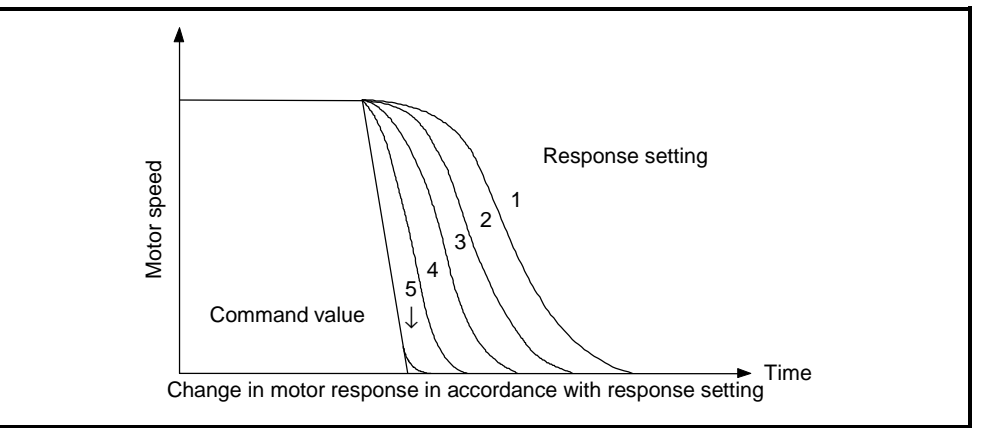

(4) Change the servo responsiveness setting while the motor is stopped.

# **4.3.10 Notch filter**

This parameter sets the notch frequency for the notch filter.

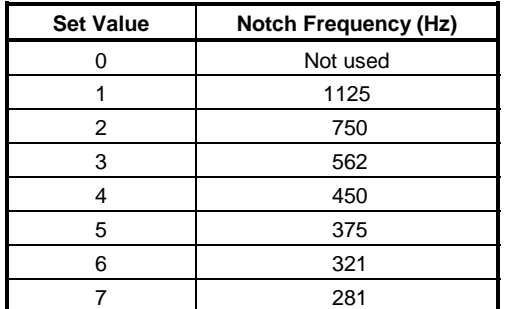

#### **4.3.11 Electromagnetic brake sequence**

This parameter sets the time delay between actuation of the electromagnetic brake and base disconnection.

#### **4.3.12 Monitor output mode**

This parameter is set to output the operation status of the servo amplifier in real time as analog data.

This analog output makes it possible to check the operation status.

Number of monitored item ...................... 2 types

# **4.3.13 Optional function 1 (carrier frequency selection)**

- (1) Selection of carrier frequency When low noise is set, the amount of electromagnetic noise of audible frequencies emitted from the motor can be reduced.
- (2) Encoder type

Set the type of encoder cable used.

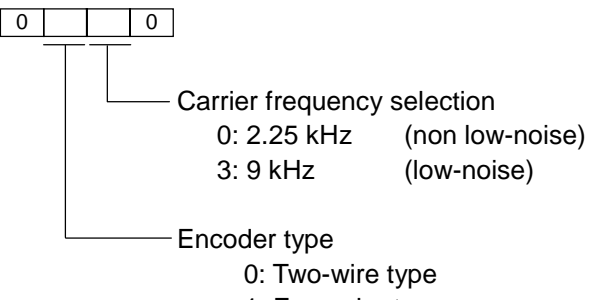

1: Four-wire type

# **POINT**

(1) Optional function 1 (carrier frequency selection) When low-noise is set, the continuous output capacity of the motor is reduced.

- (3) External emergency stop signal (applies only when using MR-J2S-B/MR-J2-B) The external emergency stop signal (EMG) can be made invalid.
	- 0: External emergency stop signal is valid.

1: External emergency stop signal is invalid (automatically turned ON internally). Since the emergency stop signal at the MR-J2-B cannot be used, do not set "0".

#### **4.3.14 Optional function 2 (no-motor operation selection)**

(1) Selection of no-motor operation

0: Invalid

1: Valid

If no-motor operation is selected, the output signals that would be output if the motor were actually running can be output, and statuses indicated, without connecting the motor.

This makes it possible to check the sequence program of the PLC CPU without connecting a motor.

(2) Electromagnetic brake interlock output timing

Select the output timing for the electromagnetic brake interlock signal from among the following.

- 0: Regardless of the rotational speed of the servo motor, output occurs under any of the following conditions.
	- Servo OFF
	- Occurrence of an alarm
	- Emergency stop input OFF (valid)
- 1: Output occurs under any of the above conditions provided that the servo motor rotational speed is zero (expansion parameters).
- (3) Selection of microvibration suppression function (applies to MR-J2S-B/MR-J2-B) Set to suppress vibration specific to the servo system on stopping.
	- 0: Microvibration suppression control is invalidated
	- 1: Microvibration suppression control is valid
- (4) Motor lock operation (applies only when using MR-J2S-B/MR-J2-B) Allows test operation with the motor connected but without rotating the motor. The operation is the same as no-motor operation with MR-H-BN.
	- 0: Motor lock operation is invalidated
	- 1: Motor lock operation is valid

When motor lock operation is made valid, operation is possible without connecting the motor. However, since when MR-J2S-B/MR-J2-B is used the connected motor is automatically identified before operation is started, if no motor is connected the connected motor type may be regarded as a default, depending on the type of amplifier. If this default motor type differs from the setting made in the system settings, the controller will detect minor error 900 (motor type in system settings differs from actually mounted motor), but this will not interfere with operation.

# **4.3.15 Monitor output 1, 2 offset**

Set the offset value for the monitored items set when setting monitor outputs 1 and  $\mathcal{L}$ 

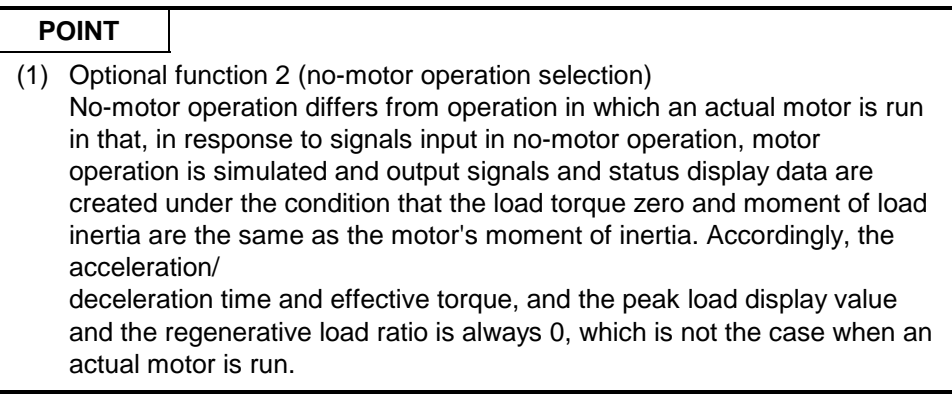

# **4.3.16 Pre-alarm data selection**

Used to output from the servo amplifier in analog form the data status when an alarm occurs.

(1) Sampling time selection

Set the intervals in which the data status data when an alarm occurs is recorded in the servo amplifier.

(2) Data selection

Set the data output in analog form from the servo amplifier. Two types of data can be set.

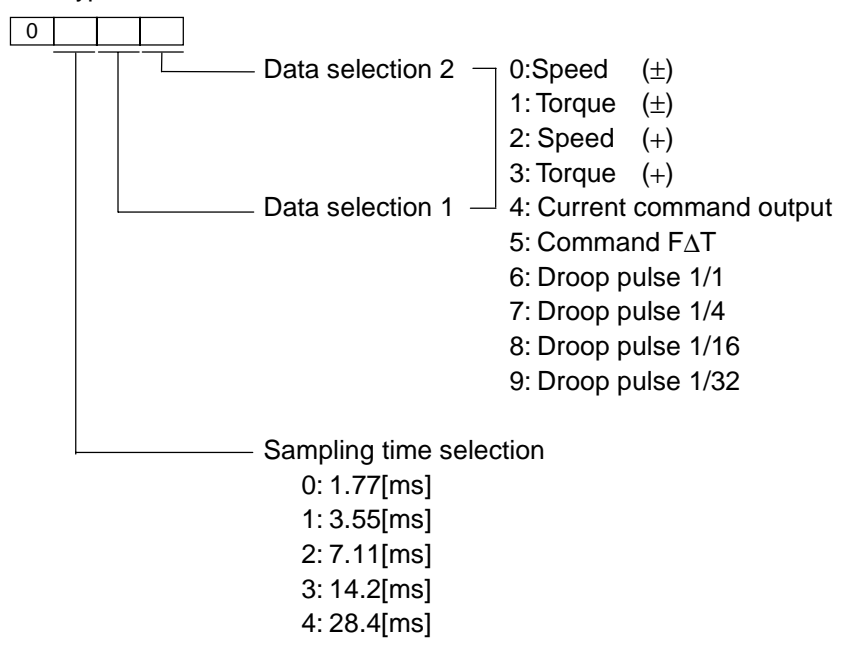

#### **4.3.17 Zero speed**

This parameter sets the speed at which the motor speed is judged to be zero.

#### **4.3.18 Excessive error alarm level**

This parameter sets the range in which the alarm for excessive droop pulses is output.

#### **4.3.19 Optional function 5**

- (1) PI-PID control switching This parameter sets the condition under which switching from PI to PID control, or from PID control to PI control, is valid.
- (2) Servo readout characters When the optional parameter unit is connected, set whether the screen display on the parameter unit will be in Japanese or English.

#### **4.3.20 PI-PID switching position droop**

This parameter sets the amount of position droop on switching to PI-PID control during position control.

The setting becomes effective when switching in accordance with the droop during position control is made valid by the setting for PI-PID control switching made using optional function 5.

#### **4.3.21 Torque control compensation factor**

This parameter is used to expand the torque control range up to the speed control value during torque control. (applies only when using MR-H-BN.) If a large value is set, the speed limit value may be exceeded and the motor may rotate.

#### **4.3.22 Speed differential compensation**

This parameter sets the differential compensation value for the actual speed loop. In PI (proportional integration) control, if the value for speed differential compensation is set at 1000, the range for normal P (proportional) control is effective; if it is set to a value less than 1000, the range for P (proportional) control is expanded.

## **4.4 Parameter Block**

- (1) The parameter blocks serve to make setting changes easy by allowing data such as the acceleration/deceleration control to be set for each positioning processing.
- (2) A maximum of 16 blocks can be set as parameter blocks.
- (3) Parameter blocks can be set at a peripheral device.
- (4) The parameter block settings to be made are shown in Table 4.7.

| No.            | Item                                                      | <b>Setting Range</b>                                                                                                    |              |                          |              |                           |                |                   |              |                      | Default      |                                                                                                    |                  |
|----------------|-----------------------------------------------------------|----------------------------------------------------------------------------------------------------|--------------|--------------------------|--------------|---------------------------|----------------|-------------------|--------------|----------------------|--------------|----------------------------------------------------------------------------------------------------|------------------|
|                |                                                           | mm                                                                                                    |              | inch                     |              | degree                    |                | PUL SE            |              |                      |              | <b>Remarks</b>                                                                                                    | Expla-<br>natory |
|                |                                                           | Setting<br>Range                                                                                                    | <b>Units</b> | Setting<br>Range         | <b>Units</b> | Setting<br>Range          | <b>Units</b>   | Setting<br>Range  | <b>Units</b> | <b>Initial Value</b> | <b>Units</b> |                                                                                                    | Section          |
| $\overline{1}$ | Interpolation<br>control unit                             | 0                                                                                                    |              | $\mathbf{1}$             |              | $\overline{2}$            |                | 3                 |              | 3                    |              | • Set the units for<br>compensation control.<br>• Can also be used as the<br>units for the command<br>speed and allowable error<br>range for circular<br>interpolation set in the servo<br>program. | 7.1.4            |
| $\overline{2}$ | Speed limit<br>value                                      | $0.01$ to<br>6000000.00                                                                                                    | mm/<br>min   | $0.001$ to<br>600000.000 | inch/<br>min | $0.001$ to<br>2147483.647 | degree<br>/min | $1$ to<br>1000000 | PLS/s        | 200000               | PLS/s        | · Set the maximum speed for<br>positioning/zeroing<br>. If the positioning speed or<br>zeroing speed setting<br>exceeds the speed limit<br>value, control is executed at<br>the speed limit value.  | 4.4.1            |
| 3              | Acceleration<br>time                                      | 1 to 65535ms                                                                                                    |              |                          |              |                           |                |                   |              |                      | ms           | • Set the time taken to reach<br>the speed limit value from<br>the start of motion.                                                                                                    |                  |
| $\overline{4}$ | Deceleration<br>time                                      | 1 to 65535ms                                                                                                    |              |                          |              |                           |                |                   |              |                      | ms           | · Set the time taken to stop<br>from the speed limit value.,                                                                                                    |                  |
| 5              | Rapid stop<br>deceleration<br>time                        | 1 to 65535ms                                                                                                    |              |                          |              |                           |                |                   |              | 1000                 | ms           | · Set the time taken to stop<br>from the speed limit value<br>when a rapid stop is<br>executed.                                                                                                    |                  |
| 6              | S-curve ratio                                             | 0 to 100%                                                                                                    |              |                          |              |                           |                |                   |              | $\Omega$             | $\%$         | • Set the S curve ratio for S<br>pattern processing.<br>. When the S curve ratio is<br>0%, trapezoidal<br>acceleration/deceleration<br>processing is executed.                                      | 4.4.2            |
| $\overline{7}$ | Torque limit<br>value                                     | 1 to 500%                                                                                                    |              |                          |              |                           |                |                   |              | 300                  | %            | • Set the torque limit value in<br>the servo program.                                                                                                    |                  |
| 8              | Deceleration<br>processing<br>on STOP<br>input            | 0: Deceleration stop executed based on the deceleration time.<br>1: Deceleration stop executed based on the rapid stop deceleration time. |              |                          |              |                           |                |                   |              | 0                    |              | · Set the deceleration<br>processing when external<br>signals (STOP, FLS, RLS)<br>are input.                                                                                                    |                  |
| 9              | Allowable<br>error range<br>for circular<br>interpolation | 0 to 10000.0                                                                                                    | $\mu$ m      | 0 to 1.00000             | inch         | 0 to 1.00000              | degree         | 0 to 100000       | PLS          | 100                  | <b>PLS</b>   | • Set the permissible range<br>for the locus of the arc and<br>the set end point<br>coordinates.                                                                                                    | 4.4.3            |

**Table 4.7 Parameter Block Settings**

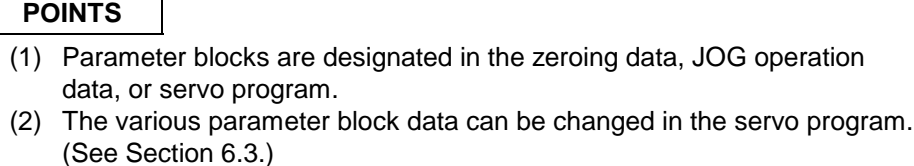

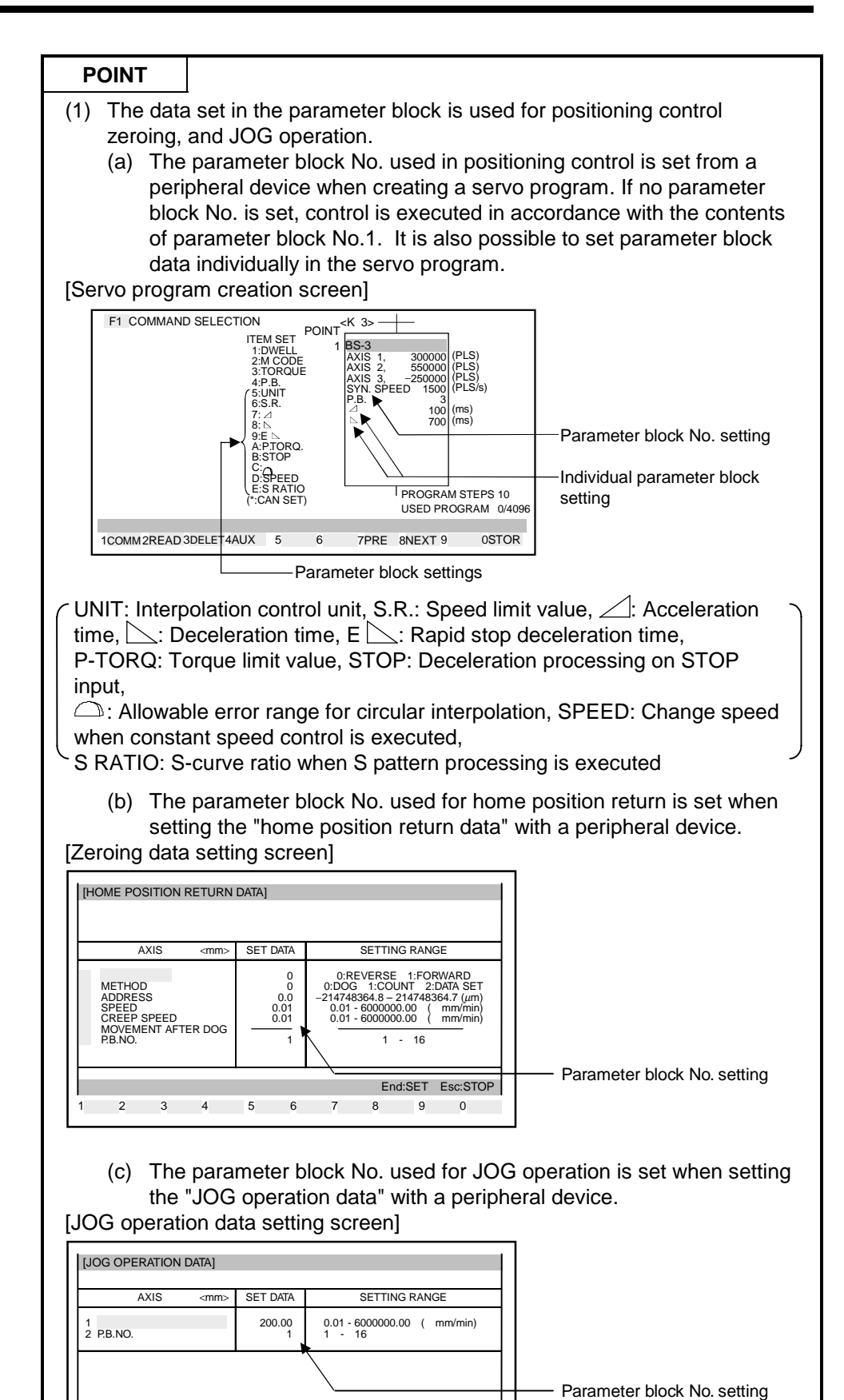

2 3 4

# **4.4.1 Relationships among the speed limit value, acceleration time, deceleration time, and rapid stop deceleration time**

The speed limit value is the maximum speed during positioning/zeroing. The acceleration time is the time taken to reach the set speed limit value from the start of positioning.

The deceleration time and rapid stop deceleration time are the time taken to effect a stop from the set speed limit value.

Accordingly, the actual acceleration time, deceleration time, and rapid stop deceleration time are faster, because the positioning speed is faster than the speed limit value.

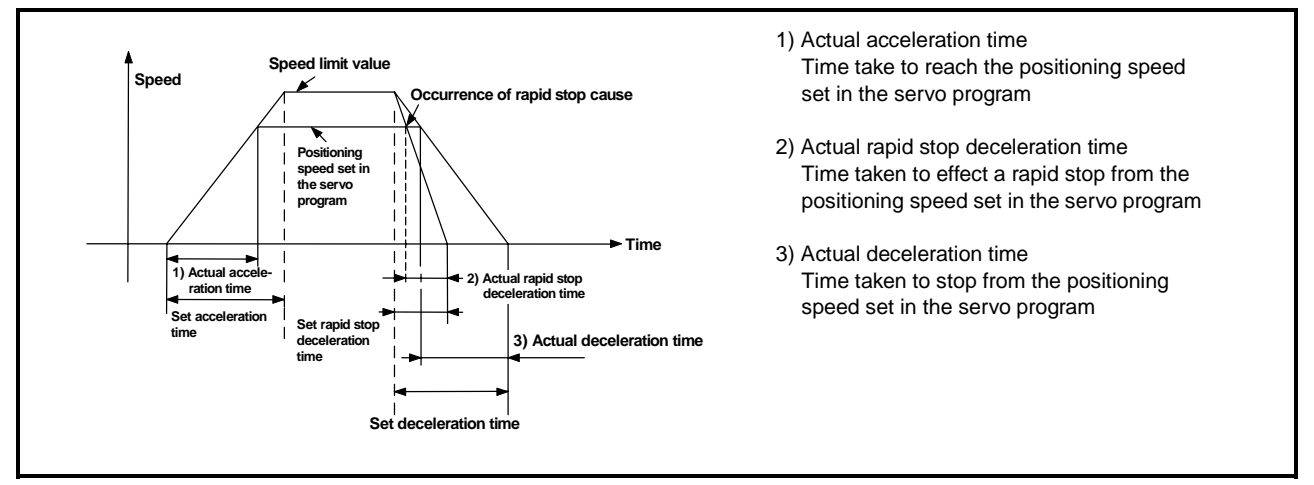

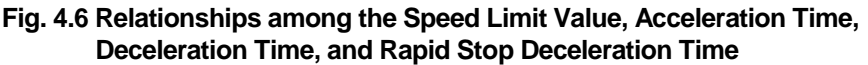

#### **4.4.2 S-curve ratio**

The S-curve ratio used when S-pattern processing is used as the acceleration and deceleration processing method can be set. (For details on S-pattern processing, see Section 7.1.7.)

The setting range for the S-curve ratio is 0 to 100 (%).

If a setting that is outside the applicable range is made, an error occurs on starting, and control is executed with the S-curve ratio set at 100%.

Errors are set in the servo program setting error area (D9190).

Setting an S-curve ratio enables acceleration and deceleration processing to be executed gently.

The graph for S-pattern processing is a sine curve, as shown below.

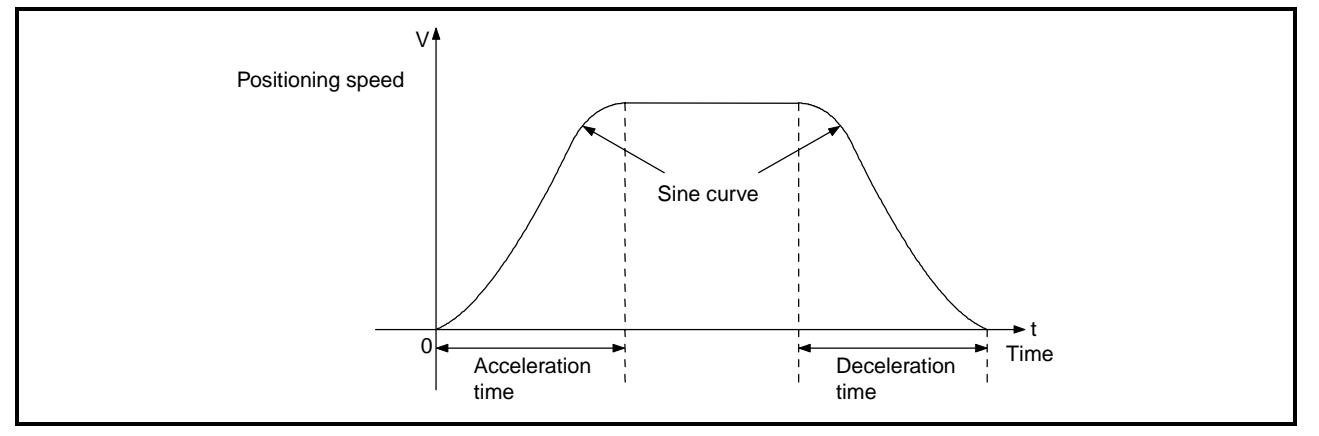

# **4. PARAMETERS FOR POSITIONING CONTROL**

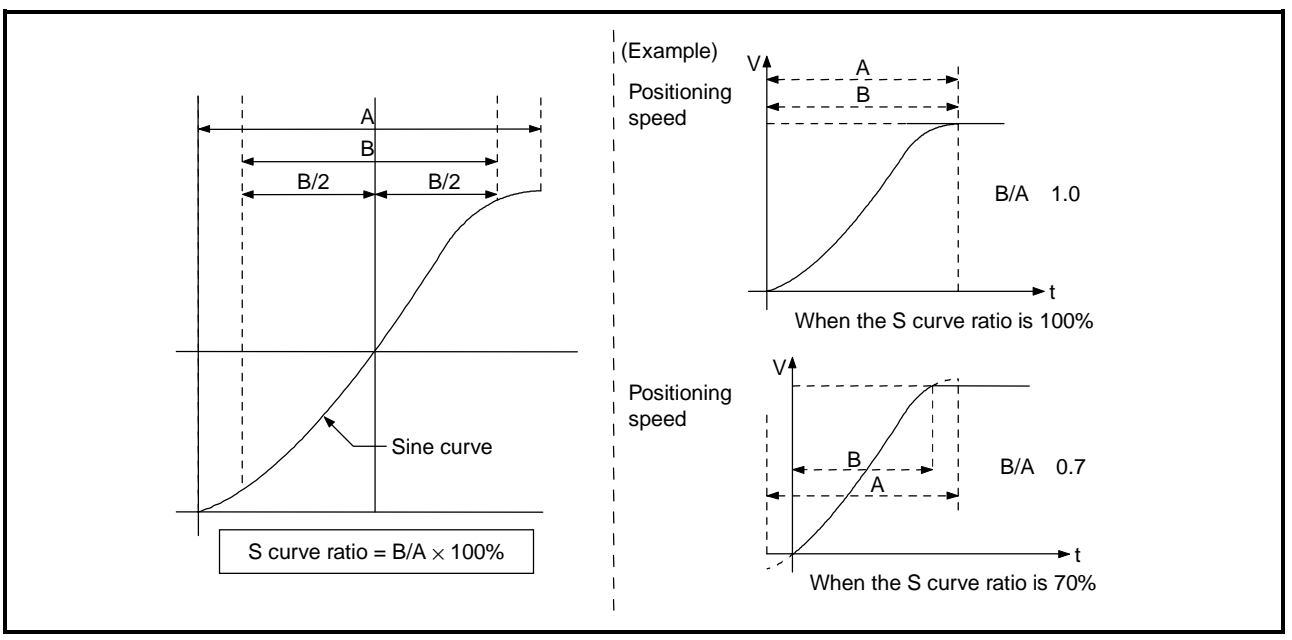

As shown below, the S-curve ratio setting serves to select the part of the sine curve to be used as the acceleration and deceleration curve.

#### **4.4.3 Allowable error range for circular interpolation**

In control with the center point designated, the locus of the arc calculated from the start point address and center point address may not coincide with the set end point address.

The allowable error range for circular interpolation sets the allowable range for the error between the locus of the arc determined by calculation and the end point address.

If the error is within the allowable range, circular interpolation to the set end point address is executed while also executing error compensation by means of spiral interpolation.

If the setting range is exceeded, an error occurs and positioning does not start. When such an error occurs, the relevant axis is set in the minor error code area.

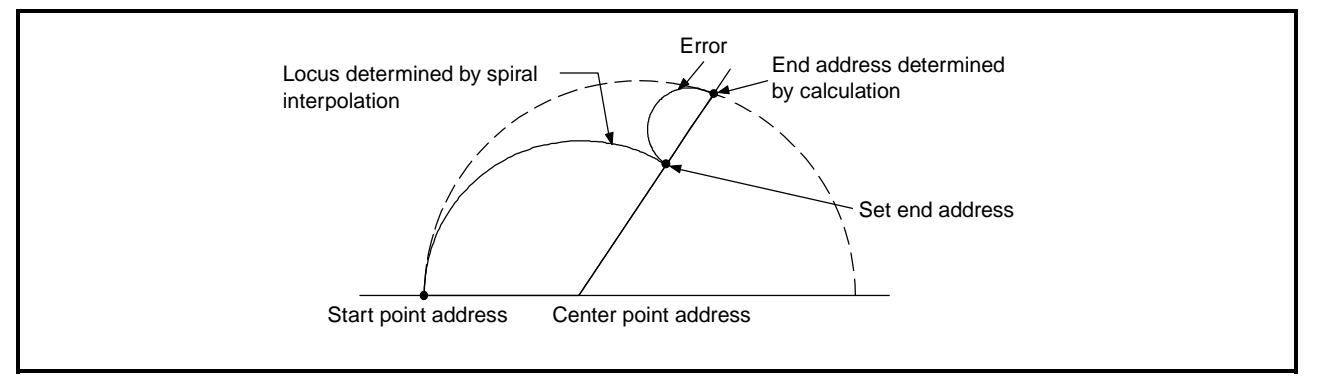

**Fig. 4.7 Spiral Interpolation**
This section explains how to start a servo program using a sequence program or SFC program for positioning control, and gives other information.

### **5.1 Cautions on Creating a Sequence Program or SFC Program**

The following cautions should be observed when creating a sequence program or SFC program.

(1) Positioning control instructions

The servo program start request instruction (DSFRP)/(SVST) (see Section 5.2) and the current value change/speed change instructions (DSFLP)/(CHGA/CHGV) instructions (see Section 5.3) are used as positioning instructions.

(2) Unusable instructions

It is not possible to use the DSFL (word data 1 word shift to left) or DSFR (word data 1 word shift to right) instruction.

If a DSFL instruction of DSFR instruction is executed, an operation error occurs and the following happens:

- (a) Operation error flag (M9010, M9011) is turned ON.
- (b) 50(OPERATION ERROR) is stored in the self-diagnosis error code register (D9008)
- (c) The step in which the DSFR or DSFL instruction was executed is stored in the error step register (D9010, D9011).

In order to shift word data, use the BMOV instruction (see Appendix 4).

(3) Dedicated devices for the PCPU

Of the servo system CPU devices, those shown in Table 5.1 are exclusively for use with the PCPU.

Check the applications of devices before using them in the sequence program (for details, see Section 3).

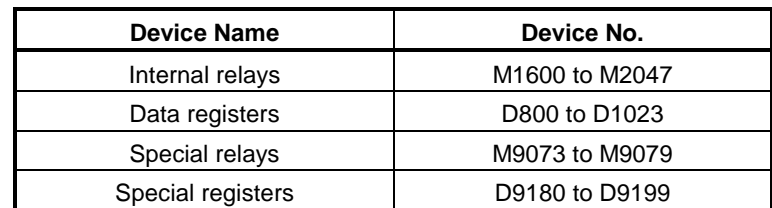

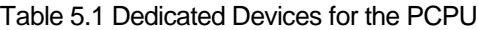

Note that internal relays (M1600 to M2047) and data registers (D800 to D1023) will not be latched even if a latch range setting is made for them. (The device symbols for M1600 to M2047 are displayed as M, L, and S by the GPP device in accordance with the M, L, and S settings in the parameters.)

(4) SFC programs

Refer to the manuals below for details on the SFC programming method. MELSAP II Programming Manual (IB-66361) SW2SRX-GSV13PE/SW0IX-CAMPE Operating Manual (IB-67398) SW2SRX-GSV22PE/SW0IX-CAMPE Operating Manual (IB-67399)

### **5.2 Servo Program Start Request Instruction (DSFRP/SVST)**

There are two servo program start request instructions: the DSFRP instruction and the SVST instruction.

When executing positioning control, up to 3 axes can be controlled with the DSFRP instruction and up to 4 axes can be controlled with the SVST instruction.

### **5.2.1 Start request instruction for 1 to 3 axes (DSFRP)**

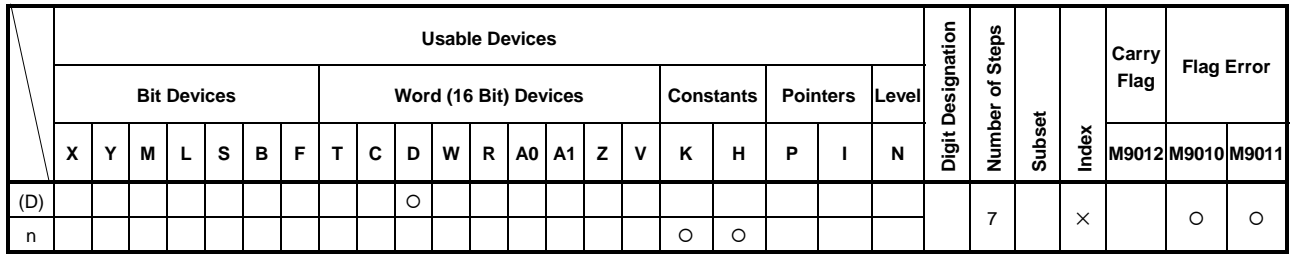

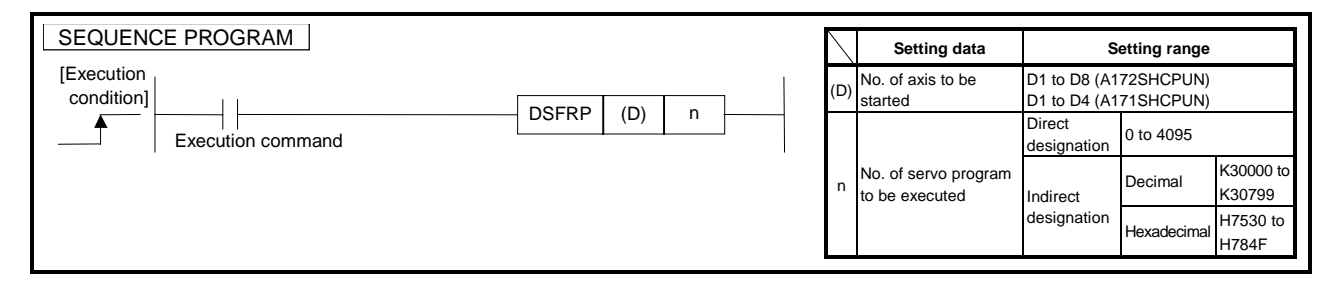

The following processing is executed at the leading edge (OFF→ON) of the DSFRP instruction:

- The start accept flag (M2001+n) designated in (D) is turned ON (see Section 3.2.2).
- A start request is issued for the servo program designated by "n".

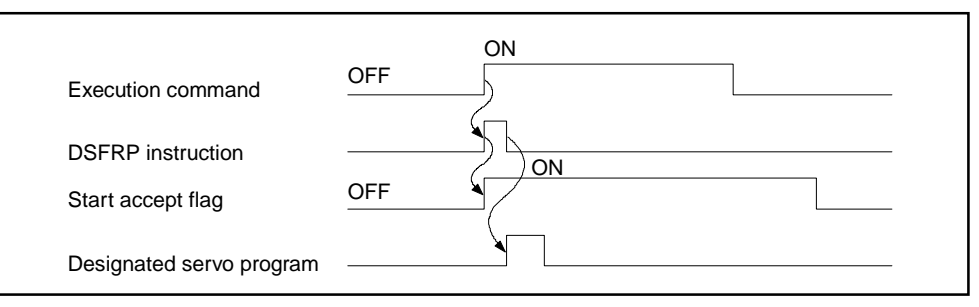

### **[Data Settings]**

## (1) Setting the axes to be started

The axes to be started are set in (D) in the way shown below.

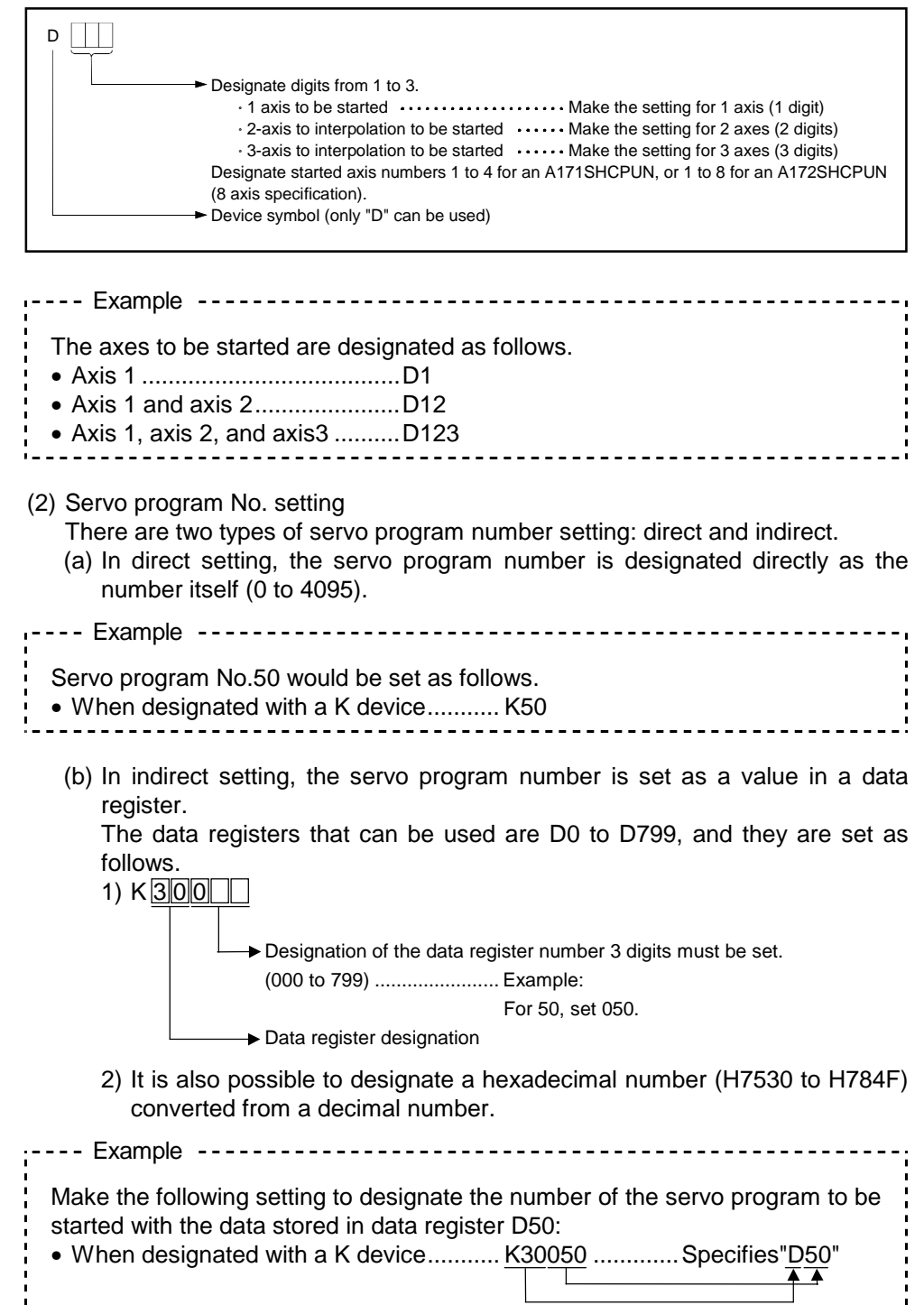

### **[Error Details]**

In the following cases, an operation error occurs and the DSFRP instruction is not executed.,

- When the setting for (D) comprises 4 or more digits.
- When the axis number given in any digit of (D) is a number other than 1 to 8 (A172SHCPUN).
- When the axis number given in any digit of (D) is a number other than 1 to 4 (A171SHCPUN).
- When the same axis number is set twice in (D).
- When n is a value outside the range 0 to 4095 or 30000 to 30799.
- When the settings for (D) or n are made by indirect setting with an index register (Z, V).

## **POINTS**

- (1) When two or more axes are started simultaneously, set one of the axes to be started in each servo program.
	- (a) When programming a simultaneous start in which linear interpolation is to be executed with axes 1 and 2, and circular interpolation is to be executed with axes 3 and 4, set axis 1 or axis 2 and axis 3 or axis 4 (example: D13).
- (2) "D" is used as a device symbol for (D), but it does not relate to data register numbers in the sequence program.
- (3) For sequence programs using the DSFRP instruction for servo program start, see Section 6.5.

### **5.2.2 Start request instruction for 1 to 4/1 to 8 axes (SVST)**

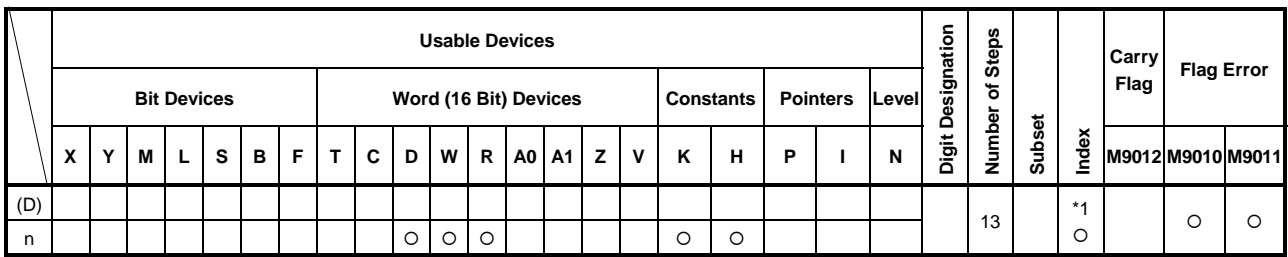

\*1: Possible with indirect setting only

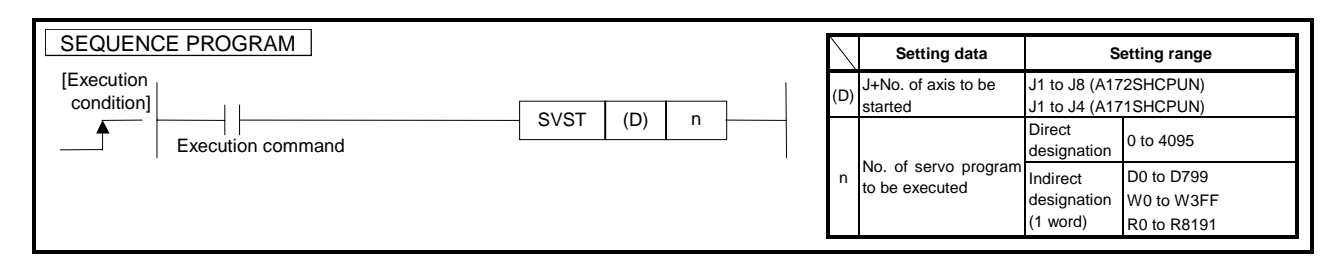

The following processing is executed at the leading edge (OFF - ON) of the SVST instruction.

- The start accept flag (M2001+n) corresponding to the axis designated in (D) is turned ON (see Section 3.2.2).
- A start request is issued for the servo program designated by "n".

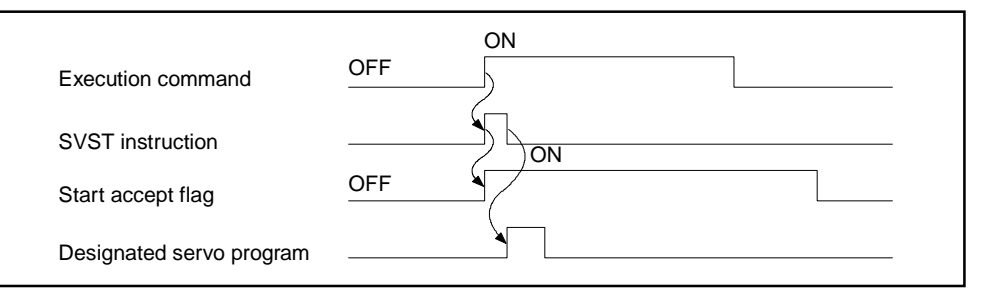

### **[Data Settings]**

### (1) Setting the axes to be started

The axes to be started are set in (D) in the way shown below.

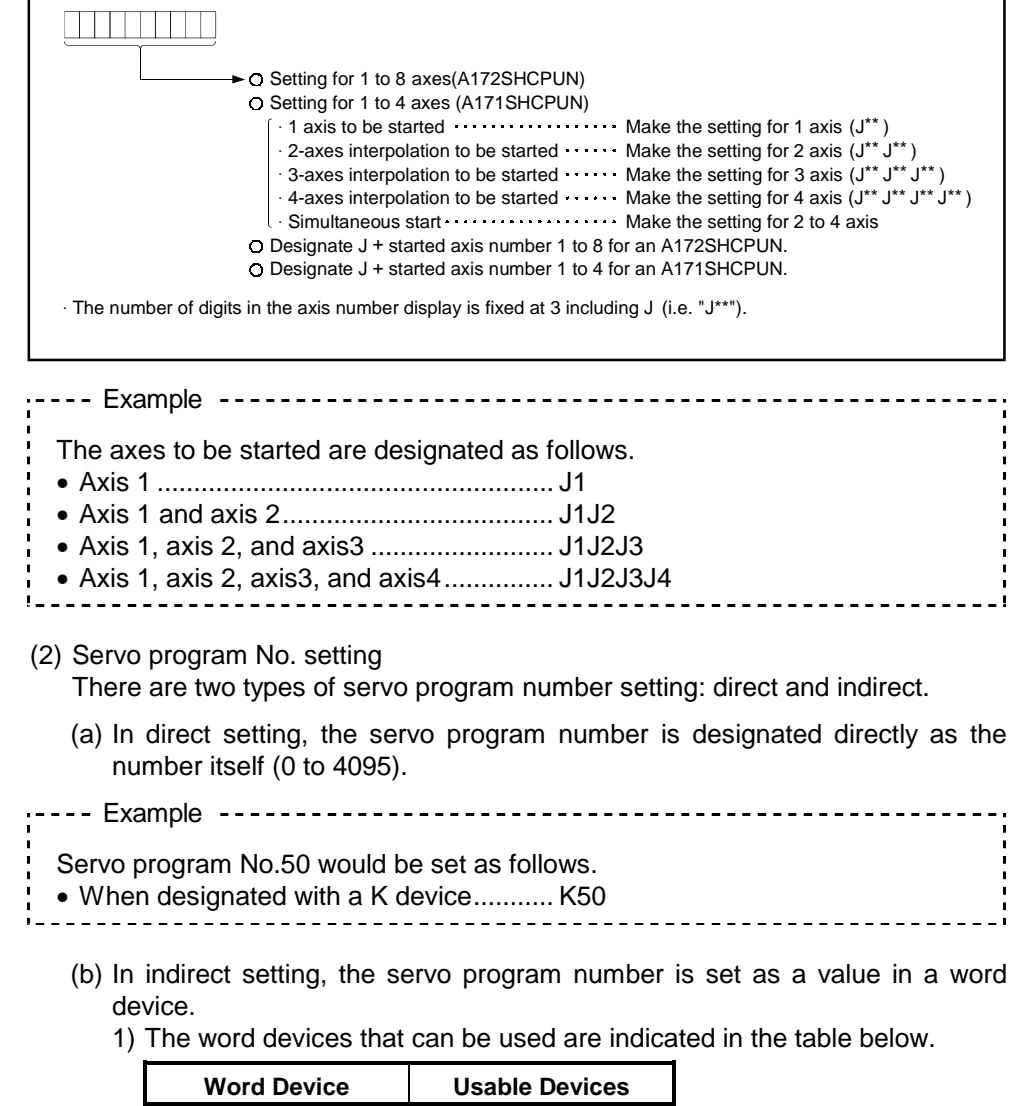

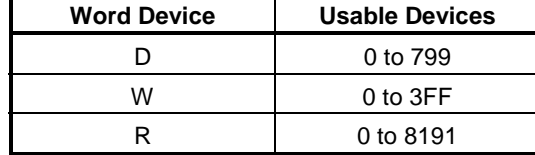

### **POINT**

- (1) When two or more axes are started simultaneously, set one of the axes to be started in each servo program.
	- (a) When programming a simultaneous start in which linear interpolation is to be executed with axes 1 and 2, and circular interpolation is to be executed with axes 3 and 4, set axis 1 or axis 2 and axis 3 or axis 4 (example: J1J3).

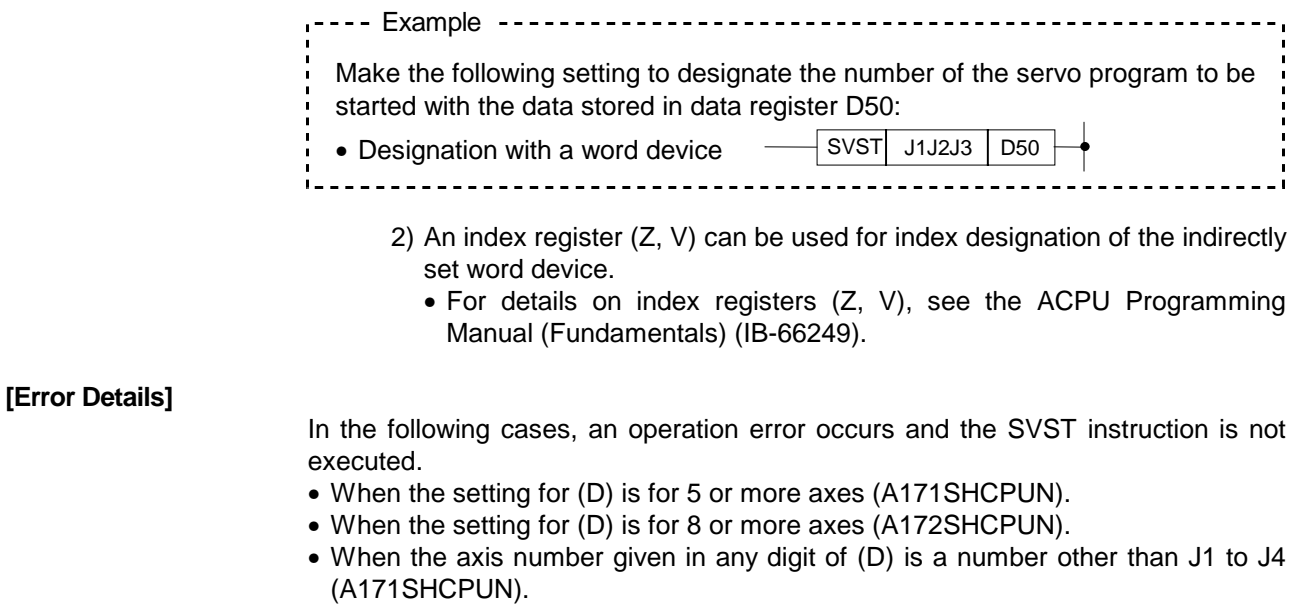

- When the axis number given in any digit of (D) is a number other than J1 to J8 (A172SHCPUN).
- When the same axis number is set twice in (D).
- When the setting for n is outside the applicable range.

#### **[Program example]**

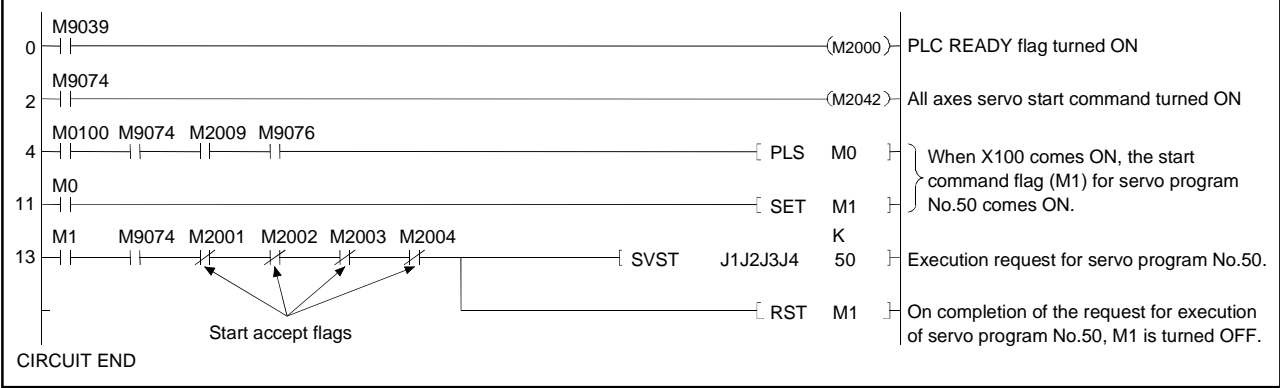

### **5.3 Current Value Change Instructions (DSFLP/CHGA)**

These instructions are used to change the current value of a stopped axis.

### **5.3.1 DSFLP instruction**

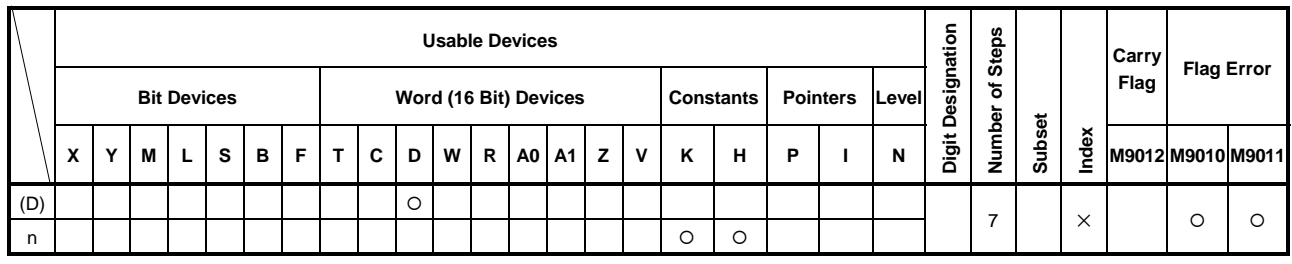

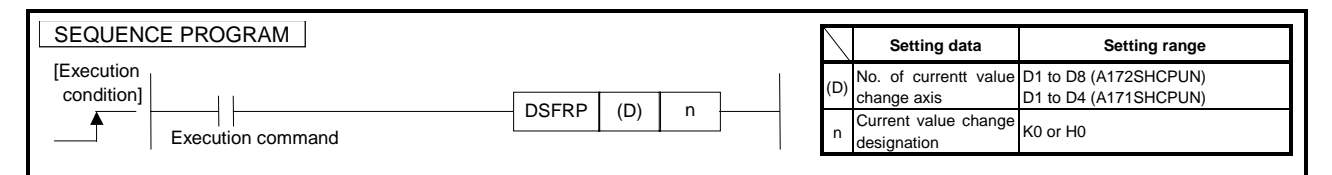

- (1) The following processing is executed at the leading edge (OFF→ON) of the DSFLP instruction:
	- 1) The start accept flag (M2001 to M2008/M2001 to M2004) corresponding to the axis designated in (D) is turned ON.
	- 2) The current value is changed to the contents of the current value change register for the axis designated in (D).
	- 3) On completion of the current value change, the start accept flag is turned OFF.
- (2) The numbers of registers used for current value change are indicated in the table below. (For details, see Section 3.2.2)

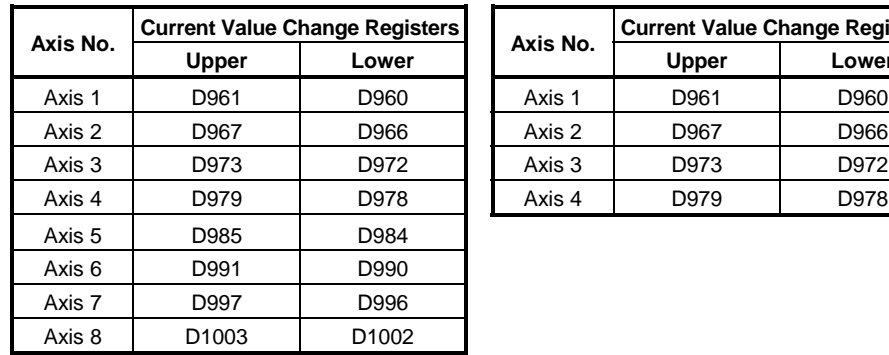

#### <A172SHCPUN> <A171SHCPUN>

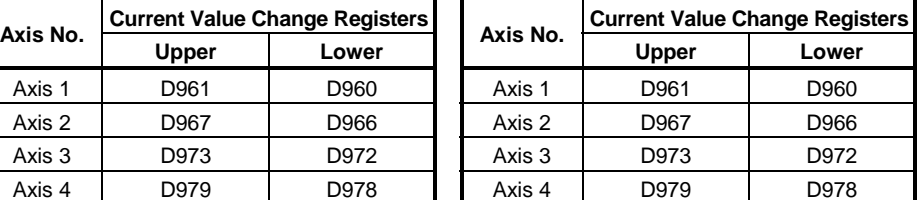

### **[Operation Timing]**

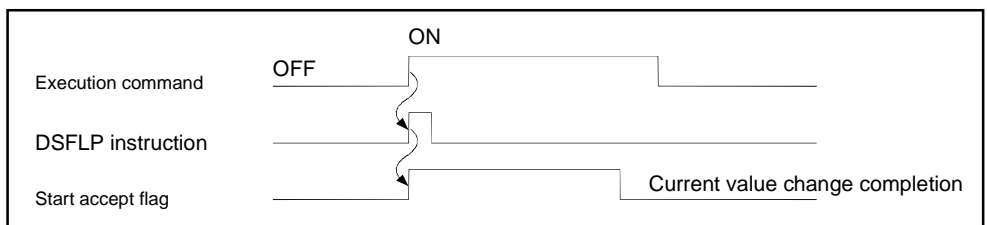

### **[Data Settings]**

(1) Setting the axis for which the current value change is to be executed The axis for which the current value change set in (D) is executed is set as follows.

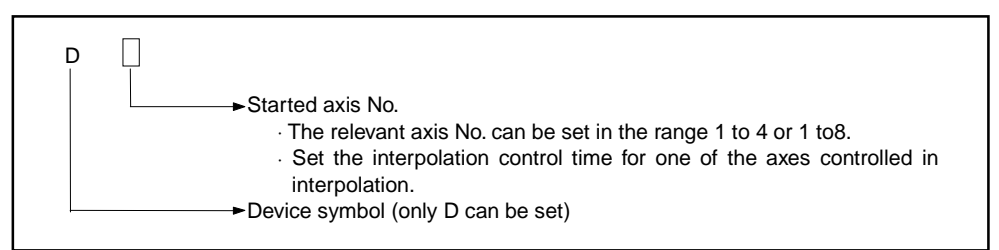

- The started axis is designated as follows. • Axis 1 ......................................................................D1 • Interpolation control with axis 1 and axis 2 .............D1 or D2 Example
- (2) Current value change
	- The setting for a current value change is as follows.
	- Current value change.............Set K0 or H0.

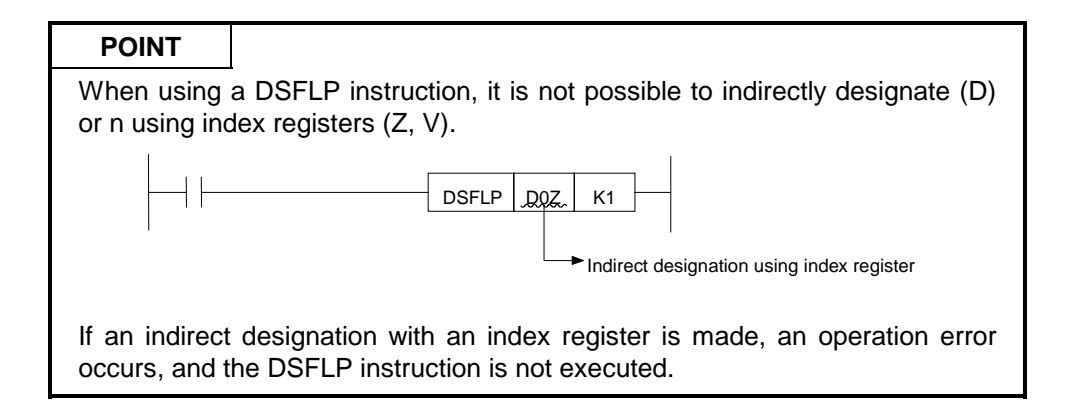

CIRCUIT END

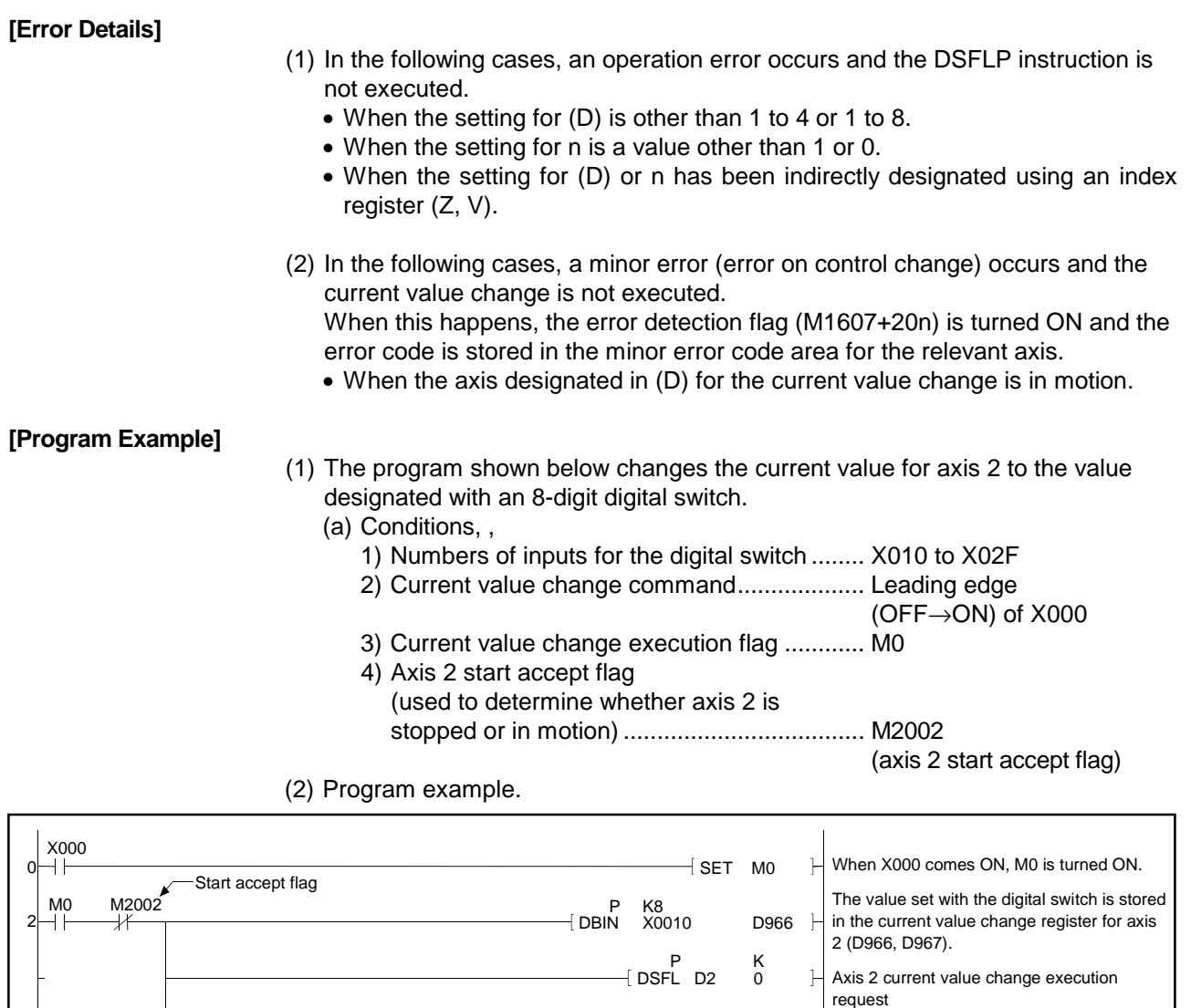

 $H$  M0 turned OFF.

 $RST$  MO

 $5 - 10$ 

### **5.3.2 CHGA instructions**

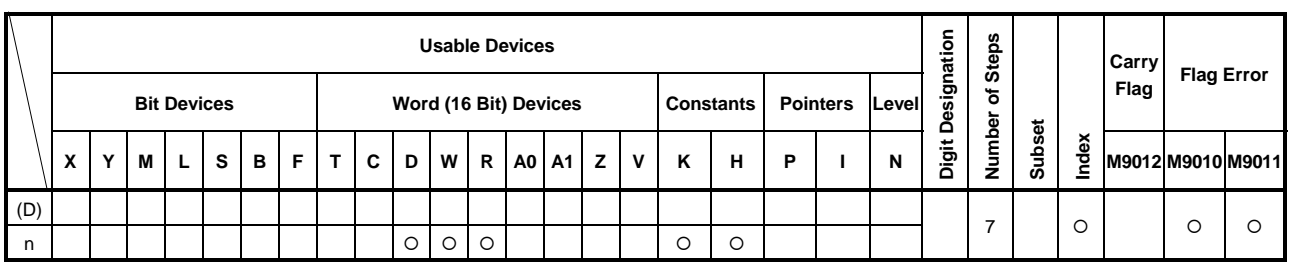

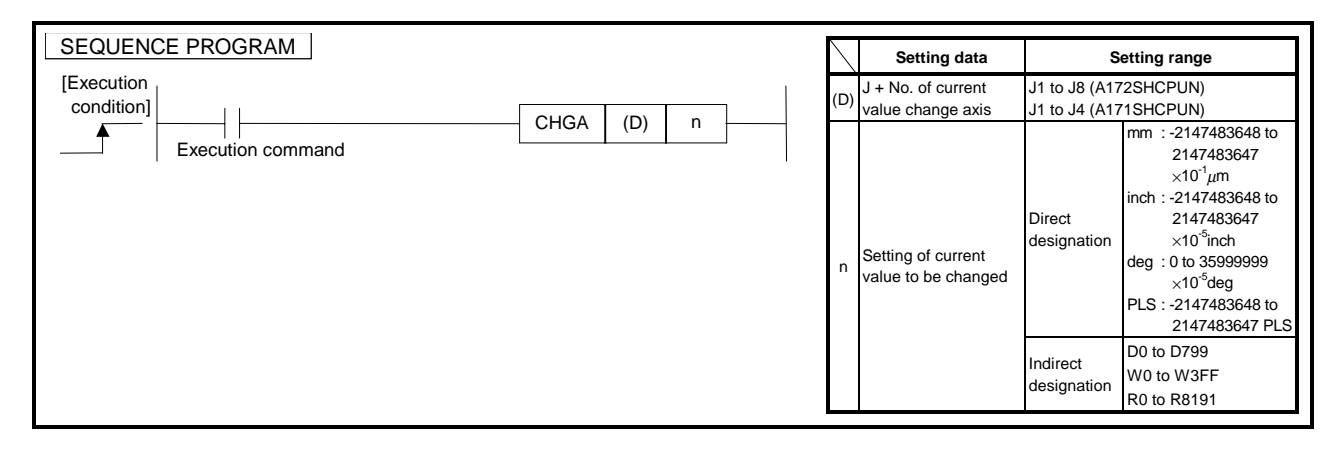

- (1) The following processing is executed at the leading edge (OFF→ON) of the CHGA instruction:
	- 1) The start accept flag (M2001 to M2008/M2001 to M2004) corresponding to the axis designated in (D) is turned ON.
	- 2) The current value of the axis designated in (D) is changed to the current value designated in n.
	- 3) On completion of the current value change, the start accept flag is turned OFF.

### **[Operation Timing]**

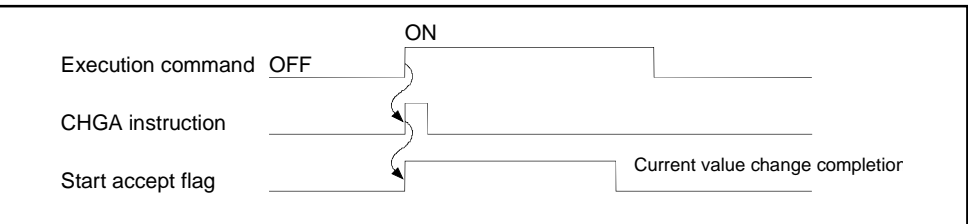

### **[Data Settings]**

(1) Setting the axis for which a current value change is to be executed The axis with respect to which the current value change set in (D) is to be executed is set as follows.

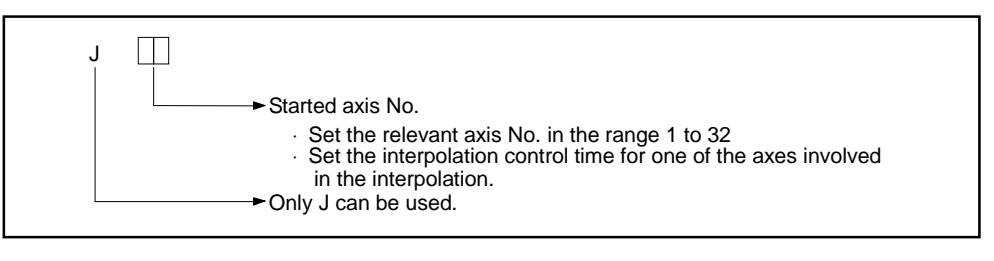

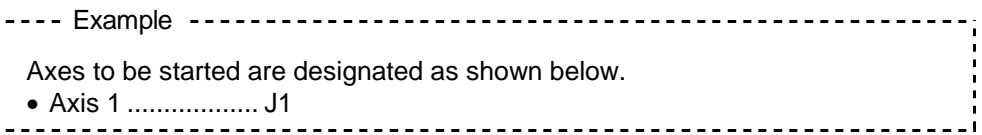

- (2) Setting the current value change There are two types of setting for current value changes: direct setting and indirect setting.
	- (a) In direct setting, the current value or speed to be changed to is specified directly as a numerical value. (For the setting range, refer to Section 3.4.2.).

Example

- If the current value to be changed "10", the setting is as follows.
- When designated with a K device................ K10
	- (b) The word devices that can be used are indicated in the table below. 1) The word devices that can be used are indicated in the table below.

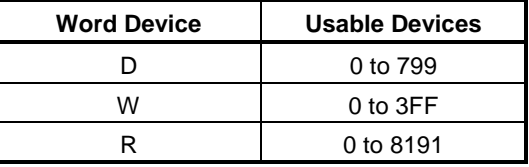

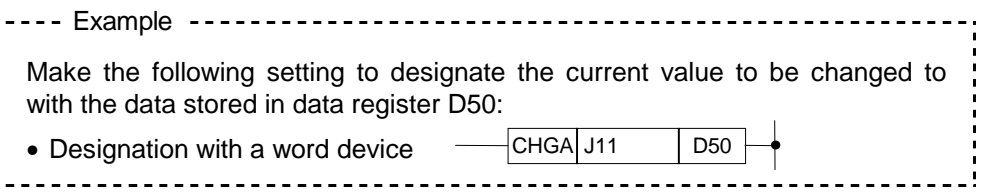

2) An index register (Z, V) can be used for index designation of the indirectly set word device.

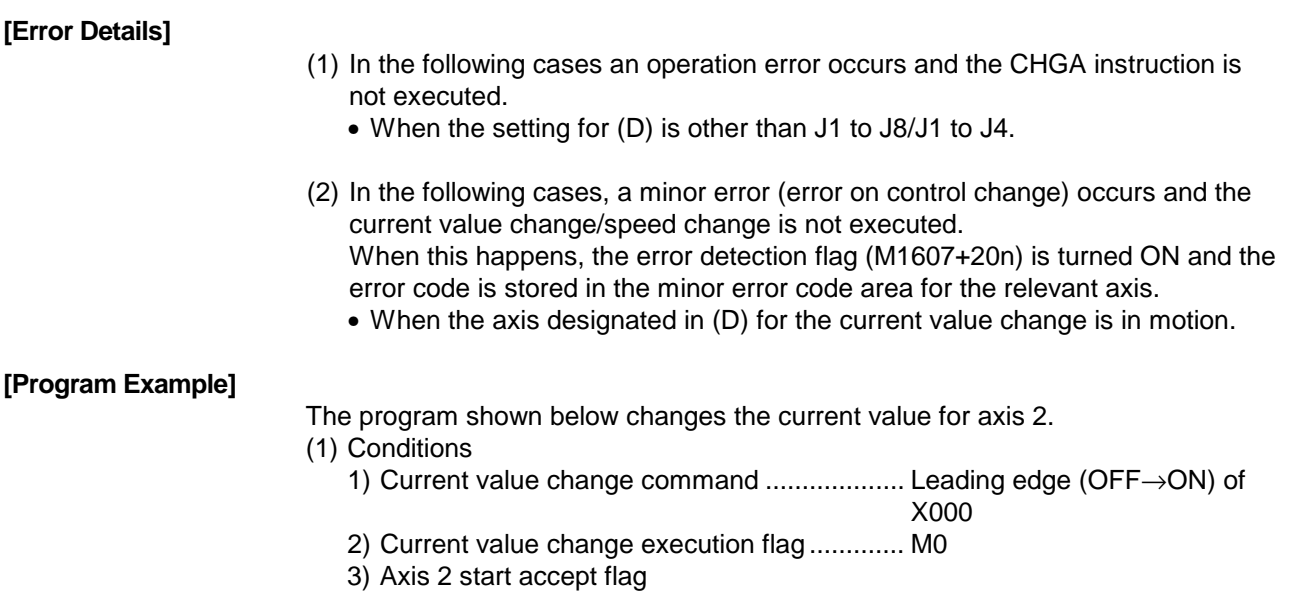

- (used to determine whether axis 2 is stopped or in motion)................................................... M2002 (axis 2 start accept flag)
- (2) Program example

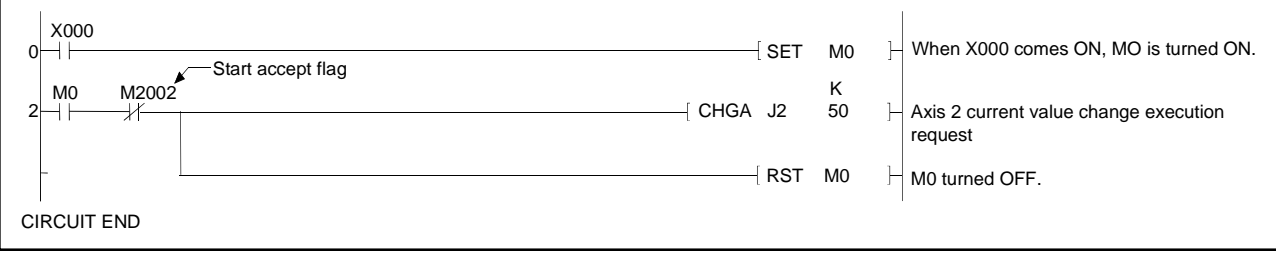

### **5.4 Speed Change Instructions (DSFLP/CHGV)**

This instruction is used to change the speed of an axis during positioning or JOG operation.

### **5.4.1 DSFLP instruction**

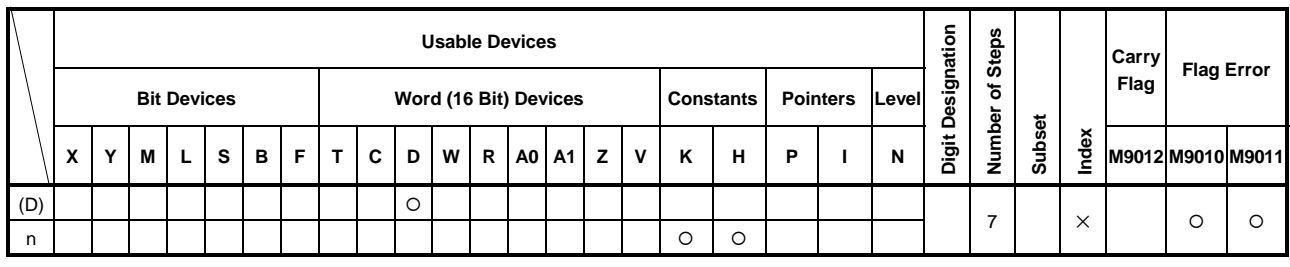

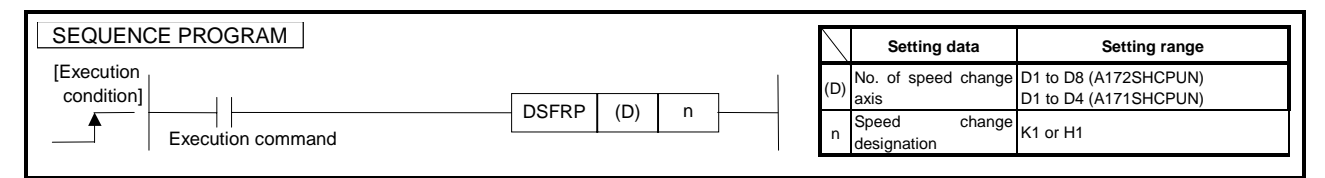

- (1) The following processing is executed at the leading edge (OFF  $\rightarrow$  ON) of the DSFLP instruction:
	- (a) Current value change
		- 1) The speed change in progress (M2021 to M2028/M2021 to M2024) corresponding to the axis designated in (D) is turned ON.
		- 2) A command to change the currently effective positioning speed to the speed stored in the speed change register for the axis designated in (D) is issued.
		- 3) The speed change in progress flag is turned OFF.
- (2) The numbers of registers used for current value change and speed change operations are indicated in the table below. (For details, see Section 3.2.2.) <A172SHCPUN> <A171SHCPUN>

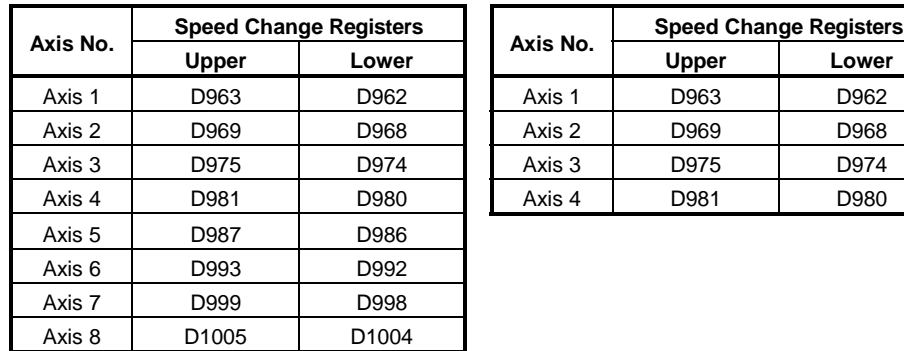

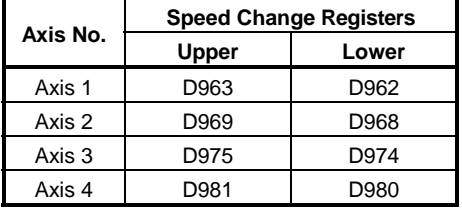

### **[Operation Timing]**

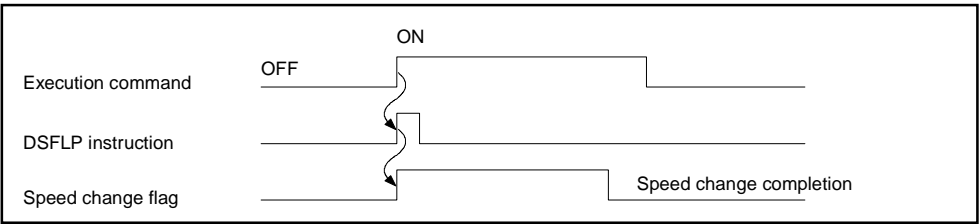

### **[Data Settings]**

(1) Setting the axis for which the speed change is to be executed The axis for which the speed change set in (D) is executed is set as follows.

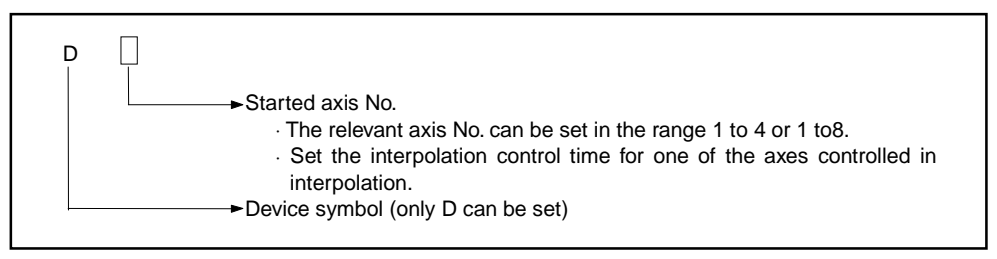

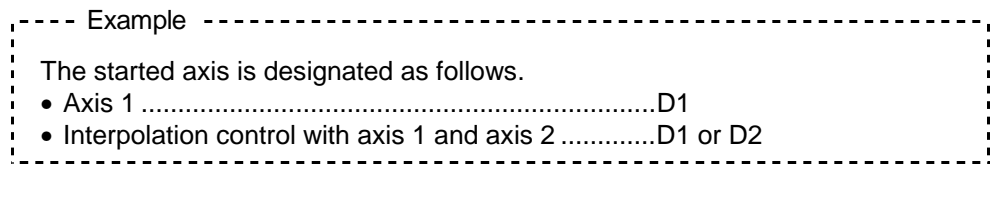

(2) Speed change

- The setting for a present value change/speed change is as follows.
- Speed change........................Set K1 or H1.

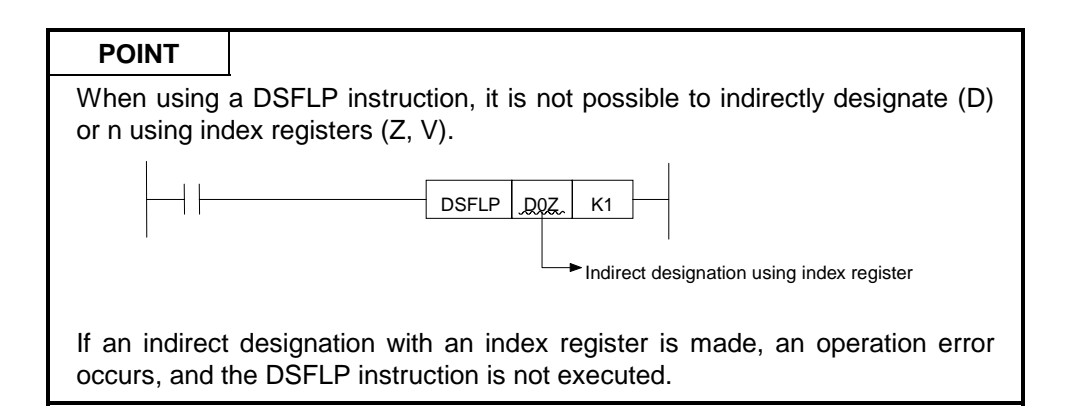

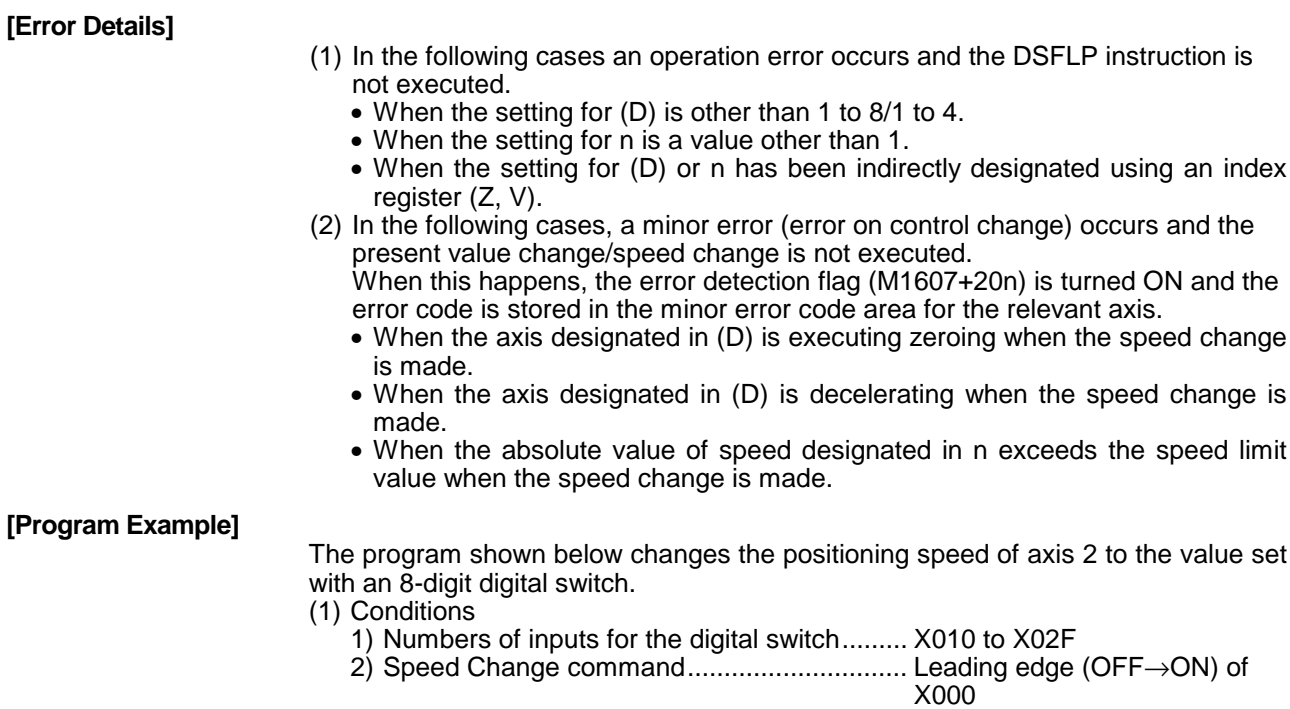

(2) Program example

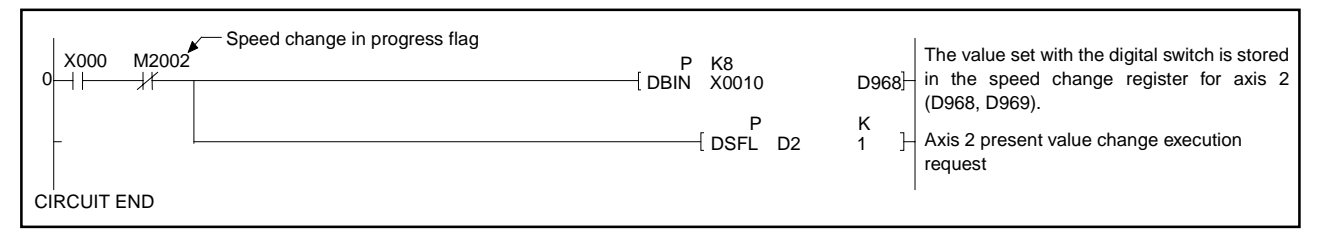

### **POINT**

- Points to note when a speed change is performed
	- If a speed change instruction (CHGV) is executed in the period between execution of the servo program start request instruction (SVST/DSFRP) and the point where the "positioning start completion signal" comes ON, the speed change may be invalid. To perform speed changes in approximately the same timing as a start, be sure to enter the positioning start completion signal ON status as an interlock for execution of the speed change instruction.

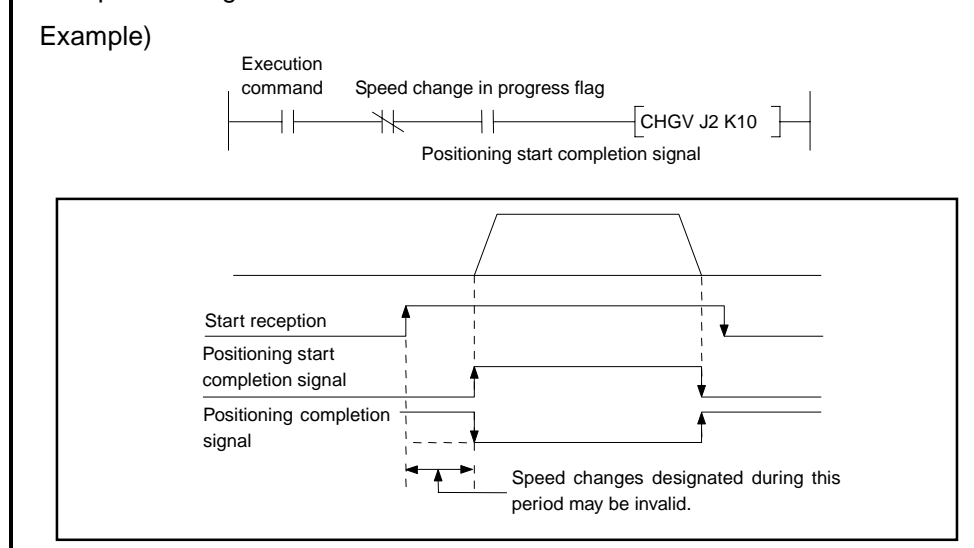

### **5.4.2 CHGV instructions**

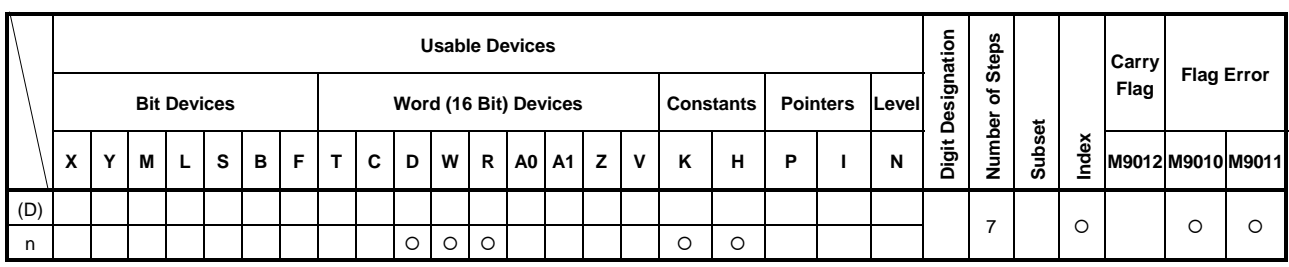

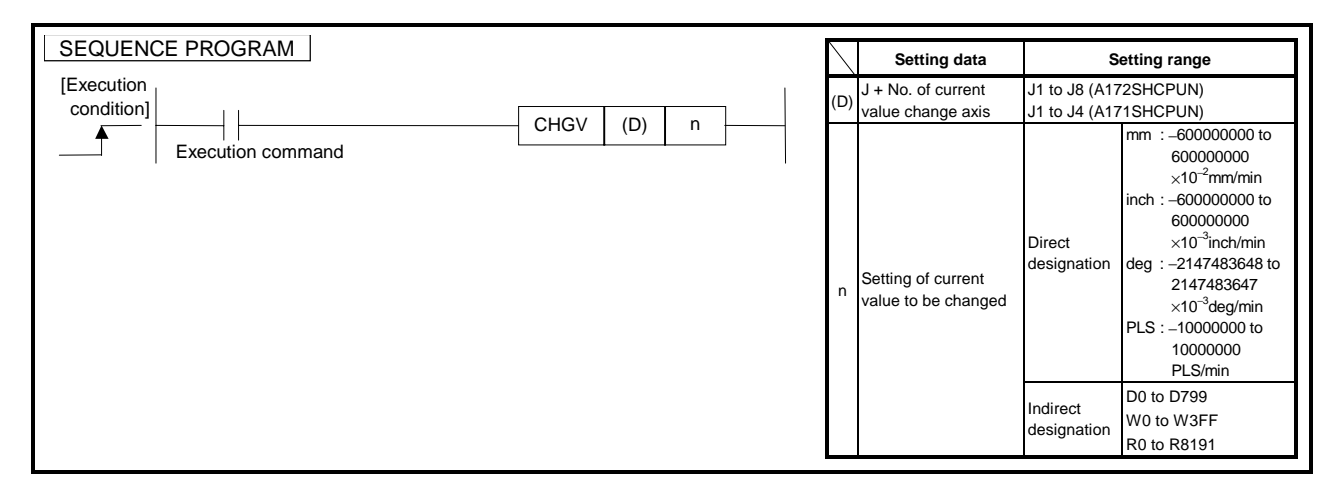

- (1) The following processing is executed at the leading edge (OFF→ON) of the CHGV instruction:
	- 1) The speed change flag (M2021 to M2028/M2021 to M2024) corresponding to the axis designated in (D) is turned ON.
	- 2) The speed of the axis designated in (D) is changed to the present value designated in n.
	- 3) The speed change in progress flag is turned OFF.

### **[Operation Timing]**

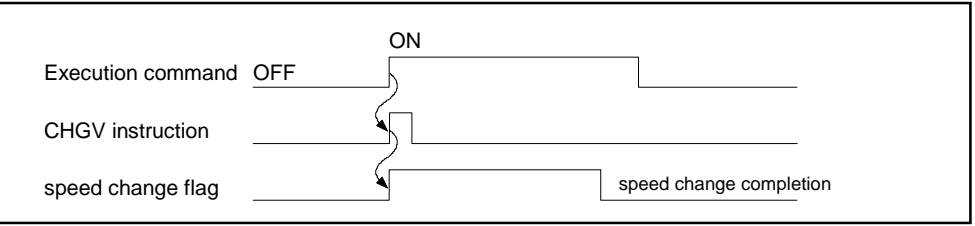

### **[Data Settings]**

(1) Setting the axis for which a speed change is to be executed The axis with respect to which the speed change set in (D) is to be executed is set as follows.

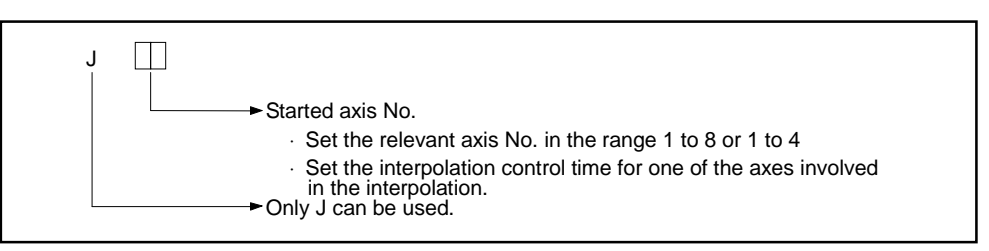

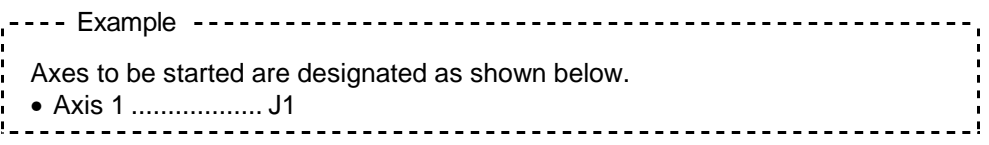

- (2) Setting the speed change There are two types of setting for speed changes: direct setting and indirect setting.
	- (a) In direct setting, the speed to be changed to is specified directly as a numerical value. (For the setting range, refer to Section 3.2.2.).

If the speed to be changed "10", the setting as follows. • When designated with a K device................ K10 Example

- (b) The word devices that can be used are indicated in the table below.
	- 1) The word devices that can be used are indicated in the table below.

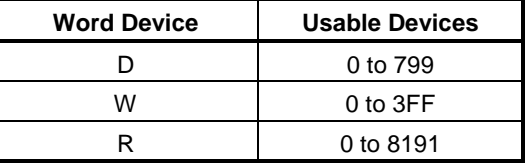

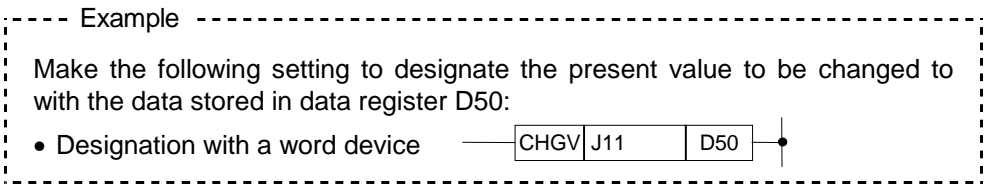

2) An index register (Z, V) can be used for index designation of the indirectly set word device.

**[Error Details]**

- (1) In the following cases an operation error occurs and the CHGA instruction is not executed.
	- When the setting for (D) is other than J1 to J8/J1 to J4.
- (2) In the following cases, a minor error (error on control change) occurs and the speed change is not executed.

When this happens, the error detection flag (M1607+20n) is turned ON and the error code is stored in the minor error code area for the relevant axis.

- When the axis designated in (D) is executing a zeroing when the speed change is made.
- When the axis designated in (D) is decelerating when the speed change is made.
- When the speed designated by n is outside the range of 0 to the speed limit value when the speed change is made.

### **[Program Example]**

The program shown below changes the present value for axis 2.

- (1) Conditions
	- 1) Speed change command............................... Leading edge (OFF→ON) of

X000

(2) Program example

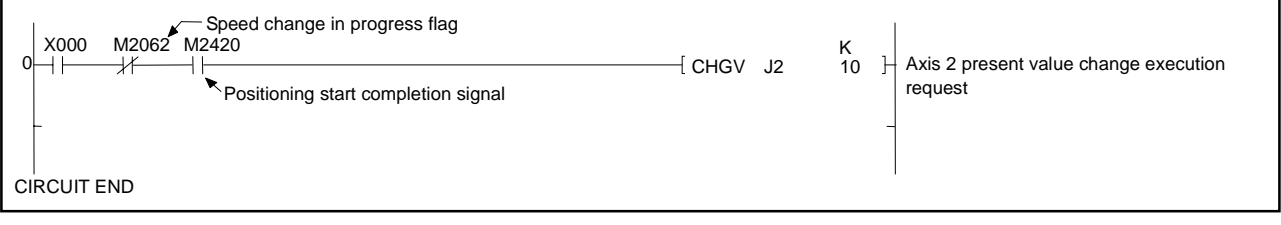

## **POINT**

- Points to note when a speed change is performed
	- If a speed change instruction (CHGV) is executed in the period between execution of the servo program start request instruction (SVST/DSFRP) and the point where the "positioning start completion signal" comes ON, the speed change may be invalid. To perform speed changes in approximately the same timing as a start, be sure to enter the positioning start completion signal ON status as an interlock for execution of the speed change instruction.

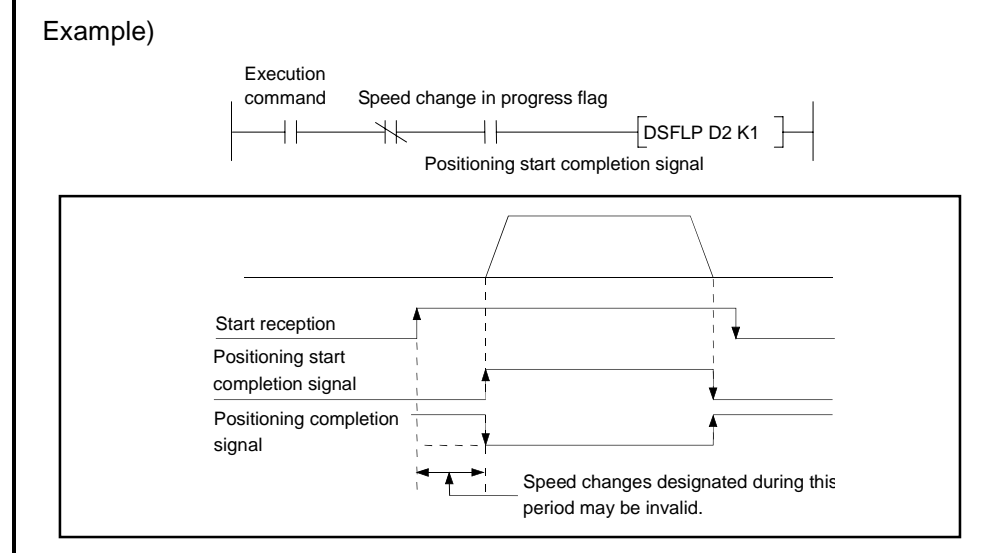

#### **5.5 Retracing during Positioning**

When a negative speed is designated in the CHGV (or DSFLP) instruction at the start to make a speed change request, deceleration begins at that time and retracing starts on completion of deceleration. The following operations can be performed by the servo instructions.

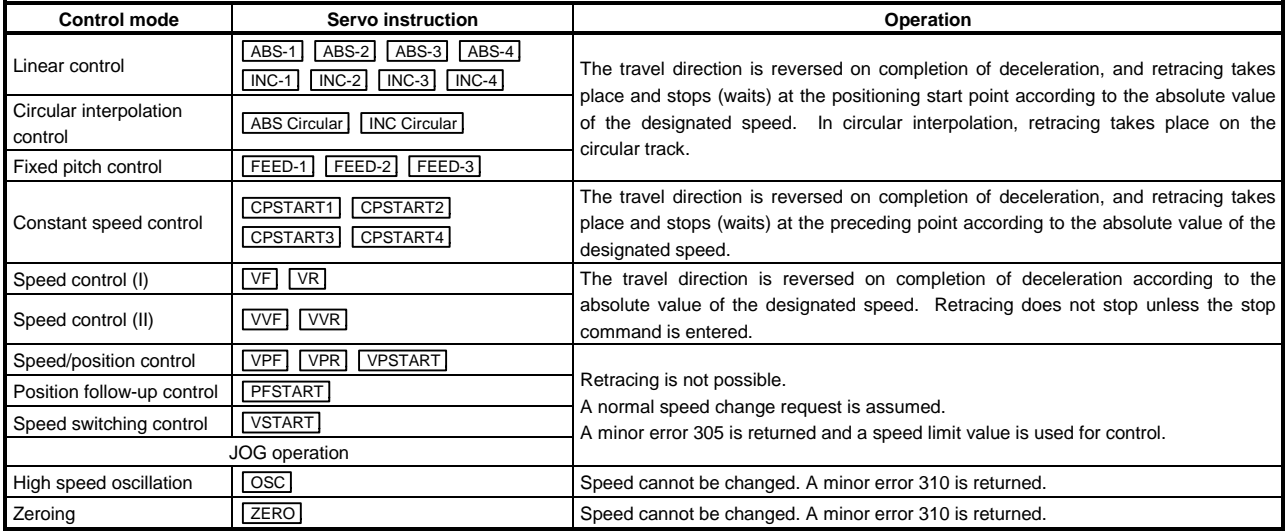

(Reference) Minor error 301 : Speed has been changed during zeroing.

Minor error 305 : The designated speed is not within the range from 0 to the speed limit value.

Minor error 310 : Speed has been changed during high speed oscillation.

#### **[Control Details]**

- (1) When speed is changed to negative speed, control takes place as shown in the table above according to the control mode in use.
- (2) The designated retracing speed is indicated by the absolute value of the change speed. When it exceeds a speed limit value, a minor error 305 is returned and retracing is controlled according to the speed limit value.
- (3) When stopping (waiting) continues at a return position, processing takes place as follows.
	- (a) Signal status

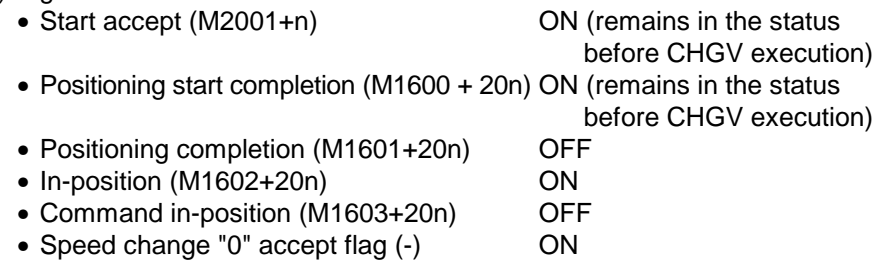

- (b) When attempting a start again, change the speed to plus speed.
- (c) When terminating positioning, set the stop command to ON.
- (d) When attempting a negative speed change again, it is ignored.
- (4) Retracing takes place in the speed control mode as follows.
	- (a) When changing the travel direction again, change the speed to plus speed.
	- (b) When stopping retracing, set the stop command to ON.
	- (c) When making negative speed change again, speed change is made in the reverse direction.

### **[Error Details]**

- (1) While start is attempted in the control mode allowing retracing, a minor error 305 is returned and retracing is controlled according to a speed limit value so long as the absolute value of a negative change speed exceeds the speed limit value.
- (2) In constant speed control, retracing is controlled according to a speed designated in the program (speed clamp control in speed change during constant speed control) so long as the absolute value of a change speed (minus) exceeds the speed designated in the servo program. In this case, no error is returned.
- (3) No control takes place after automatic deceleration starts. A minor error 303 is returned.

### **[Example of Operation during Constant Speed Control]**

The following describes the operations to be performed for a retracing request made during constant speed control.

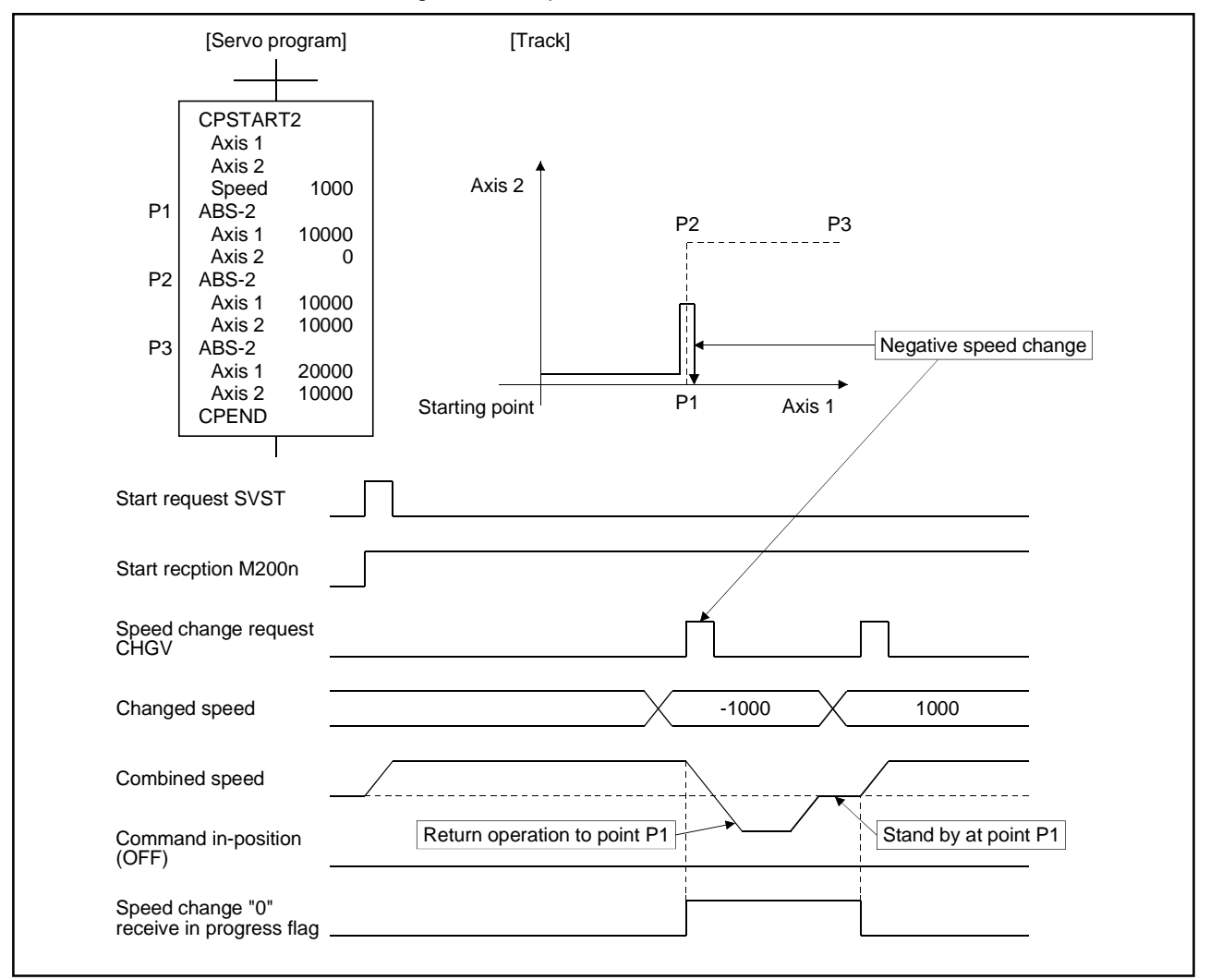

When a negative speed change is attempted during positioning to P2, retracing is performed up to P1 along the track designated in the program, then processing is suspended there.

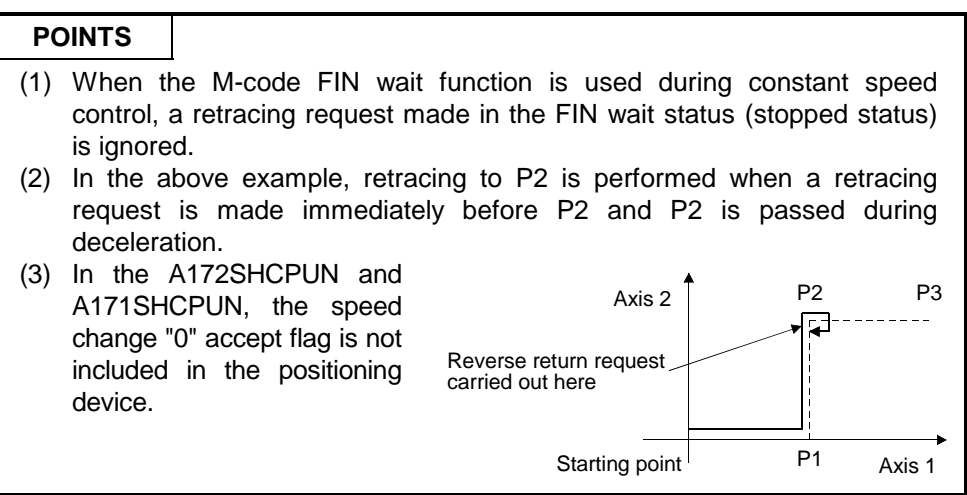

### **5.6 Torque Limit Value Change Request (CHGT)**

In the real mode, the sequence program can change the torque limit value regardless of whether it is operating or being stopped. The following describes this process.

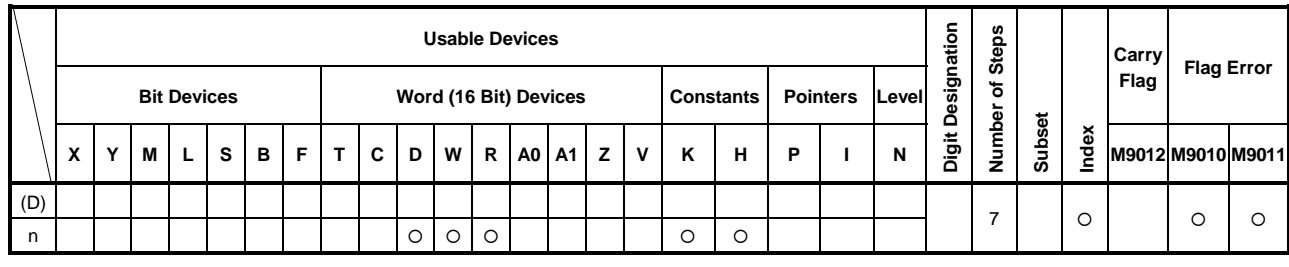

#### 1. Torque limit value change request instruction (CHGT)

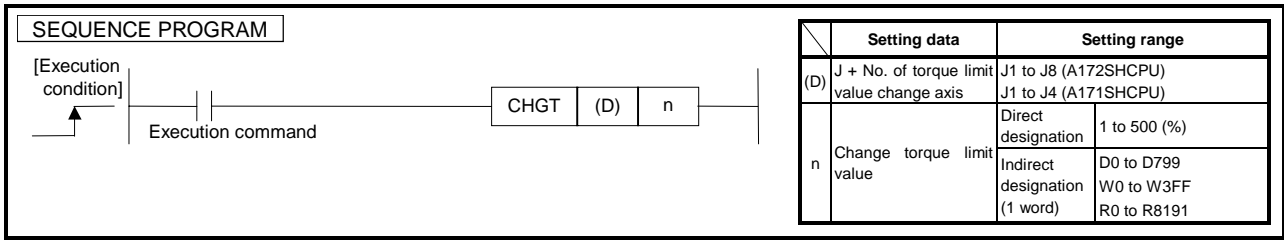

### **[Control Details]**

In the real mode, the sequence program changes the torque limit value of the designated axis at the leading edge of a CHGT instruction execution command  $(OFF\rightarrow ON)$ .

(1) In the real mode, the torque limit value can be changed at any time for axes after servo start completion regardless of the servo status (start, stop, servo ON, and servo OFF).

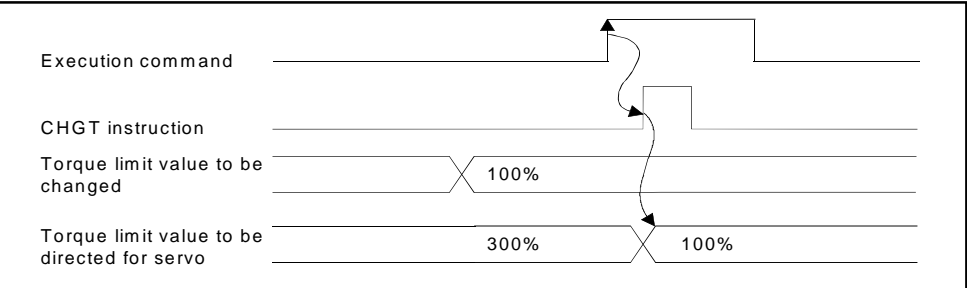

(2) Relation to the torque limit value designated in the servo program Start

At normal start, a torque limit value is directed to the servo of the start axis according to the torque set by the servo program or the torque limit value of the designated parameter block. At interpolation start, it is directed to the servo of the interpolation axis.

↓ Execution of the CHGT instruction causes the set torque limit value to be directed only to the designated axis. ↓

When the servo program starts, the torque limit value to be directed to the servo at JOG operation start is clamped to that changed by the CHGT instruction. Namely, the value is effective only when the torque limit value designated by the servo program or parameter block is lower than that changed by the CHGT instruction. Clamp processing of this torque limit value varies from axis to axis.

#### Start in progress

- 1) When the following torque limit values are set, they cannot be changed to values greater than the torque limit value changed by the CHGT instruction.
	- Torque limit value at intermediate points during constant speed control or speed switching control
	- Torque limit value at position control switching points during speed/position switching control
- Torque limit value during speed control II
- 2) The CHGT instruction can change the torque limit value to any value greater than the limit value designated in the servo program or parameter block.

### **[Error Details]**

- (1) Setting must be made in the range 1 to 500(%). When the setting is made outside this range, a minor error 311 is returned and the torque limit value is not changed.
- (2) When the CHGT instruction is executed for an axis not started yet, a minor error 312 is returned and the torque limit value is not changed.

### **5.7 SFC Programs**

This section explains how to start servo programs using SFC programs.

#### **5.7.1 Starting and stopping SFC programs**

SFC programs are started and stopped from the main sequence program. The methods for starting and stopping SFC programs are described below.

- (1) Starting SFC programs
	- (a) An SFC program is started by turning M9101 (SFC program start/stop) ON in the main sequence program.

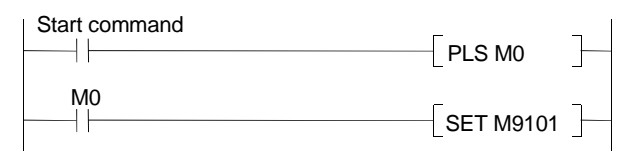

- (b) There are two types of SFC program start, as indicated below, and the one that is effective is determined by the ON/OFF status of special relay M9102 (SFC program start status selection).
	- 1) SFC **program** initial start By turning special relay M9101 ON while special relay M9102 is OFF, the SFC program is started from the initial step of block 0.
	- 2) SFC **program** resumptive start By turning special relay M9101 ON while special relay M9102 is ON, the SFC program is started from the block and step that was being executed immediately before operation was stopped.
- (c) On creation of an SFC program, if no main sequence program has been created (applies only when step 0 is an END instruction), the circuit shown below is automatically created in the main sequence program area by the peripheral device.

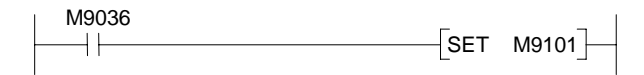

- (2) Stopping SFC programs.
	- (a) An SFC program is stopped by turning M9101 (SFC program start/stop) OFF in the main sequence program.

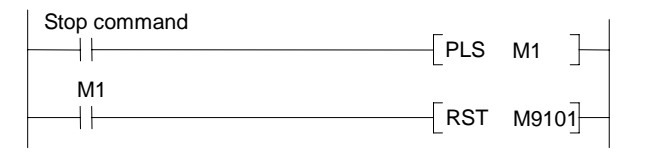

(b) When an SFC program is stopped, all the operation outputs in the step being executed are turned OFF.

### **POINT**

Write during run in the SFC mode is not possible with respect to the motion controller.

### **5.7.2 Servo program start request**

A servo program can be started in one of two ways: by using the program start-up symbol intended for this purpose ([SV]), or by inputting a servo program start request instruction in the internal circuit of a normal step. $(\Box)$ 

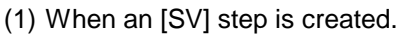

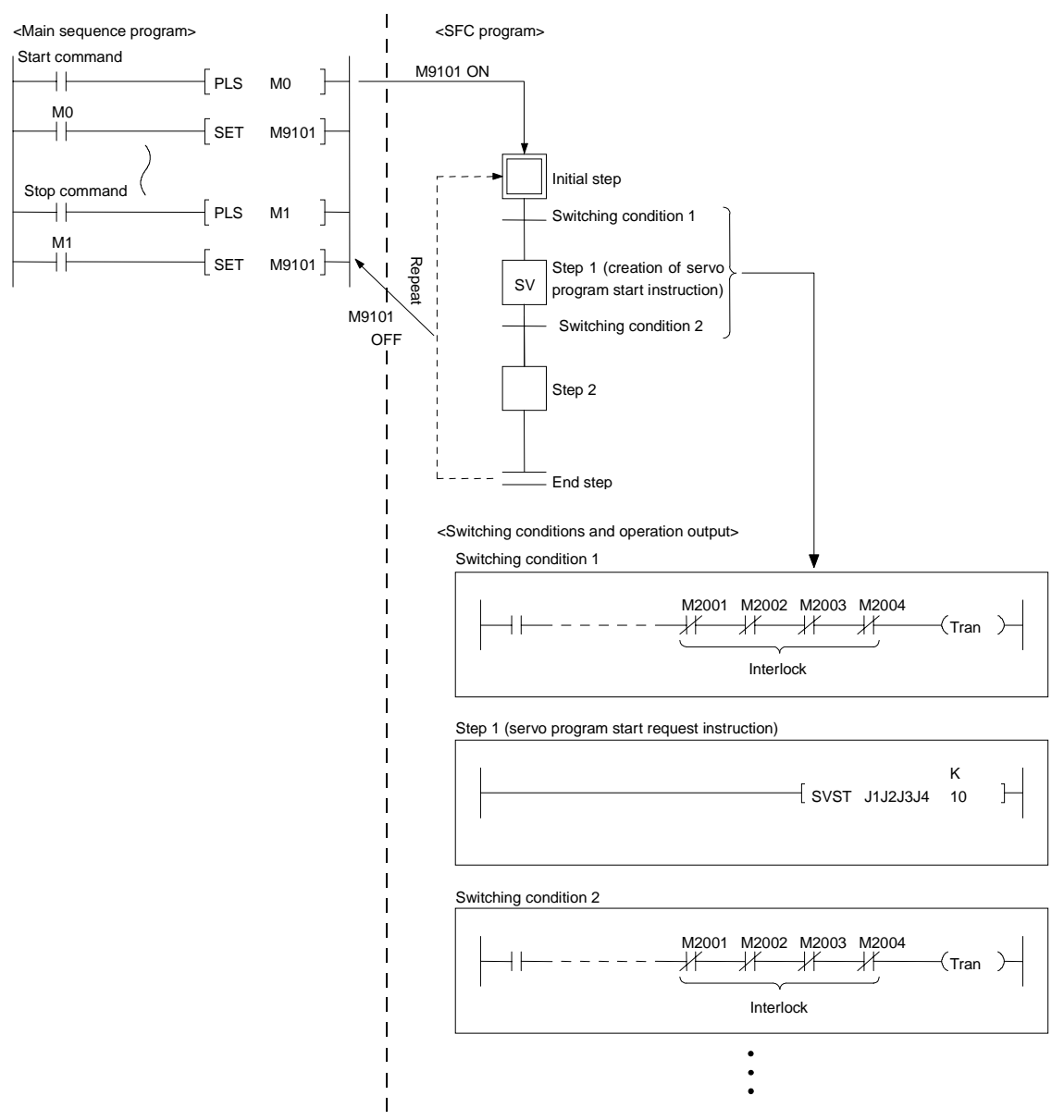

### **POINT**

- (1) When an [SV] step is created, the servo program start request ladder block  $\Box$  SVST \*\*\*  $\Box$  is mandatorily inserted in the sequence program.
- (2) When a DSFRP instruction is used, input it directly into the sequence program at a normal step  $\Box$ ).
- (3) If an SVST instruction is edited and converted, a start accept bit (M2001 to M2004/M2001 to M2008) is automatically inserted into the switching conditions before and after the relevant SFC step to act as an interlock. However, if the order of steps has been changed by addition or insertion, this interlock may not be automatically added/deleted in the switching conditions. Therefore, if a step has been added or inserted, always display the switching conditions using ZOOM display and check the interlock.
- (4) Only the sequence  $(\rightarrow \rightarrow \text{SVST}$  \*\*\*  $\rightarrow \rightarrow \text{C}$  can be set at an [SV] step. If any additional instructions are to be set, either set them in a normal step  $\Box$ ) or set another sequence instruction section executed in parallel as a normal step  $(\Box)$ .
- (5) For details on how to operate peripheral devices used to edit and monitor SFC programs, refer to the SW2SRX-GSV13PE Operating Manual and SW2SRX-GSV22PE Operating Manual.

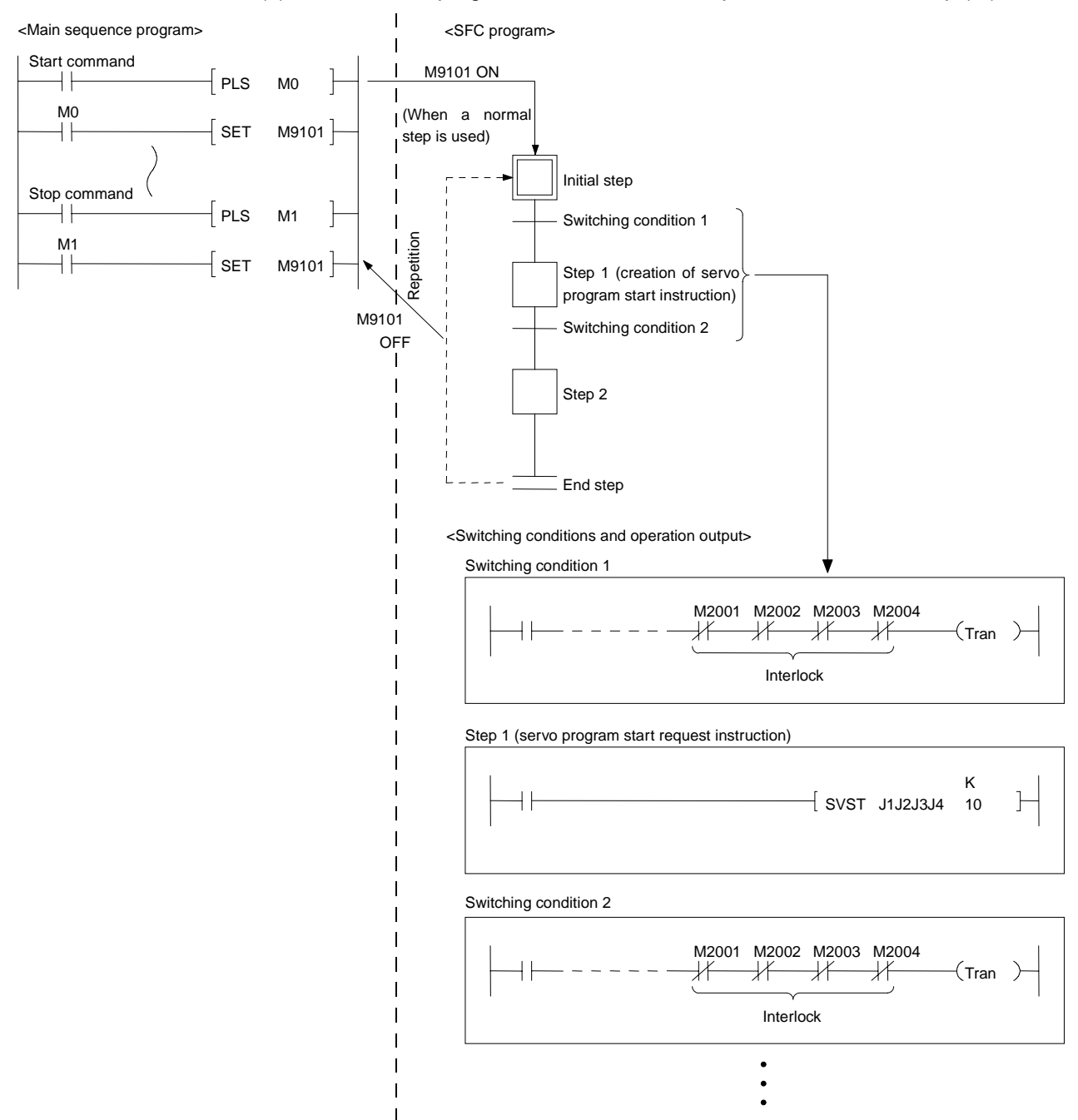

(2) When a servo program start instruction is input inside a normal step  $\Box$ )

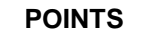

- (1) When a DSFRP or DSFLP instruction is used, input it directly into the internal circuit of a normal step  $\Box$ ).
- (2) If an SVST/DSFRP instruction is edited and converted, a start accept bit (M2001+n) is automatically inserted into the switching conditions before and after the relevant SFC step to act as an interlock.
- (3) If a DSFLP instruction is edited and converted, a speed change in progress flag (M2021 to M2024/M2021 to M2028) is automatically inserted into the switching conditions before and after the relevant SFC step to act as an interlock.
- (4) Set commands such as speed change commands and stop commands, which are executed in an arbitrary timing, in the main sequence program.
- (5) For details on how to operate peripheral devices used to edit and monitor SFC programs, refer to the SW2SRX-GSV13PE Operating Manual and SW2SRX-GSV22PE Operating Manual.

## **6. SERVO PROGRAMS FOR POSITIONING CONTROL**

Servo programs serve to designate the type of the positioning control, and the positioning data, required to execute positioning control with the servo system CPU.

This section explains the configuration, and method for designating, servo programs.

For details on the various types of servo program, see the explanation of positioning control in Section 7.

#### **6.1 Servo Program Composition and Area**

This section describes the composition of servo programs and the area in which a servo program is stored.

### **6.1.1 Servo program composition**

A servo program comprises a program number, servo instructions, and positioning data.

When a program number and the required servo instructions are designated using a peripheral device, the positioning data required to execute the designated servo instructions can be set.

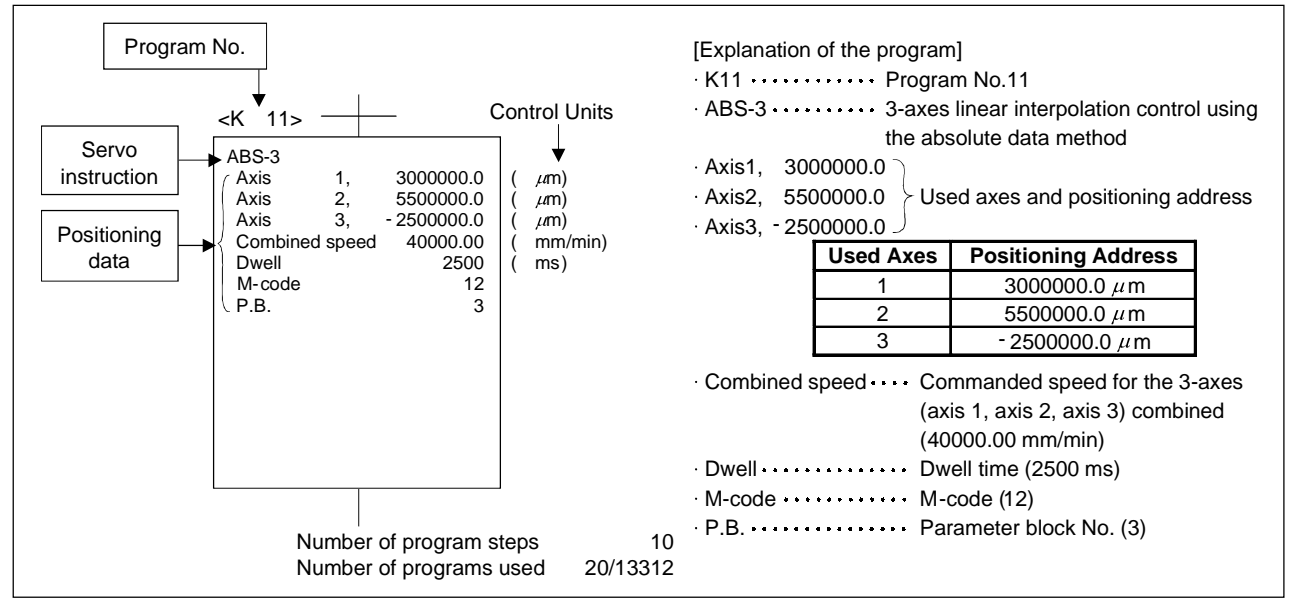

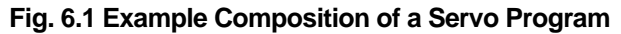

- (1) Program No...............This is a number used to call the program from the sequence program: any number in the range 0 to 4095 can be set.
- (2) Servo instruction .......Indicates the type of positioning control. For details, see Section 6.2.

# **6. SERVO PROGRAMS FOR POSITIONING CONTROL**

(3) Positioning data...... This is the data required to execute servo instructions. The data required for execution is fixed for each servo instruction.

For details, see Section 6.3.

The follows applies for the servo program shown in Figure 6.1:

- Used axes and
	- positioning address
- Commanded speed J
- Dwell time

Data which must be set in order to execute the servo instruction.

Data which will be set to default values for control if not set.

- M-code  $\bullet$  P.B.
	- (parameter block)

Control is executed using the data  $\int$  of parameter block 1 (P.B.1).

#### **6.1.2 Servo program area**

(1) Servo program area

The servo program area is an internal memory of the system CPU (not in the memory cassette) which serves to store the servo program created with a peripheral device.

The servo program area is an internal RAM.

### (2) Servo program capacity

The servo program area has a capacity of 13312 steps.

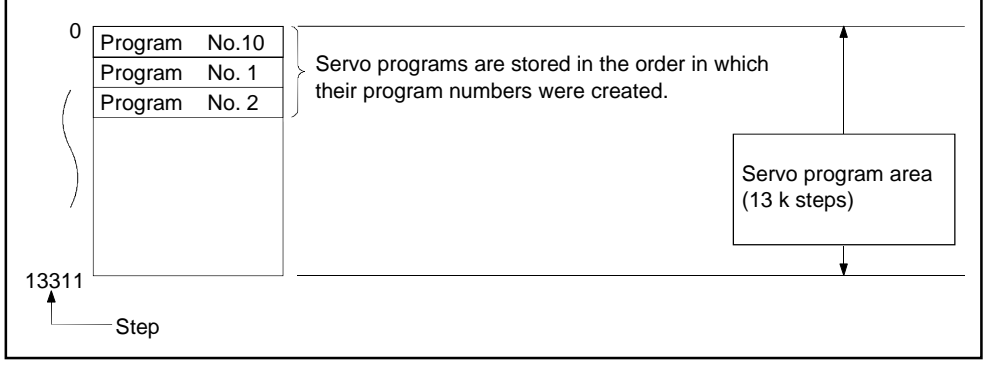

**Fig. 6.2 Servo Program Area**

### **POINT**

If the servo program area has insufficient capacity, execute multiple positioning control operations with one program by indirect setting of the positioning data used in the servo program. (For details on indirect setting, see Section 6.4.2.)

### **6.2 Servo Instructions**

This section presents the servo instructions used in servo programs. (1) How to read the servo instruction tables

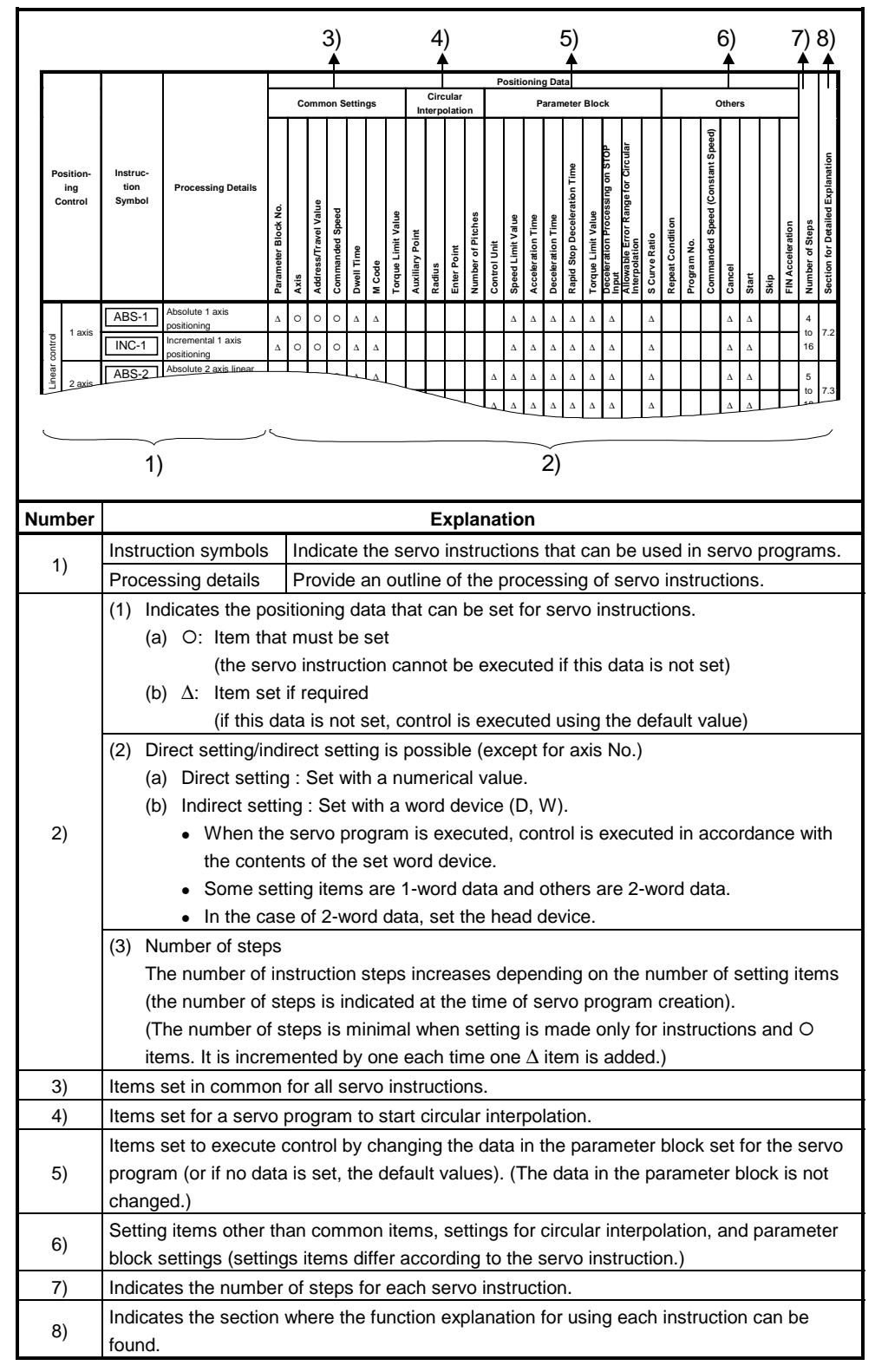

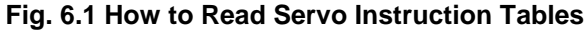

(2) Servo instruction list

The servo instructions that can be used in servo programs, and the positioning data set for the servo instructions, are indicated in Table 6.2. For details on the positioning data set for servo instructions, see Section 6.3.

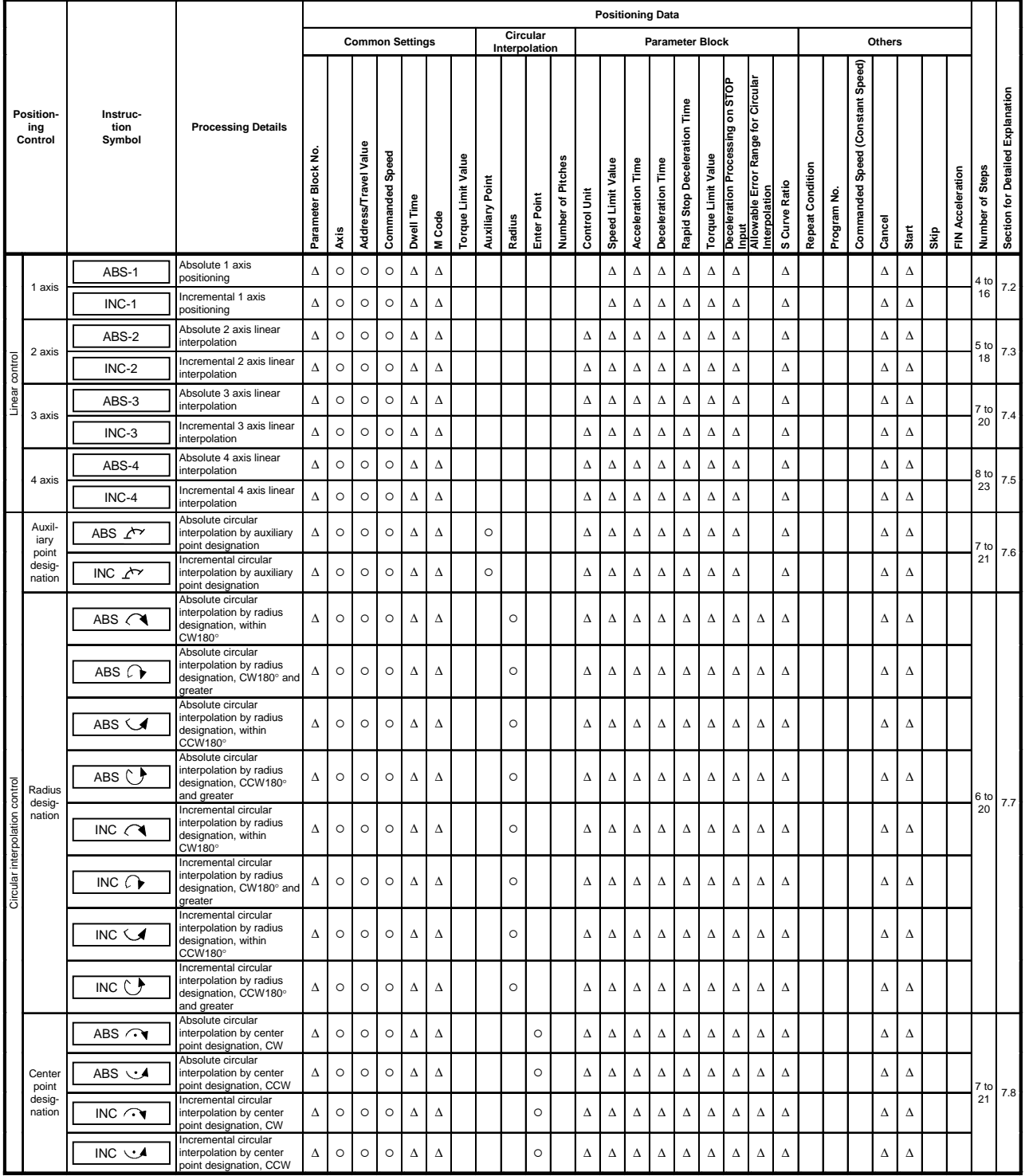

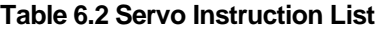

O : Must be set<br>∆ : Set if required

# **6. SERVO PROGRAMS FOR POSITIONING CONTROL**

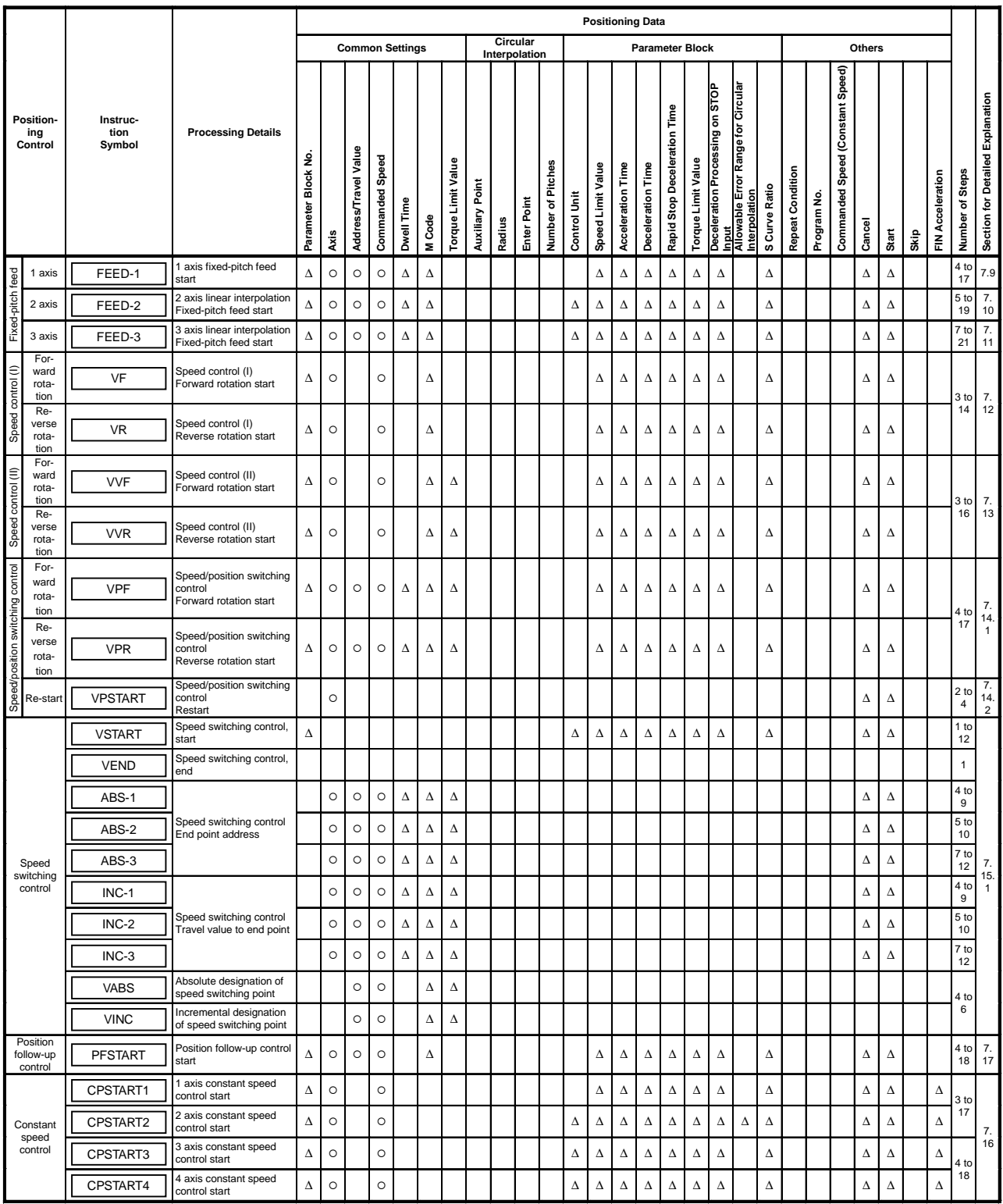

### **Table 6.2 Servo Instruction List (Continued)**

O : Must be set<br>∆ : Set if required

# **6. SERVO PROGRAMS FOR POSITIONING CONTROL**

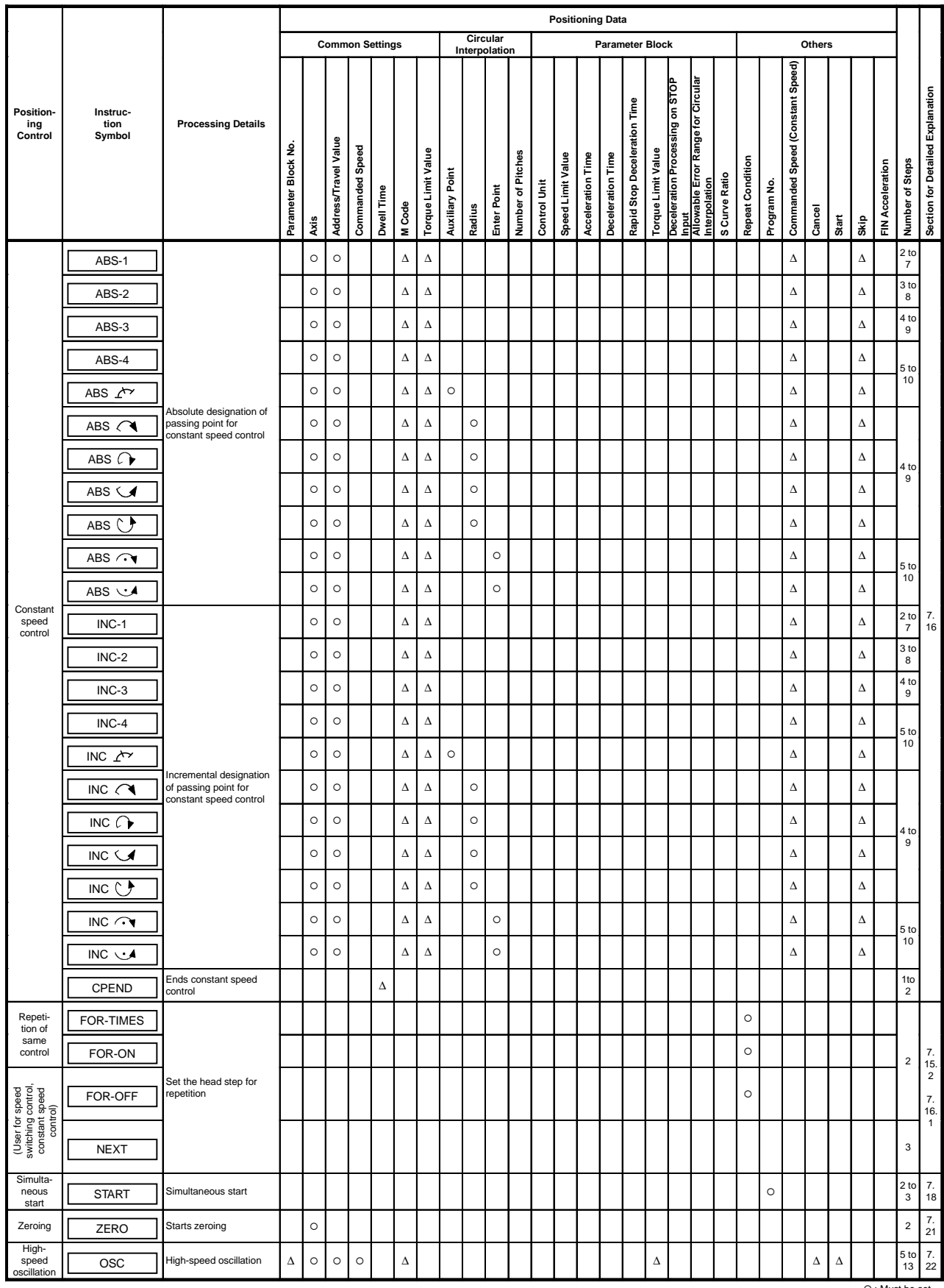

### **Table 6.2 Servo Instruction List (Continued)**

! : Must be set ∆ : Set if required

### **6.3 Positioning Data**

The positioning data set for servo programs is shown in Table 6.3.

### **Table 6.3 Positioning Data**

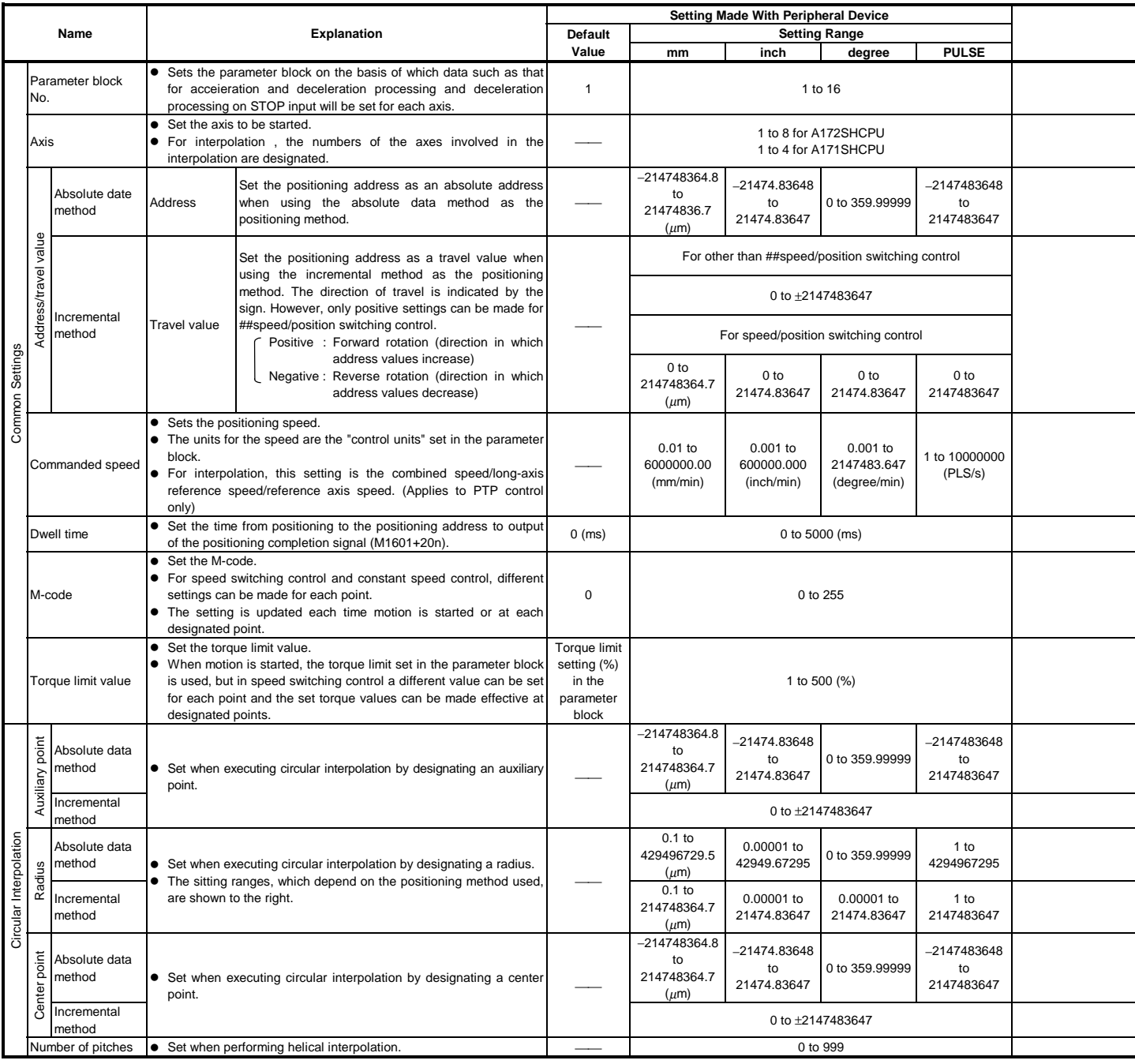
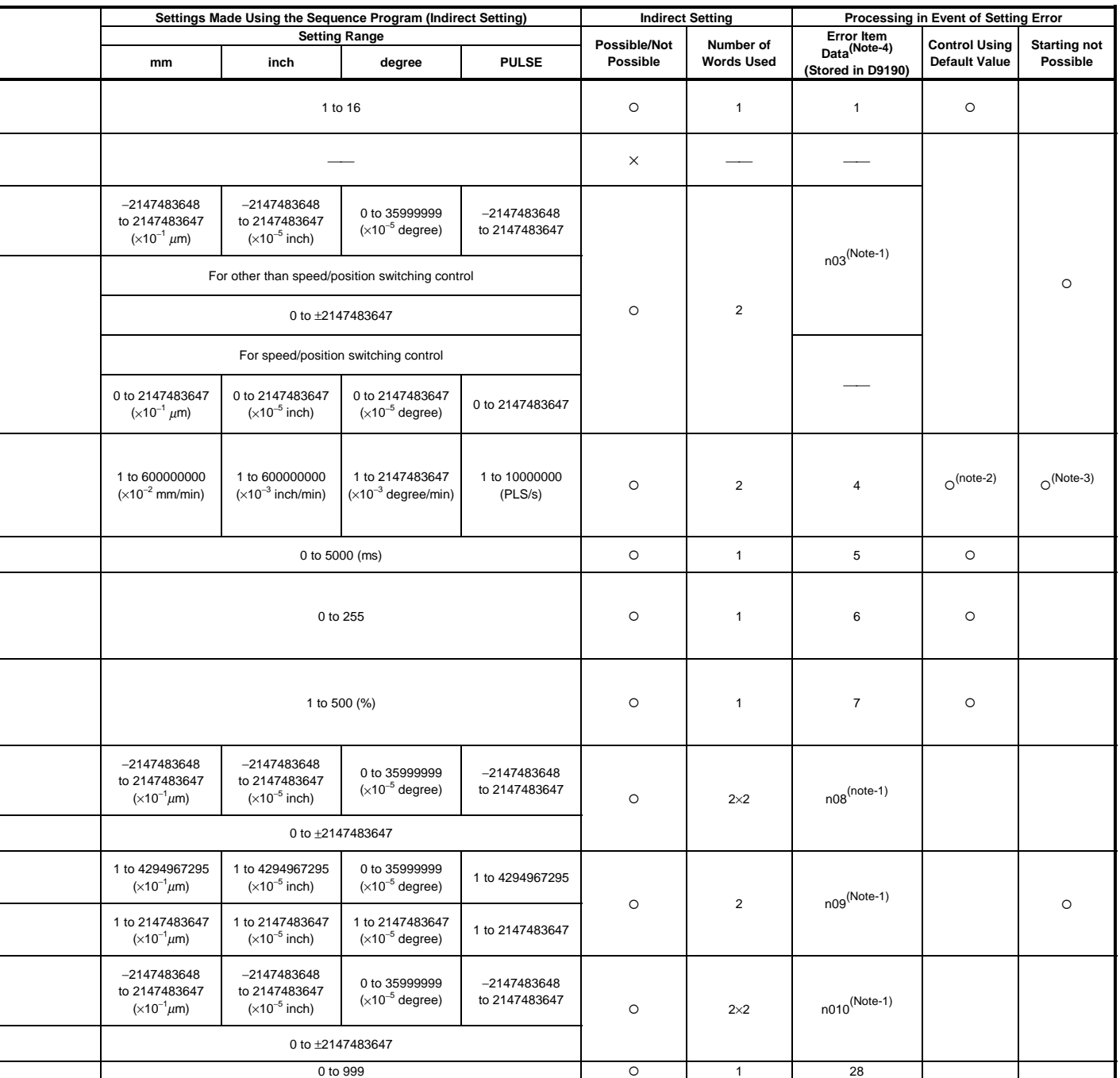

### **REMARKS**

- (Note-1): The "n" in n03, n08, n09, n10, indicates the axis number (1 to 4/1 to 8/1).
- (Note-2): When an error occurs because the speed limit value is exceeded, control is executed at the speed limit value.
- (Note-3): Applies when the commanded speed is "0".
- (Note-4): If there are multiple errors in the same program, the latest error item data is stored.

# **6. SERVO PROGRAMS FOR POSITIONING CONTROL**

### **Table 6.3 Positioning Data (Continued)**

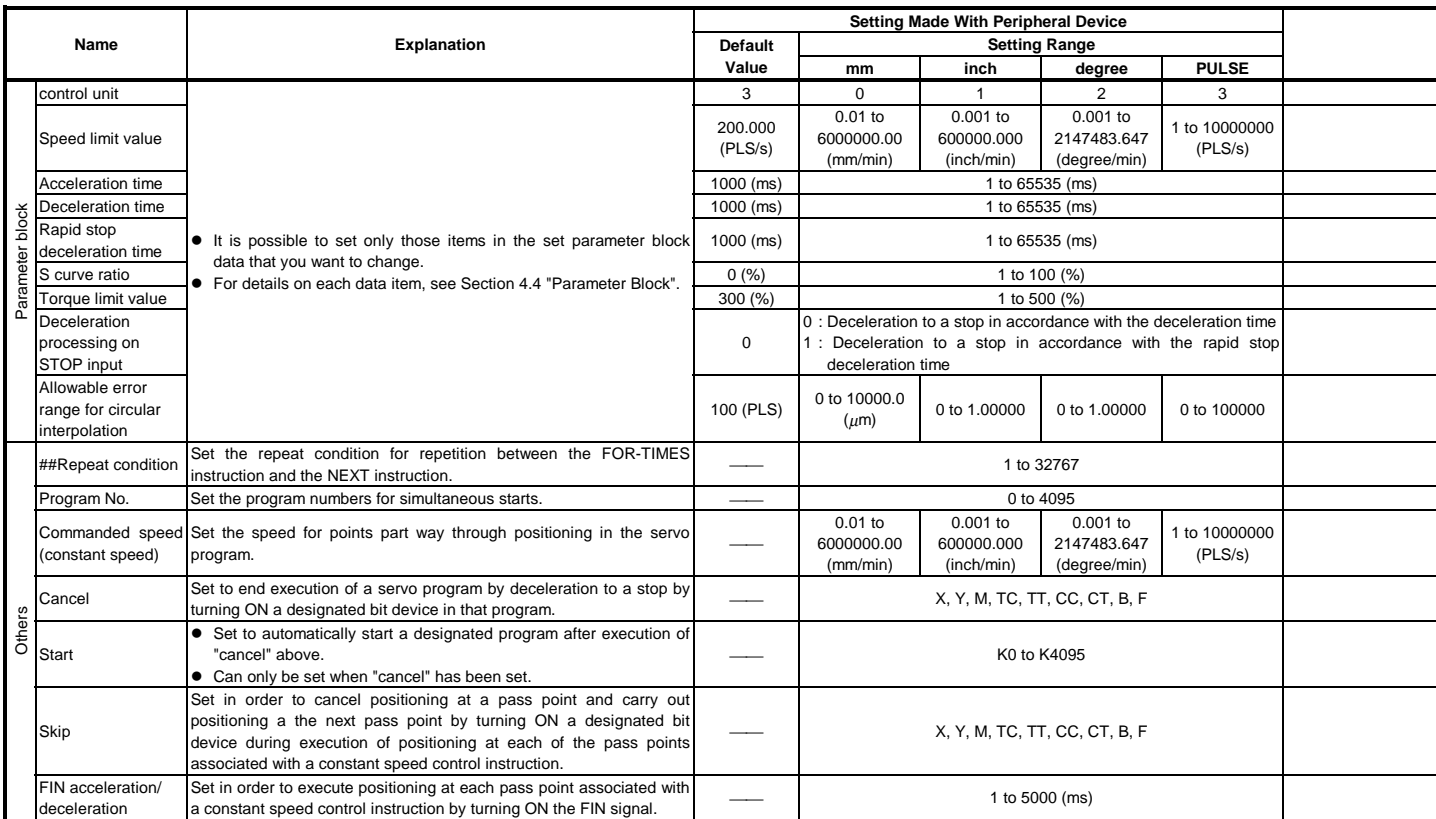

# **6. SERVO PROGRAMS FOR POSITIONING CONTROL**

j,

ı

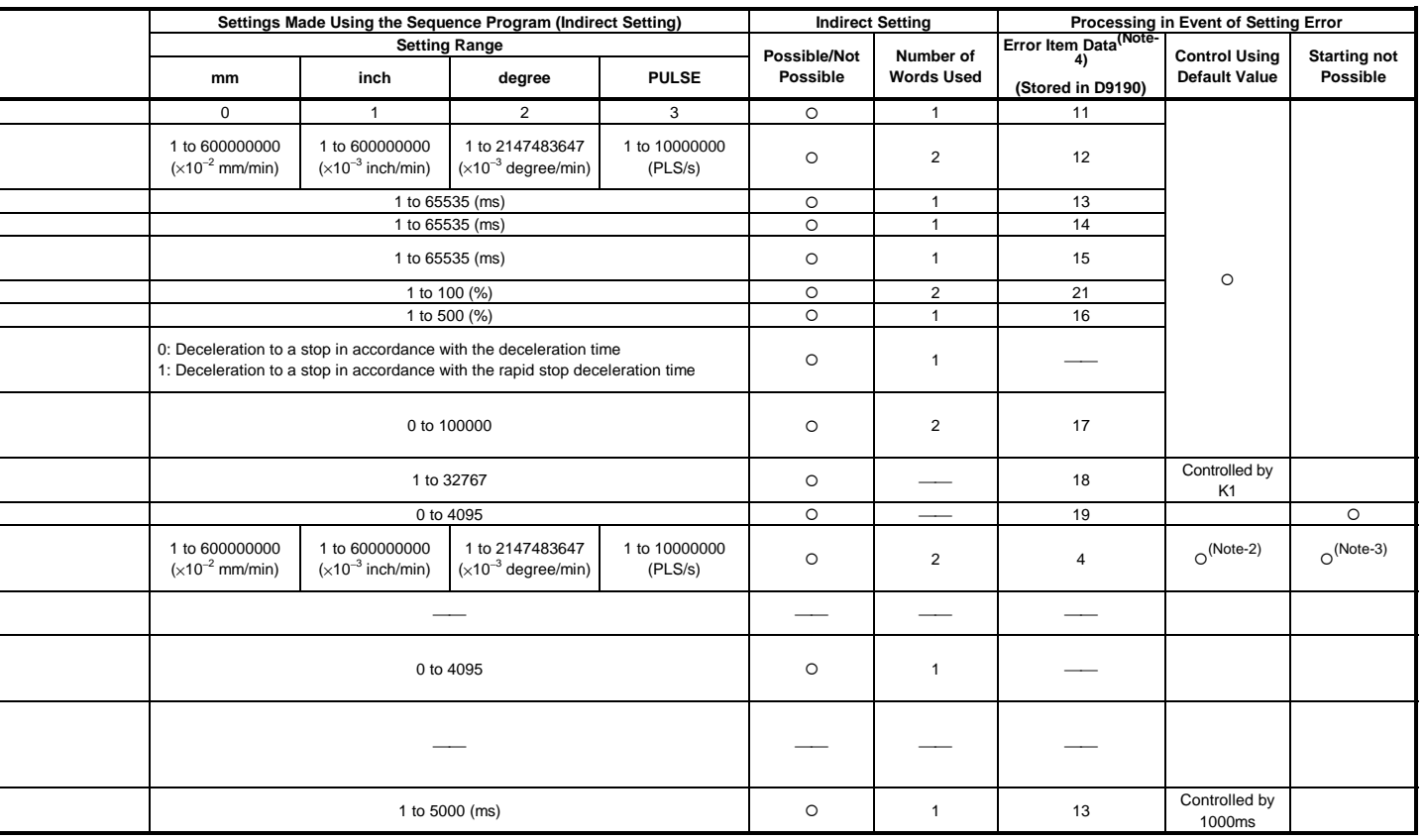

### **REMARKS**

(Note-2): When an error occurs because the speed limit value is exceeded, control is executed at the speed limit value.

(Note-3): Applies when the commanded speed is "0".

(Note-4): If there are multiple errors in the same program, the latest error item data is stored.

#### **6.4 Method for Setting Positioning Data**

This section explains how to set the positioning data used in a servo program. There are two ways to set positioning data, as follows: (1) Designating numerical values ....................... see Section 6.4.1

(2) Indirect designation using word devices ....... see Section 6.4.2

It is possible to combine data setting by designating numerical values and indirect designation using word devices in the same servo program.

#### **6.4.1 Setting by designating numerical values**

The method of setting by designating numerical values is a method whereby each positioning data item is set as a numerical value and becomes fixed data. Data can only be set and corrected at a peripheral device.

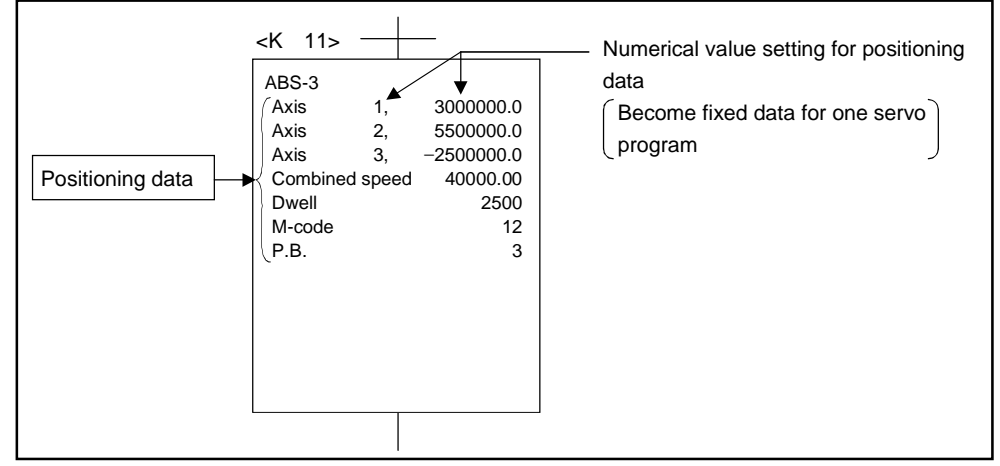

**Fig. 6.3 Example of Setting Positioning Data by Numerical Value Setting**

#### **6.4.2 Setting by using word devices (D, W)**

The method of setting by using word devices is a method whereby a word device (D, W) number is designated in the positioning data designated for the servo program.

By changing the contents (data) of the designated word device with the sequence program, it is possible to use the same servo program to execute more than one positioning control.

(1) Devices for setting indirect data

The devices that can be used for setting indirect data are data registers (D) and link registers (W). (Word devices other than data registers and link registers cannot be used.)

The data registers which can be used are indicated in the table below.

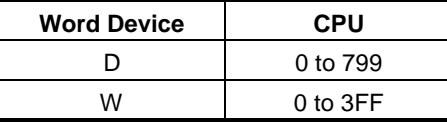

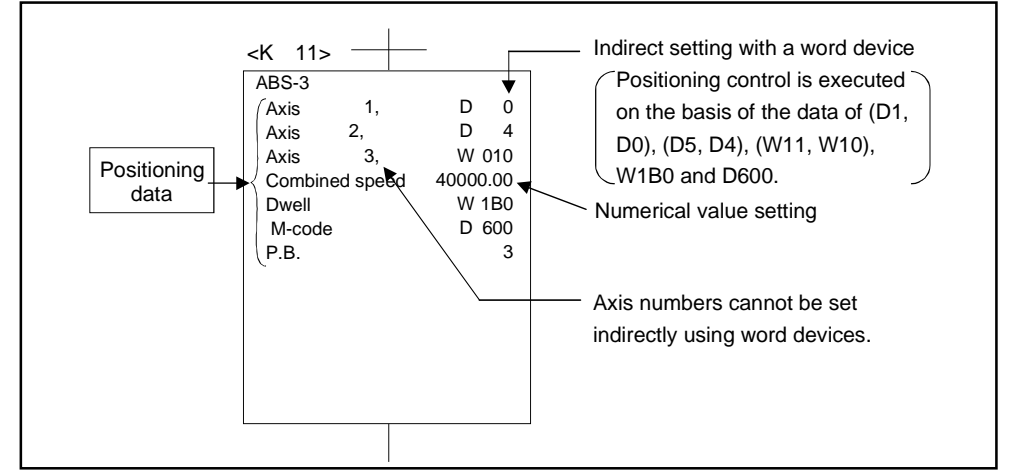

**Fig. 6.4 Example of Setting Positioning Data by Numerical Value Setting**

(2) Input of Positioning Data

In indirect setting with word devices, the word device data is input when the PCPU executes the servo program.

Accordingly, when positioning control is executed, after data is set in the device used for indirect setting, the servo program start request signal must be issued.

#### **POINTS**

- (1) It is not possible to indirectly set axis numbers using word devices with a servo program.
- (2) Establish an interlock by using a start accept signal (M2001 to M2004/ M2001 to M2008) to ensure that the device data designated for indirect setting is not changed until the designated axis has accepted the start command.

If the data is changed before the start command is accepted, positioning control in accordance.

#### **6.5 Creating Sequence Programs to Start Servo Programs**

This section describes sequence programs that execute positioning control by using servo programs.

#### **6.5.1 Case where the servo program is executed once only**

The general concept for a program that executes a designated servo program once only in response to the start request is shown in Figure 6.5.

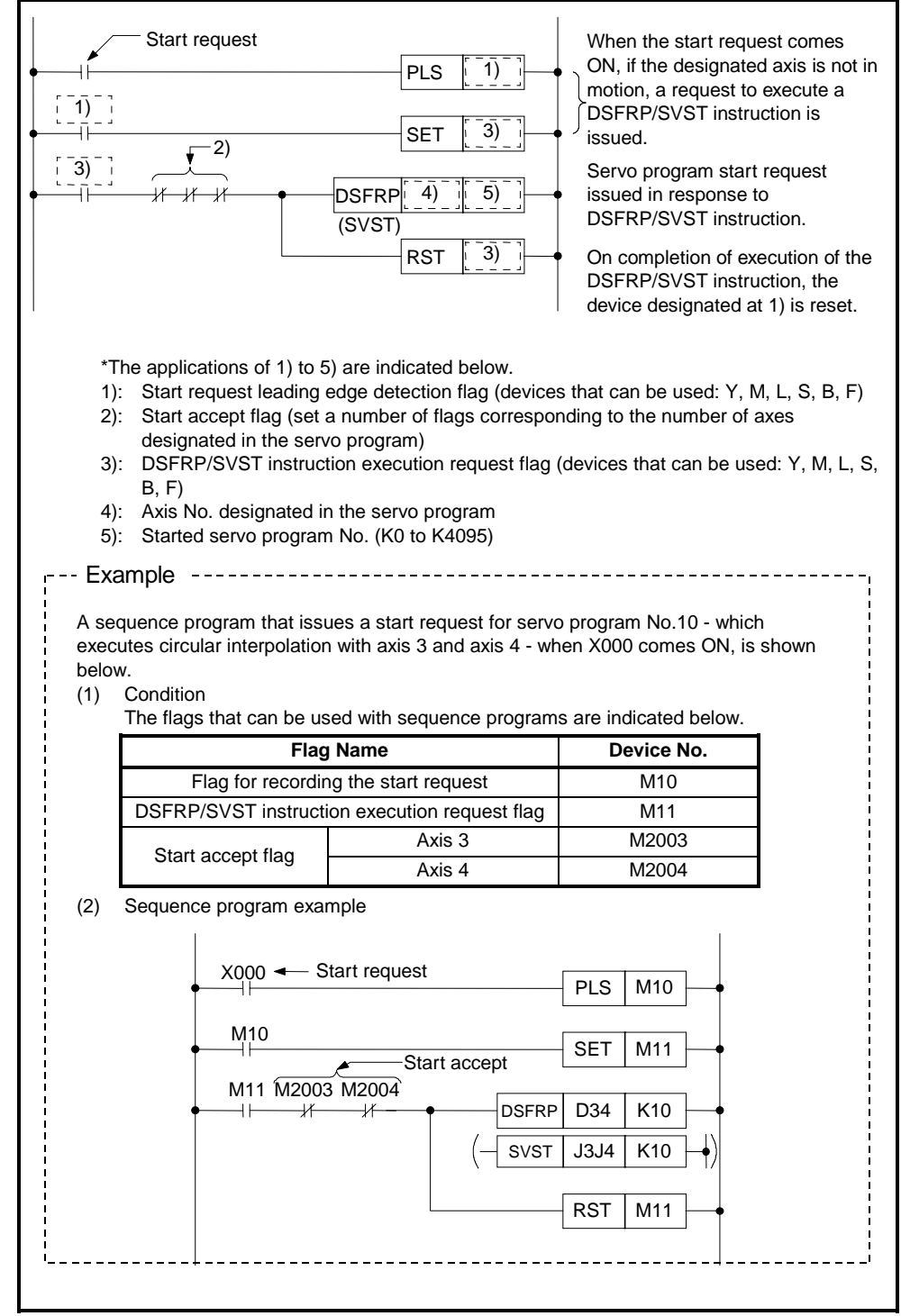

**Fig. 6.5 Sequence Program for Starting a Servo Program**

#### **6.5.2 Case where different servo programs are executed consecutively**

The general concept for a program that, on completion of positioning in accordance with a servo program executed in response to a start request, executes the next servo program, is shown in Figure 6.6. below.

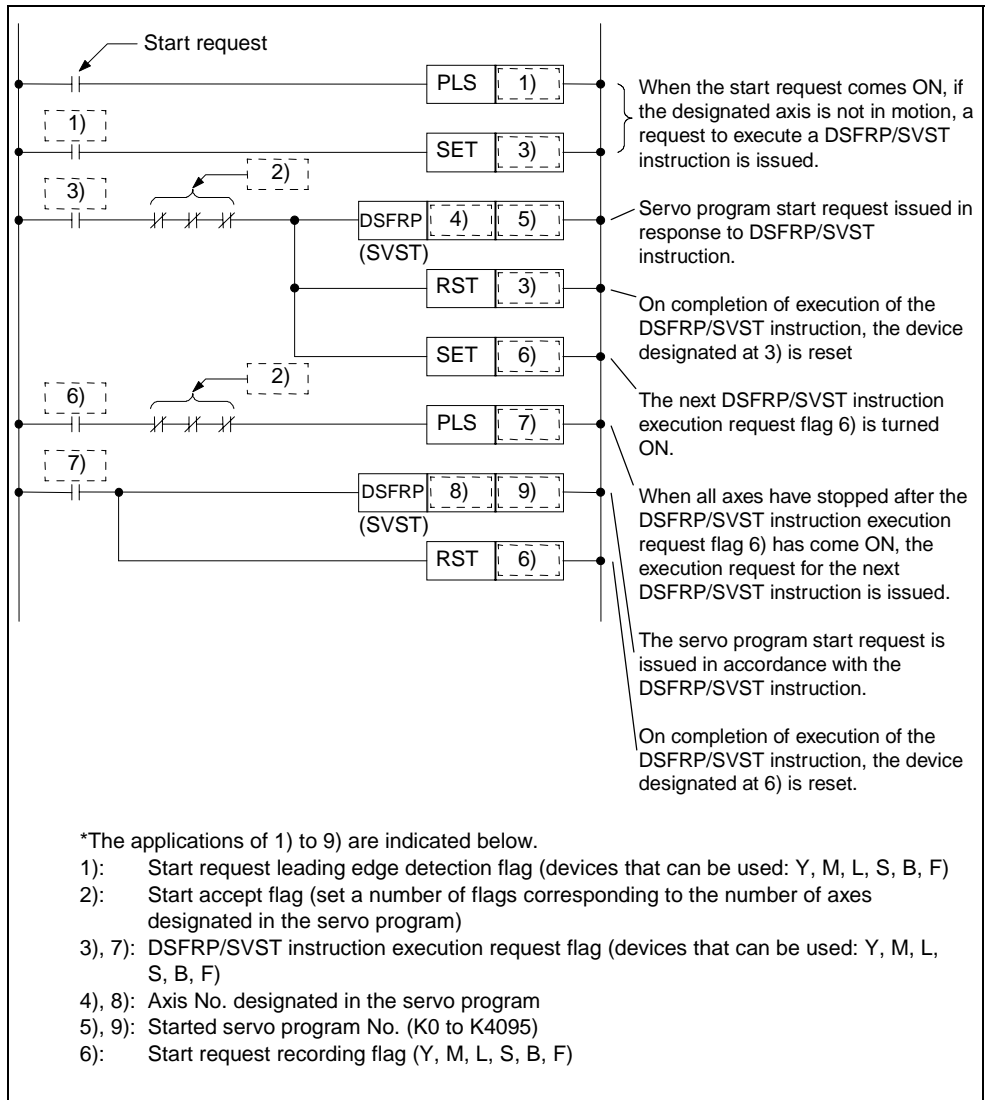

**Fig. 6.6 Sequence Program for Starting Servo Programs**

### **6. SERVO PROGRAMS FOR POSITIONING CONTROL**

#### **6.5.3 Case where the same servo program is executed repeatedly**

The general concept for a program that executes repeated positioning control in accordance with the same servo program is indicated in Figure 6.7. \*The applications of 1) to 4) are indicated below. 1): DSFRP/SVST instruction execution request flag (devices that can be used: Y, M, L, S,  $B, F$ 2): Start accept flag (set a number of flags corresponding to the number of axes designated in the servo program) 3): Axis No. designated in the servo program 4): Started servo program No. (K0 to K4095)

**Fig 6.7 Sequence Program For Starting a Servo Program**

### **7. POSITIONING CONTROL**

This section describes the positioning control methods.

#### **7.1 Basics of Positioning Control**

This section describes the common items for positioning control, which is described in detail from Section 7.2.

#### **7.1.1 Positioning speed**

The positioning speed is set using a servo program. See Section 6 for details about servo programs.

The actual positioning speed is determined by the positioning speed setting in the servo program and the speed limit value, according to the following relationship:

- if positioning speed setting < speed limit value positioning occurs at set positioning speed;
- if positioning speed setting > speed limit value positioning occurs at speed limit value.

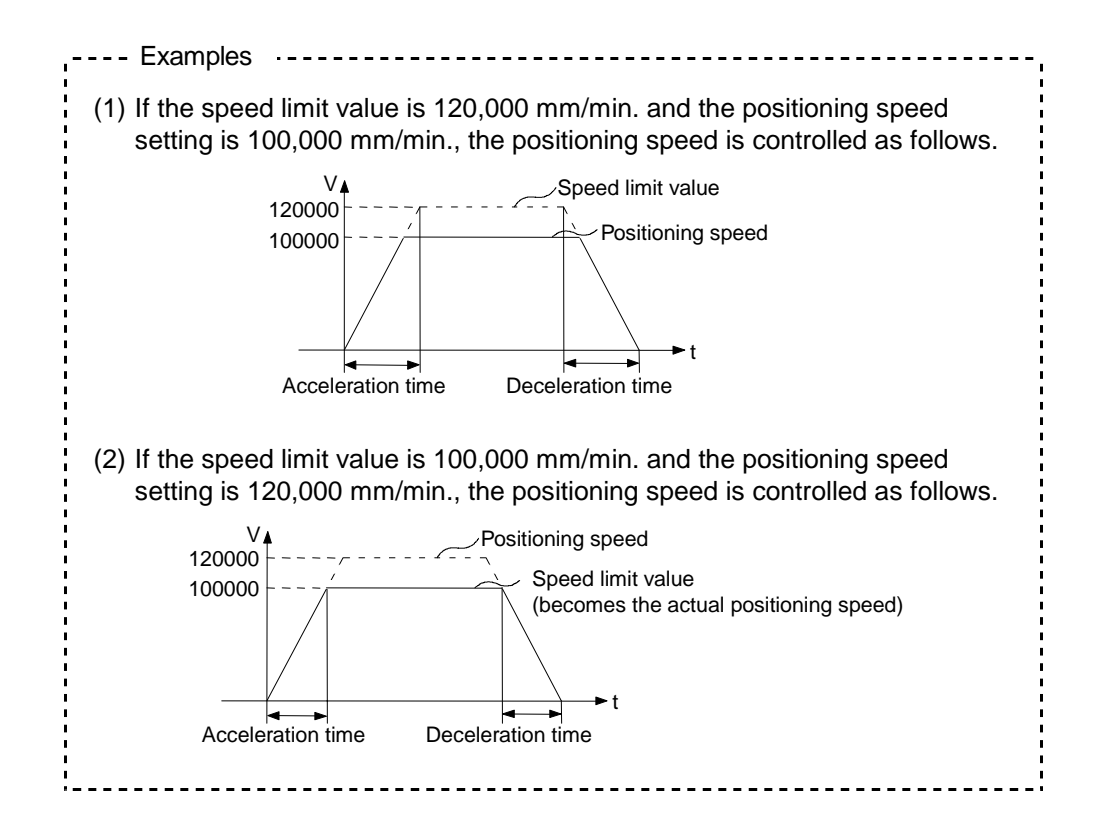

#### **7.1.2 Positioning speed under interpolation control**

The positioning speed of the servo system CPU determines the travel speed of the controlled system.

(1) One-axis linear control

Under 1-axis control, the travel speed is the positioning speed of the designated axis.

(2) Linear interpolation control

Under linear interpolation control, the controlled system is controlled at the set speed.

The positioning speed can be set for 2- to 4-axes control using one of the following three methods:

- Combined speed designation
- long-axis speed designation
- reference-axis speed designation

Details of the servo system CPU control for each of these three methods are described below.

(a) Combined speed designation

The servo system CPU uses the travel value of each axis (D1 to D4) to calculate the positioning speed of each axis (V1 to V4) from the set positioning speed (V) of the controlled system.

The positioning speed of the controlled system is called the combined speed.

Set the combined speed and the travel value of each axis in the servo program.

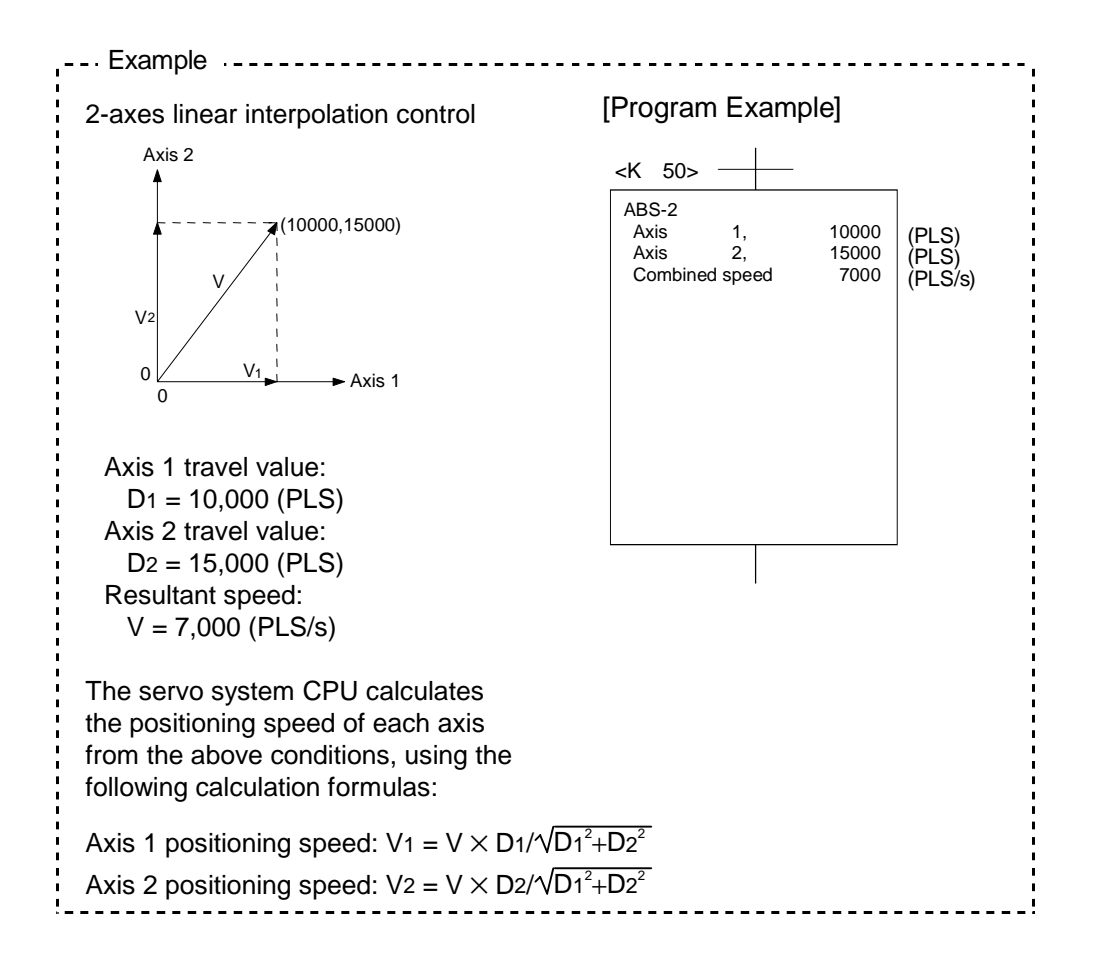

(b) Long-axis speed designation The control of each axis is based on the positioning speed (long-axis speed: V) set for the axis whose positioning address is the greatest distance from the current position. The servo system CPU uses the travel value of each of the other axes (D1 to D4) to calculate the positioning speed of each axis (V1 to V4). Set the long-axis speed and the travel value of each axis in the servo program. 4-axes linear interpolation control Axis 1 travel value:  $D_1 = 10,000$  PLS Axis 2 travel value:  $D2 = 15,000$  PLS Axis 3 travel value:  $D_3 = 5,000$  PLS Axis 4 travel value:  $D4 = 20,000$  PLS Long-axis speed:  $V = 7,000$  PLS /s In this example, the reference axis is Axis 4, which has the greatest travel value. The positioning speed of Axis 4 is the set long-axis positioning speed. The servo system CPU calculates the positioning speed of each of the other axes using the following calculation formulas: [Program Example] <K 51> ABS-4  $\begin{array}{c|c} 10000 & (PLS) \\ 15000 & (PLS) \end{array}$ Axis 2, 15000 (PLS)<br>Axis 3 5000 (PLS) Axis 2, 1999<br>Axis 3, 5000 (PLS)<br>Axis 4, 20000 (PLS) 4, 20000 (PLS)<br>eed 7000 (PLS/s) Long-axis speed Axis 1 positioning speed:  $V_1 = D_1/D_4 \times V$ Axis 2 positioning speed:  $V_2 = D_2/D_4 \times V$ Axis 3 positioning speed:  $V_3 = D_3/D_4 \times V$ Conversions are conducted as follows if the control units are not identical for each axis. 1) Combination of axes set in millimeters and inches a) If interpolation control units are millimeters • Travel value : For axes set to inches, the travel value is converted to millimeters using the formula: inch set value  $\times$  $25.4 =$  mm set value. • Speed  $\blacksquare$ : Speed control of each axis is based on the longaxis speed, which is the positioning speed of the axis with the greatest travel value after conversion. b) If interpolation control units are inches • Travel value : For axes set to millimeters, the travel value is converted to inches using the formula: mm set value  $\div$  25.4 • Speed : Speed control of each axis is based on the longaxis speed, which is the positioning speed of the axis with the greatest travel value after conversion. 2) Discrepancy between interpolation control units and control units • Travel value : The electronic gear converts the travel value for the axis to pulses. • Speed : Speed control of each axis is based on the longaxis speed, which is the positioning speed of the axis with the greatest travel value after conversion. For axes where interpolation control units and control units match, the electronic gear converts the positioning speed to units of [PLS/s] and this speed is used as the long-axis speed. Example -------

# **7. POSITIONING CONTROL**

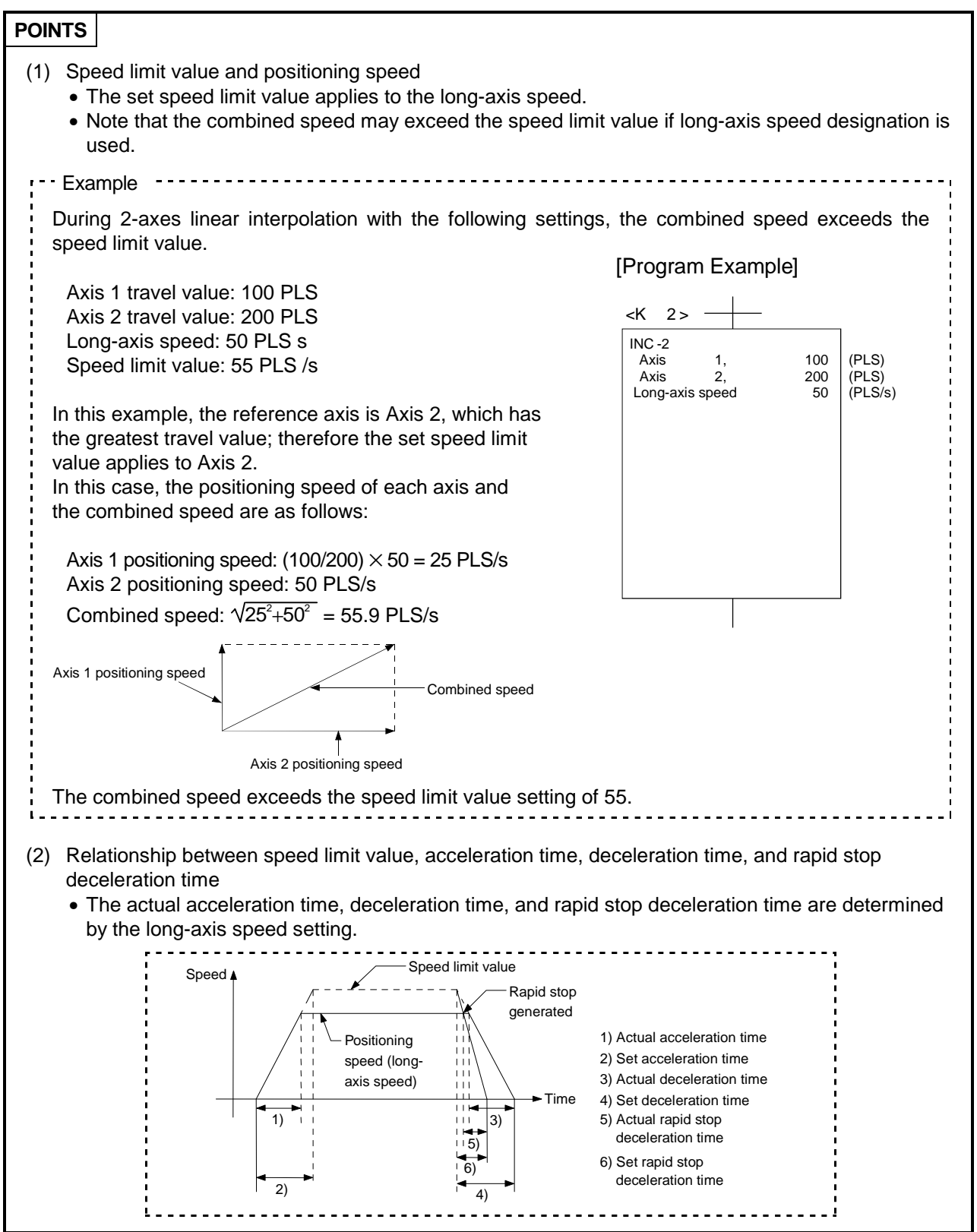

(c) Reference-axis speed designation The servo system CPU uses the travel value of each axis (D1 to D4) to calculate the positioning speed of each axis (V1 to V4) from the set positioning speed of the reference axis (reference axis speed: V). Set the reference axis number, reference axis speed, and the travel value of each axis in the servo program. :-- Example ------------------\_\_\_\_\_\_\_\_\_\_\_\_\_\_\_\_\_\_\_\_\_\_\_\_\_\_\_ [Program Example] 4-axes linear interpolation control <K 52> Axis 1 travel value: ABS-4  $D_1 = 10,000$  PLS Axis 1, 10000 (PLS)<br>Axis 2, 15000 (PLS) Axis 2 travel value: 15000<br>5000  $D2 = 15,000$  PLS Axis 3, 5000 (PLS)<br>Axis 4. 20000 (PLS) Axis 4, 20000 (PLS) Axis 3 travel value: Reference axis speed 7000 (PLS/s)  $D_3 = 5,000$  PLS Reference axis number Axis 4 travel value: D4 = 20,000 PLS Reference axis speed:  $V = 7,000$  PLS/s Reference axis number: Axis 4 In this example, Axis 4 is set as the reference axis and the control is based on the positioning speed of Axis 4. The servo system CPU calculates the positioning speed of each of the other axes using the following calculation formulas: Axis 1 positioning speed:  $V_1 = D_1/D_4 \times V$ Axis 2 positioning speed:  $V_2 = D_2/D_4 \times V$ Axis 3 positioning speed:  $V_3 = D_3/D_4 \times V$ 

# **7. POSITIONING CONTROL**

#### **POINTS**

- (1) Reference axis speed and positioning speed of other axes
	- Note that the positioning speed of an axis with a greater travel value than the reference axis will exceed the set reference axis speed.
- (2) Indirect designation of reference axis
	- The reference axis can be indirectly designated using word devices D and W. See Section 6.4.2.
- (3) Relationship between speed limit value, acceleration time, deceleration time, and rapid stop deceleration time
	- The actual acceleration time, deceleration time, and rapid stop deceleration time are determined by the reference axis speed setting.

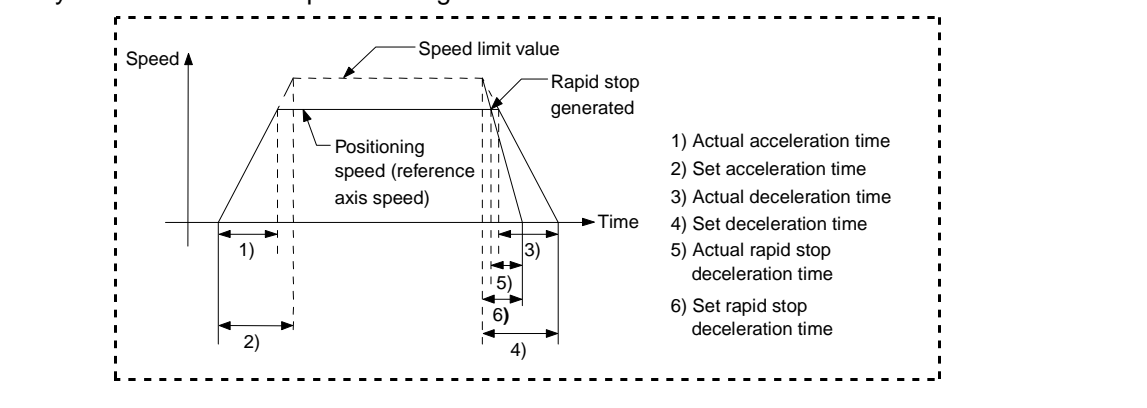

(3) Circular interpolation control

Under circular interpolation control, the angular speed is controlled to the set speed.

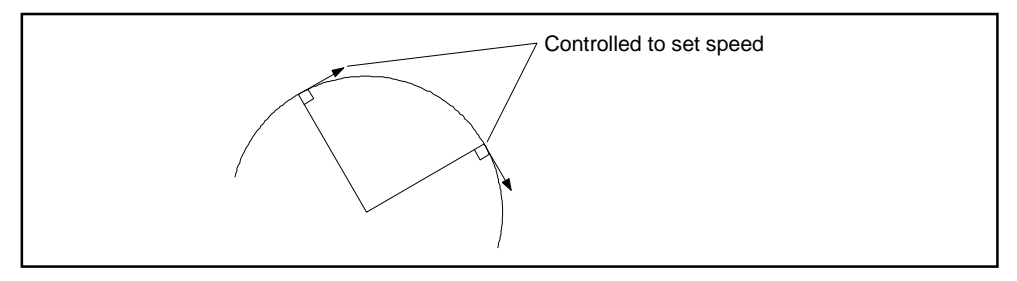

#### **7.1.3 Control units for 1-axis positioning control**

Positioning control of 1-axis is conducted in the control units designated in the fixed parameters.

(The control unit designation in the parameter block is ignored.)

#### **7.1.4 Control units for interpolation control**

(1) The interpolation control units designated in the parameter block are checked against the control units designated in the fixed parameters. For interpolation control, the result of the interpolation control units designated in the parameter block differing from the control units designated in the fixed parameters are listed in the following table.

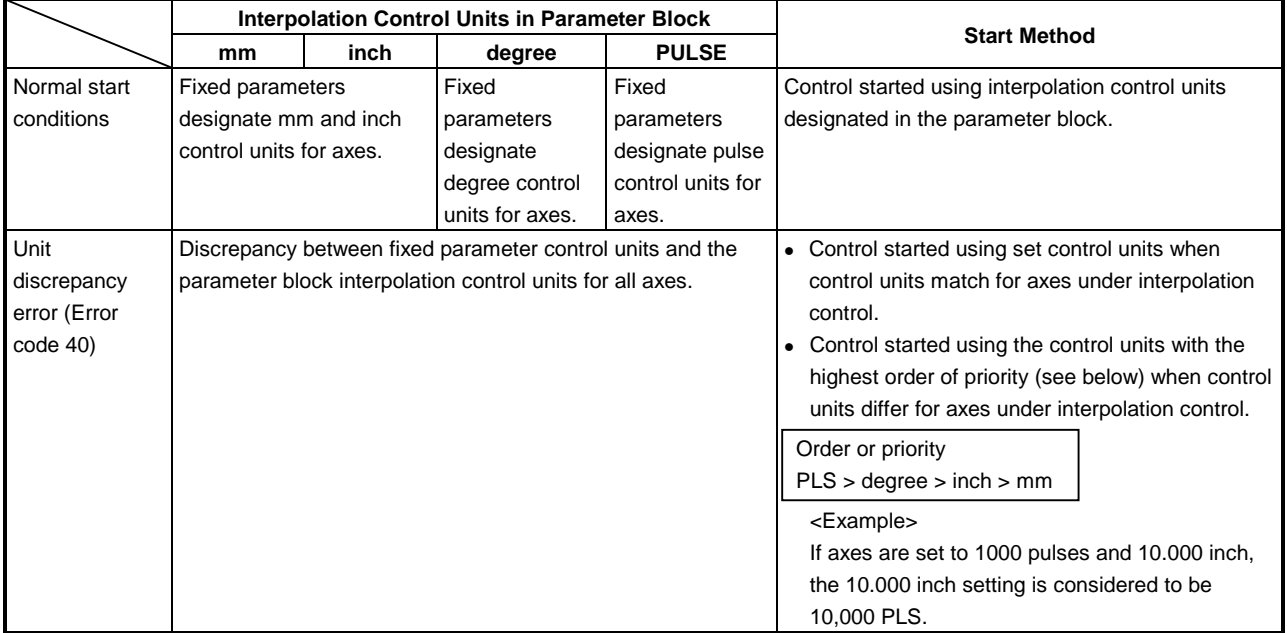

(2) The possible combinations of control units for interpolation control for the axes are shown in the table below.

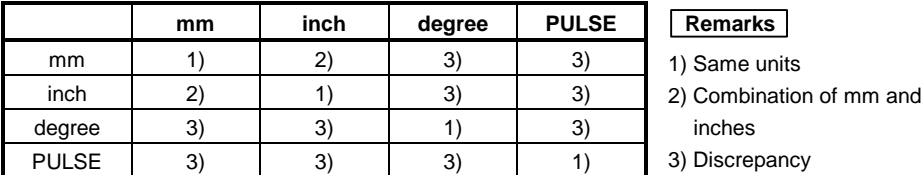

(a) Same units (1))

Positioning is conducted using position commands calculated from the address, travel value, positioning speed, and electronic gear.

#### **POINT**

(1) Circular interpolation control

If control units for 1-axis are degrees, use degrees also for the other axis.

- (b) Combination of millimeters and inches (2))
	- If interpolation control units are millimeters, positioning is conducted using position commands calculated from the address, travel value, positioning speed, and electronic gear, which have been converted to millimeters using the formula: inch set value  $\times$  25.4 = mm set value.
	- If interpolation control units are inches, positioning is conducted using position commands calculated from the address, travel value, positioning speed, and electronic gear, which have been converted to inches using the formula: millimeter set value  $\div$  25.4 = inch set value.
- (c) Discrepancy (3))
	- If a discrepancy exists between interpolation control units and the control units, the travel value and positioning speed are calculated for each axis. a) The electronic gear converts the travel value for the axis to PLS.
		- b) For axes where the units match, the electronic gear converts the positioning speed to units of PLS/s. Positioning is conducted using position commands calculated from travel values converted to PLS and speeds and electronic gear converted to PLS/s.
	- If the interpolation control units match for two or more axes during linear interpolation with three axes or more, the positioning speed is calculated using the electronic gear for the axis with the lowest number.

#### **7.1.5 Control using degrees as control units**

If the control units are degrees, the following items differ from when other control units are set.

(1) Current address

When degrees are set, the current addresses become ring addresses between 0° and 360°.

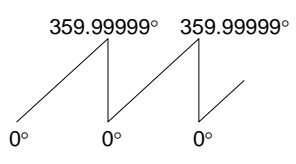

- (2) Stroke limit valid/invalid setting For degree settings, the upper limit value and lower limit value lie in the range between 0° and 359.99999°.
	- (a) If the stroke limit is valid

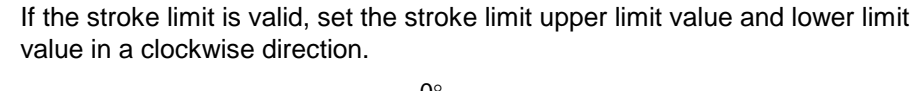

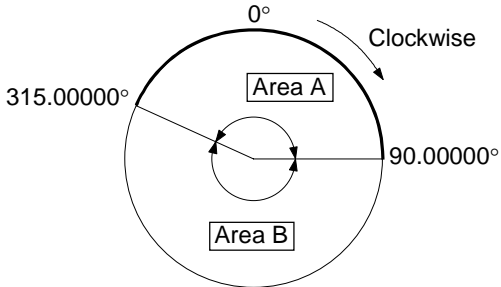

- 1) For travel in area A, set the limit values as follows:
	- a) Stroke limit lower limit value: 315.00000°
	- b) Stroke limit upper limit value: 90.00000°
- 2) For travel in area B, set the limit values as follows:
	- a) Stroke limit lower limit value: 90.00000°
	- b) Stroke limit upper limit value: 315.00000°
- (b) If the stroke limit is invalid
	- If the stroke limit is invalid, set the stroke limit upper limit value equal to the lower limit value.

The stroke limit settings are ignored during control.

#### **POINT**

- (1) Circular interpolation is not possible for axes set with the stroke limit invalid.
- (2) After you have changed the upper/lower limit value with the stroke limit valid, perform zeroing.
- (3) When the stroke limit is valid in an incremental system, perform zeroing after power-on.
- (3) Positioning control
	- Positioning control using degrees as control units is described below.
	- (a) Absolute data method (ABS  $\Box$  instructions)
		- The absolute data method uses the present value as reference to position the axis in the shortest distance to the designated address.

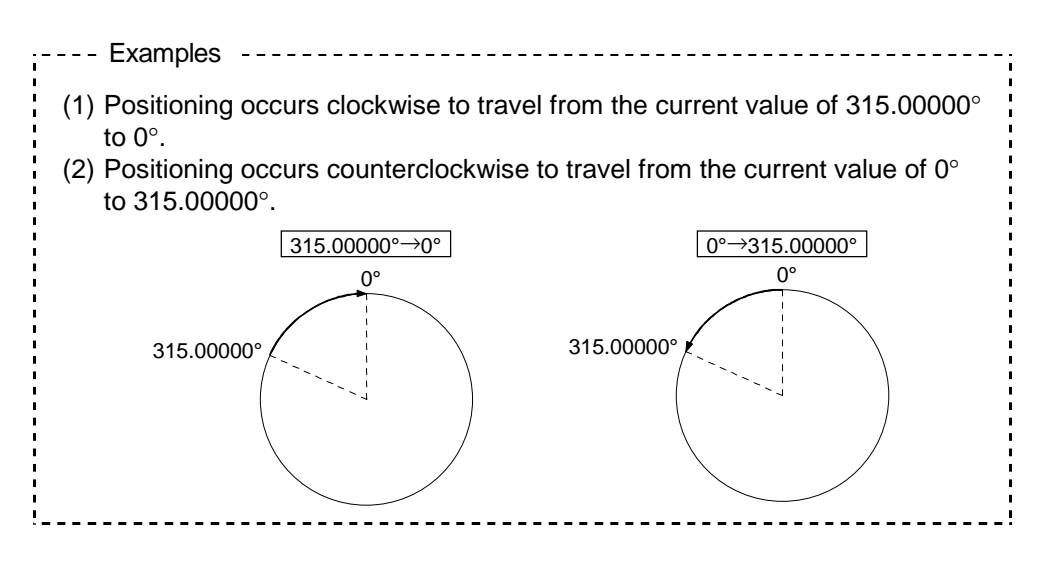

#### **POINTS**

(1) In some cases the stroke limit settings determine clockwise or counterclockwise rotation and absolute data method positioning in the shortest distance may not be possible.

Travel from the present value  $0^\circ$  to 315.00000 $^\circ$  must be clockwise if the stroke limit lower limit value is set to 0° and the upper limit value is set to 345.00000°. Example

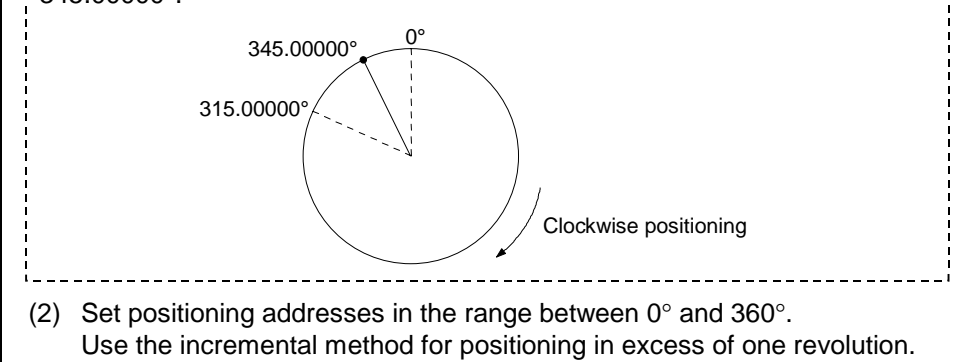

- (b) Incremental method (INC  $\Box$  instructions)
	- The incremental method positions the axis by a designated travel value in the designated direction.
	- The travel direction is designated by the sign of the travel value, as follows:
	- 1) Positive travel value ................clockwise rotation
	- 2) Negative travel value...............counterclockwise rotation

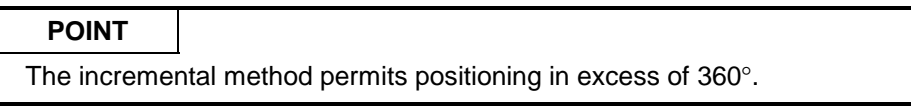

#### **7.1.6 Stop processing and restarting after a stop**

This section describes the stop processing after a stop cause is input during positioning, and restarting after a stop.

- (1) Stop processing
	- (a) Stop processing methods

Stop processing during positioning depends on the type of stop cause which was input.

- 1) Deceleration stop ........ Decelerates and stops according to the stop
	- (Process 1) deceleration time parameter in the parameter block.

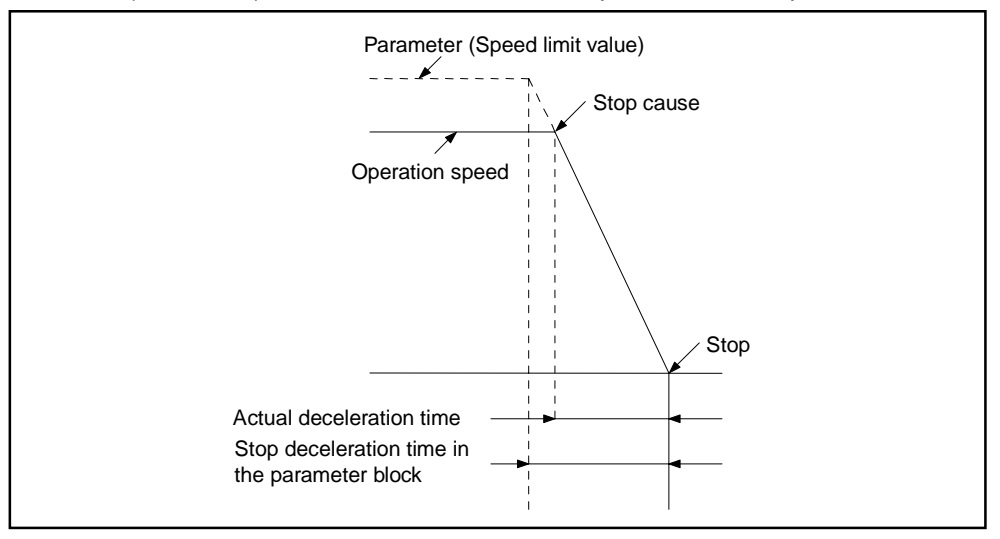

#### 2) Rapid stop................... Decelerates and stops according to the rapid stop (Process 2) deceleration time parameter in the parameter block.

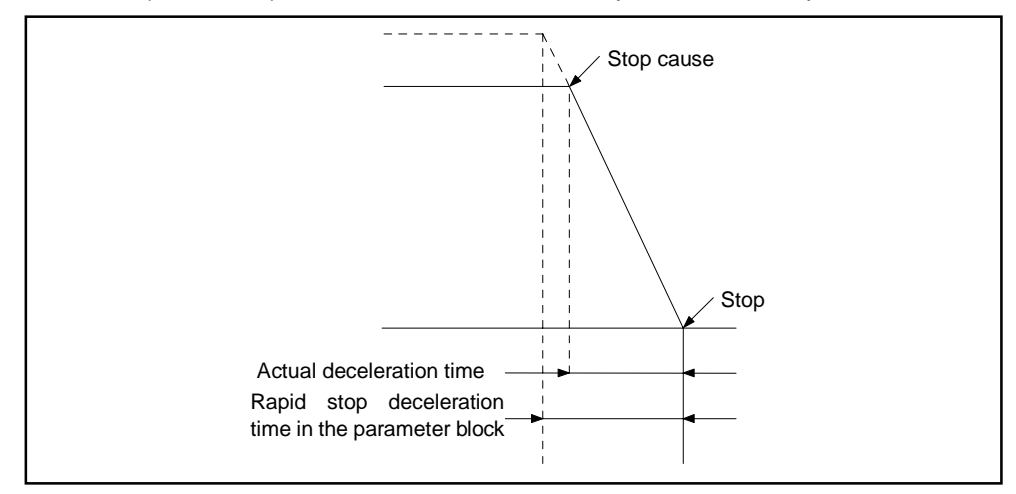

# **7. POSITIONING CONTROL**

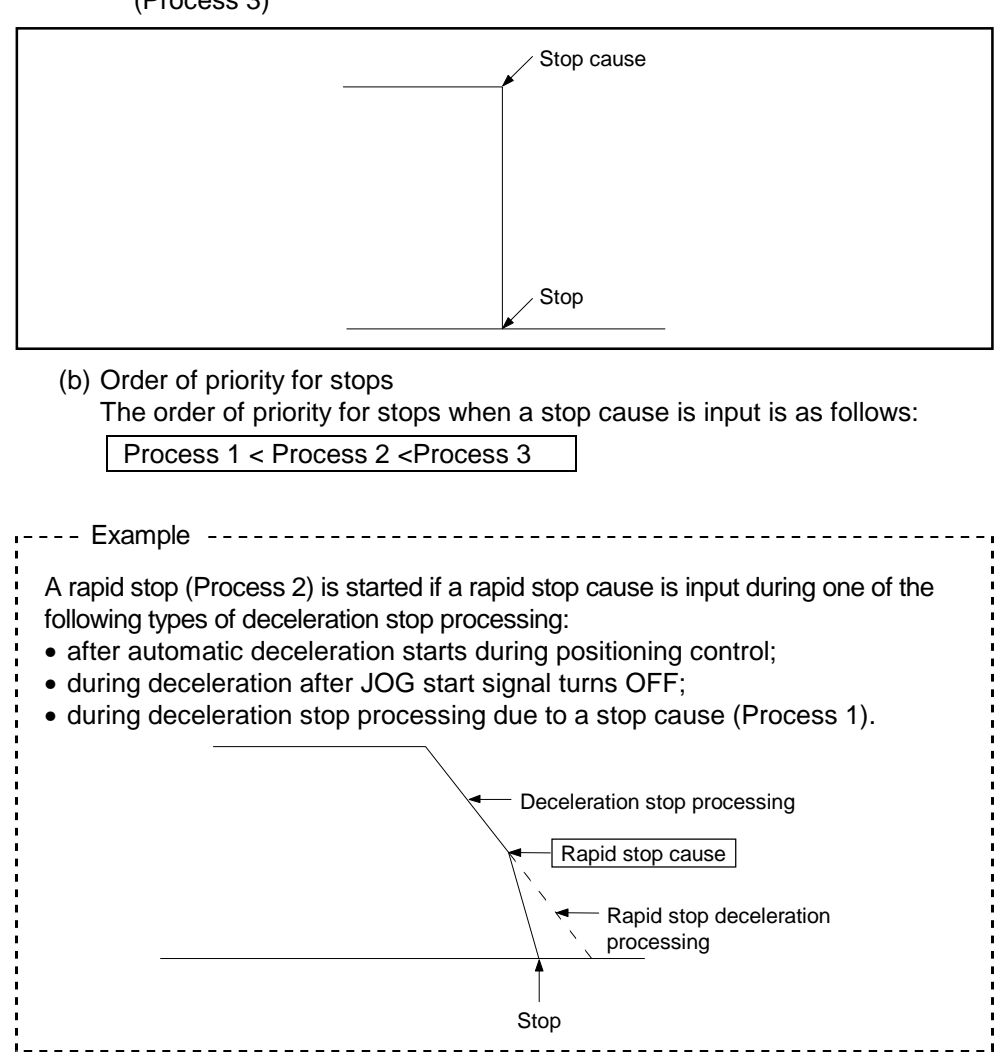

3) Immediate stop ........... Stops without deceleration processing. (Process 3)

(c) Stop commands and stop causes

Some stop commands and stop causes affect individual axes and others affect all axes.

However, during interpolation control, stop commands and stop causes which affect individual axes also stop the interpolation axes.

For example, both Axis 1 and Axis 2 stop after input of a stop command or stop cause during interpolation control of Axis 1 and Axis 2.

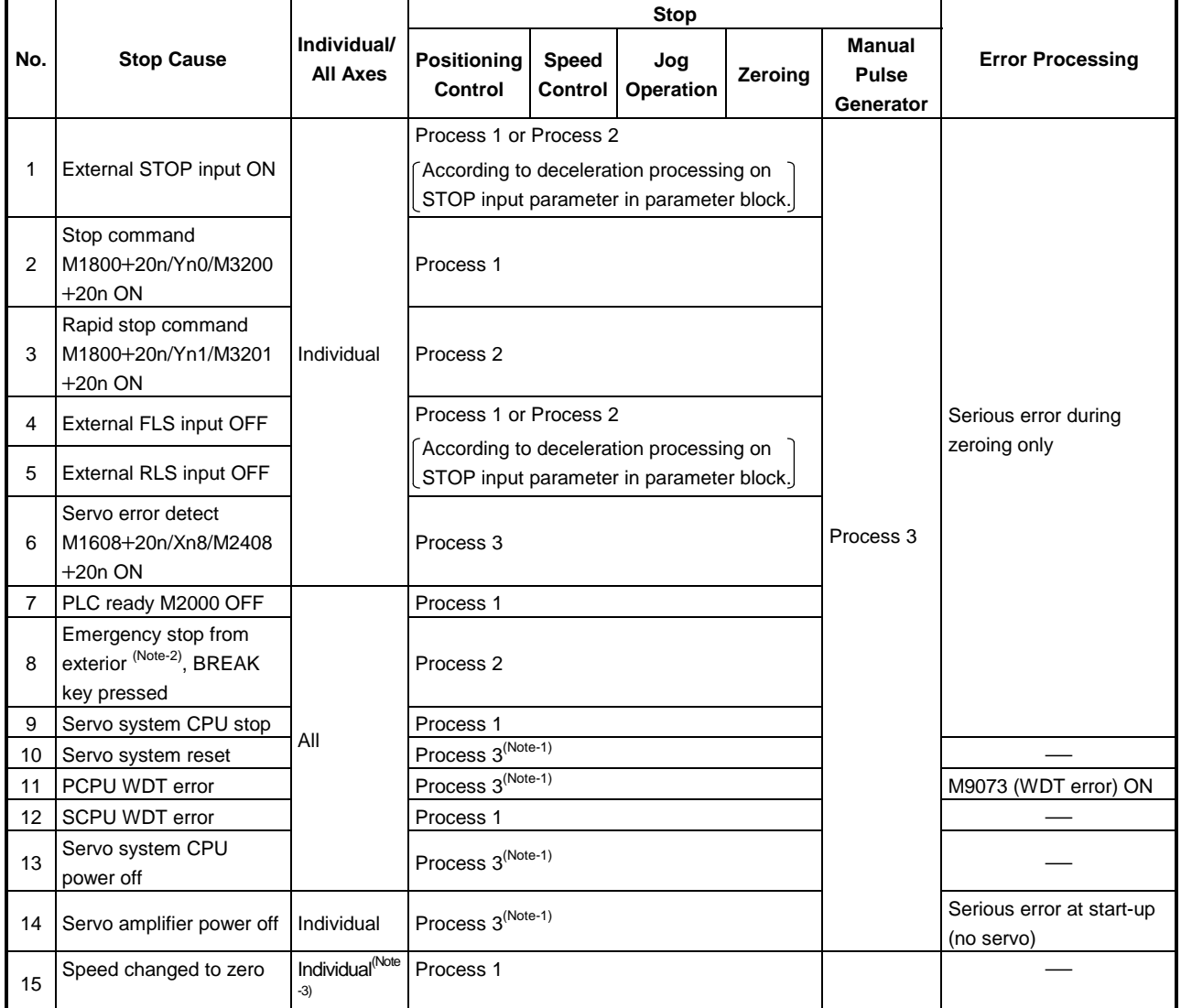

(Note-1): Emergency stop due to H/W

(Note-2): Test mode

(Note-3): Applies to all axes set to speed = 0 in servo program.

- (2) Restarting after a Stop
	- (a) Control cannot be restarted after a stop command or stop cause (except changing speed to zero). However, restarting is possible using the VSTART instruction after a stop due to the external STOP input, the stop command (M1800+20n) turning ON, or the rapid stop command (M1801+20n) turning ON during speed/position switching control.
	- (b) When the stop is caused by a speed change to speed "0" When a speed change to speed "0" is executed in the DSFLP instruction, operation can be restarted by executing another speed change to a speed other than "0".

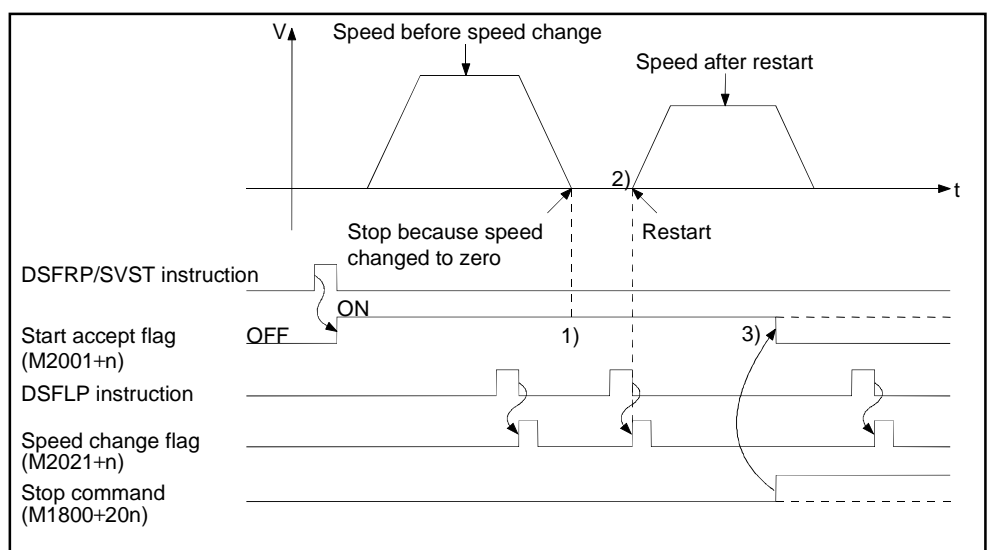

- 1) The start accept flag M2001+n remains ON after a stop due to changing the speed to zero.
- 2) Restart after changing the speed again.
- 3) However, control cannot be restarted after the speed is changed if the start accept flag M2001+n is turned OFF due to the stop command (M1800+20n) turning ON.
- (3) Continuing positioning control

This section describes the method to continue control from the servo program number where the stop was applied by turning ON the external STOP input, the stop command (M1800+20n), or the rapid stop command (M1801+20n). (a) One-axis linear control/2- or 3-axis linear interpolation control

1) Absolute data method....... As a target address is designated, positioning control is possible from the stop address to the target address.

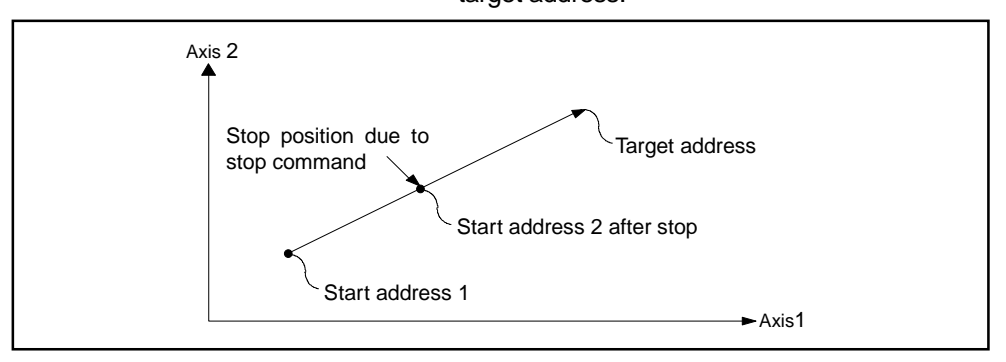

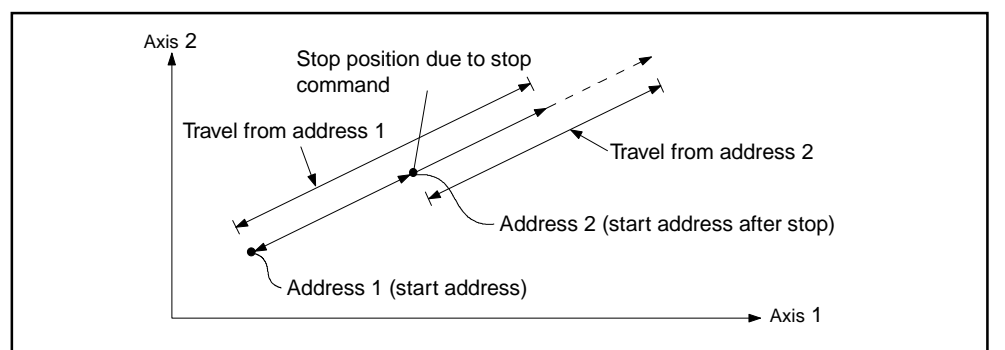

2) Incremental method........Positioning control of the travel value from the stop address.

To use the incremental method to travel to the original address (calculated from start address + designated travel value) from address 2, requires the following processing in the servo program and sequence program.

#### [Servo Program]

Use word devices for indirect designation of the travel value in the positioning control servo program.

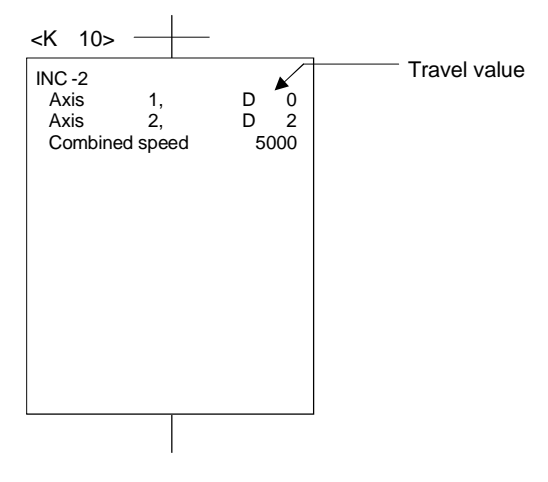

[Processing in the Sequence Program]

- 1. Before starting, transfer the start address to the servo system CPU word devices.
- 2. Add the travel value to the start address to calculate the target address.
- 3. Subtract the stop address from the target address to calculate the residual travel value.
- 4. Store the residual travel value in the servo program travel value register.
- 5. Run the servo program from the sequence program.

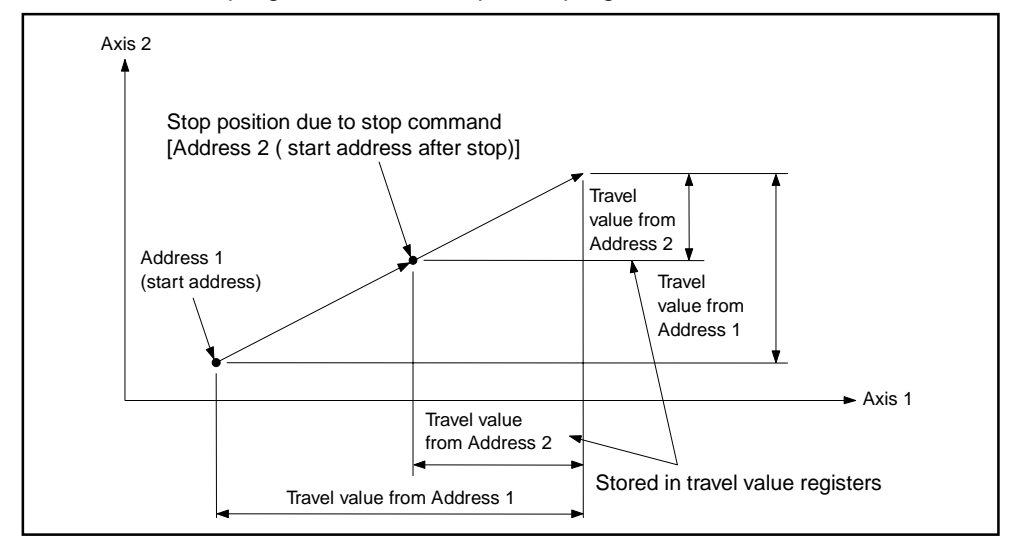

#### **7.1.7 Acceleration and deceleration processing**

Acceleration and deceleration are processed by the two methods described below.

(1) Trapezoidal acceleration and deceleration processing The conventional linear acceleration and deceleration processing. The acceleration and deceleration graph resembles a trapezoid, as shown in the diagram below.

The acceleration and deceleration times are set automatically.

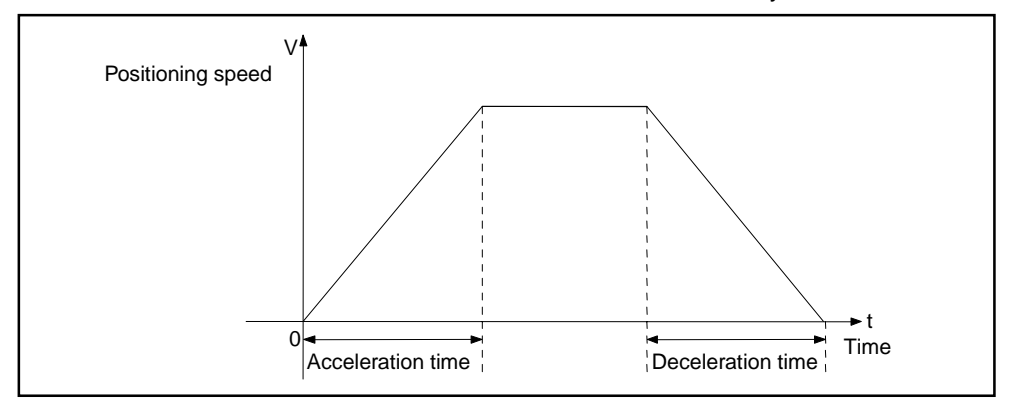

(2) S-curve acceleration and deceleration processing

The S-curve ratio is set as a parameter to provide gentler acceleration and deceleration than trapezoidal processing. The acceleration and deceleration graph is sinusoidal, as shown in the diagram below.

Set the S-curve ratio in the parameter block (see Section 4.4.2) or in a servo program.

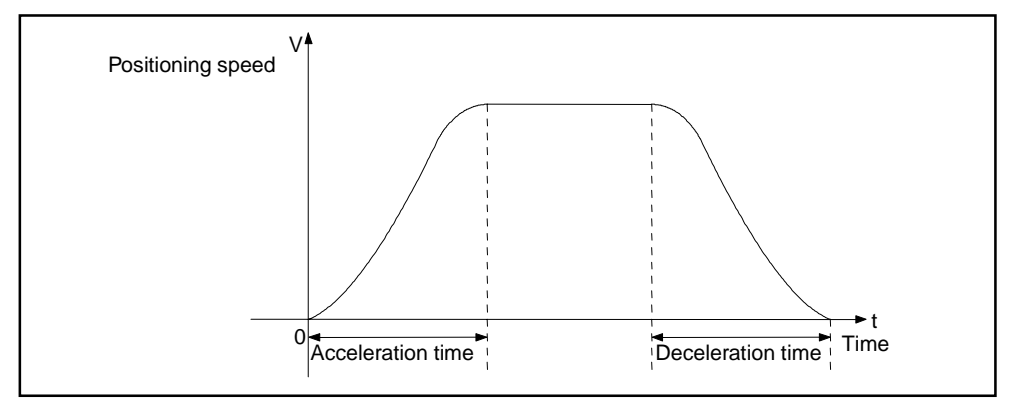

As shown in the diagram below, the S-curve ratio sets the part of the sine curve used to produce the acceleration and deceleration curve.

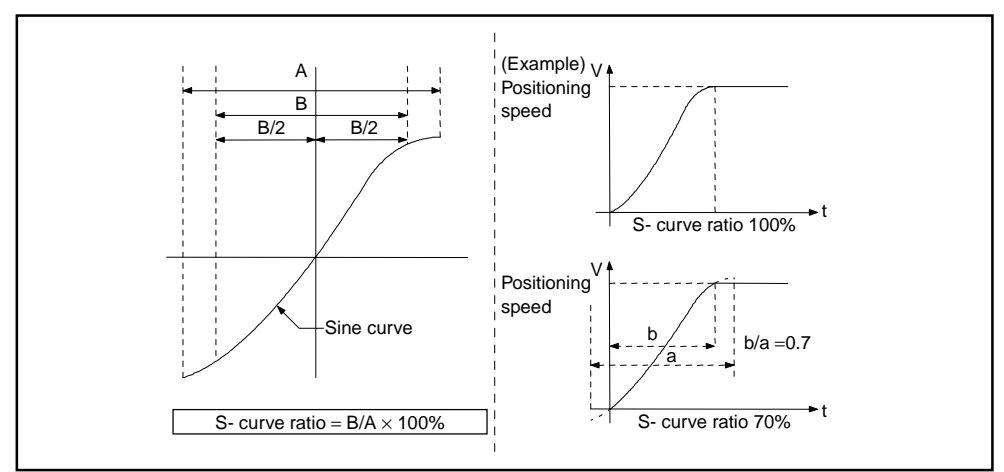

The S-curve ratio can be set by a servo program using one of two methods. (a) Direct designation

The S-curve ratio is designated directly as a numeric value from 0 to 100.

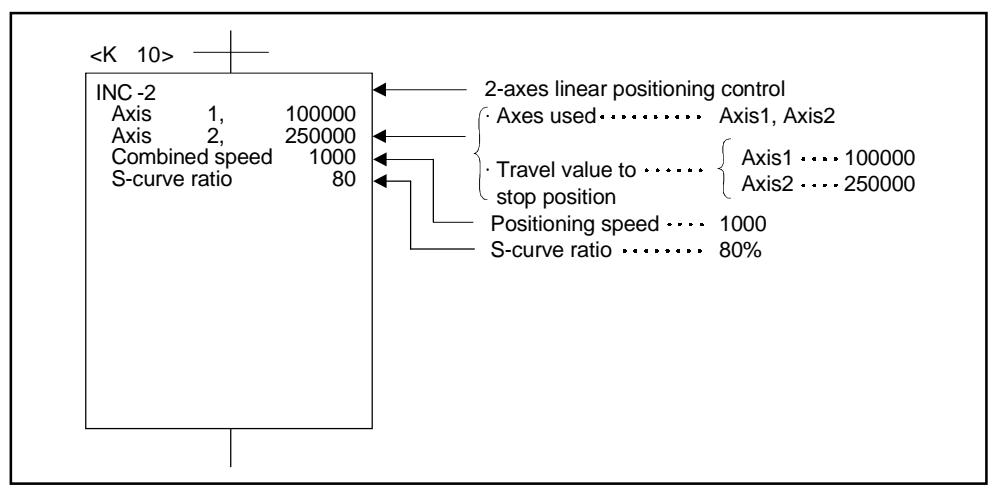

(b) Indirect designation

The S-curve ratio is set by the contents of the data registers. The available data registers are shown below.

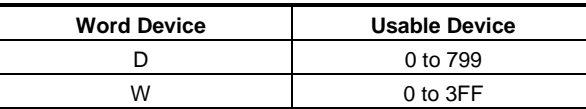

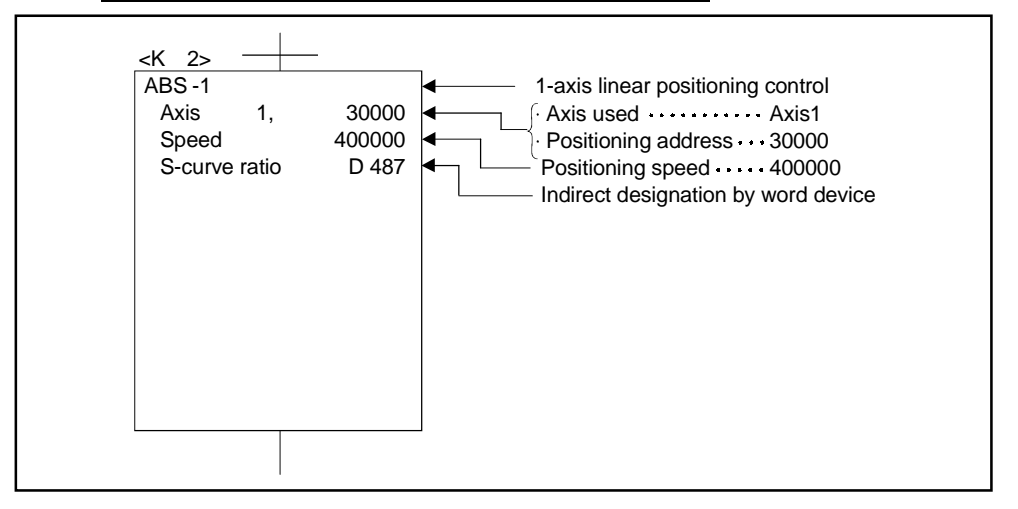

#### **7.2 1-Axis Linear Positioning Control**

Positioning control of the designated axis from the current stop position to a fixed position.

Positioning control uses ABS-1 (absolute data method) and INC-1 (incremental method) servo instructions.

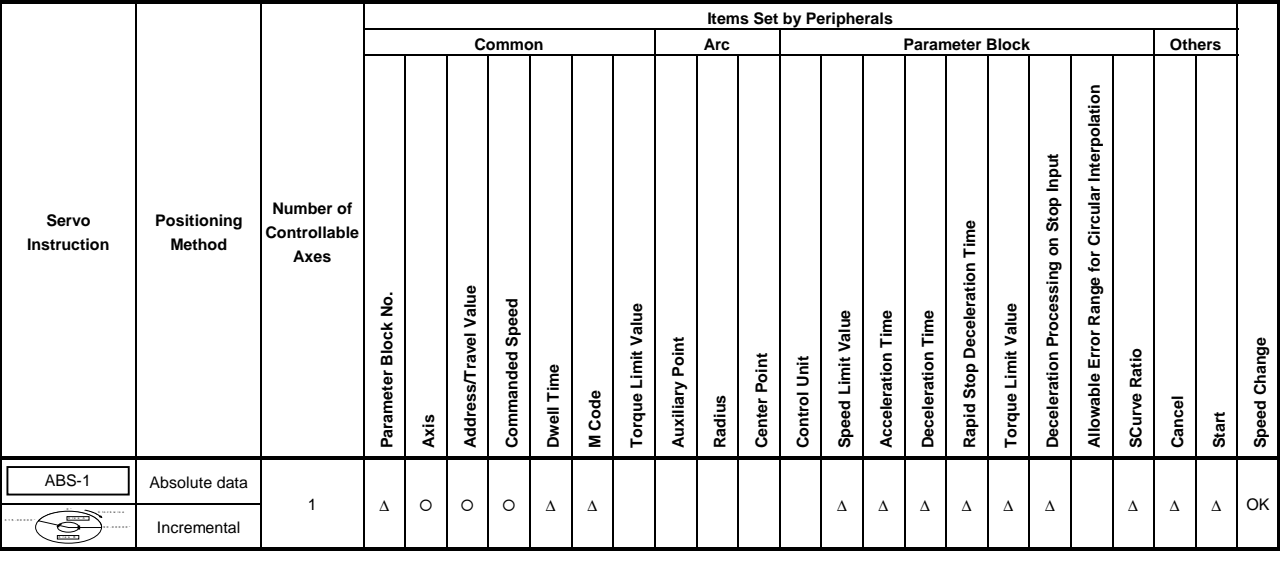

O : Must be set ∆ : Set if required

#### **[Control Details]**

#### Control with ABS-1 (absolute data method)

- (1) Positioning control from the current stop address (pre-positioning address) to the designated address, using the home position as the reference.
- (2) The travel direction is determined from the current stop address and the designated address.

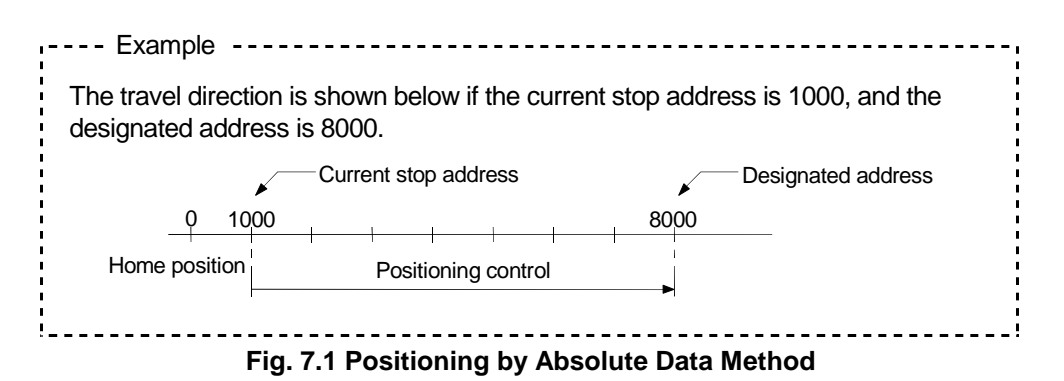

### **7. POSITIONING CONTROL**

Control with INC-1 (incremental method)

(1) Positioning control of a designated travel value from the current stop position.

(2) The travel direction is designated by the sign of the travel value, as follows:

- Positive travel value .............forward direction (increased address)
- Negative travel value............reverse direction (decreased address)

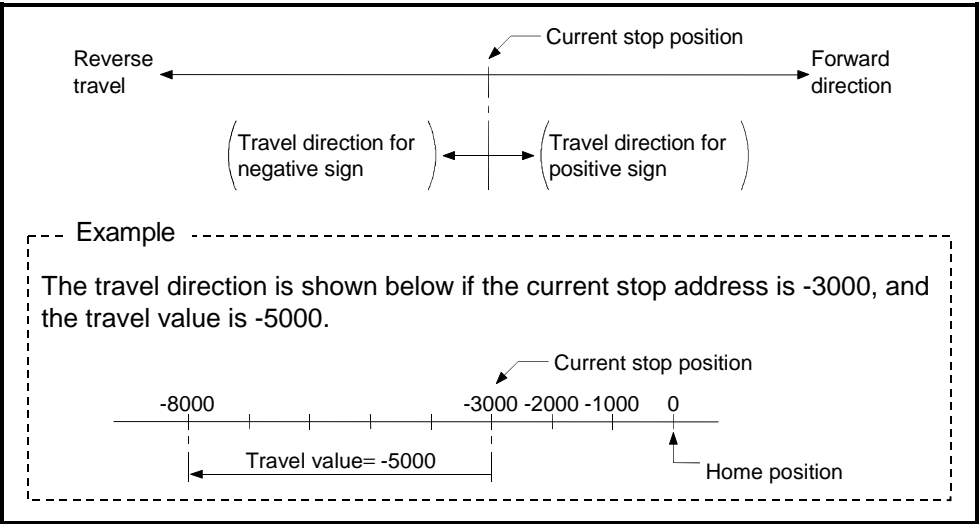

**Fig.7.2 Positioning by Incremental Method**

#### **[Program Example]**

This program conducts positioning control using servo program No. 0 under the conditions below.

(1) System configuration

1-axis linear positioning control of Axis 4.

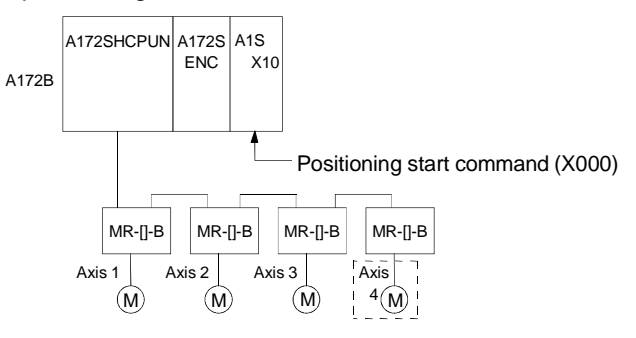

- (2) Positioning details
	- The positioning by servo program No. 0 is shown in the diagram below. In this example, Axis 4 is used in servo program No. 0.

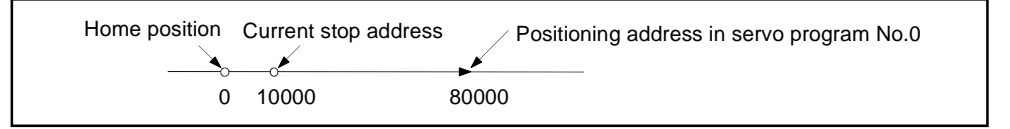

#### (3) Operation timing

The operation timing for servo program No. 0 is shown below.

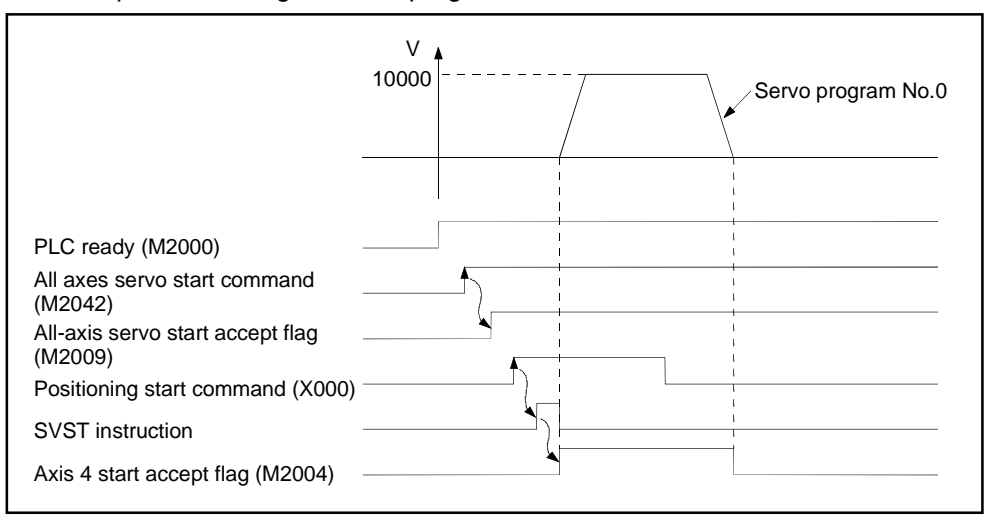

#### (4) Servo program example

The servo program No. 0 for positioning control is shown below.

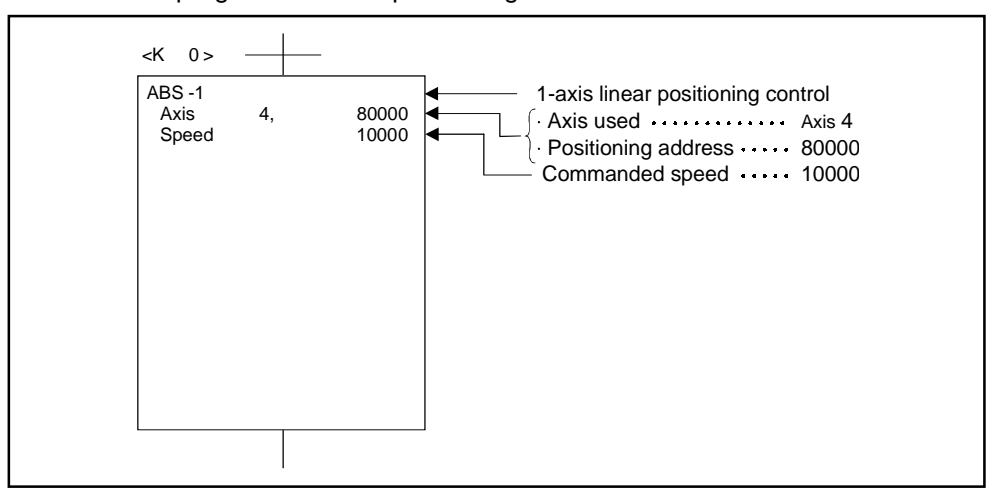

(5) Sequence program example The sequence program which runs the servo program is shown below.

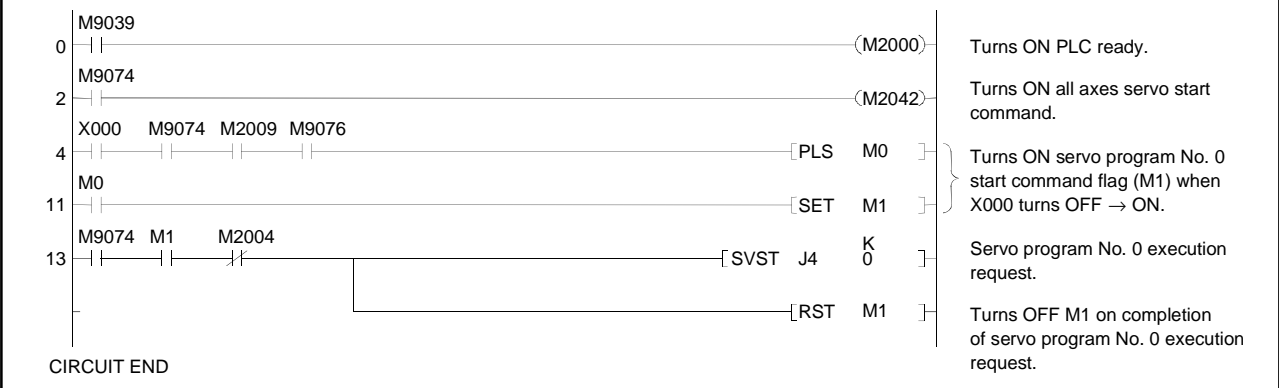

#### **7.3 2-Axes Linear Interpolation Control**

Linear interpolation control from the present stop position with the2-axes designated in the sequence program positioning commands. 2-axes linear interpolation control uses ABS-2 (absolute data method) and INC-2 (incremental method) servo instructions.

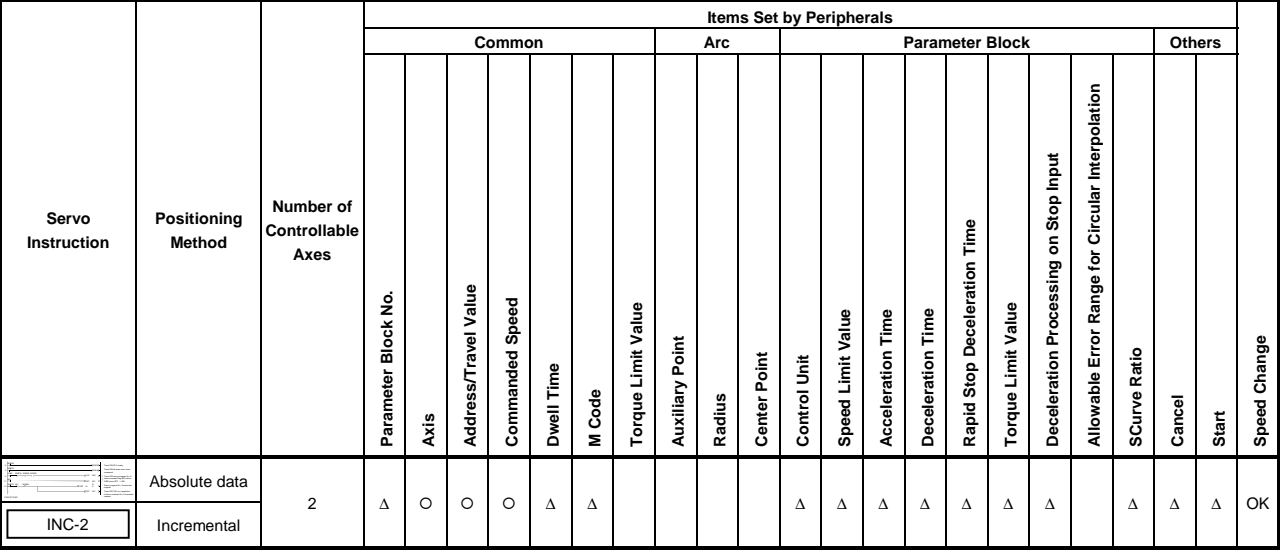

 $O:$  Must be set ∆ : Set if required

#### **[Control Details]**

#### Control with ABS-2 (absolute data method)

- (1) Linear interpolation with two axes from the current stop address (X1, Y1) to the designated address (X2, Y2), using the home position as the reference.
- (2) The travel direction is determined from the stop addresses and designated addresses for the respective axes.

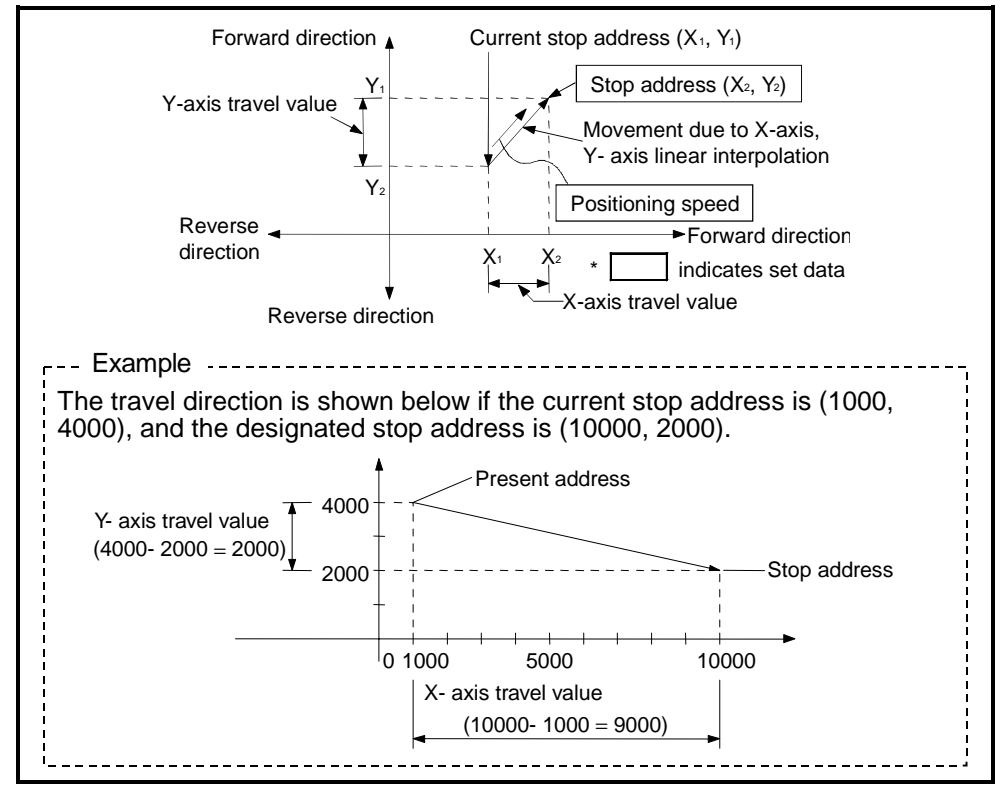

**Fig. 7.3 Positioning by Absolute Data Method**

Control with INC-2 (incremental method)

- (1) Positioning control from the current stop position to the position which is the resultant of the designated travel directions and travel values of the respective axes.
- (2) The travel direction of each axis is designated by the sign of the travel value, as follows:
	- Positive travel value .............forward direction (increased address)
	- Negative travel value............reverse direction (decreased address)

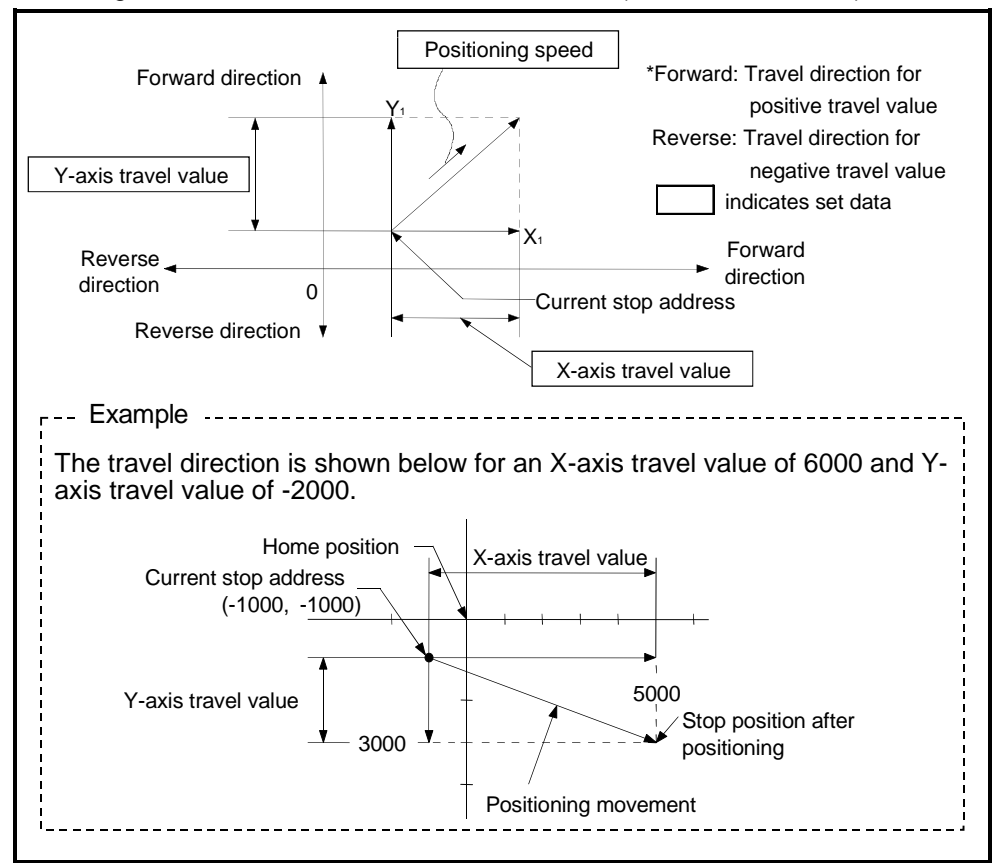

**Fig. 7.4 Positioning by Incremental Method**

#### **[Program Example]**

This program conducts 2-axes linear interpolation control under the conditions below.

- (1) System configuration
	- 2-axes linear interpolation control of Axis 3 and Axis 4.

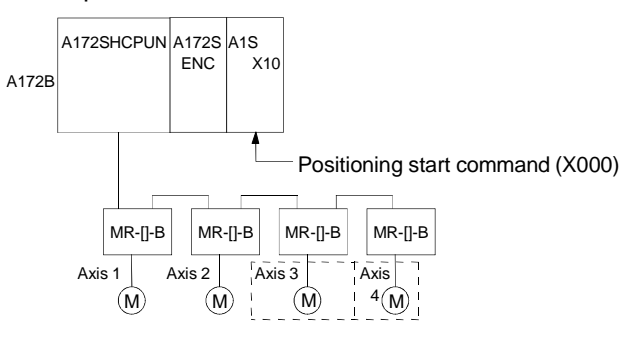

(2) Positioning details

The positioning by the Axis 3 and Axis 4 servomotors is shown in the diagram below.

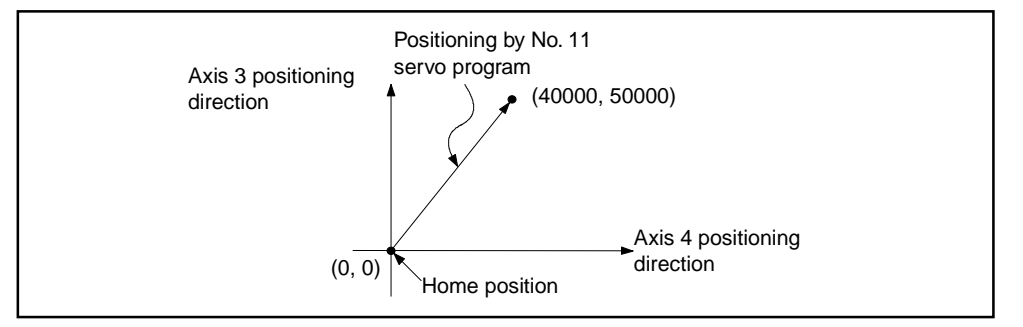

- (3) Positioning conditions
	- (a) The positioning conditions are shown below.

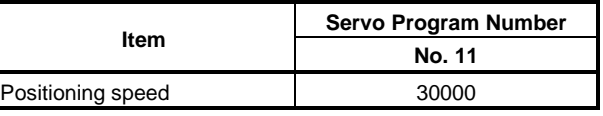

(b) Positioning start........... leading edge of X000 (OFF  $\rightarrow$  ON)

#### (4) Operation timing

The operation timing for 2-axes linear interpolation control is shown below.

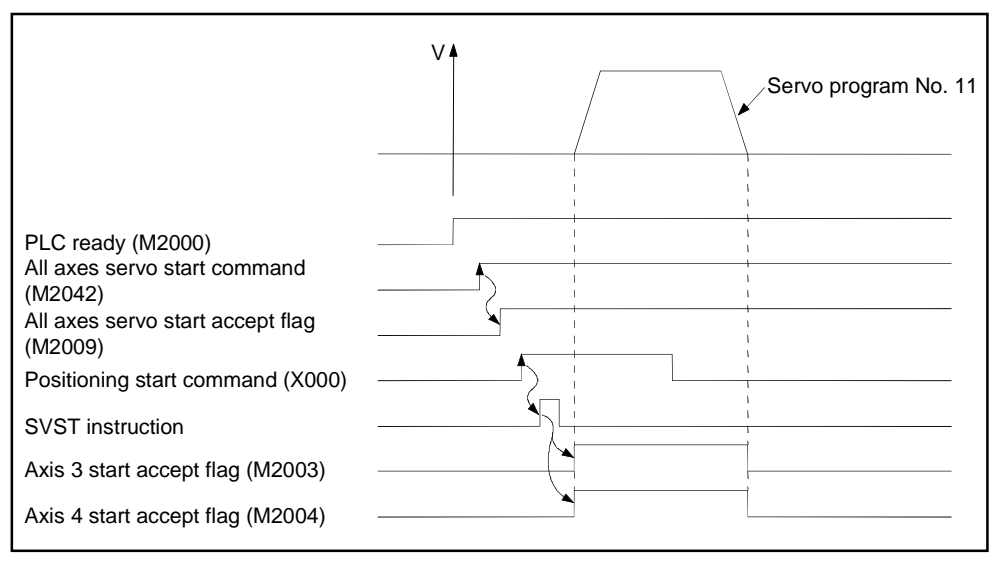

#### (5) Servo program

The servo program No. 11 for 2-axes linear interpolation control is shown below.

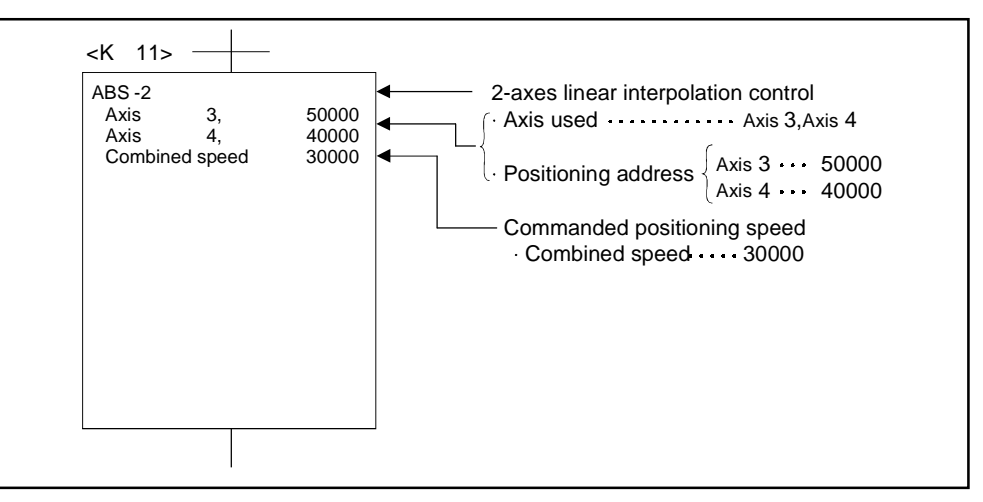

(6) Sequence program

The sequence program which runs the servo program is shown below.

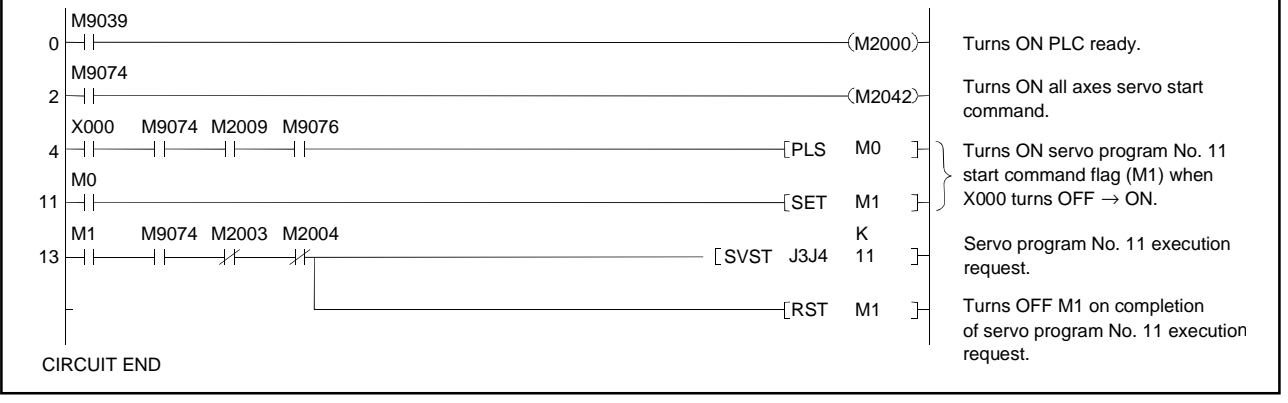

#### **7.4 3-Axes Linear Interpolation Control**

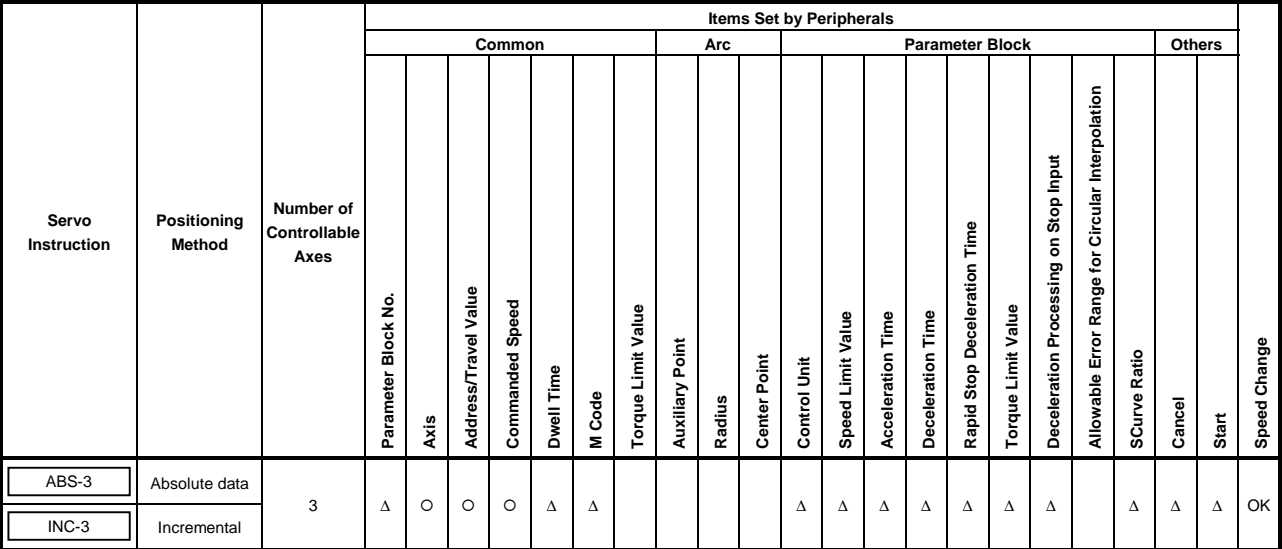

Linear interpolation control from the present stop position with the 3-axes designated in the sequence program positioning commands.

 $O:$  Must be set

∆ : Set if required

### **[Control Details]**

#### Control with ABS-3 (absolute data method)

- (1) Linear interpolation with 3-axes from the current stop address (X1, Y1, Z1) to
- the designated address (X2, Y2, Z2), using the home position as the reference. (2) The travel direction is determined from the stop addresses and designated
	- addresses for the respective axes.

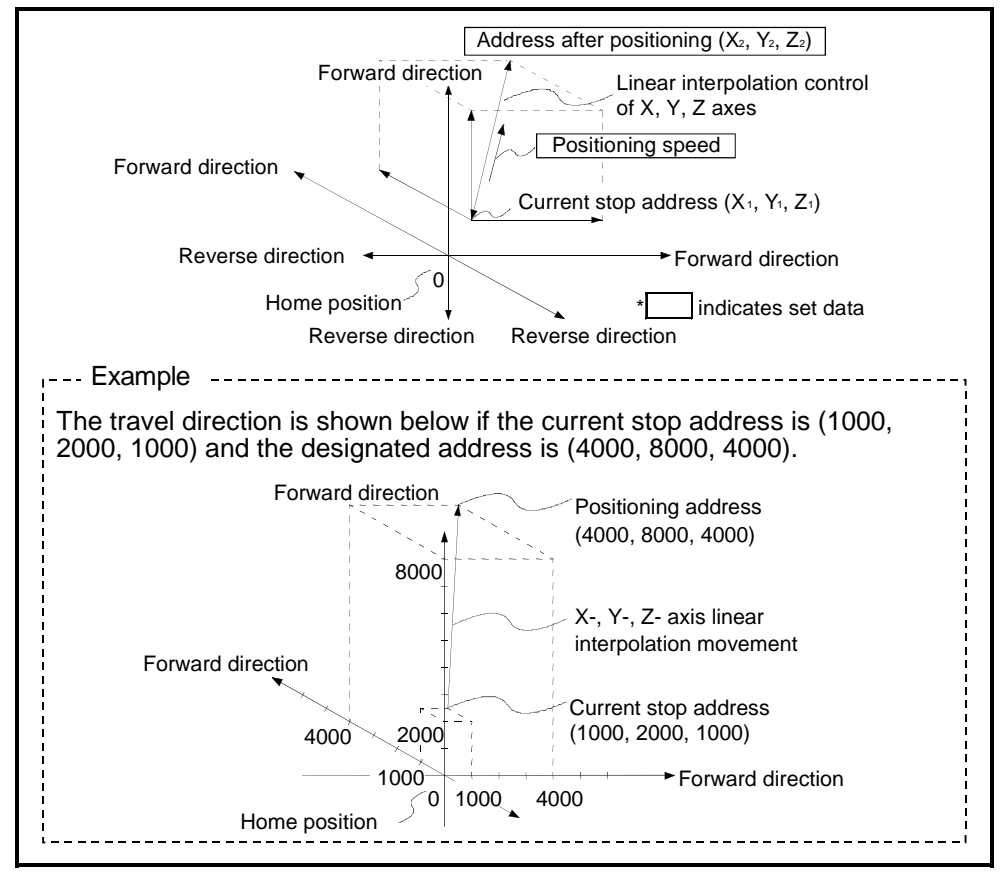

**Fig. 7.5 Positioning by Absolute Data Method**

Control with INC-3 (incremental method)

- (1) Positioning control from the current stop position to the position which is the resultant of the designated travel directions and travel values of the respective axes.
- (2) The travel direction of each axis is designated by the sign of the travel value, as follows:
	- Positive travel value .............forward direction (increased address)
	- Negative travel value............reverse direction (decreased address)

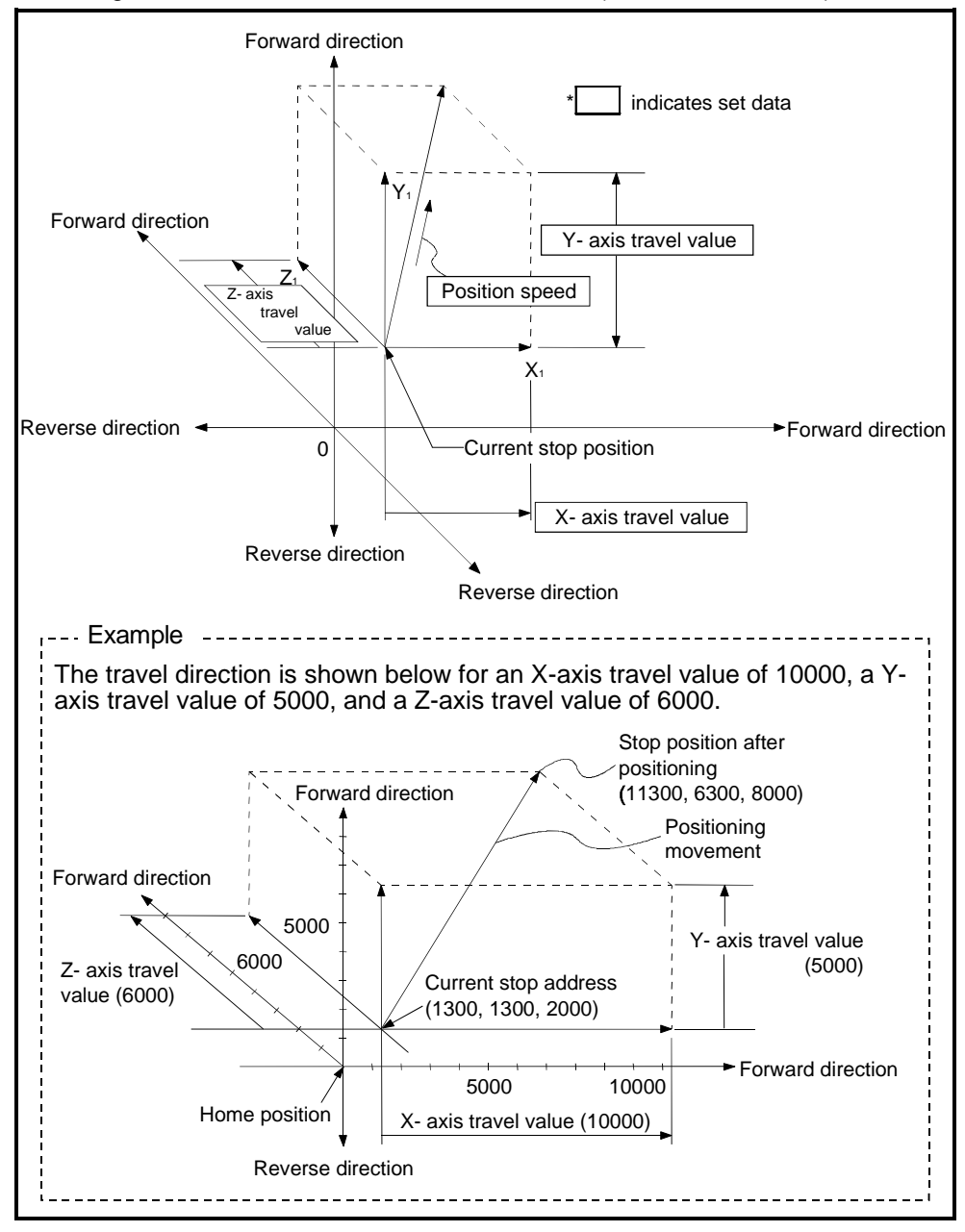

**Fig. 7.6 Positioning by Incremental Method**
This program conducts 3-axes linear interpolation control under the conditions below.

- (1) System configuration
	- 3-axes linear interpolation control of Axis 1, Axis 2, and Axis 3.

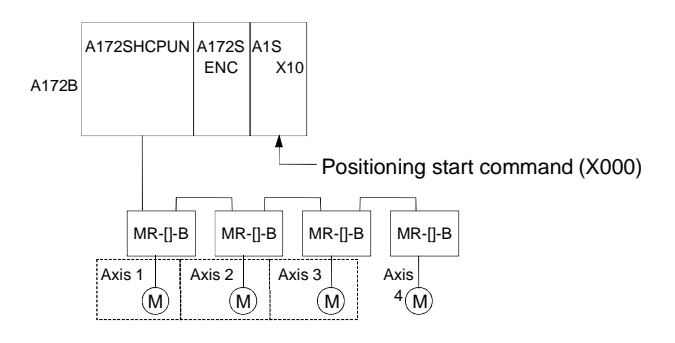

(2) Positioning details

The positioning by the Axis 1, Axis 2, and Axis 3 servomotors is shown in the diagram below.

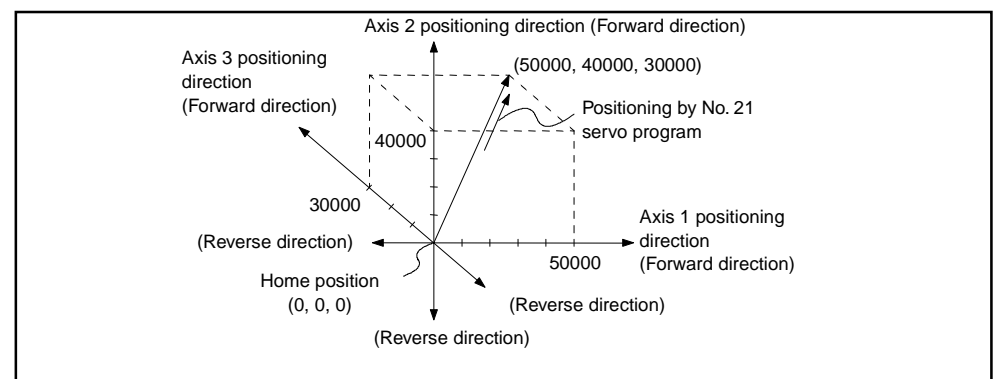

- (3) Positioning conditions
	- (a) The positioning conditions are shown below.

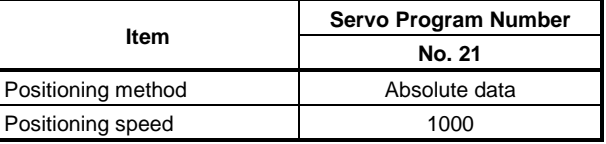

(b) Positioning start .................leading edge of  $X000$  (OFF  $\rightarrow$  ON)

## (4) Operation timing

The operation timing for 3-axes linear interpolation control is shown below.

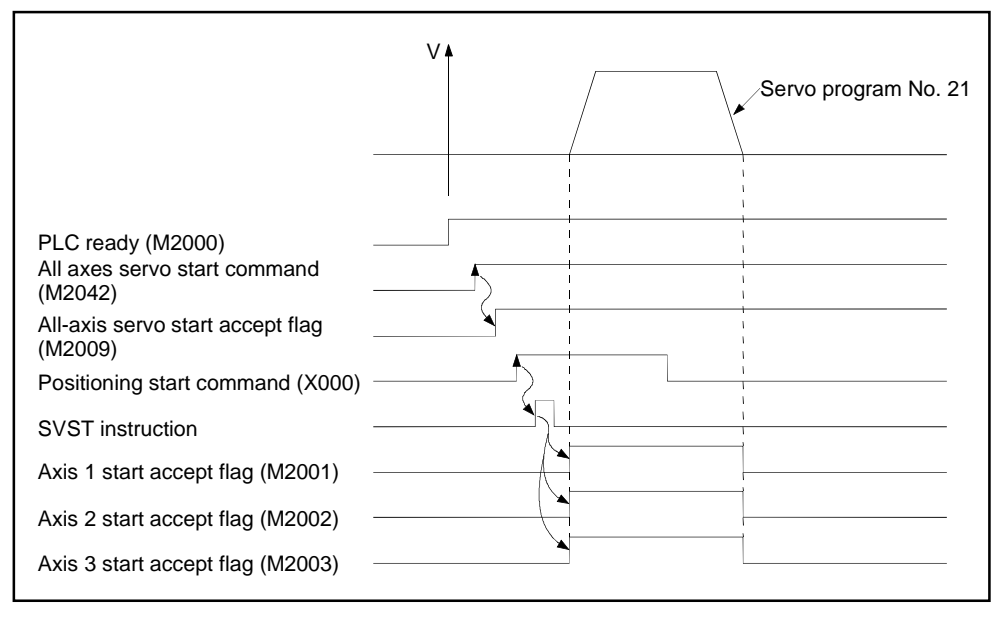

### (5) Servo program

The servo program No. 21 for 3-axes linear interpolation control is shown below.

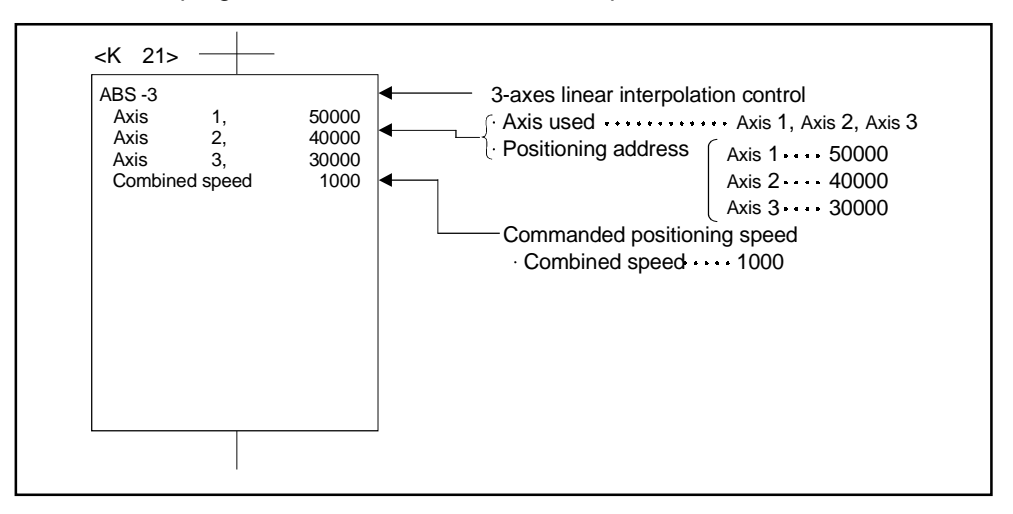

## (6) Sequence program

The sequence program which runs the servo program is shown below.

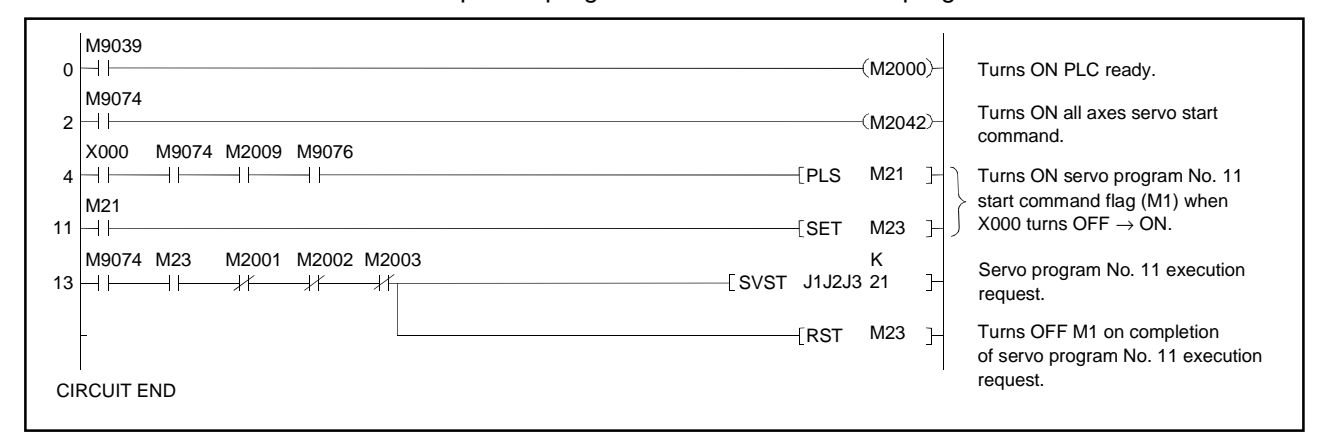

# **7.5 4-Axes Linear Interpolation Control**

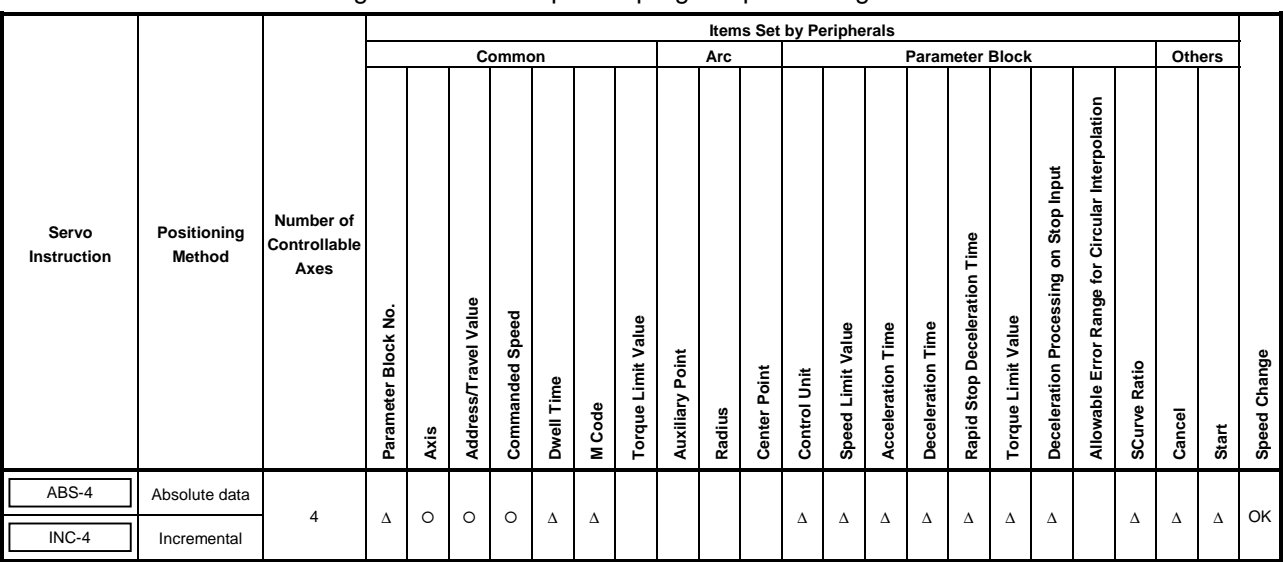

Linear interpolation control from the current stop position with the 4-axes designated in the sequence program positioning commands.

> $\circ$  : Must be set ∆ : Set if required

# **[Control Details]**

Positioning control which starts and completes positioning of the 4-axes simultaneously.

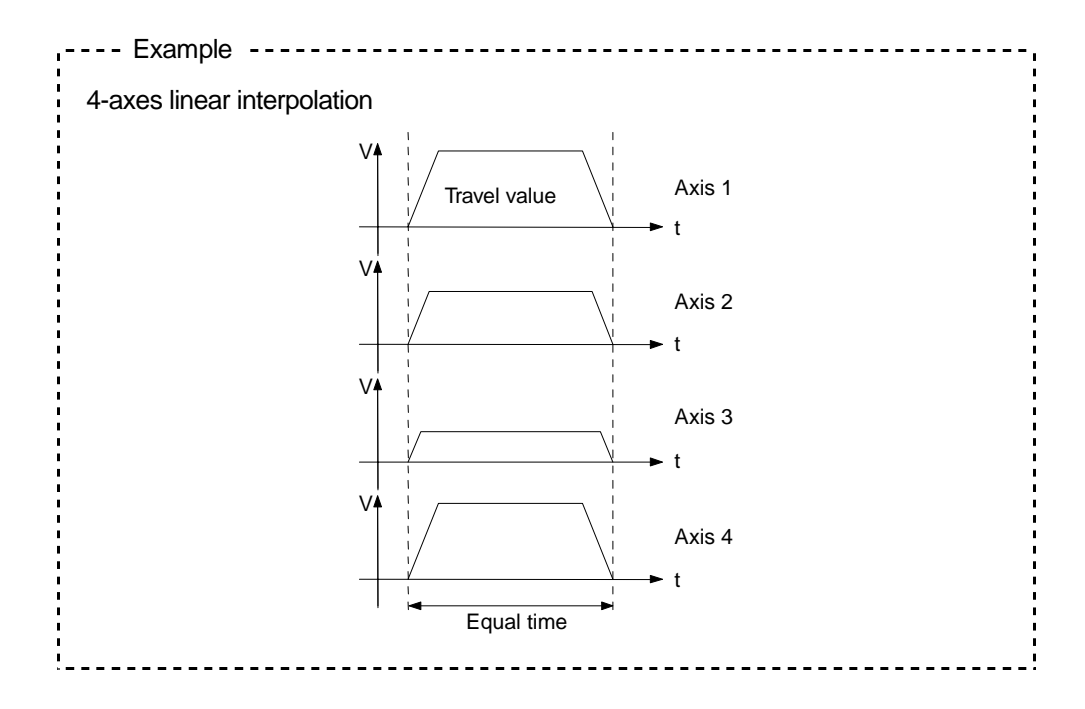

This program conducts 4-axes linear interpolation control under the conditions below.

(1) System configuration

4-axes linear interpolation control of Axis 1, Axis 2, Axis 3, and Axis 4.

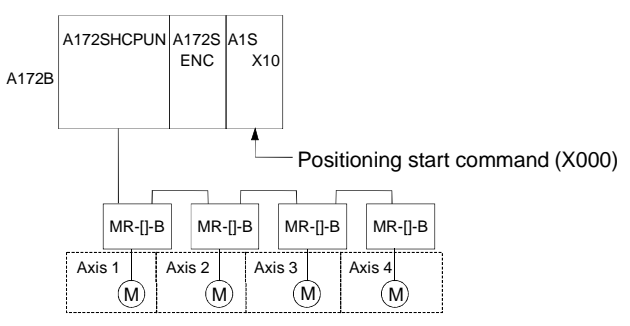

- (2) Positioning details
	- The positioning by the Axis 1, Axis 2, Axis 3, and Axis 4 servomotors is shown in the diagram below.

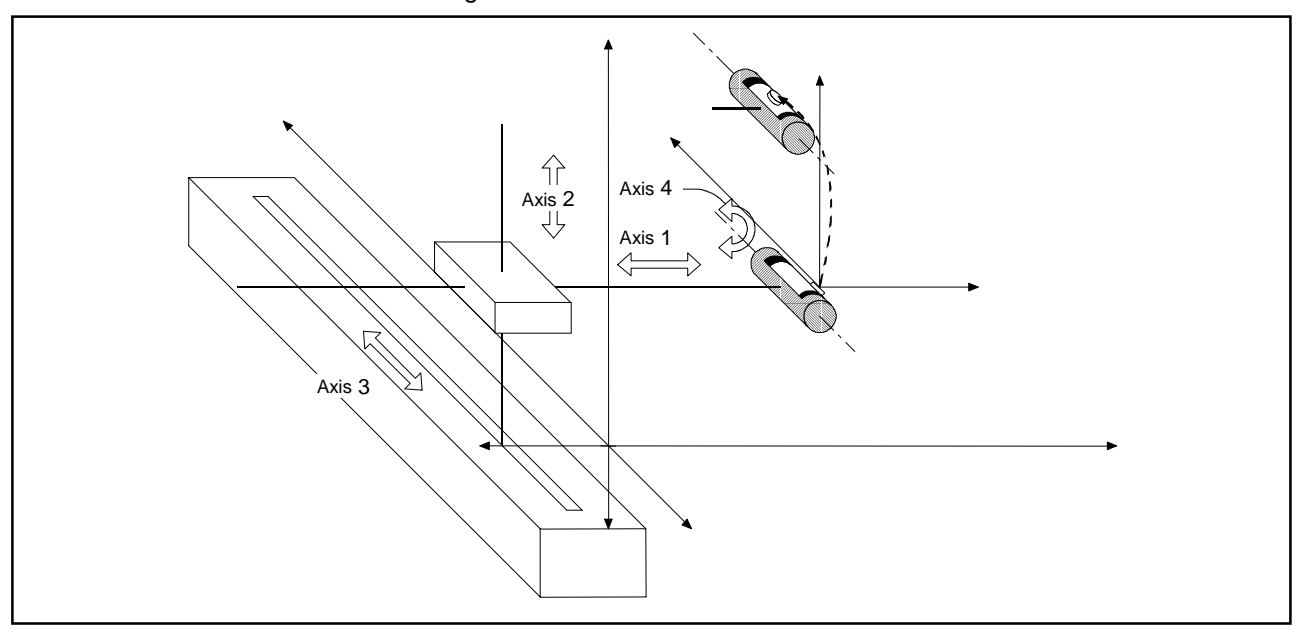

**Fig. 7.7 Axis Configuration**

# **7. POSITIONING CONTROL**

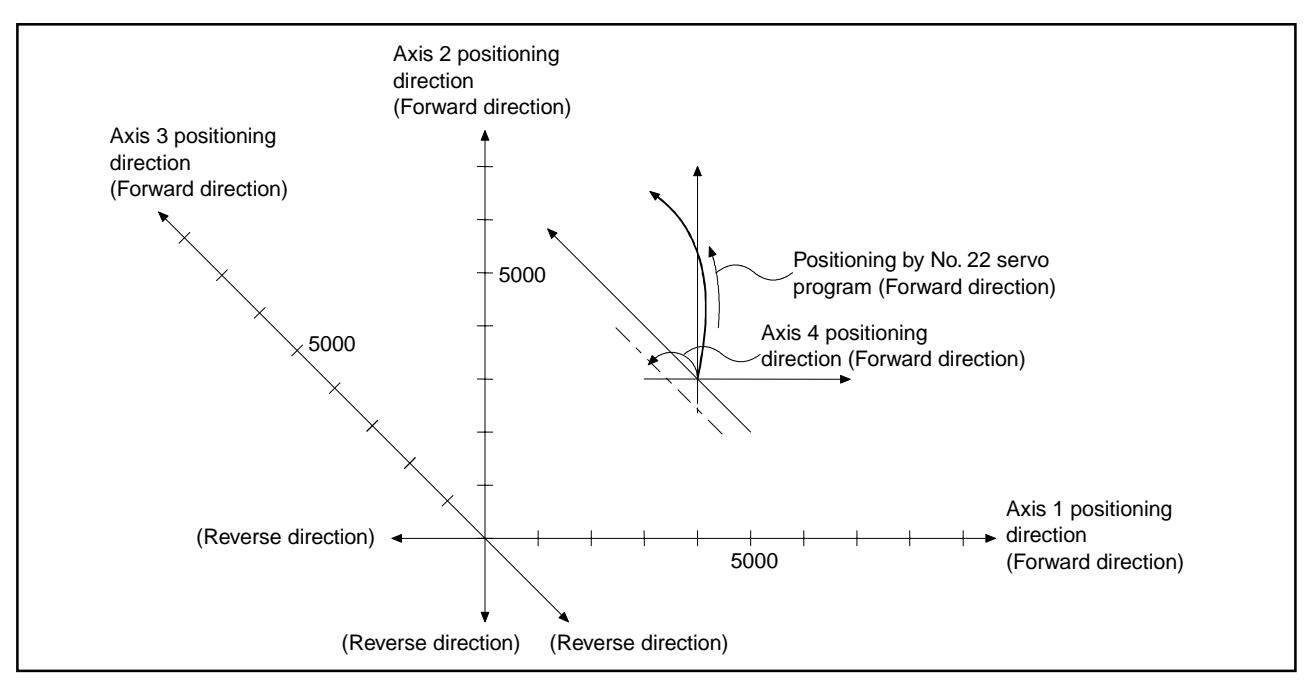

# **Fig. 7.8 Positioning by 4-axes Linear Interpolation Control**

- (3) Positioning conditions
	- (a) The positioning conditions are shown below.

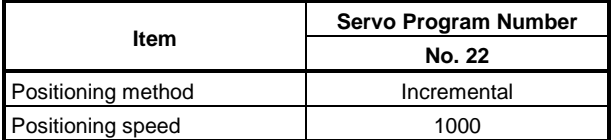

(b) Positioning start.................leading edge of  $X000$  (OFF  $\rightarrow$  ON)

# (4) Operation timing

The operation timing for 4-axies linear interpolation control is shown below.

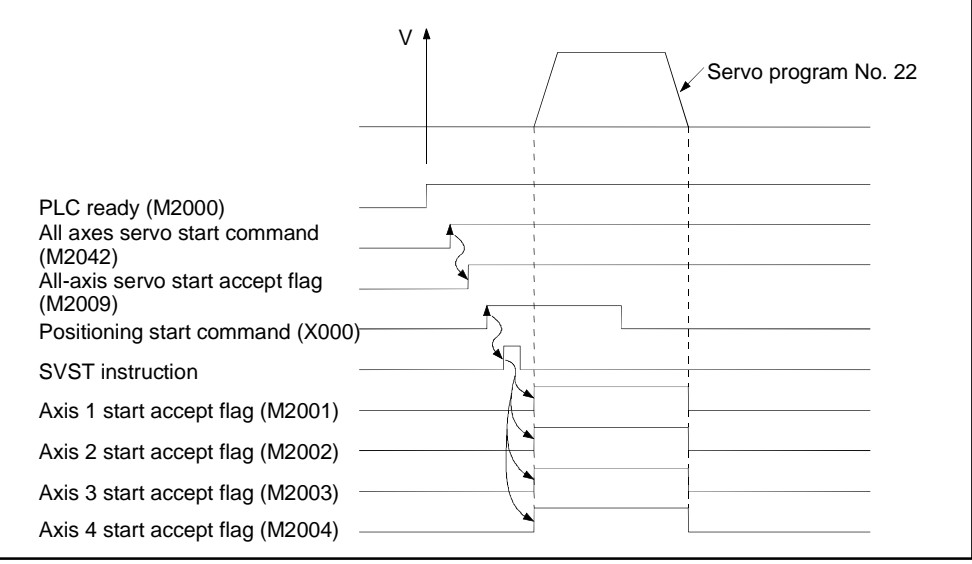

## (5) Servo program

The servo program No. 22 for 4-axes linear interpolation control is shown below.

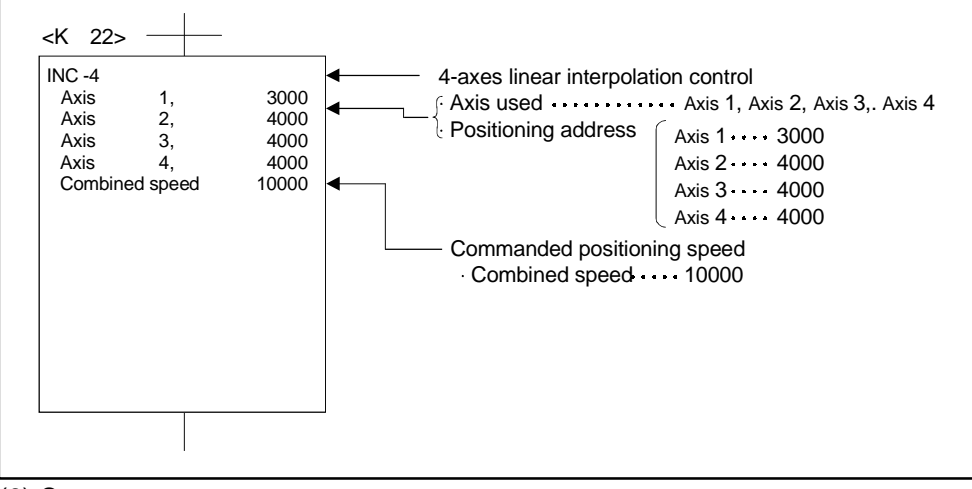

(6) Sequence program The sequence program which runs the servo program is shown below.

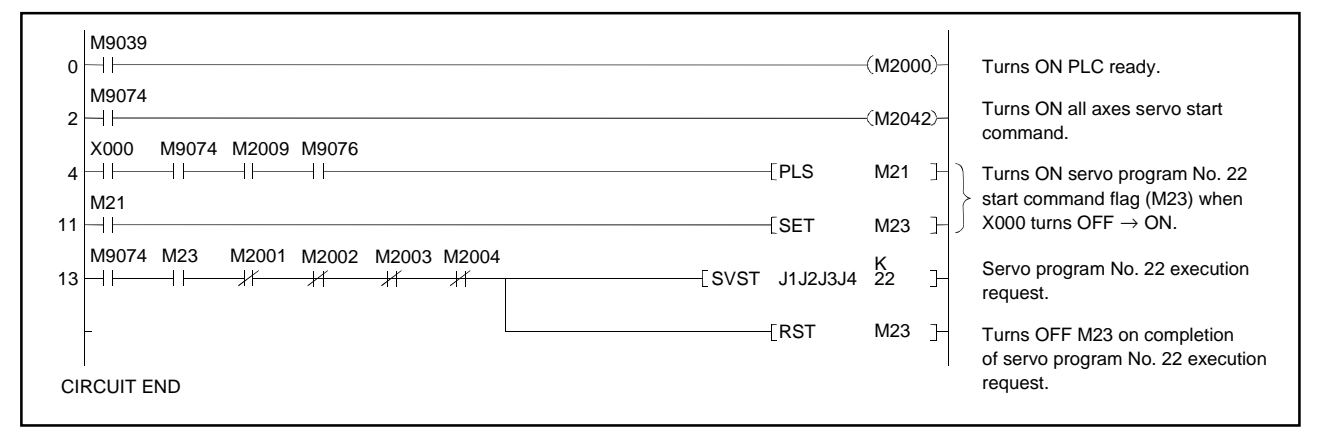

# **7.6 Circular Interpolation Using Auxiliary Point Designation**

Circular interpolation control by designating the end point address and auxiliary point address (a point on the arc).

Circular interpolation control using auxiliary point designation uses ABS  $\sqrt{2}$ (absolute data method) and INC  $\sqrt{r}$  (incremental method) servo instructions.

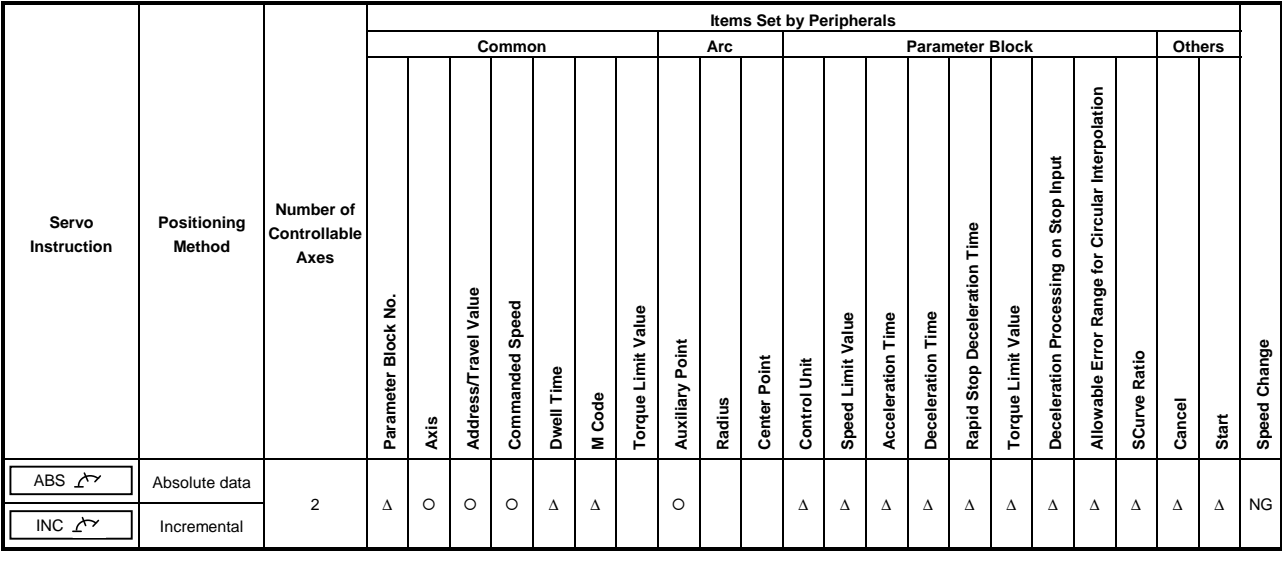

 $O$  : Must be set ∆ : Set if required

# **[Control Details]**

Control with ABS  $\angle$  (absolute data method).

- (1) Circular interpolation from the current stop address (pre-positioning address) through the designated auxiliary point address to the end point address, using the home position as the reference.
- (2) The center of the arc is the point of intersection of the perpendicular bisectors of the start point address (current stop address) to the auxiiary point address, and the auxiliary point address to the end point address.

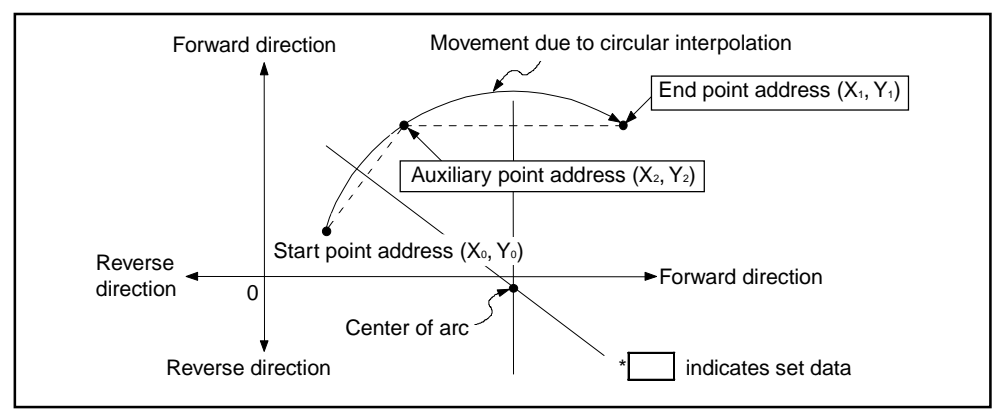

**Fig. 7.9 Circular Interpolation Control by Absolute Data Method**

- (3) The setting range for the end point address and auxiliary point address is  $-2^{31}$ to  $+2^{31}$ –1.
- (4) The maximum arc radius is  $2^{32}$ -1.

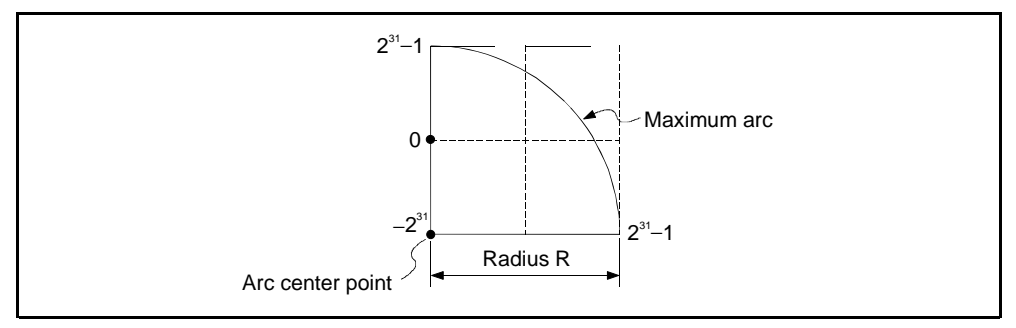

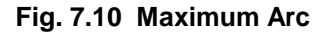

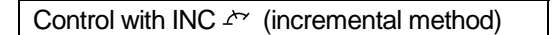

- (1) Circular interpolation from the current stop address (pre-positioning address) through the designated auxiliary point address to the end point address.
- (2) The center of the arc is the point of intersection of the perpendicular bisectors of the start point address (current stop address) to the auxiliary point address, and the auxiliary point address to the end point address.

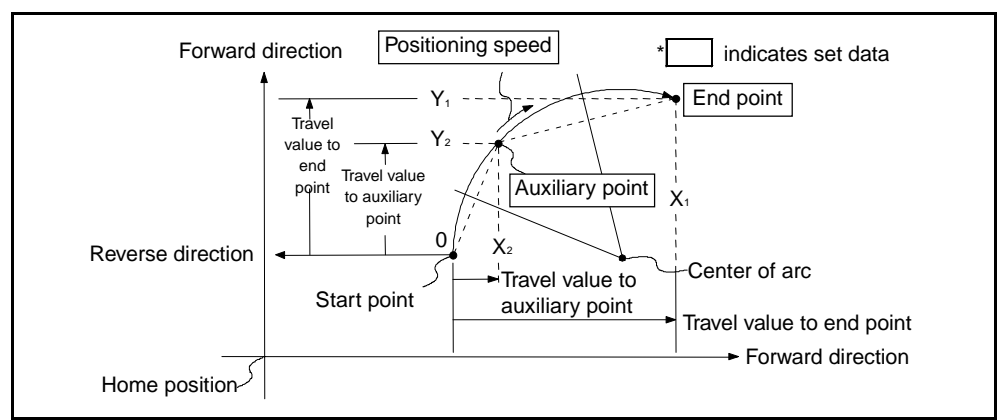

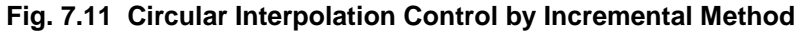

- (3) The setting range for the travel value to the end point address and auxiliary point address is 0 to  $\pm (2^{31} - 1)$ .
- (4) The maximum arc radius is  $2^{31}$ –1.

If the designated end point and auxiliary point result in a radius greater than  $2^{31}$ –1, an error occurs at the start and error code 107 is stored in the data register.

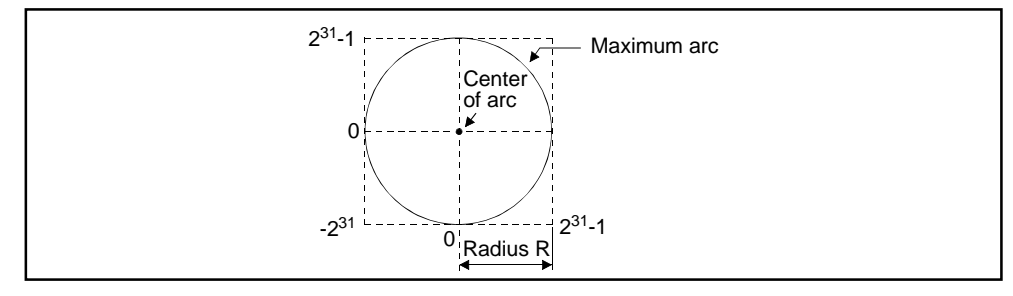

**Fig. 7.12 Maximum Arc**

This program conducts circular interpolation control using auxiliary point designation under the conditions below.

- (1) System configuration
	- Circular interpolation control of Axis 1 and Axis 2 using auxiliary point designation.

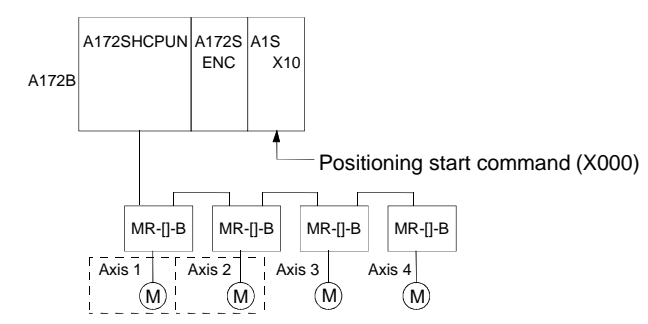

(2) Positioning details

The positioning by the Axis 1 and Axis 2 servomotors is shown in the diagram below.

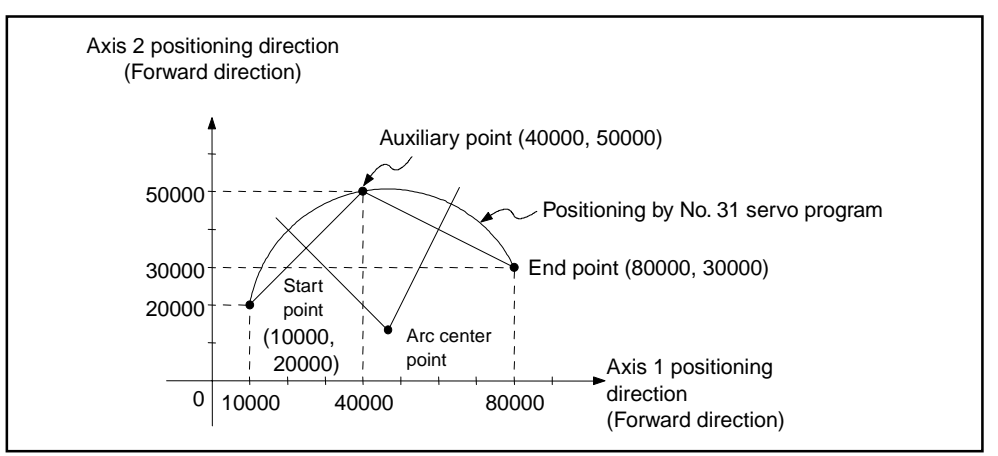

# (3) Positioning conditions

(a) The positioning conditions are shown below.

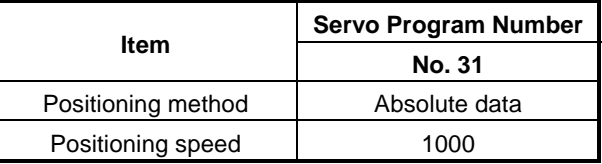

(b) Positioning start ........... leading edge of X000 (OFF  $\rightarrow$  ON)

- (4) Operation timing
	- The operation timing for circular interpolation control using auxiliary point designation is shown below.

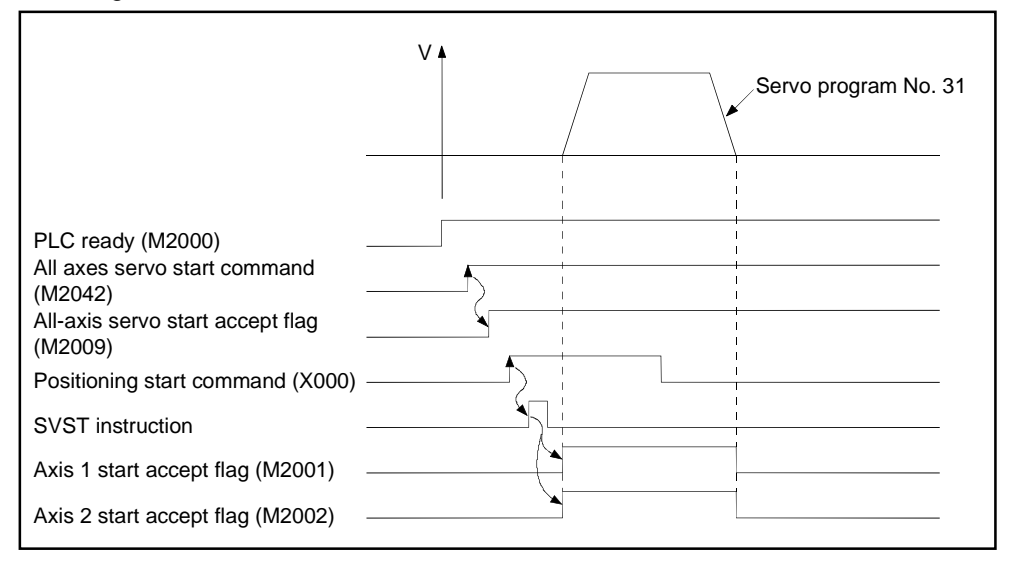

## (5) Servo program

The servo program No. 31 for circular interpolation control using auxiliary point designation is shown below.

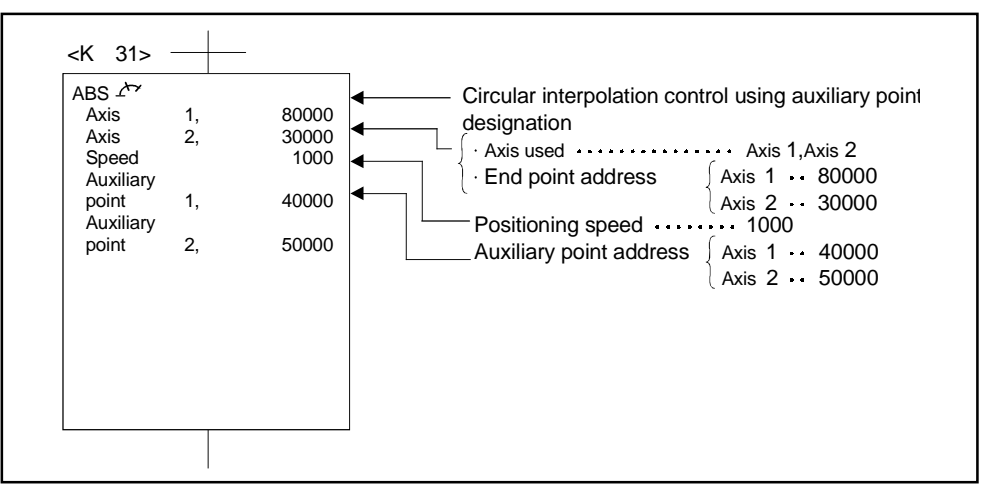

### (6) Sequence program

The sequence program which runs the servo program is shown below.

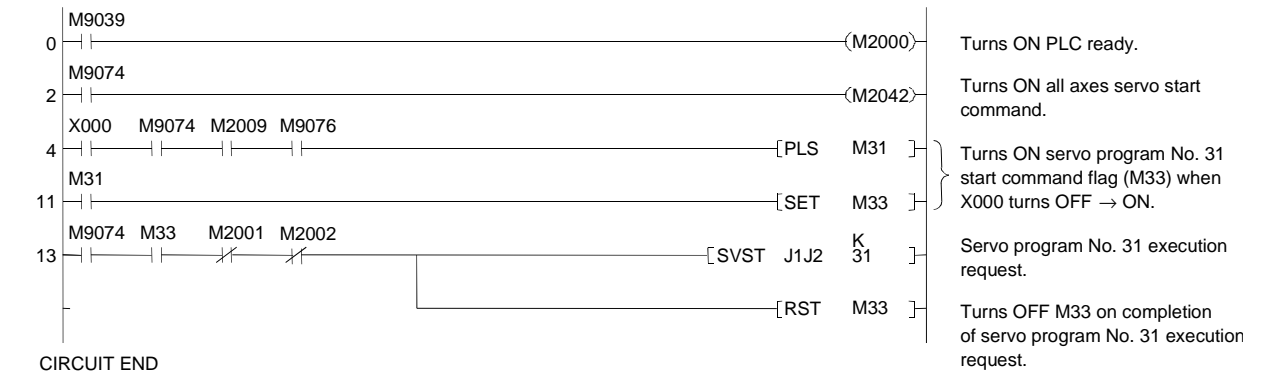

# **7.7 Circular Interpolation Using Radius Designation**

Circular interpolation control by designating the end point and arc radius. Circular interpolation control using radius designation uses ABS  $\curvearrowright$ , ABS  $\cup$ , ABS  $\triangleleft$ , and ABS  $\circlearrowleft$  (absolute data method) and INC  $\curvearrowright$ , INC  $\curvearrowright$ , INC  $\triangleleft$ , and  $INC \circlearrowleft$  (incremental method) servo instructions.

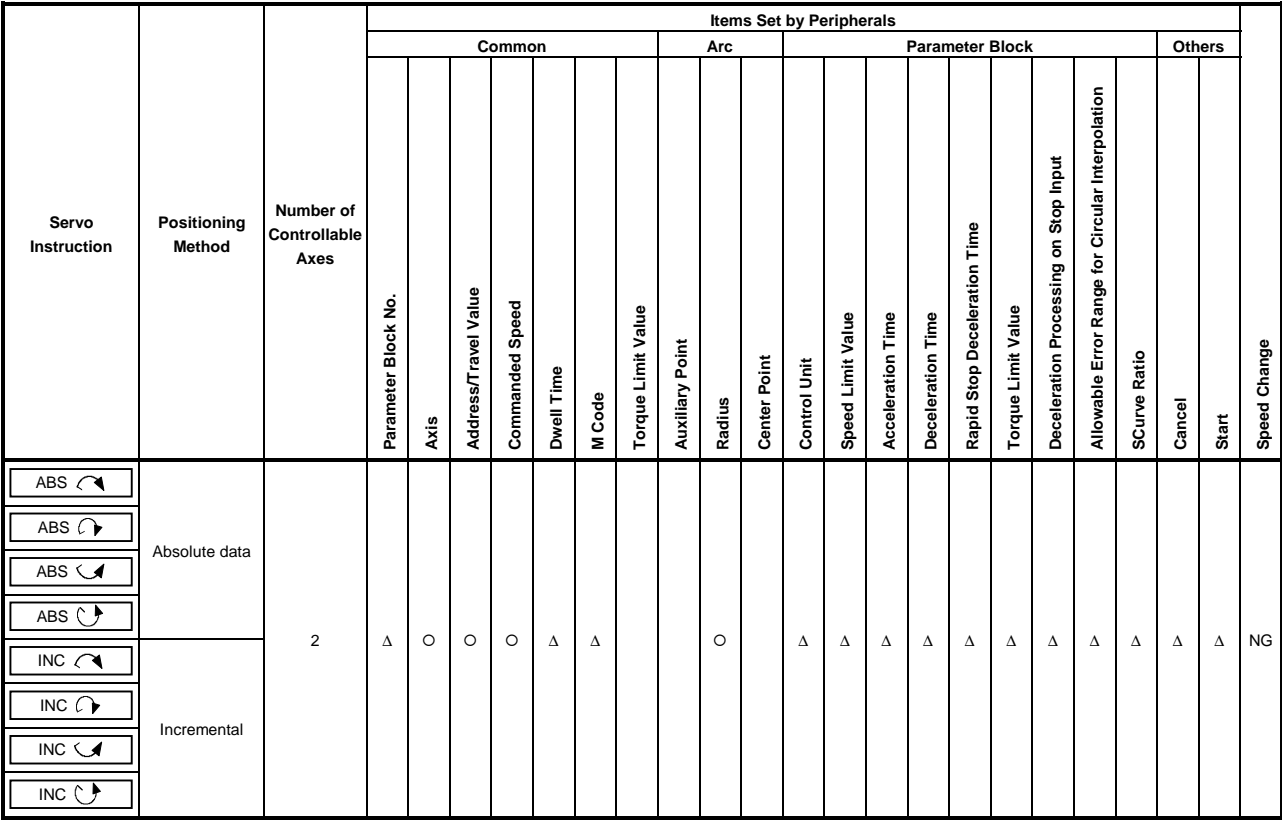

 $O:$  Must be set ∆ : Set if required

# **7. POSITIONING CONTROL**

# **[Control Details]**

Details of control with the servo instructions are shown in the table below.

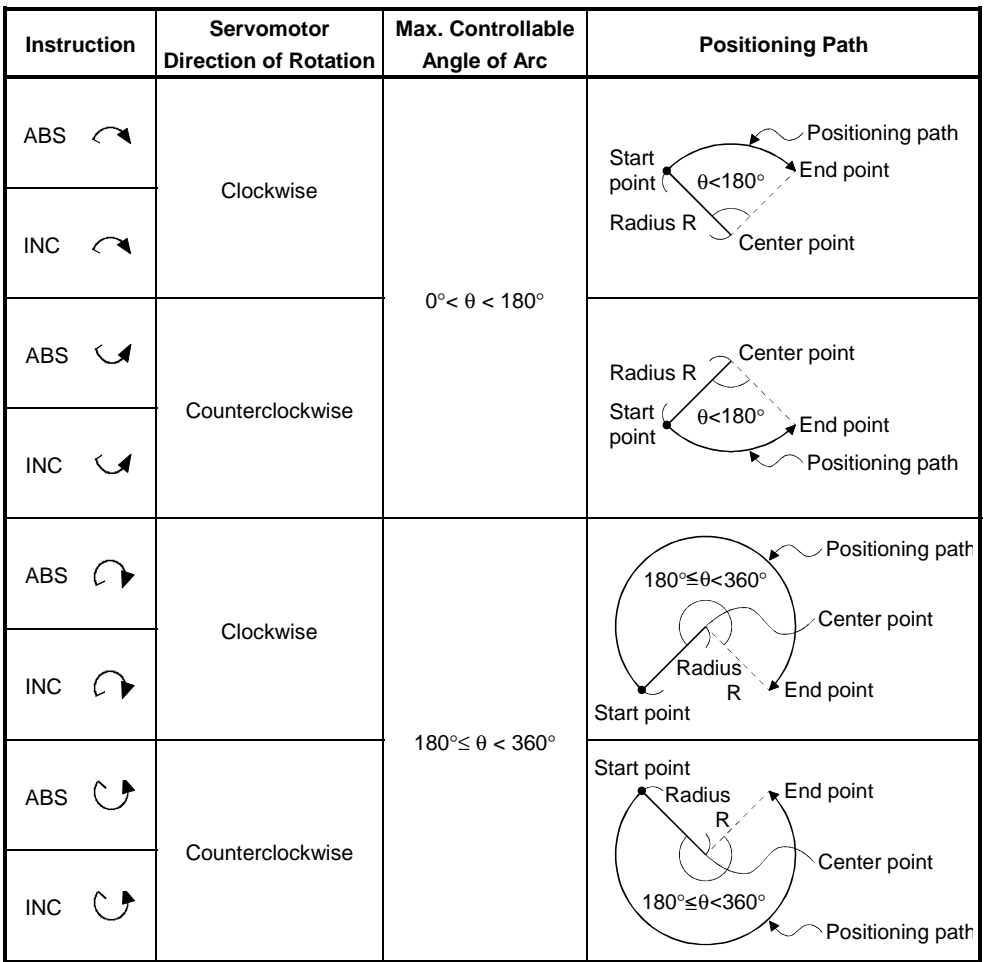

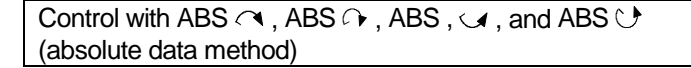

- (1) Circular interpolation of an arc of the designated radius from the current stop address (pre-positioning address) to the designated end point address, using the home position as the reference.
- (2) The center of the arc lies at the point of intersection of the designated radius and the perpendicular bisector of the start point address (current stop address) to the end point address.

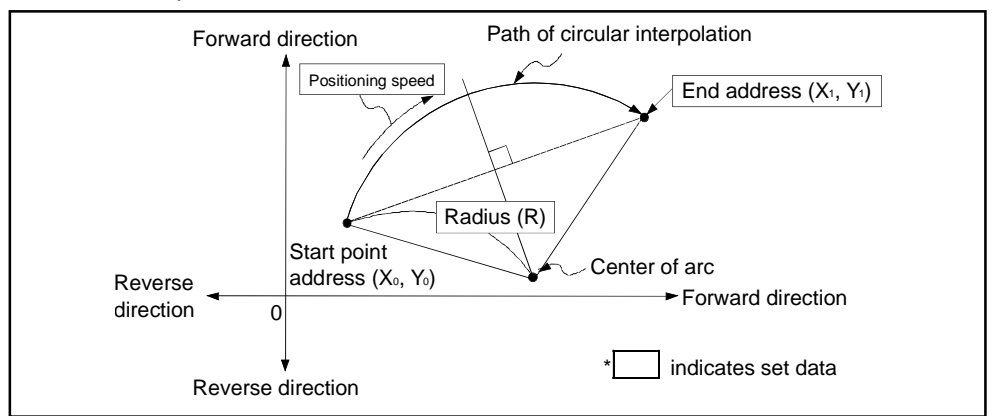

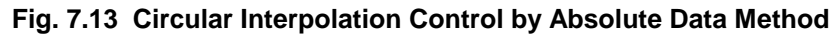

- (3) The setting range for the end point address is  $-2^{31}$  to +  $2^{31}$ -1.
- (4) The maximum arc radius is  $2^{32}$ -1.

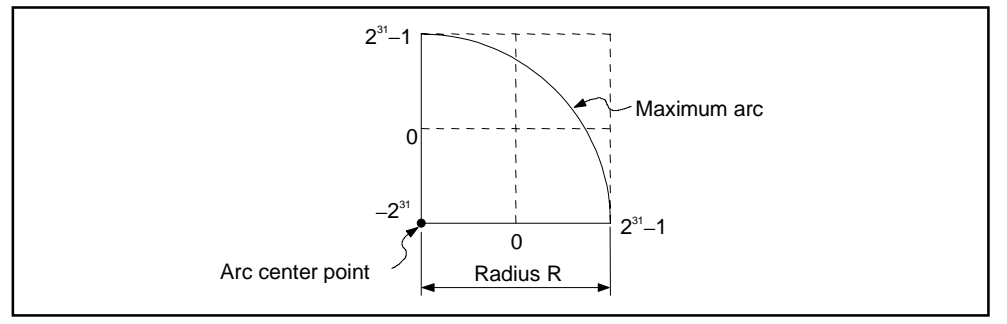

**Fig. 7.14 Maximum Arc**

```
Control with INC \curvearrowright, INC \curvearrowright, INC , \curvearrowleft, and INC \circlearrowleft (incremental method)
```
- (1) Circular interpolation of an arc of the designated radius from the current stop address (0, 0) to the designated end point address.
- (2) The center of the arc lies at the point of intersection of the designated radius and the perpendicular bisector of the start point address (current stop address) to the end point address.

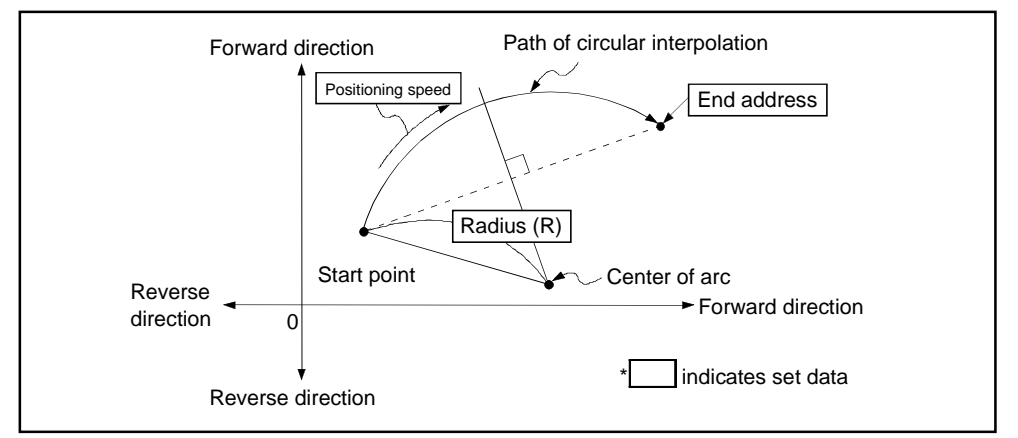

# **Fig. 7.15 Circular Interpolation Control by Incremental Method**

- (3) The setting range for the end point address is  $-2^{31}$  to +  $2^{31}$ -1.
- (4) The maximum arc radius is  $2^{31}$ -1.

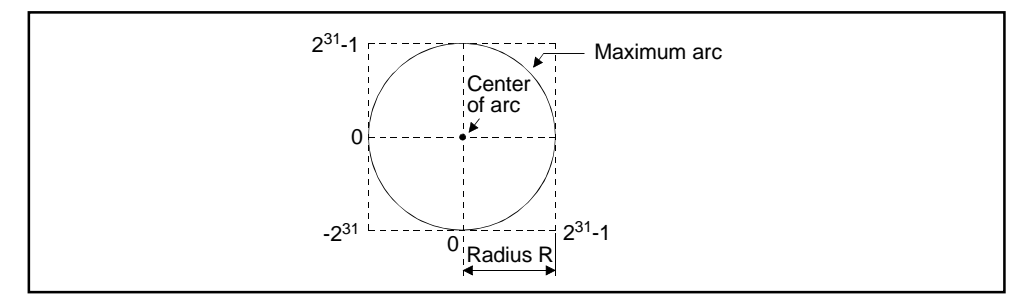

**Fig. 7.16 Maximum Arc**

This program conducts circular interpolation control using radius designation under the conditions below.

- (1) System configuration
	- Circular interpolation control of Axis 1 and Axis 2 using radius designation.

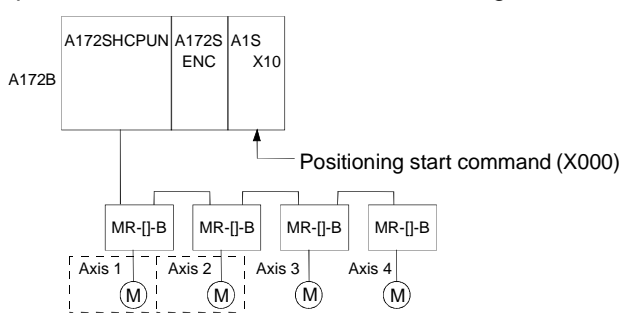

# (2) Positioning details

The positioning by the Axis 1 and Axis 2 servomotors is shown in the diagram below.

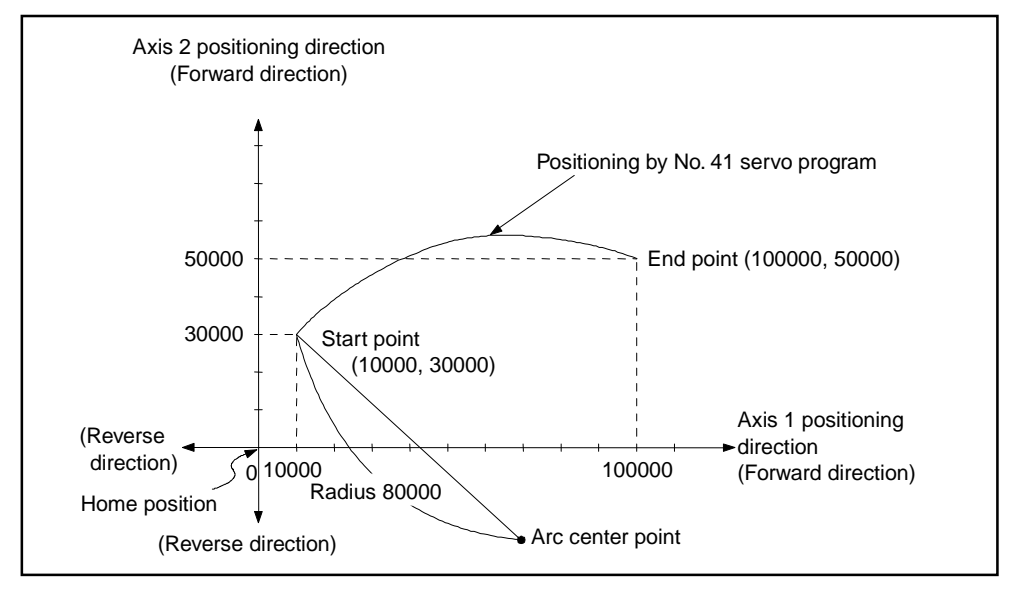

## (3) Positioning conditions

(a) The positioning conditions are shown below.

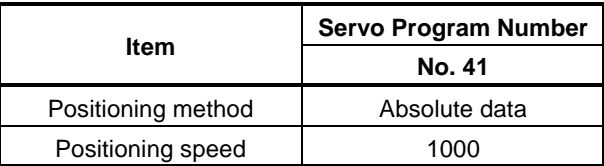

(b) Positioning start........... leading edge of X000 (OFF  $\rightarrow$  ON)

(4) Operation timing

The operation timing for circular interpolation control using radius designation is shown below.

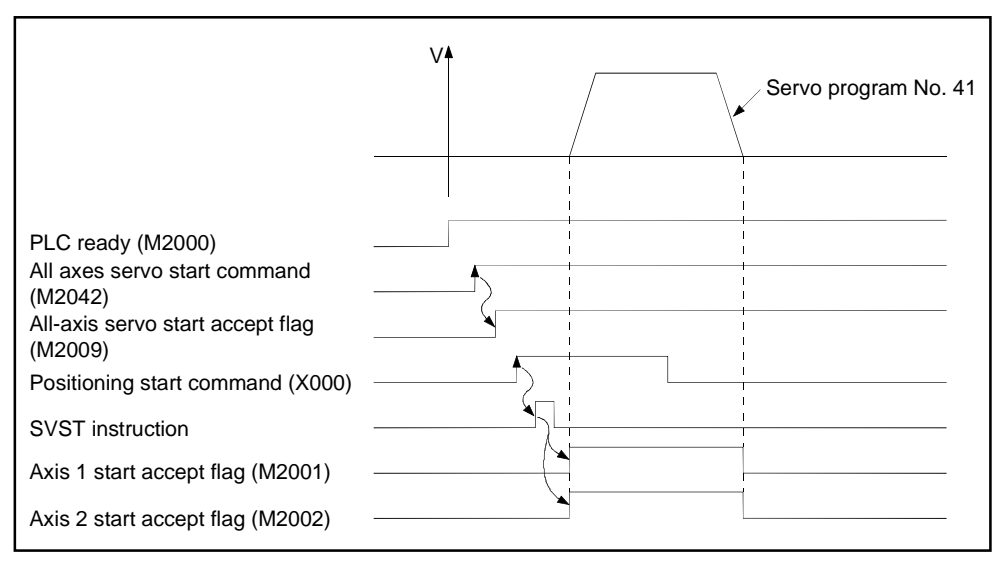

### (5) Servo program

The servo program No. 41 for circular interpolation control using radius designation is shown below.

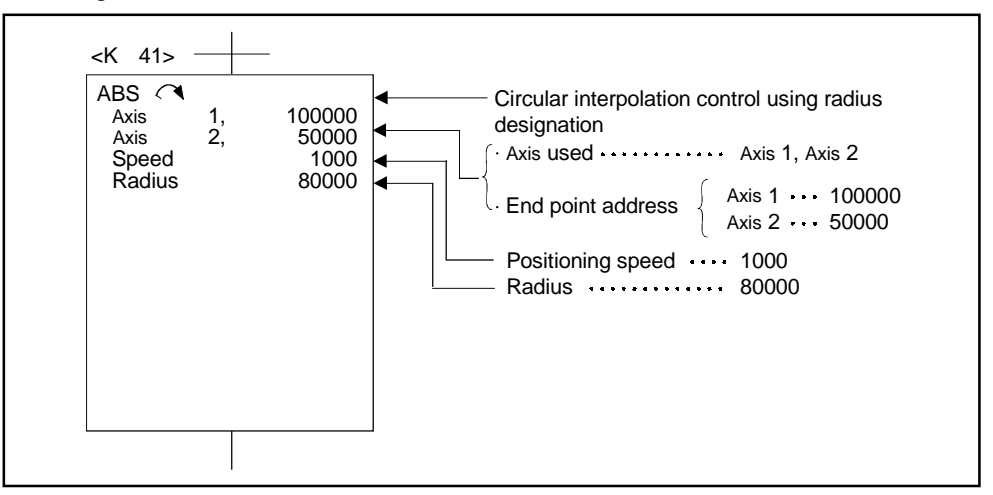

## (6) Sequence program

The sequence program which runs the servo program is shown below.

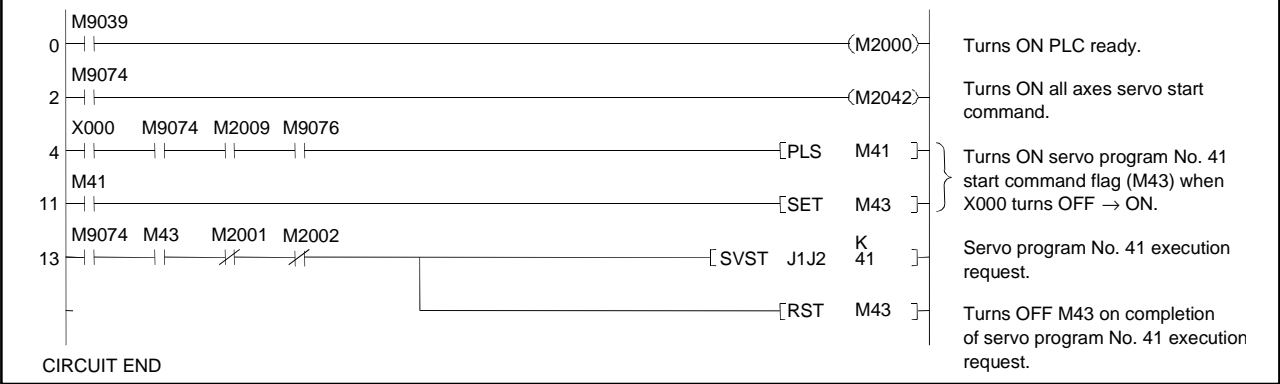

# **7.8 Circular Interpolation Using Center Point Designation**

Circular interpolation control by designating the end point and arc center point. Circular interpolation control using center point designation uses ABS  $\cap$  and ABS  $\vee$  (absolute data method) and INC  $\sim$  and INC  $\vee$  (incremental method) servo instructions.

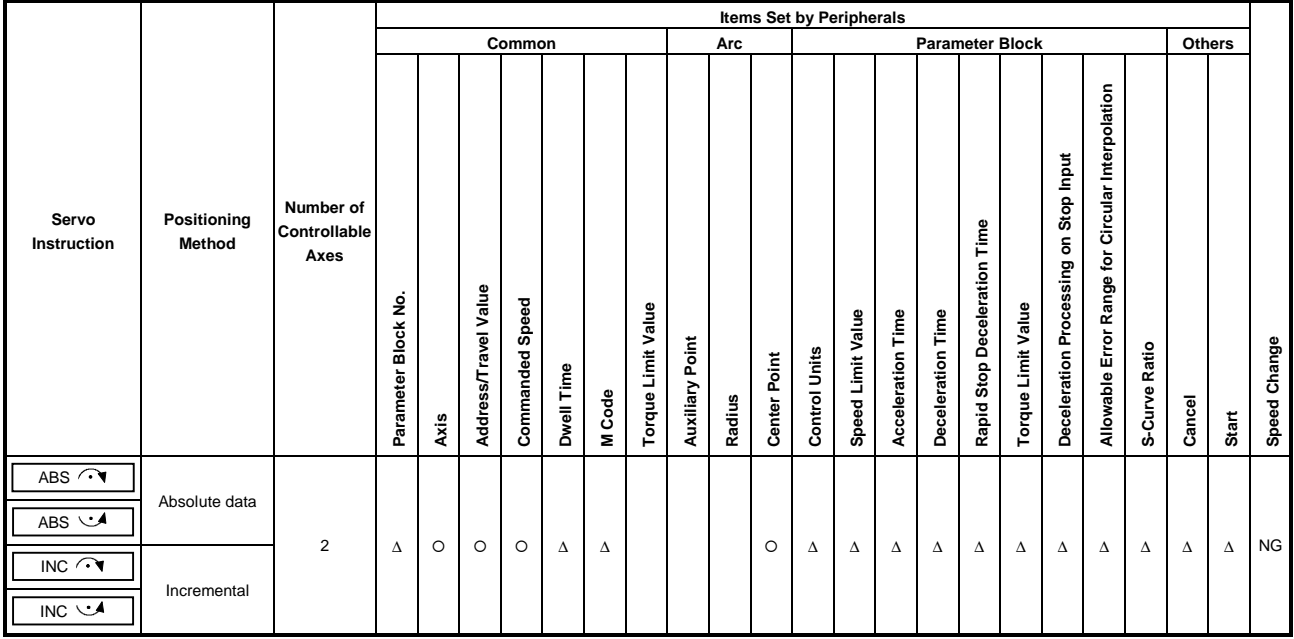

 $O:$  Must be set ∆ : Set if required

# **[Control Details]**

Details of control with the servo instructions are shown in the table below.

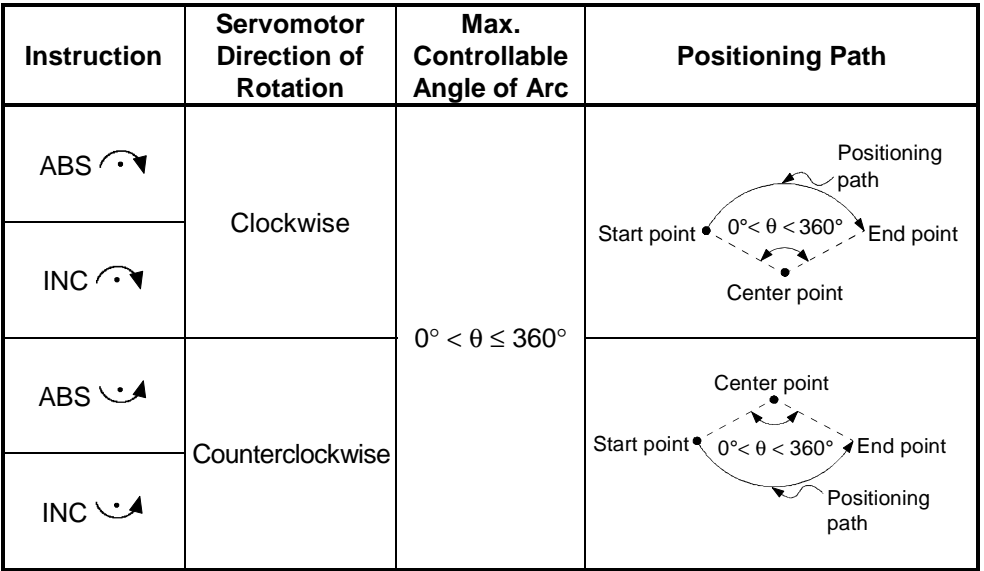

Control with ABS  $\bigcap$  and ABS  $\bigcup$  (absolute data method)

(1) Circular interpolation of an arc with a radius equivalent to the distance between the start point and center point, between the current stop address (prepositioning address used as the start point address) and the designated end point address, using the home position as the reference.

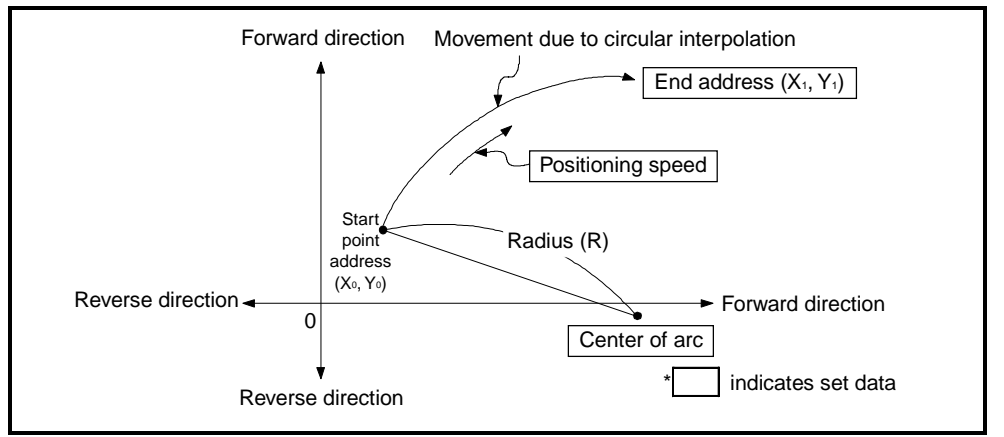

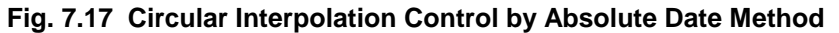

(2) To conduct positioning control of a full circle, divide the circular interpolation control into two operations.

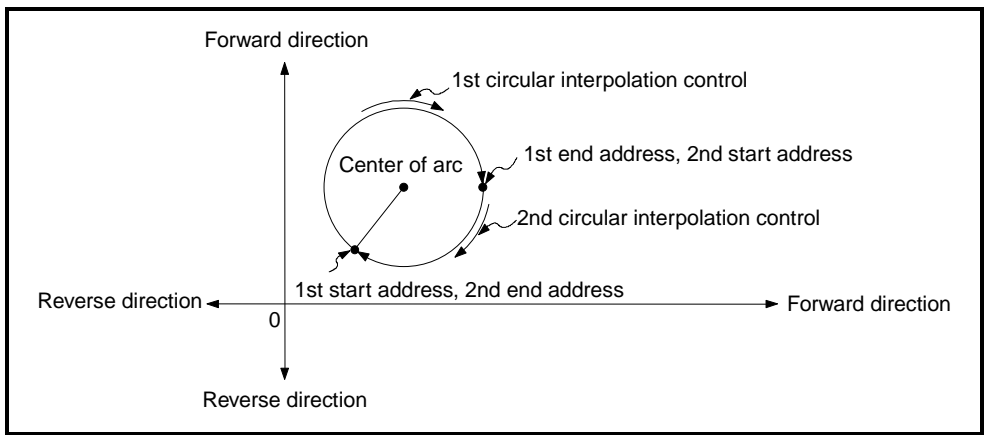

**Fig. 7.18 Positioning Control of a Full Circle**

- (3) The setting range for the end point address and arc center point is  $-2^{31}$  to  $+2^{31}$ -1.
- (4) The maximum arc radius is  $2^{32}$ -1.

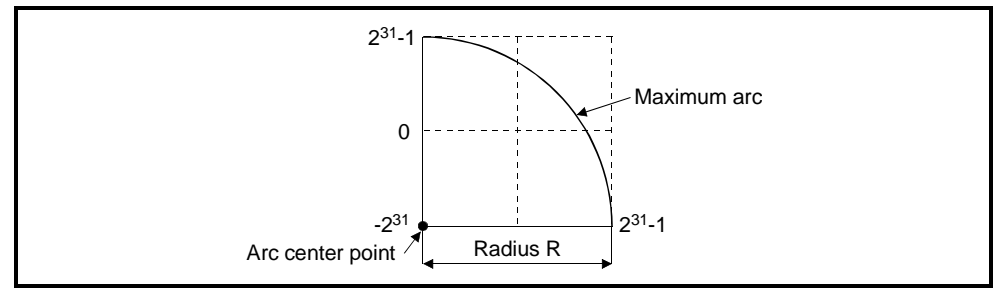

**Fig. 7.19 Maximum Arc**

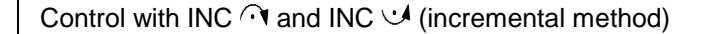

(1) Circular interpolation of an arc from the current stop address (start point address, 0, 0) with a radius equivalent to the distance between the start point (0, 0) and center point.

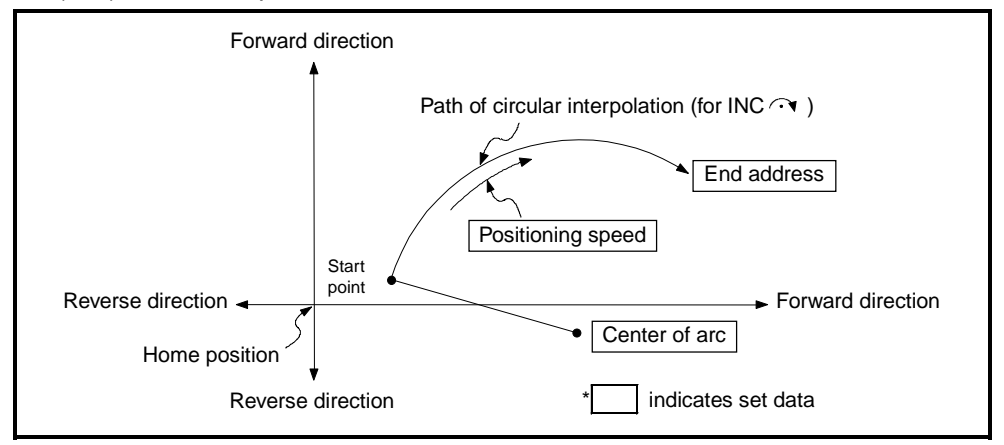

**Fig. 7.20 Circular Interpolation Control by Incremental Method (INC**  $\cap$  **)** 

(2) To conduct positioning control of a full circle, divide the circular interpolation control into two operations.

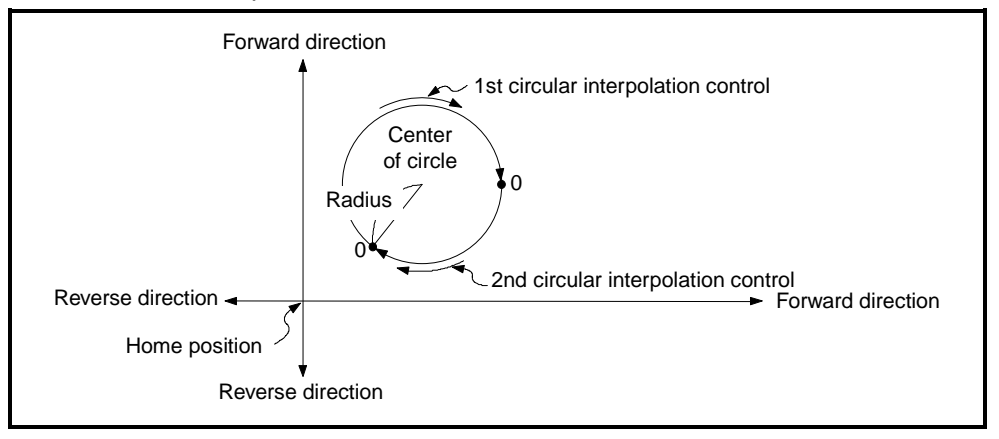

**Fig. 7.21 Positioning Control of a Full Circle**

- (3) The setting range for the center point and travel value to the end point is 0 to  $\pm (2^{31}-1)$ .
- (4) The maximum arc radius is  $2^{31}$ -1.

If the designated end point and center point result in a radius greater than 2<sup>31</sup>−1, an error occurs at the start and error code 109 is stored in the data register.

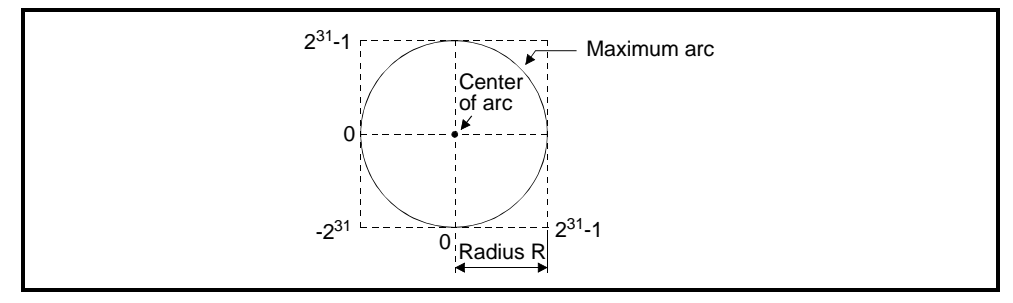

**Fig. 7.22 Maximum Arc Radius**

This program conducts circular interpolation control using center point designation under the conditions below.

(1) System configuration

Circular interpolation control of Axis 1 and Axis 2 using center point designation.

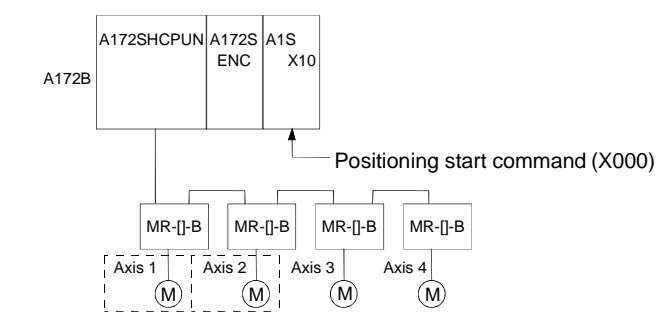

(2) Positioning details

The positioning by the Axis 1 and Axis 2 servomotors is shown in the diagram below.

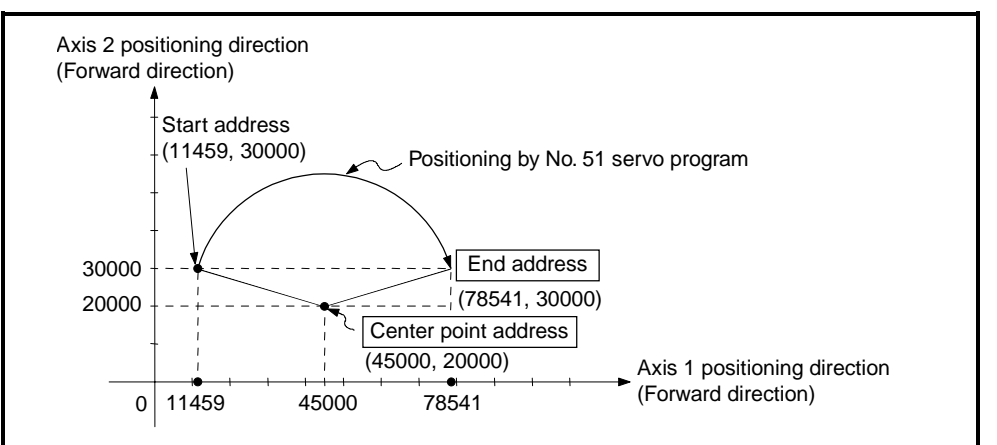

# (3) Positioning conditions

(a) The positioning conditions are shown below.

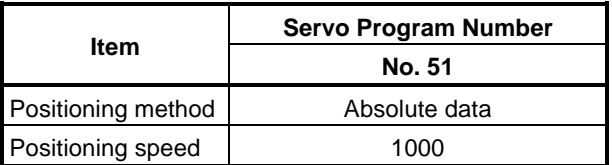

(b) Positioning start.................................. leading edge of X000 (OFF→ON)

- (4) Operation timing
	- The operation timing for circular interpolation control using center point designation is shown below.

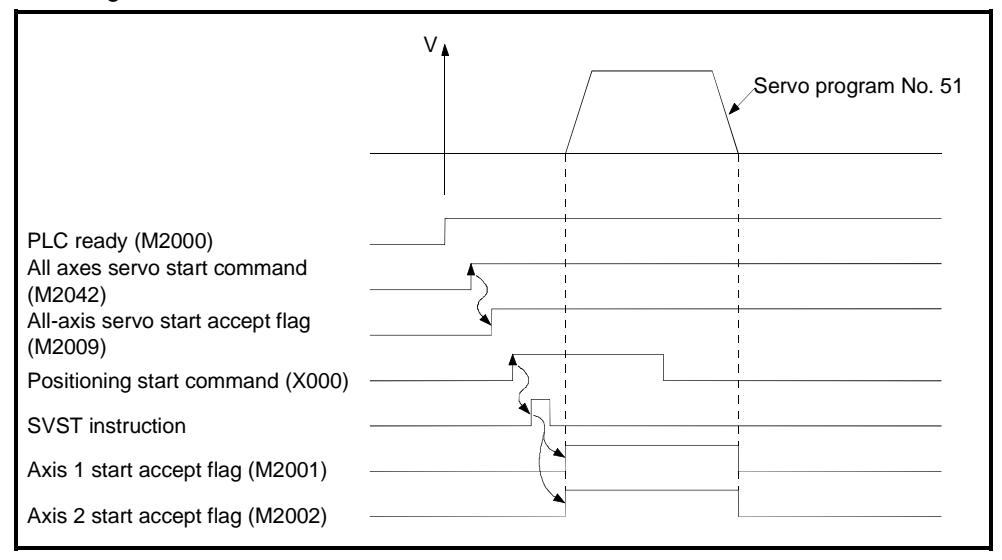

#### (5) Servo program

The servo program No. 51 for circular interpolation control using center point designation is shown below.

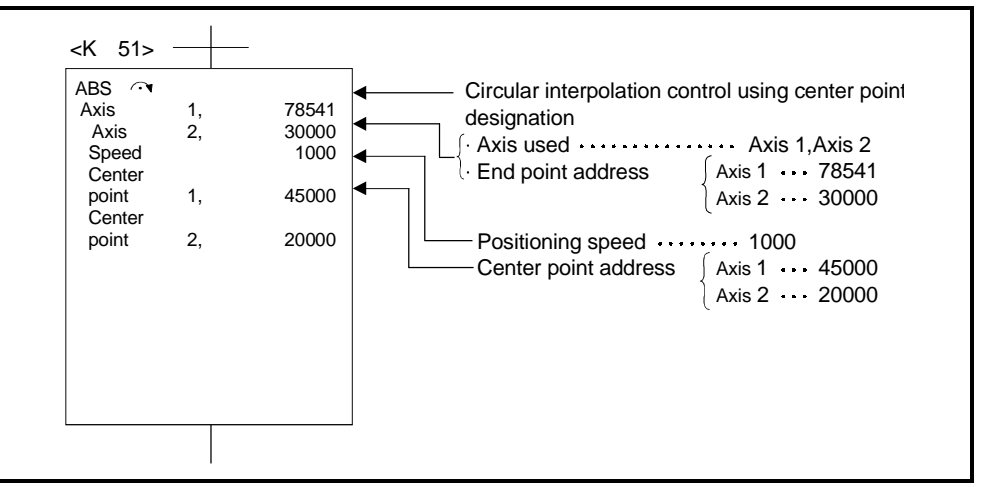

#### (6) Sequence program

The sequence program which runs the servo program is shown below.

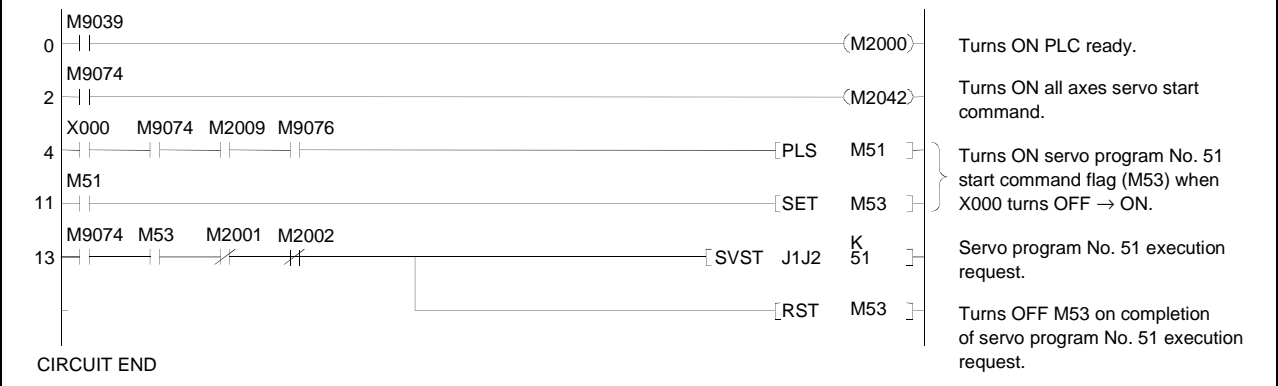

# **7.9 1-Axis Fixed-Pitch Feed Control**

Positioning control to move the axis designated with the sequence program positioning commands by the designated travel value from the current stop position.

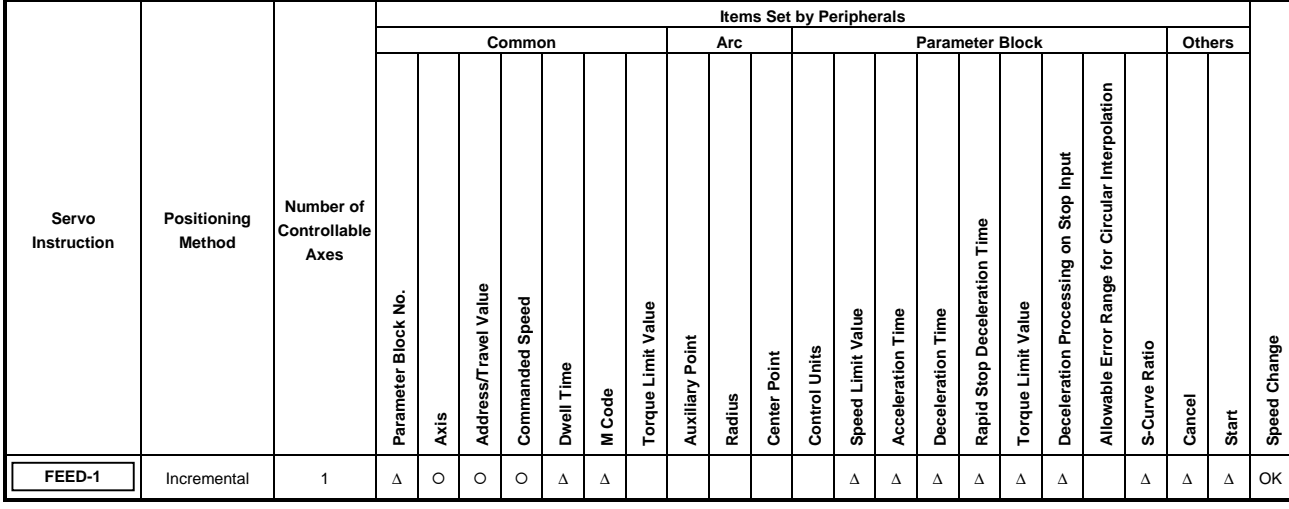

Fixed-pitch feed control uses the FEED-1 servo instruction.

 $\bigcap$  : Must be set ∆ : Set if required

# **[Control Details]**

(1) Positioning control through the designated travel value from the current stop position (0).

(2) The travel direction is designated by the sign of the travel value, as follows:

• Positive travel value ............ forward direction (increased address)

• Negative travel value........... reverse direction (decreased address)

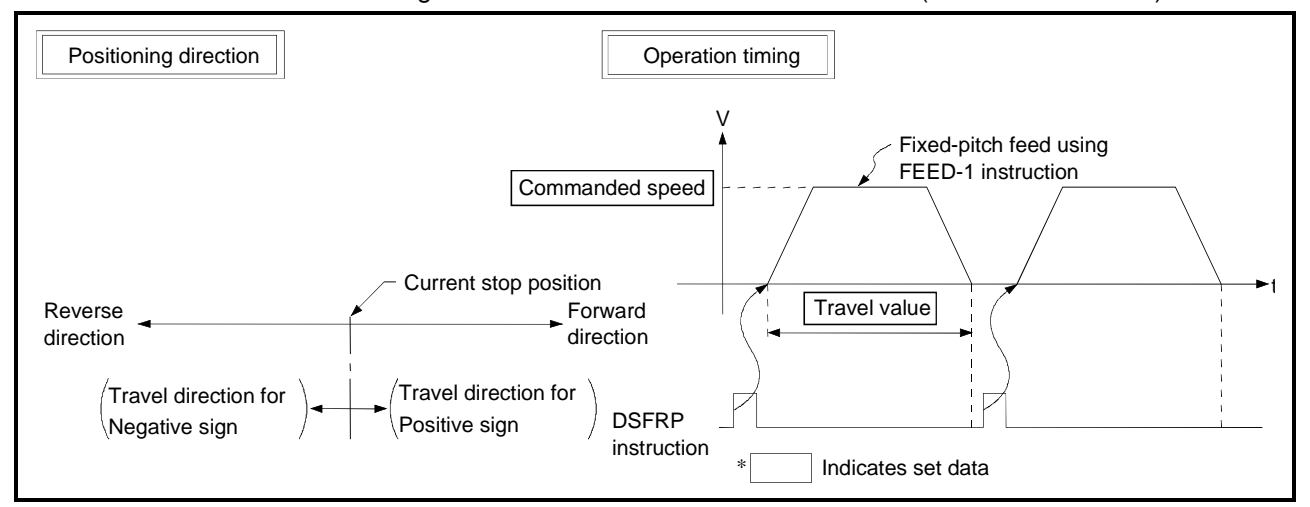

**Fig. 7.23 One-Axis Fixed-Pitch Feed Control**

# **POINT**

Do not set the travel value to zero for fixed-pitch feed control. If the travel value is set t o zero, fixed-pitch feed ends with no feed taking place.

This program conducts repeated 1-axis fixed-pitch feed control under the conditions below.

- (1) System configuration
- Fixed-pitch feed control of Axis 4.

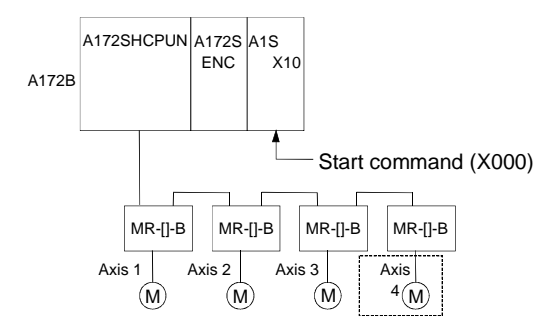

# (2) Fixed-pitch feed control conditions

(a) The positioning conditions are shown below.

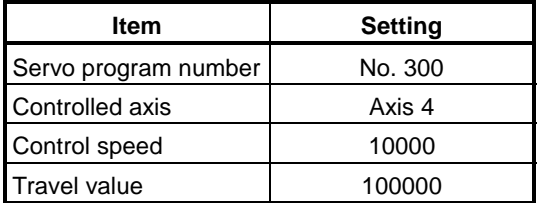

- (b) Fixed-pitch feed control start command......... leading edge of X000 (OFF→ ON)
- (c) Fixed-pitch feed control end command ......leading edge of X001 (OFF→ON)

# (3) Operation timing

The operation timing for fixed-pitch feed control is shown below.

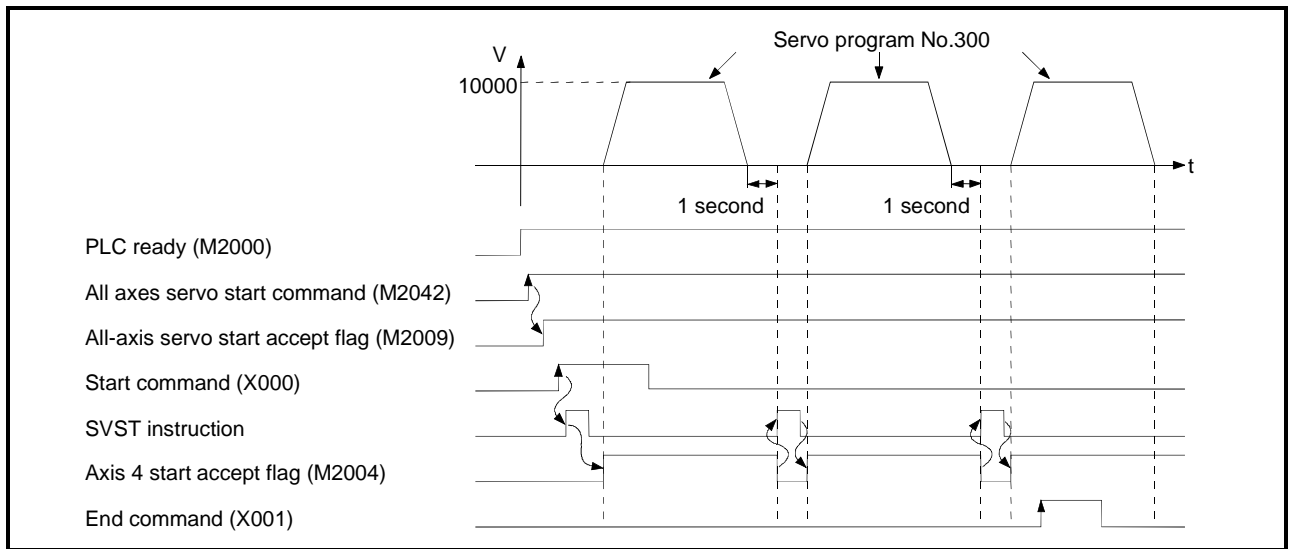

## (4) Servo program

The servo program No. 300 for fixed-pitch feed control is shown below.

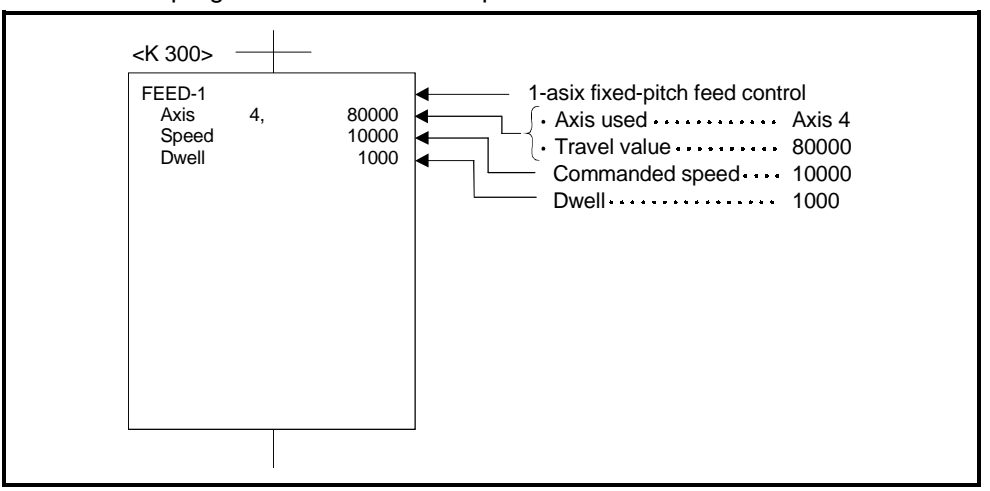

(5) Sequence program example The sequence program which runs the servo program is shown below.

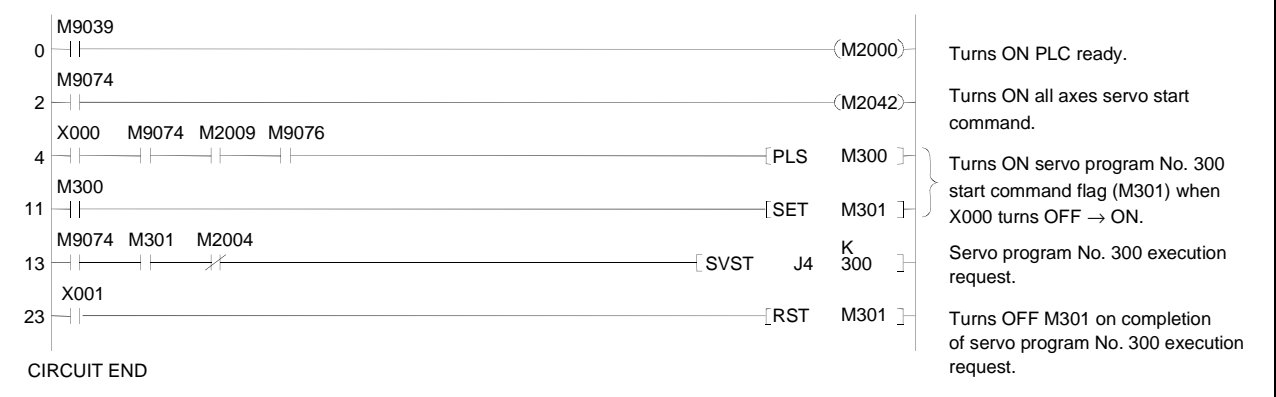

# **7.10 Fixed-Pitch Feed Control Using 2-Axis Linear Interpolation**

Fixed-pitch feed control using 2-axes linear interpolation from the current stop position with the 2-axes designated in the sequence program positioning commands.

Fixed-pitch feed control using 2-axes linear interpolation uses the FEED-2 servo instruction.

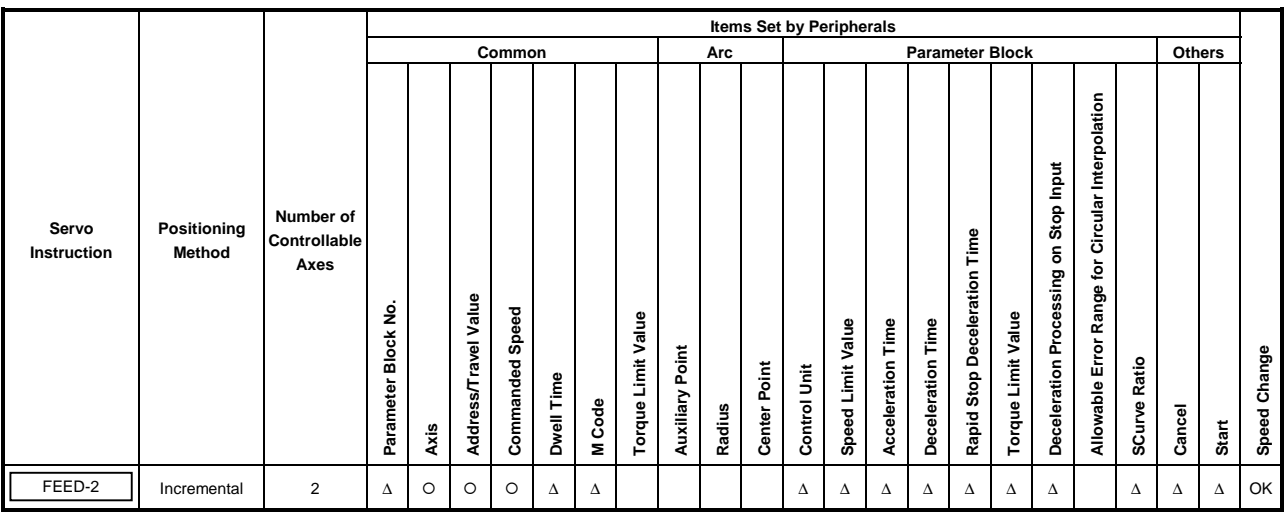

 $O:$  Must be set ∆ : Set if required

# **[Control Details]**

- (1) Positioning control from the current stop position (0) to the position which is the resultant of the designated travel directions and travel values of the respective axes.
- (2) The travel direction is designated by the sign of the travel value, as follows:
	- Positive travel value ..........forward direction (increased address)
	- Negative travel value.........reverse direction (decreased address)

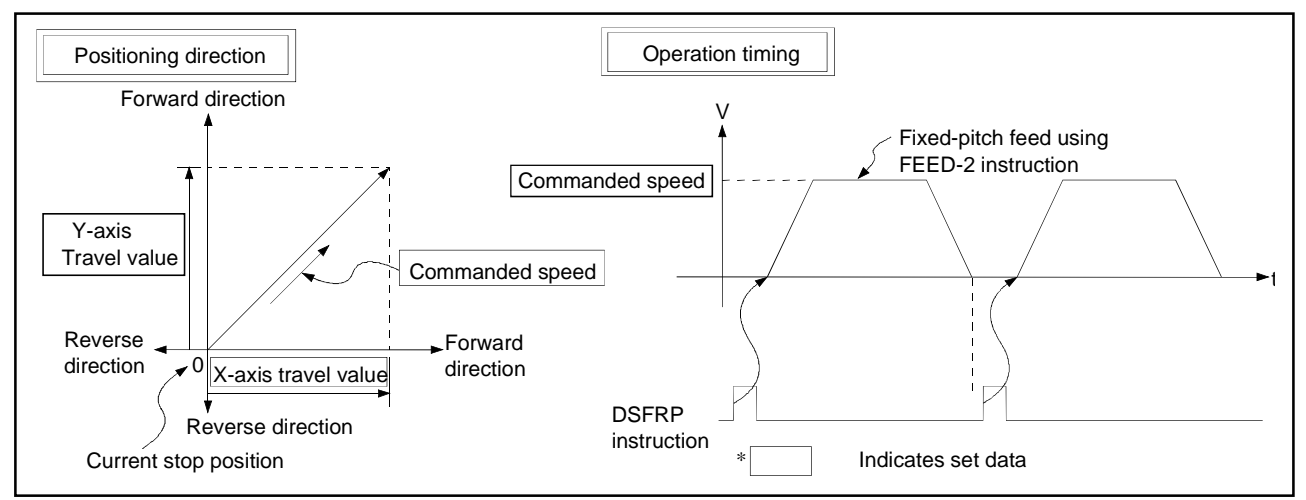

**Fig. 7.24 Fixed-Pitch Feed Control Using 2-Axes Linear Interpolation**

# **POINT**

- (1) Do not set the travel value to zero for fixed-pitch feed control. The following results if the travel value is set to zero:
	- (a) If both axes are set to zero, the fixed-pitch feed ends with no feed taking place.
	- (b) If the travel value is set to zero for 1-axis only, fixed-pitch feed control will not occur at the normal positioning speed for the axis set to a non-zero travel value.

# **[Program Example]**

This program conducts fixed-pitch feed control using 2-axes linear interpolation under the conditions below.

(1) System configuration

Fixed-pitch feed control using 2-axes linear interpolation of Axis 2 and Axis 3.

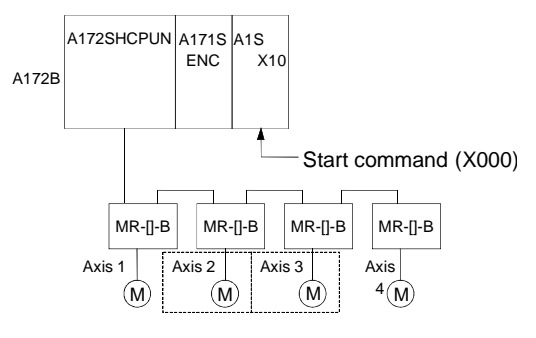

# (2) Positioning conditions

The fixed-pitch feed control conditions are shown below.

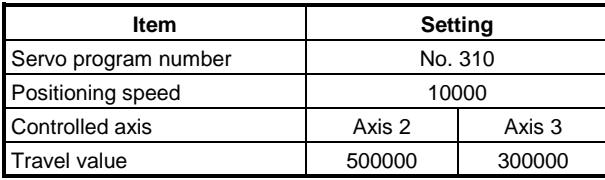

(a) Fixed-pitch feed control start command....... leading edge of X000  $(OFF \rightarrow ON)$ 

## (3) Operation timing

The operation timing for fixed-pitch feed control using 2-axes linear interpolation is shown below.

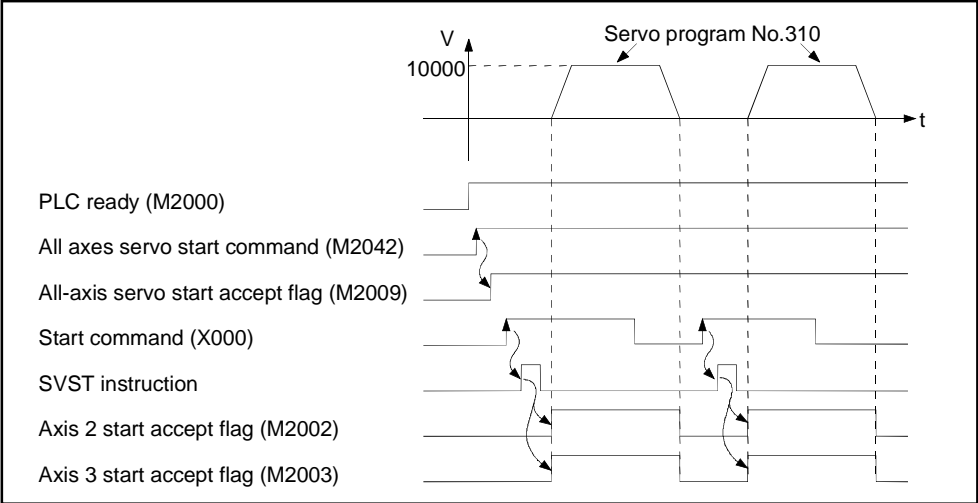

## (4) Servo program

The servo program No. 310 for fixed-pitch feed control using two-axes linear interpolation is shown below.

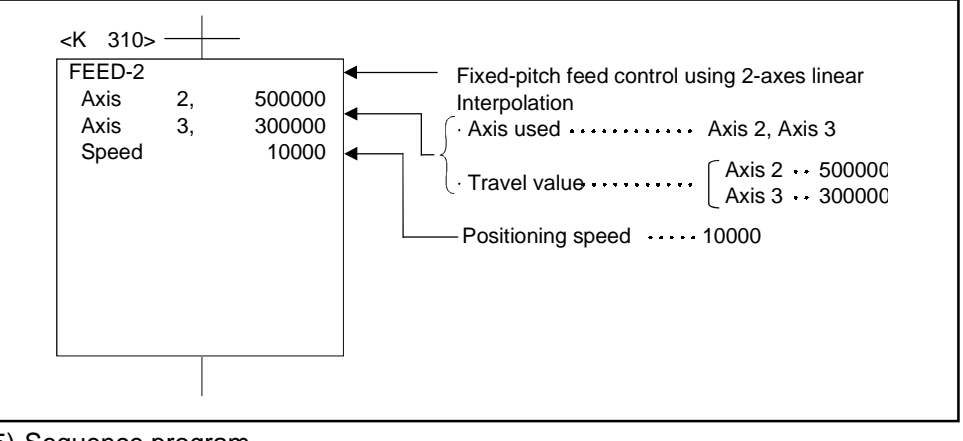

(5) Sequence program

The sequence program which runs the servo program is shown below.

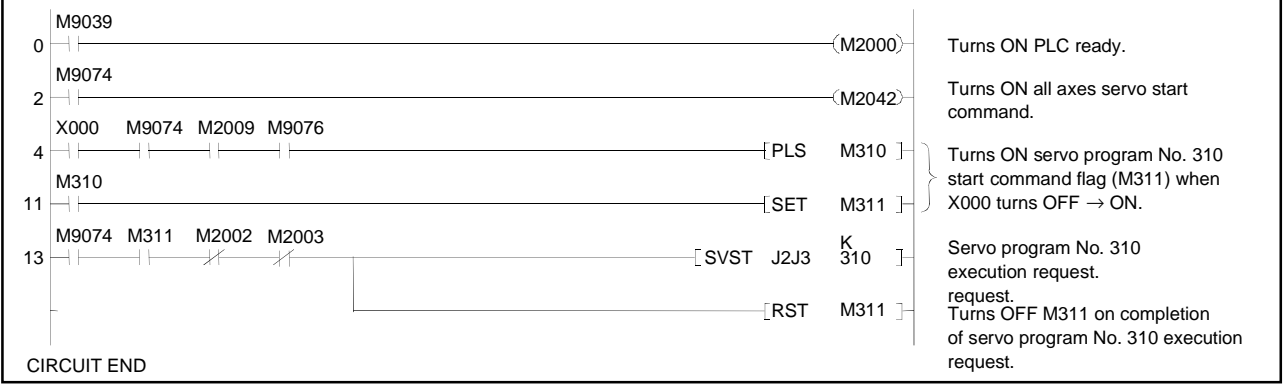

# **7.11 Fixed-Pitch Feed Control Using 3-Axes Linear Interpolation**

Fixed-pitch feed control using 3-axes linear interpolation from the current stop position with the 3-axes designated in the sequence program positioning commands.

Fixed-pitch feed control using 3-axes linear interpolation uses the FEED-3 servo instruction.

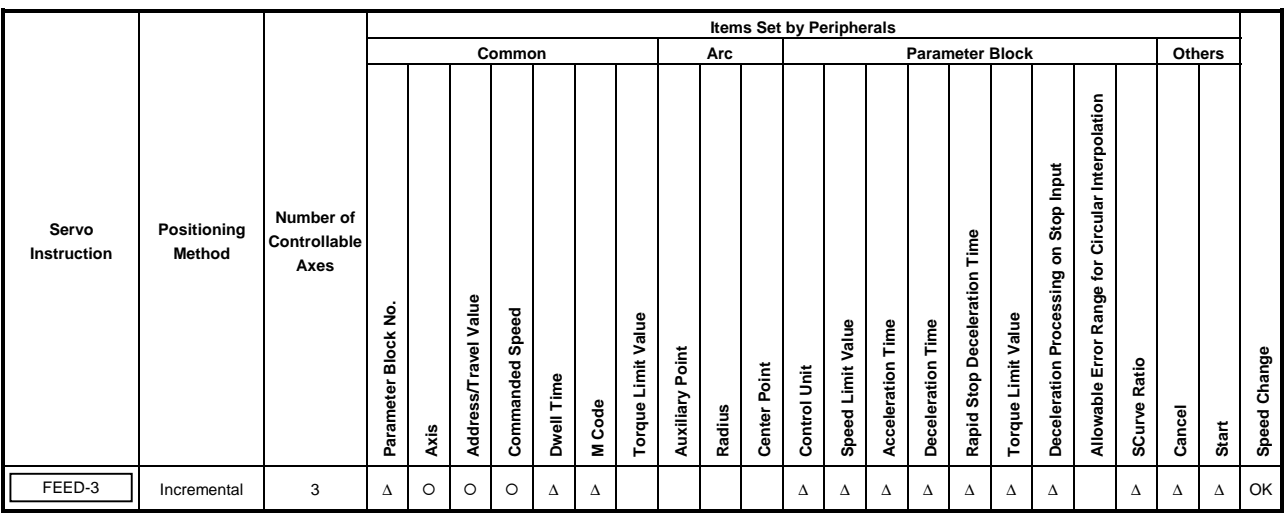

 $O:$  Must be set ∆ : Set if required

# **[Control Details]**

- (1) Positioning control from the current stop position (0) to the position which is the resultant of the designated travel directions and travel values of the respective axes.
- (2) The travel direction is designated by the sign of the travel value, as follows:
	- Positive travel value ..........forward direction (increased address)
	- Negative travel value.........reverse direction (decreased address)

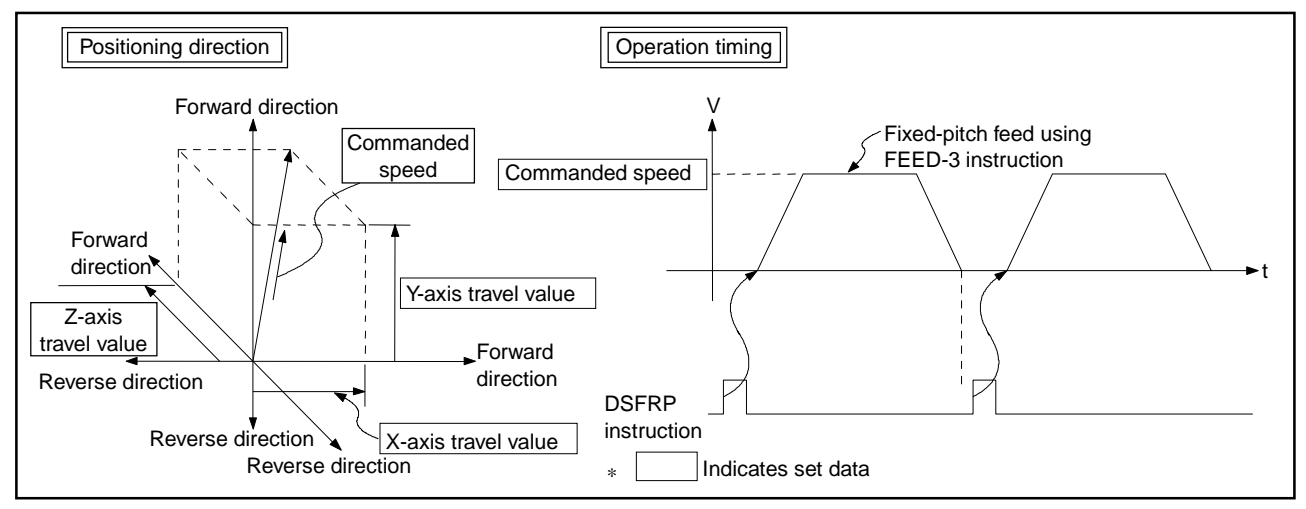

**Fig. 7.25 Fixed-Pitch Feed Control Using 3-Axes Linear Interpolation**

# **POINT**

- (1) Do not set the travel value to zero for fixed-pitch feed control. The following results if the travel value is set to zero:
	- (a) If all 3-axes are set to zero, the fixed-pitch feed ends with no feed taking place.
	- (b) If the travel value is set to zero for any of the 3-axes, fixed-pitch feed control will not occur at the normal positioning speed for the axis or axes set to a non-zero travel value.

# **[Program Example]**

This program conducts fixed-pitch feed control using 3-axes linear interpolation under the conditions below.

(1) System configuration

Fixed-pitch feed control using 3-axes linear interpolation of Axis, 1, Axis 2, and Axis 3.

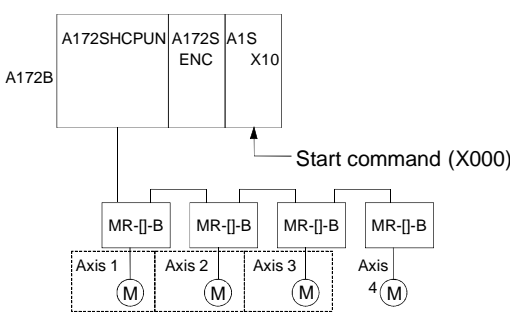

## (2) System configuration

(a) The positioning conditions are shown below.

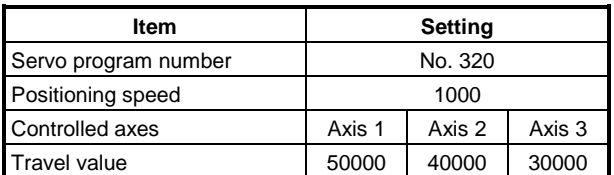

(b) Fixed-pitch feed control start command....... leading edge of X000  $(OFF \rightarrow ON)$ 

## (3) Operation timing

The operation timing for fixed-pitch feed control using 3-axes linear interpolation is shown below.

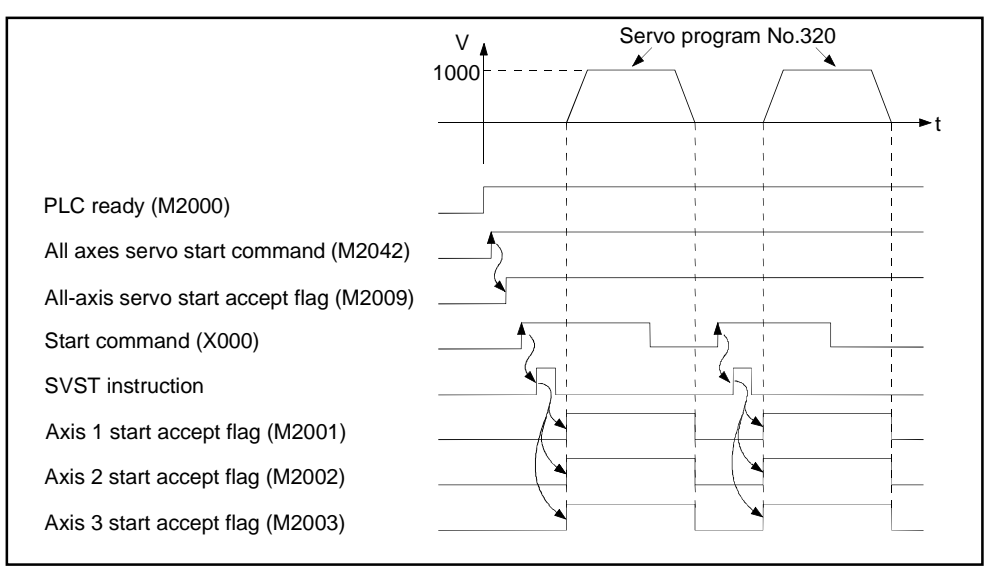

### (4) Servo program

The servo program No. 320 for fixed-pitch feed control using 3-axes linear interpolation is shown below.

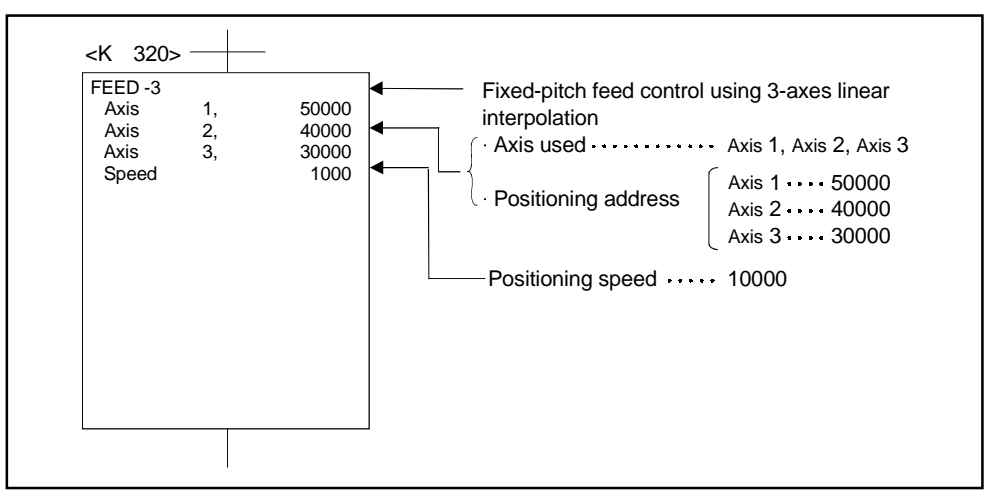

## (5) Sequence program

The sequence program which runs the servo program is shown below.

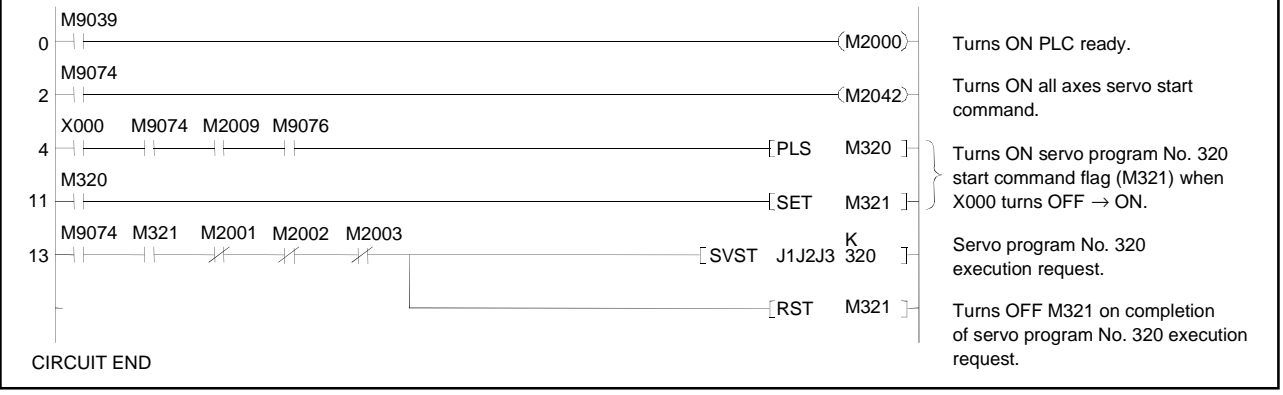

# **7.12 Speed Control (I)**

- (1) Speed control of the axes designated in the sequence program positioning commands.
- (2) Control includes positioning loops for control of servo amplifiers.
- (3) Speed control (I) uses the VF (forward) and VR (reverse) servo instructions.

|                             | Positioning<br>Method | Number of<br>Controllable<br>Axes |                                | Items Set by Peripherals |                      |                    |            |        |                    |                    |        |                        |                     |                   |                          |                   |                                    |                    |                                          |                                                      |                     |        |       |              |
|-----------------------------|-----------------------|-----------------------------------|--------------------------------|--------------------------|----------------------|--------------------|------------|--------|--------------------|--------------------|--------|------------------------|---------------------|-------------------|--------------------------|-------------------|------------------------------------|--------------------|------------------------------------------|------------------------------------------------------|---------------------|--------|-------|--------------|
| Servo<br><b>Instruction</b> |                       |                                   | Common                         |                          |                      |                    |            |        | Arc                |                    |        | <b>Parameter Block</b> |                     |                   |                          |                   |                                    |                    |                                          | Others                                               |                     |        |       |              |
|                             |                       |                                   | ş<br><b>Block</b><br>Parameter | Axis                     | Address/Travel Value | Speed<br>Commanded | Dwell Time | M Code | Torque Limit Value | Point<br>Auxiliary | Radius | Center Point           | <b>Control Unit</b> | Speed Limit Value | <b>Acceleration Time</b> | Deceleration Time | Time<br>Deceleration<br>Rapid Stop | Torque Limit Value | Stop Input<br>Deceleration Processing on | Circular Interpolation<br>ğ<br>Allowable Error Range | <b>SCurve Ratio</b> | Cancel | Start | Speed Change |
| VF                          |                       | $\mathbf{1}$                      | Δ                              | $\circ$                  |                      | $\circ$            |            | Δ      |                    |                    |        |                        |                     | Δ                 | Δ                        | Δ                 | Δ                                  | Δ                  | Δ                                        |                                                      | Δ                   | Δ      | Δ     | OK           |
| <b>VR</b>                   |                       |                                   |                                |                          |                      |                    |            |        |                    |                    |        |                        |                     |                   |                          |                   |                                    |                    |                                          |                                                      |                     |        |       |              |

O : Must be set ∆ : Set if required

# **[Control Details]**

- (1) Controls the axis at the designated speed between the start of servomotor operation and the input of the stop command.
	- VF.........movement in forward direction
	- VR ........movement in reverse direction

(2) The current value does not change at zero.

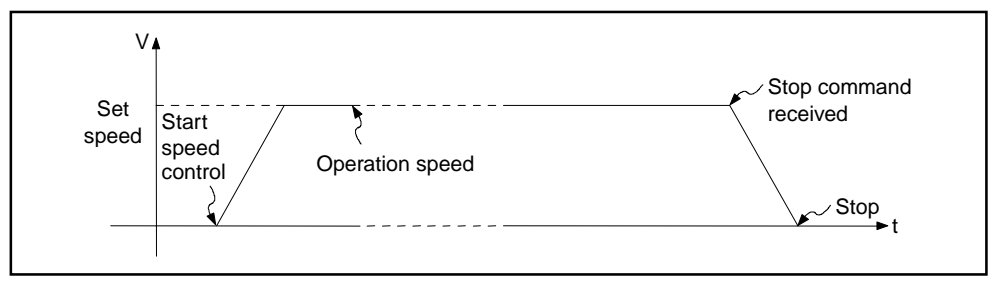

**Fig. 7.26 Speed Control (I)**

- (3) Stop commands and stop processing
	- The stop commands and stop processing for speed control are listed in Figure 7.1.

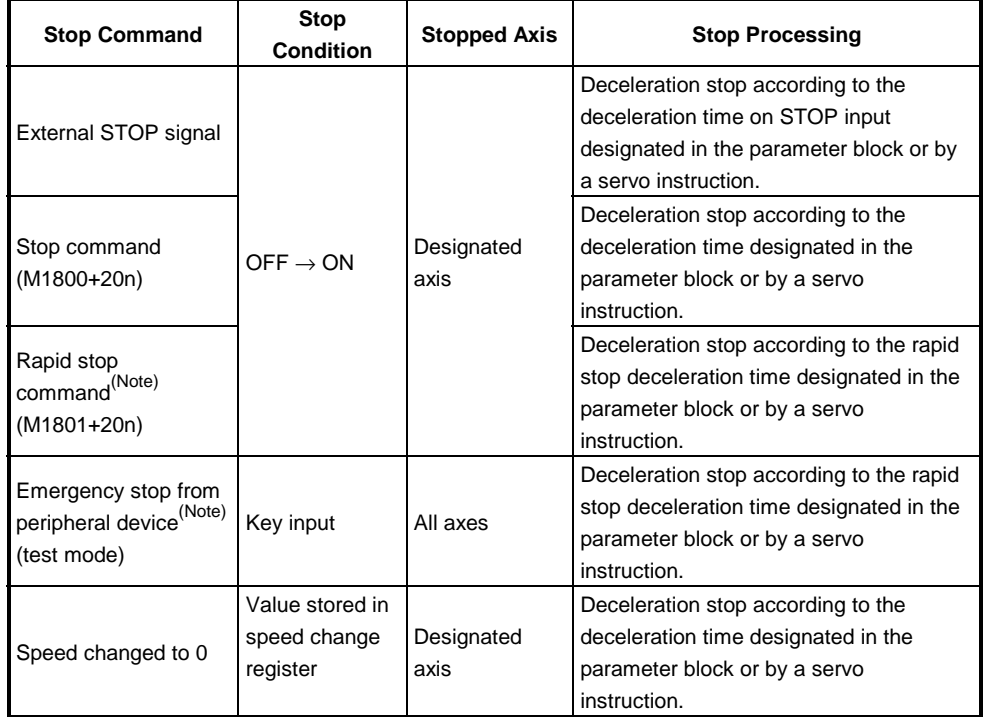

## **Fig. 7.1 Stop Commands and Stop Processing**

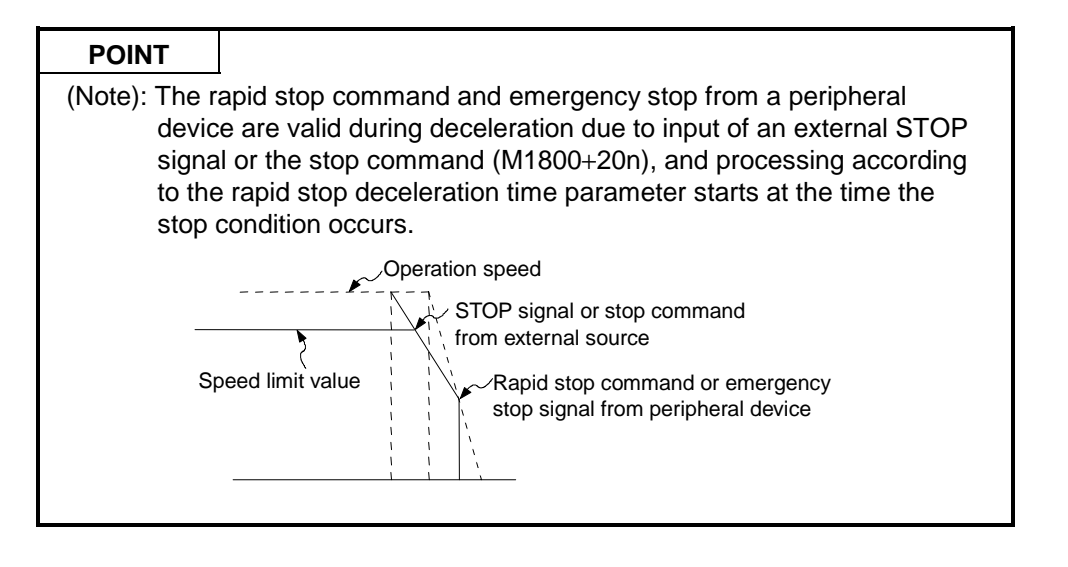

**[Cautions]**

- (1) After running speed control using the absolute data system, the feed present value cannot be set to zero by the following operations:
	- Reset with the RUN key
	- Turning on the servo power supply (OFF  $\rightarrow$  ON)
- (2) The dwell time cannot be set.

- This program conducts speed control (I) under the conditions below.
	- (1) System configuration
		- Speed control (I) of Axis 1.

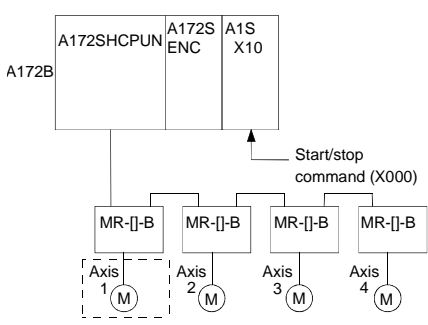

- (2) Speed control (I) conditions
	- (a) The speed control (I) conditions are shown below.

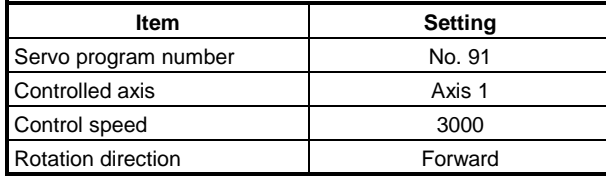

- (b) Speed control (I) start command........ leading edge of X000  $(OFF \rightarrow ON)$
- (c) Speed control (I) stop command ........ trailing edge of  $X000$  (ON  $\rightarrow$  OFF)

## (3) Operation timing

The operation timing for speed control (I) is shown below.

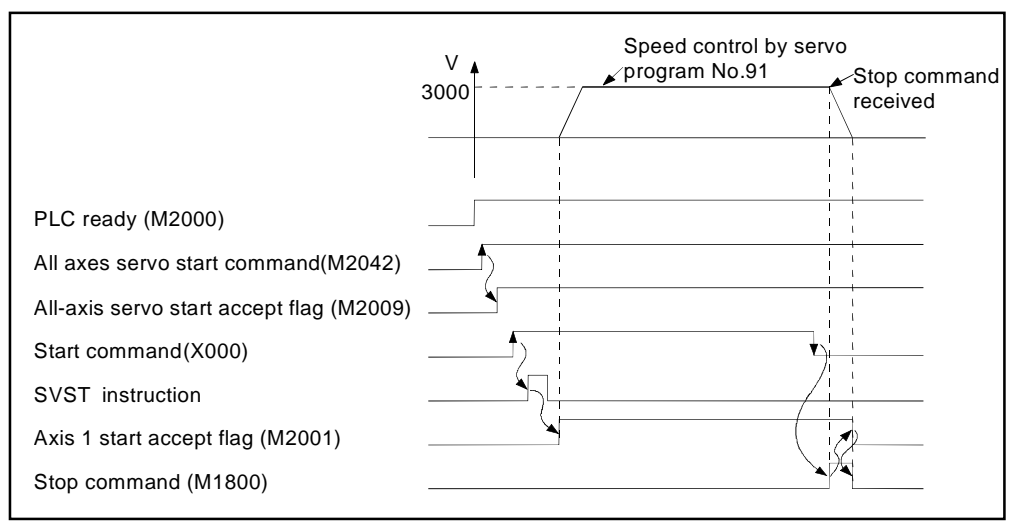

## (4) Servo program

The servo program No. 91 for speed control (I) is shown below.

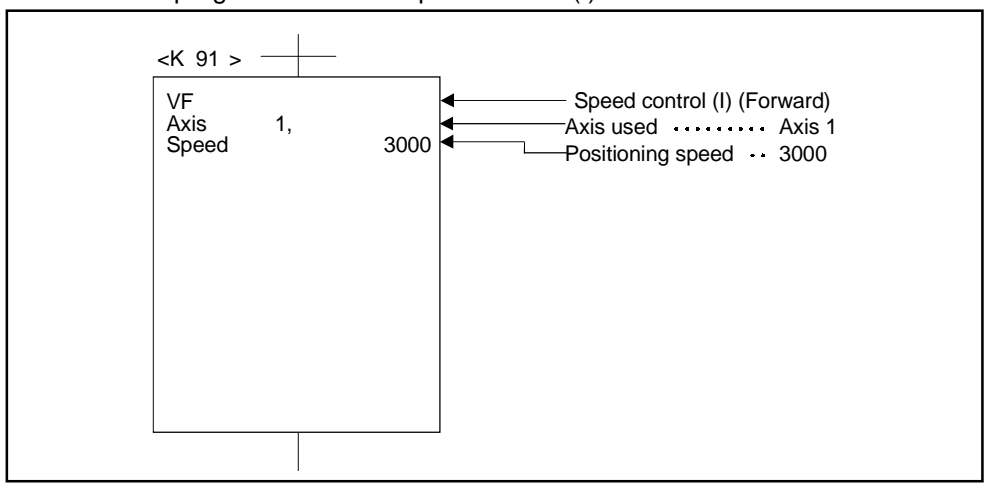

(5) Sequence program The sequence program which runs the servo program is shown below.

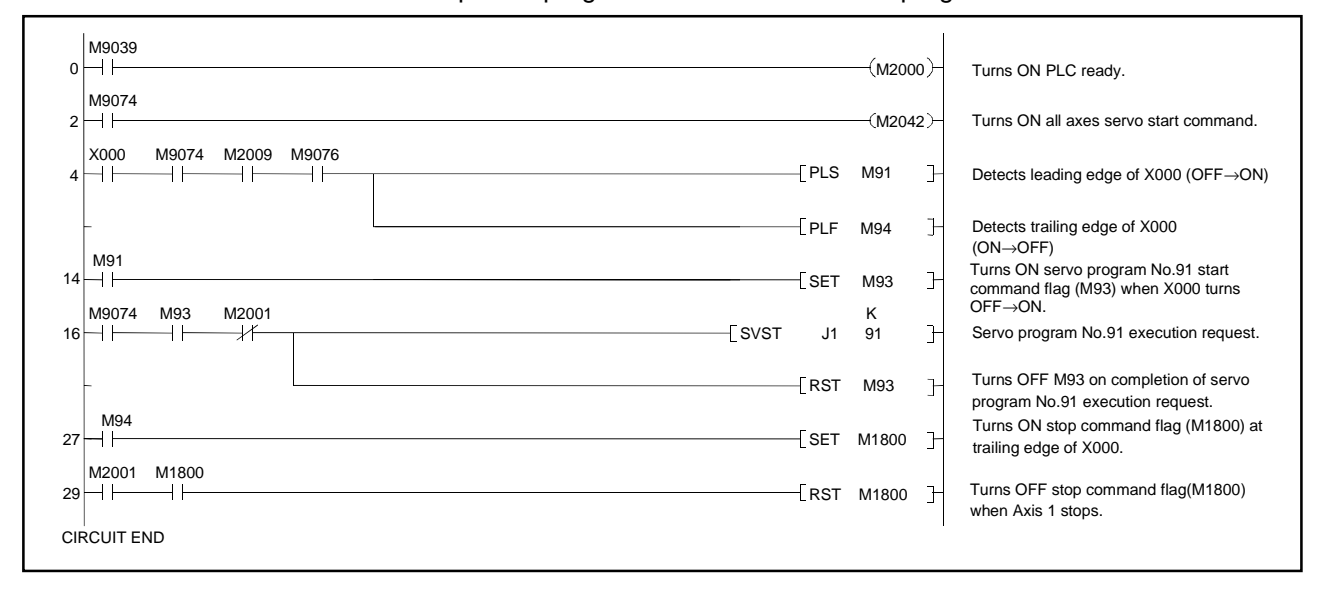

# **7.13 Speed Control (II)**

- (1) Speed control of the axes designated in the sequence program positioning commands.
- (2) Control does not include positioning loops for control of servo amplifiers. Use stopper control to prevent errors becoming excessive.

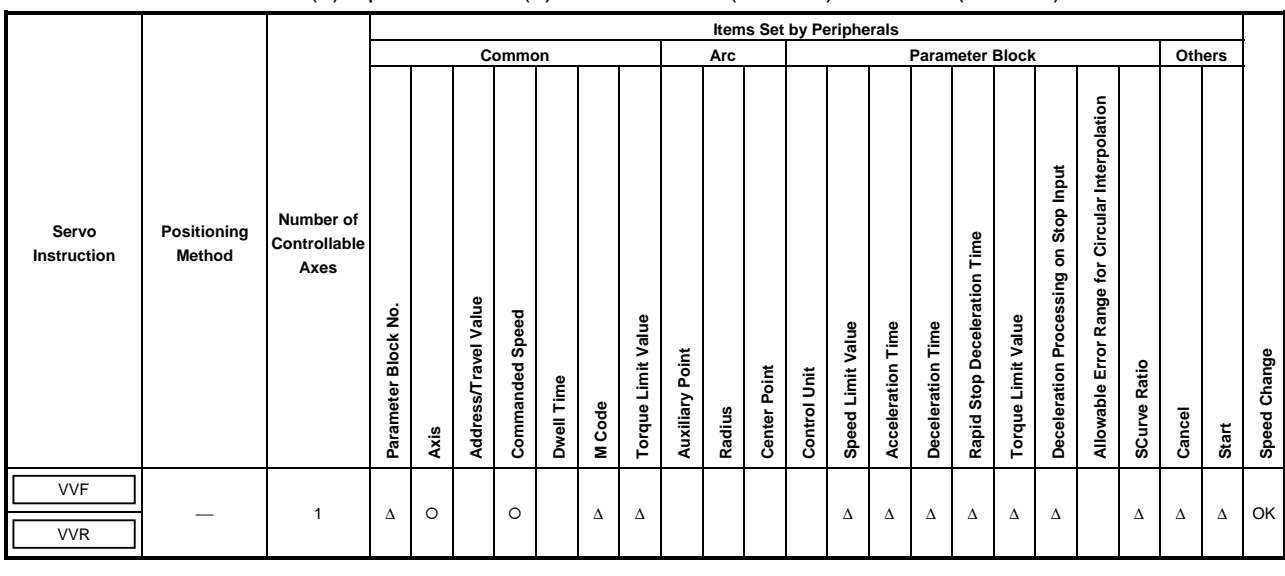

(3) Speed control (II) uses the VVF (forward) and VVR (reverse) servo instructions.

O : Must be set ∆ : Set if required

# **[Control Details]**

- (1) Controls the axis at the designated speed between the start of servomotor operation and the input of the stop command.
	- VVF .......movement in forward direction
	- VVR.......movement in reverse direction
- (2) The current value or deviation counter do not change at zero.
- (3) When the setting for "torque" is set in a servo program and an indirect designation is made, the torque limit value can be changed during operation by changing the value of the indirect device.
- (4) The stop command and stop processing are the same as for speed control(I).

**[Cautions]**

- (1) After running speed control using the absolute data system, the feed current value cannot be set to zero by resetting with the RUN key.
- (2) The dwell time cannot be set.
## **[Program Example]**

- This program conducts speed control (II) under the conditions below.
	- (1) System configuration
		- Speed control (II) of Axis 3.

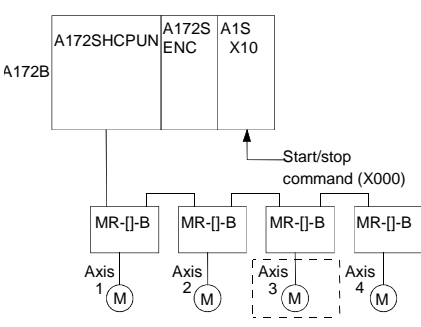

- (2) Speed control (II) conditions
	- (a) The speed control (II) conditions are shown below.

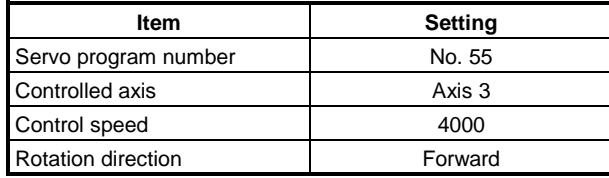

- (b) Speed control (II) start command ....... leading edge of X000  $(OFF \rightarrow ON)$
- (c) Speed control (II) stop command ....... trailing edge of X000  $(ON \rightarrow OFF)$

#### (3) Operation timing

The operation timing for speed control (II) is shown below.

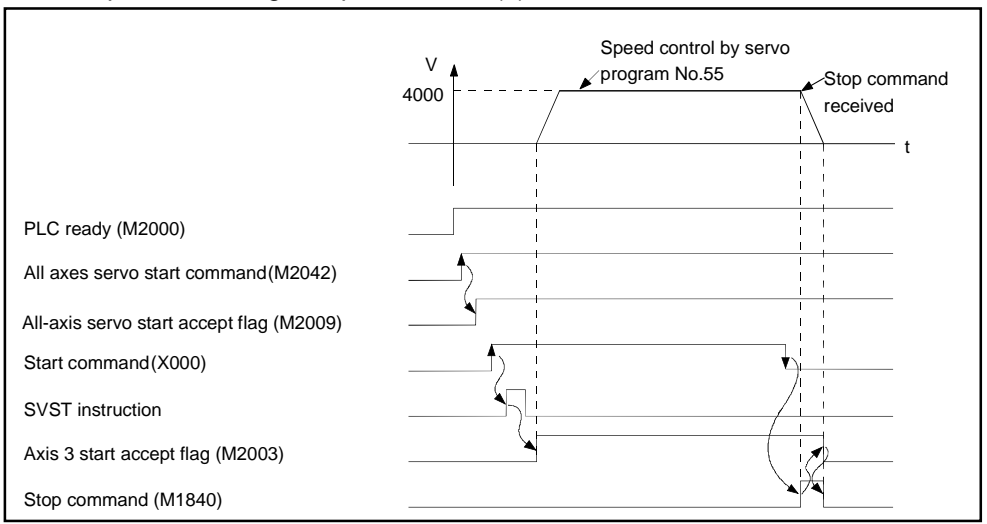

#### (4) Servo program

The servo program No. 55 for speed control (II) is shown below.

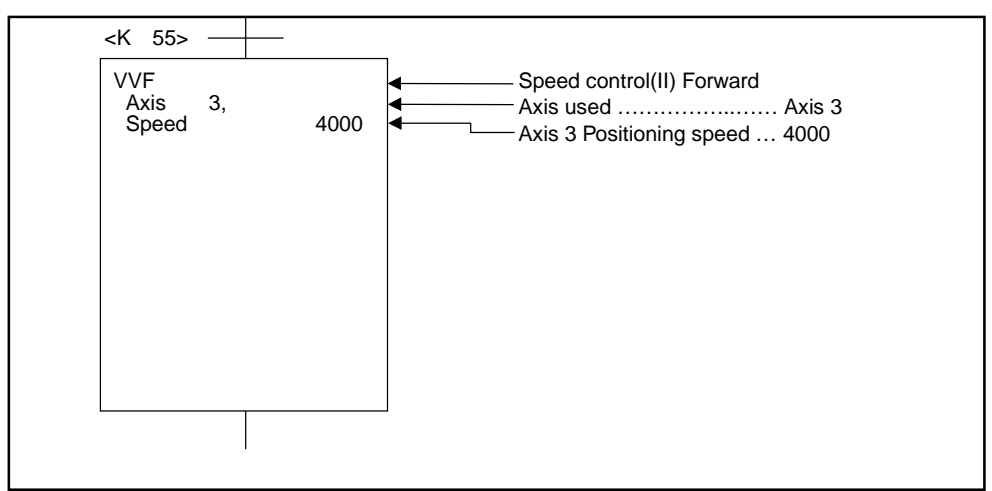

(5) Sequence program The sequence program which runs the servo program is shown below.

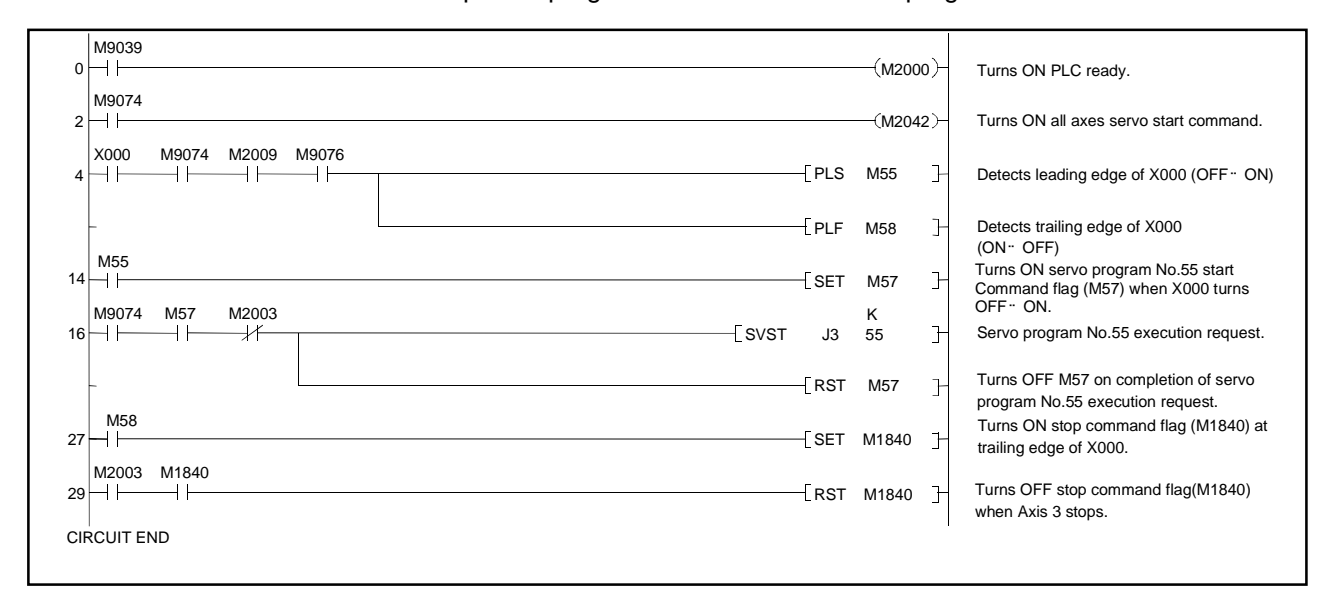

# **7. POSITIONING CONTROL**

#### **7.14 Speed/Position Switching Control**

# **7.14.1 Starting speed/position switching control**

Speed/position switching control of the axes designated in the sequence program positioning commands.

Speed/position switching control uses the VPF (forward), VPR (reverse), and VPSTART (restart) servo instructions.

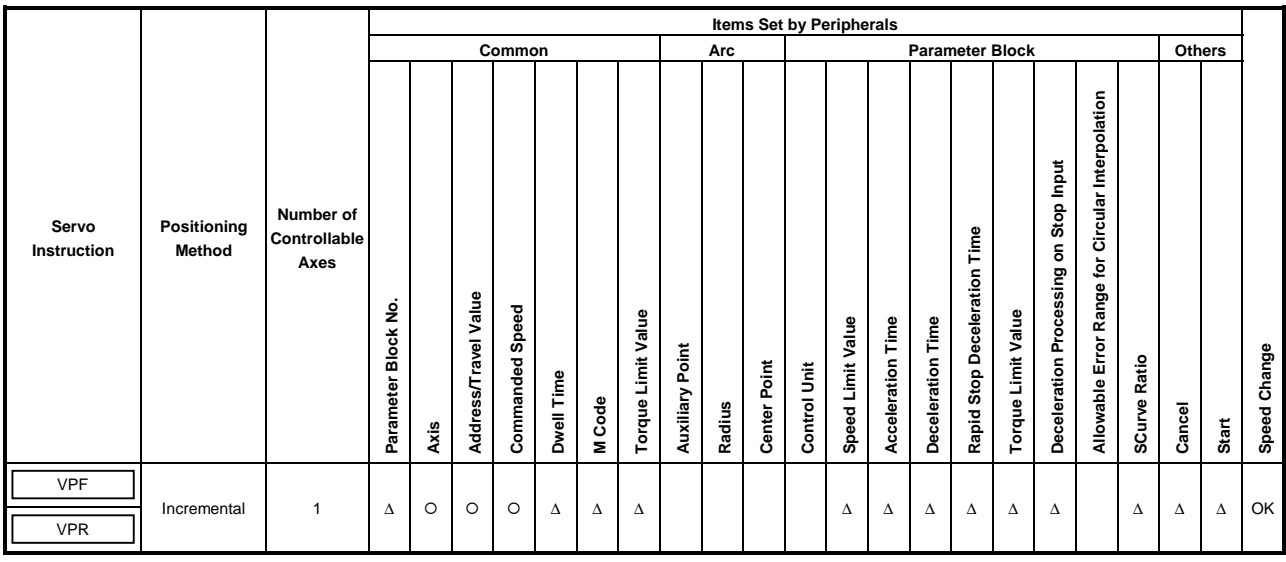

 $\circ$  : Must be set ∆ : Set if required

#### **[Control Details]**

- (1) The servomotor starts under speed control, but on input of the external CHANGE signal the control changes from speed control to position control and the axis is positioned by the designated travel value.
	- VPF.........movement in forward direction (direction in which addresses increase)
	- VPR ........movement in reverse direction (direction in which addresses decrease)
- (2) The external CHANGE signal is only valid when M1805+20n (Speed/position switching enable signal) is ON. If M1805+20n turns ON after the CHANGE signal turns ON, no speed/position switching occurs and speed control is continued.

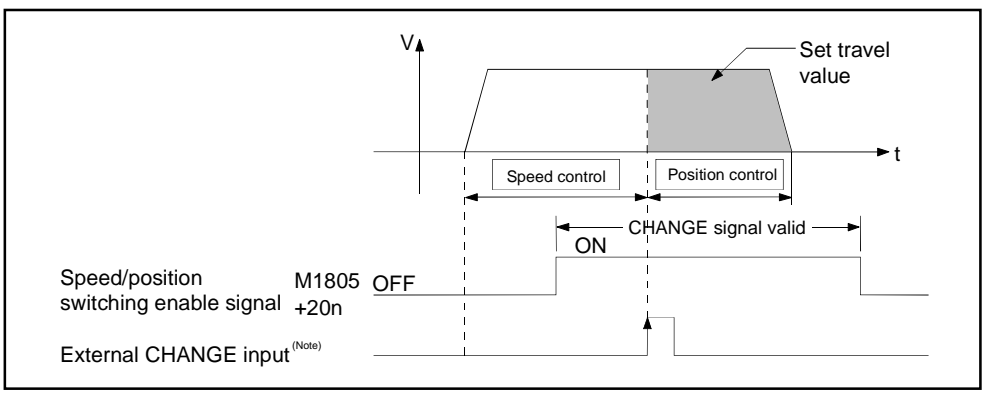

# **REMARKS**

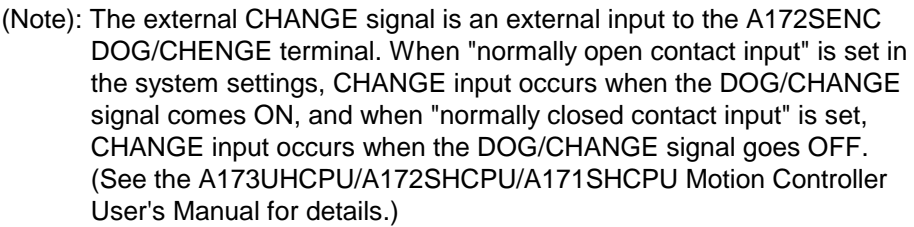

(3) Feed current value processing

The feed current value is determined in one of the following two ways according to the ON/OFF status of M1812+20n (feed current value update request command) when speed/position switching control is started.

- (a) M1812+20n ........ The feed current value is cleared to zero at the start **OFF** of speed/position switching control.
	- The feed current value is updated from the start of control (speed control).
	- The feed current value after control is stopped is as follows:

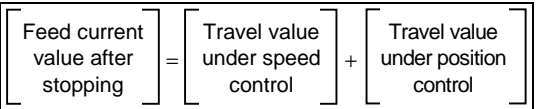

- (b) M1812+20n ........ The feed current value is not cleared at start of ON speed/position switching control.
	- The feed current value is updated from the start of control (speed control).
	- The axis makes a deceleration stop if the feed current value exceeds the stroke limit.
	- The feed current value after control is stopped is as follows:

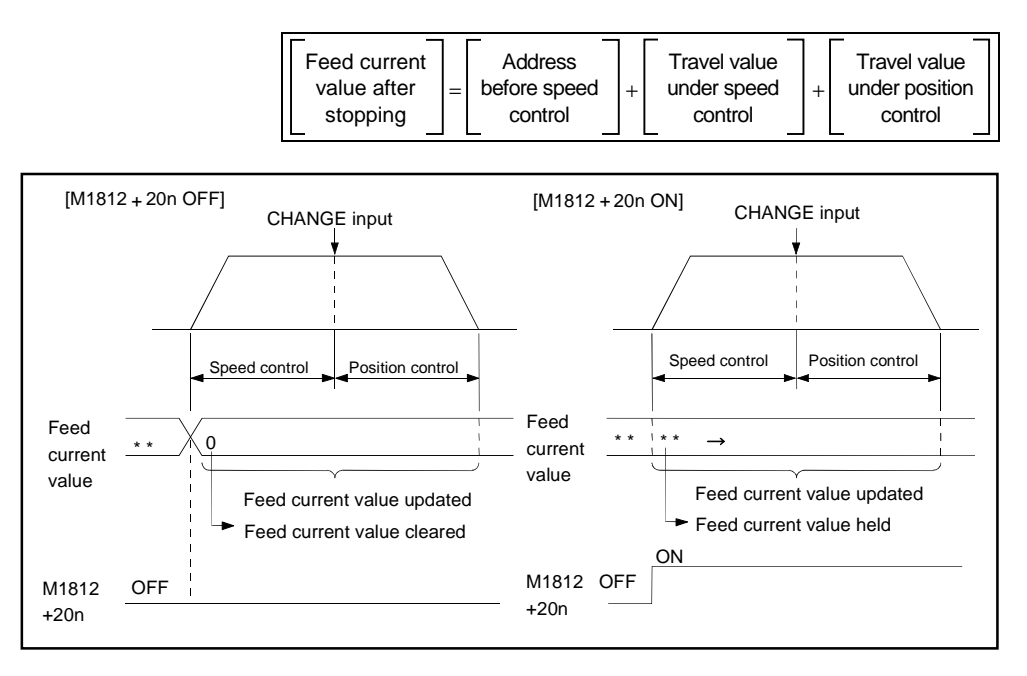

## **POINT**

If control is started by turning M1812+20n ON, leave M1812+20n ON until positioning control is completed.

The feed current value cannot be guaranteed if M1812+20n is turned OFF during control.

(4) Changing travel value during speed control

After speed/position switching control is started, the travel value for position control can be changed while speed control is in progress. Follow the procedure described below to change the travel value.

(a) Indirectly designate the travel value in the servo program using the 2-word data registers shown in the table below.

### **<A172SHCPUN>**

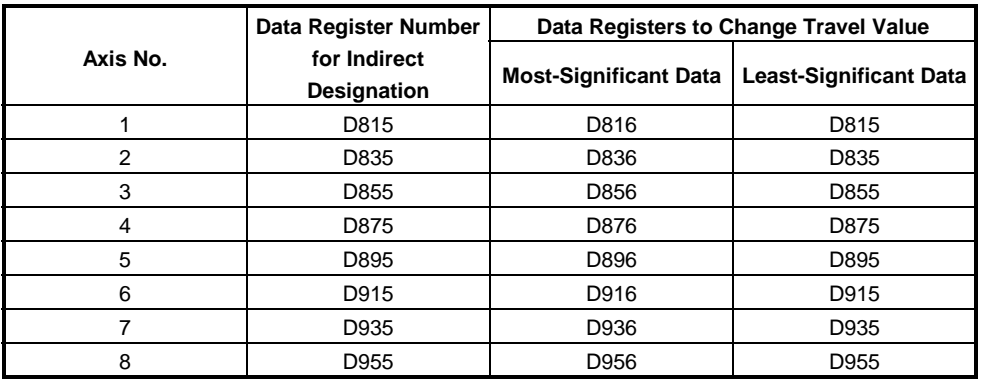

#### **<A171SHCPUN>**

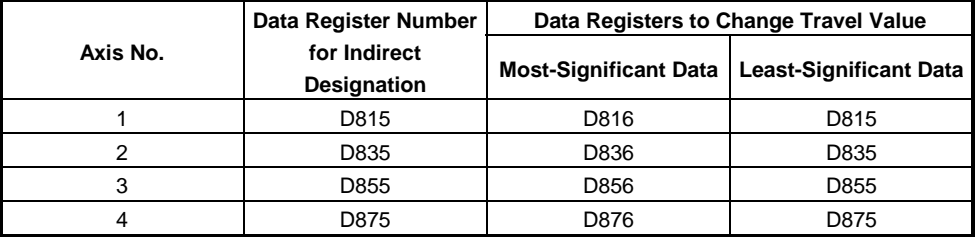

The following servo program moves Axis 4 in the forward direction at speed 50000 under speed control and after the external CHANGE signal turns ON, it executes position control for the travel value designated in registers D875 and D876.

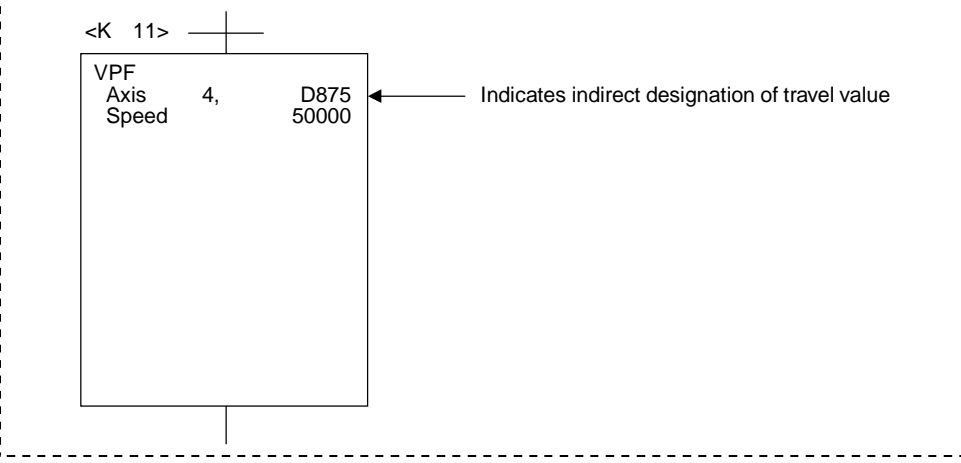

7 − 69

---- Example ----------------------------------

(b) The sequence program sets the travel value in the travel value change data register while speed control is in progress. When the external CHANGE signal turns ON, the contents of the travel value change data register are set as the travel value.

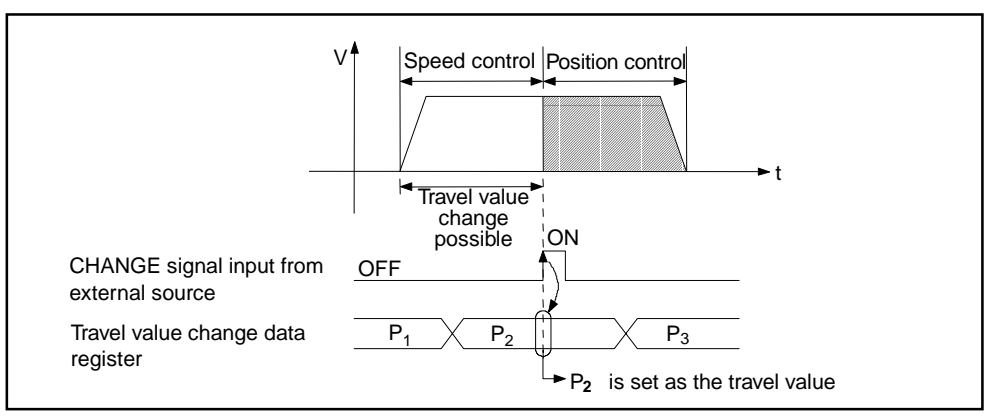

(5) Travel value area after proximity dog turns ON The travel value since the position mode was selected by the external CHANGE signal is stored in the travel value area (see section 3.4.1) when the proximity dog turns ON.

# **[Cautions]**

- (1) Items checked when the external CHANGE signal turns ON Speed control switches to position control when the external CHANGE signal turns ON if the following conditions are met:
	- The start accept flag (M2001+n) is ON.
	- Speed control is in progress after start of speed/position switching control.
	- Speed/position switching enable signal (M1805+20n) is ON.
- (2) To omit speed control

Position control only is executed if M1805+20n and the CHANGE signal are ON when control starts. The speed control signal (M1604+20n) does not turn ON.

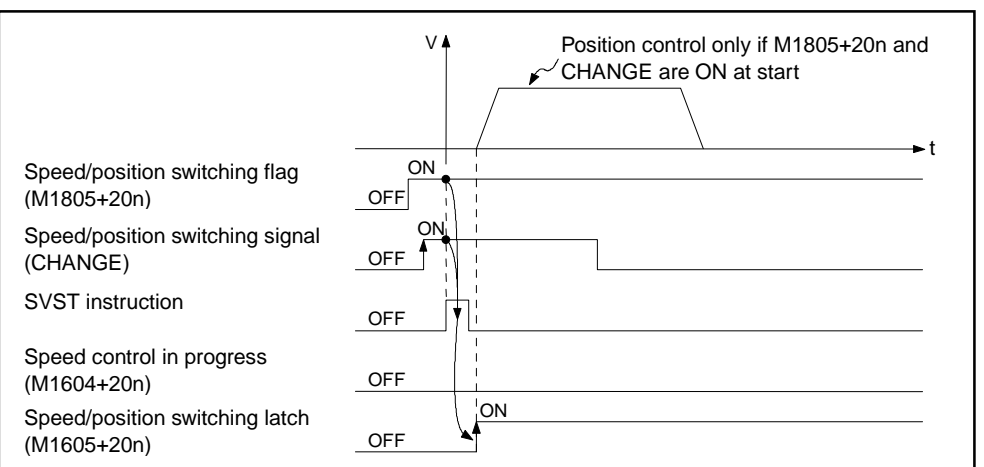

- (3) If travel value under position control is less than deceleration distance
	- (a) If the position control travel value is less than the deceleration distance at the controlled speed, deceleration processing starts immediately when CHANGE is input.
	- (b) The difference between travel value for the deceleration stop and position control is the overrun. If an overrun occurs, the error detection signal (M1607+20n) turns ON and error code 209 is stored in the data register.
	- (c) The positioning completed signal (M1601+20n) does not turn ON.

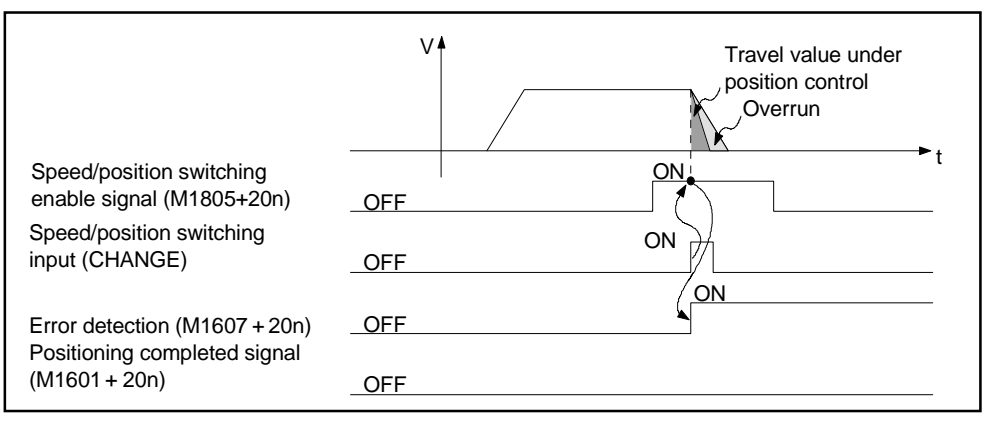

(4) Stroke limit check

No stroke limit range check is made during the speed mode. If the travel value exceeds the stroke limit range, a minor error (error code: 210) occurs when position mode is selected, and a deceleration stop occurs.

(5) Switching time from speed control to position control Switching from speed control to position control takes 1 ms after the external CHANGE signal turns ON.

## **[Program Example]**

This program executes speed/position switching control under the conditions below.

- (1) System configuration
	- Speed/position switching control of Axis 4.

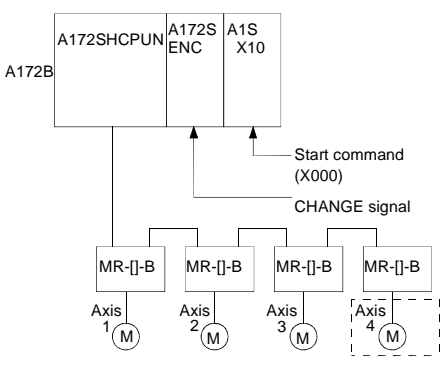

# **7. POSITIONING CONTROL**

#### (2) Positioning conditions

(a) The positioning conditions are shown below.

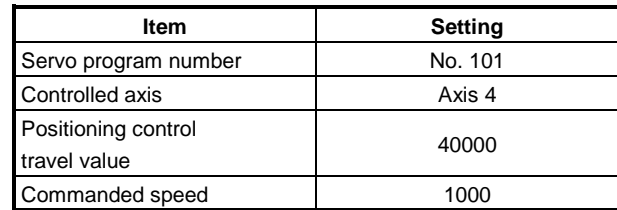

- (b) Positioning start command........................... leading edge of X000  $(OFF \rightarrow ON)$
- (c) Speed/position switching enable flag ........... M1865

#### (3) Operation timing

The operation timing for speed/position switching control is shown below.

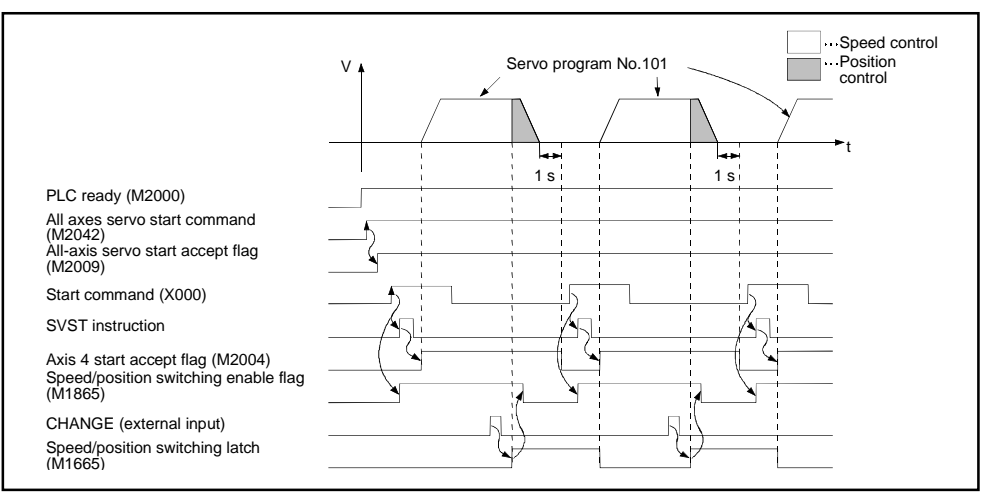

#### (4) Servo program

The servo program No. 101 for speed/position switching control is shown below.

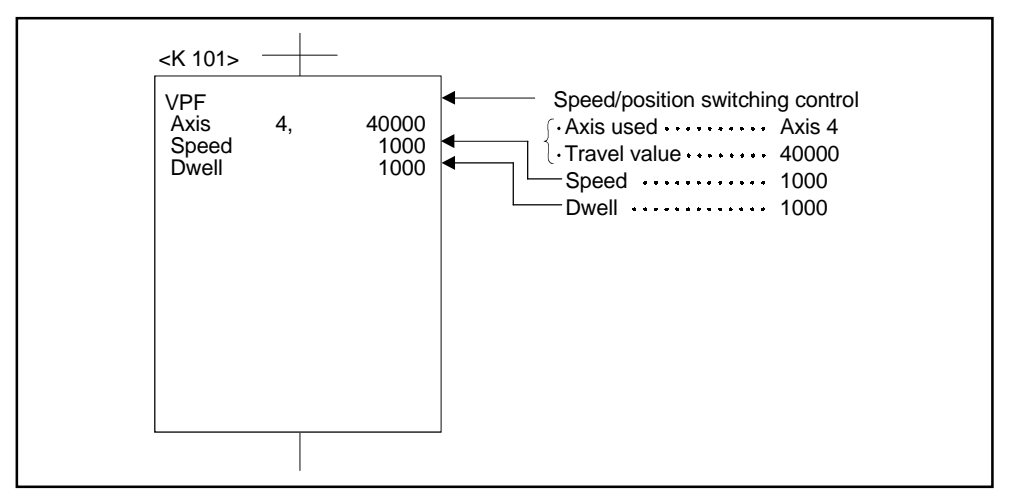

#### (5) Sequence program

The sequence program which runs the servo program is shown below.

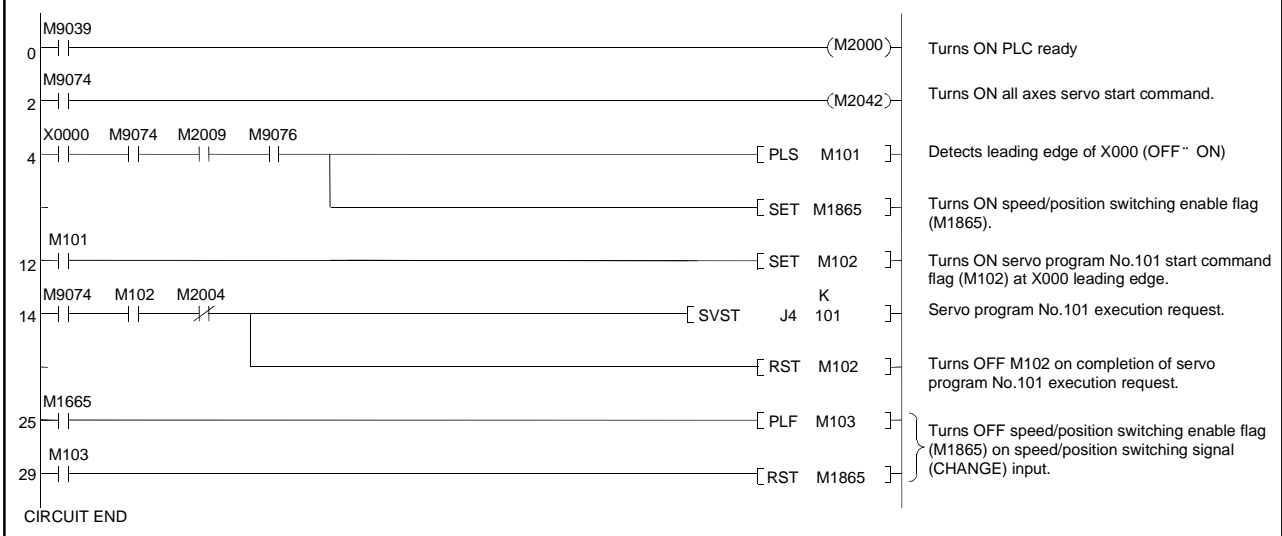

## **7.14.2 Restarting speed/position switching control**

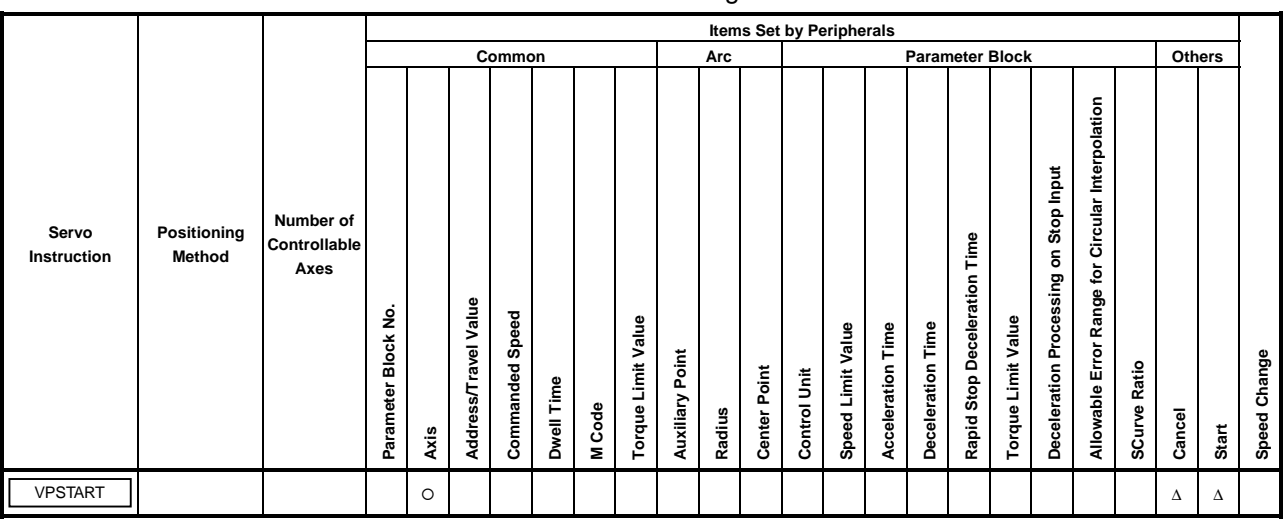

Restarting (continuing) speed/position switching control after a stop due to a stop command. Control is restarted using the VPSTART servo instruction.

> $O:$  Must be set ∆ : Set if required

# **[Control Details]**

- (1) Speed/position switching control is continued after it was stopped due to a stop command.
- (2) Restarting using VPSTART is valid whether the stop occurred during speed control or position control.
	- (a) If the stop occurred during speed control, then speed control continues and switches to position control when the CHANGE signal turns ON.
		- The control conditions after restarting are the same as the previous speed/position switching control conditions. See 7.14.1 "Starting Speed/Position Switching Control".

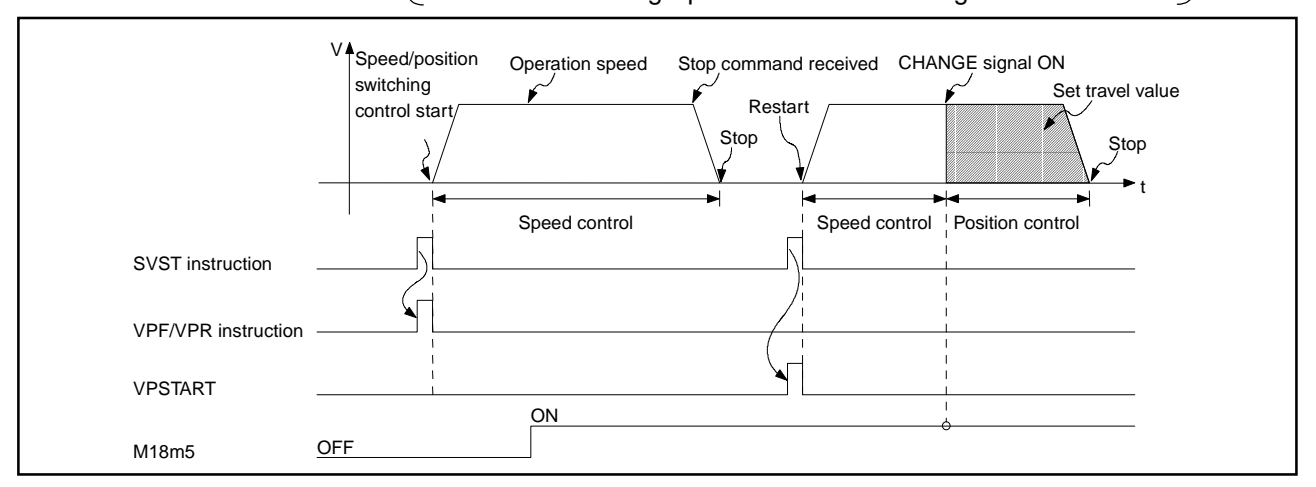

**Fig. 7.27 Restarting During Speed Control**

(b) If the stop occurred during position control, then position control continues until the positioning reaches the set travel value. The travel value after the restart is calculated as follows:

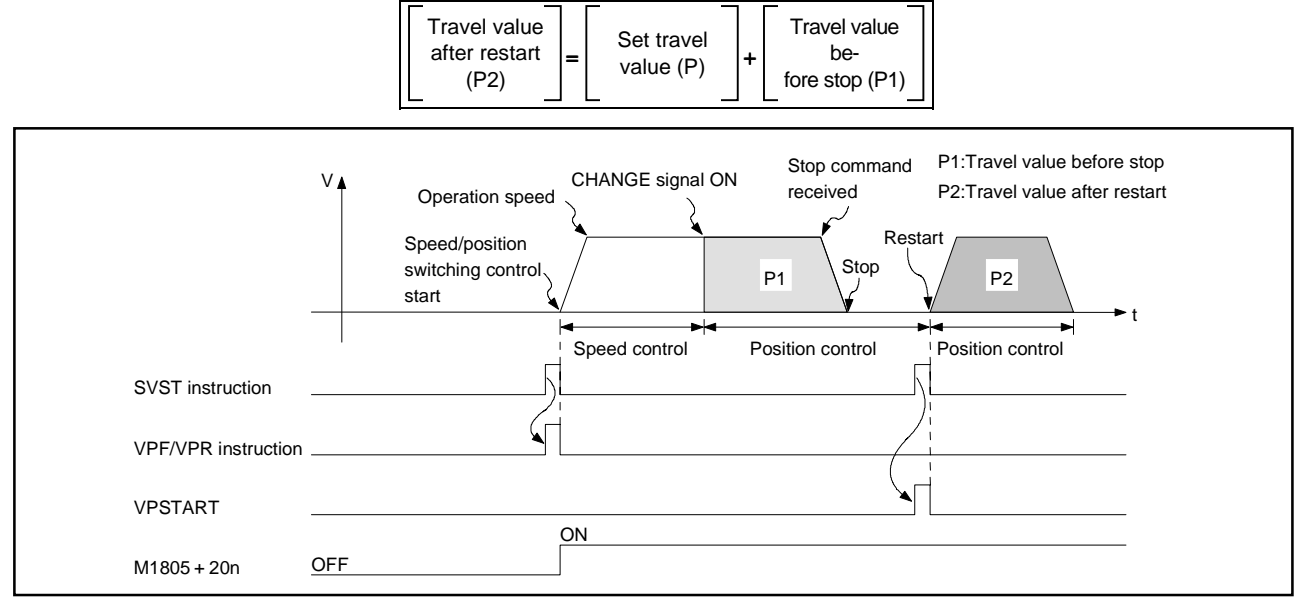

### **Fig. 7.28 Restarting During Speed Control**

(3) The speed at restart is the speed stored when the VPF/VPR instruction occurred.

Therefore, even if a speed change occurred before the stop, control restarts at the speed set at the time of VPF/VPR instruction execution.

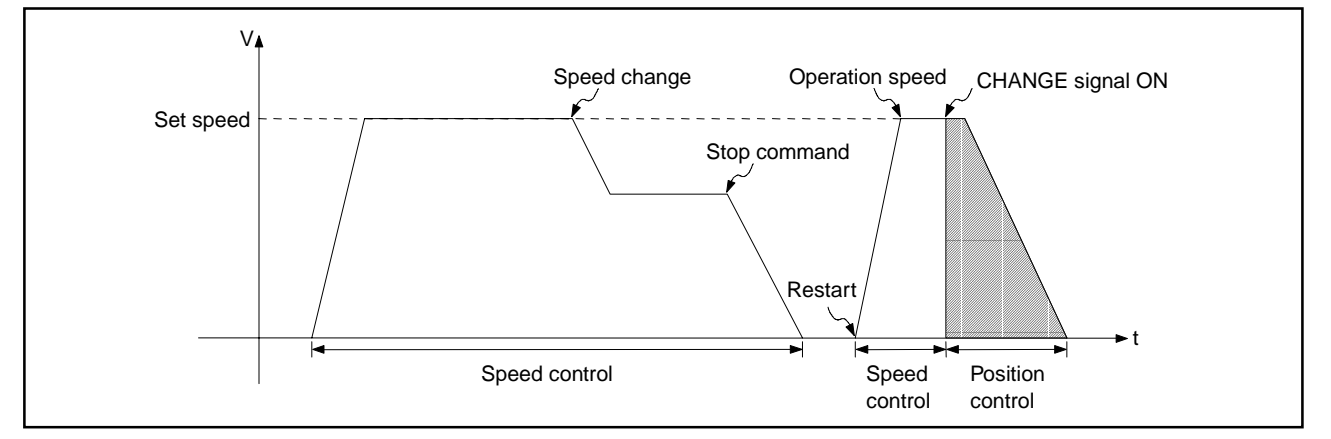

## **Fig. 7.29 Restarting After Speed Change**

# **[Program Example]**

This program restarts speed/position switching control after a stop, under the conditions below.

- (1) System configuration
	- Speed/position switching control of Axis 4.

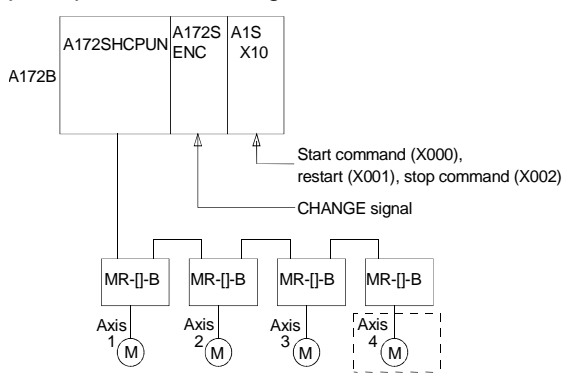

- (2) Positioning conditions
	- (a) The positioning conditions are shown below.

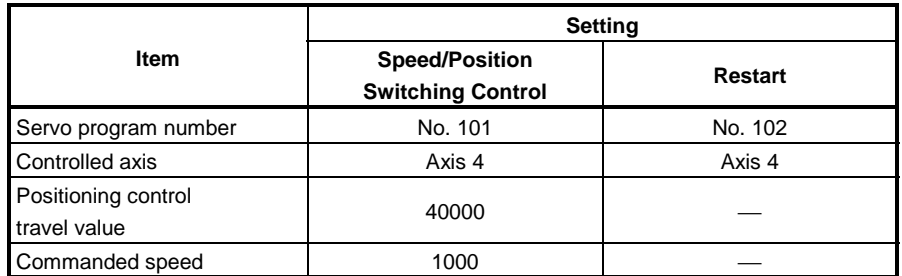

- (b) Positioning start command........................... leading edge of X000  $(OFF \rightarrow ON)$
- (c) Speed/position switching enable flag ........... M1865
- (d) Restart command......................................... leading edge of X001  $(OFF \rightarrow ON)$ (e) Stop command ............................................. leading edge of X002
	- $(OFF \rightarrow ON)$

#### (3) Operation timing

The operation timing for speed/position switching control and restarting is shown below.

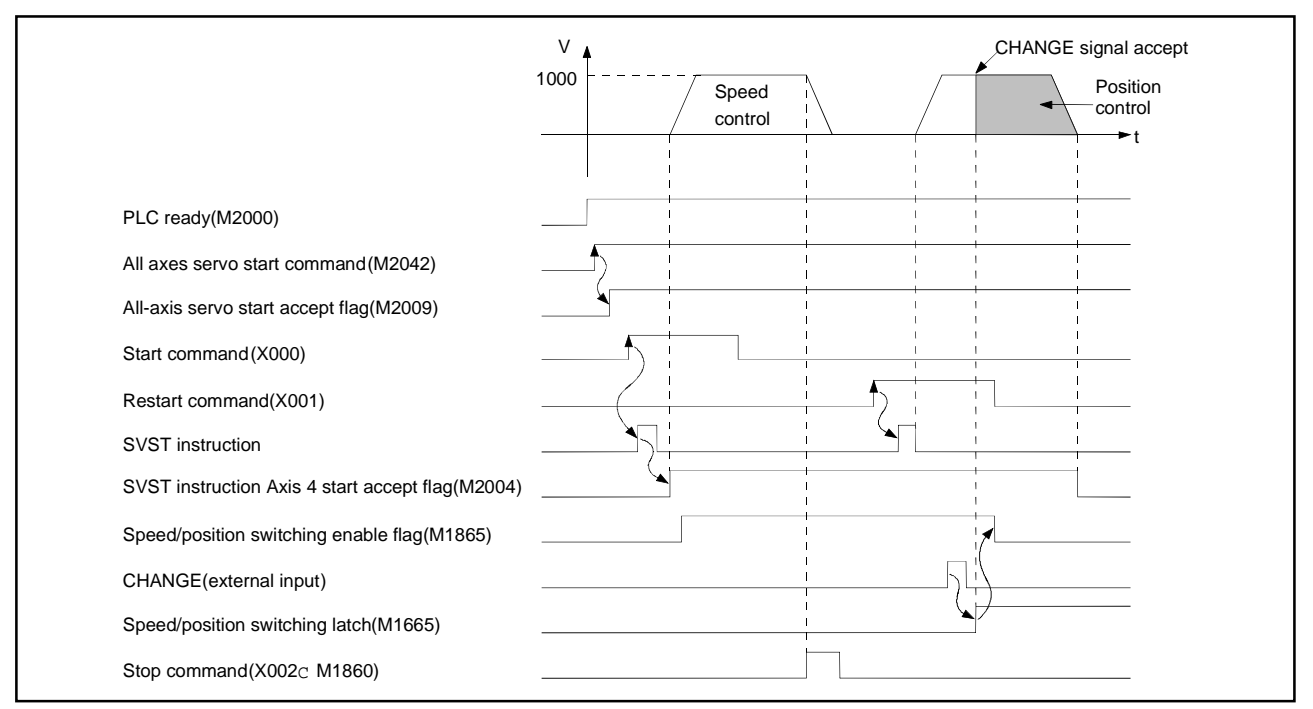

(4) Servo program

The servo program No. 101 for speed/position switching control and No. 102 for restarting are shown below.

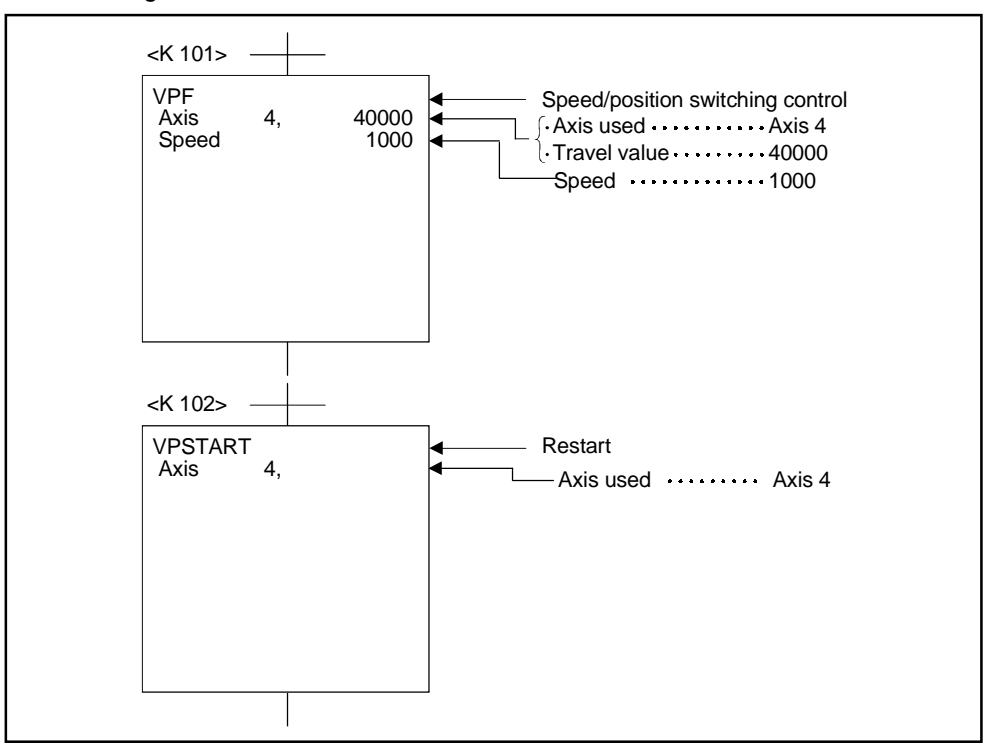

#### (5) Sequence program

The sequence program which runs the servo programs is shown below.

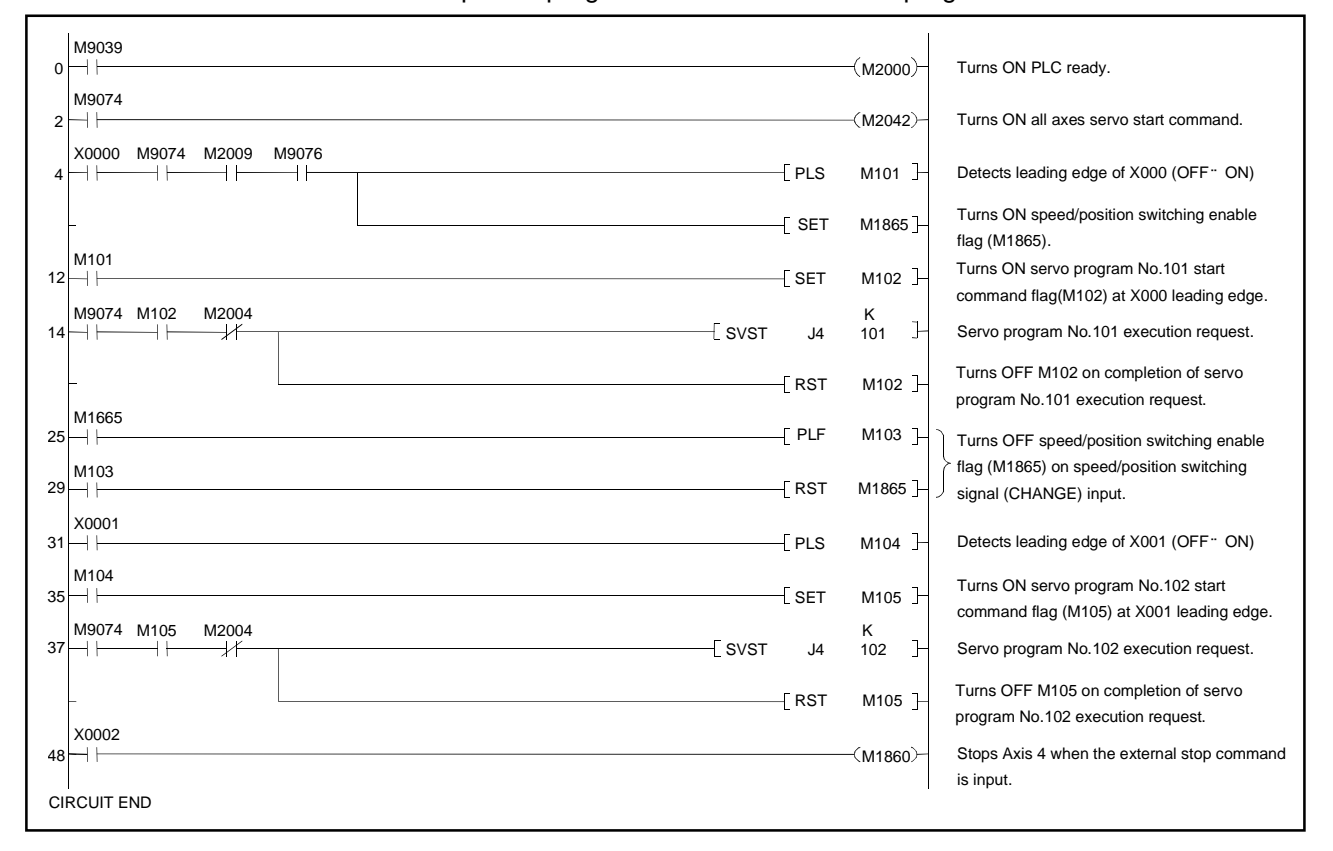

## **7.15 Speed-Switching Control**

- (1) After a single control start, the speed is switched for positioning control to the preset speed-switching points.
- (2) The speed-switching points and speed are set by the servo program.
- (3) Repeated instructions permit repeated control between any speed-switching points.
- (4) M codes and torque limit values can be changed at each speed-switching point.

### **7.15.1 Starting speed-switching control, speed-switching points, end designation**

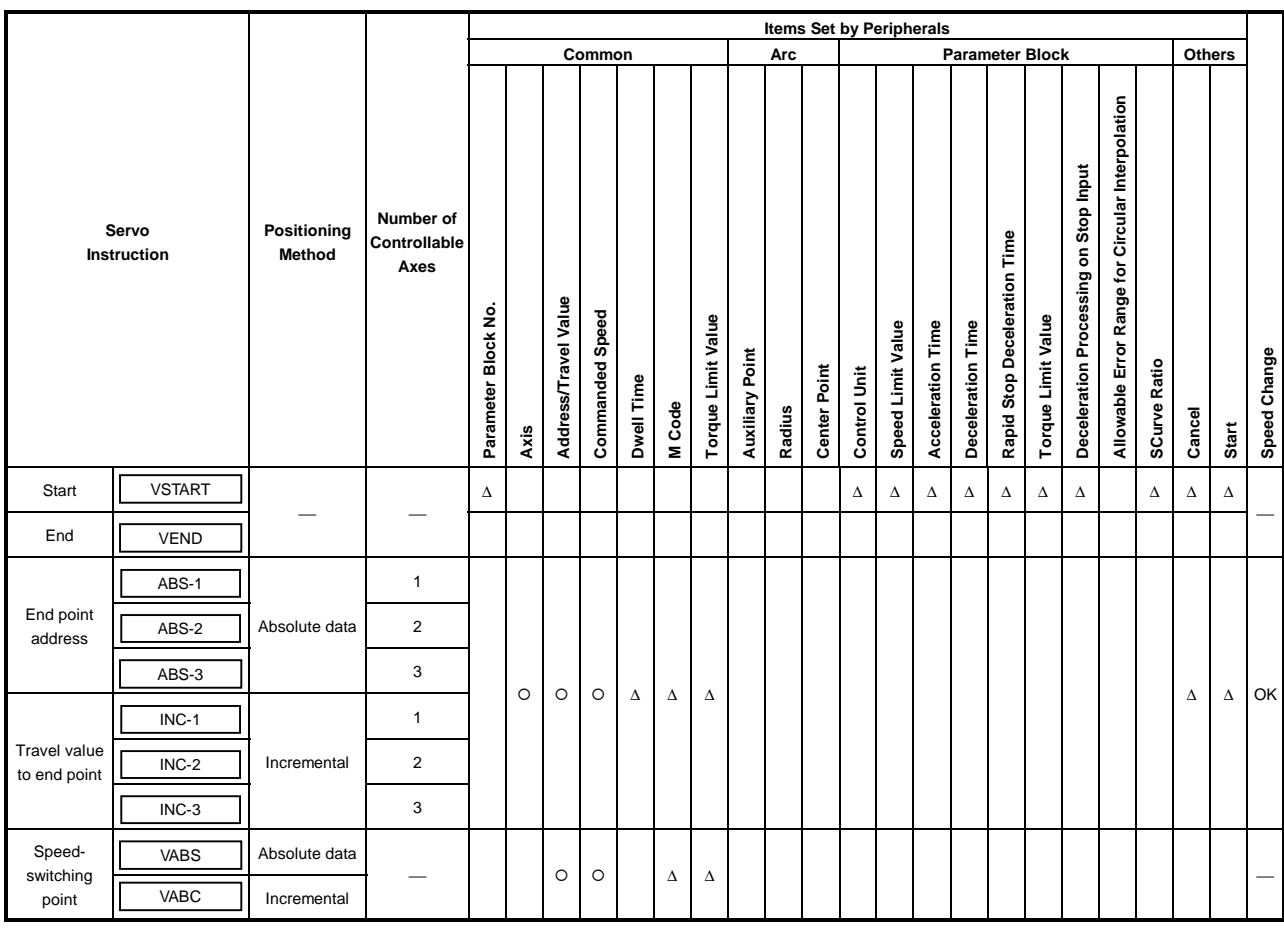

 $O:$  Must be set

∆ : Set if required

#### **[Control Details]**

Starting and ending speed-switching control

Speed-switching control is started and ended using the following instructions: (1) VSTART

Starts speed-switching control.

(2) VEND

Ends speed-switching control.

End address and travel value to end point

The speed-switching control end address and travel value to the end point, positioning method, and positioning speed to the end point are set using the following instructions:

(1) ABS-1/INC-1

Designate 1-axis linear positioning control.

The control details are described in Section 7.2 "1-axis Linear Positioning Control".

(2) ABS-2/INC-2

Designate 2-axes linear interpolation control.

The control details are described in Section 7.3 "2-axes Linear Interpolation Control".

(3) ABS-3/INC-3

Designate 3-axes linear interpolation control.

The control details are described in Section 7.4 "3-axes Linear Interpolation Control".

Speed-switching point setting

The address (travel value) to the speed-switching point and the positioning speed are set using the following instructions:

(1) VABS

Designates the speed-switching point using the absolute data method.

(2) VINC

Designates the speed-switching point using the incremental method.

#### **POINT**

The settings for speed-switching point (travel value) and the positioning speed under 2- or 3-axes linear interpolation control apply to the axes designated for speed-switching control end address and travel value to the end point (with the ABS/INC instructions).

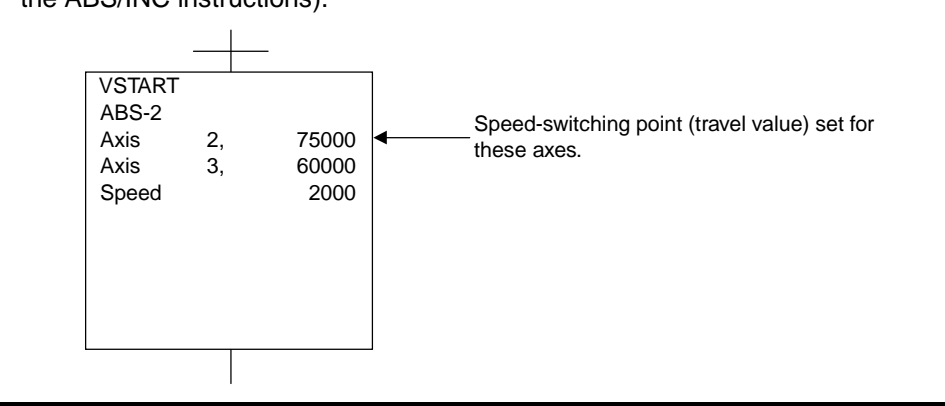

 $7 - 80$ 

Operation timing and the procedure to write servo programs

The method to write servo programs for speed-switching control and the operation timing are shown in Figure 7.30.

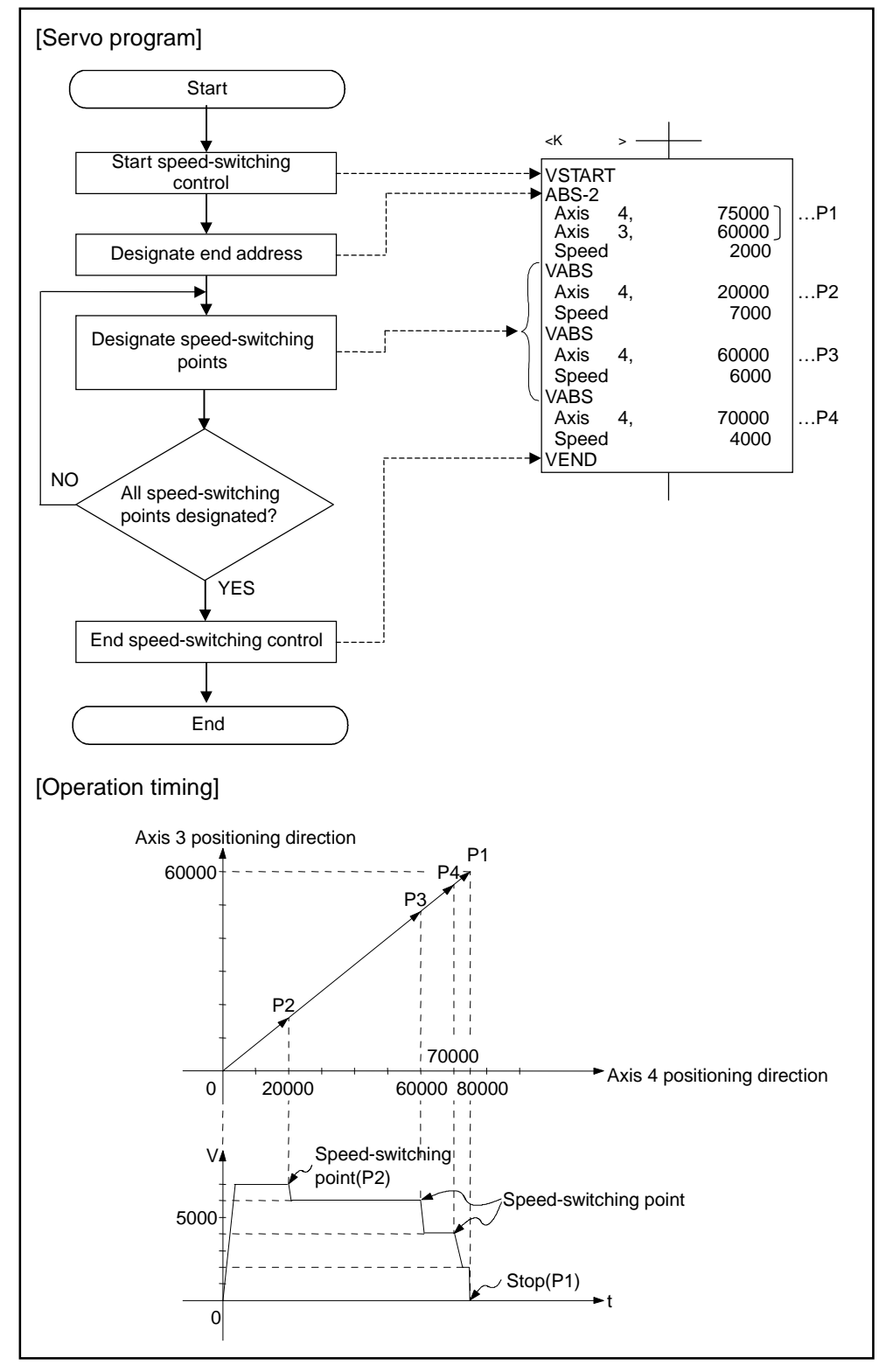

**Fig. 7.30 Servo Program for Speed/Position Switching Control And Operation Timing**

### **[Cautions]**

- (1) The number of controllable axes cannot be changed while control is in progress.
- (2) Designation of position switching points can use a combination of the absolute data method (ABS $\Box$ ) and the incremental method (INC $\Box$ ).
- (3) A speed-switching point cannot be designated as an address which results in a change in travel direction. If the address results in a change in direction, the error code 215 is stored in the minor error register for the axis and a deceleration stop occurs.
- (4) A maximum of 768 steps (approximately 100 points) can be designated in a speed-switching control program.
- (5) When control is started a check is made to ensure that the end address lies in the stroke range. If the check determines that positioning would result in an axis moving out of the stroke limit range, the error code 106 is stored in the minor error register for the axis and operation does not start.
- (6) Speed switching is not carried out if the travel value between speed-switching points is so short that the next speed-switching point is reached while speed switching is still in progress.
- (7) If no M code is designated for a speed-switching point, the M code from the previous point is retained.

#### **[Program Example]**

- This program executes speed-switching control under the conditions below.
	- (1) System configuration
		- Speed-switching control of Axis 2 and Axis 3.

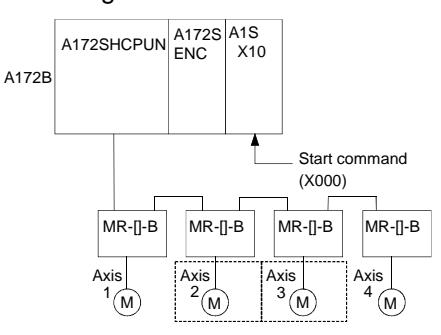

- (2) Positioning conditions
	- (a) The speed-switching control conditions are shown below.

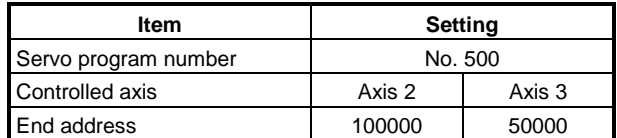

- (b) Speed-switching control start command....... leading edge of X000  $(OFF \rightarrow ON)$
- (3) Operation timing and speed-switching positions The operation timing for speed-switching control and the speed-switching points are shown below.

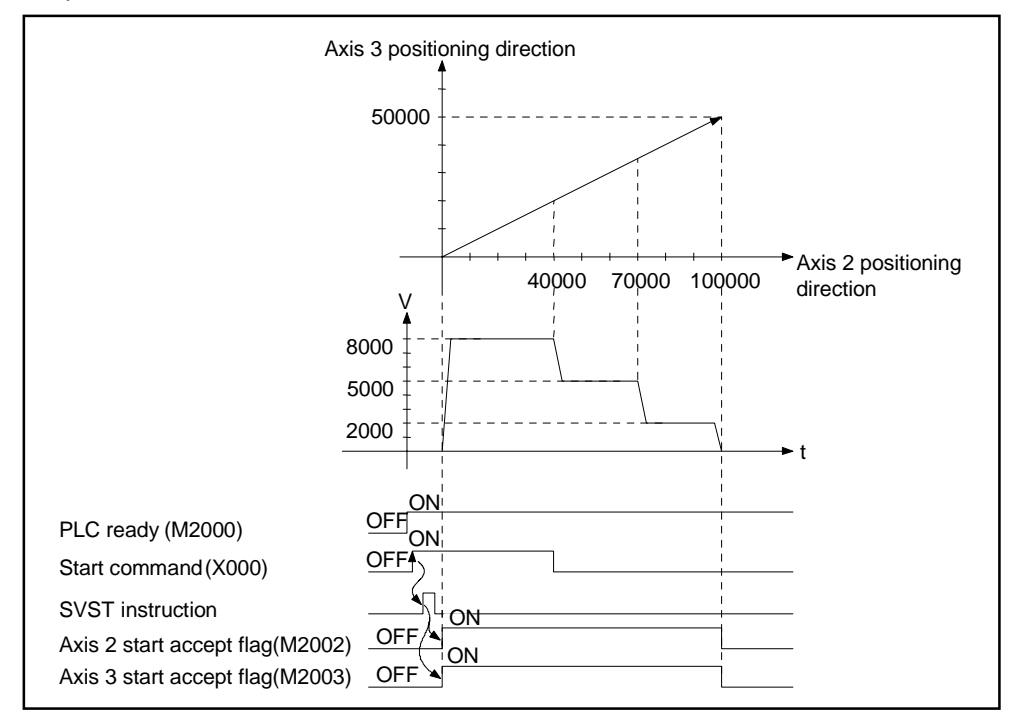

#### (4) Servo program

The servo program No. 500 for speed-switching control is shown below.

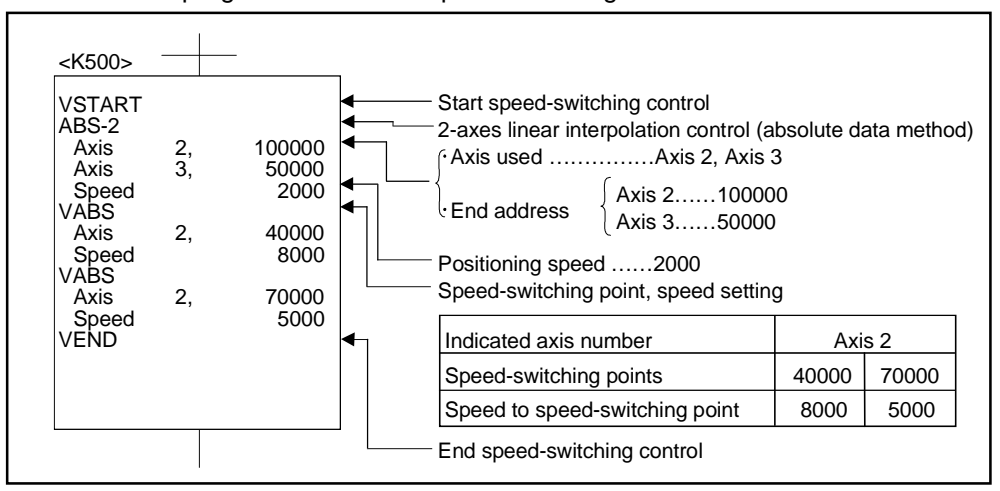

## (5) Sequence program

The sequence program which runs the servo program is shown below.

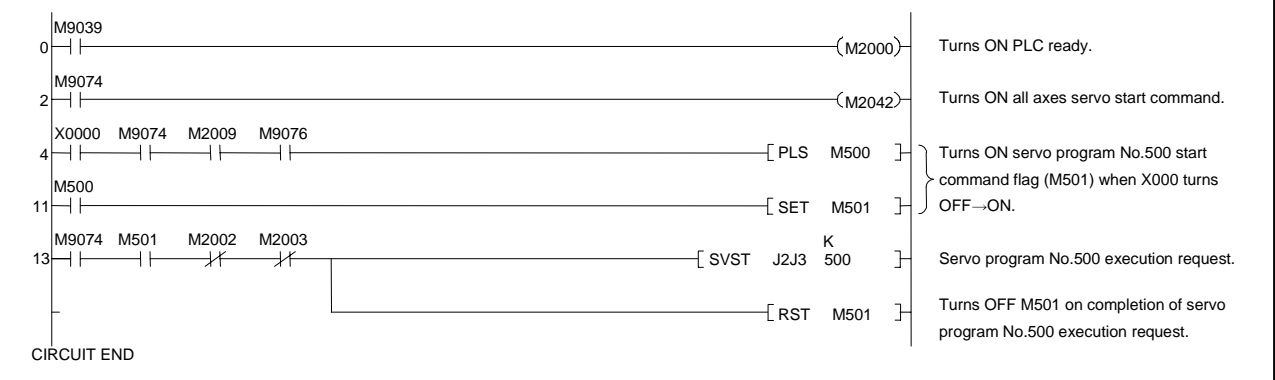

## **7.15.2 Setting speed-switching points using repeat instructions**

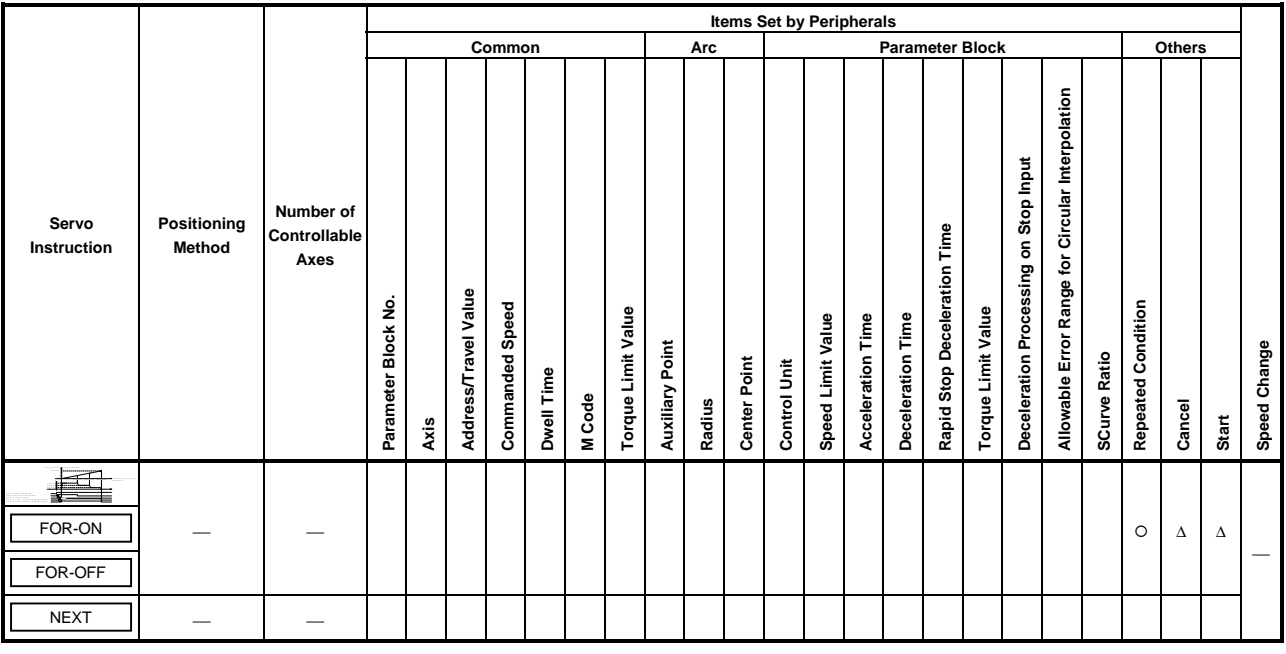

#### Repeated execution between any speed-switching points.

 $O$ : Must be set ∆ : Set if required

# **[Control Details]**

## Setting the Start of the Repeated Range

The start of the repeated range is designated using the following instructions: (1) FOR-TIMES (number of loops setting)

- (a) The designated repeated range is executed the set number of times.
- (b) The setting range is (1 to 32767). An out-of-range setting between −32768 and 0 is controlled as a setting of 1.
- (c) The following devices are available to set the number of repeats:
	- 1) Data register  $(D)$  Indirect designation
	- 2) Link register (W)
	- 3) Decimal constant (K)
	- 4) Hexadecimal constant (H)
- (2) FOR-ON (loop-out trigger condition setting)
	- (a) The set repeated range is executed while the designated bit device is ON.
	- (b) The following devices are available to set the loop-out trigger condition:
		- 1) Input  $(X)$
		- 2) Output (Y)
		- 3) Internal relay (M)/Special relay (SP.M)
		- 4) Latch relay (L)
		- 5) Link relay (B)
		- 6) Annunciator (F)
- (3) FOR-OFF (loop-out trigger condition setting)
	- (a) The set repeated range is executed while the designated bit device is OFF.
	- (b) The following devices are available to set the loop-out trigger condition: 1) Input (X)
		- 2) Output (Y)
		- 3) Internal relay (M)/Special relay (SP.M)
		- 4) Latch relay (L)
		- 5) Link relay (B)
		- 6) Annunciator (F)

Repeated operation using FOR-TIMES, FOR-ON, and FOR-OFF is shown below.

[Servo Program]

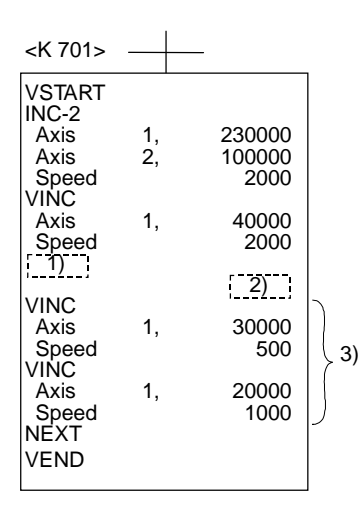

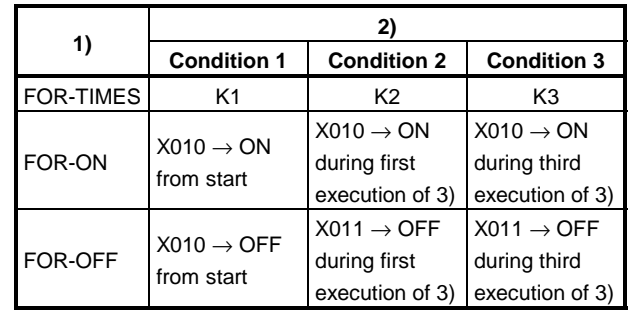

(1) Operation under condition 1

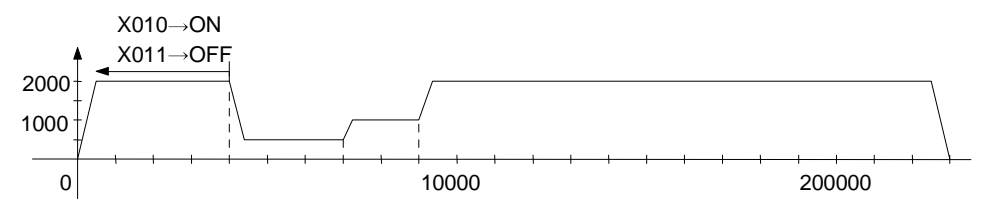

(2) Operation under condition 2

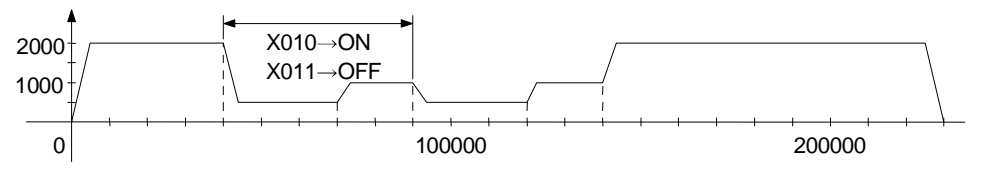

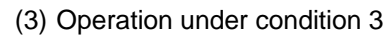

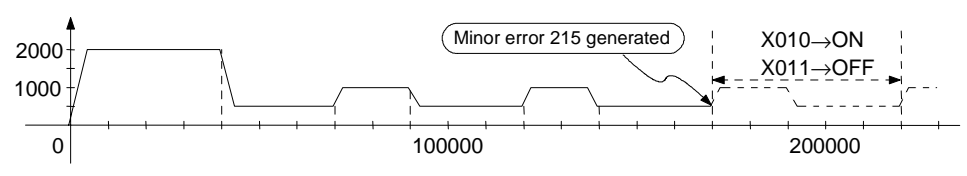

Error generated because the distance to the stop position exceeds the travel value.

#### **[Program example]**

This program executes repeated speed-switching control under the conditions below.

(1) System configuration

Speed-switching control of Axis 2 and Axis 3.

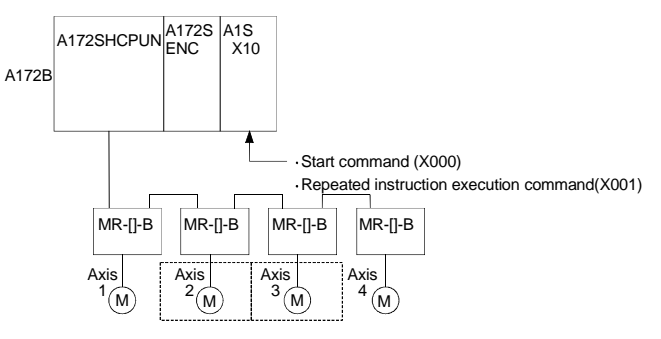

#### (2) Positioning conditions

(a) The speed-switching control conditions are shown below.

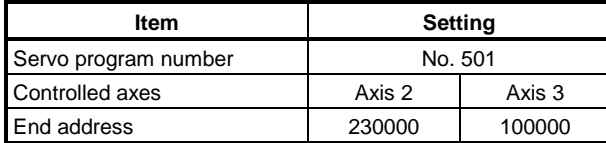

(b) Speed-switching control start command ...... leading edge of X000  $(OFF \rightarrow ON)$ 

(3) Operation timing and speed-switching positions The operation timing for speed-switching control and the speed-switching points are shown below.

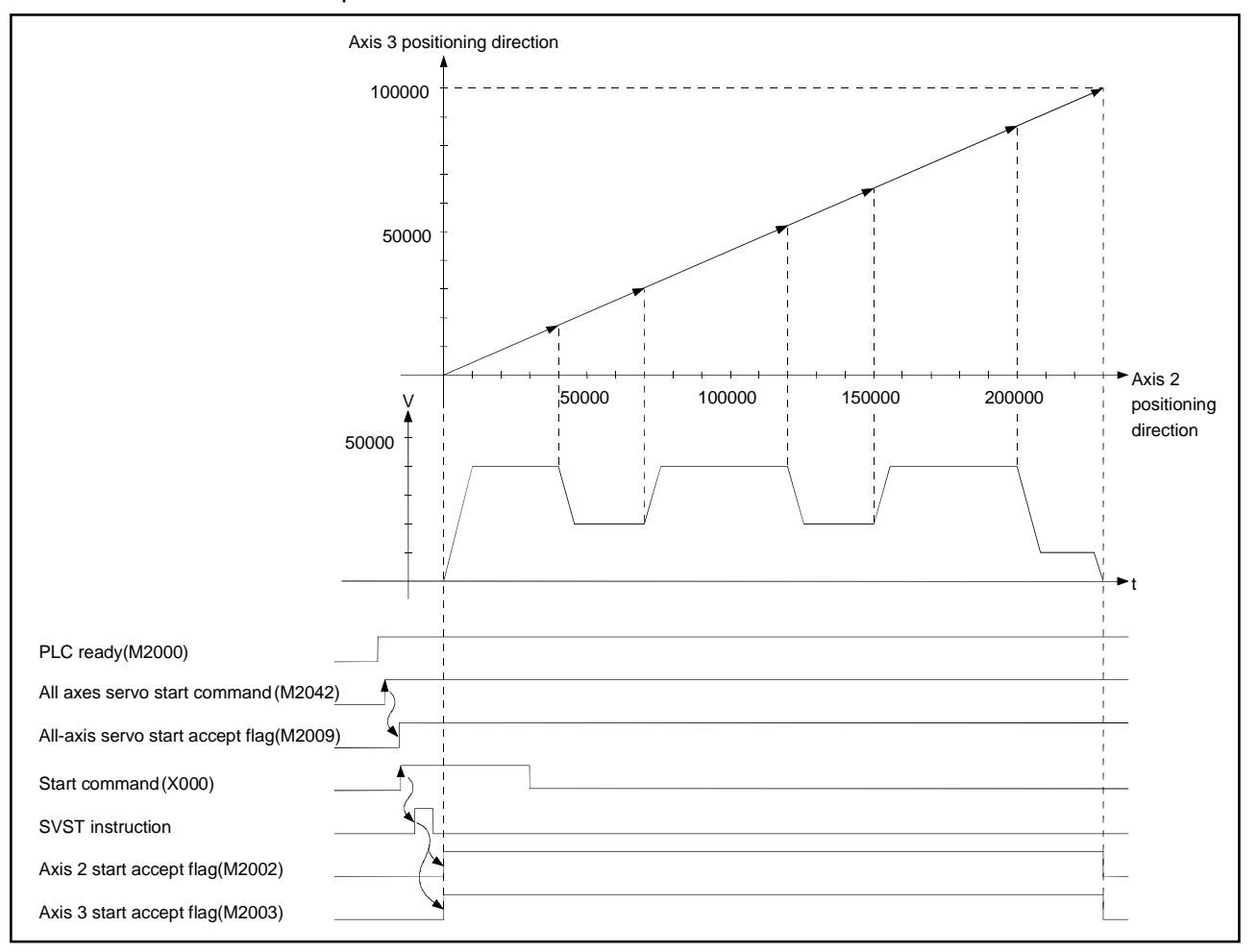

#### (4) Servo program

The servo program No. 501 for speed-switching control is shown below.

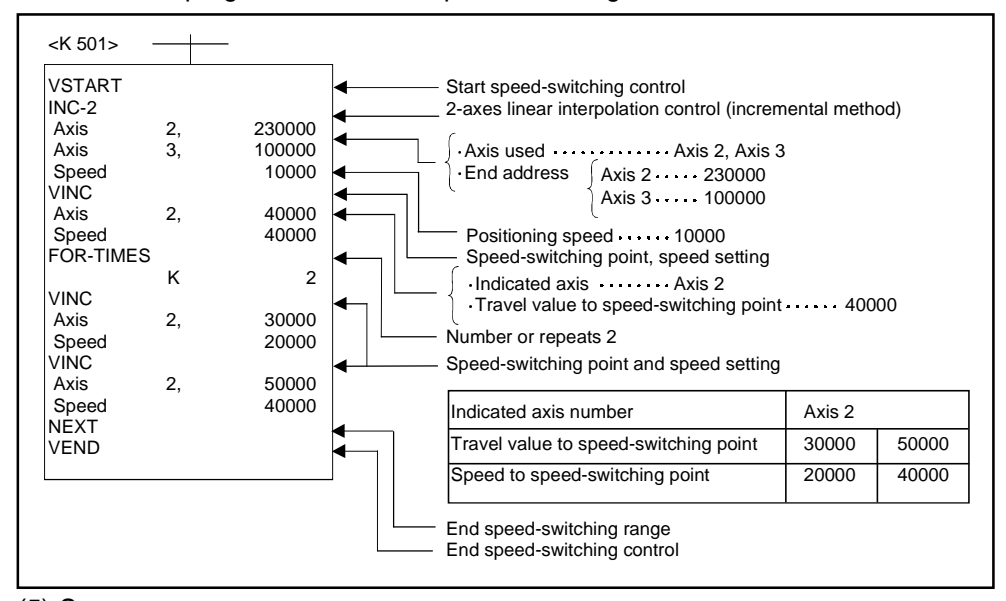

(5) Sequence program The sequence program which runs the servo program is shown below.

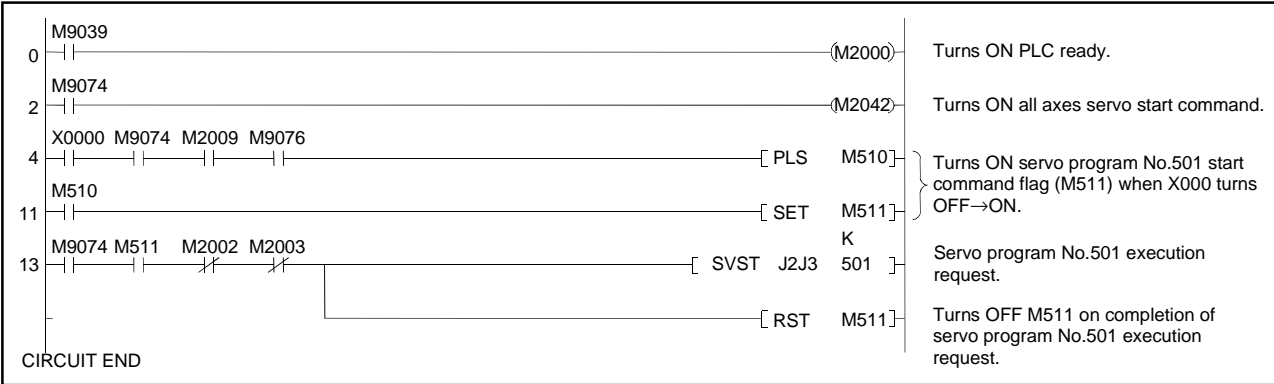

### **7.16 Constant-Speed Control**

- (1) After a single control start, positioning control is executed using the designated positioning method and positioning speed to the preset pass point.
- (2) The positioning method and positioning speed can be changed for each pass point.
- (3) Set the following parameters with the servo program.
	- pass point
	- positioning method from one pass point to the next pass point.
	- positioning speed from one pass point to the next pass point.
- (4) Repeat instructions permit repeated control between any pass points.
- (5) M-code and torque limit value can be changed at each pass point.
- (6) From one to 4-axes can be controlled.

#### **[Procedure to Write Servo Programs]**

The method to write servo programs for constant-speed control is shown below.

[Procedure] [Example: Servo program for 2-axis constant-speed control]

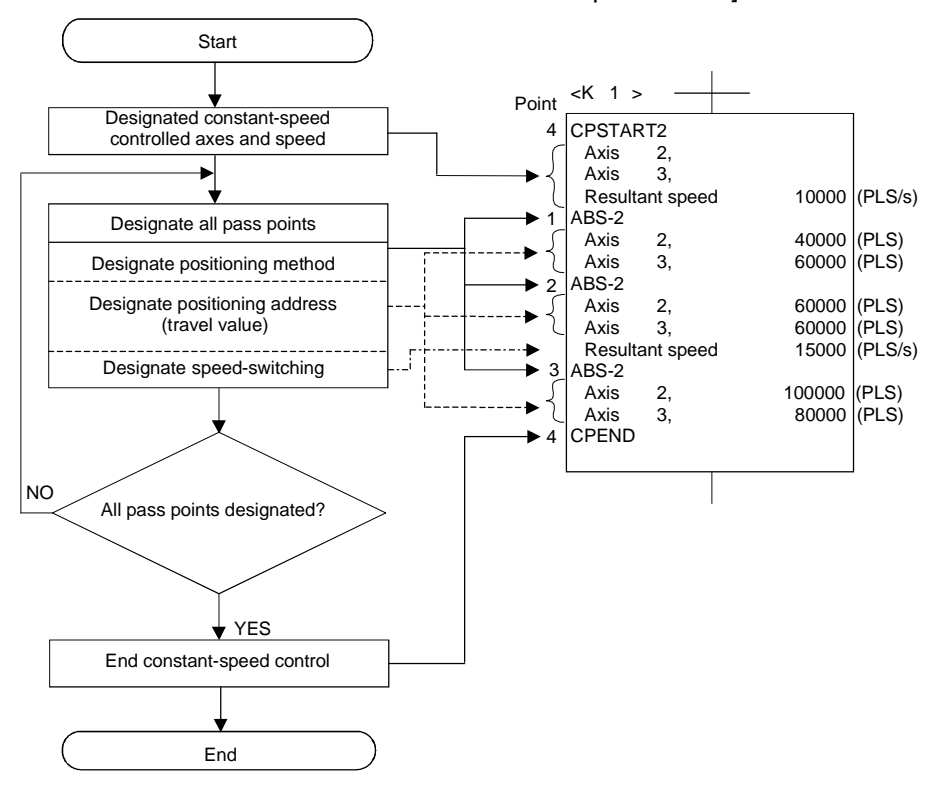

# **7. POSITIONING CONTROL**

# **[Operation Timing]**

The operation timing for constant-speed control is shown below.

[Example: Operation timing for 2-axes constant-speed control]

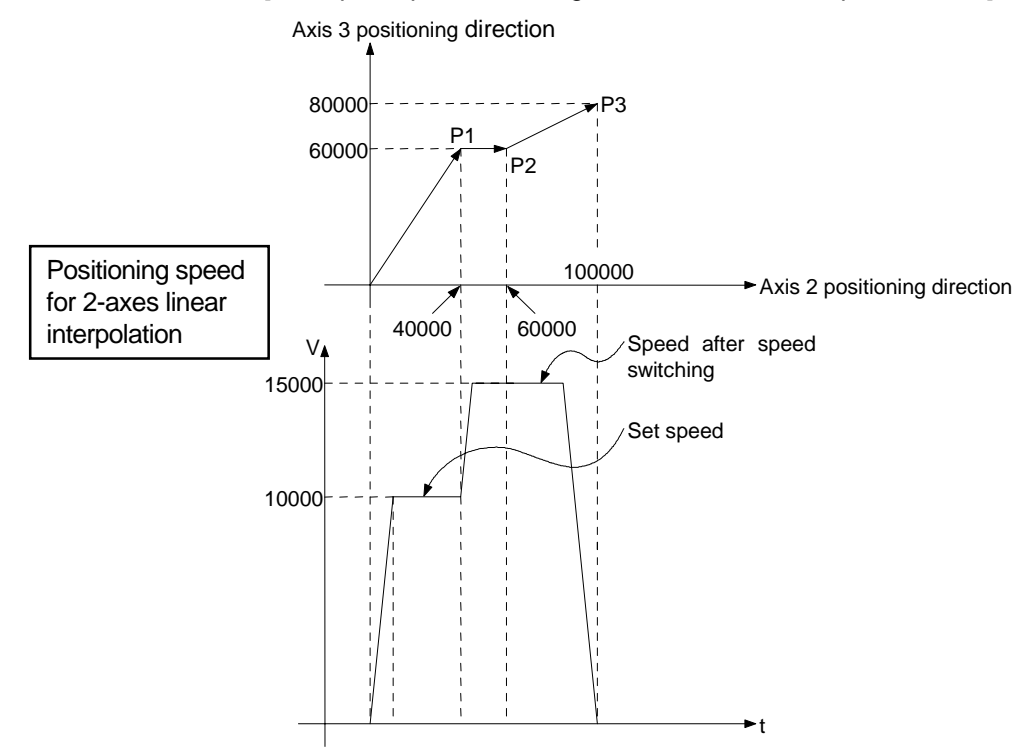

**[Caution]**

- (1) The number of controllable axes cannot be changed while control is in progress.
- (2) Positioning control to the pass points can use a combination of the absolute data method (ABS $\Box$ ) and the incremental method (INC $\Box$ ).
- (3) A pass point can be designated as an address which results in a change in travel direction.

However, a servo error or some other error may occur if acceleration processing occurs at a pass point for 1-axis constant-speed control but no acceleration or deceleration processing occurs at the pass point for 2- to 4-axes constant-speed control.

(4) Speed change is possible after start

Note the following points when changing the speed.

(a) If constant-speed control includes circular interpolation using center point designation

Error compensation (see Section 4.4.3) may not function normally if the speed is changed when a discrepancy (within the allowable error range for circular interpolation) exists between the designated end-point address and the arc path calculated from the start address and center-point address. Therefore, if the circular interpolation using center point designation positioning method is used under constant-speed control, ensure that the set start address, center-point address, and end address lie correctly on the arc.

(b) If both a servo program and the DSFLP/CHGV instructions are used for the speed change in the same program

The lower of the speed changed by the DSFLP/CHGV instructions and the speed set by the servo program is selected.

The DSFLP/CHGV instructions are executed if the changed speed is lower than the speed set in the servo program; otherwise the DSFLP/CHGV instructions are not executed.

1) If DSFLP/CHGV changed speed>>servo program set speed The speed set in the servo program is selected.

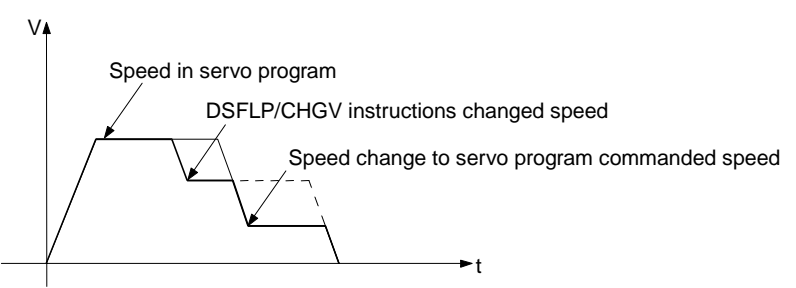

2) If DSFLP/CHGV changed speed<servo program set speed The speed changed by the DSFLP/CHGV instructions is valid.

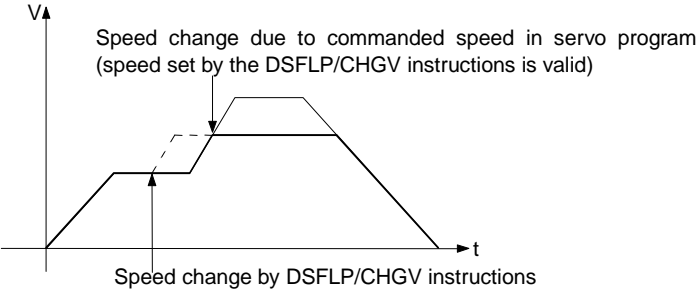

(no change as speed exceeds servo program commanded speed)

- (5) An overrun occurs if the distance remaining to the final positioning point when the final positioning point is detected is less than the deceleration distance at the positioning speed (commanded speed). If an overrun occurs, the error code 211 (overrun error) is stored in the minor error register for the axis.
- (6) A maximum of 768 steps (approximately 100 points) can be designated in a constant-speed control program.
- (7) If positioning moves outside the stroke limit range after control is started, the error code 106 is stored in the minor error register for the axis and a deceleration stop occurs.
- (8) The minimum travel value between constant-speed control pass points is determined as follows:

Commanded speed  $\times$  0.02 < Travel distance (pulses)

Positioning speed drops if the distance between pass points is extremely short.

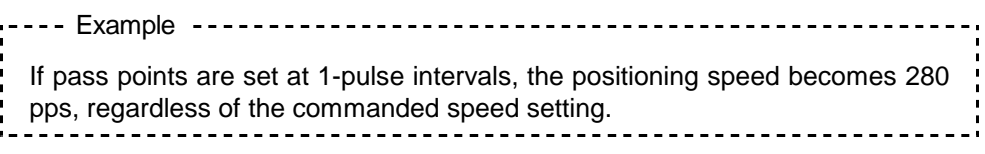

## **7.16.1 Setting Pass points using Repeated Instructions**

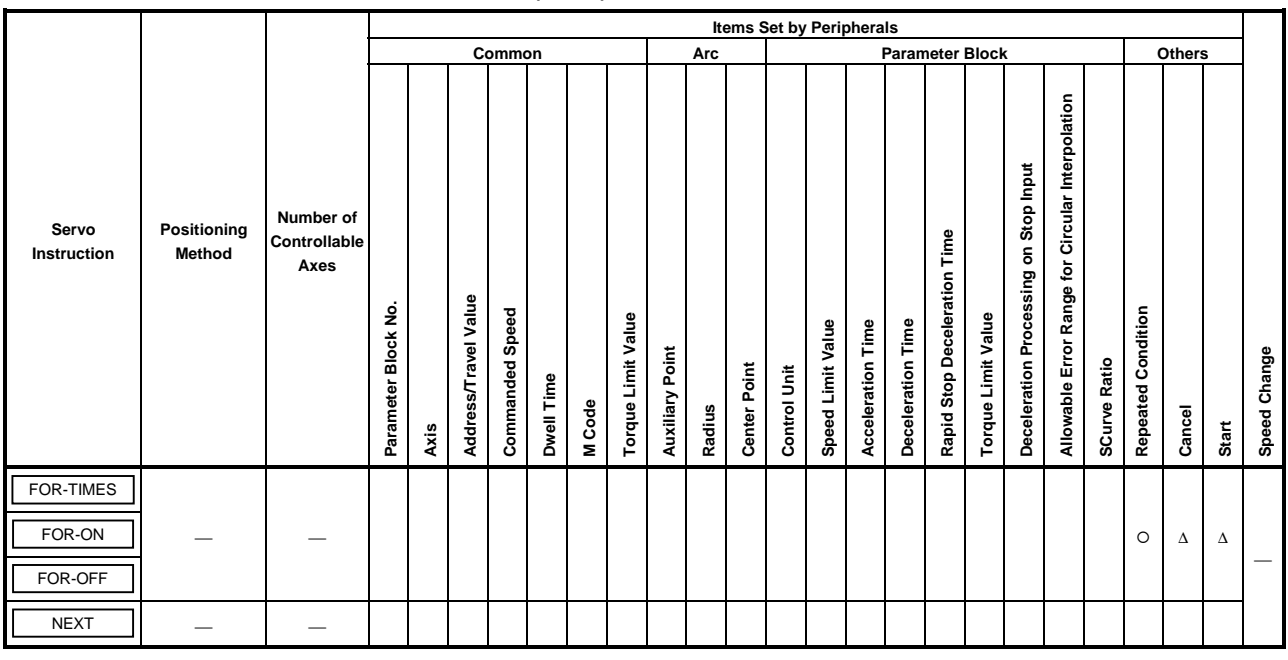

This section describes the method of designating the pass points used for repeated execution between pass points.

> $O:$  Must be set ∆ : Set if required

## **[Control Details]**

Setting the start of the repeated range

The start of the repeated range is designated using the following instructions: (1) FOR-TIMES (number of loops setting)

- (a) The designated repeated range is executed the set number of times.
- (b) The setting range is (1 to 32767).

If an out-of-range setting between −32768 and 0 is designated, control is executed with a setting of "1".

- (c) The following devices are available to set the number of repetitions:
	- 1) Data register (D) Indirect designation
	- 2) Link register (W)
	- 3) Decimal constant (K)
	- 4) Hexadecimal constant (H)
- (2) FOR-ON (loop-out trigger condition setting)
	- (a) The set repeated range is executed while the designated bit device is ON.
	- (b) The following devices are available to set the loop-out trigger condition:
		- 1) Input  $(X)$
		- 2) Output (Y)
		- 3) Internal relay (M)/Special relay (SP.M)
		- 4) Latch relay (L)
		- 5) Link relay (B)
		- 6) Annunciator (F)
- (3) FOR-OFF (loop-out trigger condition setting)
	- (a) The set repeated range is executed while the designated bit device is OFF.
	- (b) The following devices are available to set the loop-out trigger condition: 1) Input  $(X)$ 
		- 2) Output (Y)
		- 3) Internal relay (M)/Special relay (SP.M)
		- 4) Latch relay (L)
		- 5) Link relay (B)
		- 6) Annunciator (F)

Repeated operation using FOR-TIMES, FOR-ON, and FOR-OFF is shown below.

[Servo Program]

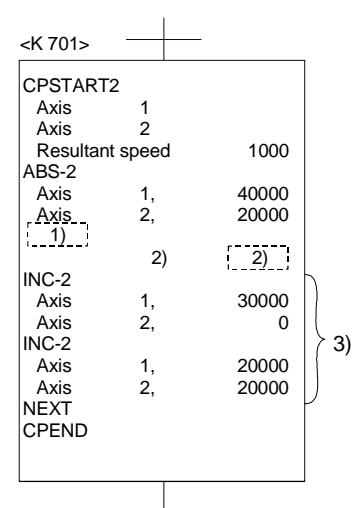

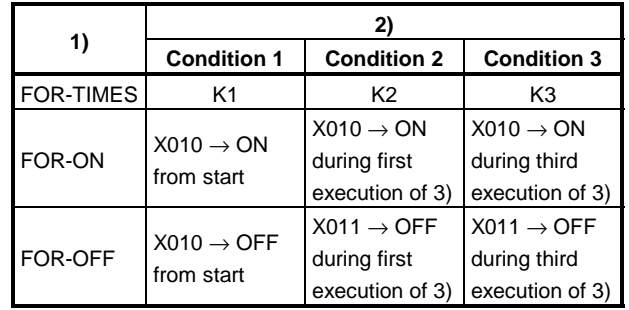

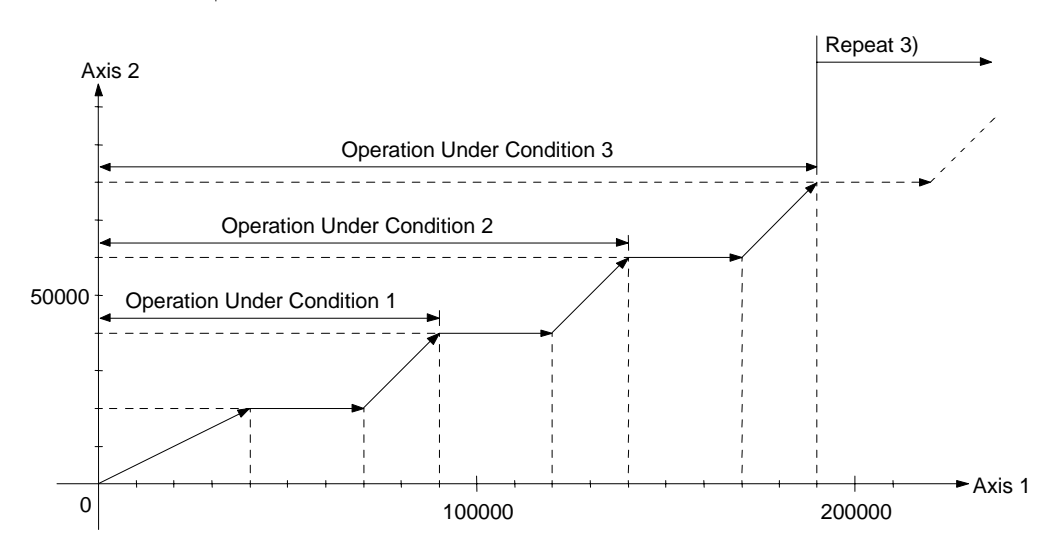

## **[Program Example]**

This program executes repeated constant-speed control under the conditions below.

(1) System configuration

Constant-speed control of Axis 2 and Axis 3.

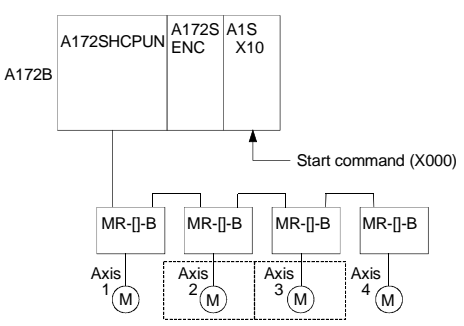

- (2) Positioning conditions
	- (a) The constant-speed control conditions are shown below.

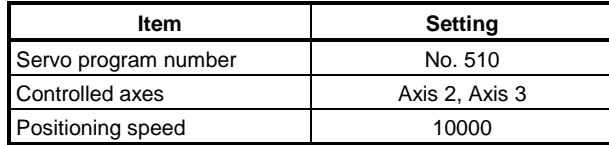

(b) Constant-speed control start command ....... leading edge of X000  $(OFF \rightarrow ON)$ 

# (3) Operation timing

The operation timing for constant-speed control is shown below.

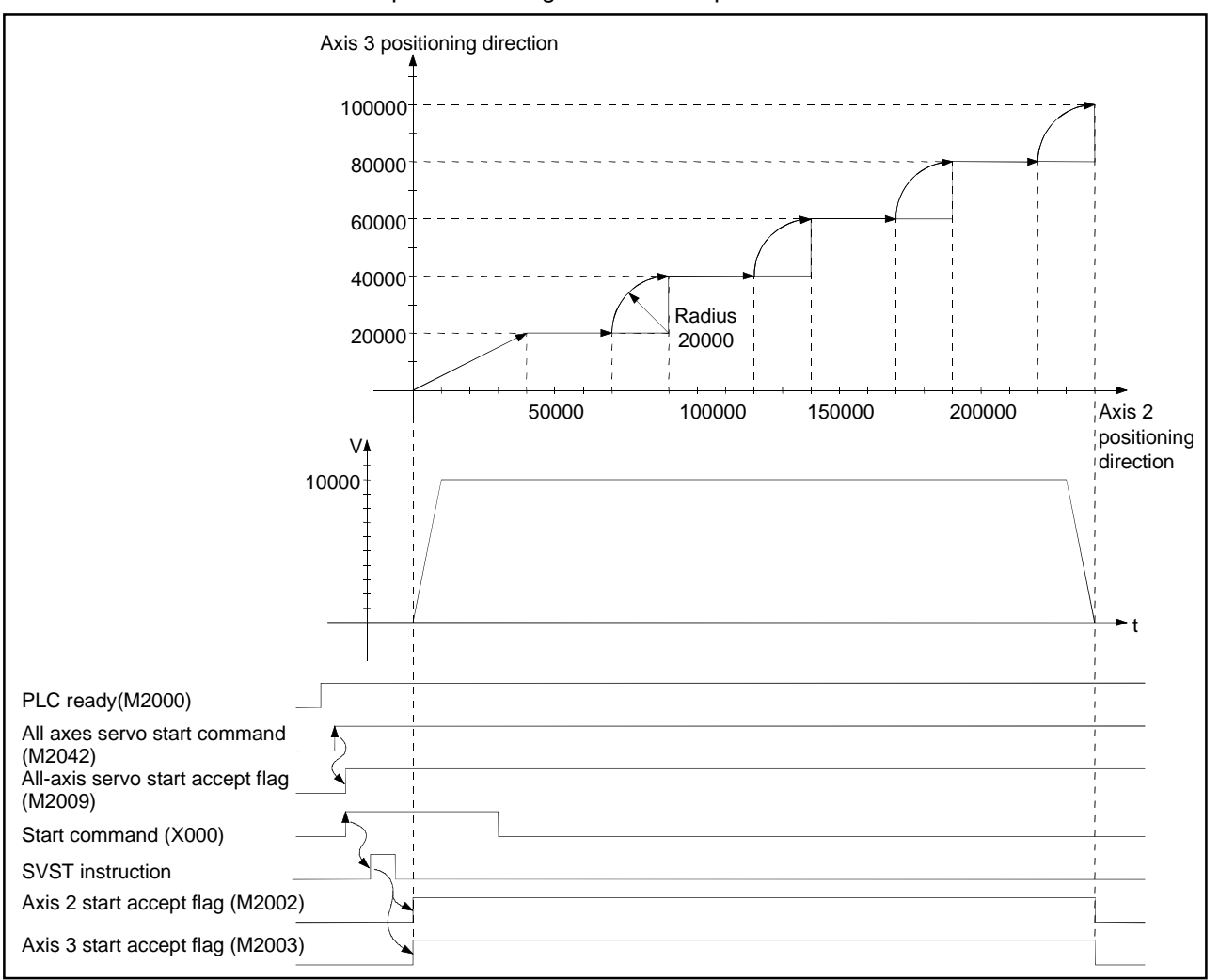

#### (4) Servo program

The servo program No. 510 for constant-speed control is shown below.

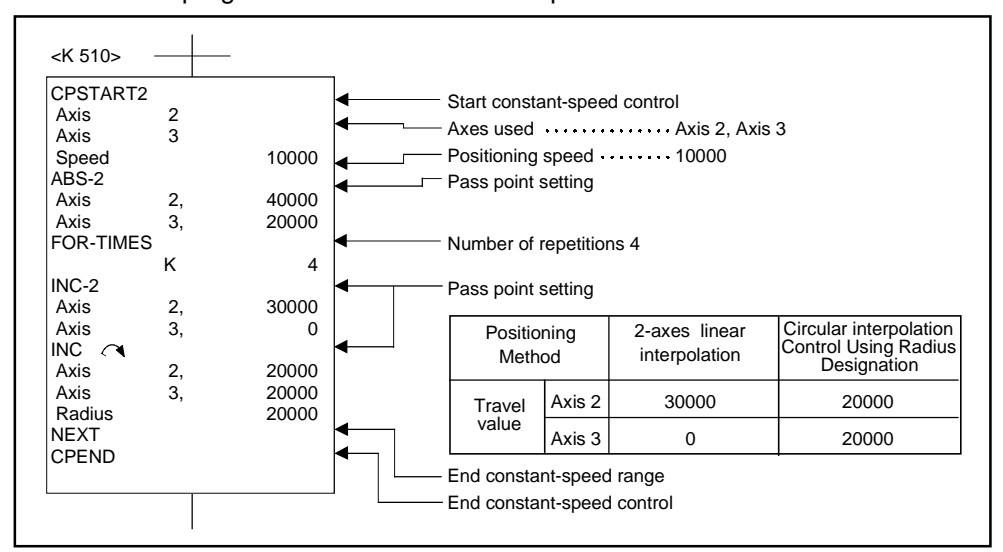

#### (5) Sequence program

The sequence program which runs the servo program is shown below.

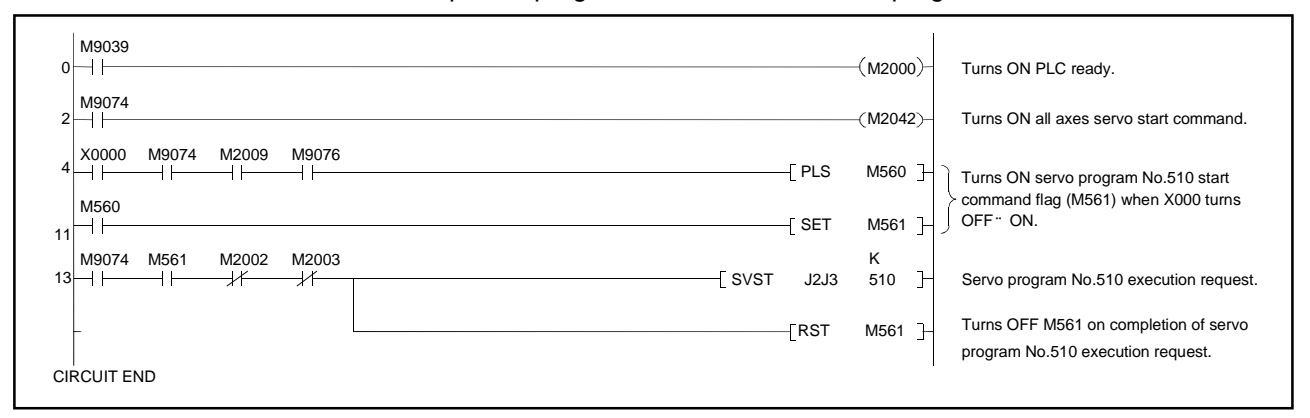

#### **7.16.2 Speed switching during instruction execution**

The speed can be designated for each pass point during a constant-speed control instruction.

The speed change from a point can be designated directly or indirectly in the servo program.

#### **[Cautions]**

- (1) The speed can be changed during servo instruction execution for 1- to 4-axes constant-speed control.
- (2) The speed command can be set for each point.
- (3) The speed-switching point designation flag M2016 (see Section 3.2.6) can be turned ON before control is started to set the designated speed-switching point as the end point for the speed change.

The speed change timing is shown below for the cases where the speedswitching point designation flag M2016 is ON and OFF.

(a) M2016 is OFF

The speed change starts at the designated speed-switching point.

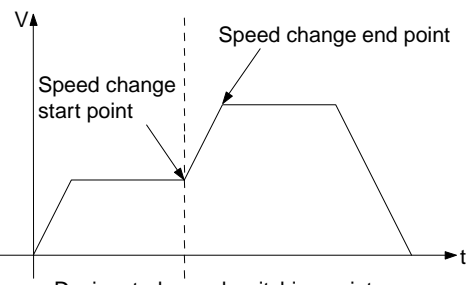

Designated speed-switching point

#### (b) M2016 is ON

The speed change ends at the designated speed-switching point.

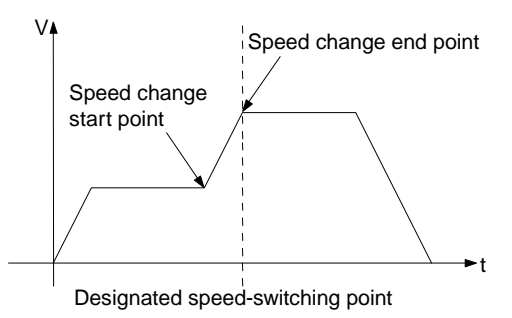

## **[Program Example]**

This program turns ON M2016 during constant-speed control instruction execution and changes the speed, under the conditions below.

(1) System configuration

Switches speed for Axis 1 and Axis 2.

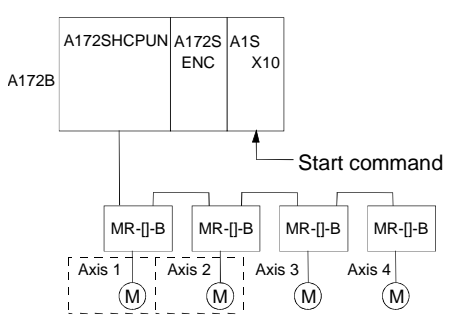

# (2) Positioning conditions

(a) The speed switching conditions are shown below.

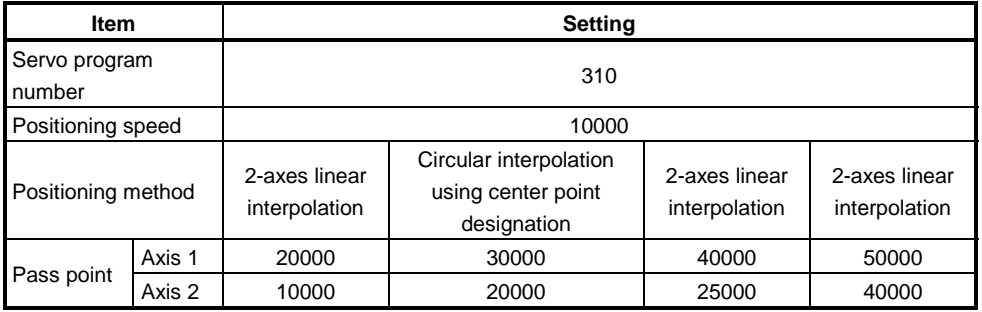

(b) Constant-speed control with speed switching start command ....... leading edge of  $X000$  (OFF  $\rightarrow$  ON)
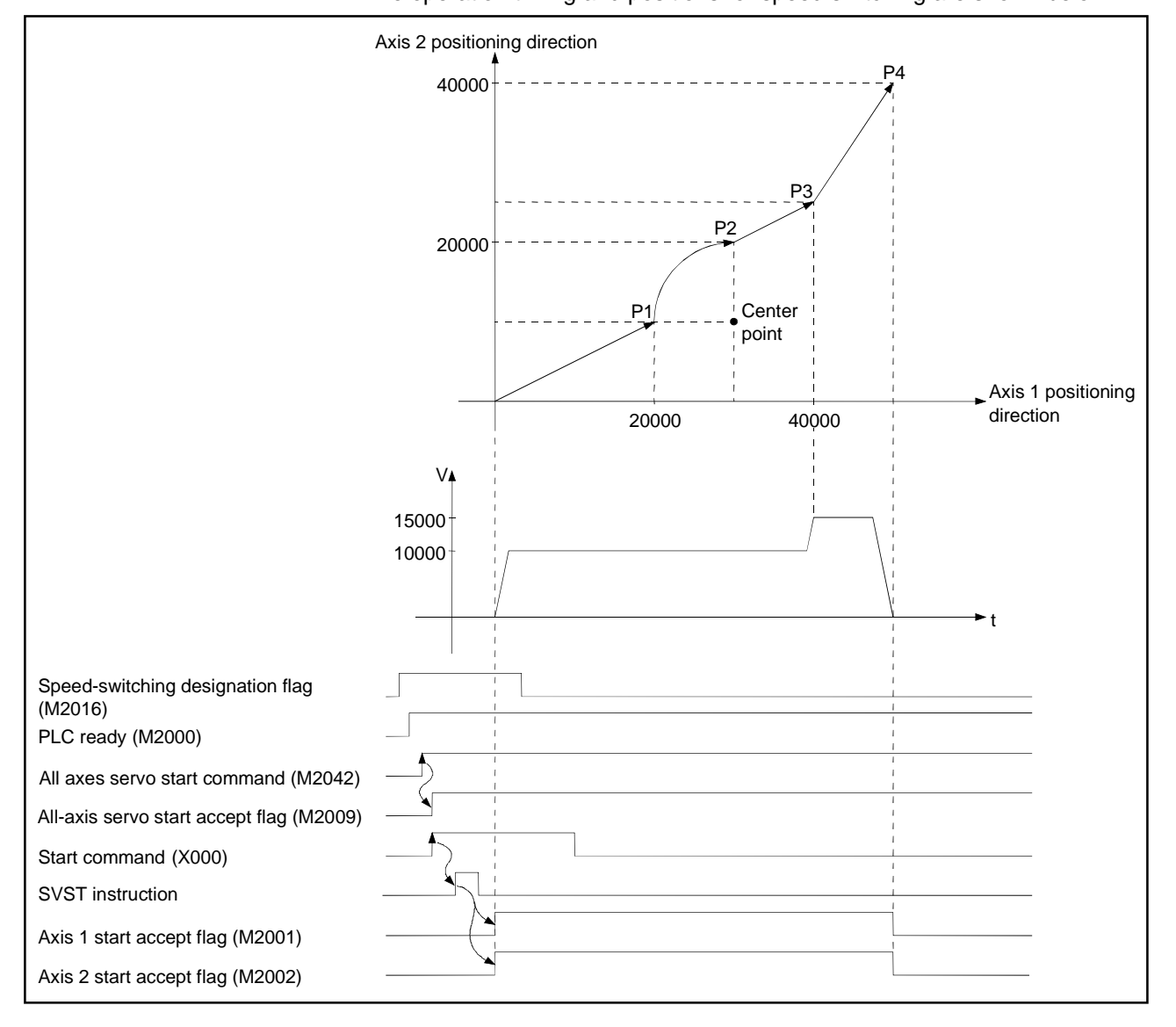

(3) Operation timing and speed-switching positions The operation timing and positions for speed switching are shown below.

#### (4) Servo program

The servo program No. 310 for speed switching is shown below.

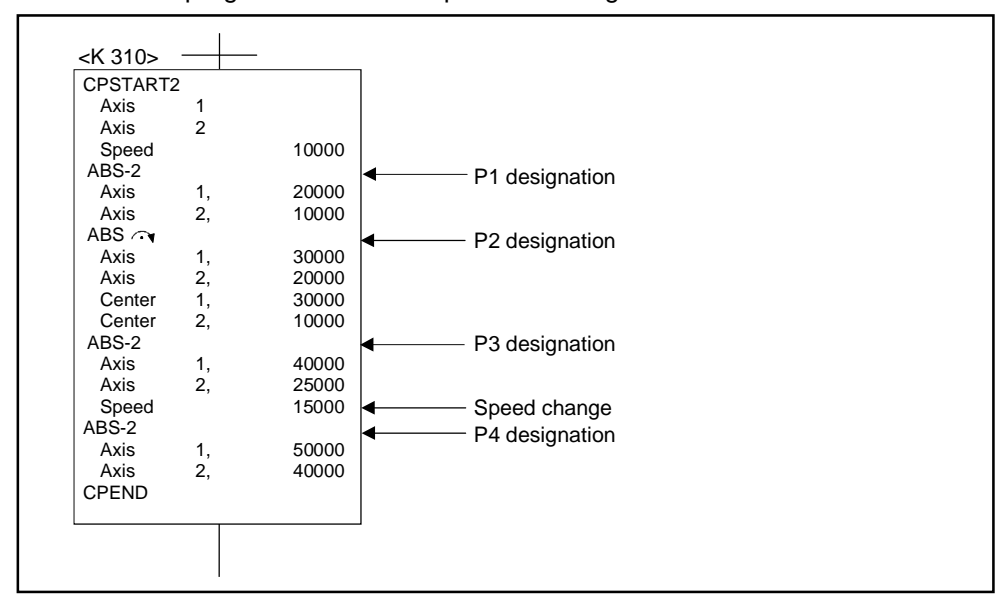

(5) Sequence program

The sequence program which runs the servo program is shown below.

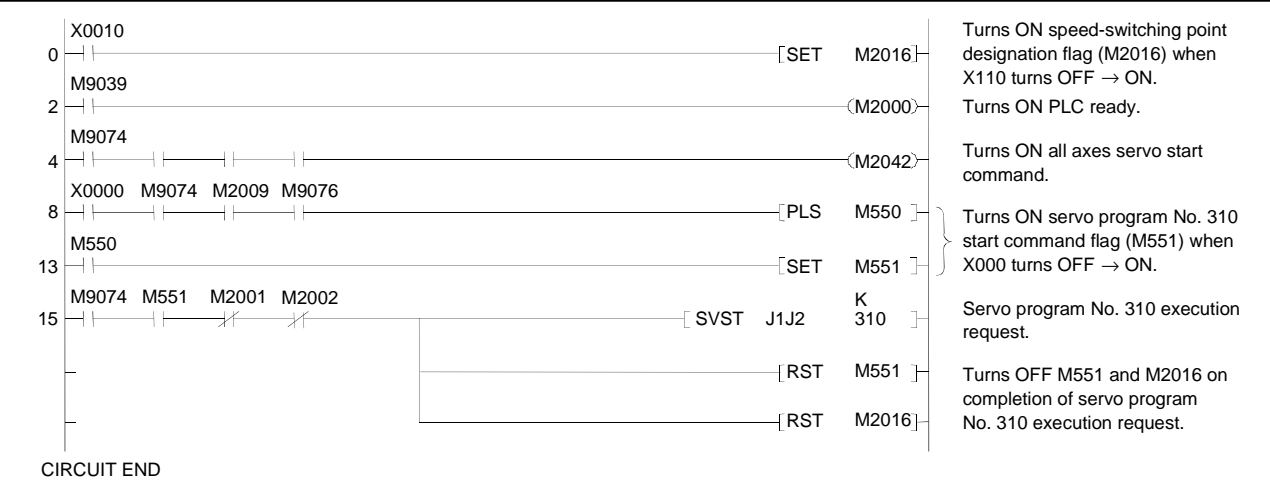

### **7.16.3 1-axis constant-speed control**

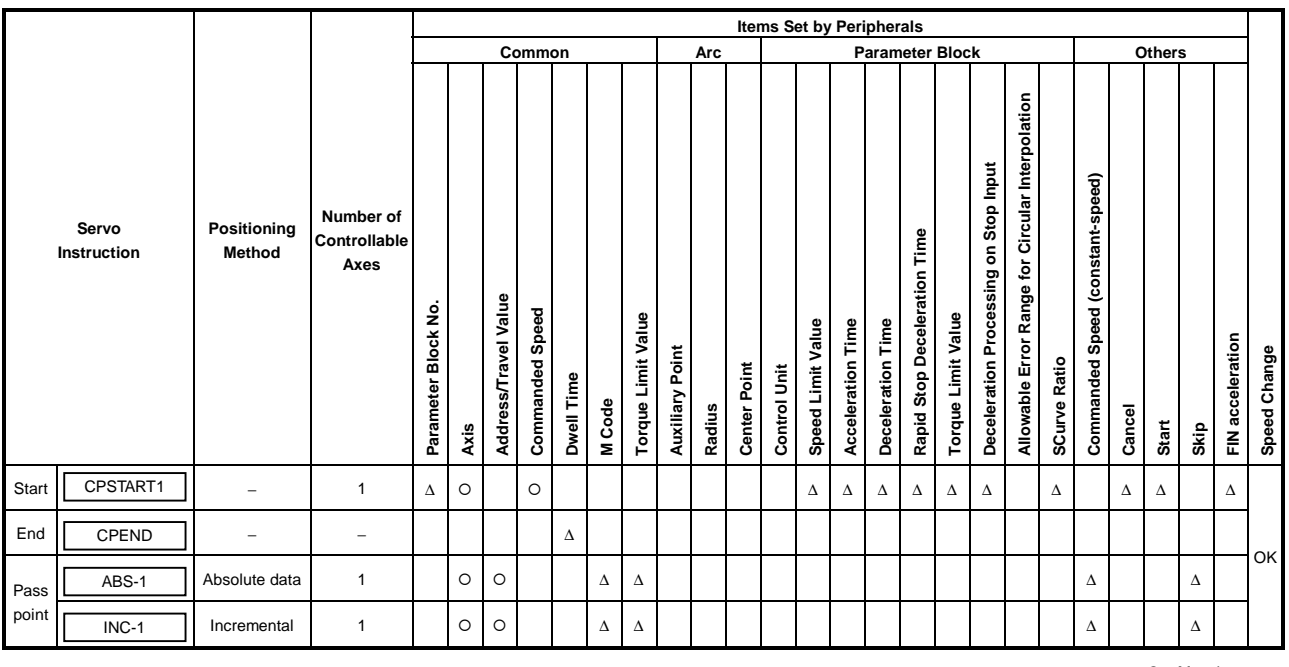

O : Must be set ∆ : Set if required

# **[Control Details]**

### Starting and ending 1-axis constant-speed control

1-axis constant-speed control is started and ended using the following instructions: (1) CPSTART1

Starts 1-axis constant-speed control. Sets the axis number used and the commanded speed.

### (2) CPEND

Ends the 1-axis constant-speed control which was started using CPSTART1.

# Positioning control method to the pass point

The positioning control to the point where control is changed is designated using the following instructions:

(1) ABS-1/INC-1

Designates 1-axis linear positioning control.

See Section 7.2 "1-axis Linear Positioning Control" for details.

# **[Program Example]**

This program executes repeated 1-axis constant-speed control under the conditions below.

- (1) System configuration
	- Constant-speed control for Axis 4.

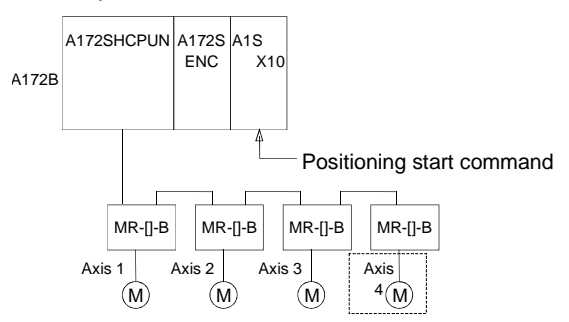

- (2) Positioning conditions
	- (a) The constant-speed control conditions are shown below.

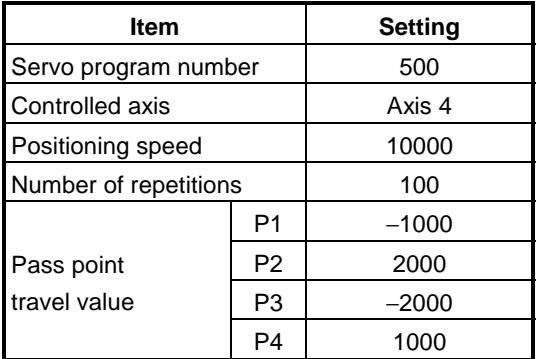

- (b) Constant-speed control start command ..........leading edge of X000  $(OFF \rightarrow ON)$
- (3) Details of positioning operation

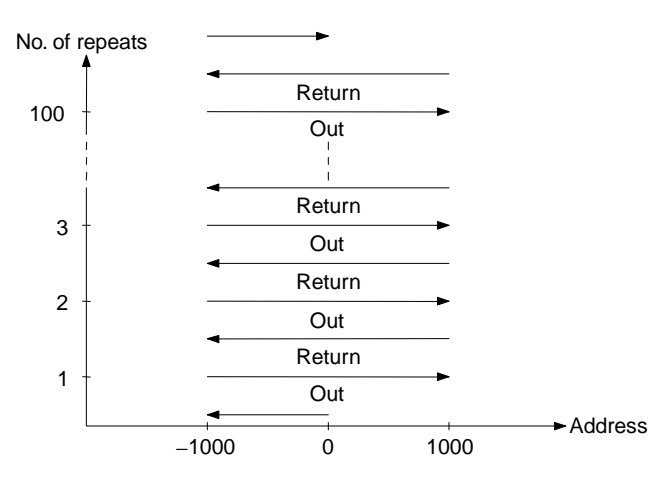

# (4) Operation timing

The operation timing for servo program No. 500 is shown below.

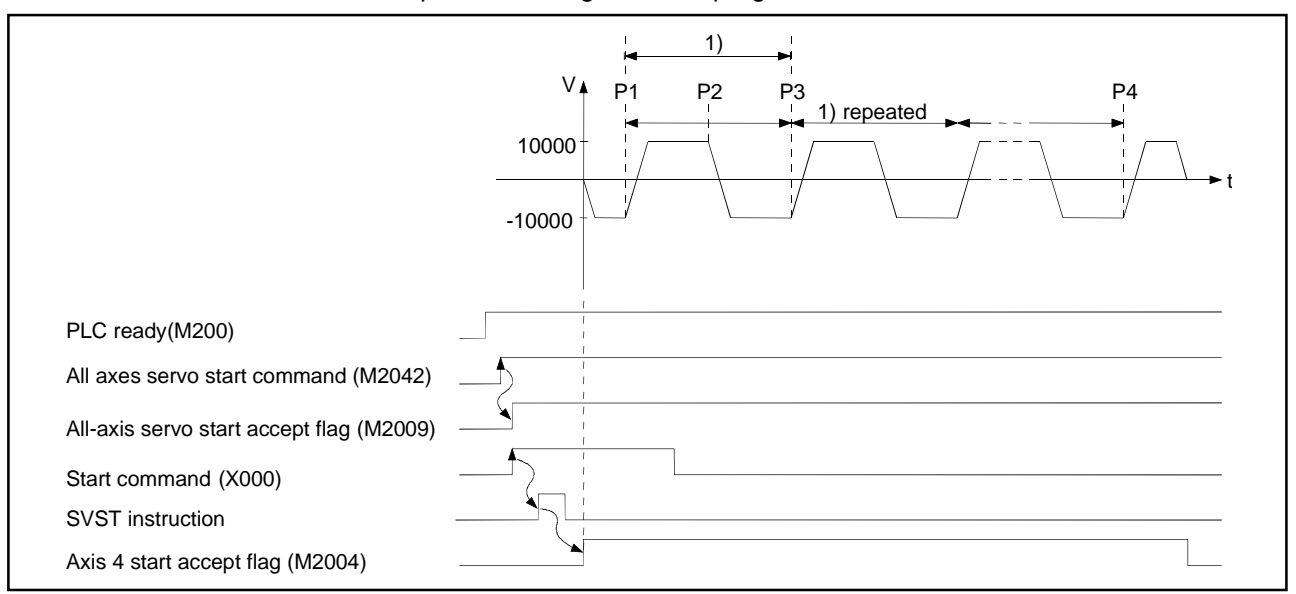

(5) Servo program The servo program No. 500 for constant-speed control is shown below.

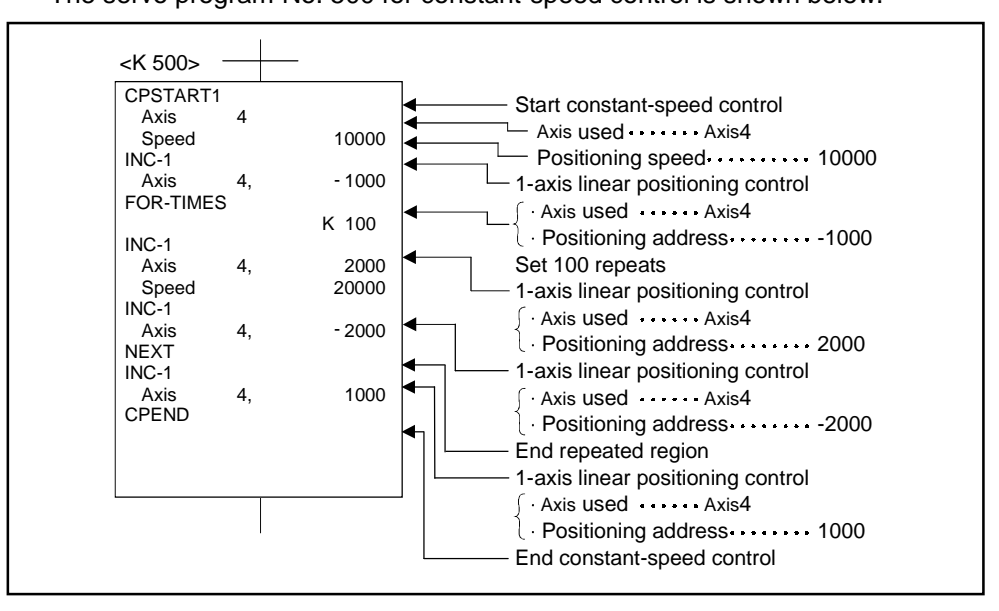

# (6) Sequence program

The sequence program which runs the servo program is shown below.

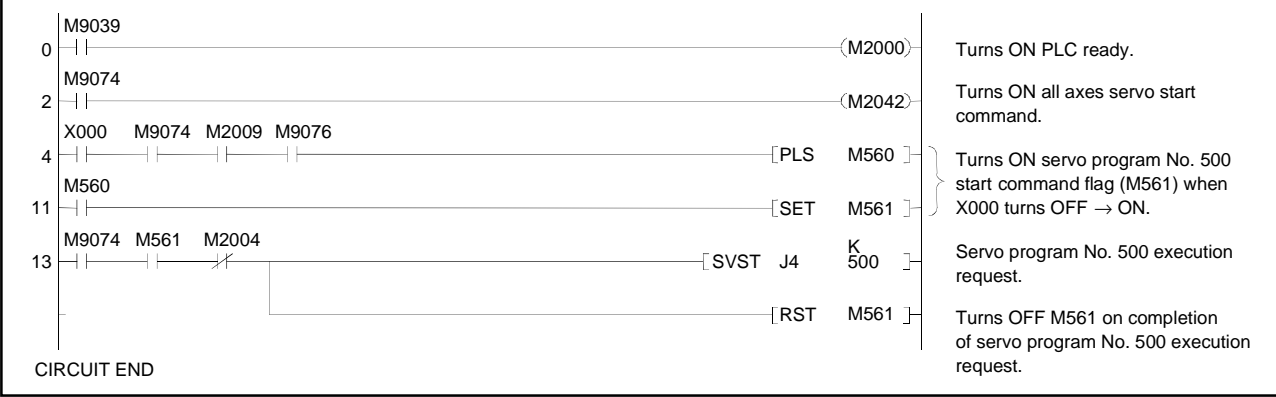

# **7.16.4 2- to 4-axes constant-speed control**

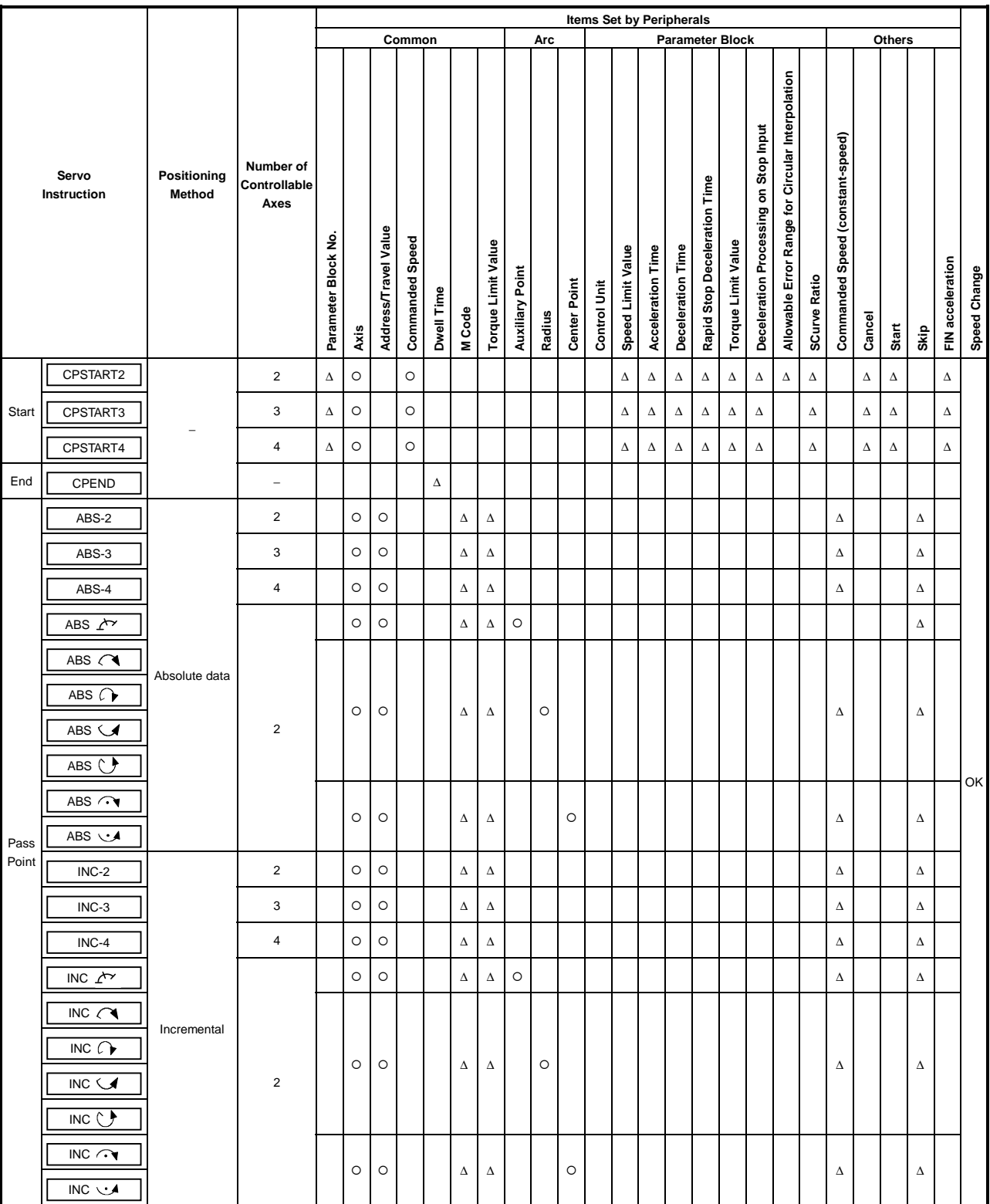

Constant-speed control for the 2, 3, or 4-axes designated with the sequence program positioning commands.

 $O:$  Must be set

∆ : Set if required

#### **[Control Details]**

Starting and Ending 2- to 4-Axes Constant-Speed Control

2-, 3-, or 4-axes constant-speed control is started and ended using one of the following instructions:

(1) CPSTART2

Starts 2-axes constant-speed control. Sets the axis numbers used and the commanded speed.

(2) CPSTART3

Starts 3-axes constant-speed control. Sets the axis numbers used and the commanded speed.

- (3) CPSTART4 Starts 4-axes constant-speed control. Sets the axis numbers used and the commanded speed.
- (4) CPEND

Ends the 2-, 3-, or 4-axes constant-speed control which was started using CPSTART2, CPSTART3, or CPSTART4.

#### Positioning Control Method to the Pass Point

The positioning control to the point where control is changed is designated using the following instructions:

- (1) ABS-2/INC-2 Designates 2-axes linear interpolation control. See Section 7.3 "2-axes Linear Interpolation Control" for details.
- (2) ABS-3/INC-3

Designates 3-axes linear interpolation control. See Section 7.4 "3-axes Linear Interpolation Control" for details.

(3) ABS-4/INC-4

Designates 4-axes linear interpolation control. See Section 7.5 "4-axes Linear Interpolation Control" for details.

(4) ABS/INC.  $47$ 

Designates circular interpolation control using auxiliary point designation. See Section 7.6 "Circular Interpolation Using Auxiliary Point Designation" for details.

(5) ABS/INC  $\curvearrowright$ , ABS/INC  $\curvearrowright$ , ABS/INC  $\vee$ , ABS/INC  $\vee$ Designates circular interpolation control using radius designation. See Section 7.7 "Circular Interpolation Using Radius Designation" for details.

(6) ABS/INC  $\cdots$  , ABS/INC  $\cdots$ Designates circular interpolation control using center point designation. See Section 7.8 "Circular Interpolation Using Center Point Designation" for details.

# **[Program Example]**

- (1) This program executes 2-axes constant-speed control under the conditions below.
	- (a) System configuration
		- Constant-speed control for Axis 2 and Axis 3.

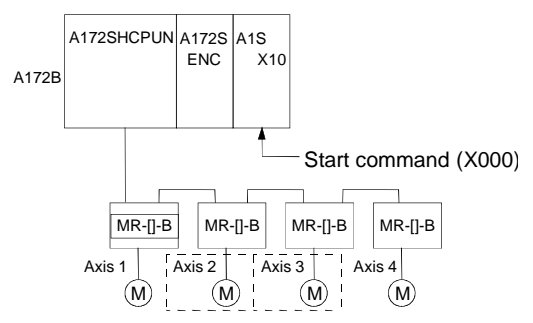

- (b) Positioning conditions
	- 1) The constant-speed control conditions are shown below.

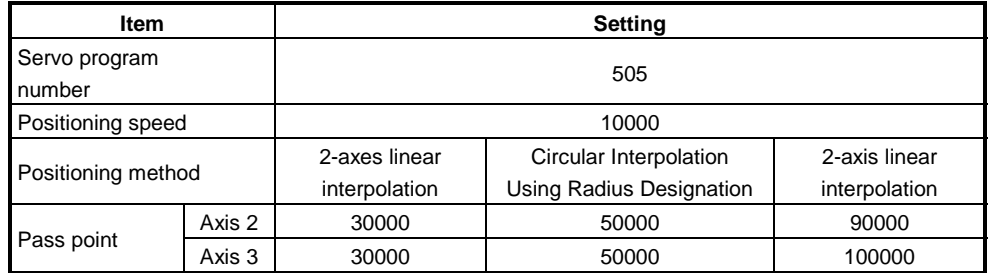

2) Constant-speed control start command........ leading edge of X000  $(OFF \rightarrow ON)$ 

- (c) Servo program
	- Servo program No. 505 for constant-speed control is shown below.

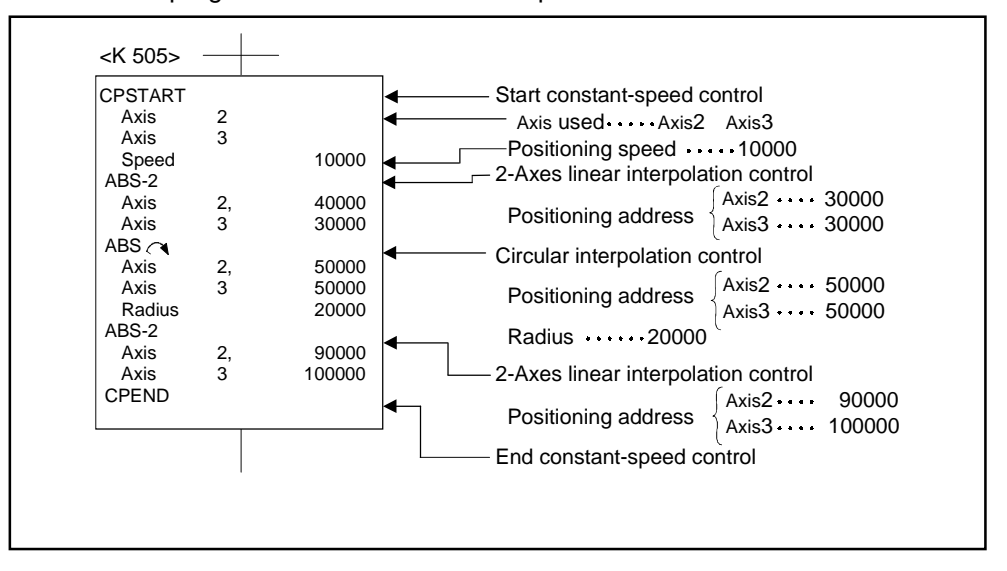

(d) Sequence program The sequence program which runs the servo program is shown below.

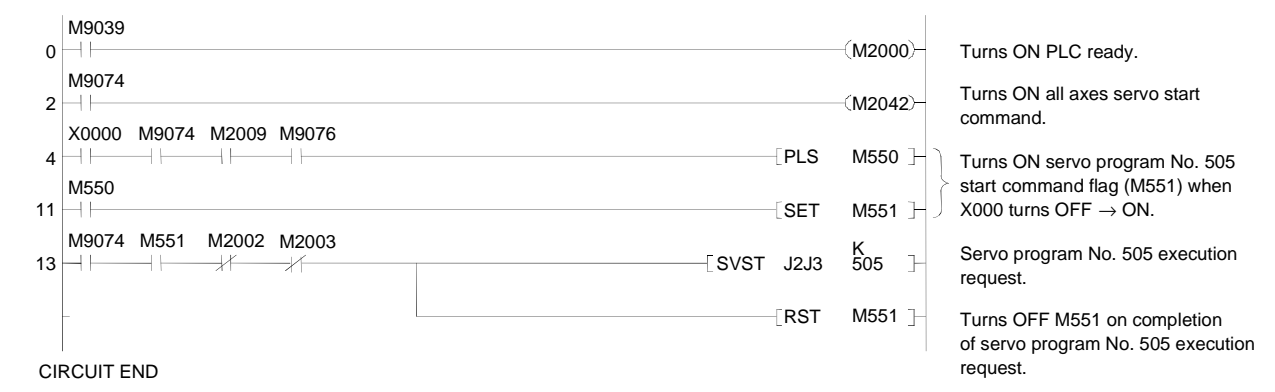

# **[Program Example]**

- (2) This program executes 4-axes constant-speed control under the conditions below.
	- (a) System configuration
		- Constant-speed control for Axis 1, Axis 2, Axis 3, and Axis 4.

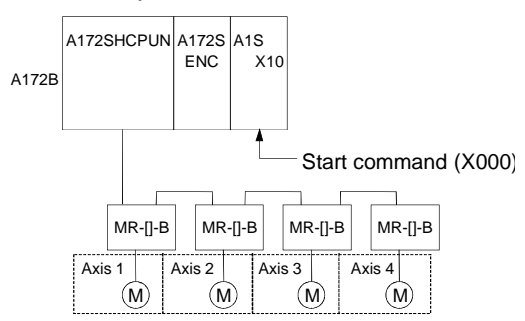

- (b) Positioning details
	- Positioning is performed by the Axis 1, Axis 2, Axis 3 and Axis 4 servomotors.

The positioning by the Axis 1, Axis 2, Axis 3, and Axis 4 servomotors is shown in the diagram below.

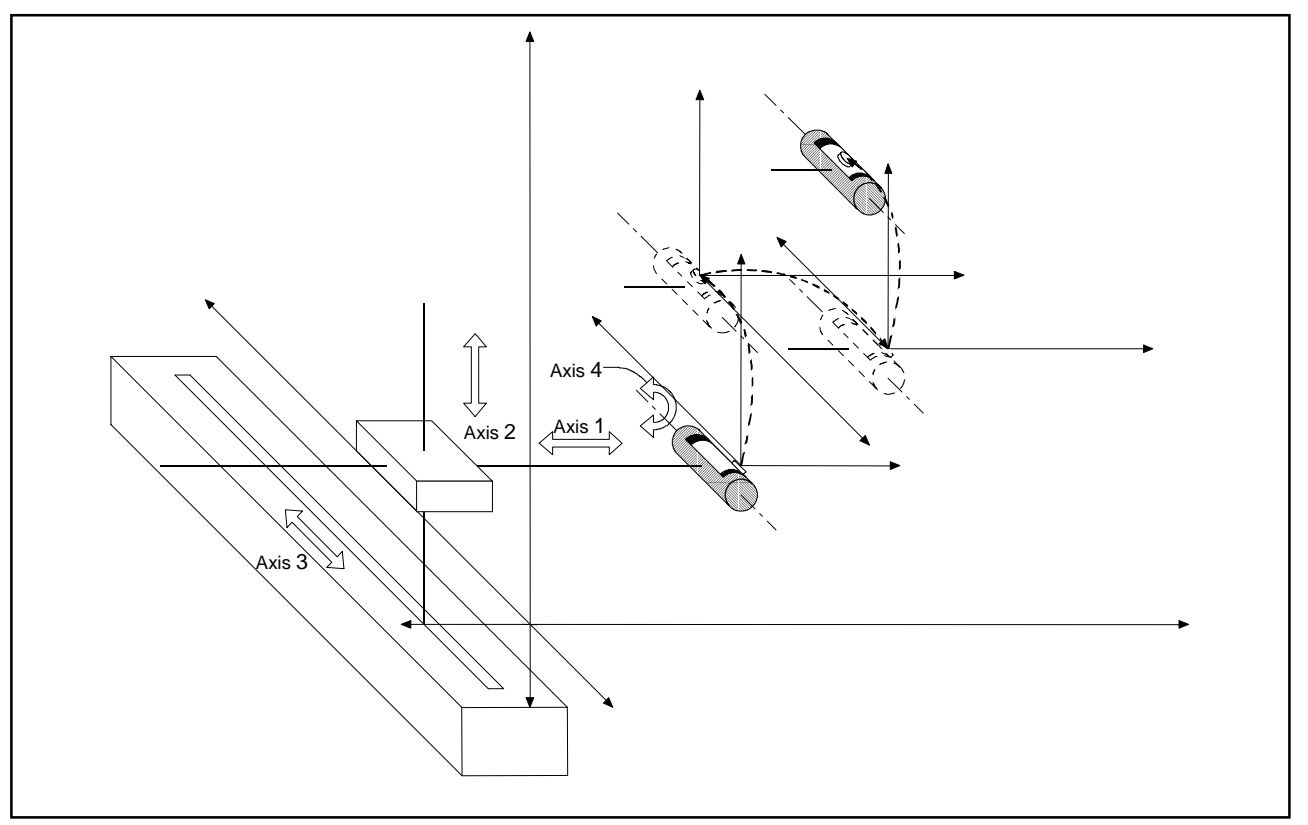

**Fig. 7.30 Axis Configuration**

# **7. POSITIONING CONTROL**

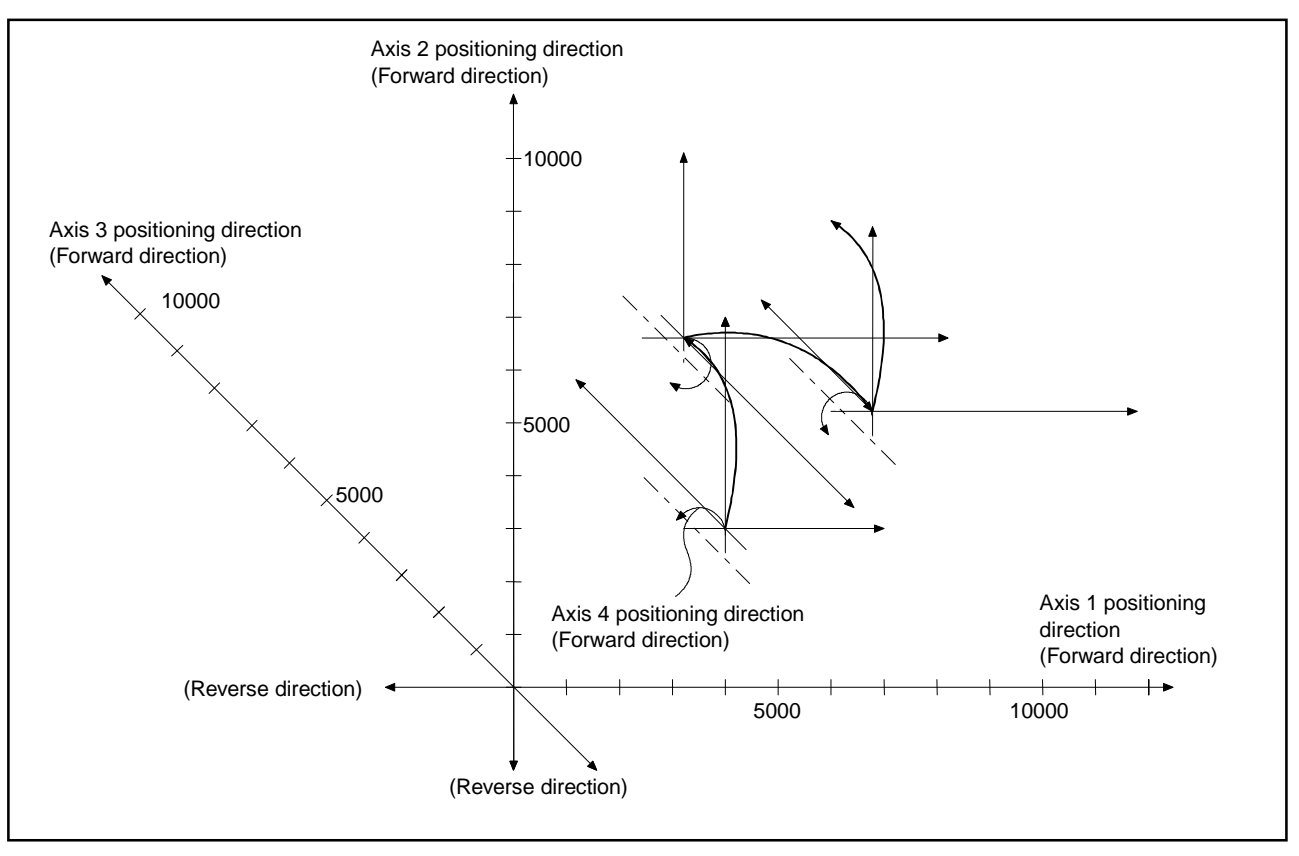

#### **Fig. 7.32 Positioning by 4-Axes Constant-Speed Control**

- (c) Positioning conditions
	- 1) The constant-speed control conditions are shown below.

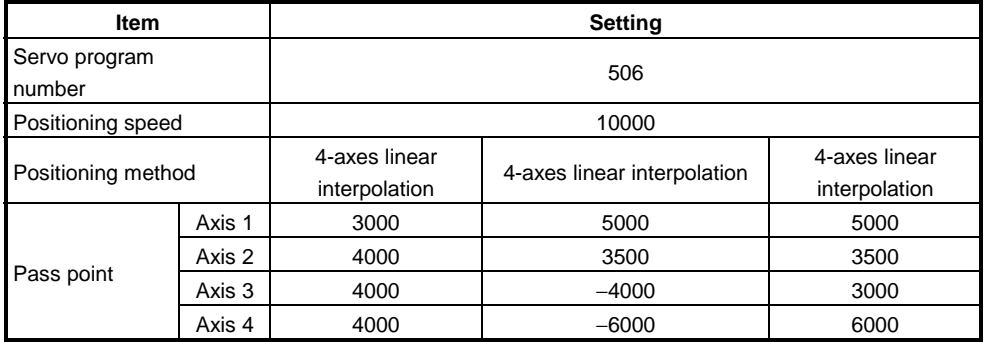

2) Constant-speed control start command........ leading edge of X000  $(OFF \rightarrow ON)$ 

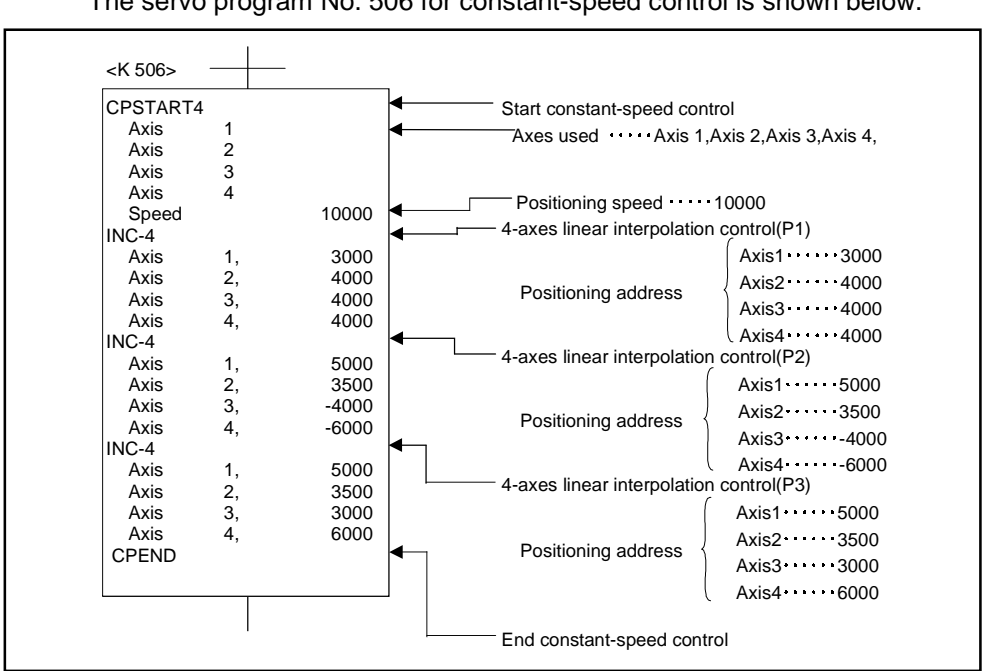

(d) Servo program The servo program No. 506 for constant-speed control is shown below.

(e) Sequence program The sequence program which runs the servo program is shown below.

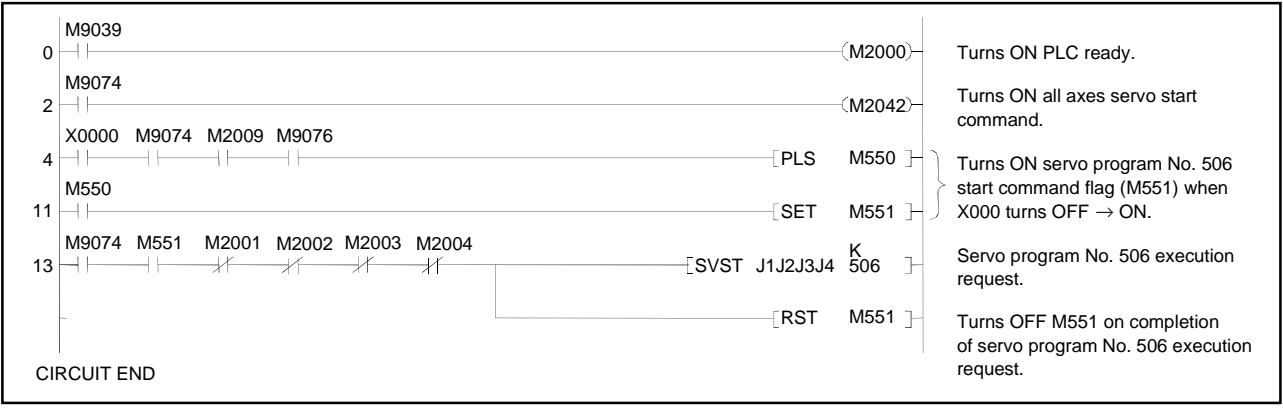

#### **7.16.5 Pass point skip function**

This is a function whereby, by setting a skip signal for each pass point associated with a constant speed control instruction, positioning at the current point can be canceled and positioning carried out at the next point.

(1) Skip signal devices

The following devices can be designated as skip signal devices. X, Y, M, TC, TT, CC, CT, B, F

#### **[Notes]**

**[Data setting]**

- (1) If absolute circular interpolation is designated at or beyond the point where the skip signal was designated, set absolute linear interpolation up to that point. Otherwise, an error occurs and operation stops.
- (2) When a skip signal is input at the final point, deceleration to a stop occurs at that point and the program is ended.

# **[Program example]**

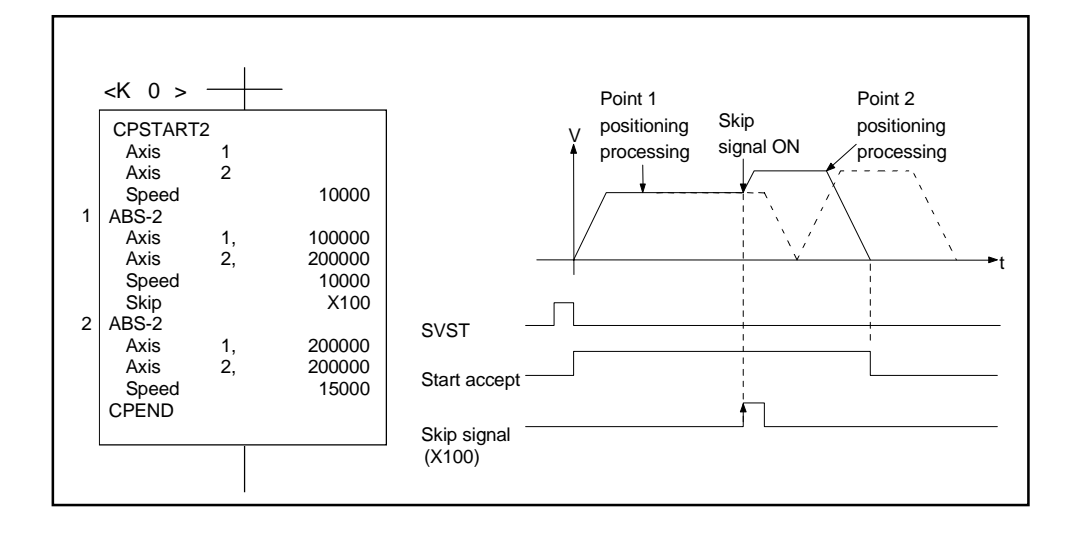

# **7. POSITIONING CONTROL**

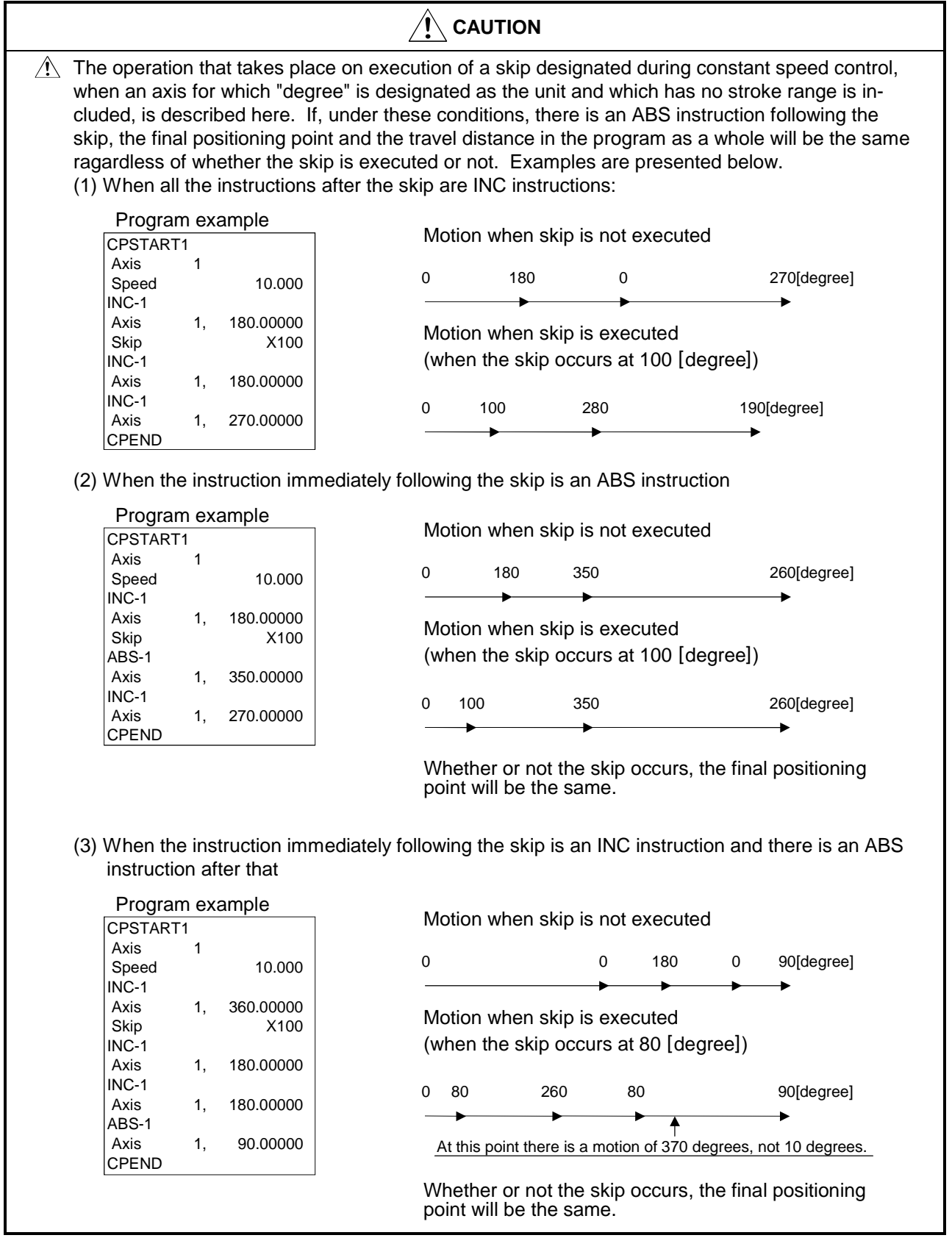

#### **7.16.6 FIN signal wait function**

This is a function whereby, when the FIN wait function is selected and an M-code is set for each point on the way, the end of processing of each point on the way is synchronized with the FIN signal, and positioning at the subsequent point is carried out when the FIN signal comes ON.

#### **[Data setting]**

(1) When the FIN signal wait function is selected, the fixed acceleration/deceleration time method is used. Set the acceleration/deceleration time within the range 1 ms to 5000ms in the servo program by using the "FIN acceleration/deceleration" option. Indirect setting is also possible by using D and w devices (1 word).

#### **[Notes]**

- (1) If the acceleration/deceleration time designation is outside the permissible range, the servo program setting error "13" will occur on starting and control will be performed with an acceleration/deceleration time of 1000 ms.
- (2) When interpolation is performed, the M-code output in progress signal is output for all interpolation axes. In this case, turn ON the signal for one of the interpolating axes.
- (3) When an M-code is set at the final point, positioning is completed after the FIN signal has gone from OFF to ON to OFF.

#### **[Program example]**

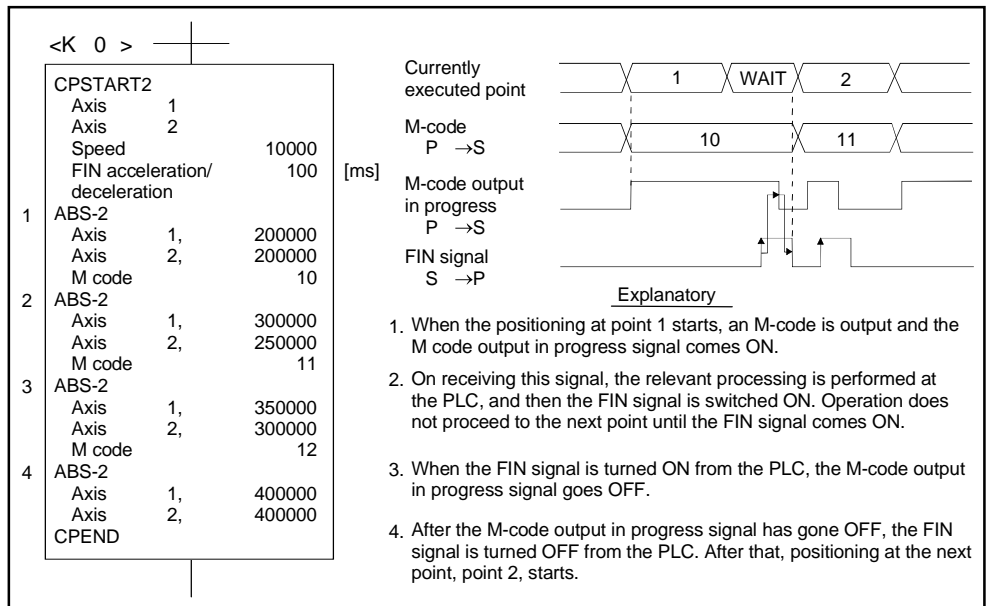

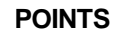

The fixed acceleration/deceleration method is a type of acceleration/ deceleration processing whereby even if the command speed changes, the time taken up by acceleration/deceleration remains fixed.

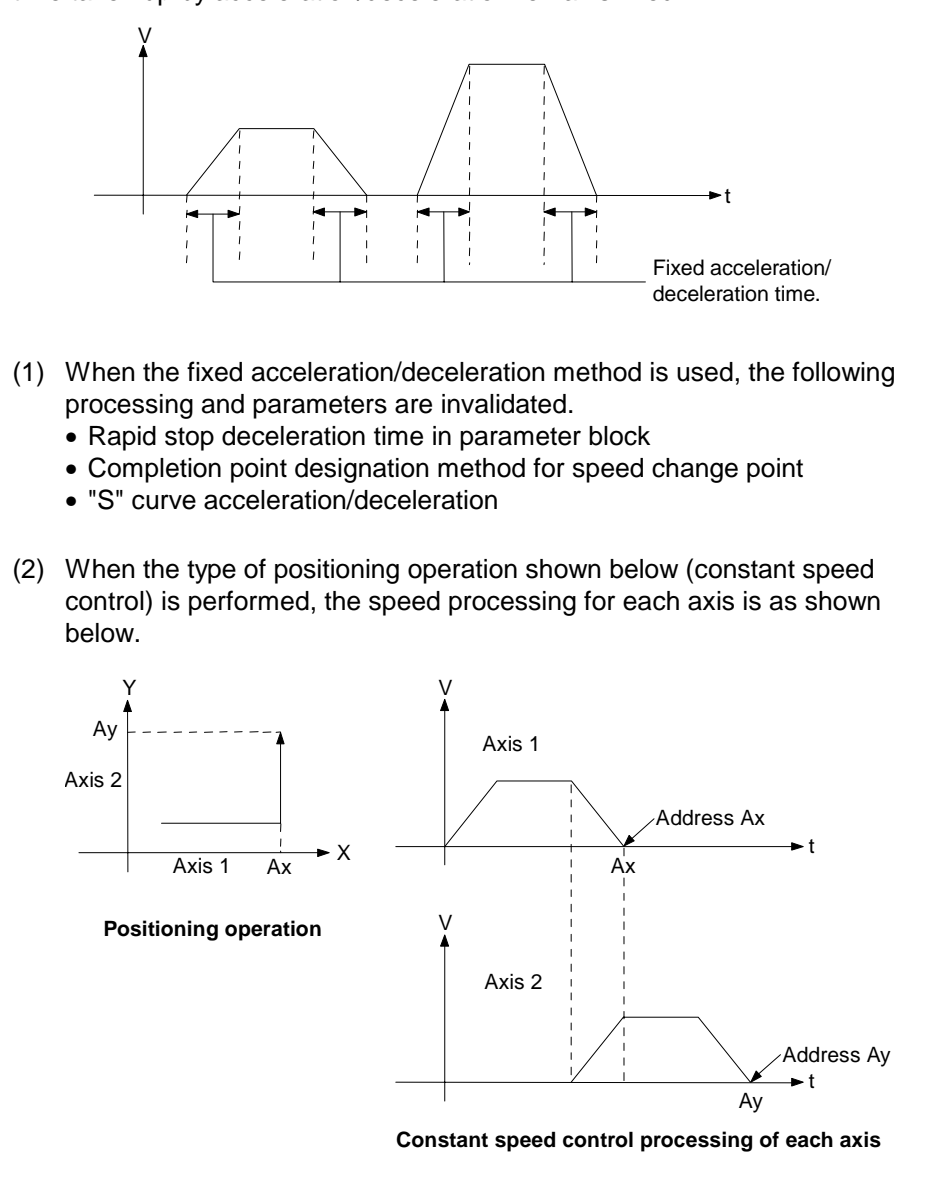

# **7.17 Position Follow-Up Control**

After a single control start, positioning occurs to the address set with the word device of the servo system CPU designated in the servo program. Position follow-up control is started using the PFSTART servo program instruction.

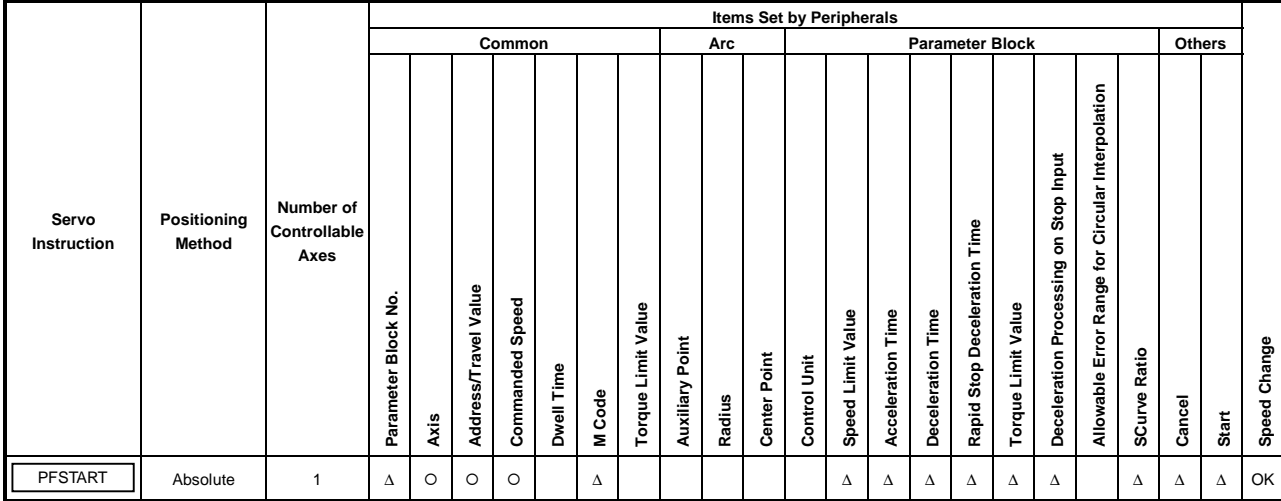

 $O:$  Must be set ∆ : Set if required

# **[Control Details]**

# **Control Using PFSTART Instruction**

- (1) Positioning to the address set with the word device of the servo system CPU designated in the servo program.
- (2) Position follow-up control is executed until the stop instruction is input. If the word device value changes while control is progress, positioning is executed to the changed address.

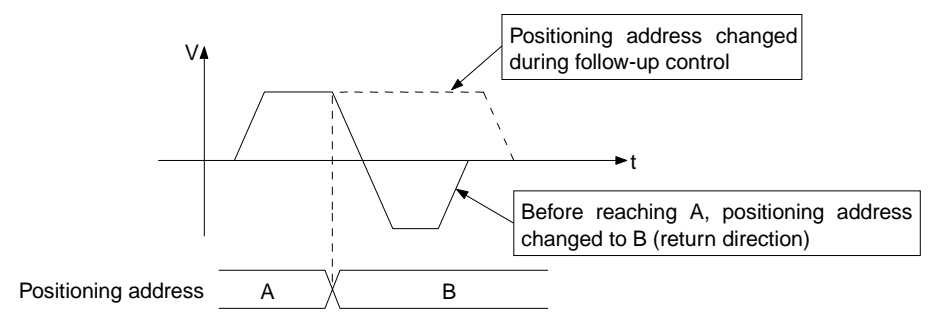

# **7. POSITIONING CONTROL**

#### **[Cautions]**

- (1) The number of controllable axes is limited to one.
- (2) Only the absolute data method (ABS $\Box$ ) is used for positioning control to the pass points.
- (3) The speed can be changed after control is started. The changed speed remains valid until the stop command is input.
- (4) Set the positioning address in the servo program using indirect designation with the word devices D and W.
- (5) Use only even-numbered devices for indirect designation of positioning addresses in a servo program. If odd-numbered devices are used, when an attempt is made to start the control error 141 occurs and control does not start.
- (6) Positioning speeds can be set in the servo program using indirect designation with the word devices D and W. However, this set speed is valid only at the start of position follow-up control (on execution of SVST, DSFRP instructions) and the speed does not change if the indirect designations are changed while control is in progress.

#### **[Program Example]**

(1) System configuration

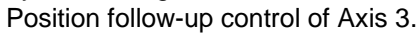

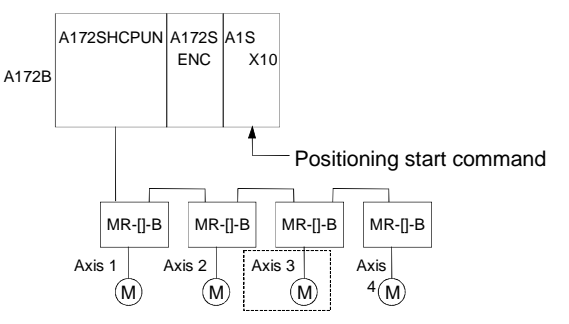

#### (2) Positioning conditions

(a) The position follow-up conditions are shown below.

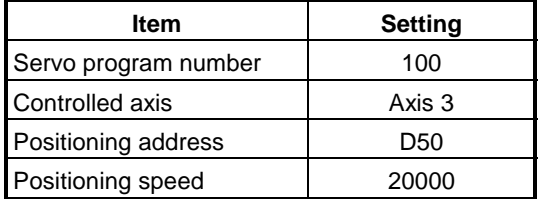

(b) Position follow-up control start command .... leading edge of X000  $(OFF \rightarrow ON)$ 

# (3) Operation timing

The operation timing for position follow-up control is shown below.

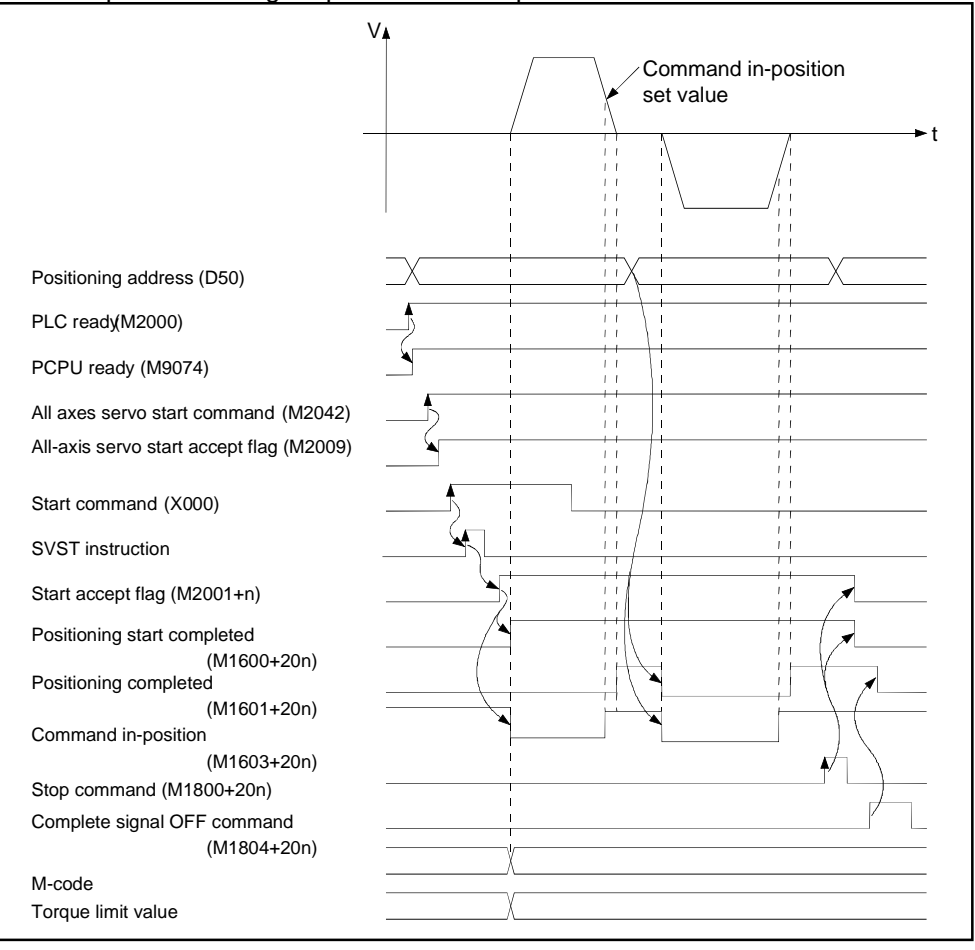

# (4) Servo program

The servo program No. 100 for position follow-up control is shown below.

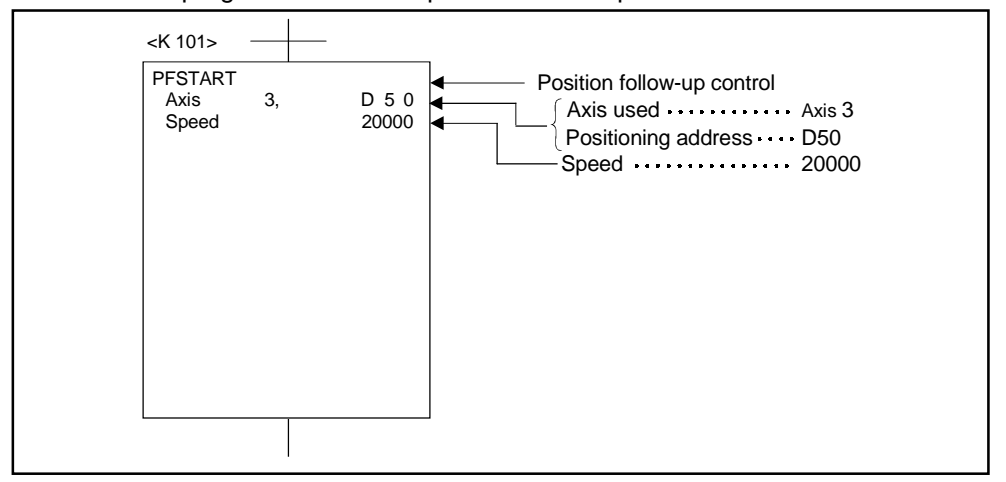

#### (5) Sequence program

The sequence program which runs the servo program is shown below.

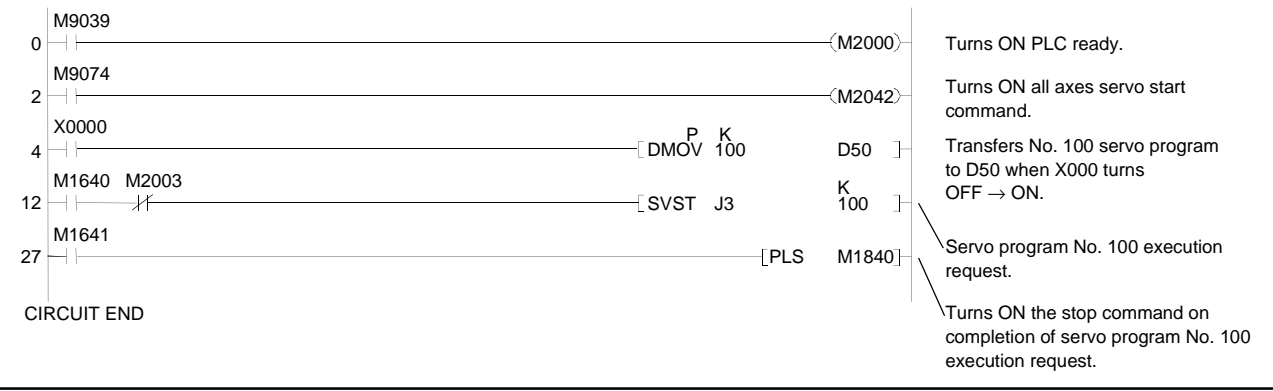

### **7.18 Simultaneous Start**

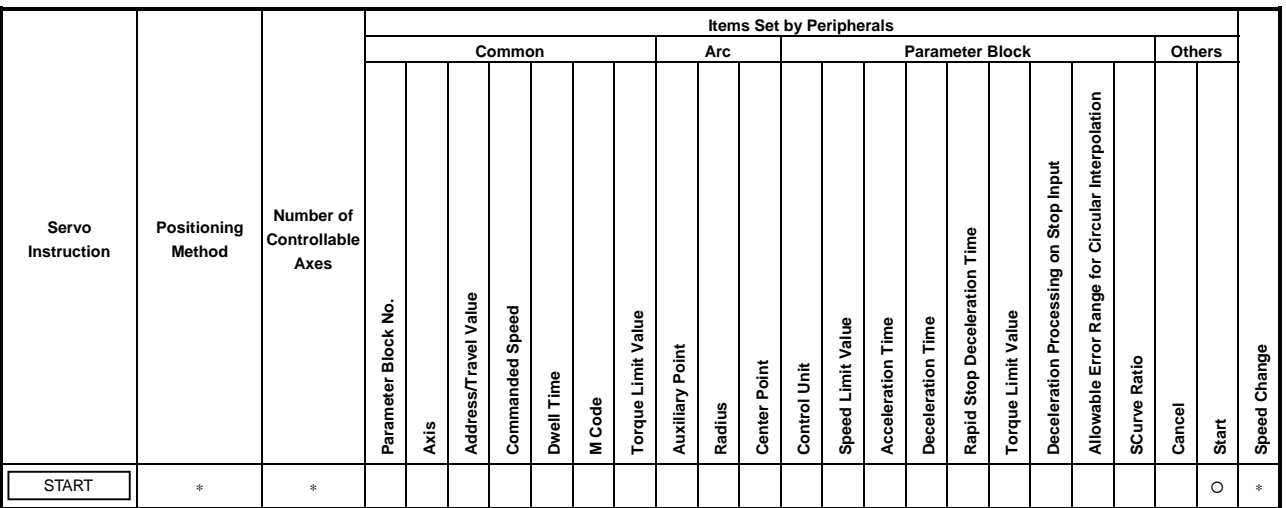

After a single control start, the designated servo programs start simultaneously. Use the START instruction to simultaneously start servo programs.

### **[Control Details]**

#### **Control Using START Instruction**

- (1) Simultaneously start the designated servo programs.
- (2) Any servo program can be designated, except the simultaneous start (START instruction) servo program.

 $O:$  Must be set ∗ : Set if required

- (3) Up to three servo programs can be designated.
- (4) After the simultaneous start, each axis is controlled by the designated servo program.

### **[Cautions]**

(1) A check is made at the simultaneous start. An error occurs and operation does not start in the cases shown in the table below.

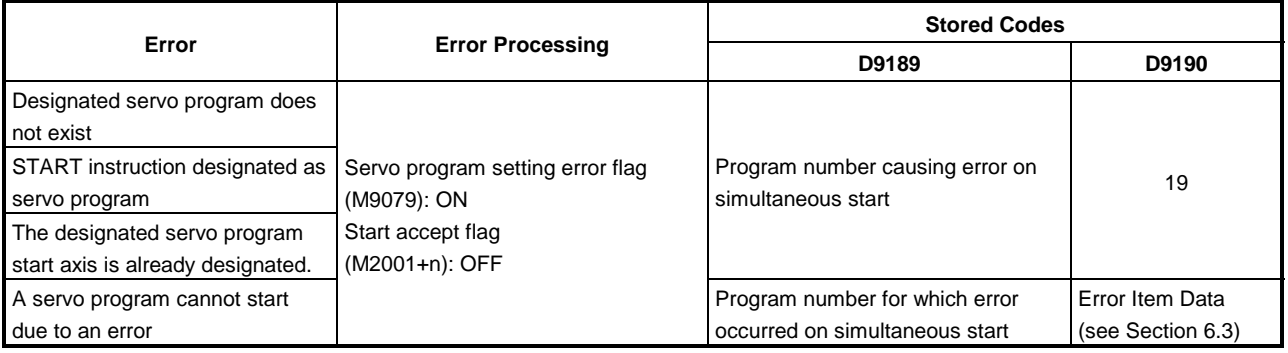

- (2) The servo programs cannot be designated for the START instruction using indirect designation.
- (3) If the servo programs designated for the START instruction include fixed-pitch feed control or speed/position switching control, start may be delayed a maximum of one second compared to other speed control or position control.

# **[Program Example]**

- This program executes simultaneous start under the conditions below.
	- (1) System configuration

Simultaneous start of Axis 1, Axis 2, Axis 3, and Axis 4.

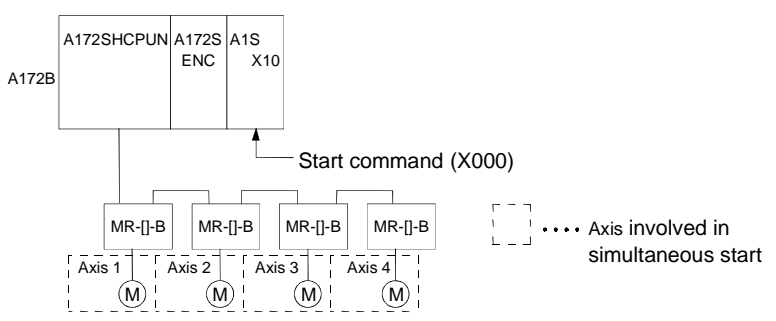

- (2) Quantity and numbers of servo programs designated
	- (a) Designated servo programs: 3
	- (b) Designated servo program numbers

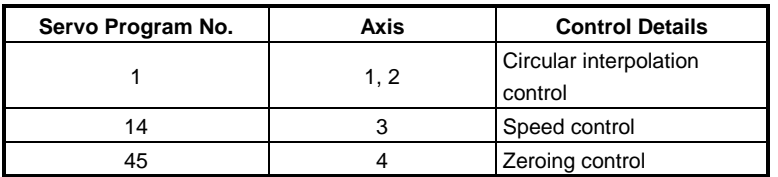

- (3) Start conditions
	- (a) Simultaneous start servo program number .............No. 121
	- (b) Simultaneous start run command............................leading edge of

# $X100$  (OFF  $\rightarrow$  ON)

# (4) Servo program

The simultaneous start servo program No. 121 is shown below.

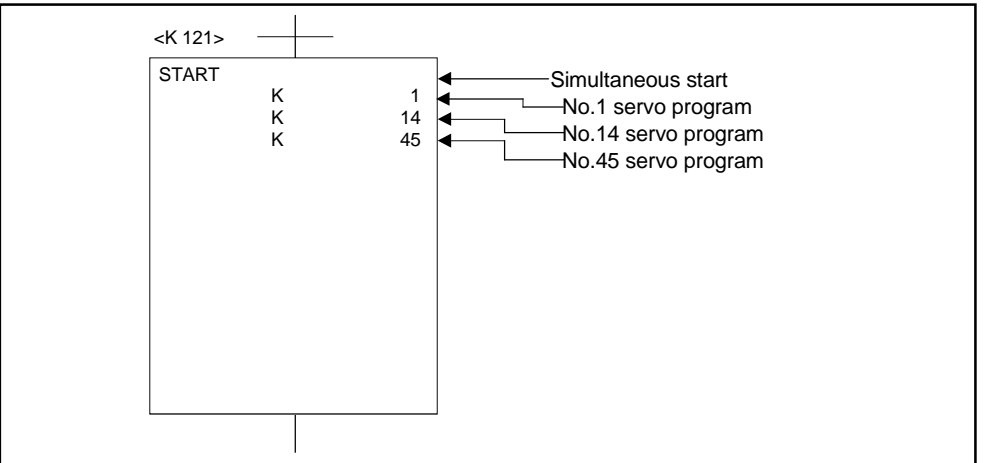

#### (5) Sequence program

The sequence program which runs the servo program is shown below.

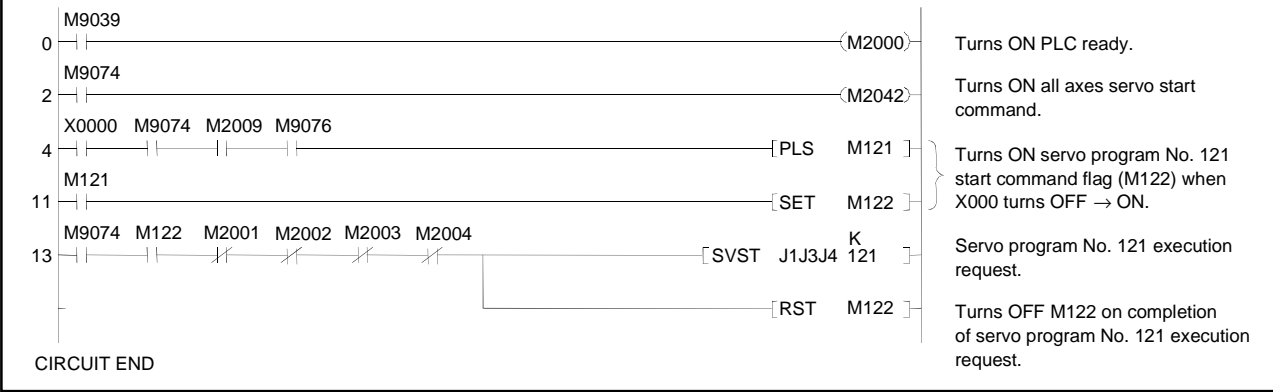

# **7.19 JOG Operation**

Runs the set JOG operation.

Individual start or simultaneous start can be used for JOG operation.

JOG operation can be run from a sequence program or in a peripheral device test mode.

(For information on running JOG operation in a peripheral device test mode, refer to the operation manual for the appropriate peripheral device.)

To carry out JOG operation, the JOG operation must be set for each axis.

### **7.19.1 JOG operation data**

The JOG operation data is the data required to carry out JOG operation. Set the JOG operation data from a peripheral device.

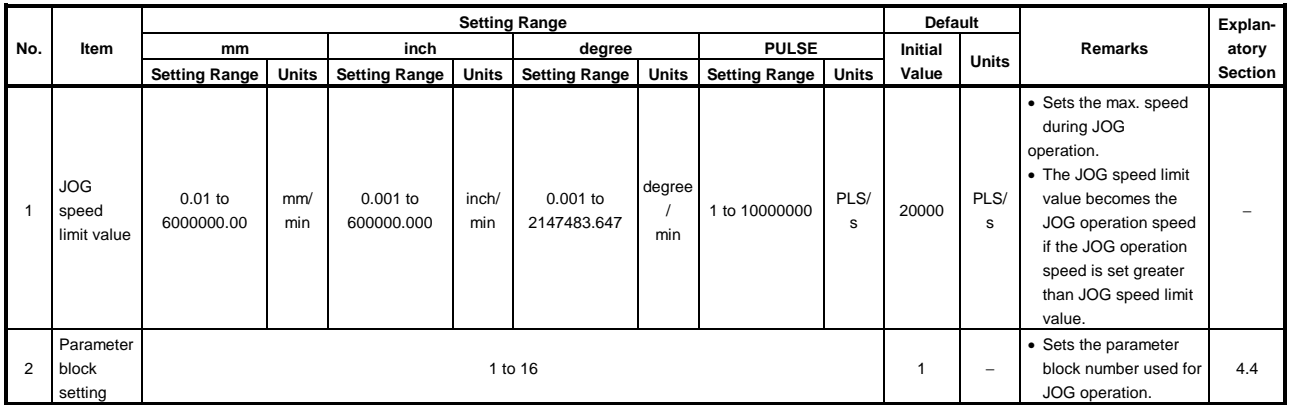

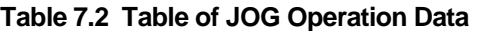

- (1) JOG operation data check
	- A relative check of the JOG operation data is executed at the following times:
	- Power on
	- On PLC ready (M2000) leading edge (OFF  $\rightarrow$  ON)
	- When test mode is selected.
- (2) Data error processing
	- Only data for which errors were detected during the relative check is changed to its default value for JOG operation control.
	- The error code corresponding to the data for axes where an error was detected is stored in the data register.

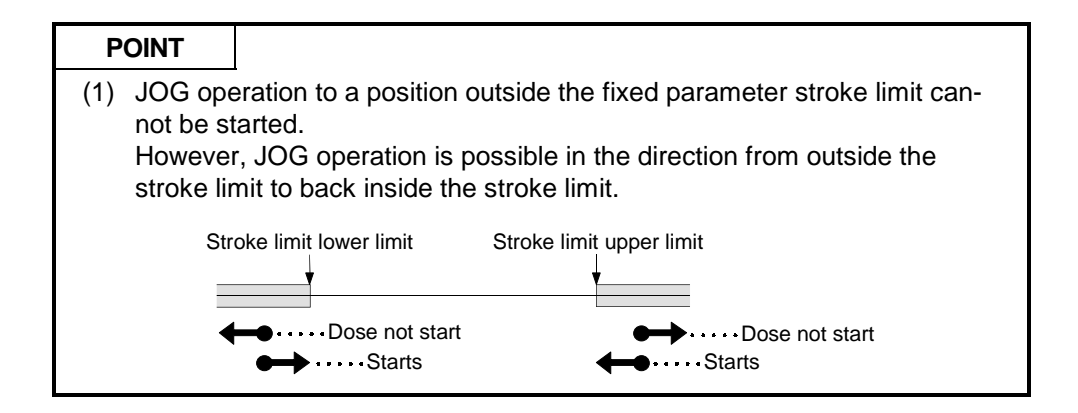

### **7.19.2 Individual start**

Starts JOG operation for the designated axes.

JOG operation is controlled by the following JOG operation signals:

- Forward JOG operation ........... M1802+20n
- Reverse JOG operation ........... M1803+20n

### **[Control Details]**

(1) JOG operation continues at the speed value stored in the JOG operation speed setting register while the JOG operation signal remains ON and a deceleration stop occurs when the JOG operation signal turns OFF. Control of acceleration and deceleration is based on the JOG operation data

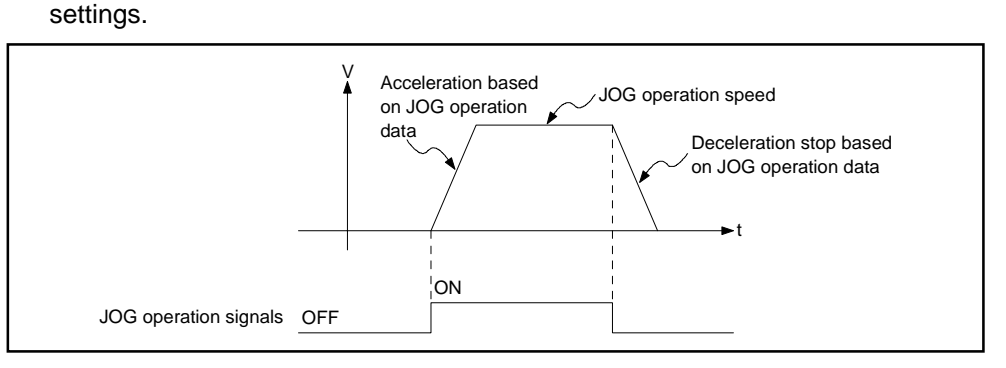

JOG operation carried out for axes for which the JOG operation signal is ON.

(2) The JOG operation signal, JOG operation setting register, and setting range for each axis are shown in the table below.

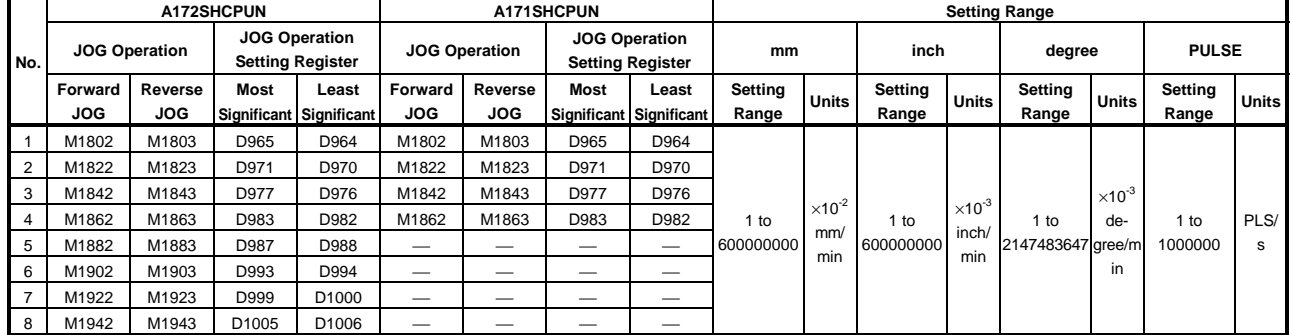

# **POINT**

To set the JOG operation speed using a sequence program, store a value in the JOG operation speed setting register which is 100 times the actual speed in units of millimeters or 1000 times the speed in units of inches or degrees.

- --- Example ------------------------------
	- To set a JOG operation speed of 6000.00 mm/min., store the value 600000 in the JOG operation speed setting register.
- 

# **[Cautions]**

(1) Forward JOG operation occurs if the forward JOG signal (M1802+20n) and reverse JOG signal (M1803+20n) turn ON simultaneously for a single axis. When the axis decelerated to a stop after the forward JOG signal had turned OFF, reverse JOG operation is not performed if the reverse JOG signal is ON. Reverse JOG operation is started when the reverse JOG signal is turned from OFF to ON after that.

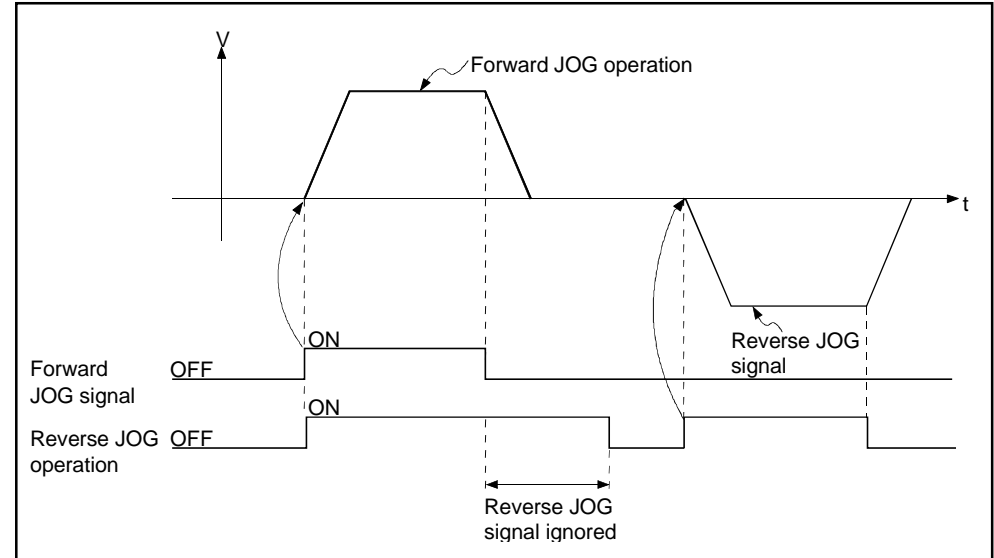

(2) If the JOG operation signal turns ON during deceleration which was started when the JOG operation signal turned OFF, JOG operation is not performed after the axis has decelerated to a stop. JOG operation is started when the JOG operation signal is turned from OFF to ON after that.

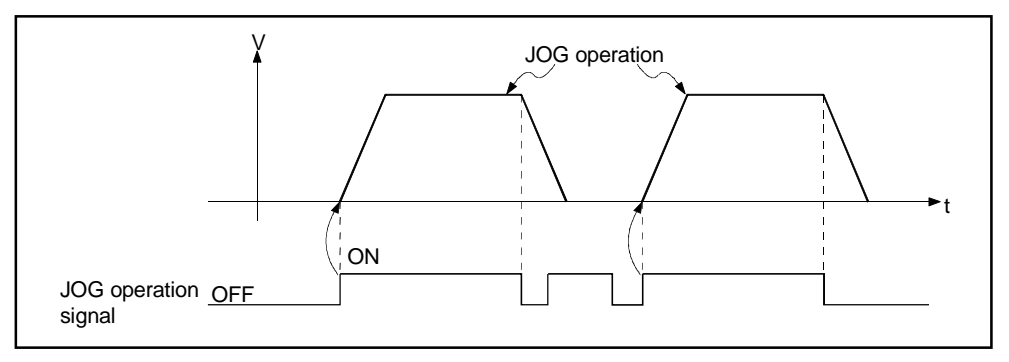

(3) JOG operation cannot be started by the JOG operation signals (M1802+20n/M1803+20n) in a peripheral device test mode. JOG operation starts on the leading edge (OFF  $\rightarrow$  ON) of the JOG operation signal after the test mode is reset.

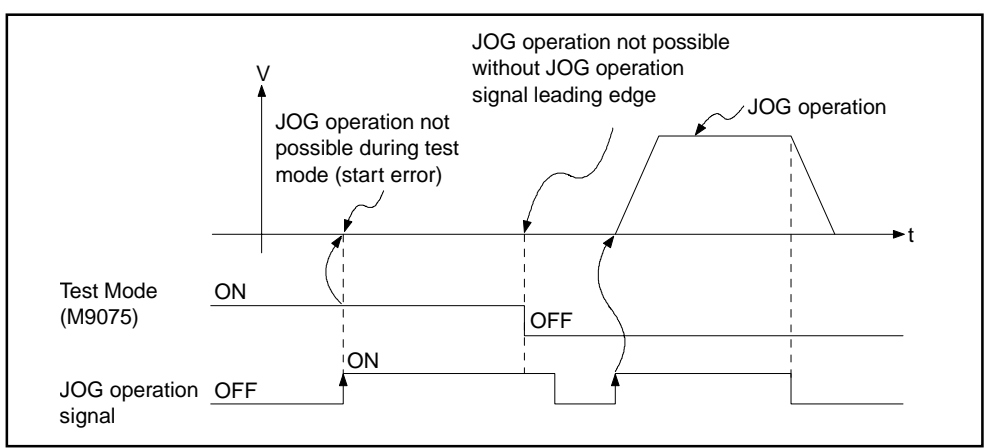

# **[Program Example]**

This program executes JOG operation under the conditions below.

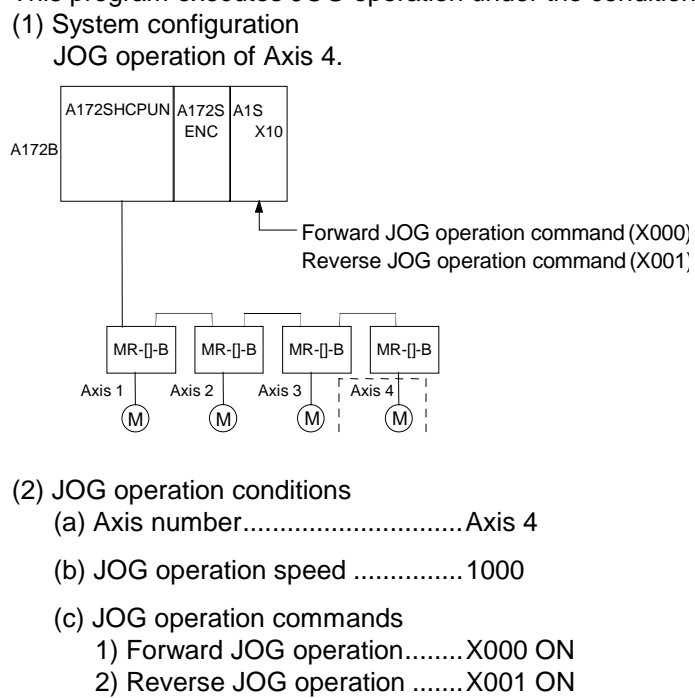

(3) Sequence program

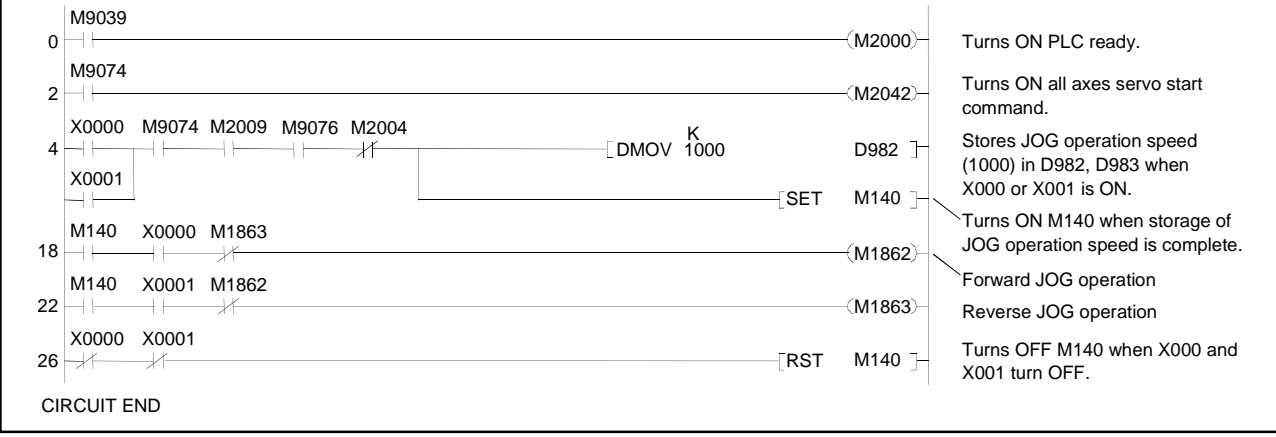

#### **7.19.3 Simultaneous start**

Simultaneously starts JOG operation designated for multiple axes.

#### **[Control Details]**

(1) JOG operation continues at the speed value stored in the JOG operation speed setting register for each axis while the JOG simultaneous start command (M2015) remains ON, and a deceleration stop occurs when M2015 turns OFF. Control of acceleration and deceleration is based on the JOG operation data settings.

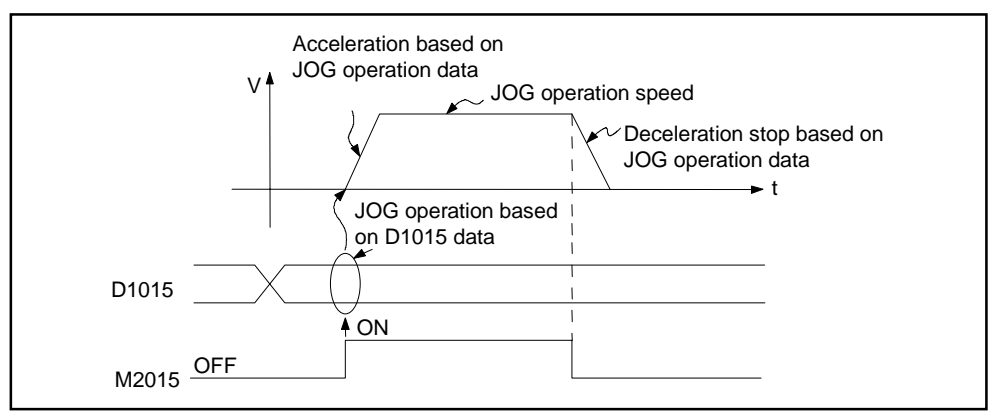

(2) JOG operation is carried out on the axes set in the JOG simultaneous start axis setting area (D1015).

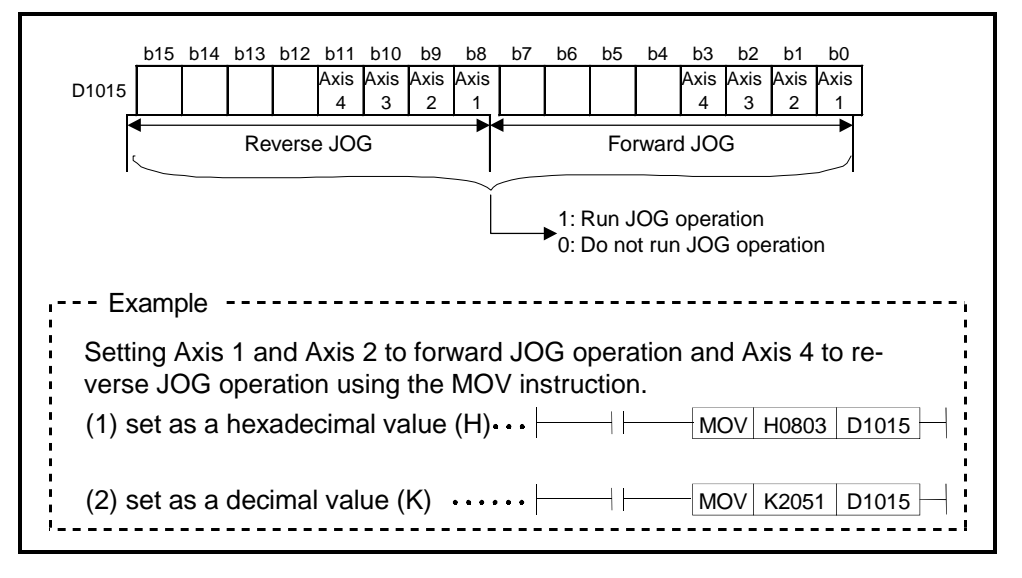

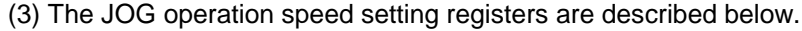

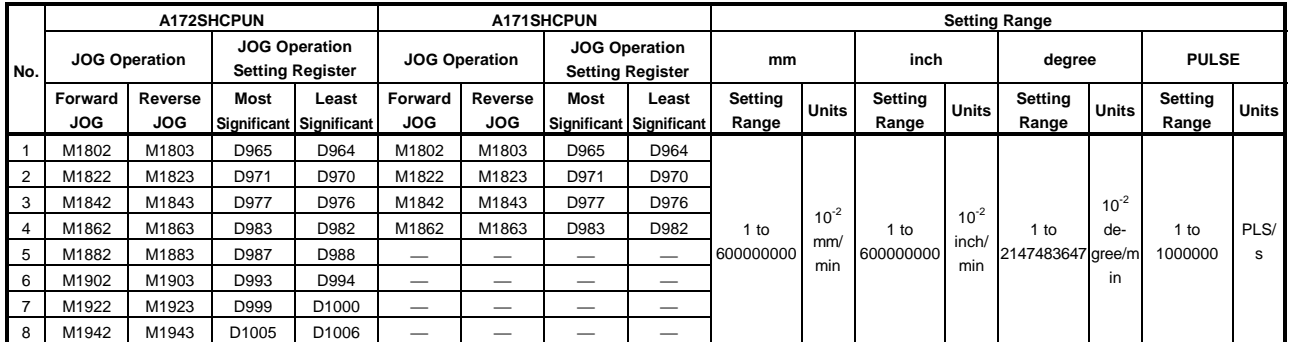

# **[Program Example]**

This program executes simultaneous start of JOG operations under the conditions below.

- (1) System configuration
	- JOG operation of Axis 1, Axis 2, and Axis 4.

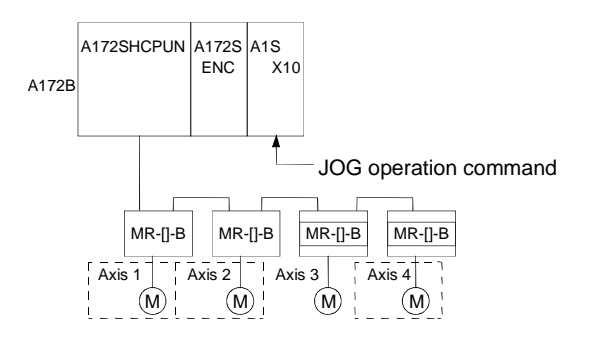

- (2) JOG operation conditions
	- (a) The JOG operation conditions are tabled below.

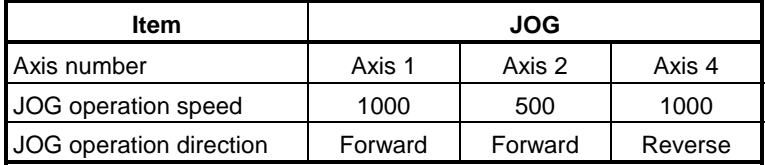

(b) JOG operation command ...... X000 ON

#### (3) Sequence program

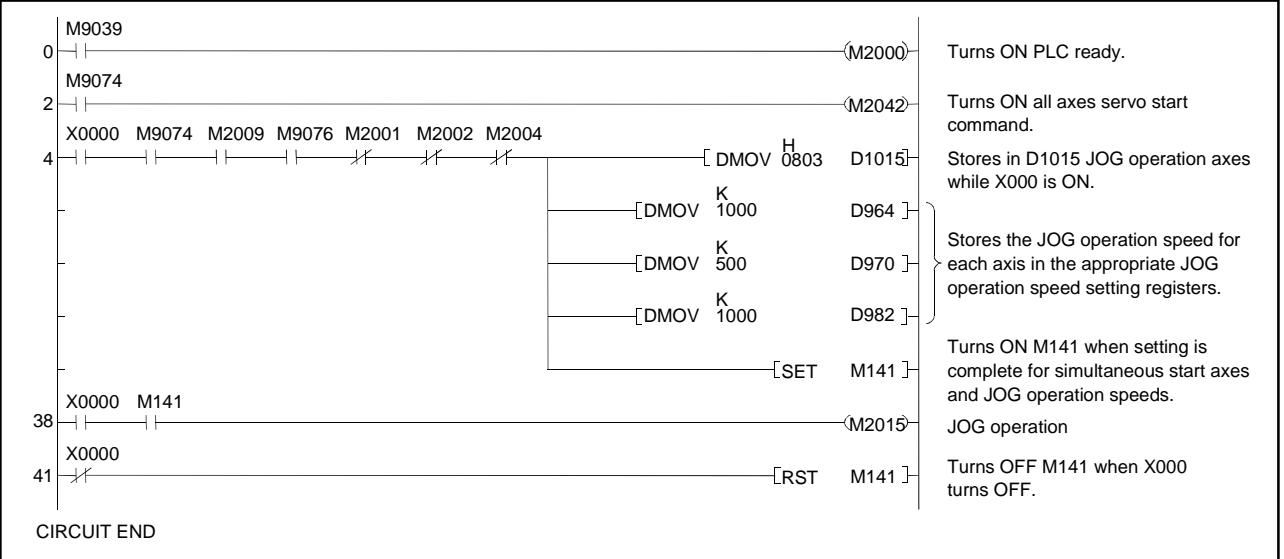

#### **7.20 Manual Pulse Generator Operation**

Positioning control according to the number of pulses input from the manual pulse generator.

Simultaneous operation of 1 to 3-axes is possible with one manual pulse generator; the number of modules that can be connected is as shown below.

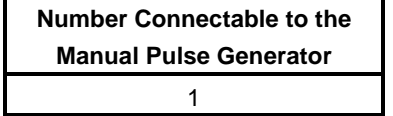

### **[Control Details]**

(1) Positioning of the axes set in the manual pulse generator axis setting register according to the pulses input from the manual pulse generator.

Manual pulse generator operation is only valid while the manual pulse generator enable flag is ON.

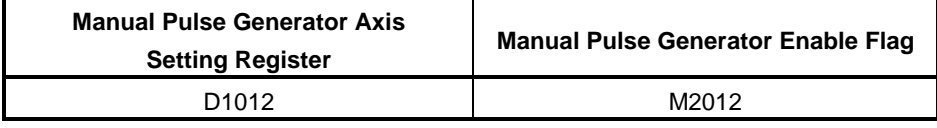

- (2) The travel value and output speed are shown below for positioning control due to manual pulse generator output.
	- (a) Travel value

The travel value due to the input of pulses from a manual pulse generator is calculated using the following formula.

[travel value] = [travel value per pulse]  $\times$  [number of input pulses]  $\times$ [manual pulse generator input multiplication factor setting]

The travel value per pulse during manual pulse generator operation is shown in the following table.

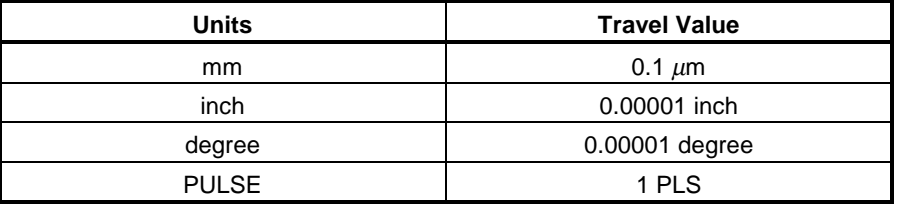

For units of millimeters, the commanded travel value for input of one pulse is:  $(0.1 \mu m) \times (1 \text{ PLS}) \times ($ manual pulse generator input magnification setting)

### (b) Output speed

The output speed is the positioning speed corresponding to the number of pulses input from a manual pulse generator in unit time.

[output speed] = [input pulses per 1 ms]  $\times$ [manual pulse generator input multiplication factor setting]

- (3) Setting the axes controlled by the manual pulse generator
	- (a) The axes controlled by the manual pulse generator are set in the manual pulse generator axis setting register (D1012).

The value is set as a maximum of three decimal digits, with each digit representing an axis from Axis 1 to Axis 4 / Axis 1 to Axis 8. (The number of digits represents the number of simultaneously controlled axes.)

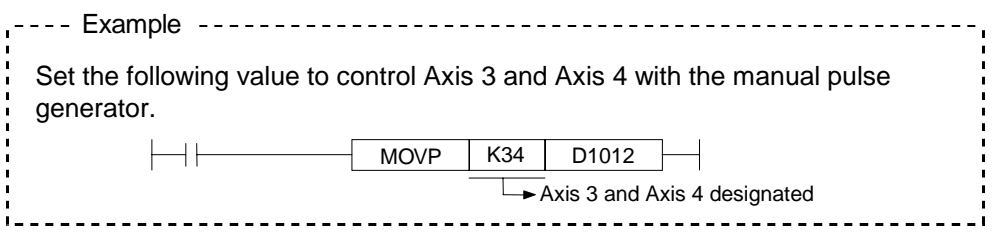

- (4) Manual pulse generator 1-pulse input magnification
	- (a) The magnification for setting for a 1 pulse input from the manual pulse generator is set for each axis.

#### **<A172SHCPUN>**

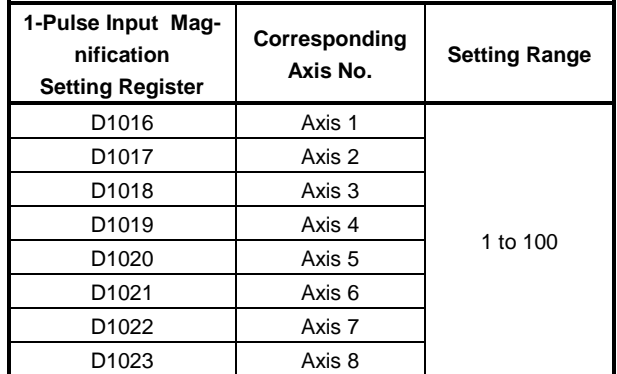

#### **<A171SHCPUN>**

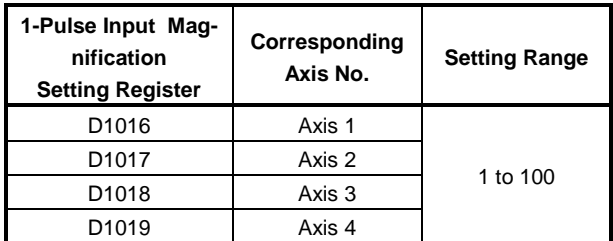

- (5) At the leading edge of the manual pulse generator enable flag, a check is made in the manual pulse generator 1-pulse input magnification setting registers of the manual pulse generator input magnifications set for the appropriate axes. If an out-of-range value is detected, the manual pulse generator axis setting error register (D9187) and manual pulse generator axis setting error flag (M9077) are set and a value of 1 is used for the magnification.
- (6) Manual pulse generator smoothing magnification setting Set a magnification to smooth the leading edge and trailing edge of manual pulse generator operation.

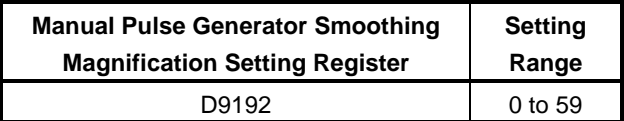

(a) Operation

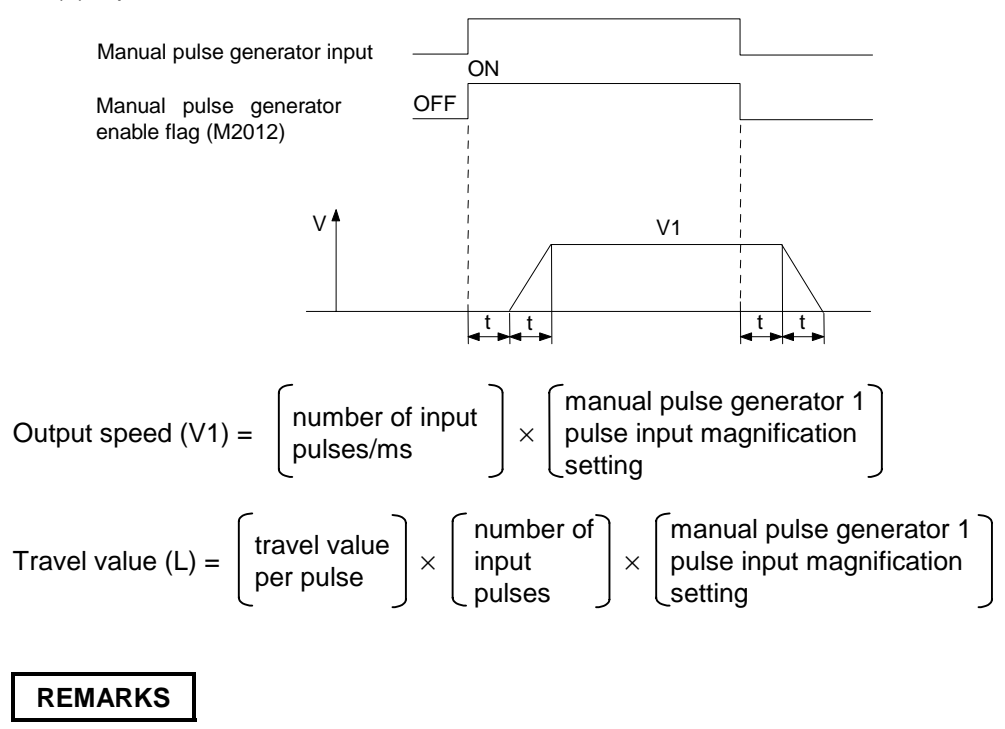

(1) The travel value per manual pulse generator pulse is as follows.

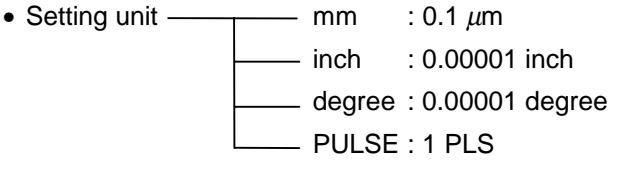

(2) The smoothing time constant is a value in the range 56.8 ms to 3408 ms.

(7) Details of errors occurring during the setting of data for manual pulse generator operation are shown in the table below.

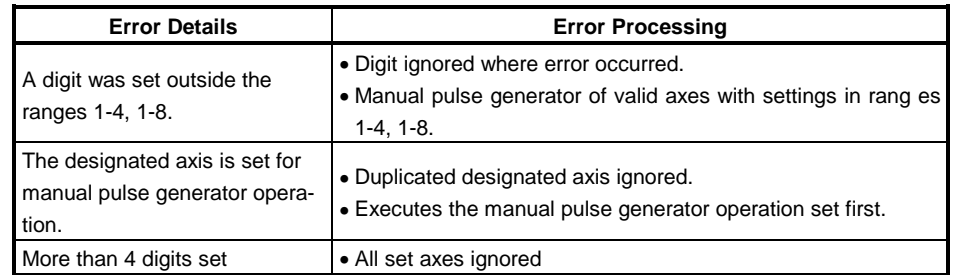

### **[Cautions]**

(1) The start accept flag turns ON for axes during manual pulse generator operation.

Consequently, positioning control or zeroing cannot be started by the servo system CPU or a peripheral device.

Turn OFF the manual pulse generator enable flag when manual pulse generator operation is complete.

- (2) The torque limit value is fixed at 300% during manual pulse generator operation.
- (3) When the manual pulse generator enable flag comes ON for a driven axis, for example one performing positioning control or JOG operation, error 214 is set for the relevant axis and manual pulse generator input is not enables. After the axis has been stopped, the rise of the manual pulse generator enable flag is validated, the manual pulse generator input enabled status is established, the start accept flag comes ON, and input from the manual pulse generator is accepted.
- (4) If the manual pulse generator enable flag for another manual pulse generator No. is turned ON for an axis currently performing manual pulse generator operation, error 214 is set for the relevant axis and the input of that manual pulse generator is not enabled.
- (5) If, after the manual pulse generator enable flag has been turned OFF, it is turned ON again for an axis that is performing smoothing deceleration, error 214 is set and manual pulse generator input is not enabled. Turn the manual pulse generator enable flag ON after smoothing deceleration to a stop (after the start accept flag has gone OFF).
- (6) If, after the manual pulse generator enable flag has been turned OFF, another axis is set during smoothing deceleration and the same manual pulse generator enable flag is turned ON again, manual pulse generator input will not be enabled. In this case, the manual pulse generator axis setting error bit of the manual pulse generator axis setting error storage register (D9187) comes ON, and the manual pulse generator axis setting error flag (M9077) comes ON. Establish an interlock such that the start accept flag of the designated axis going OFF is a condition for the manual pulse generator enable flag coming ON.

# **[Procedure for Manual Pulse Generator Operation]**

The procedure for manual pulse generator operation is shown below.

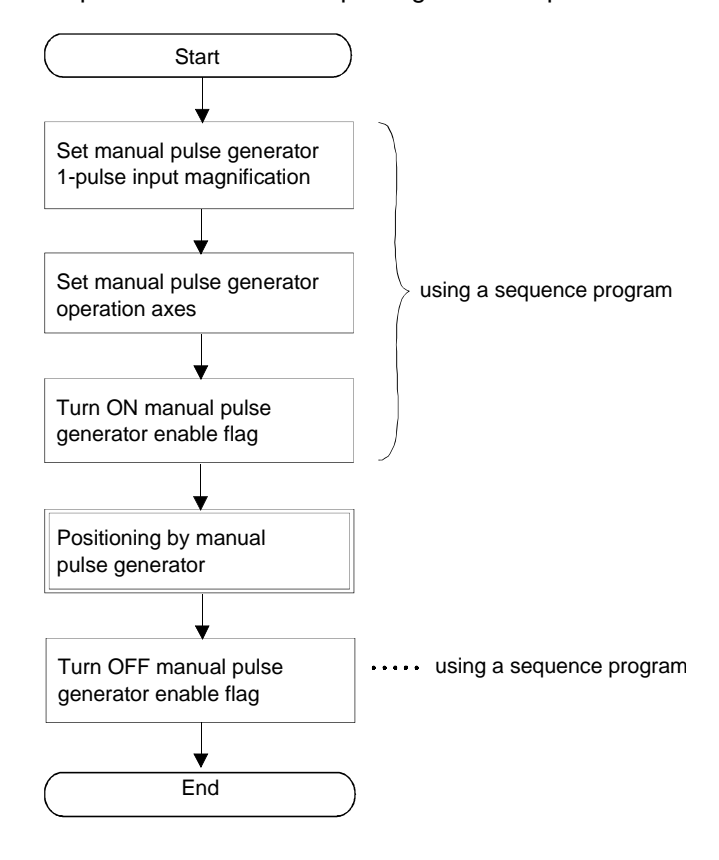

# **[Program Example]**

This program executes manual pulse generator operation under the conditions below.

- (1) System configuration
	- Manual pulse generator operation of Axis 1.

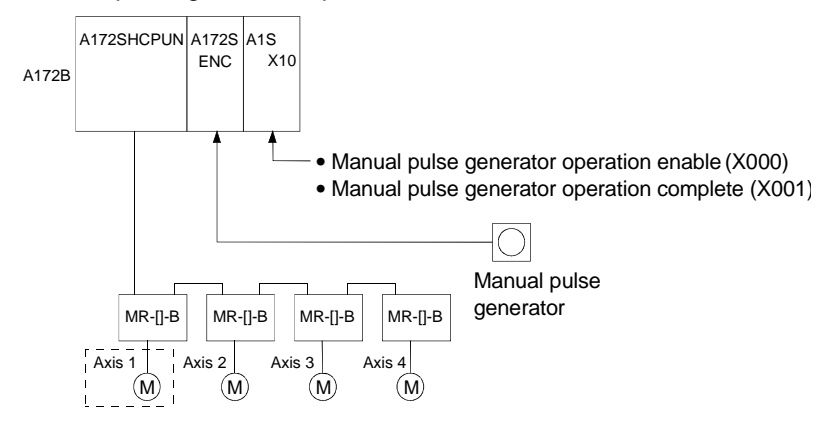

- (2) Manual pulse generator operation conditions (a) Manual pulse generator operation axis.............. Axis 1
	- (b) Manual pulse generator 1-pulse input ............... 100 magnification
	- (c) Manual pulse generator operation enable ......... leading edge of X000  $(OFF \rightarrow ON)$
	- (d) Manual pulse generator operation complete ..... leading edge of X001  $(OFF \rightarrow ON)$

(3) Sequence program

A sequence program for manual pulse generator operation is shown below.

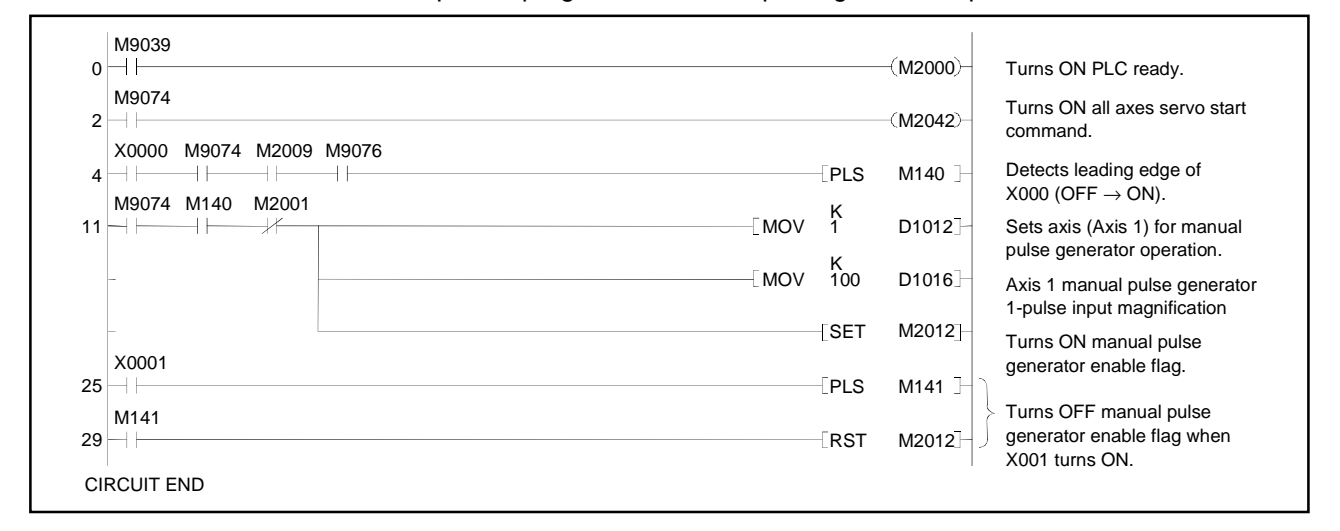
## **7.21 Zeroing**

- (1) Use zeroing at power on and other times where confirmation that axes are at the machine home position is required.
- (2) The following three methods of zeroing are available:
	- Proximity dog method **Used when not using an absolute position**<br>• Count method **Count method** System  $\bullet$  Count method
	- Data set method..........................(Recommended for an absolute-position system)
- (3) To carry out zeroing, the zeroing data must be set for each axis.

## **7.21.1 Zeroing data**

The zeroing data is the data required to carry out zeroing. Set the zeroing data from a peripheral device.

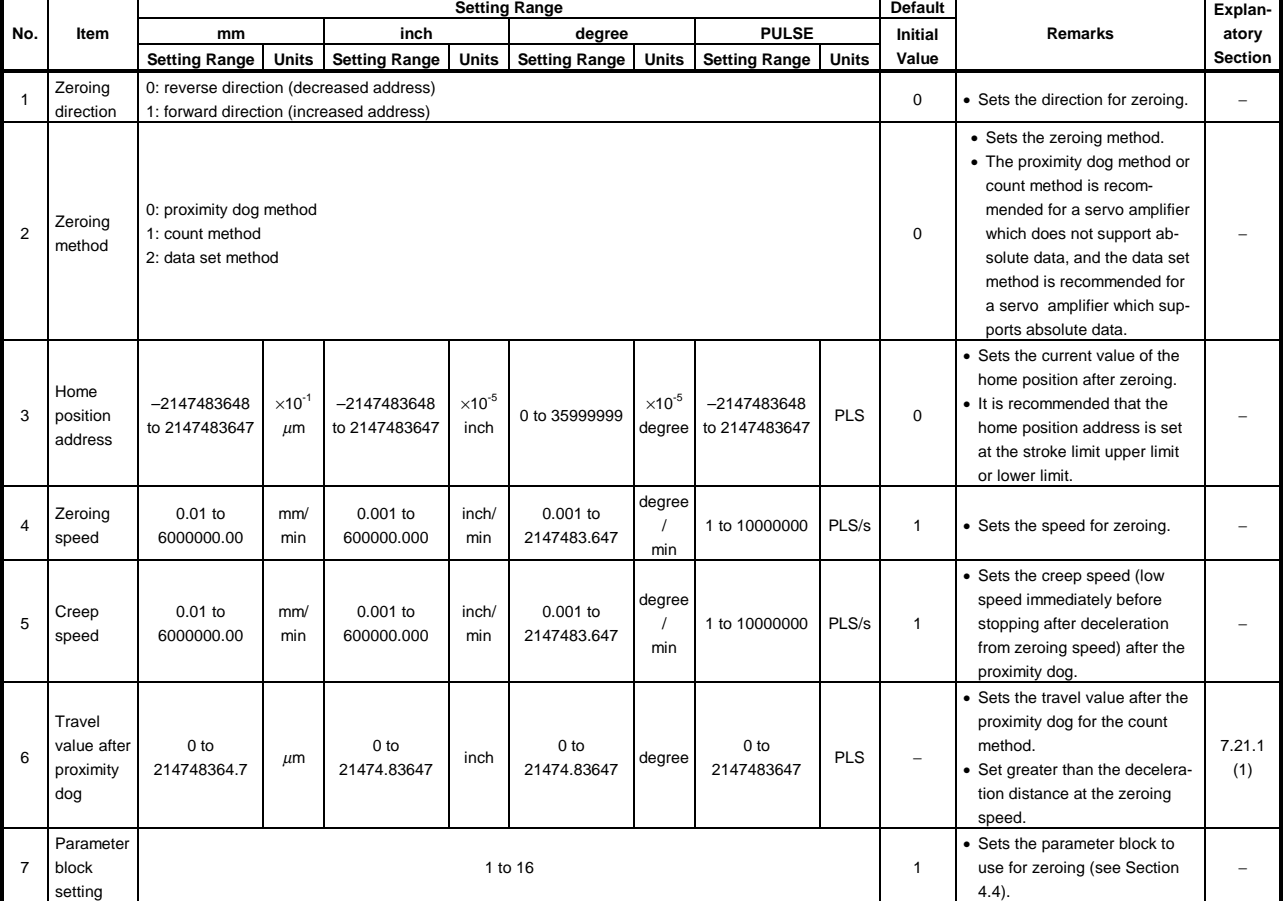

#### **Table 7.3 Table of Zeroing Data**

- (1) Setting the travel value after proximity dog
	- (a) This parameter sets the travel value after the proximity dog turns ON for zeroing using the count method.
	- (b) After the proximity dog turns ON, the home position is the first zero point after travel by the set travel value is complete.
	- (c) Set the travel value after the proximity dog turns ON greater than the deceleration distance at the zeroing speed.

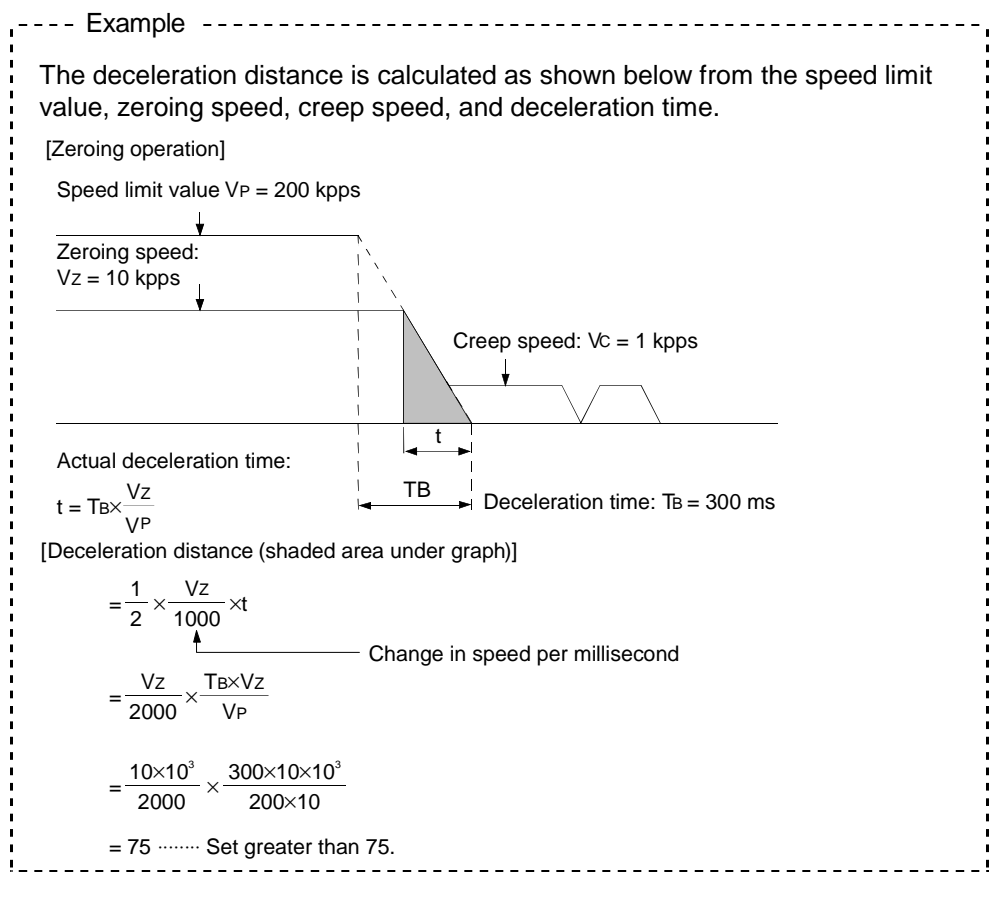

## **POINT**

A zeroing must be made after the servo motor has been rotated more than one revolution to pass the axis through the Z-phase (motor reference position signal).

For a proximity dog type or count type zeroing, the distance between the point where the zeroing program is started and the deceleration stop point before second travel must be such that the servo motor is rotated more than one revolution to pass the axis through the Z-phase.

When a data setting type zeroing is made in an ABS (absolute position) system, the motor must also have been rotated more than one revolution by JOG operation or the like to pass the axis through the Z-phase.

## **7.21.2 Zeroing by the proximity dog method**

- (1) Proximity dog method Using the proximity dog method, the home position is the first zero point after the proximity dog turns OFF.
- (2) Zeroing by the proximity dog method The zeroing operation using the proximity dog method is shown in Fig. 7.33.

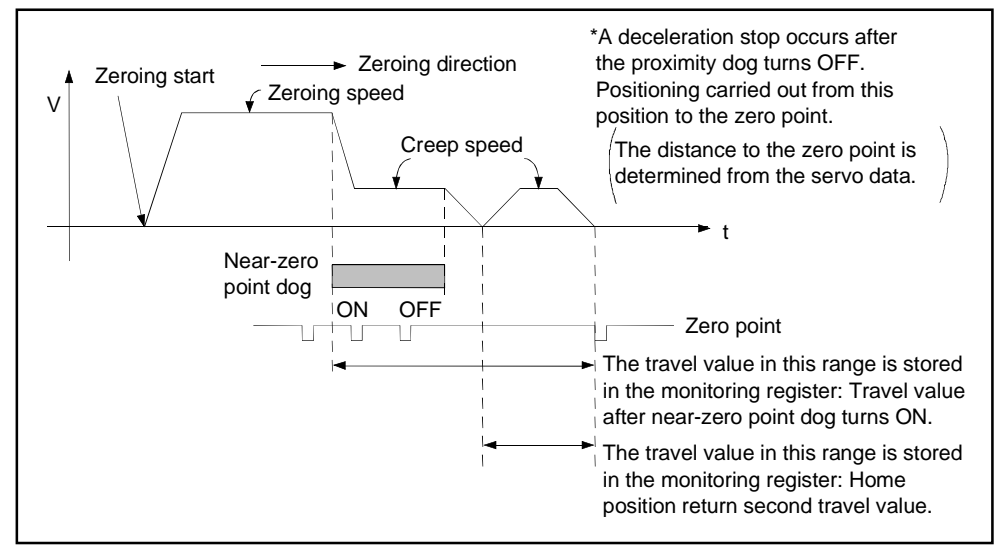

**Fig. 7.33 Operation of Zeroing by the Proximity Dog Method**

- (3) Running zeroing
	- To run zeroing, use the servo program described in Section 7.21.5.
- (4) Cautions
	- Take note of the following points during zeroing by the proximity dog method.
	- (a) Keep the proximity dog ON during deceleration from the zeroing speed to the creep speed.

A deceleration stop occurs if the proximity dog turns OFF before deceleration to the creep speed, and the next zero point becomes the home position.

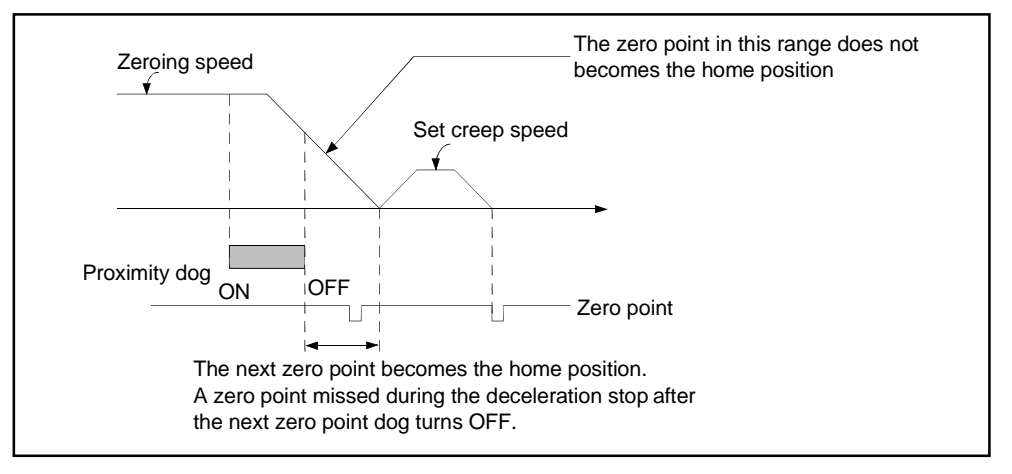

(b) Adjust the position where the proximity dog turns OFF, such that the zeroing second travel value becomes half the travel value for one revolution of the motor.

A home position discrepancy equivalent to one revolution of the motor may occur if the zeroing travel value is less than half the travel value for one revolution of the motor.

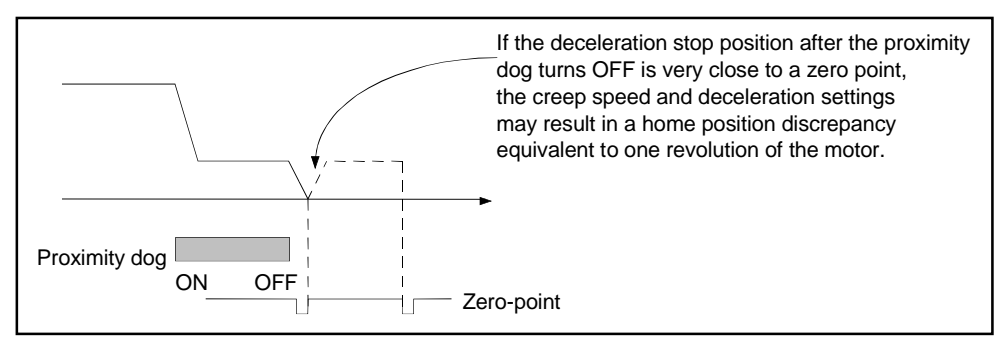

## **IMPORTANT**

- (1) In the following cases, before starting the zeroing, use JOG operation or some other method to return the axis to a position before where the proximity dog turned ON. Zeroing will not start unless the axis is returned to a position before the proximity dog position.
	- (a) Zeroing from a position after the proximity dog turned OFF.
	- (b) When the power is turned ON after zeroing was completed.

## **7.21.3 Zeroing by the count method**

(1) Count method

Using the count method, the home position is the first zero point after a designated distance (travel value after proximity dog turns ON) after the proximity dog turns ON.

The travel value after the proximity dog turns ON is set in the table of zeroing data shown in section 7.21.1.

(2) Zeroing by the count method

The zeroing operation using the count method is shown in Fig. 7.33.

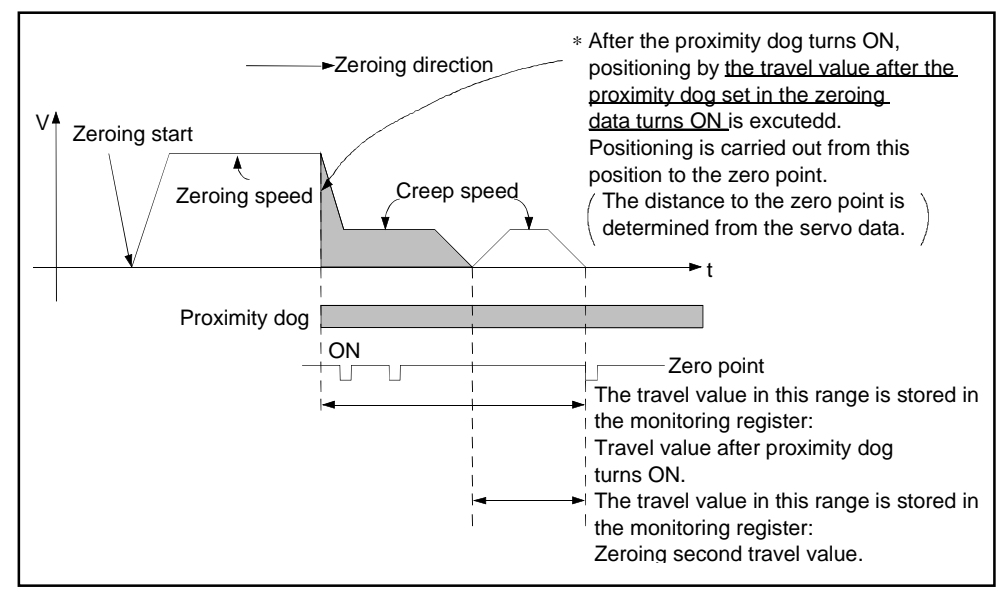

**Fig. 7.34 Operation of Zeroing by the Count Method**

- (3) Running zeroing
	- To run zeroing, use the servo program described in Section 7.21.5.
- (4) Cautions
	- (a) Maintain sufficient distance between the position where the proximity dog turns OFF and the home position.
	- (b) Using the count method, zeroing or resumptive start of zeroing is possible when the proximity dog turns ON. To carry out zeroing or resumptive start of zeroing when the proximity dog turns ON, return the axis to a position where the proximity dog is OFF before starting the zeroing.

### **7.21.4 Zeroing by the data set method**

- (1) Data set method
	- The data set method is a zeroing method which does not use the proximity dogs. This method can be used with the absolute position system.
- (2) Zeroing by the data set method

The address present value becomes the home position address when the zeroing operation is run with the DSFRP instruction.

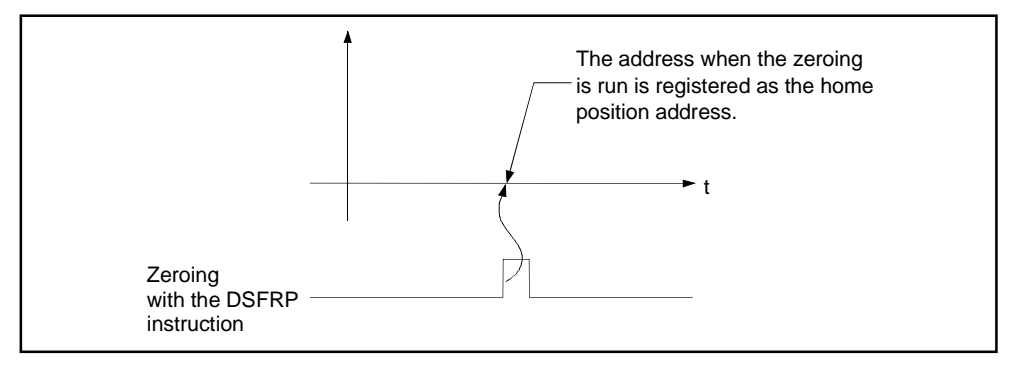

**Fig. 7.35 Operation of Zeroing by the Date Set Method**

(3) Executing zeroing

To execute zeroing, use the servo program described in Section 7.21.5.

- (4) Cautions
	- (a) A zero point must be passed between turning on the power and executing zeroing.

A no zero point passed error occurs if zeroing is executed before a zero point is passed.

After a no zero point passed error occurs, reset the error and turn the servomotor at least one revolution using JOG operation before running the zeroing operation again.

Use the zero point passed signal (M1606+20n) to check that a zero point is passed.

- (b) Starting zeroing with the data set method when not using the absolute position system has the same function as the current value change command.
- (c) The zeroing data required for the data set method are the zeroing method and home position address.

## **7.21.5 Zeroing servo program**

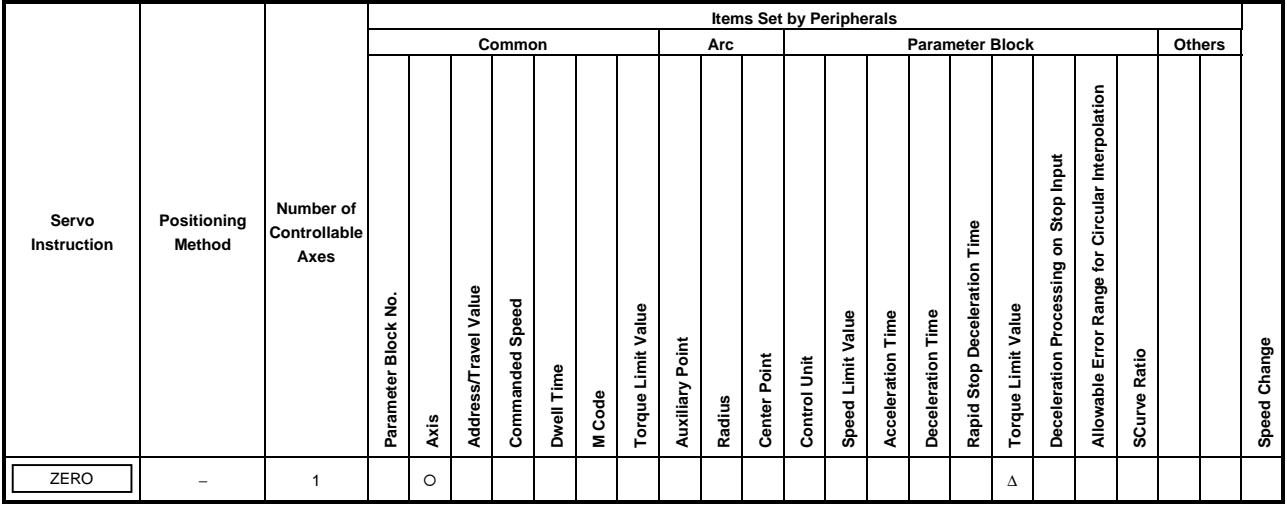

Zeroing uses the ZERO servo instruction.

 $\cap$  : Must be set

## **[Control Details]**

- (1) Zeroing is carried out using the method designated in the zeroing data (see Section 7.21.1).
	- Refer to the following sections for details about the zeroing methods:
	- Proximity dog method ......................Section 7.21.2
	- Count method ..................................Section 7.21.3
	- Data set method...............................Section 7.21.4

**[Caution]**

(1) If the following circuit conducts zeroing using the proximity dog method after the PLC ready flag (M2000) turns ON but before the PCPU ready flag (M9074) turns ON, another zeroing request is issued after zeroing is complete. Therefore, apply interlock conditions to M9074 and M1602+20n (in-position signal) when carrying out a zeroing. (See program example.)

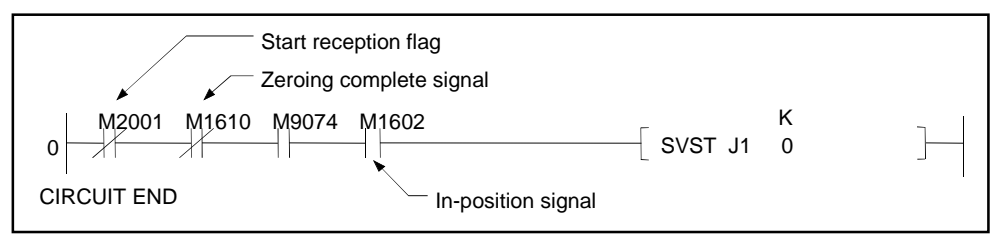

## **[Program Example]**

This program carries out zeroing using servo program No. 0, under the conditions below.

(1) System configuration Zeroing of Axis 4.

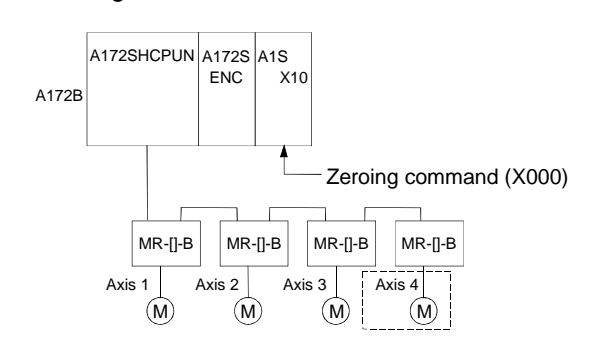

(2) Servo program example

Servo program No. 0 for zeroing is shown below.

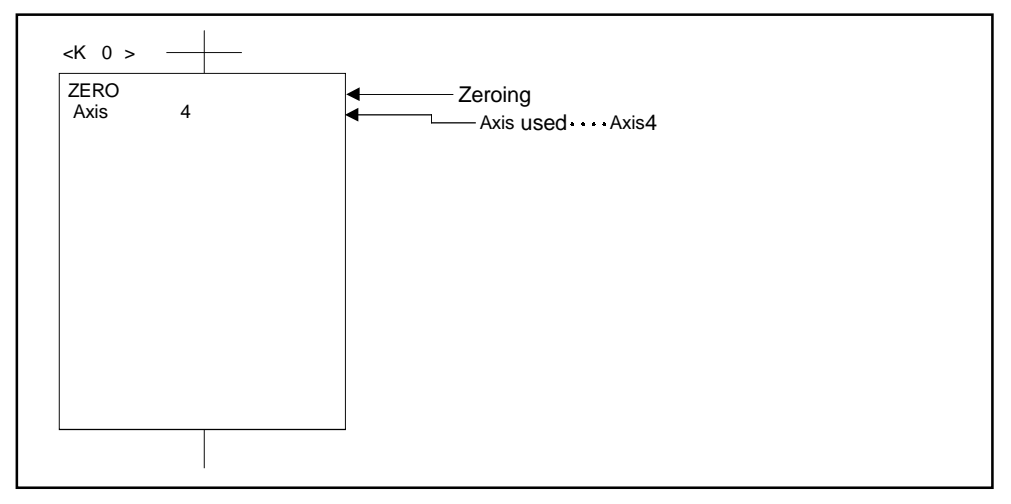

(3) Sequence program example

The sequence program which runs the servo program is shown below.

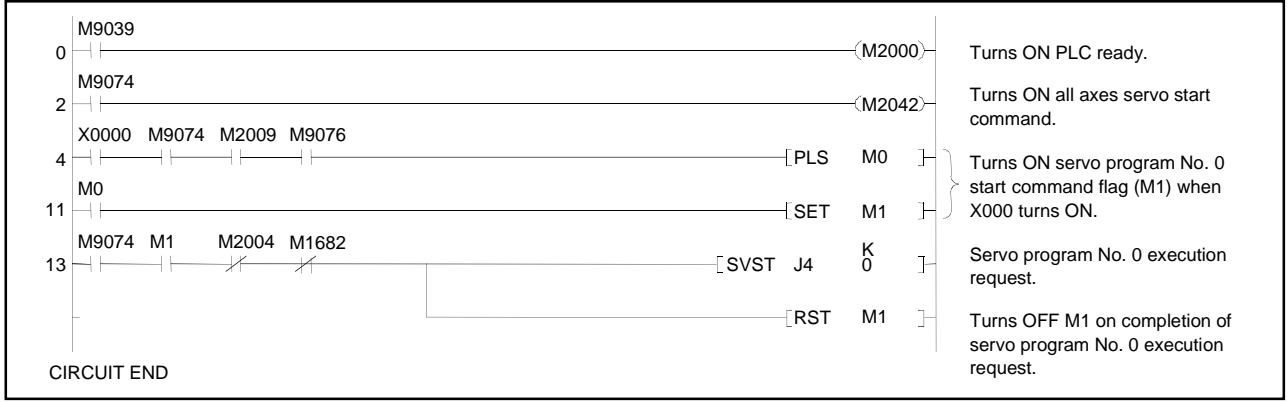

## **7.22 High-Speed Oscillation**

Positioning of a designated axis is

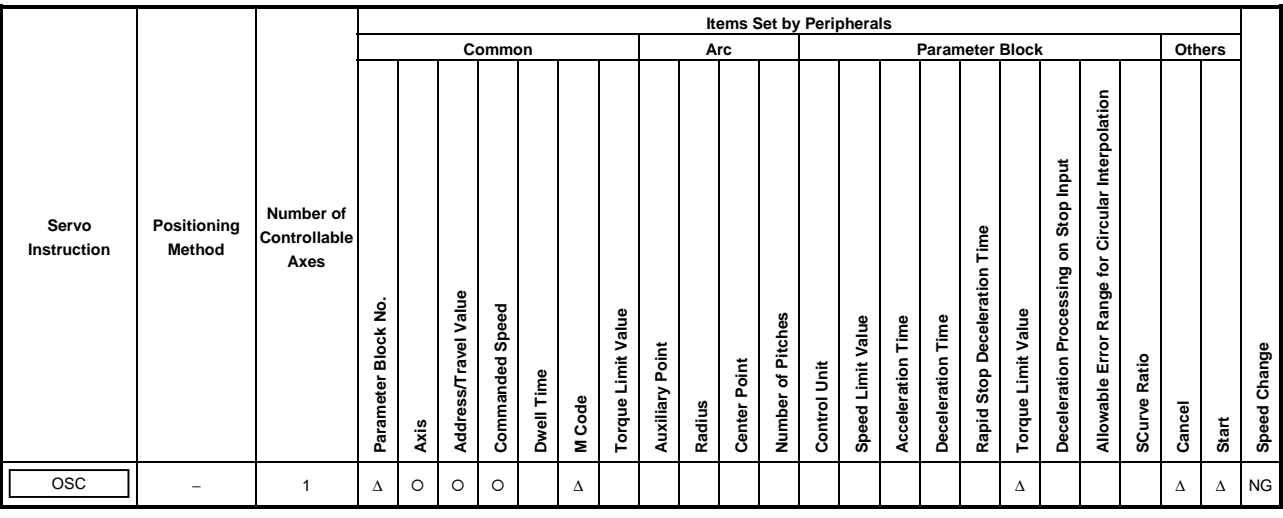

 $O:$  Must be set ∆ : Set if required

#### **[Control details]**

The designated axis caused to oscillate on a designated sine wave. Acceleration/deceleration processing is not performed.

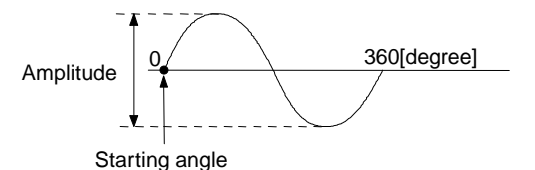

#### (1) Amplitude

Designate the amplitude of the oscillation in the setting units. The amplitude can be set in the range 1 to 2147483647.

#### (2) Starting angle

Set the angle on the sine curve at which oscillation is to start. The setting range is 0 to 359.9 (degrees)

(3) Frequency

Set how many sine curve cycles occur in one minute. The setting range is 1 to 5000 (CPM)

## **POINT**

Since acceleration/deceleration processing is not performed, you should set the starting angle to 90 degrees or 270 degrees in order to avoid an abrupt start.

# **7. POSITIONING CONTROL**

**[Notes]**

- (1) If the amplitude setting is outside the permissible range, the servo program setting error "25" occurs and operation does not start.
- (2) If the starting angle setting is outside the permissible range, the servo program setting error "26" occurs and operation does not start.
- (3) If the frequency setting is outside the permissible range, the servo program setting error "27" occurs and operation does not start.
- (4) After starting, operation is continually repeated until a stop signal is input.
- (5) Speed changes during operation are not possible. Attempted speed changes will cause minor error "310".

#### **[Example program]**

An example of a program for high-speed oscillation is shown below.

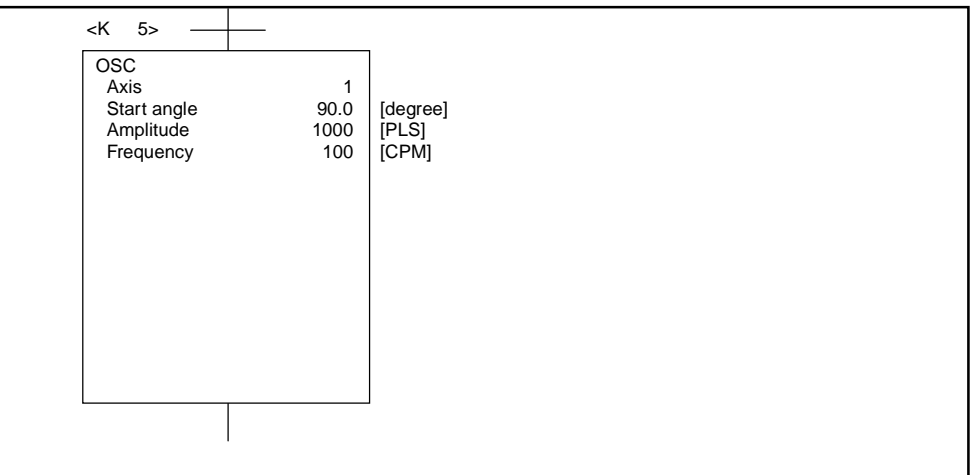

## **8. AUXILIARY AND APPLIED FUNCTIONS**

This section describes the auxiliary and applied functions available for positioning control by the servo system CPU.

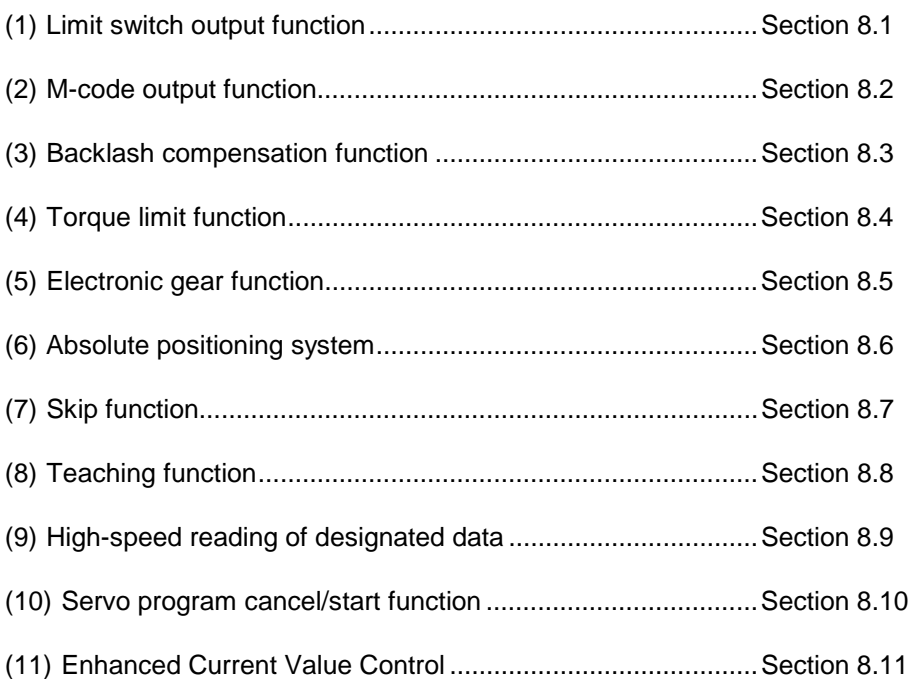

### **8.1 Limit Switch Output Function**

The limit switch output function allows the A1SY42 output module or AY42 output module to output ON/OFF signals corresponding to the positioning address set for each axis.

### **8.1.1 Limit switch output data**

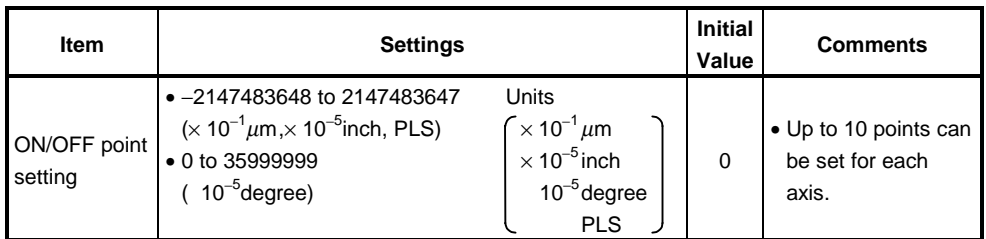

## **8.1.2 Limit switch output function**

## **[Control Details]**

(1) The limit switch function outputs the ON/OFF pattern from the A1SY42/ AY42 at the set addresses.

Before running the limit switch output function, the ON/OFF point addresses and the ON/OFF pattern must be set from a peripheral device. (Settings cannot be made by the sequence program.) The number of limit switch outputs per axis and the ON/OFF points are as

- follows: (a) Number of limit switch output points .............8 points/axis,
	- total 64 points

(b) ON/OFF points...............................................10 points/axis Set an address in the stroke limit range for each point.

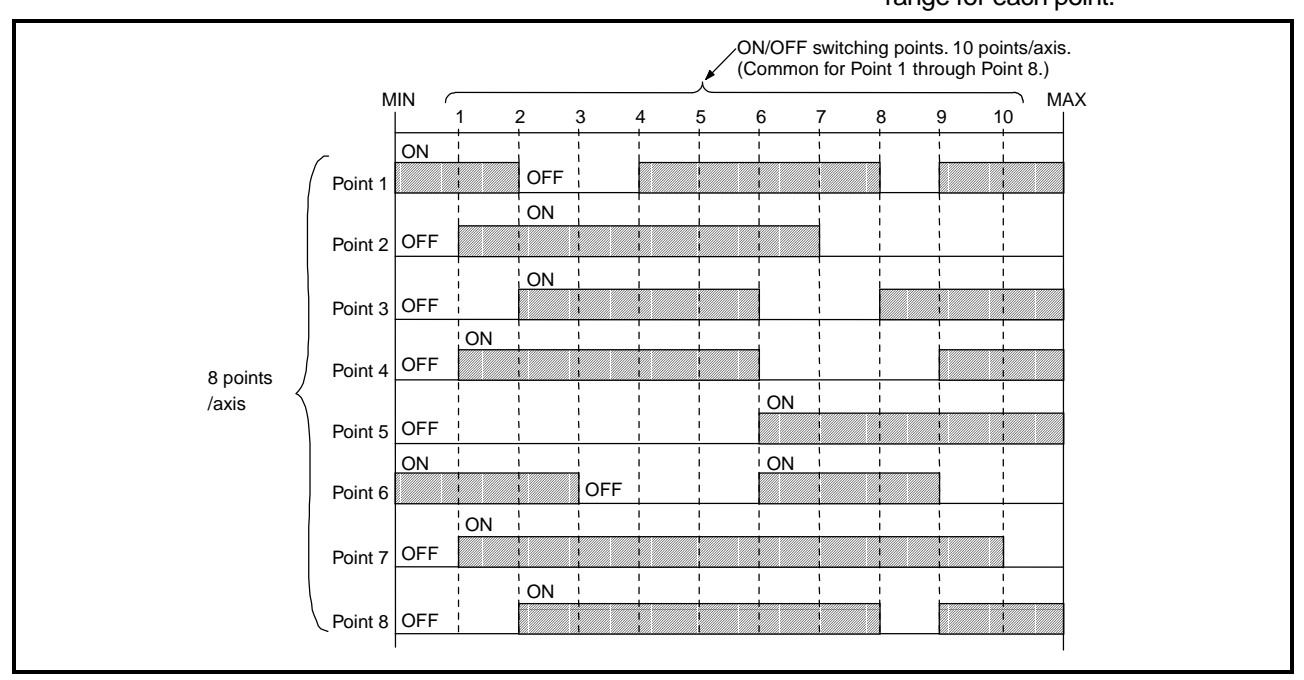

#### (2) Limit Switch Enable/Disable Setting

The following devices can be used to enable or disable the limit switch output from each axis or each point.

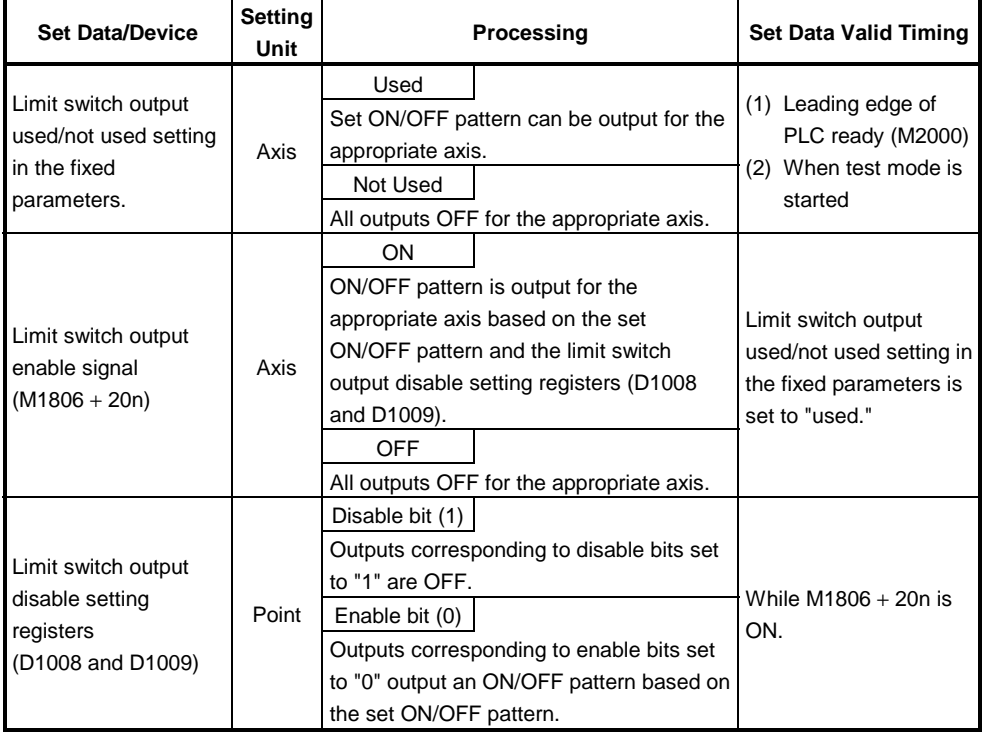

#### **Table 8.1 Limit Switch Enable/Disable Settings**

## **REMARK**

The data in Table 8.1 is also valid during the test mode set by a peripheral device.

- (3) Cautions
	- (a) The limit switch output is based on the "feed current value" for each axis after PLC ready (M2000) turns ON and the PCPU ready flag (M9074) is ON. All points turn OFF when the PCPU ready flag (M9074) turns OFF.
	- (b) While the PCPU ready flag (M9074) is ON and the feed current value is outside the set stroke limits, the limit switch output is based on M1806 + 20n.

Consequently, the user should apply an interlock to ensure that the sequence program turns M1806 + 20n ON inside the stroke limit range only.

#### **8.2 M-Code Output Function**

An M-code is a code number between 0 and 255 which can be set for each positioning control. During positioning control execution, these M-codes are read by the sequence program to check the current servo program and to command auxiliary operations, such as clamping, drill rotation, and tool changing.

## (1) Setting M-codes

The M-code can be set when a servo program is written or modified using a peripheral device. One M-code can be set for each servo program.

- (2) M-code storage and read timing
	- (a) M-codes are stored in the M-code register for the designated axis on positioning start completion and at designated points (speed switching control, constant speed control). During interpolation control, the M-code is stored for all axes under
	- interpolation control. (b) To read an M-code on positioning start completion, use the positioning start
	- completion signal (M1600 + 20n) as the read command.
	- (c) To read an M-code on positioning completion, use the positioning completion signal (M1601 + 20n) as the read command.

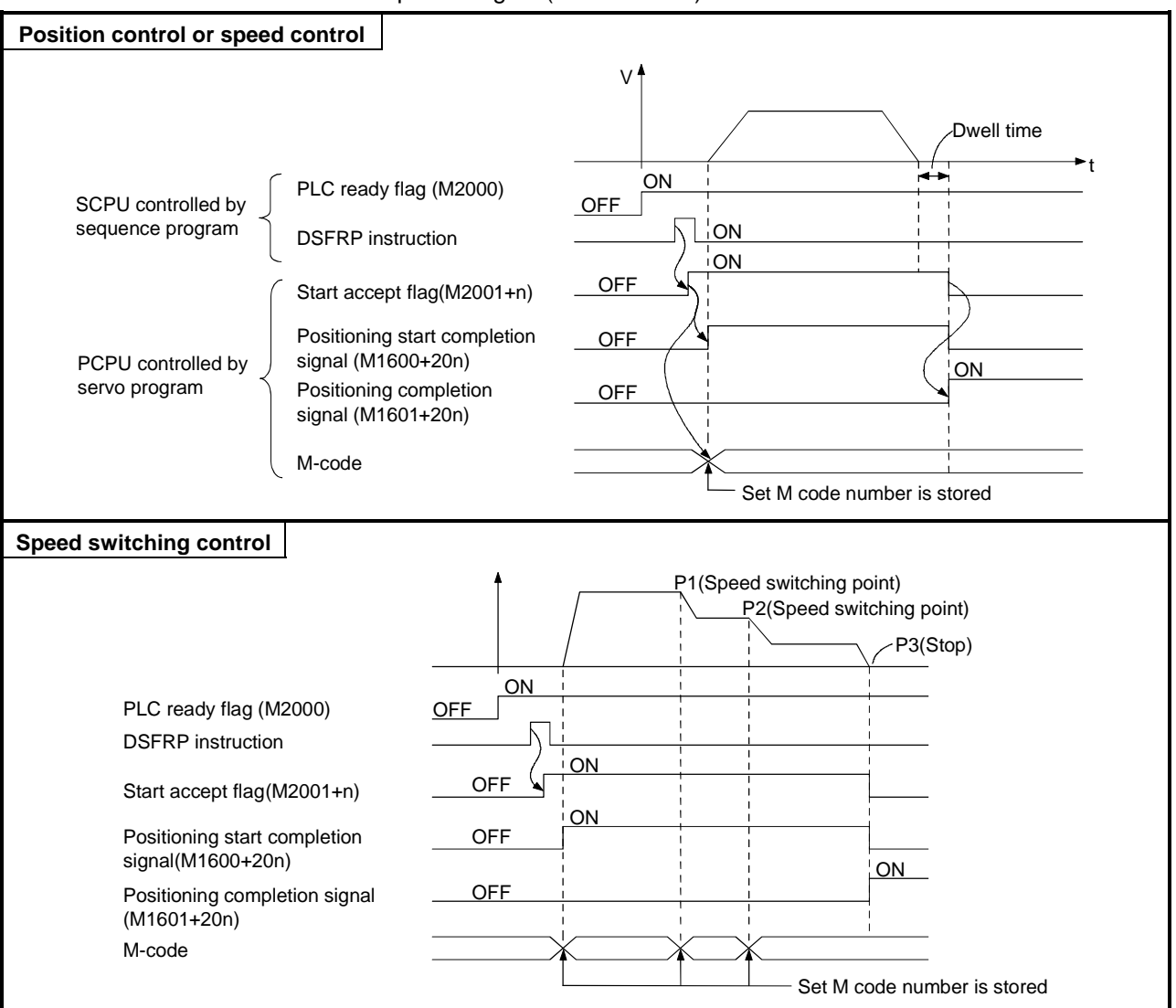

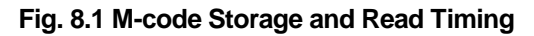

(3) Resetting M-codes

The M-codes can be reset by clearing the M-code output devices to zero. Use this method during positioning control to carry out operations unrelated to the servo program, such as when it has been difficult to output the M-code during the previous positioning control.

However, an M-code output from the servo program takes priority over an Mcode set for an intermediate point under speed switching control or constantspeed control.

- (4) Program example
	- (a) A sequence program to read M-codes is shown below, using the following conditions.
		- 1) Axis used ....................................... Axis 3
		- 2) Processing on positioning start due to M-code
			- ...........................................M-code number output as BCD code from Y110 to Y118
		- 3) Processing on positioning completion due to M-code
			- a) if M-code = 3.............................. turn ON Y120
			- b) if M-code = 5.............................. turn ON Y121
			- c) if M-code is not 3 or 5 ................ turn ON Y122

(b) The sequence program based on the above conditions is shown below.

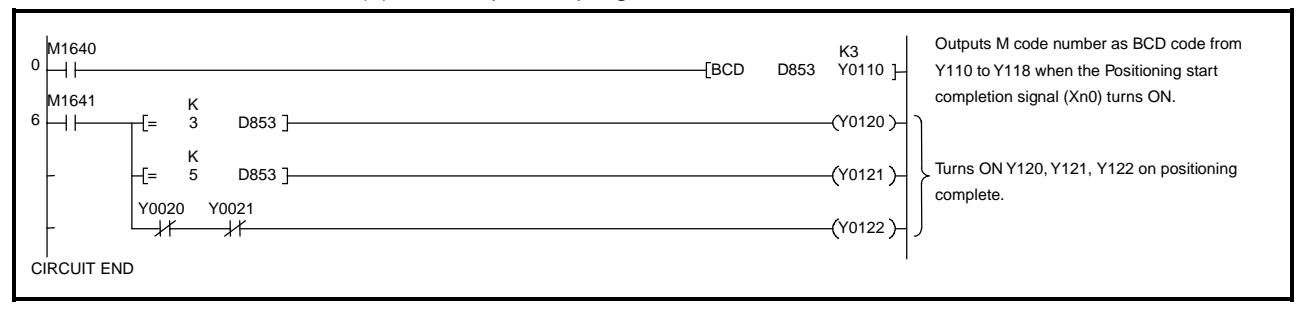

## **8.3 Backlash Compensation Function**

The backlash compensation function compensates for the backlash amount in the mechanical system. When the backlash compensation amount is set, extra pulses equivalent to the backlash compensation amount are output after a change in travel direction resulting from positioning control, JOG operation, or manual pulse generator operation.

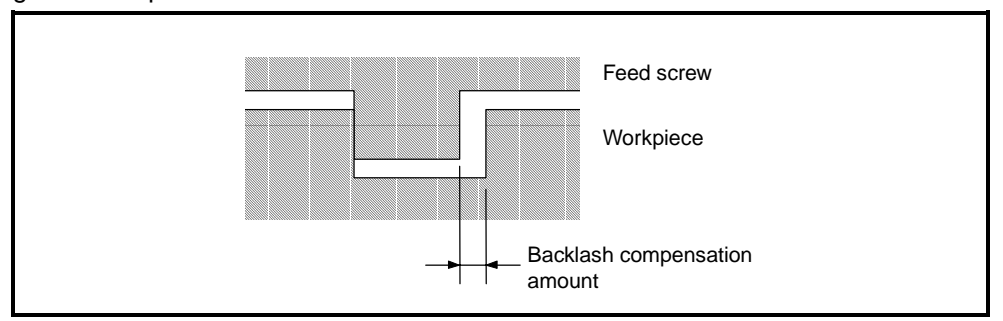

**Figure 8**.**2 Backlash Compensation Amount**

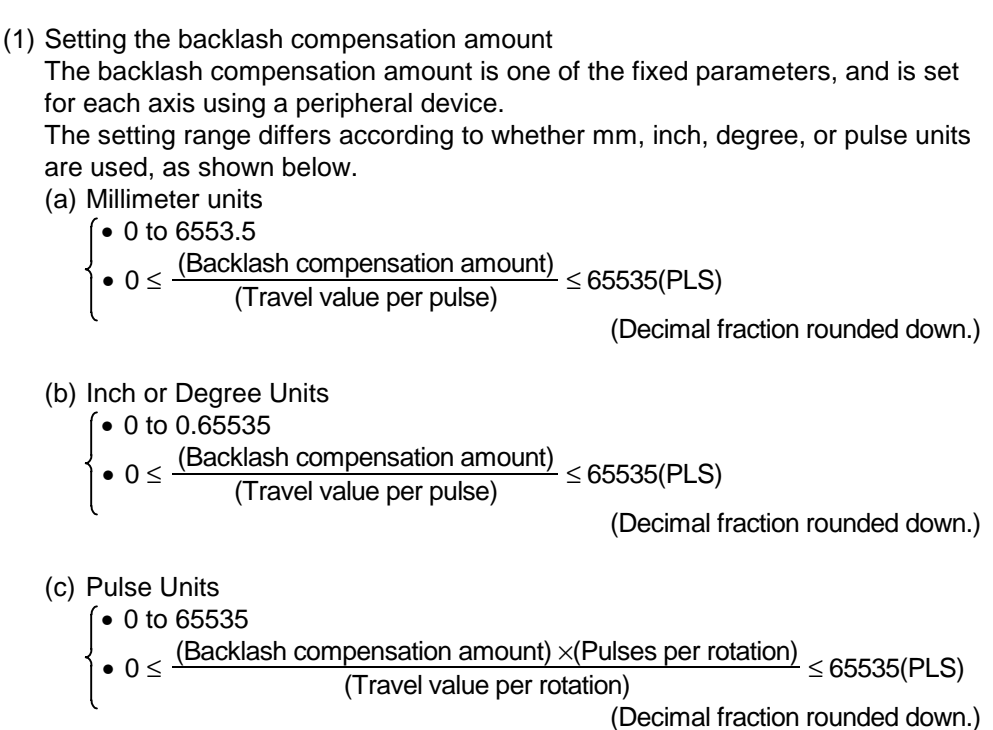

#### (2) Backlash compensation processing

The details of backlash compensation processing are shown in the table below.

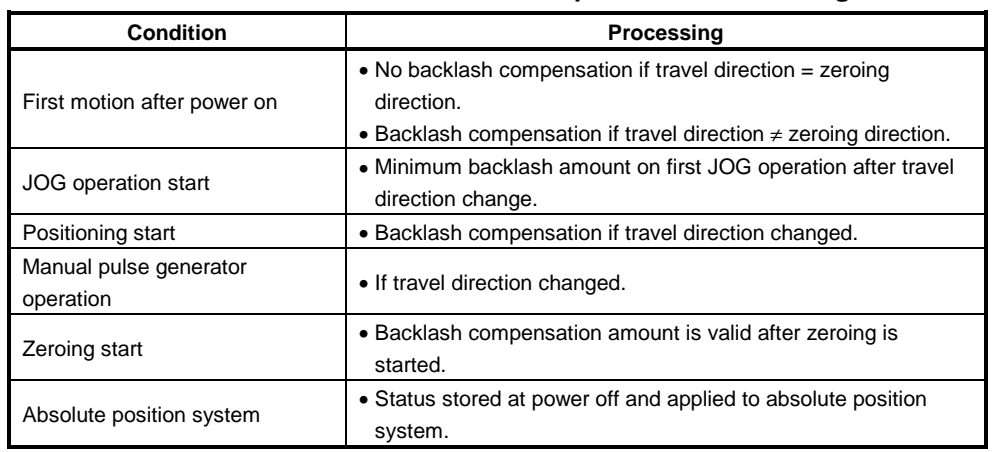

#### **Table 8.2 Details of Backlash Compensation Processing**

## **POINTS**

- (1) The feed pulses equivalent to the backlash compensation amount are not added to the feed current value.
- (2) Zeroing is required after the backlash compensation amount is changed. The original backlash compensation amount is retained until zeroing is carried out.

## **8.4 Torque Limit Function**

The torque limit function controls the torque generated by the servomotor within the set range.

The torque is controlled to the set torque limit value if the torque required during positioning control exceeds the set limit value.

(1) Torque limit value set range

Set the torque limit value between 1% and 500% of the rated torque.

(2) How to set the torque limit value

Set the torque limit value using a peripheral device, as described below. (a) Setting in the Parameter Block (See Section 4.4)

- Set the Torque limit value parameter in the parameter block. Using the servo program to designate which parameter block number is used allows the servomotor torque to be controlled to a torque limit value for any positioning control.
- (b) Setting with a Servo Program Designating the torque limit value with the servo program allows restriction of the servomotor torque to the designated torque limit value during execution of the servo program.

# **8. AUXILIARY AND APPLIED FUNCTIONS**

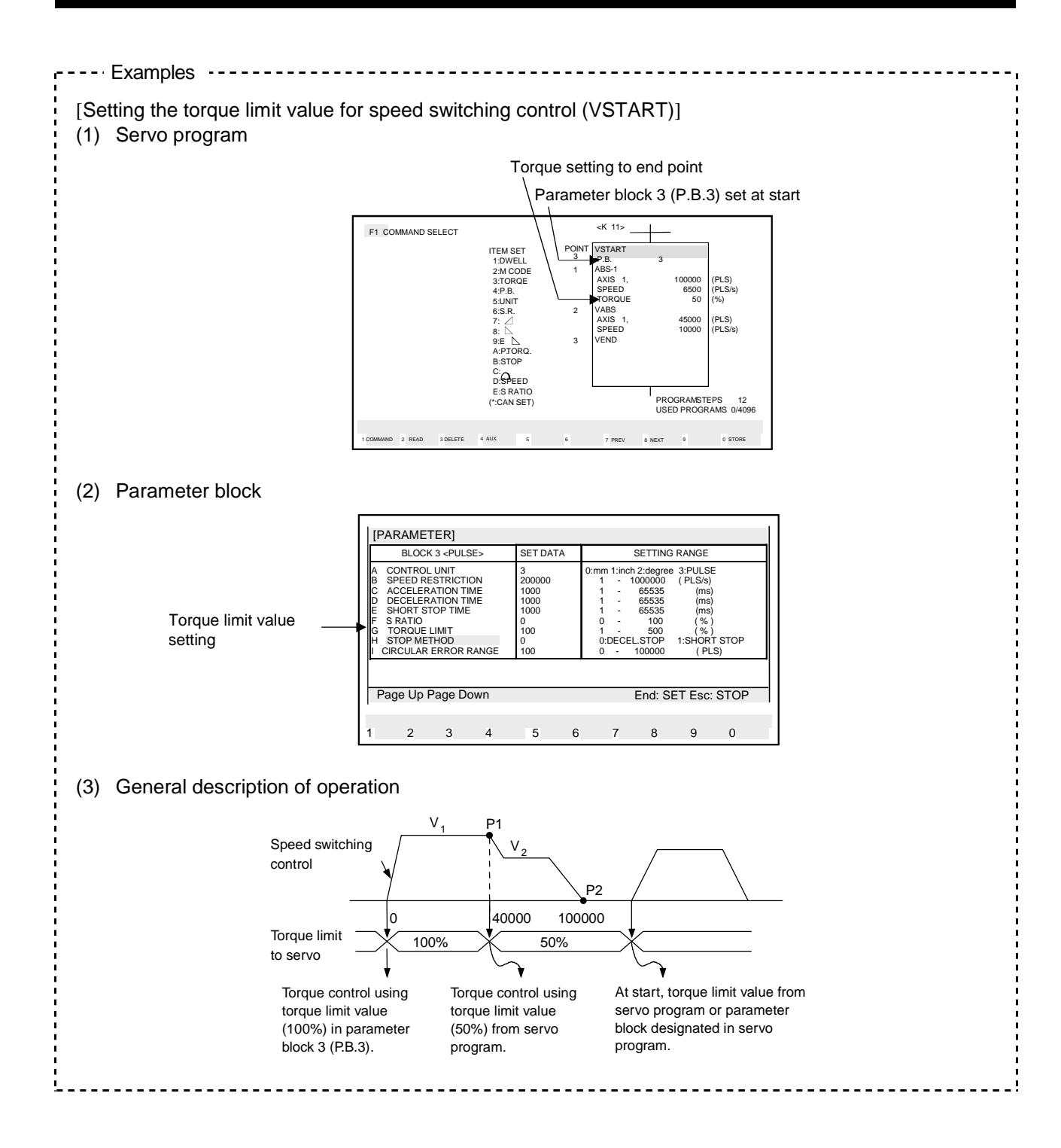

#### **8.5 Electronic Gear Function**

The electronic gear function changes the travel value per pulse. The electronic gear is set by setting the travel value per pulse (see Section 4.2.1). Using the electronic gear function allows positioning control without the need to select the encoder to match the mechanical system.

#### **[Example]**

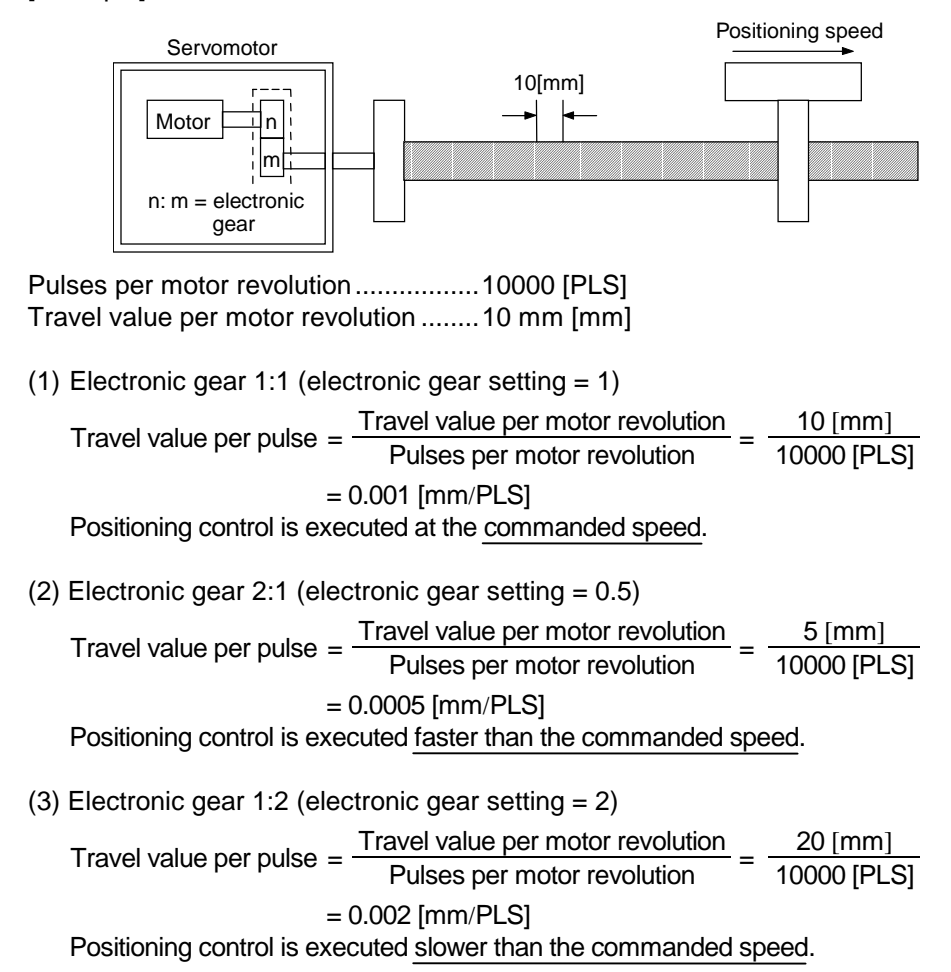

The relationship between the commanded speed (positioning speed set in the servo program) and actual speed (actual positioning speed) is shown below for different electronic gear settings.

- $\bullet$  if electronic gear setting = 1, commanded speed = actual speed
- if electronic gear setting < 1, commanded speed < actual speed
- if electronic gear setting > 1, commanded speed > actual speed

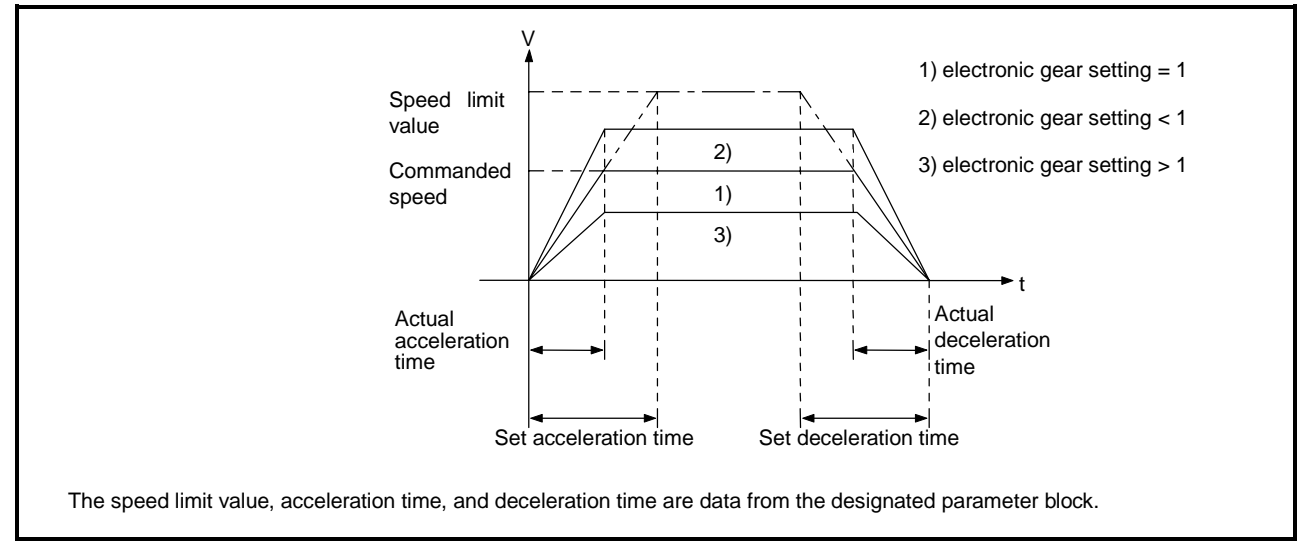

**Figure 8.3 Relationship Between Commanded Speed and Actual Speed**

#### **8.6 Absolute Positioning System**

The absolute positioning system can be used for positioning control when using an absolute-position-compatible servomotor and MR-[ ]-B.

Zeroing is not necessary using the absolute positioning system because after the machine position is initially established at system startup, the absolute position is sensed each time the power is turned on.

The machine position is established using a zeroing initiated from the sequence program or a peripheral device.

(1) Absolute position system startup procedure

The system startup procedure is shown below.

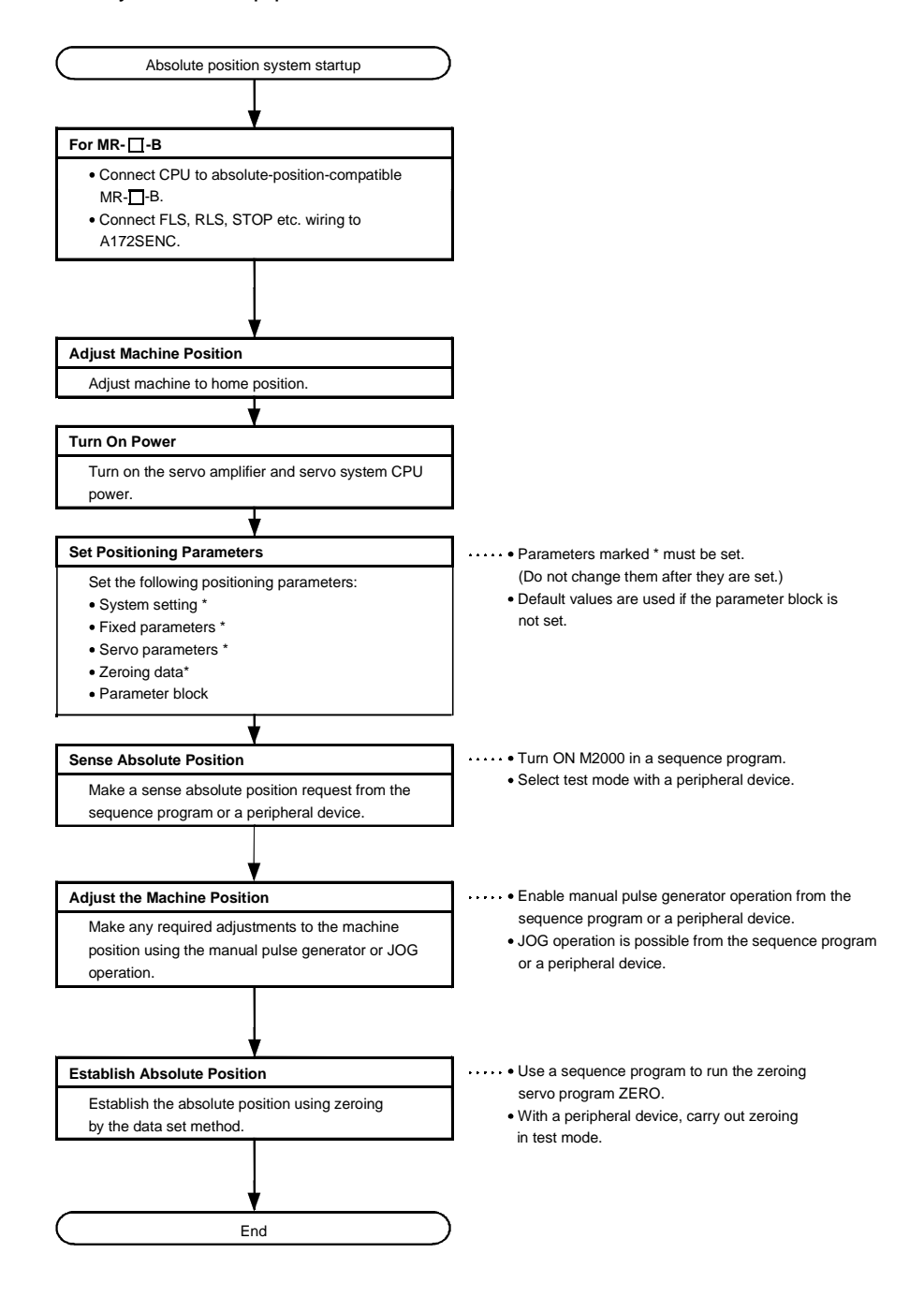

(2) In the absolute positioning system, the absolute position may be lost under the following conditions:

Re-establish the absolute position using zeroing or by aligning the machine position and using current value change.

- (a) After removing or replacing the battery unit.
- (b) On occurrence of a servo battery error (detected at servo amplifier power on).
- (c) After the mechanical system is disturbed by a shock.
- (3) Power of Allowed Traveling Points can be monitored in the system setting mode of a peripheral device, and the current value history can be monitored in the monitor mode.

(For details on monitoring Power of Allowed Traveling Points and the current value history, refer to the operating manual for the peripheral device being used.)

(a) Current value history monitor

1) Month/day/hour/minute

The time when a zeroing is completed or the servo amplifier power is turned ON or OFF is indicated.

In order to display the time correctly, it is necessary to first set the clock data at the PLC side, then switch ON M9028 (clock data read request) from the sequence program.

2) Encoder current value

When using MR-H-BN (version BCD-B13W000-B2 or later), MR-J2-B (version BCD-B20W200-A1 or later) or MR-J2S-B (without restriction) the multiple revolution data and within-one-revolution data read from the encoder is displayed.

- Note: For the encoder current value in the home position data area, the encoder current value when the motor is within the in-position range after completion of a zeroing is displayed (not the encoder value at the home position).
- 3) Servo command value
	- The command value issued to the servo amplifier is displayed.
- 4) Monitor current value

The current value controlled within the servo system CPU is displayed. Note: A value close to the feed current value is displayed, but, since the monitor current value and feed current value are different data, the display of different values does not indicate an error.

5) Alarms When an error involving resetting of the current value occurs while the servo amplifier power is ON, an error code is displayed. For details of the error, refer to the error contents area (related error list) at the bottom of the screen.

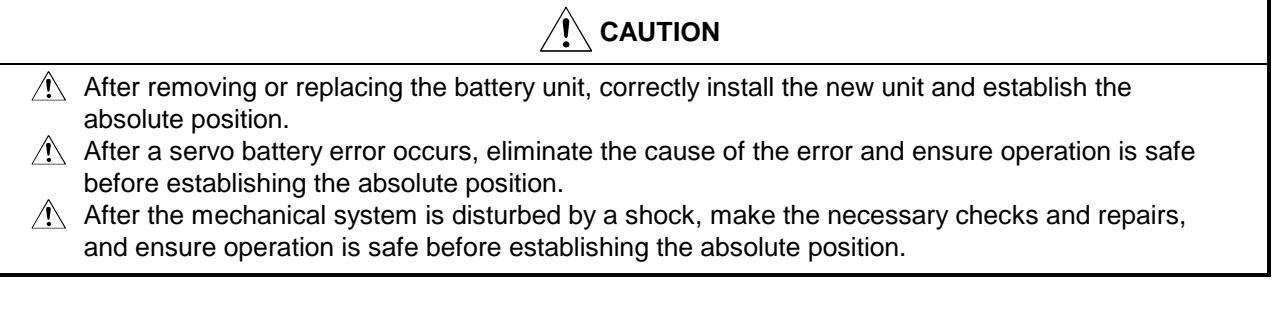

## **POINTS**

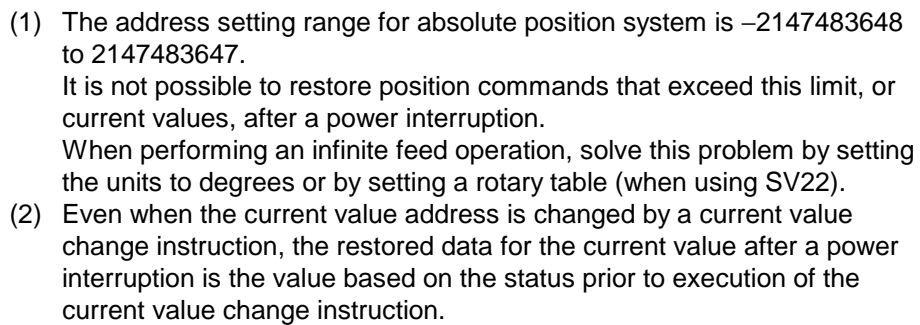

(3) When zeroing has not been completed, restoration of the current value after a power interruption is not possible.

### **8.7 Skip Function**

Based on an external input, the skip function halts the current positioning and executes the next positioning control.

The servo system CPU can run the skip function according to the external STOP signal and the sequence program.

(1) The procedure for using the skip function based on the external STOP signal and the sequence program is shown below.

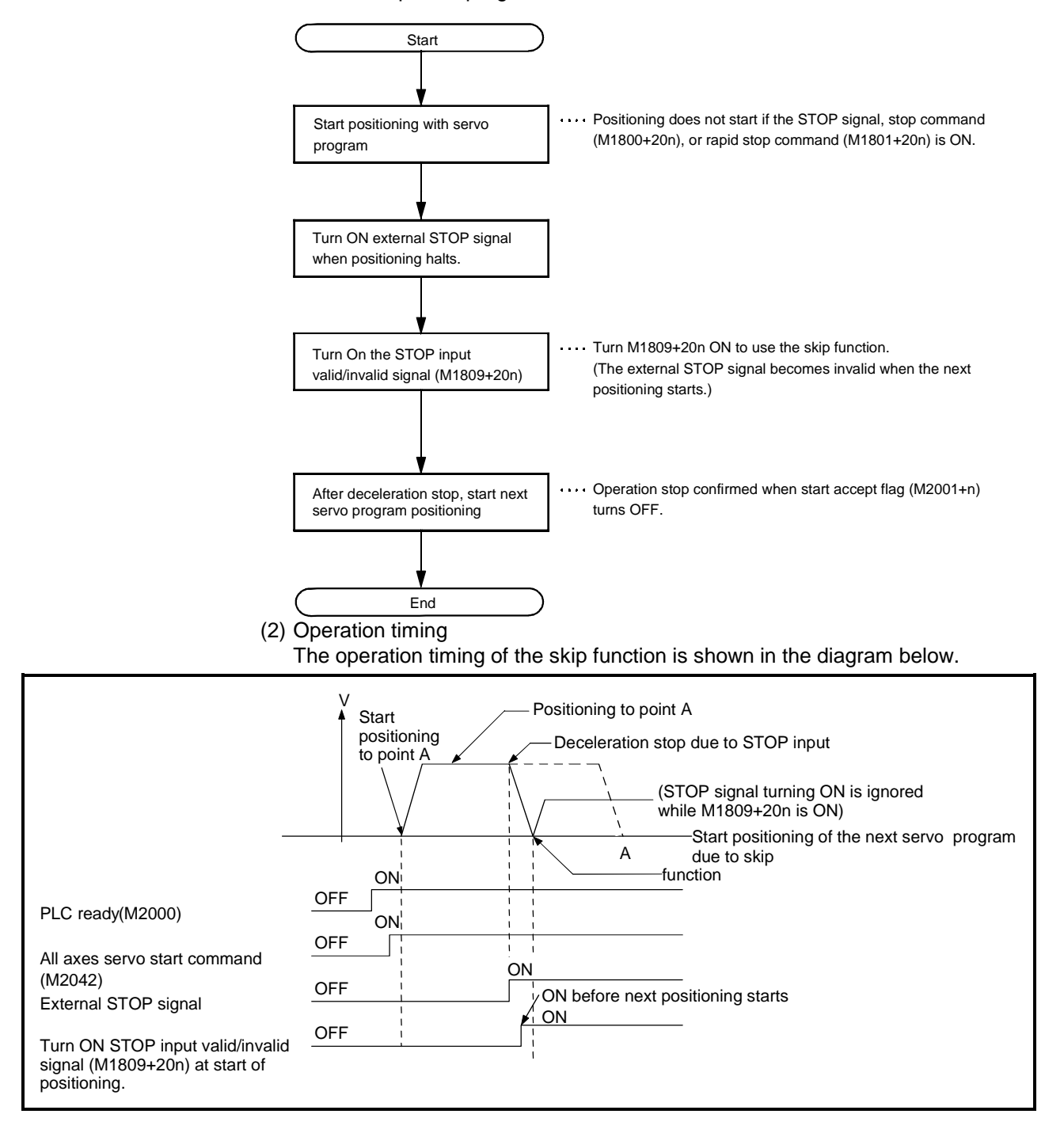

## **8.8 Teaching Function**

The teaching function allows the operator to teach the servo system CPU when the target position (address) is unknown or to align with an object.

(1) Teaching methods

Two teaching methods are available: "address teaching" and "program teaching."

(a) Address teaching

Writes the current value to the designated program address. The program must be created before the address teaching method can be used.

(b) Program teaching

Writes the current value to addresses while the program is being created.

(2) For details about teaching, see the A30TU Teaching Unit Operating Manual (IB-67277).

### **8.9 High**−**Speed Reading of Designated Data**

This function stores the designated positioning data in the designated device (D, W) with the signal from an input module mounted on the motion base as the trigger.

It can be set in the system setting of a peripheral device software package. (1) Positioning data that can be set

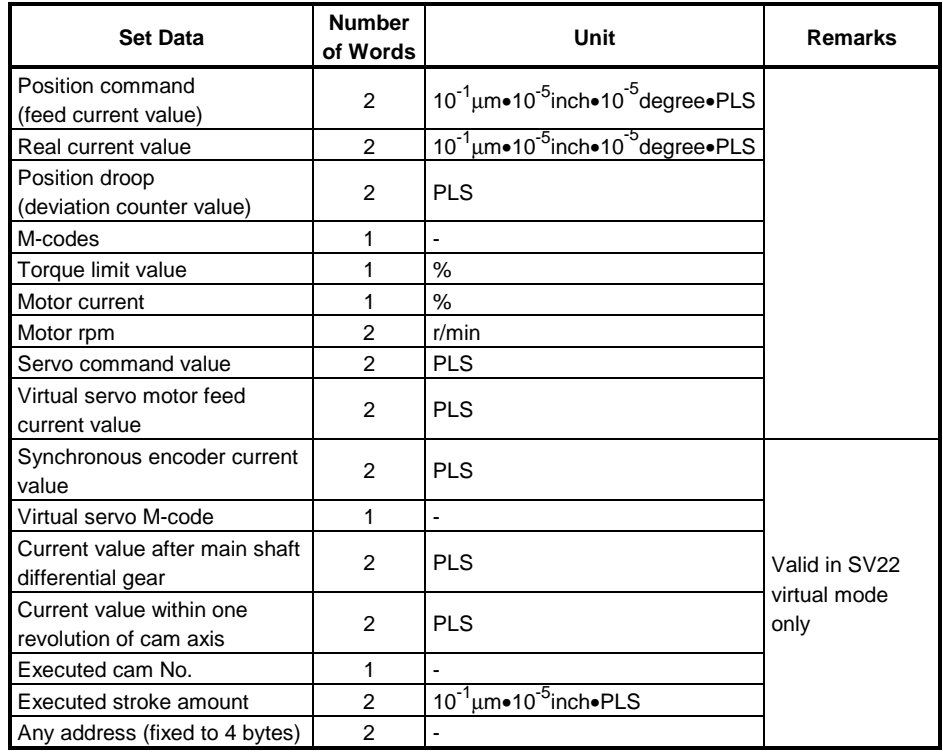

## (2) Modules and signals used

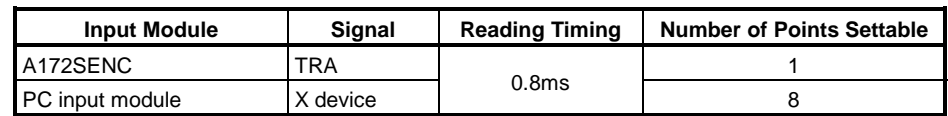

Note: Only one PC input module can be used.

#### **8.10 Servo Program Cancel**/**Start Function**

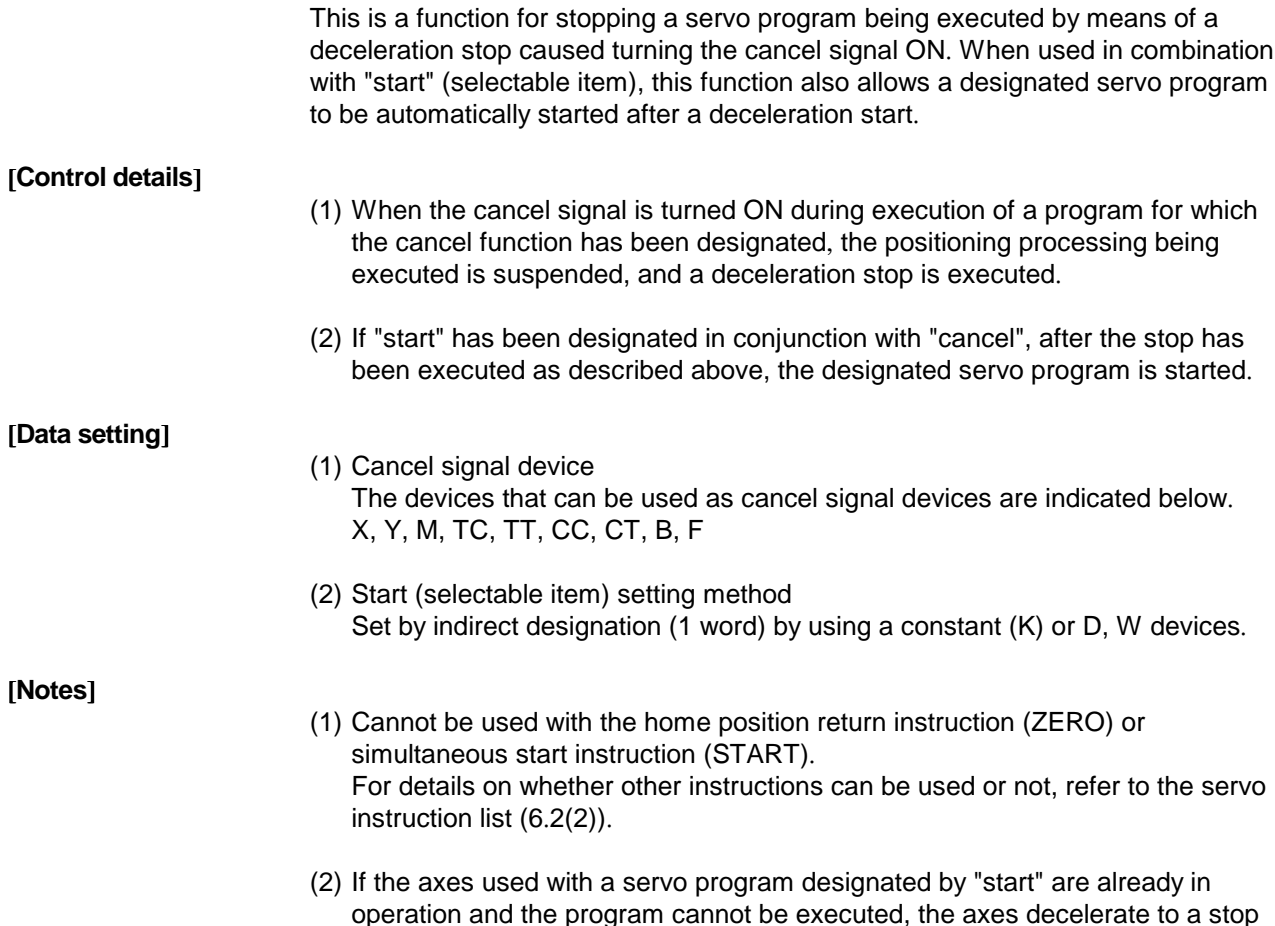

## [**Operation timing**]

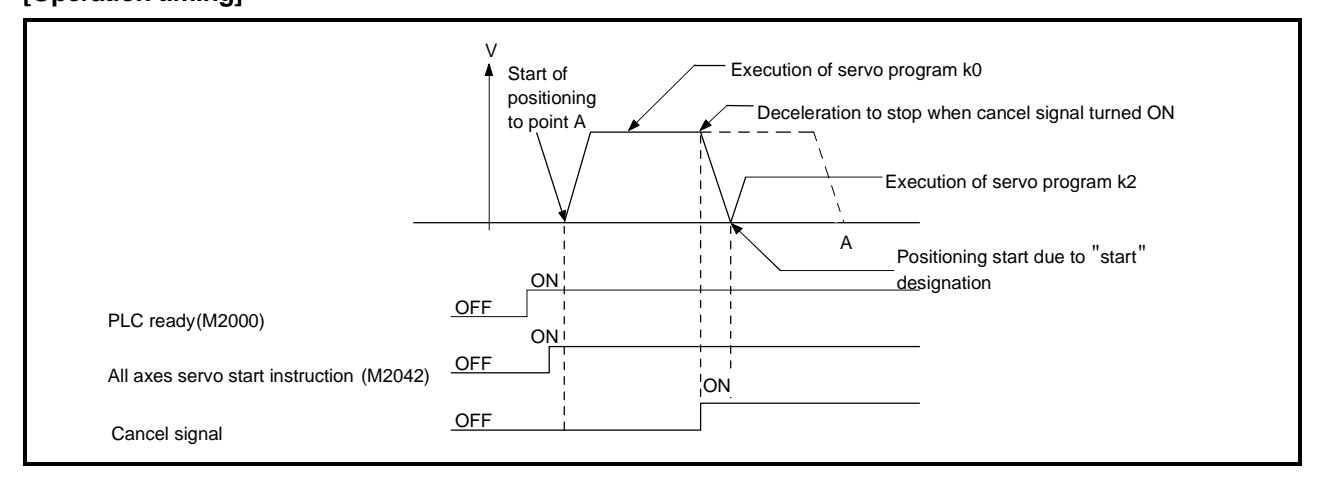

and minor error "101" occurs.

# **8. AUXILIARY AND APPLIED FUNCTIONS**

## [**Program example**]

A program example is shown bellow.

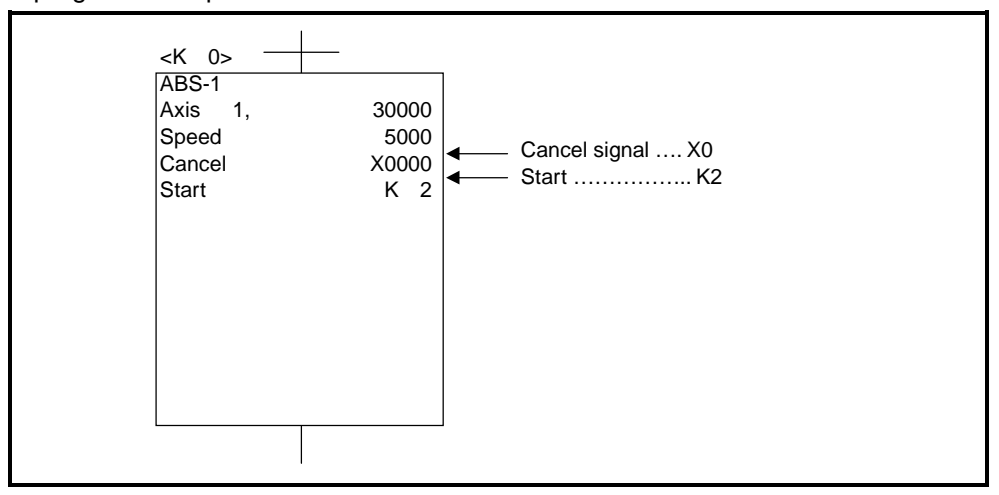

### **8.11 Enhanced Current Value Control**

The following functions have been added to provide enhanced current value control when the ABS encode is used.

- (1) Enhanced functions
	- (a) Function for checking the validity of an encoder during operation
		- Checks whether encoder's variance in a 3.5ms time interval is within 180 degrees at the motor axis. (An error is indicated when the variance is not within 180 degrees.)
		- Checks whether encoder data matches feed-back positions managed by the servo amplifier. (An error is indicated when the data does not match the feed-back positions.)
	- (b) Current value log monitor for checking the following values with peripheral devices
		- Encoder current value, servo commanded value, and monitor current value at power-on sequence
		- Encoder current value, servo commanded value, and monitor current value at power-off sequence
		- Encoder current value, servo commanded value, and monitor current value at home position return
	- (c) If an allowable travel value is set at power-off sequence, whether encoder data has changed exceeding the setting range at power-off sequence can be checked at servo amplifier power-on sequence. (An error is indicated when the encoder data has exceeded the setting range.)
- (2) Restrictions on the servo amplifier

The following restrictions are imposed according to the servo amplifier combinations:

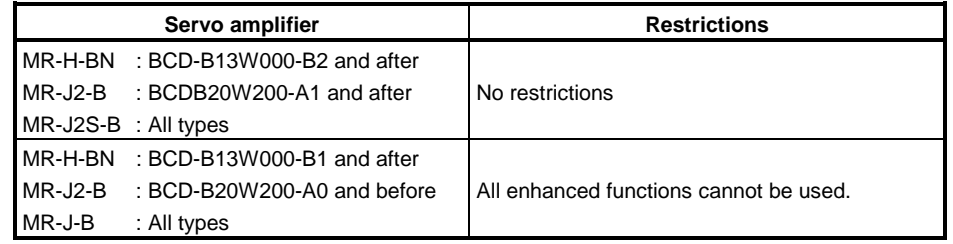

## **APPENDICES**

## **APPENDIX1 SCPU ERROR CODE LIST**

If an error occurs when the PLC is switched to the RUN status or is in the RUN status, the error indication and error code (including the step number) are stored in a special register by the self-diagnosis function. When an error occurs, refer to Table 1.1 for its cause and the corrective action to take. Eliminate the cause of the error by taking the appropriate corrective action. Error codes can be read at a peripheral device; for details on the relevant operation, see the Operating Manual for the peripheral device.

# $\bigwedge$  Caution

 $\triangle$ When an error occurs, check the points stated in this manual and reset the error.

#### **1.1 SCPU Error Code List**

The list presented below gives the error numbers, and the error contents, causes, and corrective actions for each error message.

| <b>Error Message</b>                                                                                                    | <b>Contents of</b><br>Special<br>Register<br>D9008<br>(BIN Value) | CPU<br><b>Status</b> | <b>Error Contents and Cause</b>                                                                                                    | <b>Corrective Action</b>                                                                                                    |
|----------------------------------------------------------------------------------------------------|-------------------------------------------------------------------|----------------------|----------------------------------------------------------------------------------------------------|----------------------------------------------------------------------------------------------------|
| "INSTRCT.CODE ERR"<br>(When an instruction is executed.)                                                                                        | 10                                                                | Stopped              | An instruction code that cannot be decoded has been<br>included in the program.<br>(1) A ROM which includes undecodable instruction<br>codes has been installed.<br>(2) The memory contents have changed for some<br>reason and now include an undecodable instruction<br>code.                                                                                                    | (1) Read the error step with a<br>peripheral device, and correct the<br>program at that step.<br>(2) If the ROM is the problem, either<br>rewrite its contents or replace it<br>with a ROM into which the correct<br>contents have been written. |
| "PARAMETER ERROR"<br>On switching on the power or resetting.<br>On switching from<br>$\{$ STOP $\}$ to $\{$ RUN $\}$ $\}$                       | 11                                                                | Stopped              | The parameter data in the CPU's memory has been<br>changed due to noise or incorrect installation of the<br>memory.                                                                                                    | (1) Check the installation of the<br>memory and install it correctly.<br>(2) Read the parameter data of the<br>CPU memory at a peripheral<br>device, check the data, correct it,<br>and write the corrected data back<br>into the memory.        |
| "MISSING END INS."<br>When M9056 or M9057 is ON.<br>On switching from<br>$\{$ STOP $\}$ to $\{$ RUN $\}$ $\}$                                   | 12                                                                | Stopped              | (1) There is no END (FEND) instruction in the program.<br>(2) When a subprogram is set in the parameters, there<br>is no END instruction in the subprogram.                                                                                                    | (1) Write an END instruction at the end<br>of the program.                                                                                                    |
| "CAN'T EXECUTE (P)"<br>(When a CJ/SCJ/JMP/CALL(P)/<br>FOR-NEXT instruction is executed.<br>On switching from<br>$\{$ STOP $\}$ to $\{$ RUN $\}$ | 13                                                                | Stopped              | (1) The jump destination designated with a<br>CJ/SCJ/CALL/CALLP/JMP instruction does not exist.<br>or more than one exists.<br>(2) There is a CHG instruction but no subprogram is set.<br>(3) Although there is no CALL instruction, there is a<br>RET instruction in the program and is has been<br>executed.<br>(4) A CJ/SCJ/CALL/CALLP/JMP instruction whose jump<br>destination is at or beyond the END instruction has<br>been executed.<br>(5) The number of FOR instructions does not match the<br>number of NEXT instructions.<br>(6) A JMP instruction has been included between a<br>FOR and NEXT command, exiting the FOR - NEXT<br>sequence.<br>(7) The subroutine has been exited by execution of a<br>JMP instruction before execution of a RET<br>instruction.<br>(8) Execution of a JMP instruction has caused a jump<br>into a step in a FOR - NEXT range, or into a<br>subroutine. | (1) Read the error step with a<br>peripheral device, and correct the<br>program at that step.(Correct, for<br>example, by inserting a jump<br>destination, or making sure there is<br>only one jump destination.)                                |

**Table 1.1 Error Code List**

|                                                                                                    | <b>Contents of</b>  |               |                                                                                                    |                                                                                                    |  |
|----------------------------------------------------------------------------------------------------|---------------------|---------------|----------------------------------------------------------------------------------------------------|----------------------------------------------------------------------------------------------------|--|
| <b>Error Message</b>                                                                                                    | Special<br>Register | CPU           | <b>Error Contents and Cause</b>                                                                                                    | <b>Corrective Action</b>                                                                                                    |  |
|                                                                                                    | D9008               | <b>Status</b> |                                                                                                    |                                                                                                    |  |
|                                                                                                    | (BIN Value)         |               |                                                                                                    |                                                                                                    |  |
| "CHK FORMAT ERR."<br>On switching from<br>$\{$ STOP $\}$ to $\{$ RUN STEP RUN $\}$ $\left[$                                                           | 14                  | Stopped       | (1) An instruction other than an LDX, LDIX, ANDX, or<br>ANIX instruction (including NOP) has been included<br>in the same ladder block as a CHK instruction.<br>(2) More than one CHK instruction exists.<br>(3) The number of contacts in a CHK instruction ladder<br>block exceeds 150.<br>(4) The device number of an X device in a CHK<br>instruction ladder block exceeds X7FE when using<br>an A373CPU or X1FFE when using an<br>A373U/A273U.<br>(5) The following ladder block<br>$CJ$ []<br>has not been inserted before the CHK instruction<br>ladder block.<br>(6) The D1 device (number) of a CHK D1 D2 instruction<br>is not the same as the device (number) of the<br>contact before the CJ[] instruction.<br>(7) The pointer P254 is not appended at the head of a<br>CHK instruction ladder block.<br>P254<br>CHK<br>D1<br>D <sub>2</sub> | (1) Check if any of items (1) to (6) in<br>the column to the left apply to the<br>program with the CHK instruction<br>ladder block, correct any problem in<br>the program with a peripheral<br>device, then restart program<br>operation.<br>(2) This error code is only valid when<br>the I/O control method used is the<br>direct method.                                                                             |  |
| "CAN'T EXECUTE (I)"<br>When an interruption occurs.<br>On switching from<br>$\{$ STOP $\}$ to $\{$ RUN $\}$ $\}$                                      | 15                  | Stopped       | (1) An interrupt module is used but there is no number<br>for the corresponding interrupt pointer I in the<br>program. Or, more than one exists.<br>(2) There is no IRET instruction in the interrupt<br>program.<br>(3) There is an IRET instruction other than in the<br>interrupt program.                                                                                                    | (1) Check the whether or not an<br>interrupt program corresponding to<br>the interrupt module exists and<br>either create an interrupt program<br>or eliminate the duplicated I<br>number.<br>(2) Check if there is an IRET<br>instruction in the interrupt program:<br>if there is not, insert one.<br>(3) Check if there is an IRET<br>instruction other than in the<br>interrupt program: if there is, delete<br>it. |  |
| "CASSETTE ERROR"                                                                                                    | 16                  | Stopped       | No memory cassette is installed.                                                                                                    | Install a memory cassette and reset.                                                                                                    |  |
| (On switching on the power or resetting.)<br>"RAM ERROR"<br>On switching on the power or resetting.<br>When M9084 is turned ON in the STOP<br>status. | 20                  | Stopped       | (1) On checking if data can be read from and written to<br>the CPU data memory area normally, it is<br>determined that one or both are not possible.                                                                                                    | There is a hardware fault. Contact<br>your nearest Mitsubishi system<br>service, agent, or office, and explain<br>the problem.                                                                                                    |  |
| "OPE.CIRCUIT ERR."<br>(On switching on the power or resetting.)                                                                                       | 21                  | Stopped       | (1) The operation circuit that executes sequence<br>processing in the CPU does not operate normally.                                                                                                    |                                                                                                    |  |
| "WDT ERROR"<br>(At any time)                                                                                                    | 22                  | Stopped       | The scan time has exceeded the watchdog error<br>monitor time.<br>(1) The user program scan time has been exceeded due<br>to the conditions.<br>(2) A momentary power interruption has occurred during<br>scanning, extending the scan time.                                                                                                    | (1) Calculate and check the scan time<br>for the user program and shorten<br>the scan time, e.g. by using a CJ<br>instruction.<br>(2) Monitor the contents of special<br>register D9005 with a peripheral<br>device. If the contents are other<br>than "0" the power supply voltage is<br>unstable: in this case check the<br>power supply and reduce voltage<br>fluctuation.                                           |  |
| "END NOT EXECUTE"                                                                                                    | 24                  | Stopped       | (1) When the END instruction is executed it is read as<br>another instruction code, e.g. due to noise.<br>(2) The END instruction has been changed to another<br>instruction code somehow.                                                                                                    | Reset and establish the RUN status<br>again. If the same error is displayed<br>again, the cause is a CPU hardware<br>error.<br>Contact your nearest Mitsubishi                                                                                                    |  |
|                                                                                                    |                     |               |                                                                                                    | system service, agent, or office, and                                                                                                    |  |
| (When END processing is executed.)"<br>"WDT ERROR"                                                                                                    |                     |               | A loop has been established for execution of the                                                                                                    | explain the problem.<br>Check if any program will be run in an                                                                                                    |  |
|                                                                                                    | 25                  | Stopped       | sequence program, due for example to a CJ instruction,                                                                                                    | endless loop: if there is such a                                                                                                    |  |
| (At any time)                                                                                                    |                     |               | and the END instruction cannot be executed.                                                                                                    | program, modify the program.                                                                                                    |  |

**Table 1.1 Error Code List (Continued)**

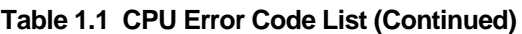

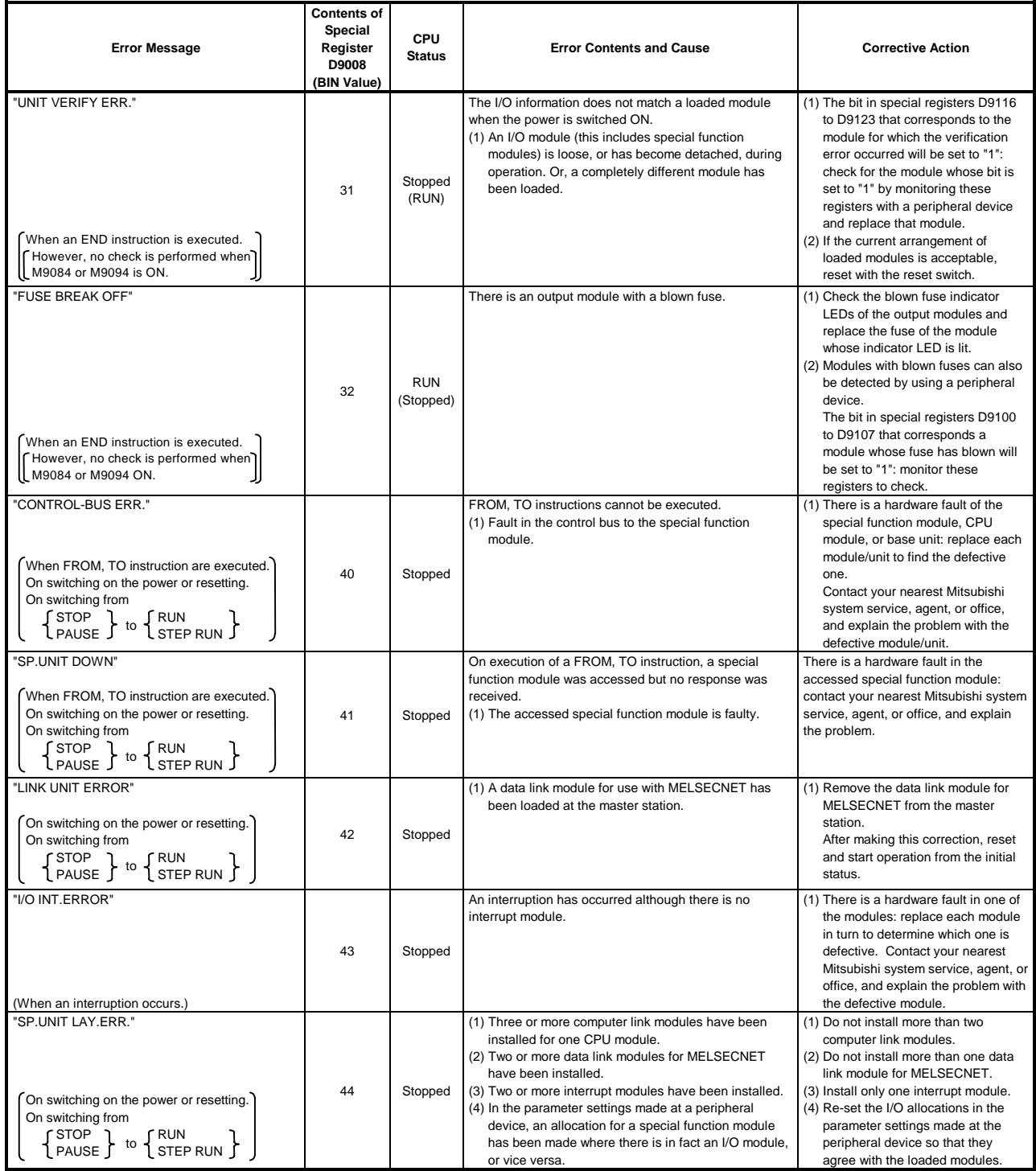

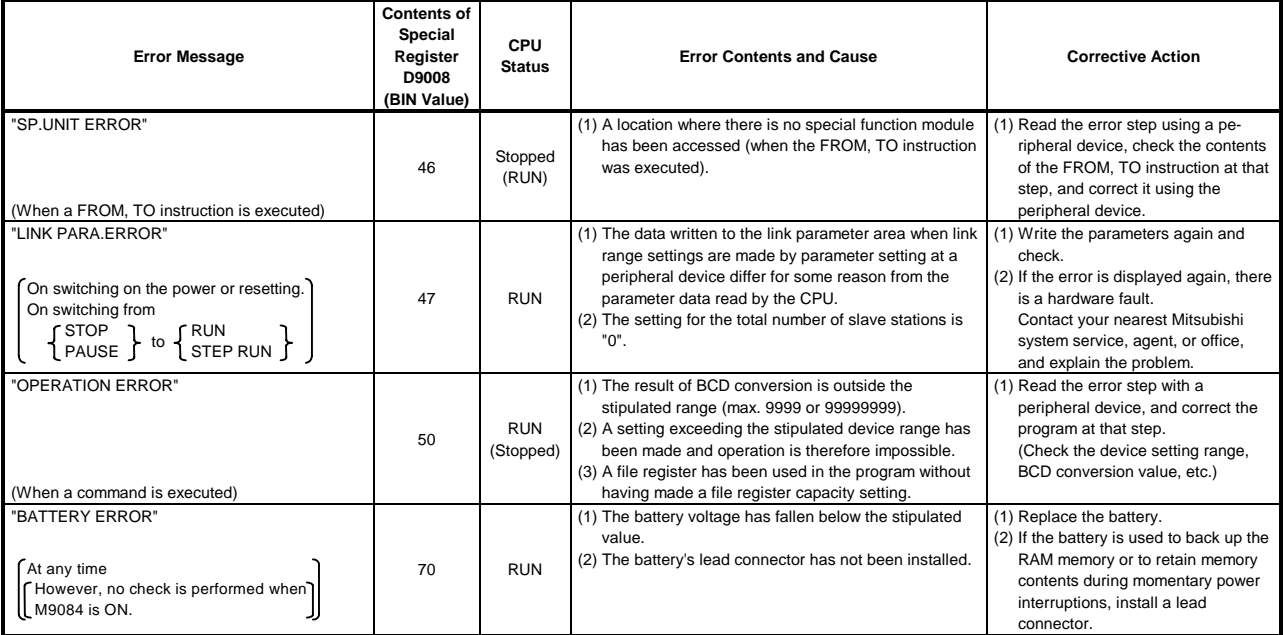

## **Table 1.1 CPU Error Code List (Continued)**

## **APPENDIX2 ERROR CODES STORED BY THE PCPU**

The errors that are detected at the PCPU are servo program setting errors and positioning errors.

(1) Servo program setting errors

Servo program setting errors are errors in the positioning data set in the servo program and are checked for when a servo program is started.

They are errors that occur when the positioning data is designated indirectly. When a servo program setting error occurs, the following happens:

- The servo program setting error flag (M9079) comes ON.
- The program number of the program in which the error occurred is stored in the error program No. register (D9189).
- The error code is stored in the error item information register (D9190).
- (2) Positioning error
	- (a) Positioning errors are errors that occur when positioning starts or during positioning: they are classified into minor errors, major errors, and servo errors.
		- 1) Minor errors.............These are errors generated by sequence programs or servo programs; they are assigned error codes 1 to 999.

The cause of minor errors can be eliminated by checking the error code and correcting the sequence program or servo program.

- 2) Major error................These are errors generated by external input signals or control commands from the SCPU; they are assigned error codes 1000 to 1999. When a major error occurs, check the error code and eliminate the error cause in the external input signal status or sequence program.
- 3) Servo error ..............These are errors detected by the servo amplifier; they are assigned error codes 2000 to 2999. When a servo error occurs, check the error code and eliminate the error cause at the servo side.
- (b) When an error occurs, the error detection signal for the relevant axis comes ON, and the error code is stored in the minor error code, major error code, or servo error code register.

| <b>Device</b>         |        | <b>Error Detection</b> |        |        |           |
|-----------------------|--------|------------------------|--------|--------|-----------|
| Error<br><b>Class</b> | Axis 1 | Axis 2                 | Axis 3 | Axis 4 | Signal    |
| Minor error           | D806   | D826                   | D846   | D866   |           |
| Major error           | D807   | D827                   | D847   | D867   | M1607+20n |
| Servo error           | D808   | D828                   | D848   | D868   | M1608+20n |

<A171SHCPUN> **Table 2.1 Error Code Registers, Error Detection Flags**

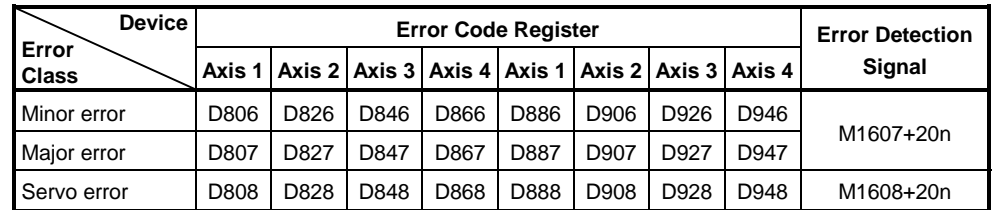

## <A172SHCPUN> **Table 2.2 Error Code Registers, Error Flags**

(c) If another error occurs after an error code has been stored, the existing error code is overwritten, deleting it.

However, it is possible to check the history of error occurrence by using a peripheral device started up with the GSV13PE/GSV22PE software.

(d) Error detection flags and error codes are latched until the error code reset signal (M1807+20n) or servo error reset signal (M1808+20n) comes ON.

## **POINTS**

- (1) When some servo errors occur, the same error code will be stored again even if the servo error reset signal (M1806+20n: ON) is issued.
- (2) When a servo error occurs, reset the servo error after first eliminating the error cause at the servo side.
### **2.1 Servo Program Setting Errors (Stored in D9190)**

The error codes, error contents, and corrective actions for servo program setting errors are shown in Table 2.4. The "\*" in error codes marked with an asterisk indicates the axis number (1 to 4/1 to 8).

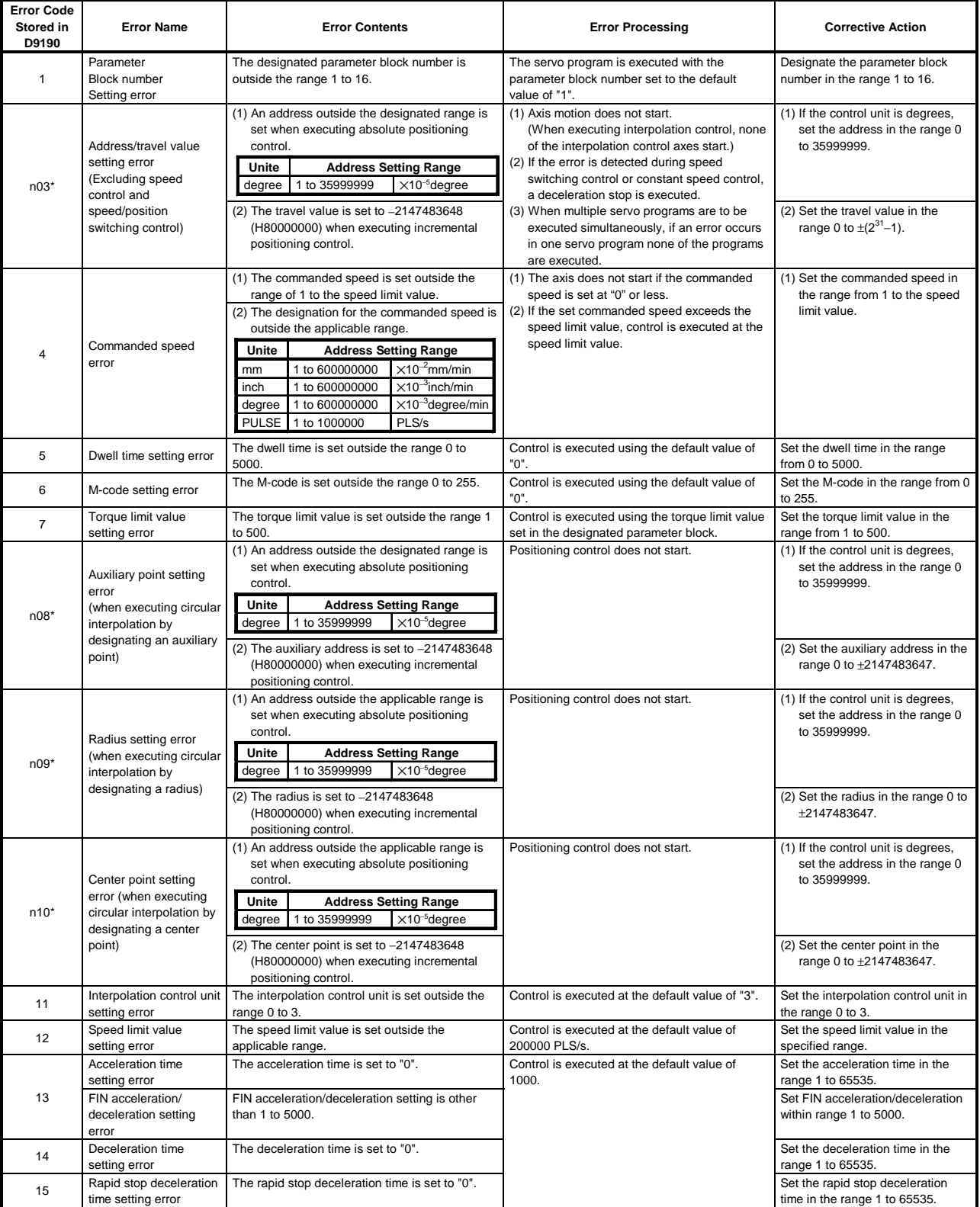

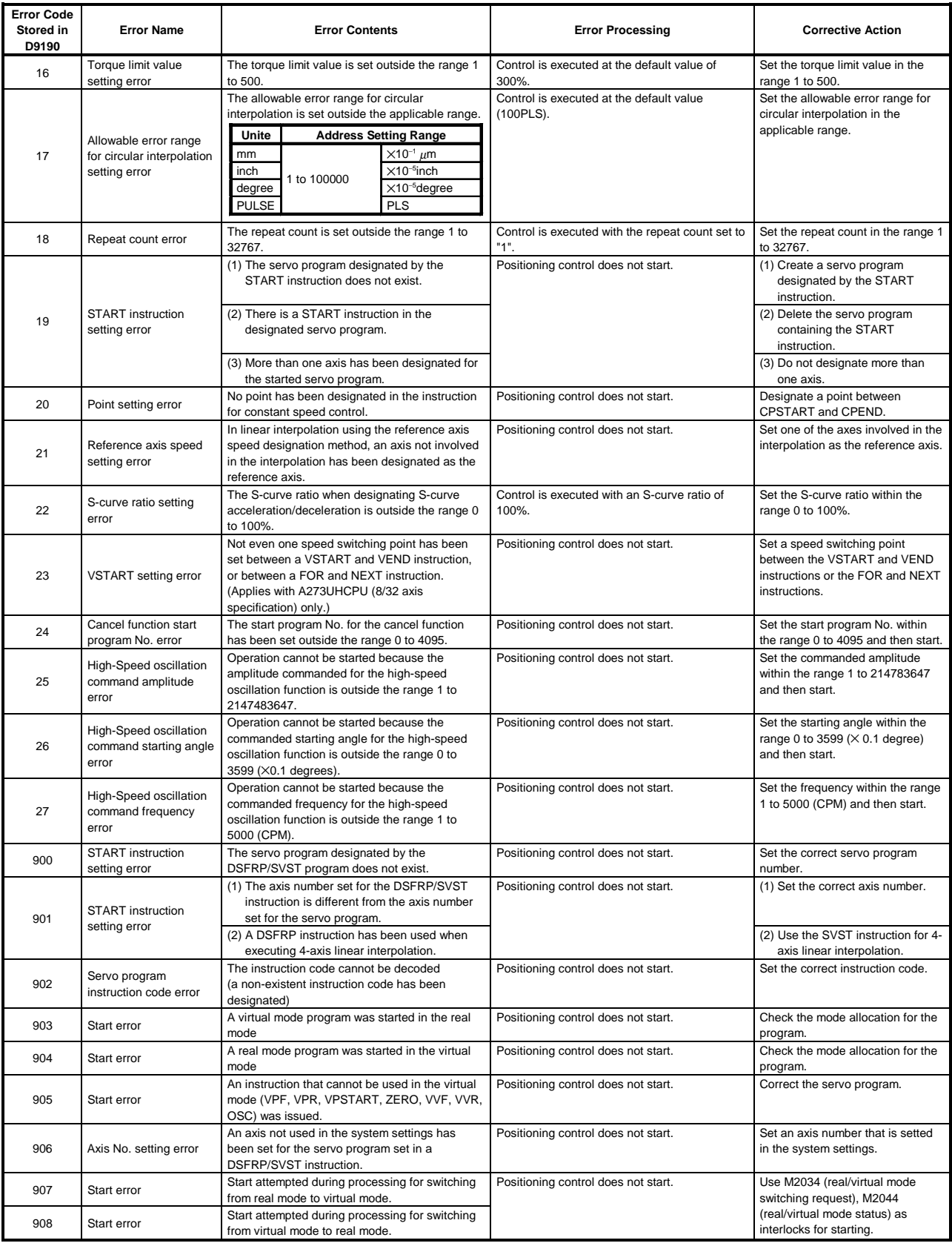

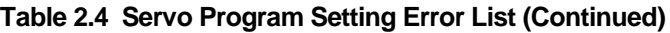

### **2.2 Minor Errors**

Minor errors are those that occur in the sequence program or servo program. The error codes for these errors are from 1 to 999.

Minor errors include set data errors, positioning control start-up errors, positioning control errors, and control change errors.

- (1) Set data errors (1 to 99)
	- These errors occur when the data set in the parameters for positioning control is not correct.

The error codes, causes, processing, and corrective actions are shown in Table 2.5 below.

| Error<br>Code | Data Where<br>Error<br><b>Occurred</b> | <b>Check Timing</b>        | <b>Error Cause</b>                      | <b>Error Processing</b> | <b>Corrective Action</b>       |
|---------------|----------------------------------------|----------------------------|-----------------------------------------|-------------------------|--------------------------------|
|               |                                        | When count type,           | The home position address of            |                         | Set the home position          |
| 21            |                                        | proximity dog type, or     | a degree axis is outside the            |                         | address within the             |
|               |                                        | data set type zeroing      | range 0 to 35999999                     |                         | permissible range with a       |
|               |                                        | is started.                | $(\times 10^{-5}$ degrees).             |                         | peripheral device.             |
|               |                                        |                            | The zeroing speed is set                |                         | Set the zeroing speed at or    |
| 22            |                                        |                            | outside the range of 1 to the           |                         | below the speed limit value    |
|               |                                        | When a count type or       | speed limit value.                      |                         | by using a peripheral device.  |
|               |                                        | proximity dog type         | The creep speed is set                  |                         | Set the creep speed at or      |
| 23            | Zeroing data                           | zeroing is started.        | outside the range of 1 to the           | Zeroing is not started. | below the zeroing speed by     |
|               |                                        |                            | zeroing speed.                          |                         | using a peripheral device.     |
|               |                                        | The travel value after the |                                         |                         | Set the travel value after the |
|               |                                        | When a count type          | proximity dog comes ON is               |                         | proximity dog to within the    |
| 24            |                                        | zeroing is started.        | outside the range $ON2^{31} - 1 \times$ |                         | permissible range with a       |
|               |                                        |                            | unit).                                  |                         | peripheral device.             |
|               |                                        | When a count type or       | The parameter block No. is              |                         | Set the parameter block No.    |
| 25            |                                        | proximity dog type         | outside the range of 1 to the           |                         | within the permissible range   |
|               |                                        | zeroing is started.        | maximum No. $\square$                   |                         | with a peripheral device.      |
|               |                                        |                            | The unit for interpolation              | Control is executed     | Designate the same control     |
|               |                                        |                            | control designated in the               | using the control unit  | unit in the fixed parameters   |
|               | Parameter                              | When interpolation         | parameter block is different            | designated in the       | and servo parameters.          |
| 40            | block                                  | control is started         | from the control unit                   | fixed parameters.       |                                |
|               |                                        |                            | designated in the fixed                 |                         |                                |
|               |                                        |                            | parameters.                             |                         |                                |

**Table 2.5 Set Data Error List (1 to 99)**

### **POINT**

Sometimes, if the interpolation control unit designated in the parameter block and the control unit designated in the fixed parameters are different, no error code is stored; this depends on the combination of units designated. For details, see Section 7.1.4.

- (2) Positioning control start-up errors (100 to 199)
	- The errors shown in this section are those detected when positioning control is started.

Error codes, causes, processing, and corrective actions are shown in Table 2.6 below.

\*: When interpolation control is being executed, the error codes are stored in the error code storage areas of all the axes involved in the interpolation.

**Table 2.6 Positioning Control Start-Up Error List (100 to 199)**

|               |             | <b>Control Mode</b> |         |                          |                        |                |         |                              |         |                                    |         |                                                                                                    |                            |                                                                                                    |
|---------------|-------------|---------------------|---------|--------------------------|------------------------|----------------|---------|------------------------------|---------|------------------------------------|---------|----------------------------------------------------------------------------------------------------|----------------------------|----------------------------------------------------------------------------------------------------|
| Error<br>Code | Positioning | Fixed-Pitch Feed    | Speed   | Speed/Position Switching | <b>Speed Switching</b> | Constant Speed | š       | Generator<br>Pulse<br>Manual | Zeroing | Control<br>Follow-Up<br>Position H | SC      | <b>Error Cause</b>                                                                                                    | Error<br>Processing        | <b>Corrective Action</b>                                                                                                    |
| 100           | $\circ$     | $\circ$             | $\circ$ | $\circ$                  | $\circ$                | $\circ$        | $\circ$ | $\circ$                      | $\circ$ | $\circ$                            | $\circ$ | • The PLC ready flag (M2000) or PCPU ready<br>flag (M9074) is OFF.                                                                                                    |                            | • Set the servo system CPU to RUN.<br>• Turn the PLC ready flag (M2000) ON.                                                                                                    |
| 101           | $\circ$     | $\circ$             | $\circ$ | $\circ$                  | $\circ$                | $\circ$        | $\circ$ | $\circ$                      | $\circ$ | $\circ$                            | $\circ$ | • The start accept flag (M2001 to<br>M2004/M2001 to M2008) of the relevant<br>axis has been turned ON.                                                                                                    |                            | • Provide an interlock in the program to<br>prevent the axis from being started while in<br>motion (use the turning OFF of the start<br>accept signal for the axis as the interlock<br>condition).                                 |
| 103           | $\circ$     | $\circ$             | $\circ$ | $\circ$                  | $\circ$                | $\circ$        | $\circ$ | $\circ$                      | $\circ$ | $\circ$                            | $\circ$ | • The stop command (M1800+20n) of the<br>relevant axis has been turned ON.                                                                                                    |                            | • Turn the stop command (M1800+20n) OFF<br>and start positioning.                                                                                                    |
| 104           | $\circ$     | $\circ$             | $\circ$ | $\circ$                  | $\circ$                | $\circ$        | $\circ$ | $\circ$                      | $\circ$ | $\circ$                            | $\circ$ | • The rapid stop command (M1801+20n) of<br>the relevant axis has been turned ON.                                                                                                    |                            | • Turn the rapid stop command (M1801+20n)<br>OFF and start positioning.                                                                                                    |
| 105           | $\circ$     |                     |         |                          | $\circ$                | $\circ$        |         |                              |         | $\circ$                            |         | • On starting, the feed current value is outside<br>the stroke limit range.                                                                                                    |                            | • Move back inside the stroke range using<br>JOG operation.<br>• Enter inside the stroke range by executing<br>a zeroing or current value change.                                                                                  |
| $106*$        | $\circ$     | $\circ$             |         |                          | $\circ$                | $\circ$        |         |                              |         | $\circ$                            | $\circ$ | • Positioning outside the stroke limit has been<br>designated.                                                                                                    |                            | • Positioning end point must be within the<br>specified stroke limit.                                                                                                    |
| 107           | O           |                     |         |                          |                        | $\circ$        |         |                              |         |                                    |         | • An address that does not generate an arc<br>was designated in circular interpolation for<br>which an auxiliary point is designated.<br>Error in relationship between the start<br>point, auxiliary point, and end point | Positioning                | • Designate correct addresses in the servo<br>program.                                                                                                    |
| $108*$        | $\circ$     |                     |         |                          |                        | $\circ$        |         |                              |         |                                    |         | • An address that does not make an arc was<br>designated in circular interpolation for which<br>a radius is designated.<br>Error in relationship between the start<br>point, auxiliary point, and end point               | control does<br>not start. |                                                                                                    |
| 109           | $\circ$     |                     |         |                          |                        | $\circ$        |         |                              |         |                                    |         | • An address that does not generate an arc<br>was designated in circular interpolation for<br>which a center point is designated.<br>Error in relationship between the start<br>point, auxiliary point, and end point     |                            |                                                                                                    |
| $110*$        | $\circ$     |                     |         |                          |                        | $\circ$        |         |                              |         |                                    |         | . In circular interpolation, the difference<br>between the end point address and the ideal<br>end point exceeded the allowable error<br>range for circular interpolation.                                                 |                            |                                                                                                    |
| 111           |             |                     |         | $\circ$                  |                        |                |         |                              |         |                                    |         | • An attempt was been made to restart<br>speed/position switching control although it<br>had not stopped.                                                                                                    |                            | • Do not attempt restart when speed/position<br>switching control has not stopped.                                                                                                    |
| 115           |             |                     |         |                          |                        |                |         |                              | $\circ$ |                                    |         | • The zeroing completed signal (M1610+20n)<br>has been turned ON during a near-zero<br>point dog type zeroing operation.                                                                                                  |                            | • Resumptive starts are not possible for<br>zeroing operations.<br>Use JOG operation or positioning<br>operation to return the axis to a point<br>before the proximity dog signal was output,<br>then retry the zeroing operation. |

|               | <b>Control Mode</b> |                  |         |                          |                 |                |         |                                  |         |                               |         |                                                                                                    |                                                                        |                                                                                                   |
|---------------|---------------------|------------------|---------|--------------------------|-----------------|----------------|---------|----------------------------------|---------|-------------------------------|---------|----------------------------------------------------------------------------------------------------|------------------------------------------------------------------------|---------------------------------------------------------------------------------------------------|
| Error<br>Code | Positioning         | Fixed-Pitch Feed | Speed   | Speed/Position Switching | Speed Switching | Constant Speed | gor     | Generator<br><b>Manual Pulse</b> | Zeroing | Control<br>Position Follow-Up | osc     | <b>Error Cause</b>                                                                                                    | Error<br>Processing                                                    | <b>Corrective Action</b>                                                                          |
|               |                     |                  |         |                          |                 |                |         |                                  |         |                               |         | • The set JOG speed is 0.                                                                                                    | Positioning<br>control does<br>not start.                              | • Set a correct speed<br>(within the specified range).                                            |
| 116           |                     |                  |         |                          |                 |                | $\circ$ |                                  |         |                               |         | • The set JOG speed exceeds the JOG speed<br>limit value.                                                                                                    | Control is<br>executed at<br>the JOG<br>speed limit<br>value.          |                                                                                                   |
| 117           |                     |                  |         |                          |                 |                |         | $\circ$                          |         |                               |         | • Both forward and reverse motion were<br>designated when simultaneously starting<br>JOG operation programs.                                                       | Only the axis<br>set to move<br>in the forward<br>direction<br>starts. | · Set correct data.                                                                               |
|               |                     |                  |         |                          |                 |                |         |                                  |         |                               |         | • The speed change point is beyond the final<br>address.                                                                                                    | Positioning<br>control does                                            | • Set a speed change point that is before the<br>final address.                                   |
| 118           |                     |                  |         |                          | $\circ$         |                |         |                                  |         |                               |         | • An address that causes positioning in the<br>reverse direction is set.                                                                                           | not start.                                                             | • Set an address for positioning in the<br>forward direction.                                     |
| 120           |                     |                  |         |                          |                 |                |         |                                  |         | $\circ$                       |         | ZCT not set<br>During second travel in dog type or count type<br>zeroing, or when data set type zeroing is<br>started, the zero pass signal (M1606+20n) is<br>OFF. | Zeroing is not<br>completed<br>correctly.                              | • Carry out the zeroing after the home<br>position has been passed.                               |
| 136           |                     |                  | $\circ$ |                          |                 |                |         |                                  |         |                               |         | • A VVF/VVR instruction has been used for an<br>MR- <sup>-</sup> -B axis.                                                                                          |                                                                        | • MR- - B axes cannot be started with<br>VVF/VVR instructions: use VF/VR<br>instructions instead. |
| 140           | $\circ$             |                  |         |                          |                 |                |         |                                  |         |                               |         | • In linear interpolation for which a reference<br>axis is designated the travel value of the<br>reference axis is set at "0".                                     | Positioning                                                            | . Do not set an axis whose travel value is 0<br>as the reference axis.                            |
| 141           |                     |                  |         |                          |                 |                |         |                                  |         |                               | $\circ$ | • An odd number has been set for the position<br>command device for position follow-up<br>control.                                                                 | control does<br>not start.                                             | • Set an even number for the position<br>command device for position follow-up<br>control.        |
| 142           |                     |                  |         | $\circ$                  |                 |                |         |                                  |         | $\circ$                       |         | • An external input signal has come ON<br>although external input signal setting has<br>not been performed for that signal in the<br>system settings.              |                                                                        | • Perform external input signal setting in<br>system setting.                                     |

**Table 2.6 Positioning Control Start-Up Error List (100 to 199) (Continued)**

(3) Positioning control errors (200 to 299)

The errors shown in this section are those detected during positioning control. Error codes, causes and corrective actions are shown in Table 2.7.

|               |             | <b>Control Mode</b> |         |                          |                        |                       |         |                           |         |                                  |         |                                                                                                    |                                                                           |                                                                                                    |
|---------------|-------------|---------------------|---------|--------------------------|------------------------|-----------------------|---------|---------------------------|---------|----------------------------------|---------|----------------------------------------------------------------------------------------------------|---------------------------------------------------------------------------|----------------------------------------------------------------------------------------------------|
| Error<br>Code | Positioning | Fixed-Pitch Feed    | Speed   | Speed/Position Switching | <b>Speed Switching</b> | <b>Constant Speed</b> | go      | Generator<br>Manual Pulse | Zeroing | Control<br>Follow-Up<br>Position | SC      | <b>Error Cause</b>                                                                                                    | Error<br>Processing                                                       | <b>Corrective Action</b>                                                                                                    |
| 200           | O           | $\circ$             | $\circ$ | $\circ$                  | $\circ$                | O                     | $\circ$ | $\circ$                   |         | $\circ$                          | $\circ$ | • The PLC ready flag (M2000) was turned<br>OFF while positioning was being started in<br>response to a start request issued by a<br>sequence program.                                                                                                    | Axis motion                                                               | • Turn the PLC ready flag (M2000) ON after<br>all axes have stopped.                                                                                                    |
| 201           |             |                     |         |                          |                        |                       |         |                           | $\circ$ |                                  |         | • The PLC ready flag (M2000) was turned<br>OFF during a zeroing operation.                                                                                                    | decelerates<br>to a stop.                                                 | • After turning the PLC ready flag (M2000)<br>ON or turning the stop command                                                                                                    |
| 202           |             |                     |         |                          |                        |                       |         |                           | $\circ$ |                                  |         | • The stop command (M1800+20n) has been<br>turned ON during a zeroing operation.                                                                                                    | (M1800+20n) or rapid stop command<br>(M1801+20n) OFF, re-attempt zeroing. |                                                                                                    |
| 203           |             |                     |         |                          |                        |                       |         |                           | O       |                                  |         | • The rapid stop command (M1801+20n) has<br>been turned ON during a zeroing operation.                                                                                                    | Axis motion<br>stops<br>immediately.,                                     | In the case of a proximity dog zeroing,<br>use JOG operation or positioning<br>operation to return the axis to the point<br>before the proximity dog signal was<br>output, and re-attempt zeroing.                                                                                                    |
| 204           | O           | $\circ$             | $\circ$ | $\circ$                  | $\circ$                | $\circ$               | $\circ$ | $\circ$                   | $\circ$ | $\circ$                          | $\circ$ | • The PLC ready flag (M2000) was turned<br>back ON during deceleration initiated by<br>turning OFF the PLC ready flag (M2000).                                                                                                    | No<br>processing                                                          | • Turn the PLC ready flag (M2000) ON after<br>all axes have stopped.<br>Turning ON the PLC ready flag (M2000)<br>during deceleration is ignored.                                                                                                    |
| 206           |             |                     |         |                          |                        |                       |         |                           | $\circ$ |                                  |         | . While a zeroing operation was in progress,<br>an emergency stop was executed in the test<br>mode at a peripheral device by pressing the<br>[Back Space] key.                                                                                                    | Axis motion<br>stops<br>immediately.                                      | • In the case of a proximity dog type zeroing,<br>use JOG operation or positioning operation<br>to return the axis to the point before the<br>proximity dog signal was output, and re-<br>attempt zeroing.<br>• If the proximity dog signal is turned OFF<br>when executing a count type zeroing, use<br>JOG operation or positioning operation to<br>return the axis to the point before the<br>proximity dog signal was output, and re-<br>attempt zeroing.<br>In the proximity dog signal is turned ON<br>when executing count type zeroing, re-<br>attempt the zeroing. |
| 207           | O           |                     |         |                          | $\circ$                | $\circ$               | $\circ$ |                           |         | $\circ$                          |         | • The feed current value exceeded the stroke<br>limit during positioning.<br>In the case of circular interpolation, an error<br>code is stored only for axes whose feed<br>current value exceeded the stroke limit.<br>In the case of linear interpolation, error<br>codes are stored for all axes involved in the<br>interpolation. |                                                                           | Correct the stroke limit or travel value<br>setting so that positioning is executed<br>within the stroke limit.                                                                                                    |
| 208           | $\circ$     |                     |         |                          | O                      | $\circ$               |         | O                         |         |                                  |         | • During circular interpolation or during<br>simultaneous operation of multiple manual<br>pulse generators, the feed current value of<br>another axis exceeded the stroke limit value.<br>(For detection of other axis errors).                                                                                                    | Axis motion<br>decelerates<br>to a stop.                                  |                                                                                                    |
| 209           |             |                     |         | $\circ$                  |                        |                       |         |                           | O       |                                  |         | • An overrun has occurred because the set<br>travel value exceeds the deceleration<br>distance when a speed/position change<br>(CHANGE) signal is input during<br>speed/position switching control, or when<br>the proximity dog signal is input during<br>count type zeroing.                                                       |                                                                           | • Correct the speed setting so that overrun<br>does not occur.<br>• Set a travel value which will not cause an<br>overrun.                                                                                                    |
| 210           |             |                     |         | $\circ$                  |                        |                       |         |                           |         |                                  |         | • During speed/position switching control, the<br>set travel value exceeds the stroke limit<br>when a speed/position switching (CHANGE)<br>signal is input.                                                                                                    |                                                                           | • Correct the stroke limit or travel value<br>setting so that positioning is executed<br>within the stroke limit.                                                                                                    |

**Table 2.7 Positioning Control Start-Up Error List (200 to 299)**

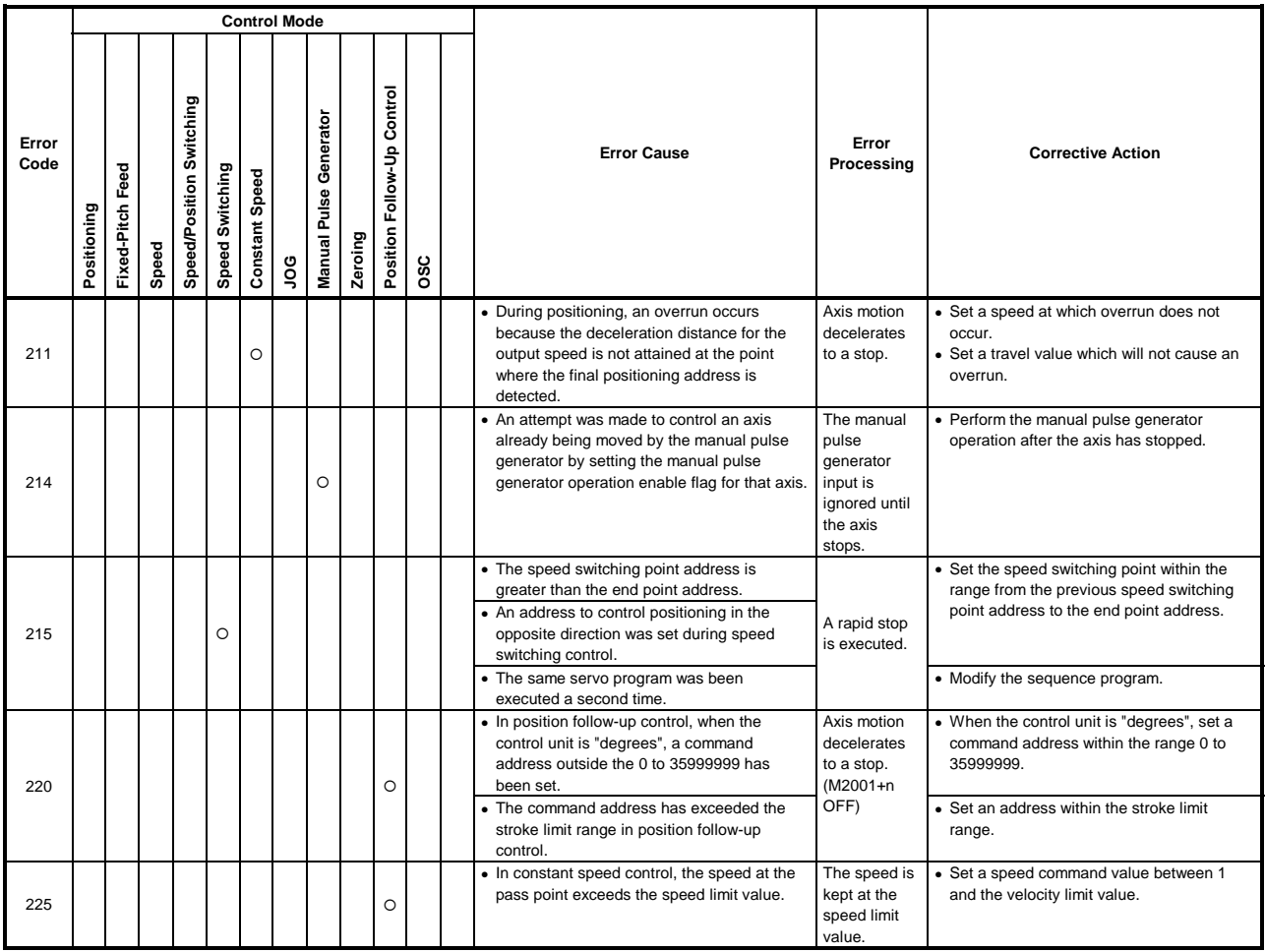

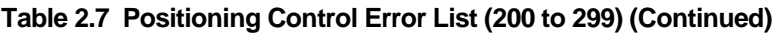

(4) Errors occurring at current value changes and speed changes (300 to 399) The errors shown in this section are those that occur on execution of current value changes and speed changes.

Error codes, causes, processing, and corrective actions are shown in table 2.8.

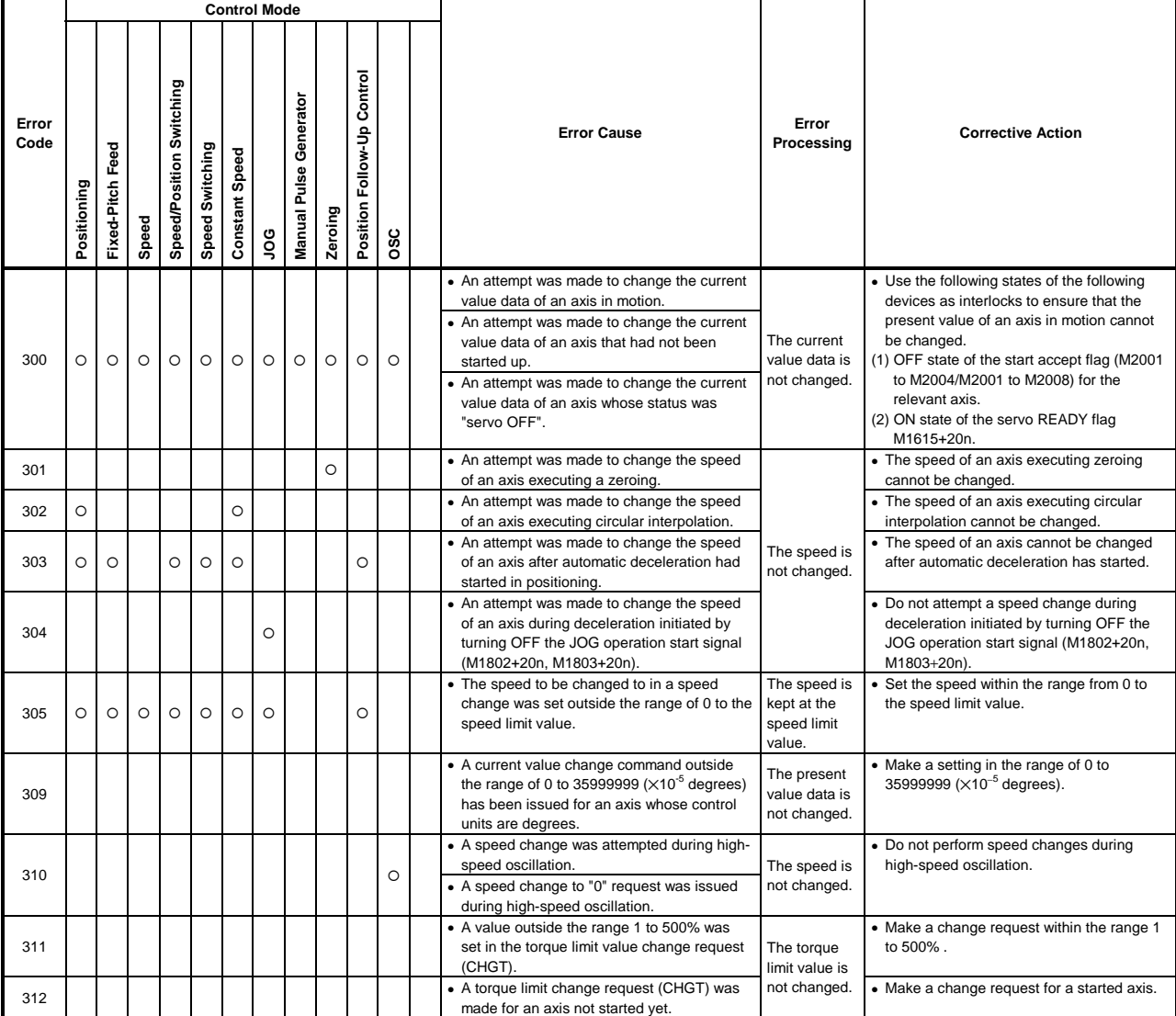

### **Table 2.8 List of Errors that Occur at Current Value/Speed Changes**

## (5) System errors (900 to 999)

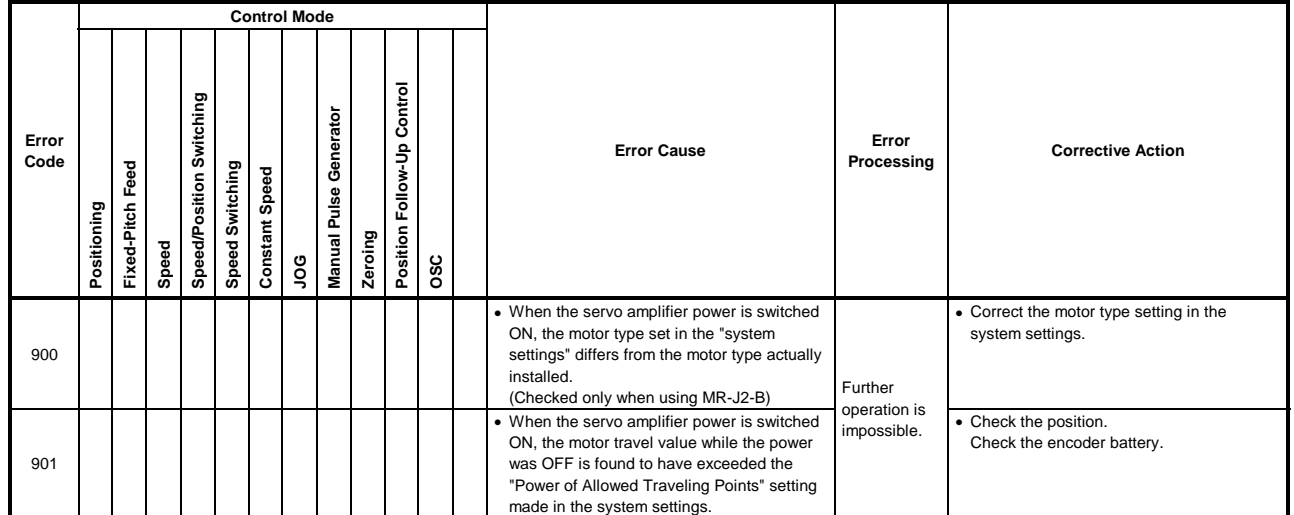

## **Table 2.9 System Error List (900 to 999)**

### **2.3 Major Errors**

Major errors are caused by external input signals or by control commands from the SCPU. The error codes for major errors are 1000 to 1999.

Major errors consist of control start-up errors, positioning errors, absolute system errors, and system errors.

- (1) Positioning control start-up errors (1000 to 1099)
	- The errors shown in this section are those detected when positioning control is started.

Error codes, error causes, error processing and corrective actions are shown in Table 2.10.

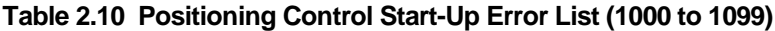

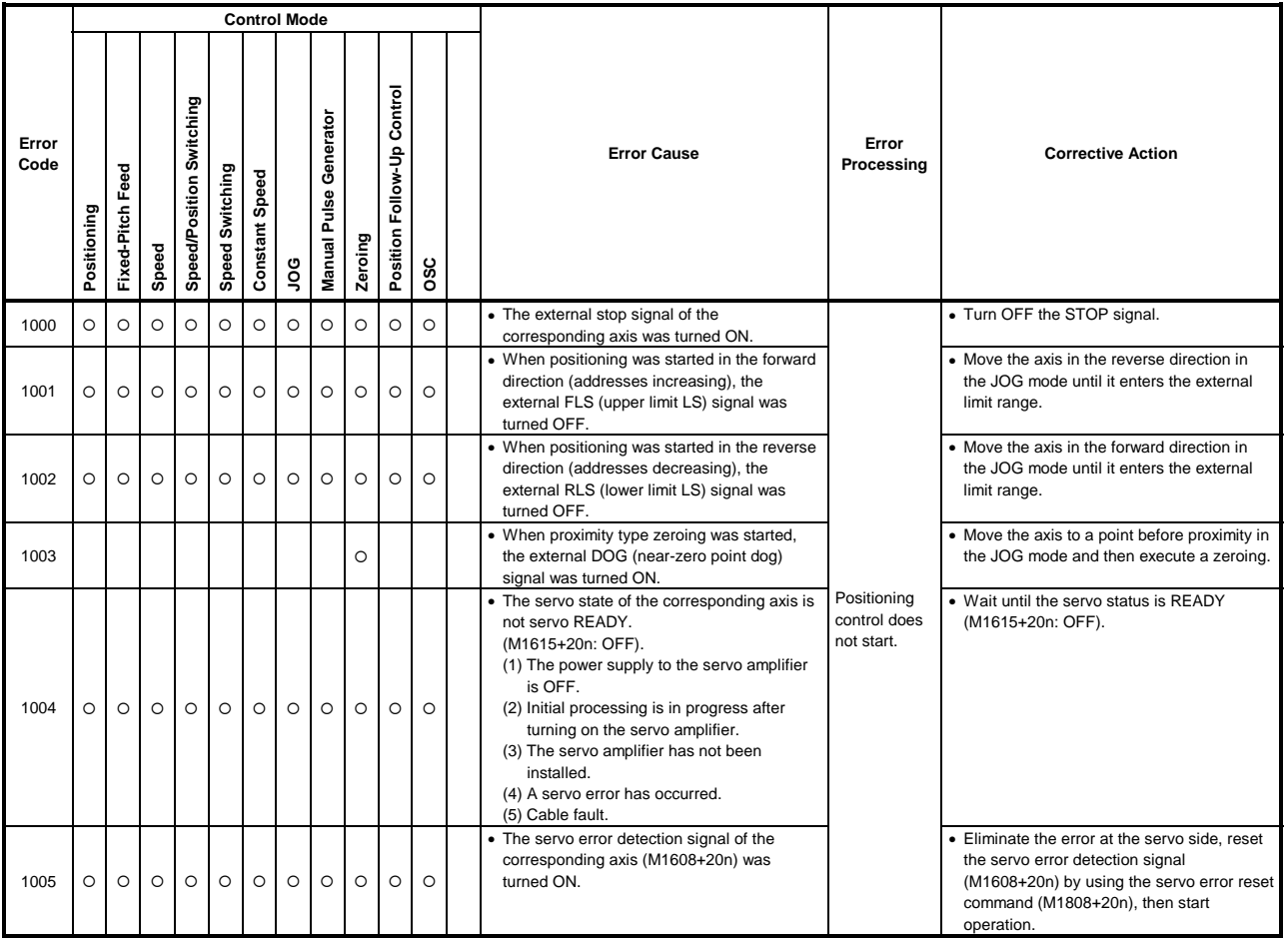

(2) Positioning control errors (1100 to 1199)

The errors shown in this section are those detected during positioning. Error codes, error causes, error processing, and corrective actions are shown in Table 2.11.

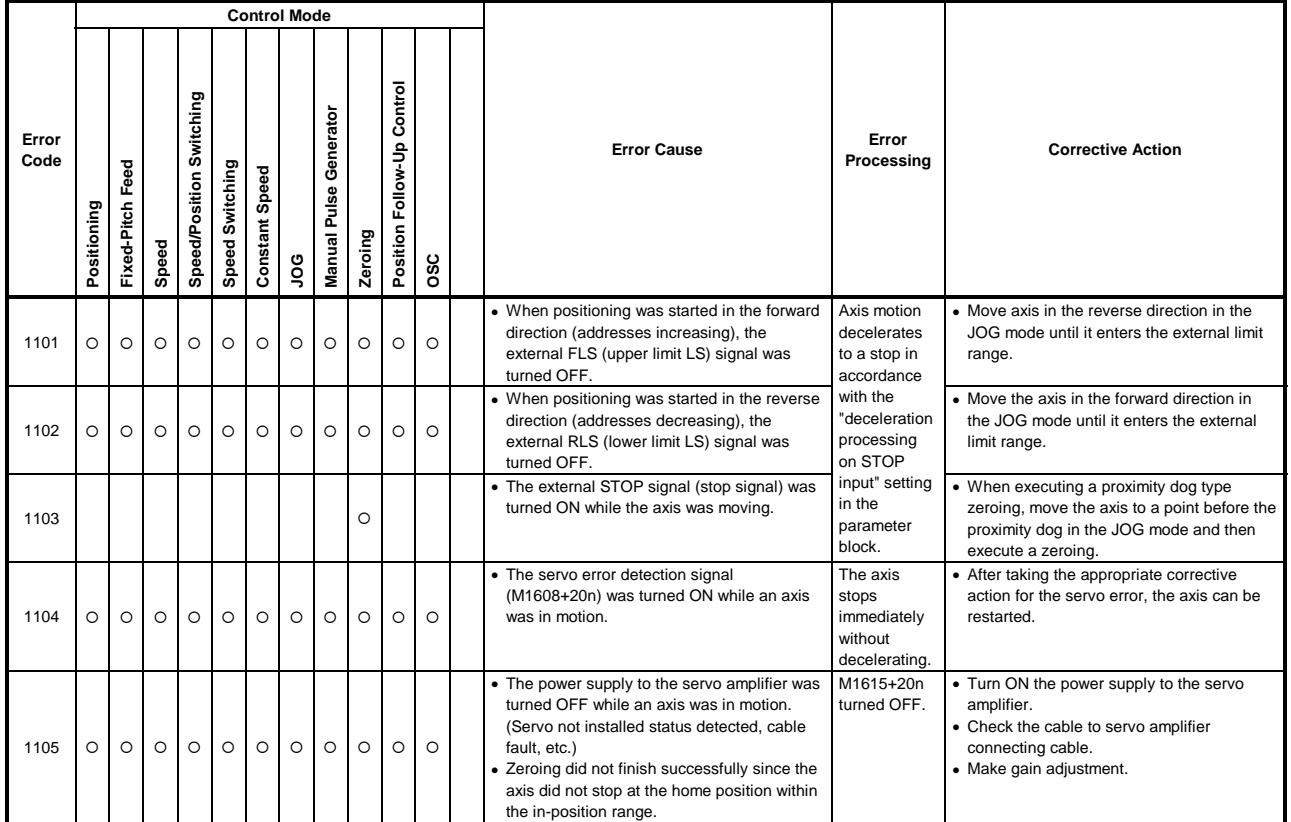

### **Table 2.11 Positioning Control Error List (1100 to 1199)**

(3) Absolute System Errors (1200 to 1299)

The errors shown in this section are those detected in an absolute system. Error codes, error causes, error processing, and corrective actions are shown in Table 2.11.

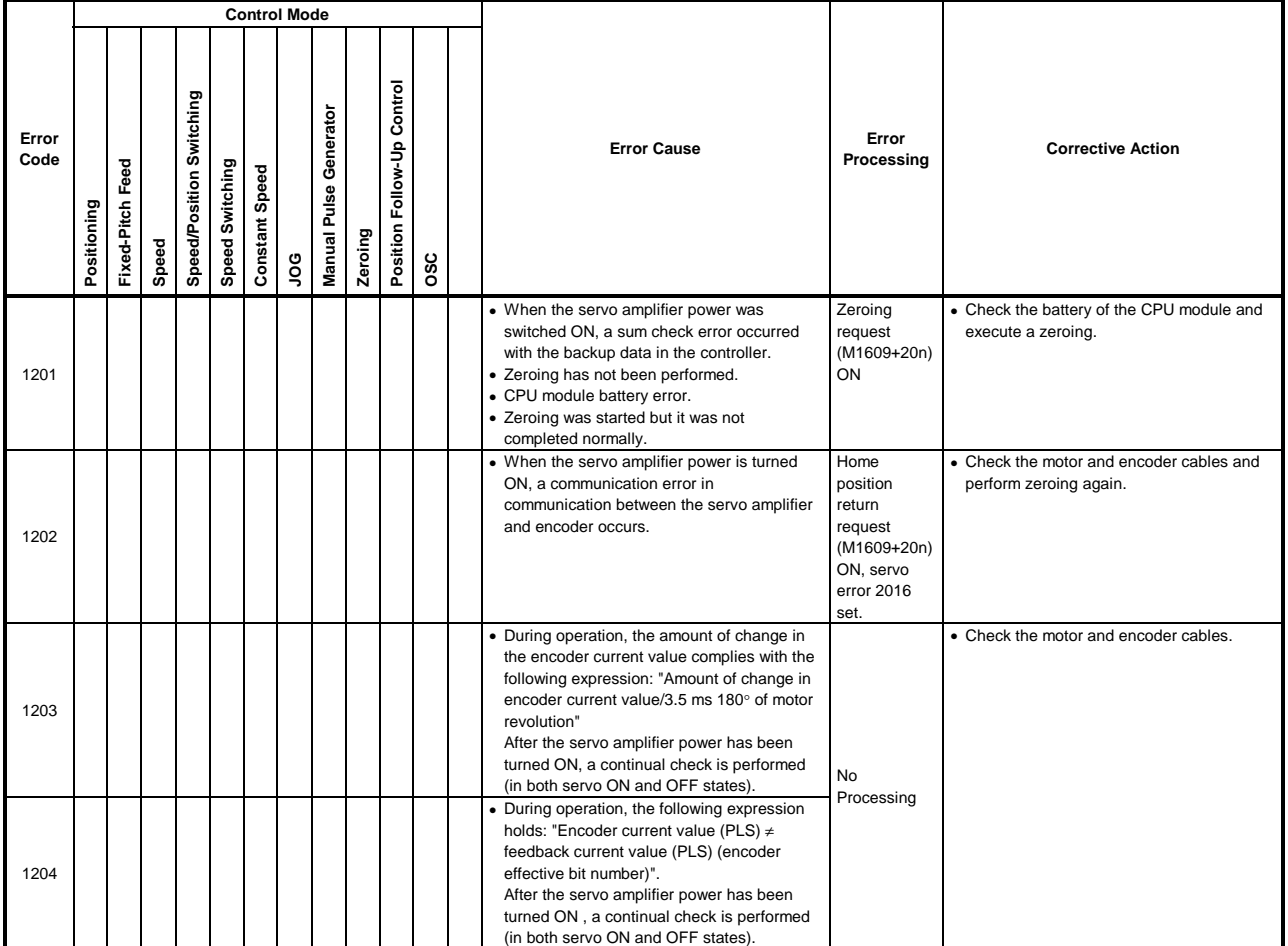

#### **Table 2.12 Absolute System Error List (1200 to 1299)**

(4) System Errors (1300 to 1399, 1500 to 1599)

Errors detected at power-on.

Table 2.13 indicates the error codes, error causes, error processings and corrective actions.

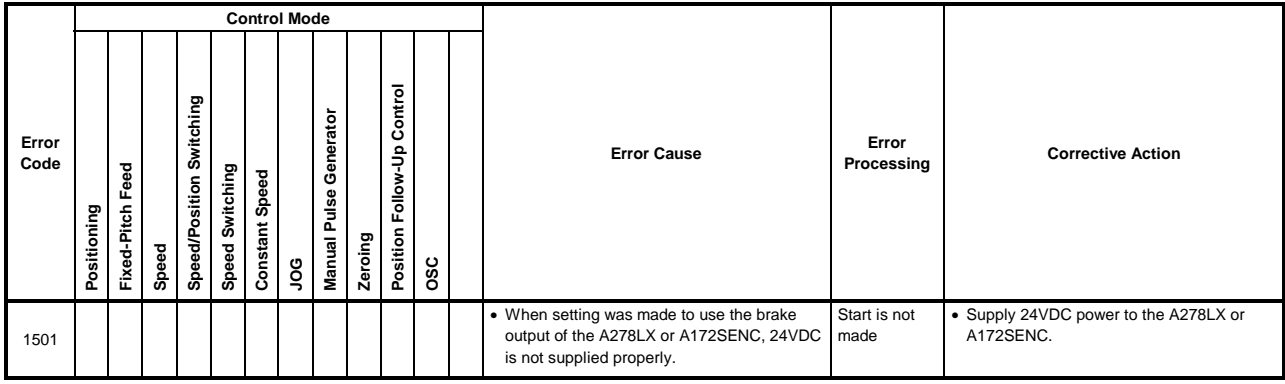

### **Table 2.13 Main Base Side Error List (1300 to 1399, 1500 to 1599)**

### **2.4 Servo Errors**

(1) Servo amplifier errors (2000 to 2799)

The servo amplifier errors are errors detected by the servo amplifier and are assigned error codes 2000 to 2799.

In the following tables, the types of servo amplifier are indicated for MR-[ ]-B. The servo error detection signal (M1608+20n) comes ON when a servo error occurs. Eliminate the cause of the error, reset the error by turning ON the servo error reset signal (M1808+20n), and reset operation. (Note that the servo error detection signal will not come ON in response to error codes in the range 2100 to 2499 because these codes are for warnings.)

- Note: 1. When an excessive regeneration error (code 2030), or overload 1 or 2 error (codes 2050, 2051) occurs, the state that applied when the error occurred is stored in the servo amplifier even after the protection circuit has operated. The memory contents are cleared if the external power supply is turned OFF, but are not cleared by the reset signal.
	- 2. Repeated resetting by turning OFF the external power supply after occurrence of error code 2030, 2050, or 2051, may cause devices to be destroyed by overheating. Only restart operation after eliminating the cause of the error.

Details of servo errors are given in Table 2.14.

# $\bigwedge$  Caution

 $\hat{A}$ . If a controller or servo amplifier self-diagnosis error occurs, check the points stated in this manual and clear the error.

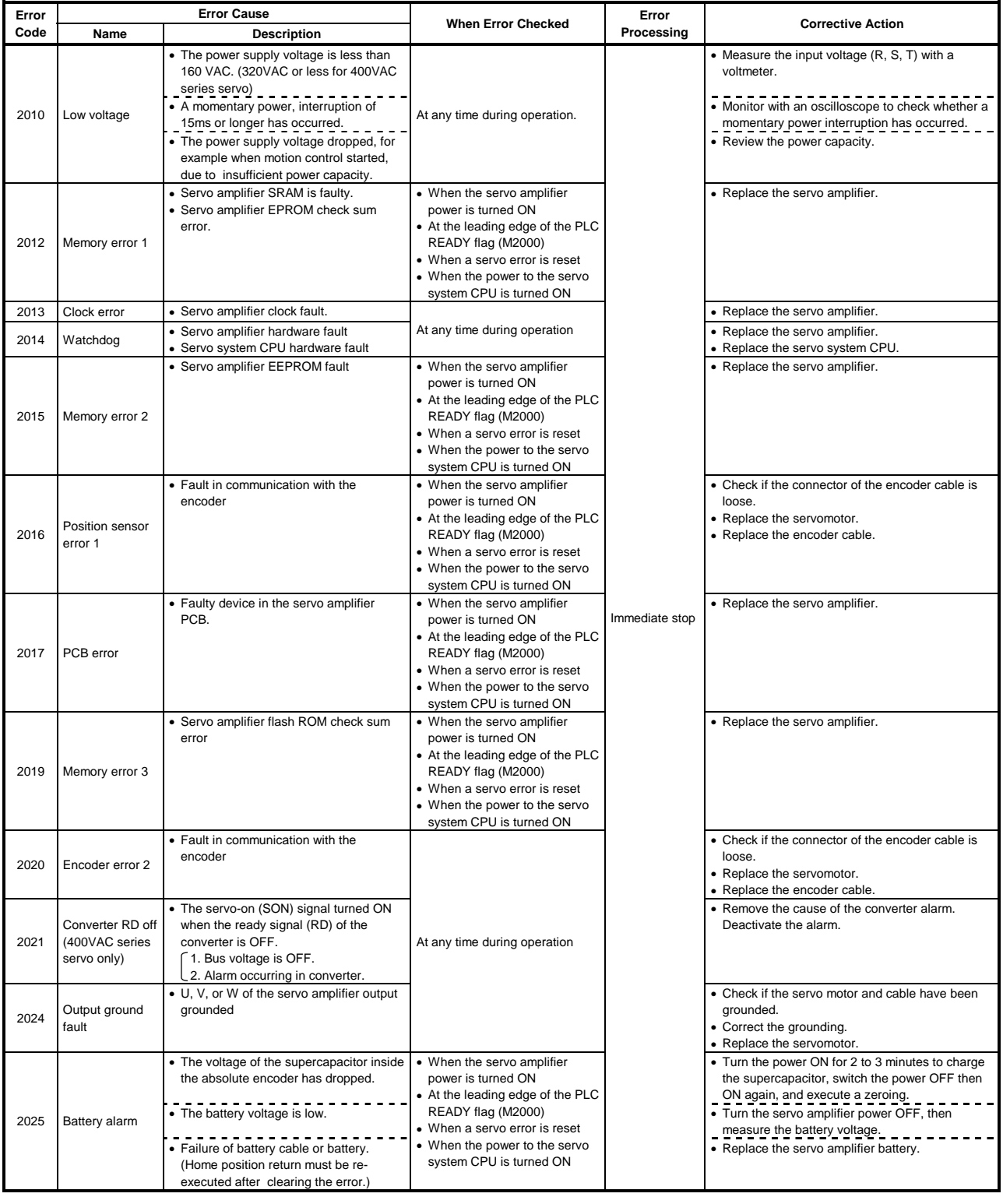

## **Table 2.14 Servo Amplifier Error List (2000 to 2799)**

| Error |                           | <b>Error Cause</b>                                                                                                    |                              | Error          |                                                                                                    |
|-------|---------------------------|----------------------------------------------------------------------------------------------------|------------------------------|----------------|----------------------------------------------------------------------------------------------------|
| Code  | Name                      | <b>Description</b>                                                                                                    | <b>When Error Checked</b>    | Processing     | <b>Corrective Action</b>                                                                                                    |
| 2030  | Excessive<br>regeneration | • The frequency of ON/OFF switching of<br>the power transistor for regeneration is<br>too high. (Caution is required since the<br>regenerative resistor could overheat.)<br>• Servo parameter (system settings)<br>setting error<br>• Incorrect wiring of regenerative resistor<br>• Failure of regenerative resistor<br>• Power transistor for regeneration<br>damaged by short circuit                                                                                                    |                              |                | • Reduce the frequency of acceleration and<br>deceleration or feed speed while checking the<br>servo monitor regeneration level (%).<br>• Reduce the load.<br>• Increase the servomotor capacity.<br>• Check the servo parameters (regenerative<br>resistor and motor type settings in the system<br>settings).<br>• Connect the regenerative resistor correctly.<br>• Replace the regenerative resistor.<br>• Replace the servo amplifier.                                                                                                    |
| 2031  | Overspeed                 | • The motor rpm has exceeded 115% of<br>the rated rpm.<br>• An overshoot has occurred because the<br>acceleration time constant is too small.<br>• An overshoot has occurred because the<br>servo system is unstable.<br>• Encoder fault.                                                                                                    |                              |                | • Check the motor rpm in the servo parameters.<br>• Check if the number of pulses per revolution and<br>travel value per revolution in the fixed<br>parameters match the machine specifications.<br>• If an overshoot occurs during acceleration,<br>check the acceleration time and deceleration<br>time in the fixed parameters.<br>• If overshoot occurs, increase the speed integral<br>compensation by adjusting the position loop gain<br>/ position control gain 1, 2, speed loop gain /<br>speed control gain 1, 2 in the servo parameters.<br>• Check if the encoder cable is disconnected.<br>• Replace the servomotor.                                   |
| 2032  | Overcurrent               | • U, V, W in the servo amplifier outputs<br>have short circuited with each other.<br>• U, V, W in the servo amplifier outputs<br>have shorted to ground.<br>• Incorrect wiring of U, V, W phases in<br>the servo amplifier outputs.<br>• The servo amplifier transistor is<br>damaged.<br>• Failure of coupling between servomotor<br>and encoder<br>• Encoder cable failure<br>• A servomotor that does not match the<br>setting has been connected.<br>• The servomotor oscillated.<br>• Noise entered the overcurrent detection<br>circuit. | At any time during operation | Immediate stop | • Check if there is a short circuit between U, V, W<br>of the servo amplifier outputs.<br>• Check if U, V, W of the servo amplifier outputs<br>have been grounded to the ground terminal.<br>Check if U, V, W of the servomotor are<br>grounded to the core.<br>If grounding is found, replace the servo amplifier<br>and/or motor.<br>• Correct the wiring.<br>• Replace the servo amplifier.<br>• Replace the servomotor.<br>• Replace the encoder cable.<br>• Check the connected motor set in the system<br>settings.<br>• Check and adjust the gain value set in the servo<br>parameters.<br>• Check if any relays or valves are operating in<br>the vicinity. |
| 2033  | Overvoltage               | • The converter bus voltage has reached<br>400 V or more. (800VAC or more for<br>400VAC series servo)<br>• The frequency of acceleration and<br>deceleration was too high for the<br>regenerative ability.<br>• The regenerative resistor has been<br>connected incorrectly.<br>• The regenerative resistor in the servo<br>amplifier is destroyed.<br>• The power transistor for regeneration is<br>damaged.<br>• The power supply voltage is too high.                                                                                       |                              |                | • Increase the acceleration time and deceleration<br>time in the fixed parameters.<br>• Check the connection between C and P of the<br>terminal block for the terminal block for<br>regenerative resistance.<br>• Measure between C and P of the terminal block<br>for regenerative resistance with a multimeter; if<br>abnormal, replace the servo amplifier. (Measure<br>about 3 minutes after the charge lamp has gone<br>out.)<br>• Replace the servo amplifier.<br>• Measure the input voltage (R, S, T) with a<br>voltmeter.                                                                                                    |

**Table 2.14 Servo Amplifier Error List (2000 to 2799) (Continued)**

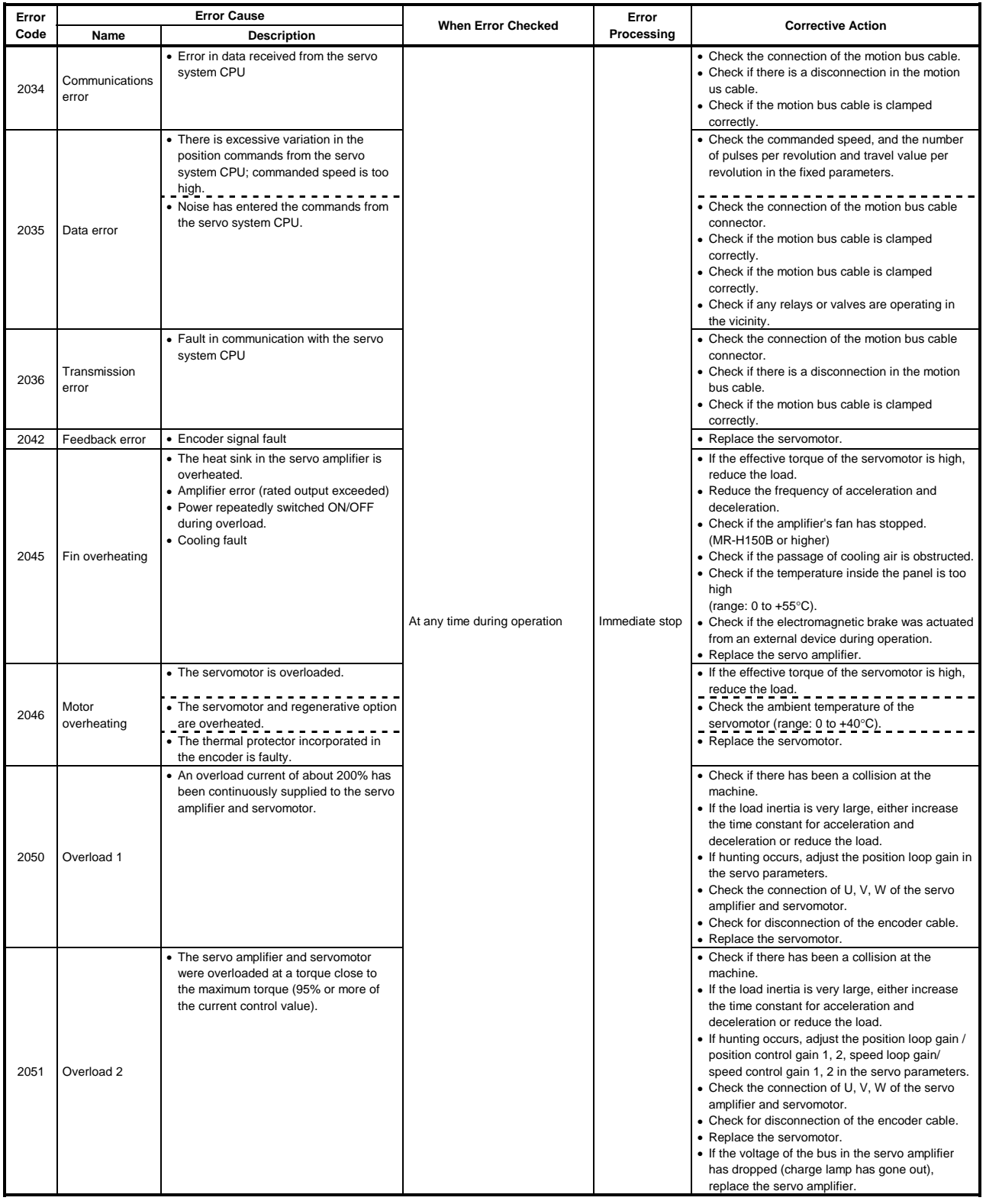

## **Table 2.14 Servo Amplifier Error List (2000 to 2799) (Continued)**

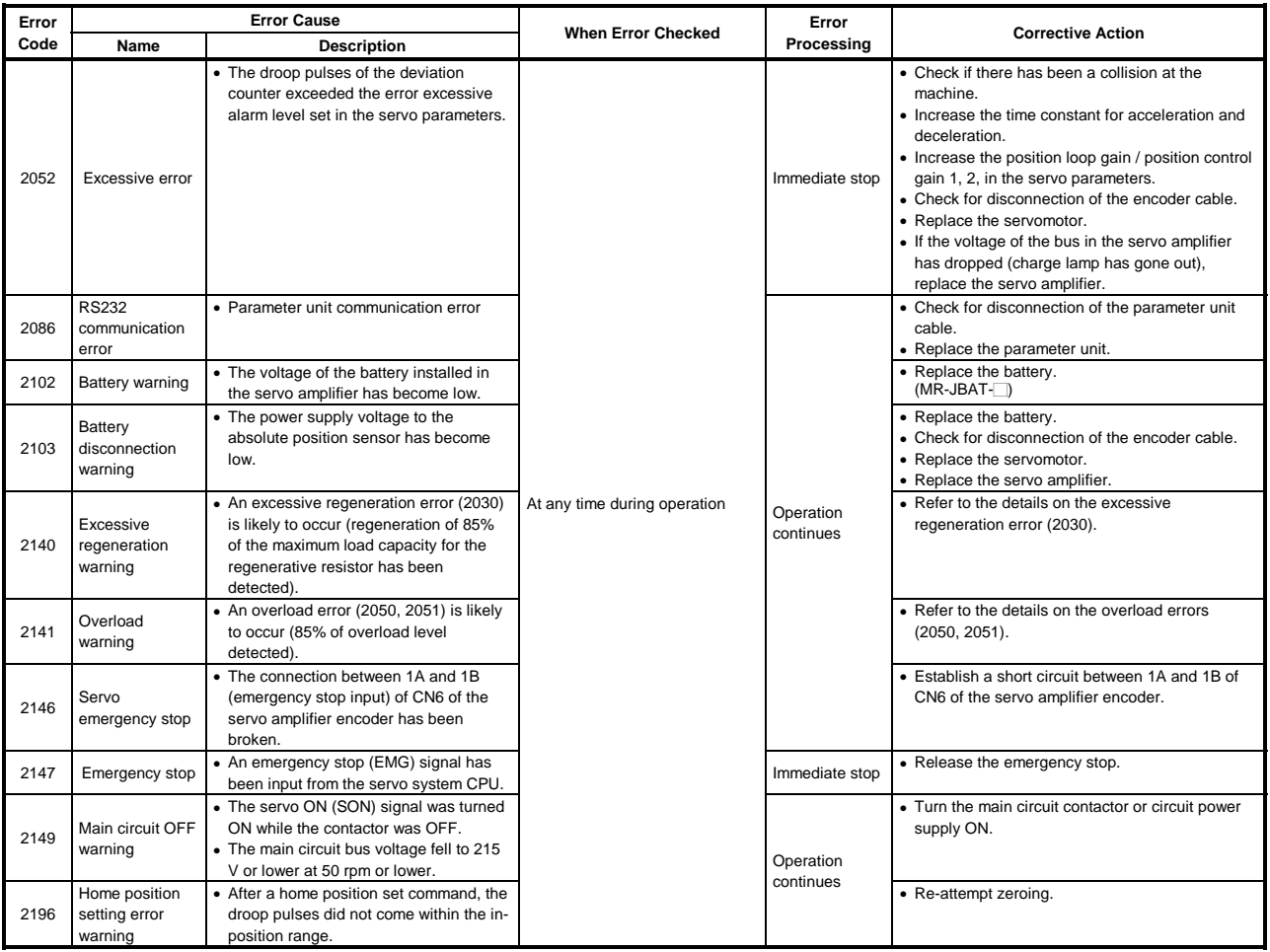

## **Table 2.14 Servo Amplifier Error List (2000 to 2799) (Continued)**

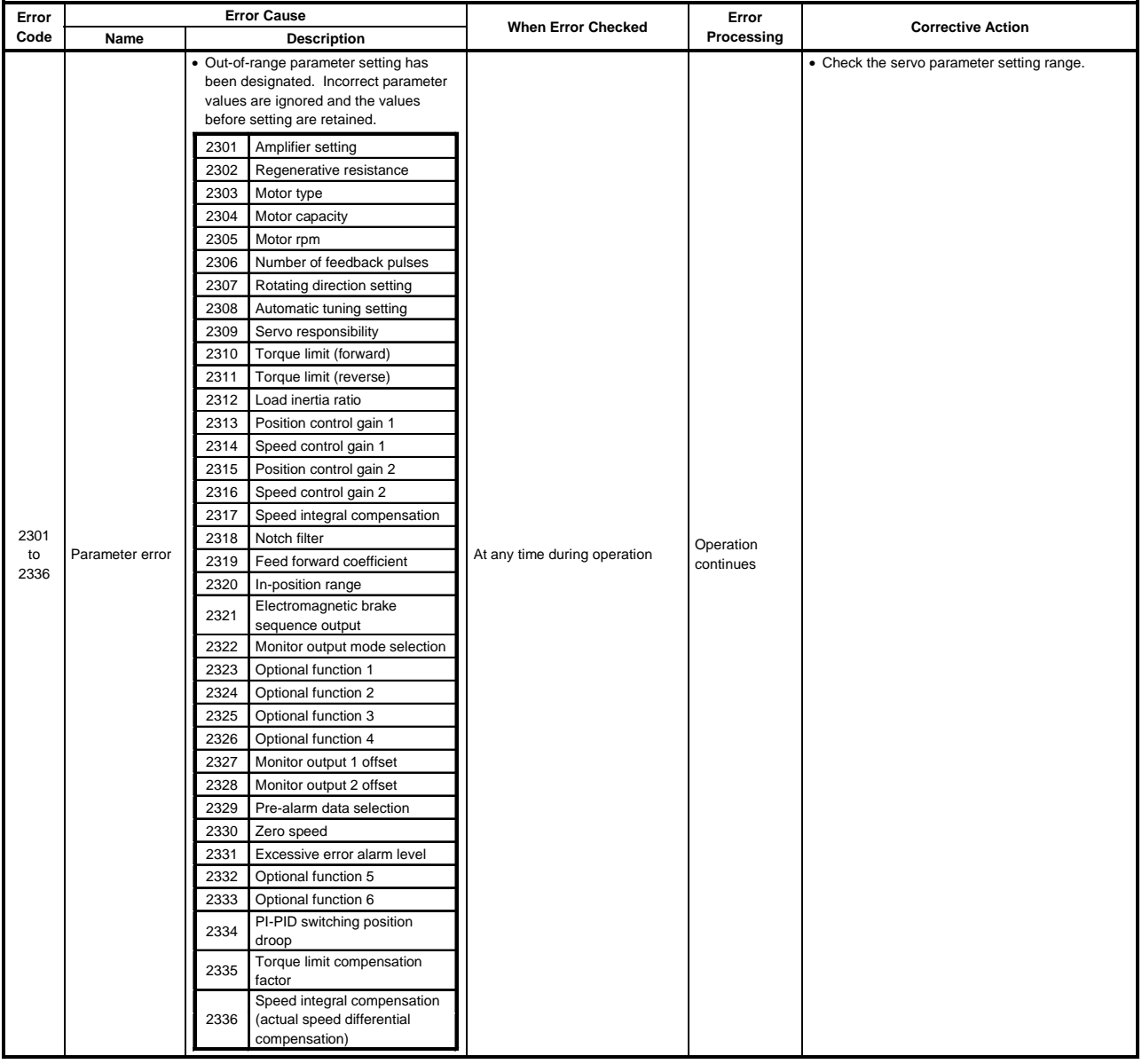

## **Table 2.14 Servo Amplifier Error List (2000 to 2799) (Continued)**

| Error |                            |            | <b>Error Cause</b>                                                         | <b>When Error Checked</b>                                                                                         | Error          | <b>Corrective Action</b>                                                                                                    |  |  |  |
|-------|----------------------------|------------|----------------------------------------------------------------------------|----------------------------------------------------------------------------------------------------|----------------|----------------------------------------------------------------------------------------------------|--|--|--|
| Code  | Name                       |            | <b>Description</b>                                                         |                                                                                                    | Processing     |                                                                                                    |  |  |  |
|       |                            | destroyed. | • The set parameter values are incorrect.<br>• The parameter data has been | • When the servo amplifier<br>power supply is turned ON<br>• At the leading edge of the PLC<br>READY flag (M2000) |                | • Check and change the set parameter values,<br>then switch the power to the servo system CPU<br>OFF then ON again, press the reset key, or turn<br>the PLC READY flag (M2000) OFF then ON |  |  |  |
|       |                            | 2601       | Amplifier setting                                                          | • When a servo error is reset                                                                                     |                | again.                                                                                                    |  |  |  |
|       |                            | 2602       | Regenerative resistance                                                    | • When the power to the servo                                                                                     |                |                                                                                                    |  |  |  |
|       |                            | 2603       | Motor type                                                                 | system CPU is turned ON                                                                                           |                |                                                                                                    |  |  |  |
|       |                            | 2604       | Motor capacity                                                             |                                                                                                    |                |                                                                                                    |  |  |  |
|       |                            | 2605       | Motor rpm                                                                  |                                                                                                    |                |                                                                                                    |  |  |  |
|       |                            | 2606       | Number of feedback pulses                                                  |                                                                                                    |                |                                                                                                    |  |  |  |
|       |                            | 2607       | Rotating direction setting                                                 |                                                                                                    |                |                                                                                                    |  |  |  |
|       |                            | 2608       | Automatic tuning setting                                                   |                                                                                                    |                |                                                                                                    |  |  |  |
|       |                            | 2609       | Servo responsibility                                                       |                                                                                                    |                |                                                                                                    |  |  |  |
|       |                            | 2610       | Torque limit (forward)                                                     |                                                                                                    |                |                                                                                                    |  |  |  |
|       |                            | 2611       | Torque limit (reverse)                                                     |                                                                                                    |                |                                                                                                    |  |  |  |
|       |                            | 2612       | Load inertia ratio                                                         |                                                                                                    |                |                                                                                                    |  |  |  |
|       |                            | 2613       | Position control gain 1                                                    |                                                                                                    |                |                                                                                                    |  |  |  |
|       |                            | 2614       | Speed control gain 1                                                       |                                                                                                    |                |                                                                                                    |  |  |  |
|       |                            | 2615       | Position control gain 2                                                    |                                                                                                    |                |                                                                                                    |  |  |  |
|       | Initial parameter<br>error | 2616       | Speed control gain 2                                                       |                                                                                                    |                |                                                                                                    |  |  |  |
|       |                            | 2617       | Speed integral compensation                                                |                                                                                                    |                |                                                                                                    |  |  |  |
| 2601  |                            | 2618       | Notch filter                                                               |                                                                                                    |                |                                                                                                    |  |  |  |
| to    |                            | 2619       | Feed forward coefficient                                                   |                                                                                                    | Immediate stop |                                                                                                    |  |  |  |
| 2636  |                            | 2620       | In-position range                                                          |                                                                                                    |                |                                                                                                    |  |  |  |
|       |                            | 2621       | Electromagnetic brake<br>sequence output                                   |                                                                                                    |                |                                                                                                    |  |  |  |
|       |                            | 2622       | Monitor output mode selection                                              |                                                                                                    |                |                                                                                                    |  |  |  |
|       |                            | 2623       | Optional function 1                                                        |                                                                                                    |                |                                                                                                    |  |  |  |
|       |                            | 2624       | Optional function 2                                                        |                                                                                                    |                |                                                                                                    |  |  |  |
|       |                            | 2625       | Optional function 3                                                        |                                                                                                    |                |                                                                                                    |  |  |  |
|       |                            | 2626       | Optional function 4                                                        |                                                                                                    |                |                                                                                                    |  |  |  |
|       |                            | 2627       | Monitor output 1 offset                                                    |                                                                                                    |                |                                                                                                    |  |  |  |
|       |                            | 2628       | Monitor output 2 offset                                                    |                                                                                                    |                |                                                                                                    |  |  |  |
|       |                            | 2629       | Pre-alarm data selection                                                   |                                                                                                    |                |                                                                                                    |  |  |  |
|       |                            | 2630       | Zero speed                                                                 |                                                                                                    |                |                                                                                                    |  |  |  |
|       |                            | 2631       | Excessive error alarm level                                                |                                                                                                    |                |                                                                                                    |  |  |  |
|       |                            | 2632       | Optional function 5                                                        |                                                                                                    |                |                                                                                                    |  |  |  |
|       |                            | 2633       | Optional function 6                                                        |                                                                                                    |                |                                                                                                    |  |  |  |
|       |                            | 2634       | PI-PID switching position<br>droop                                         |                                                                                                    |                |                                                                                                    |  |  |  |
|       |                            | 2635       | Torque limit compensation<br>factor                                        |                                                                                                    |                |                                                                                                    |  |  |  |
|       |                            | 2636       | Speed integral compensation<br>(actual speed differential<br>compensation) |                                                                                                    |                |                                                                                                    |  |  |  |

**Table 2.14 Servo Amplifier Error List (2000 to 2799) (Continued)**

### **2.5 PC Link Communication Errors**

| <b>Error Codes</b><br>Stored in D9196 | <b>Error Description</b>                                                                                                    | <b>Action to Take</b>                                                                                                    |
|---------------------------------------|----------------------------------------------------------------------------------------------------|----------------------------------------------------------------------------------------------------|
| 01                                    | A receiving packet for PC link<br>communication does not arrive.<br>The arrival timing of the receiving<br>packet is too late. | • Check whether the PC has been switched<br>ON.<br>• Check whether the communication cable<br>has been connected firmly.<br>• Check whether the communication cable<br>has been broken.<br>• Check whether the A30BD-PCF or A30CD-<br>PCF has been mounted normally. |
| 02                                    | A receiving packet CRC code is<br>invalid.                                                                                     | • Check whether there is a noise source near<br>the PC.<br>• Check whether the communication cable<br>has been connected firmly.<br>• Check whether the communication cable<br>has been broken.                                                                      |
| 03                                    | A receiving packet data ID is<br>invalid.                                                                                      | • Check whether the A30BD-PCF or A30CD-<br>PCF has been mounted normally.<br>• Replace the A30BD-PCF or A30CD-PCF.                                                                                                    |
| 04                                    | The number of received frames is<br>invalid.                                                                                   | • Check whether the communication cable<br>has been connected firmly.<br>• Check whether the communication cable<br>has been broken.<br>• Check whether there is a noise source near<br>the PC.                                                                      |
| 05                                    | A PC communication task is not<br>active yet.                                                                                  | • Start the PC communication task.                                                                                                    |

**Table 2.15 PC Link Communication Error Codes**

### **2.6 LED Indications when Errors Occur at the PCPU**

When the errors listed below occur, they are indicated by the "ERROR" LED on the front panel of the A172SHCPUN, and the LED on the front panel of the A171SHCPUN. The error message can be read on the error list monitor screen of the peripheral device.

For details on the operating procedure, refer to the operating manual for the peripheral device.

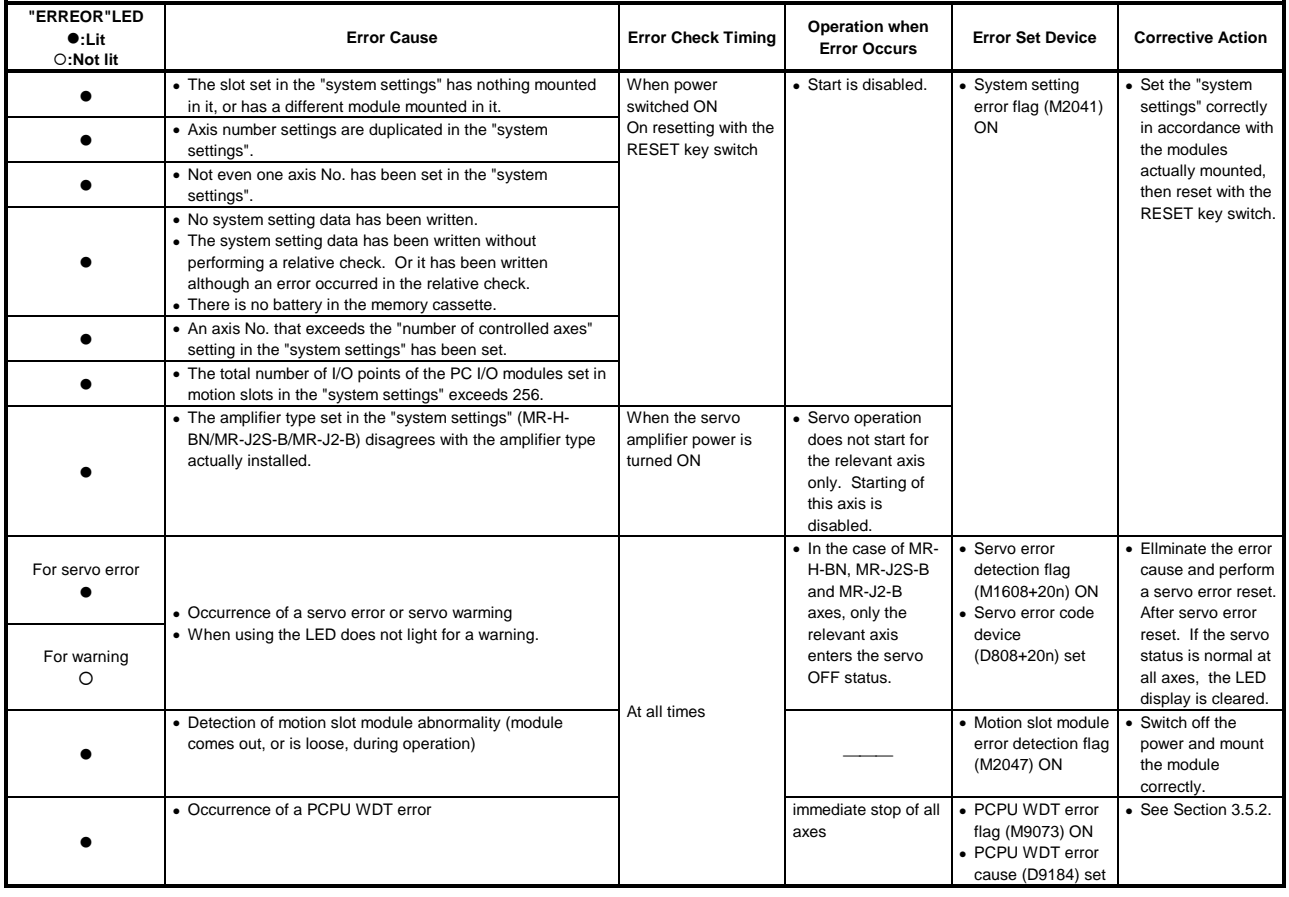

#### **Table 2.16 LED Indications When Errors Occur at PCPU**

## **REMARK**

Numerical values corresponding to axis numbers are entered for "n" in Table 2.16 (error set device).

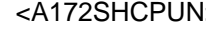

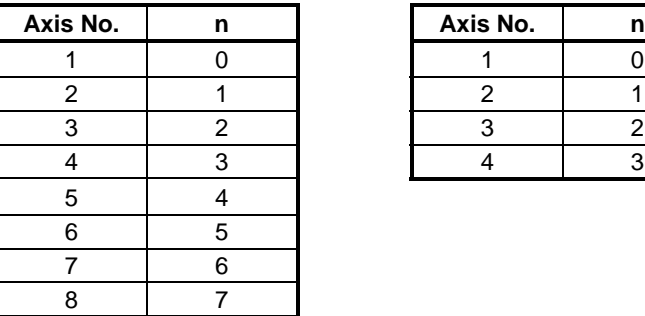

### <A172SHCPUN> <A171SHCPUN>

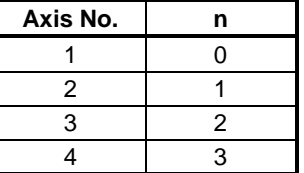

## **APPENDIX3 SPECIAL RELAYS AND SPECIAL REGISTERS**

### **3.1 Special Relays (SP, M)**

The special relays are internal relays with fixed applications in the programmable controller. Accordingly, they must not be turned ON and OFF in sequence programs (those marked (Note-1) and (Note-2) in the table are exceptions).

| <b>Number</b>                              | Name                     | <b>Stored Data</b>                                                    | <b>Explanation</b>                                                                                                    |
|--------------------------------------------|--------------------------|-----------------------------------------------------------------------|----------------------------------------------------------------------------------------------------|
| $M9000^{(Note-$<br>1)                      | Fuse blown               | <b>OFF</b><br>Normal<br>There is a module with a blown<br>ON<br>fuse. | • Comes ON even if there is only one output module with a blown fuse,<br>and remains ON even after return to normal.                                                                                                  |
| $\overline{\text{M9002}}^{\text{(Note-)}}$ | I/O unit verify error    | OFF Normal<br>ON<br>Error                                             | • Comes ON if there is a discrepancy between the actual I/O modules<br>and the registered information when the power is turned on.                                                                                    |
| M9005 <sup>(Note-</sup><br>1)              | <b>AC DOWN detection</b> | OFF AC DOWN detected<br>AC DOWN not detected<br>ON                    | • Comes ON when there is a momentary power interruption not<br>exceeding 20 ms; reset by turning the power OFF then ON again.                                                                                         |
| M9006                                      | <b>Battery low</b>       | <b>OFF</b><br>Normal<br>Low battery voltage<br>ON                     | • Comes ON when the battery voltage falls below the stipulated value;<br>goes OFF when normal battery voltage is re-established.                                                                                      |
| M9007 <sup>(Note-</sup><br>1)              | Battery low latch        | <b>OFF</b><br>Normal<br>Low battery voltage<br>ON                     | • Comes ON when the battery voltage falls below the stipulated value;<br>remains ON even after normal battery voltage is re-established.                                                                              |
| M9008 <sup>(Note-</sup>                    | Self-diagnostic error    | <b>OFF</b><br>No error<br>Error<br>ON                                 | • Comes ON when an error occurs as a result of self-diagnosis.                                                                                                    |
| M9009                                      | Annunciator detection    | No F number detected<br>OFF<br>F number detected<br>ON                | • Comes ON when OUT F, SET F instructions are executed.<br>Goes OFF when 0 is stored in D9124.                                                                                                    |
| M9010                                      | Operation error flag     | OFF No error<br>Error<br>ON                                           | • Comes on when an operation error occurs during execution of an<br>application instruction; goes OFF when the error is cleared.                                                                                      |
| M9011 <sup>(Note-</sup><br>1)              | Operation error flag     | OFF No error<br>Error<br>ON                                           | • Comes on when an operation error occurs during execution of an<br>application instruction; remains ON even after the error is cleared.                                                                              |
| M9012                                      | Carry flag               | Carry OFF<br><b>OFF</b><br>Carry ON<br>ON                             | • Carry flag used in an application instruction.                                                                                                    |
| M9016                                      | Data memory clear flag   | No processing<br>OFF<br>Output cleared<br>OΝ                          | • When M9016 is ON, all data memory contents, including those in the<br>latch range but with the exception of special relays/registers, are<br>cleared on reception of remote RUN from a computer or other<br>device. |
| M9017                                      | Data memory clear flag   | OFF<br>No processing<br>Output cleared<br>ON                          | • When M9017 is ON, all data memory contents that are not latched,<br>with the exception of special relays/registers, are cleared on<br>reception of remote RUN from a computer or other device.                      |
| M9020                                      | User timing clock No.0   |                                                                       | • Relay repeats ON/OFF switching at fixed scan intervals.<br>• Starts from the OFF status when the power is turned ON or on resetting.                                                                                |
| M9021                                      | User timing clock No.1   | n2<br>n2<br>scan<br>scan                                              | • The ON/OFF intervals are set with the DUTY instruction.                                                                                                    |
| M9022                                      | User timing clock No.2   | n1                                                                    |                                                                                                    |
| M9023                                      | User timing clock No.3   | scan                                                                  | <b>DUTY</b><br>n2<br>M9020<br>n1                                                                                                    |
| M9024                                      | User timing clock No.4   |                                                                       |                                                                                                    |

**Table 3.1 Special Relay List**

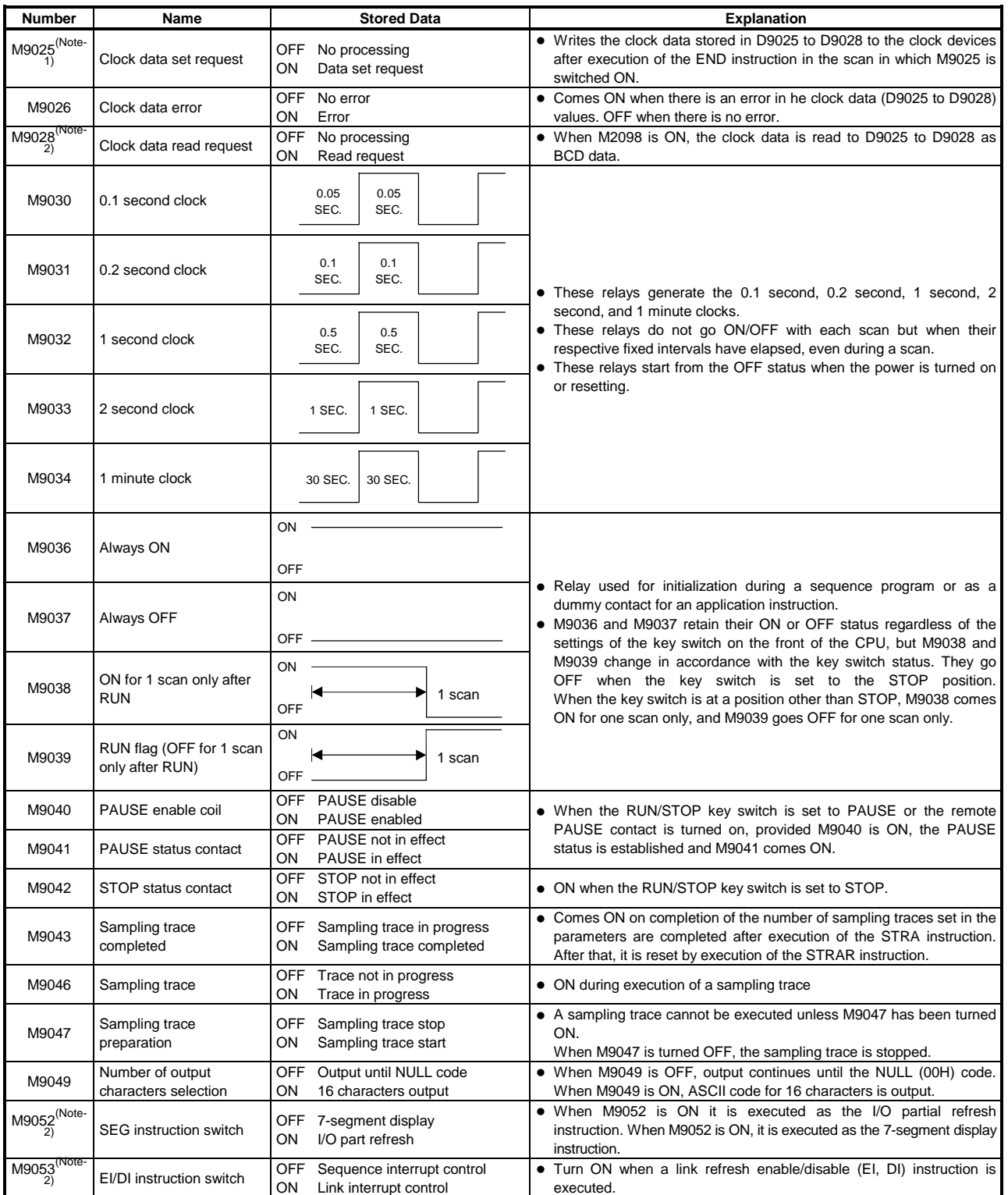

## **Table 3.1 Special Relay List (Continued)**

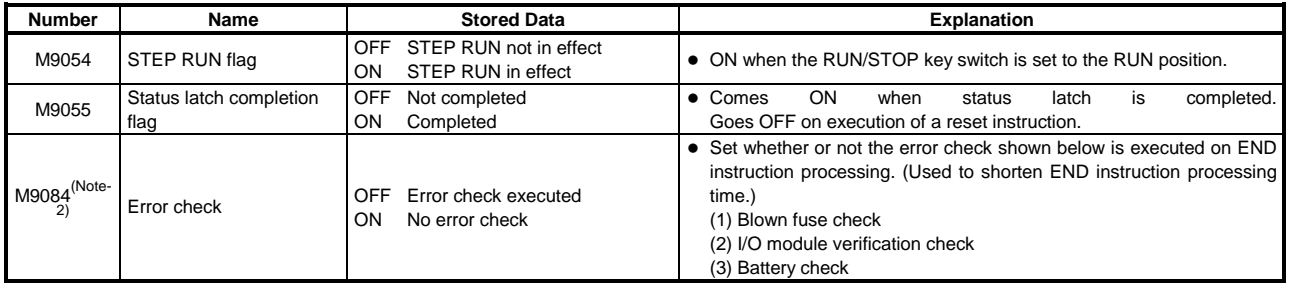

### **Table 3.1 Special Relay List (Continued)**

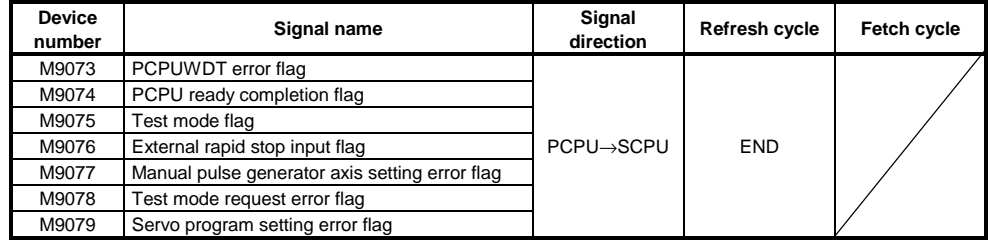

### **POINTS**

- (1) All special relays, M, are turned OFF by turning the power, OFF, performing latch clear, or resetting with the RESET key switch. When the RUN key switch is set to "STOP", the special relay settings are retained.
- (2) The special relays (Note-1) in the table above remain "ON" even after a return to normal. They must therefore be turned OFF by using one of the following methods.
	- (a) Method using the user program Insert the ladder block at right into the program and turn the reset execution command contact ON to clear the special relay.
	- (b) Method using a peripheral device Perform a forced reset using the test function of the peripheral device.

For details on this operation, refer to the manual for the peripheral device.

(c) Turn the special relay OFF by setting the RESET key switch on the front panel of the CPU module to "RESET".

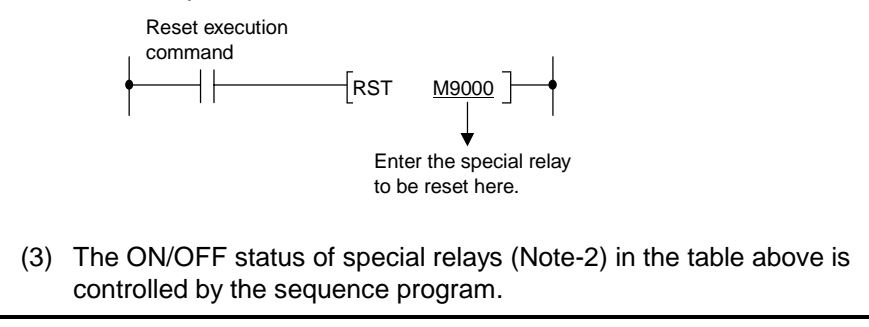

## **3.2 Special Registers (SP.D)**

The special registers are data registers used for specific purposes in the programmable controller. Therefore, do not write data to the special registers in the program (with the exception of those whose numbers are (Note-2) in the table). Of the special relays, those from D9180 to D9199 are used for positioning control.

| <b>Number</b>                 | Name                      | <b>Stored Data</b>                                   | <b>Explanation</b>                                                                                                    |
|-------------------------------|---------------------------|------------------------------------------------------|----------------------------------------------------------------------------------------------------|
| D9000                         | Fuse blown                | Number of module with blown fuse                     | • When modules with a blown fuse are detected, the lowest I/O number of the<br>detected modules is stored in hexadecimal in this special relay.<br>(Example: Blown fuses at the output modules Y50 to 6F "50" is stored in<br>hexadecimal.)<br>For monitoring at a peripheral device, use hexadecimal display monitor operations.<br>(Cleared when the contents of D9100 are all "0".)                                         |
| D9002                         | I/O unit verify<br>error  | I/O module verification error<br>module number       | • If I/O modules that do not match the registered data are detected when the power<br>is turned on, the first I/O number of the lowest module number among the<br>detected modules is stored in hexadecimal (the storage method is the same as for<br>D9000). When monitoring with a peripheral device, use a hexadecimal display<br>monitoring operation.<br>(Cleared when all contents of D9116 to D9123 are reset to zero.) |
| $D9005^{(\text{Note-} }$      | <b>AC DOWN</b><br>counter | AC DOWN occurrence count                             | • 1 is added to the stored value each time the input voltage becomes 80% or less of<br>the rating while the CPU module is performing an operation, and the value is<br>stored in BIN code.                                                                                                    |
| $D9008^{(\text{Note-})}_{1)}$ | Self-diagnostic<br>error  | Self-diagnostic error number                         | • 1 is added to the stored value when an error is found as a result of self-diagnosis,<br>the error number, and the value is stored in BIN code.                                                                                                    |
| D9009                         | Annunciator<br>detection  | F number at which external failure<br>has occurred   | • When one of F0 to 2047 is turned on by $\overline{OUTF}$ or $\overline{SETF}$ , the F number<br>detected earliest among the F numbers which have been turned on is stored in<br>BIN code.<br>• D9009 can be cleared by executing a $\sqrt{RSTF}$ or $\sqrt{LEDR}$ instruction. If another<br>F number has been detected, the clearing of D9009 causes the next number to be<br>stored in D9009.                              |
| D9010                         | Error step                | Step number at which operation<br>error has occurred | • When an operation error occurs during execution of an application instruction, the<br>step No. where the error occurred is stored in BIN cod, and thereafter, every time<br>an operation error occurs the contents of D9010 are updated.                                                                                                    |
| D9011                         | Error step                | Step number at which operation<br>error has occurred | • When an operation error occurs during execution of an application instruction, the<br>step number at which the error occurs is stored in this register in BIN code. Since<br>storage is executed when M9011 changes from OFF to ON, the contents of D9011<br>cannot be updated unless it is cleared by the user program.                                                                                                    |
| D9014                         |                           | I/O control mode   I/O control mode number           | • The set control mode is represented as follows:<br>0: I/O in direct mode<br>3: I/O in refresh mode                                                                                                    |

**Table 3.2 Special Register List**

# **APPENDICES**

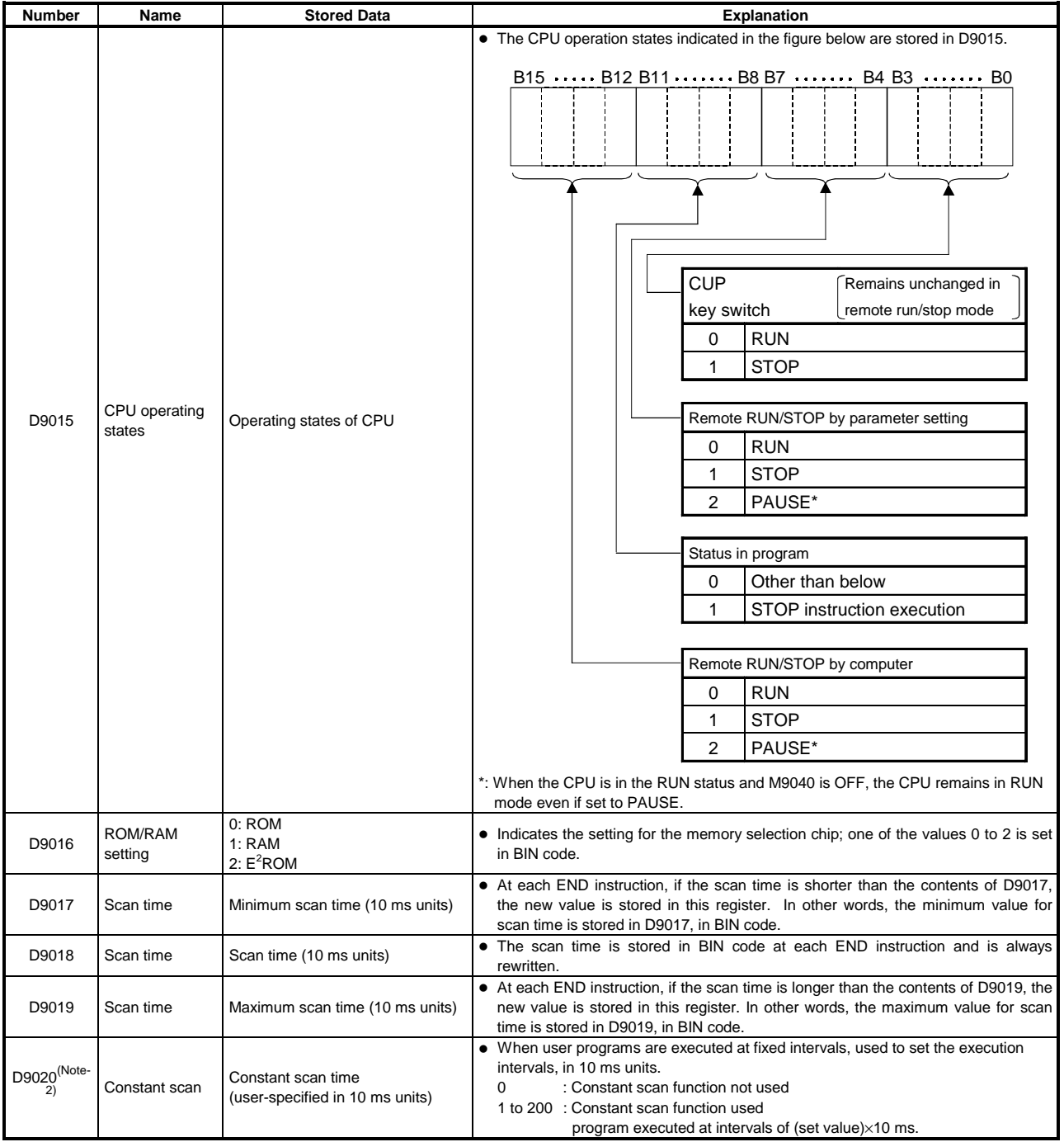

## **Table 3.2 Special Register List**

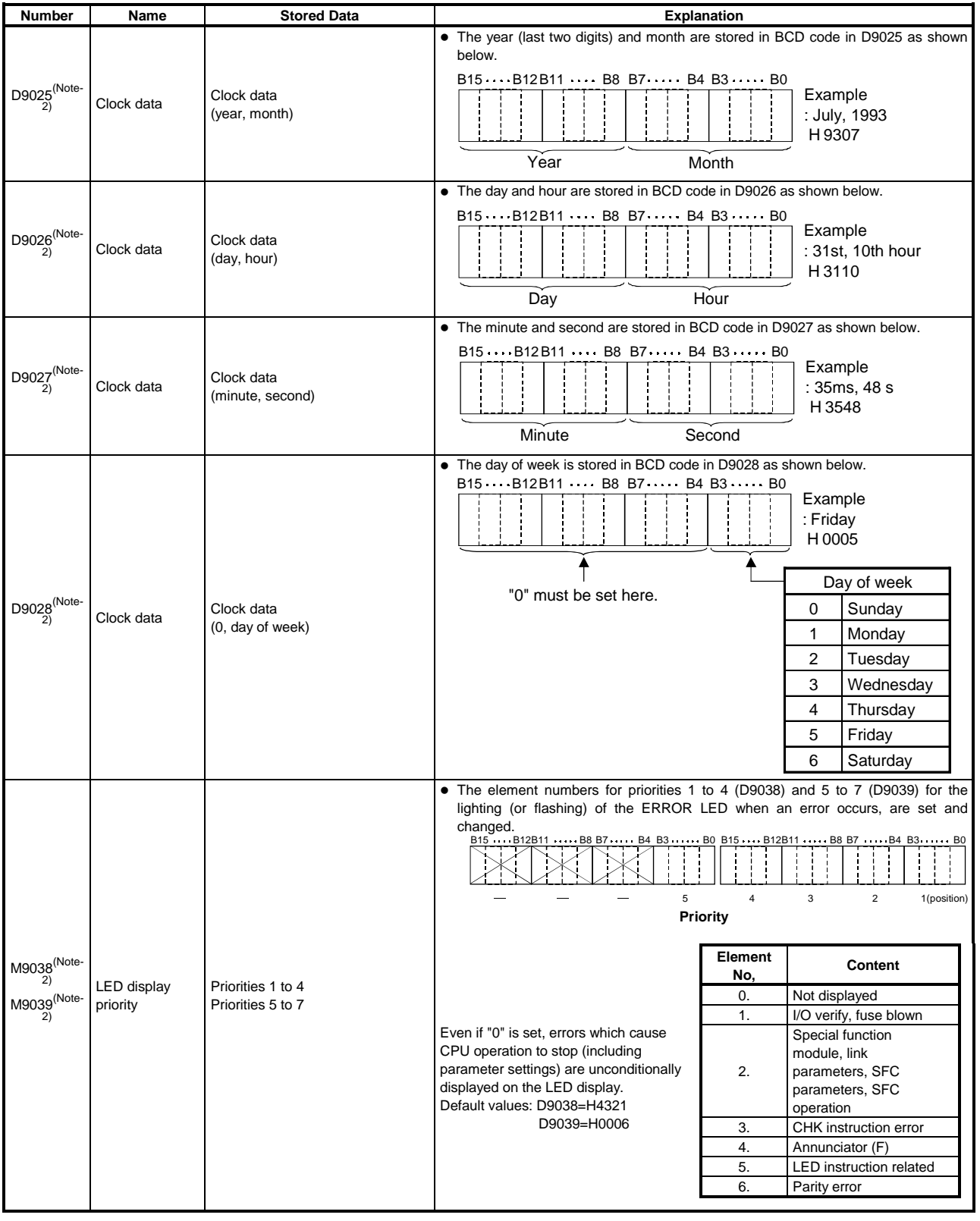

## **Table 3.2 Special Register List**

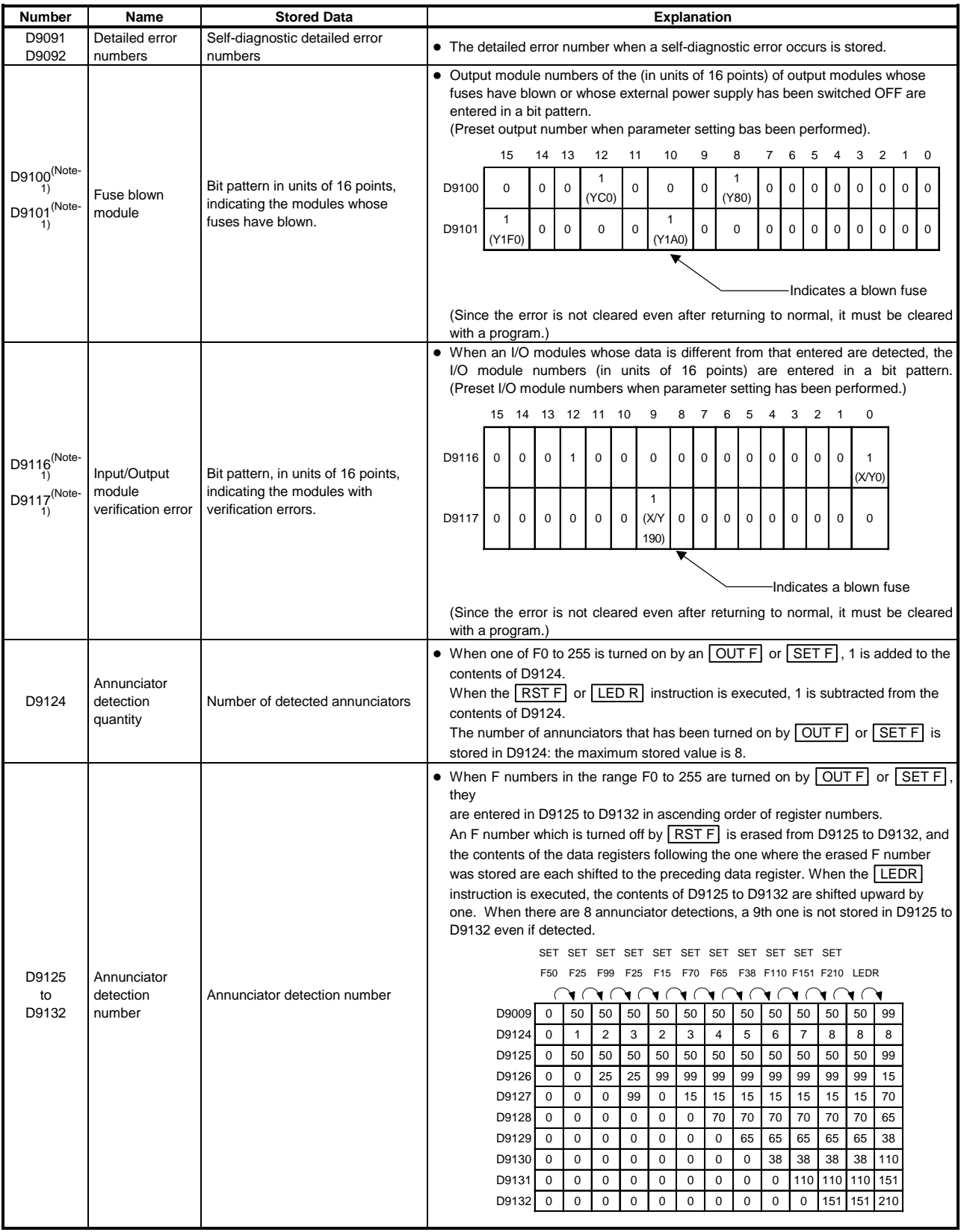

## **Table 3.2 Special Register List**

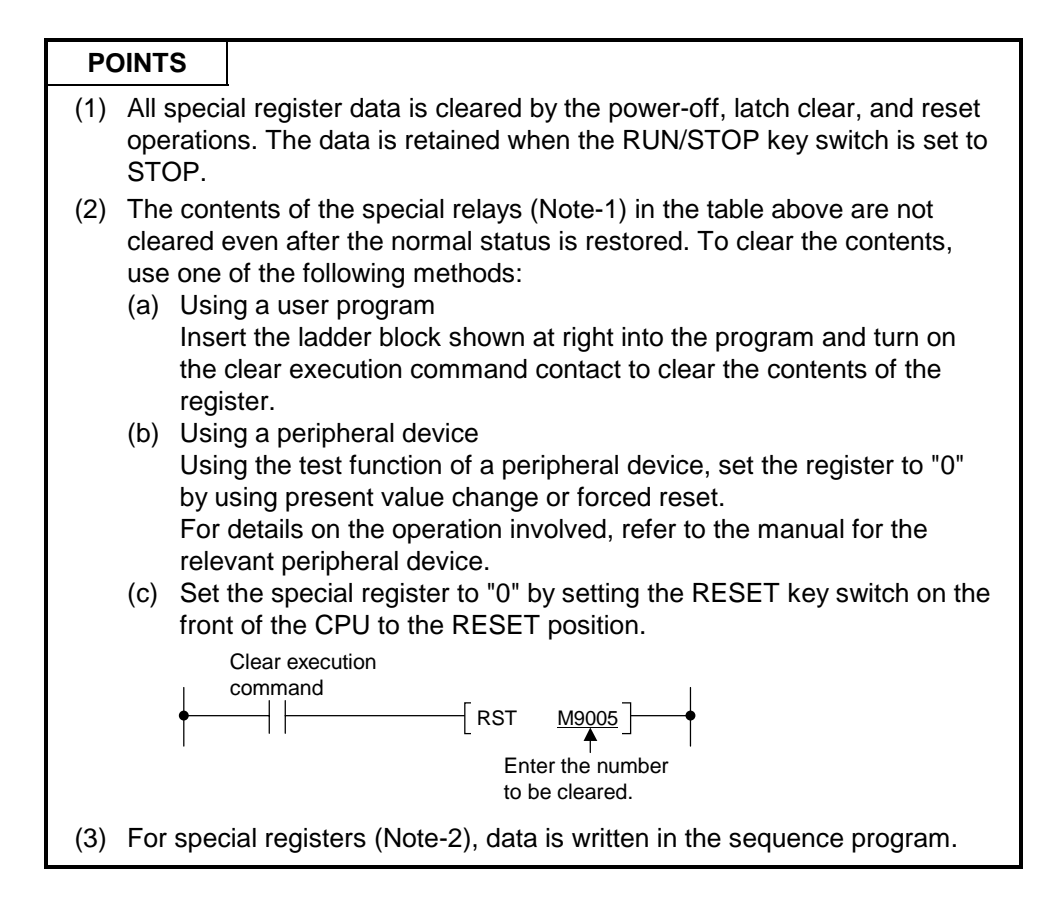

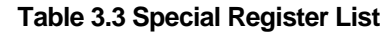

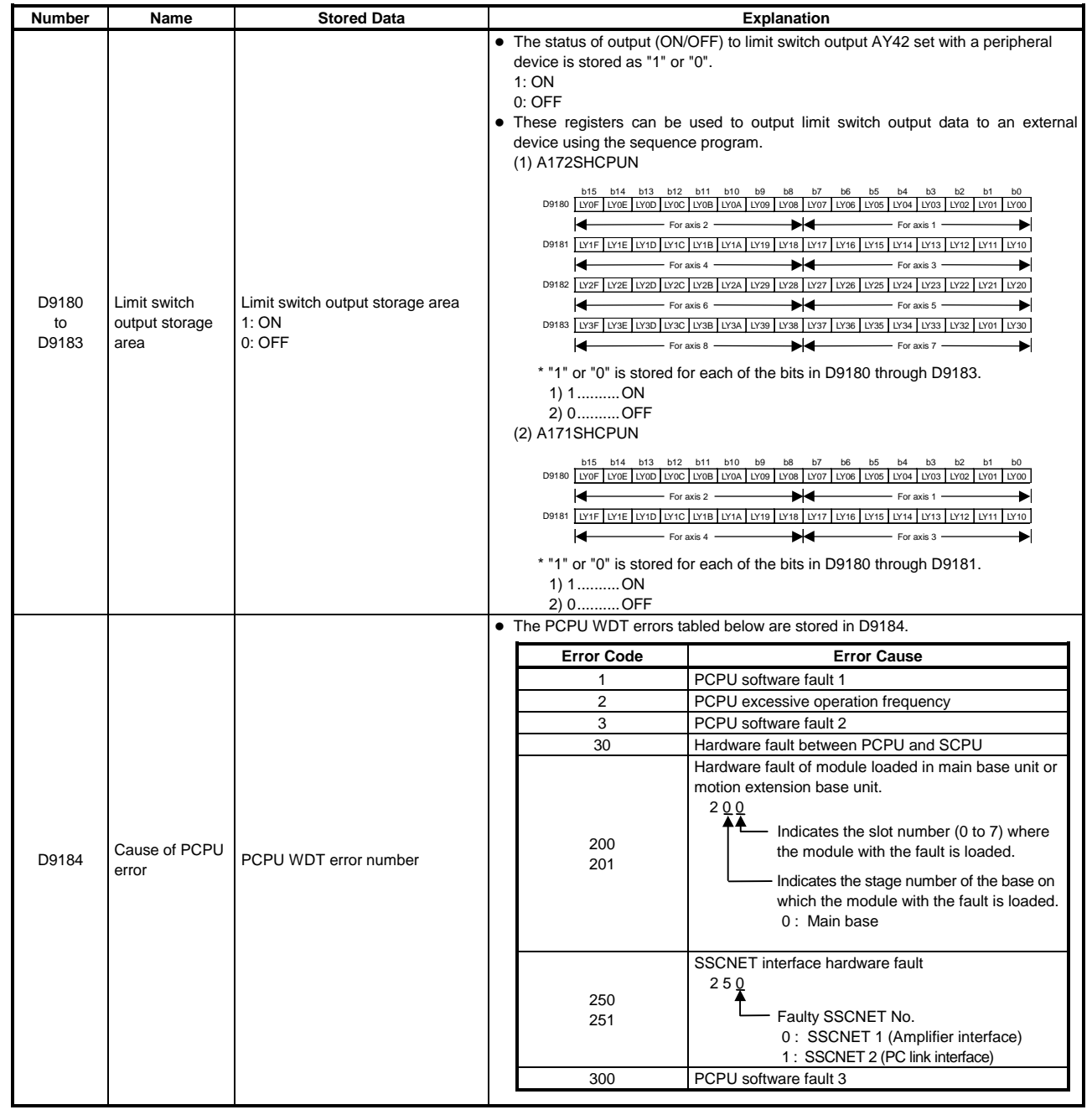

# **APPENDICES**

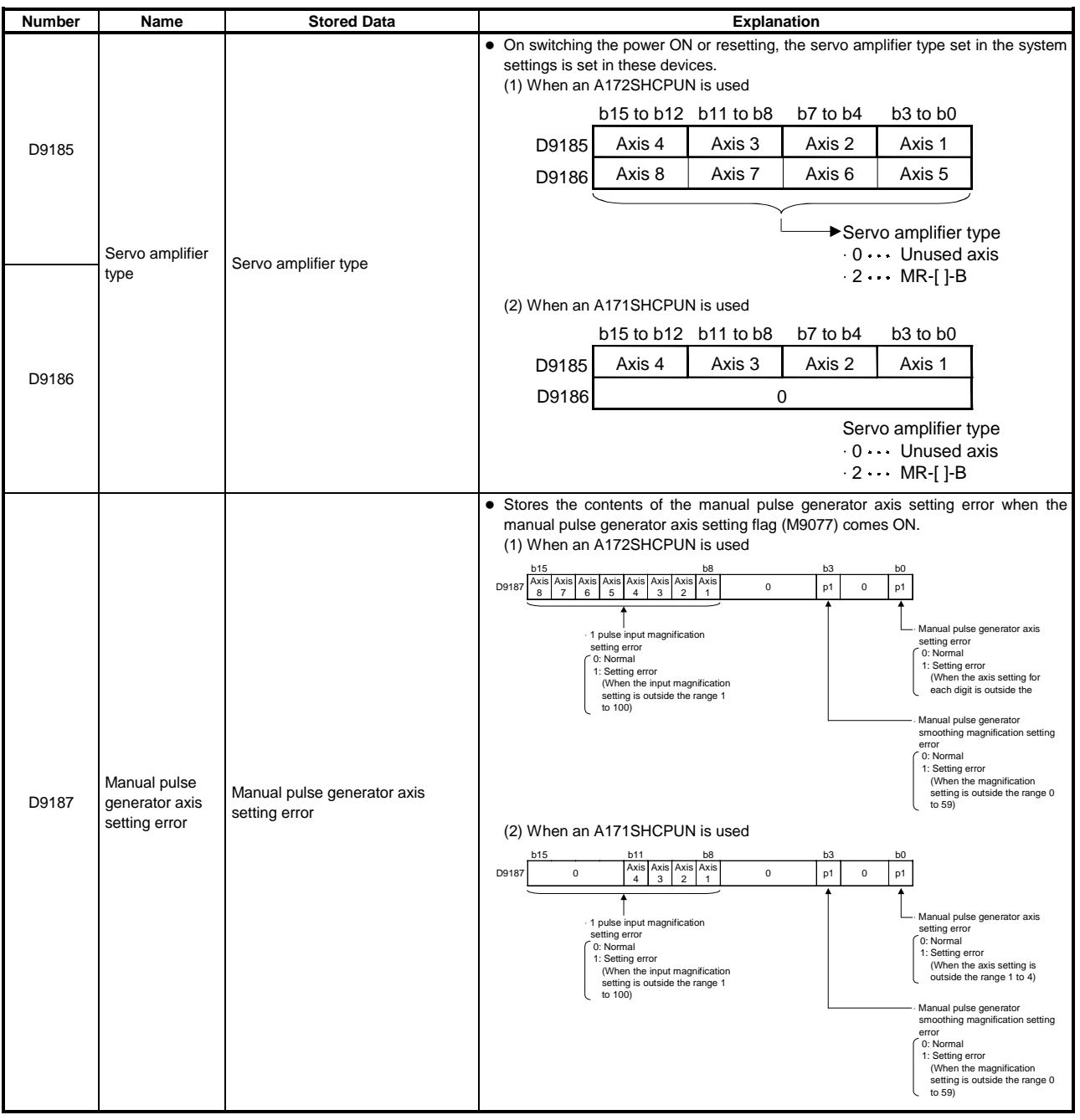

## **Table 3.3 Special Register List (Continued)**

| <b>Number</b> | Name                                                                                       | <b>Stored Data</b>                                                      | <b>Explanation</b>                                                                                                    |
|---------------|--------------------------------------------------------------------------------------------|-------------------------------------------------------------------------|----------------------------------------------------------------------------------------------------|
| D9188         | Test mode<br>request error                                                                 | Test mode request error                                                 | • Stores the data of axes being operated when the test mode request error flag<br>(M9078) comes ON.<br>(1) When an A172SHCPUN is used<br>b15 b14 b13 b12 b11 b10 b9<br>b <sub>8</sub><br>b7<br>b6<br>b <sub>5</sub><br>b3<br>b2<br>b1<br>b <sub>0</sub><br>b <sub>4</sub><br>$\mathsf{o}$<br>D9188<br>$\mathbf 0$<br>$\mathbf 0$<br>$\,$ 0 $\,$<br>$\mathsf 0$<br>$\mathbf 0$<br>$\mathbf 0$<br>$\mathbf 0$<br>Axis 8 Axis 7 Axis 6 Axis 5 Axis 4 Axis 3 Axis 2 Axis 1<br>Stores the operating/stopped<br>status of each axis<br>- 0: Stopped<br>- 1: Operating<br>All set to "0"<br>(2) When A171SHCPUN is used<br>b15 b14 b13 b12 b11 b10 b9<br>b8<br>b3<br>b7<br>b <sub>6</sub><br>b5<br>b <sub>4</sub><br>b2<br>b1<br>b <sub>0</sub><br>$\mathbf 0$<br>$\mathbf 0$<br>$\mathbf 0$<br>$\mathbf 0$<br>$\mathsf{o}\,$<br>Axis 4 Axis 3 Axis 2 Axis 1<br>D9188<br>$\mathbf 0$<br>$\mathbf 0$<br>$\mathbf 0$<br>$\mathbf 0$<br>$\mathbf 0$<br>$\mathbf 0$<br>$\pmb{0}$<br>Stores the operating/stopped<br>status of each axis<br>0: Stopped<br>- 1: Operating<br>All set to "0" |
| D9189         | Error program<br>No.                                                                       | Error program number                                                    | • Stores the subprogram number (range: 0 to 4095) affected by the error when the<br>subprogram setting error flag (M9079) comes ON.<br>• If, once an error program number has been stored, an error occurs in another<br>servo program, the program number of the program with the new error is stored.                                                                                                    |
| D9190         | Error item<br>information                                                                  | Servo program setting error<br>number                                   | • When the servo program setting error flag (M9079) comes ON, the error code that<br>corresponds to the relevant setting item is stored in this device.<br>(See Appendix 2.1.)                                                                                                    |
| D9191         | Servo amplifier<br>installation<br>information                                             | Servo amplifier installation<br>information                             | • When the power is turned ON, or on resetting, the servo amplifier and option slot<br>installation statuses are checked and the results stored in this device.<br>(1) When an A172SHCPUN is used<br>b15<br>b <sub>0</sub><br>h <sub>8</sub><br>b7<br>b <sub>6</sub><br>b <sub>5</sub><br>b <sub>4</sub><br>b <sub>3</sub><br>b <sub>2</sub><br>b1<br>D9191<br>$\mathsf{O}\xspace$<br>Axis8 Axis7<br>Axis6   Axis5   Axis4   Axis3   Axis2   Axis1<br>Stores the operating/stopped<br>status of each axis<br>$nk$ Installed $k$ , $k$ , $k$ , $k$ , $k$ , $k$<br>Not installed 0<br>(2) When an A171SHCPUN is used<br>b15<br>b <sub>0</sub><br>h4<br>h3<br>b2<br>b <sub>1</sub><br>D9191<br>$\circ$<br>Axis 4 Axis 3 Axis 2 Axis 1<br>Stores the operating/stopped<br>status of each axis<br>$\cdot$ Installed $\cdots$ ,   1<br>$\cdot$ Not installed $\cdot \cdot \cdot \cdot \cdot 0$                                                                                                    |
| D9192         | Area for setting<br>the smoothing<br>magnification for<br>manual pulse<br>generator 1 (P1) | Areas for setting manual pulse<br>generator smoothing<br>magnifications | • Stores the manual pulse generator smoothing time constant.<br>• The smoothing time constant is calculated using the following formula:<br>Smoothing time $=$<br>$\begin{bmatrix}$ Smoothing<br>magnification+1 $\times$ 56.8 [ms]<br>constant (t)<br>The setting range for smoothing magnification is 0 to 59.                                                                                                    |
| D9196         | PC link<br>communication<br>error code                                                     | PC link communication error code                                        | 00: No error<br>01: Receiving timing error<br>02: CPU error<br>03: Communication response code error<br>04: Receiving frame error<br>05: Communication task start error<br>(Error codes are reset to 00 by normal communication restart.)                                                                                                    |

**Table 3.3 Special Register List (Continued)**

## **APPENDIX4 EXAMPLE PROGRAMS**

### **4.1 Word Data 1 Word Shift to Left**

(1) A program for shifting to the left a range of devices that comprises n points and starts with a designated word device is shown here.

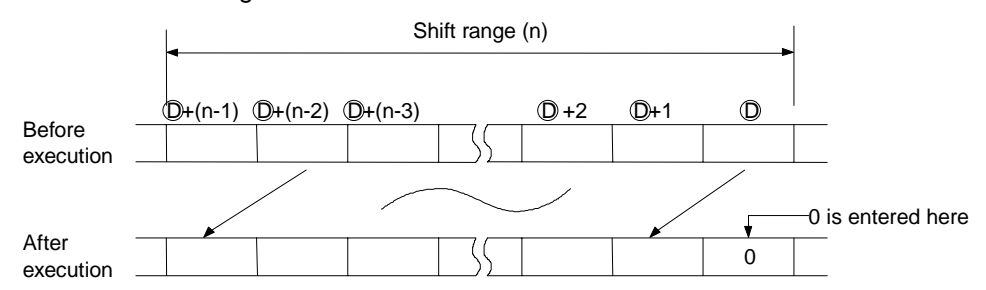

(2) Word data can be shifted one word to the left by using the BMOV (P) instruction and RST instruction.

The format for a program for shifting data one word to the left by using the BMOV (P) instruction and RST instruction is shown in Figure 4.1.

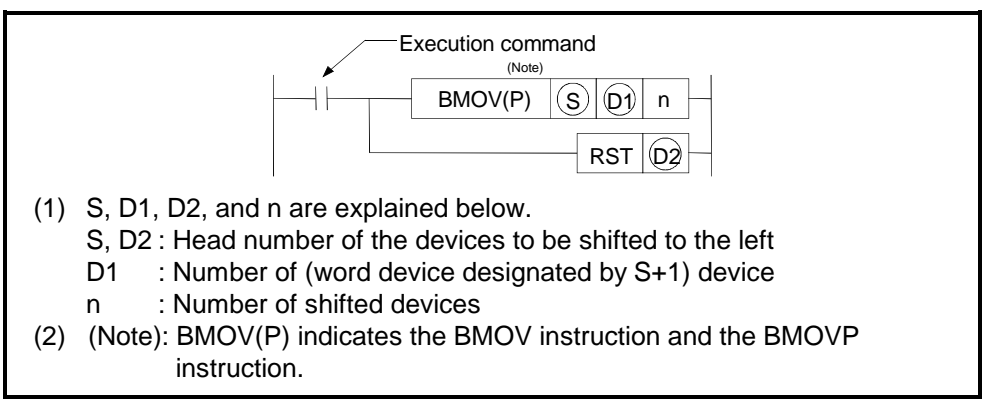

**Fig.4.1 Format for Left shift Using BMOV(P) Instruction and RST Instruction**

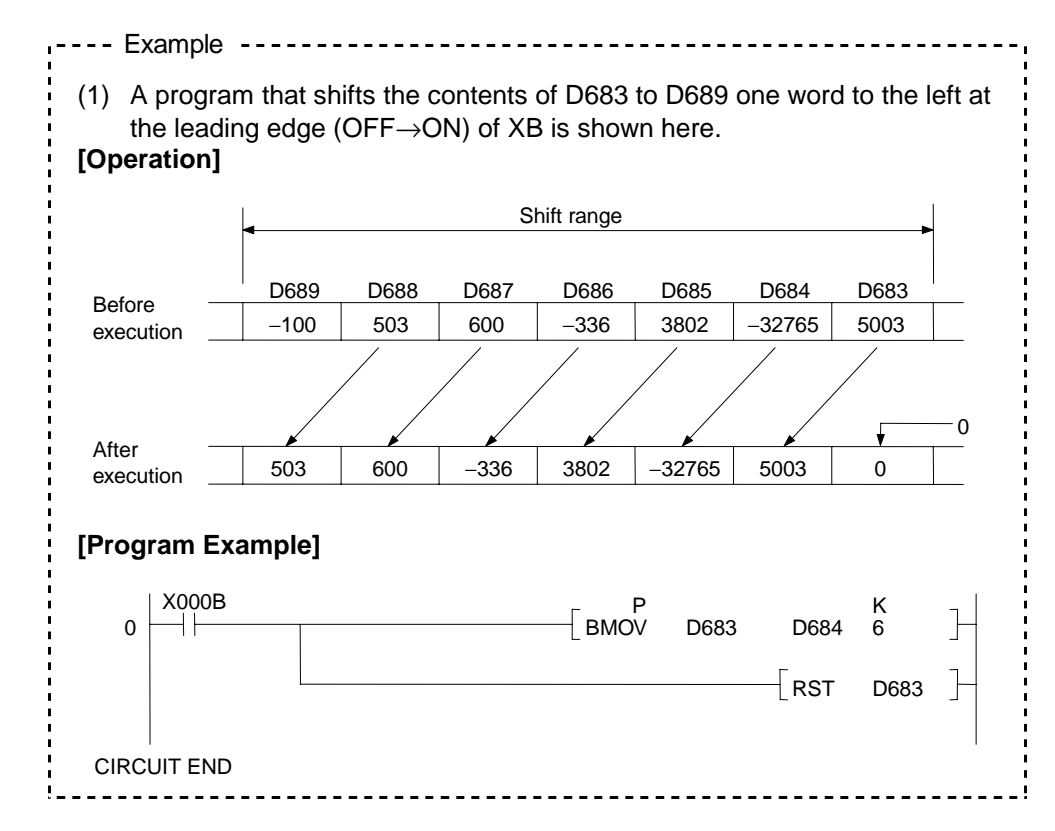

(3) Execution condition

The execution condition when the BMOV instruction and BMOVP instruction are used is as follows.

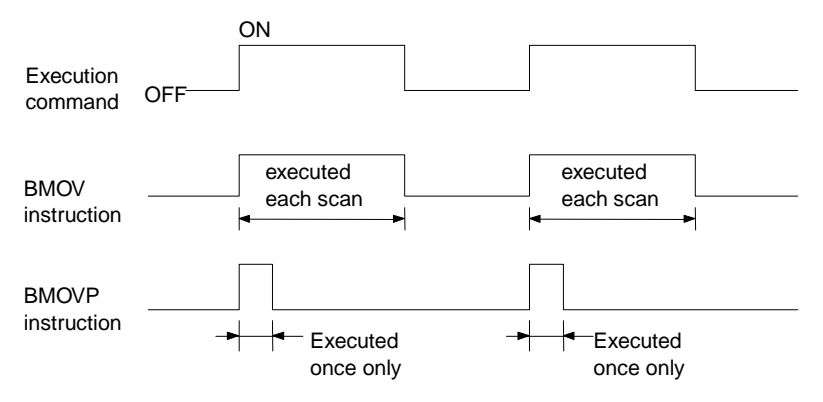

### **4.2 Word Data 1 Word Shift to Right**

(1) A program for shifting to the right a range of devices that comprises n points and starts with a designated word device is shown here.

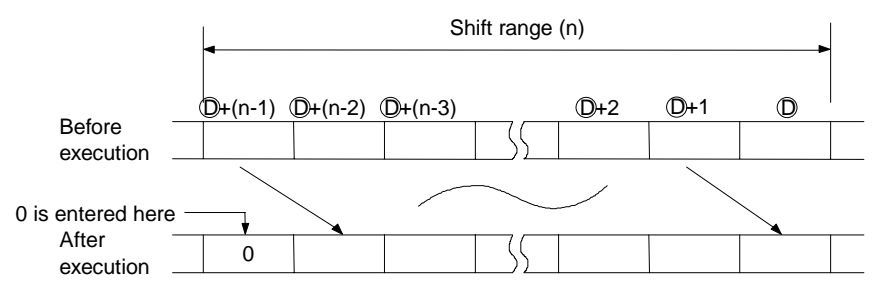

(2) Word data can be shifted one word to the right by using the BMOV (P) instruction and RST instruction.

The format for a program for shifting data one word to the right by using the BMOV (P) instruction and RST instruction is shown in Figure 4.2.

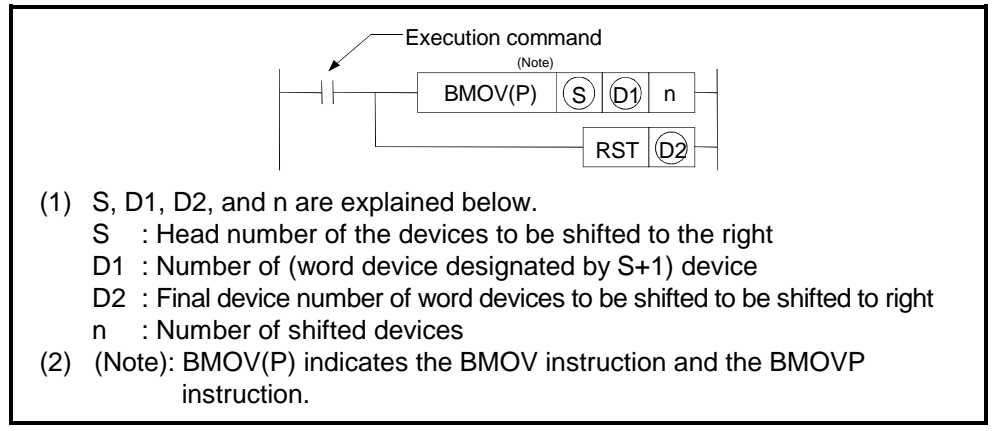

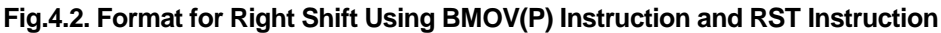

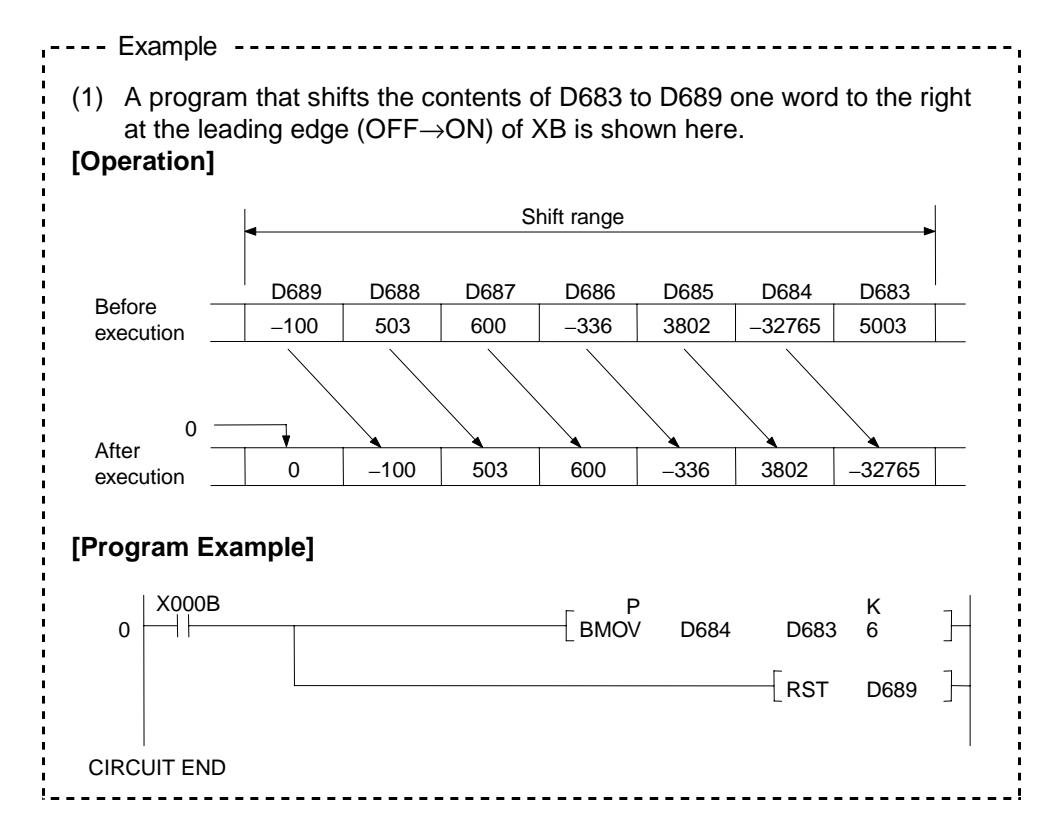

(3) Execution condition

The execution condition when the BMOV instruction and BMOVP instruction are used is as follows.

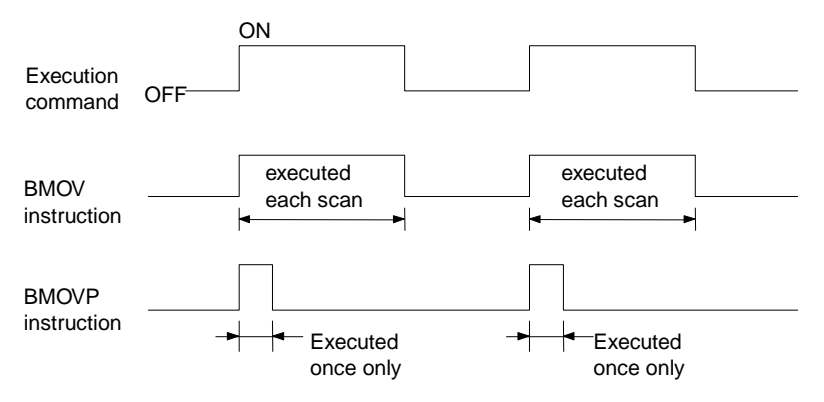
## **4.3 Reading M-Codes**

An example of a program for reading an M-code on completion of positioning start or on completion of positioning is shown here.

The distinction between positioning start completion and positioning completion is made with the following signals.

- Positioning start completed .........M1600+20n (positioning start completed signal)
- Positioning completed..................M1601+20n (positioning completed signal)

#### **[Program Example]**

(1) A program that outputs the M-code for axis 1 from Y000 to Y00F to an external destination on completion of positioning start and after conversion to BCD code, is shown here.

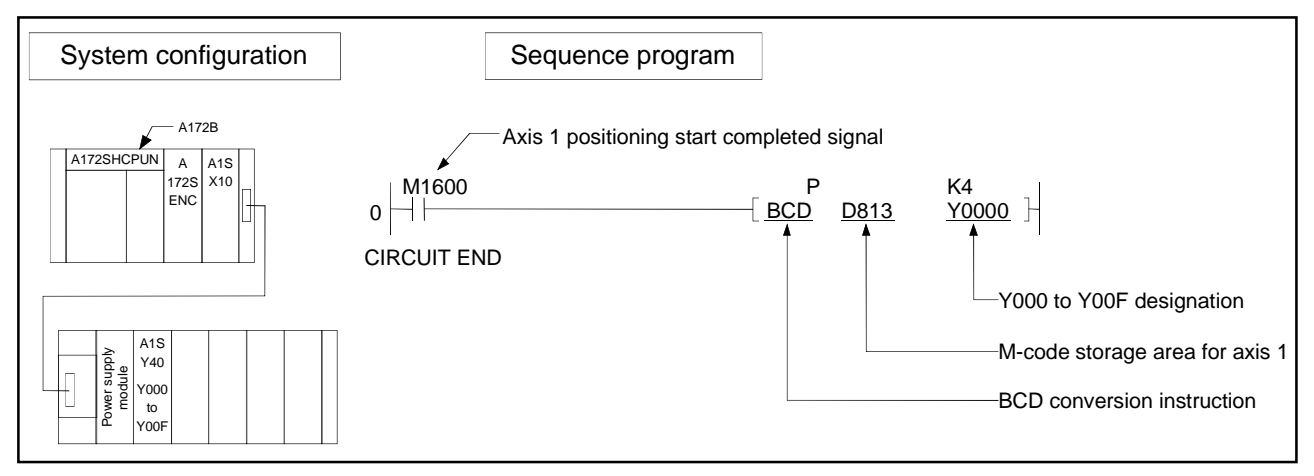

(2) A program that outputs the M-code for axis 1 from Y000 to Y00F to an external destination on completion of positioning and after conversion to BCD code, is shown here.

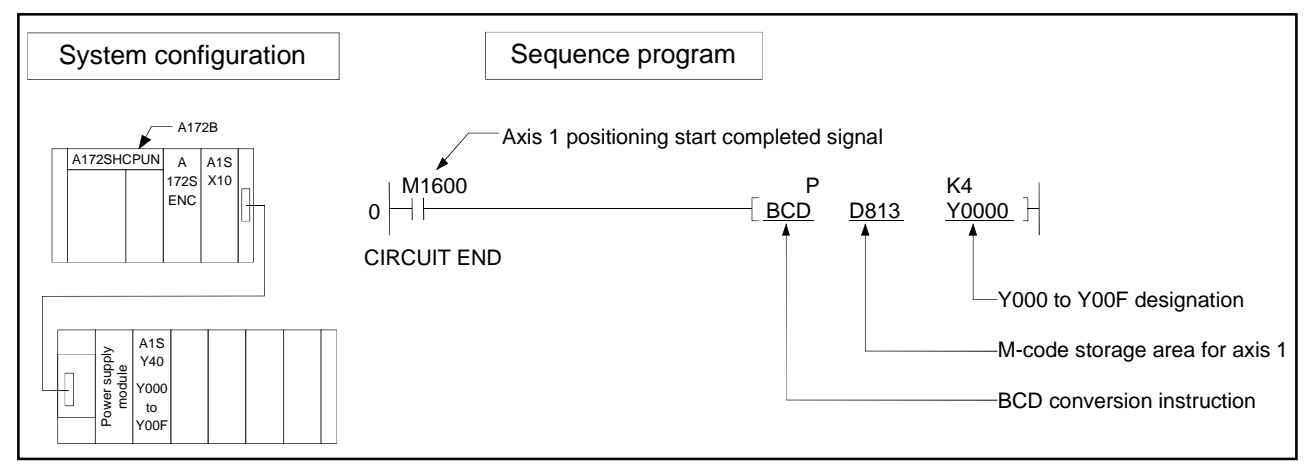

### **4.4 Error Code Reading**

A program that reads the error code when an error occurs is shown here.

The following signals are used to determine whether or not an error has occurred:

- Minor errors, major errors............Error detection signal (M1607+20n)
- Servo errors.................................Servo error detection signal (M1608+20n)

## **POINT**

- (1) The following delay occurs between the leading edge (OFF→ON) of M1607+20n/M1608+20n and storage of the error code.
	- (a) If the sequence program scan time is less than 80 ms, there will be a delay of up to 80 ms.
	- (b) If the sequence program scan time is longer than 80 ms, there will be a delay of up to one scan time. Program so that error code reading is executed after sufficient time has elapsed for error codes to be written in the various error code storage areas after M1607+20n/M1608+20n comes ON.

## **[Program Example]**

(1) A program that converts the error code to BCD and outputs it to Y000 to Y00F when an axis 1 error occurs (minor error, major error) is shown here.

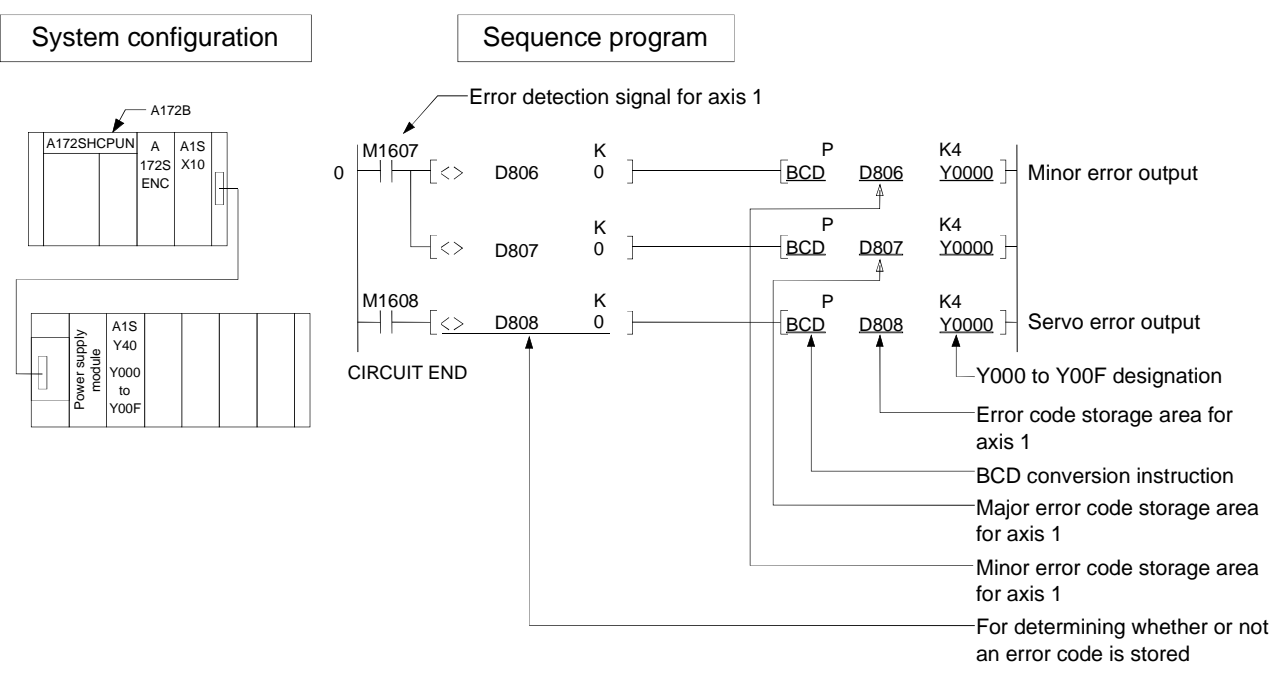

### **4.5 Magnitude Comparison and Four Fundamental Operations of 32-Bit Monitor Data**

When a machine value, real current value or deviation counter value is used to perform magnitude comparison or four fundamental operations, the value must be transferred to another device memory once and the device memory of the transfer destination be used to perform processing as described below.

(1) Magnitude comparison example

(a) To set the device when the machine value has become more than the set value

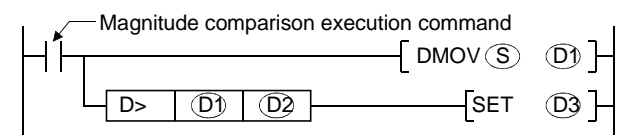

- 1) S, D1, D2 and D3 indicate the following.
	- S : Machine value
	- D1 : Device memory for temporary storage
	- D2 : Set value for magnitude comparison
	- D3 : Device for setting magnitude comparison result
- (b) When one piece of monitor data is referred to many times to perform comparison processing, intended operation may not be performed if the monitor data is transferred every processing as shown in program example 1. In program example 1, neither Y1 nor Y2 may turn ON. (This also applies to the case of 16-bit monitor data.)

This is because the S value varies asynchronously with the sequencer scan. To perform such processing, transfer the monitor data to another device memory once, and after that, use that value to perform comparison processing as shown in program example 2. [Program example 1]

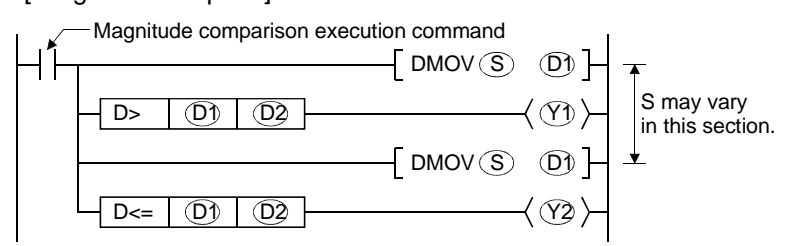

[Program example 2]

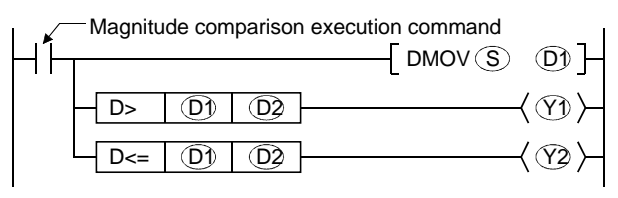

- 1) S, D1, D2, Y1 and Y2 indicate the following.
	- S : Machine value
	- D1 : Device memory for temporary storage
	- D2 : Set value for magnitude comparison
	- Y1 : Magnitude comparison result output device (Result: more than)
	- Y2 : Magnitude comparison result output device (Result: Equal to or less than)

(2) Four fundamental operations example To divide the real current value by the set value

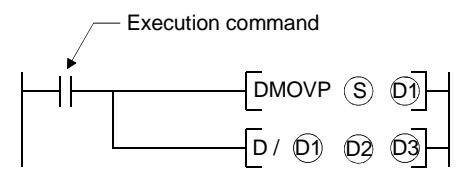

- 1) S, D1, D2 and D3 indicate the following.
	- S : Real current value
	- D1 : Device memory for temporary storage
	- D2 : Division
	- D3 : Operation result storage device

# **APPENDIX 5 SETTING RANGE OF INDIRECTLY DESIGNATED DEVICES**

All settings by servo programs (positioning address, commanded speed, M-code, etc.) can be designated indirectly by PLC devices, excluding the axis numbers.

(1) Device range

The number of device words and device range in indirect designation are shown below.

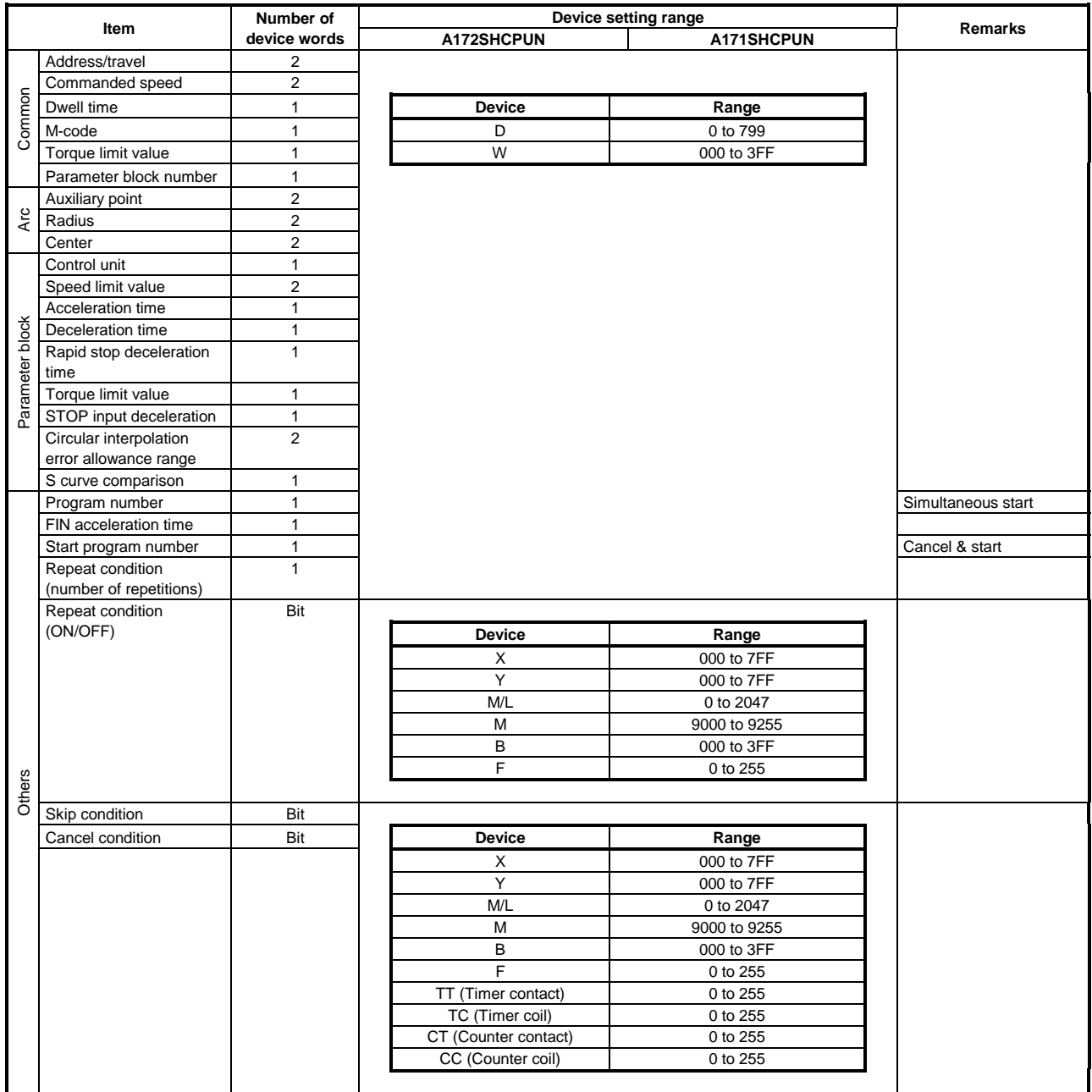

## **POINT**

Be sure to designate even-numbered devices for 2-word designation items. Be sure to use the DMOV(P) instruction when setting data in these devices by sequence programs.

(2) Device data fetch

Data for indirectly designated devices is fetched by the PCPU at the start of the servo program.

For this reason, set data in the devices before starting the servo program, and never change the devices unless servo program start is complete. The following describes the procedures by start method for setting data in devices and the points to note.

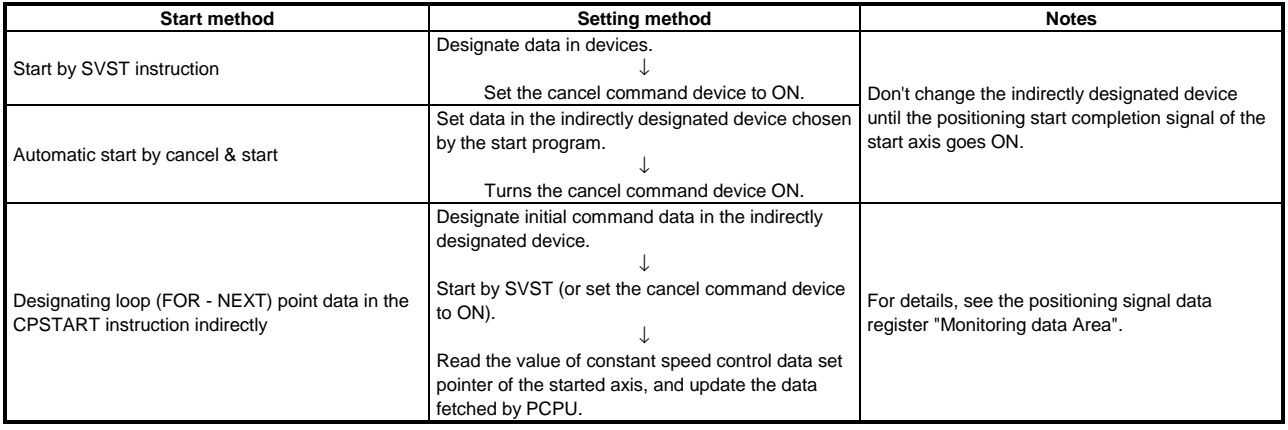

## **APPENDIX 6 PROCESSING TIMES**

The following tables list the processing time of each instruction for positioning control in the servo system CPU.

#### (1) Motion operation cycle (ms)

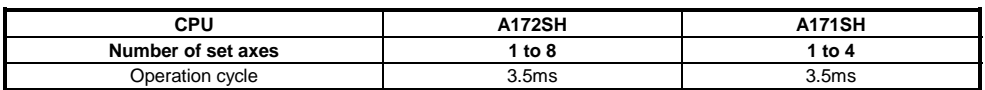

#### (2) SCPU instruction processing time  $(\mu s)$

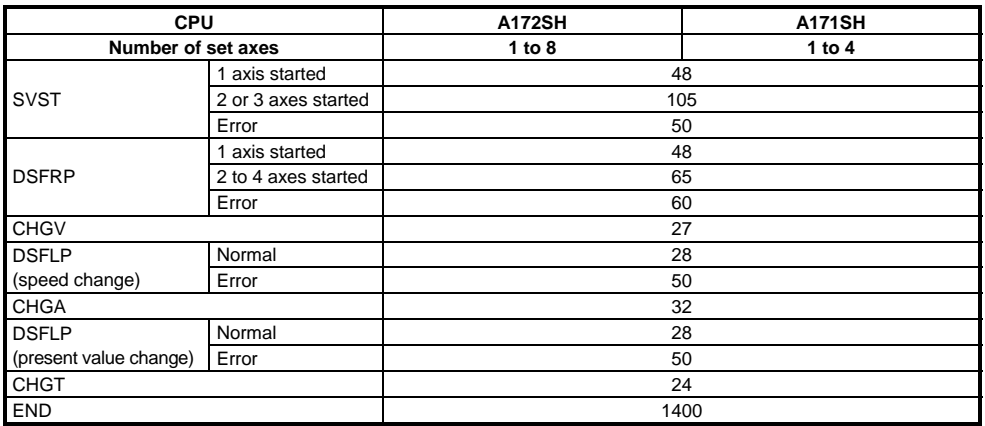

#### (3) CPU processing time (ms)

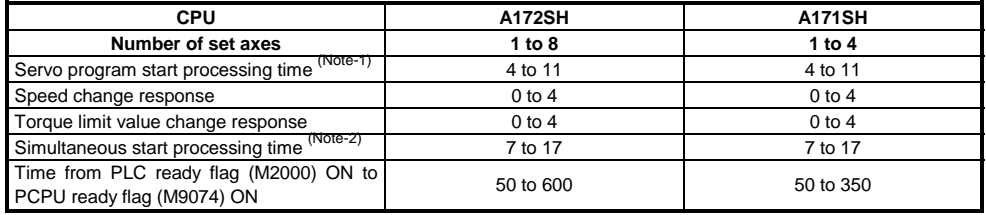

(Note-1) : The FEED instruction varies greatly depending on the condition (whether other axes are operating or being stopped).

(Note-2) : This processing time varies depending on the commands to be started simultaneously. Use this time merely for reference.

For other sequence program instruction processing times, refer to the ACPU Programming Manual.

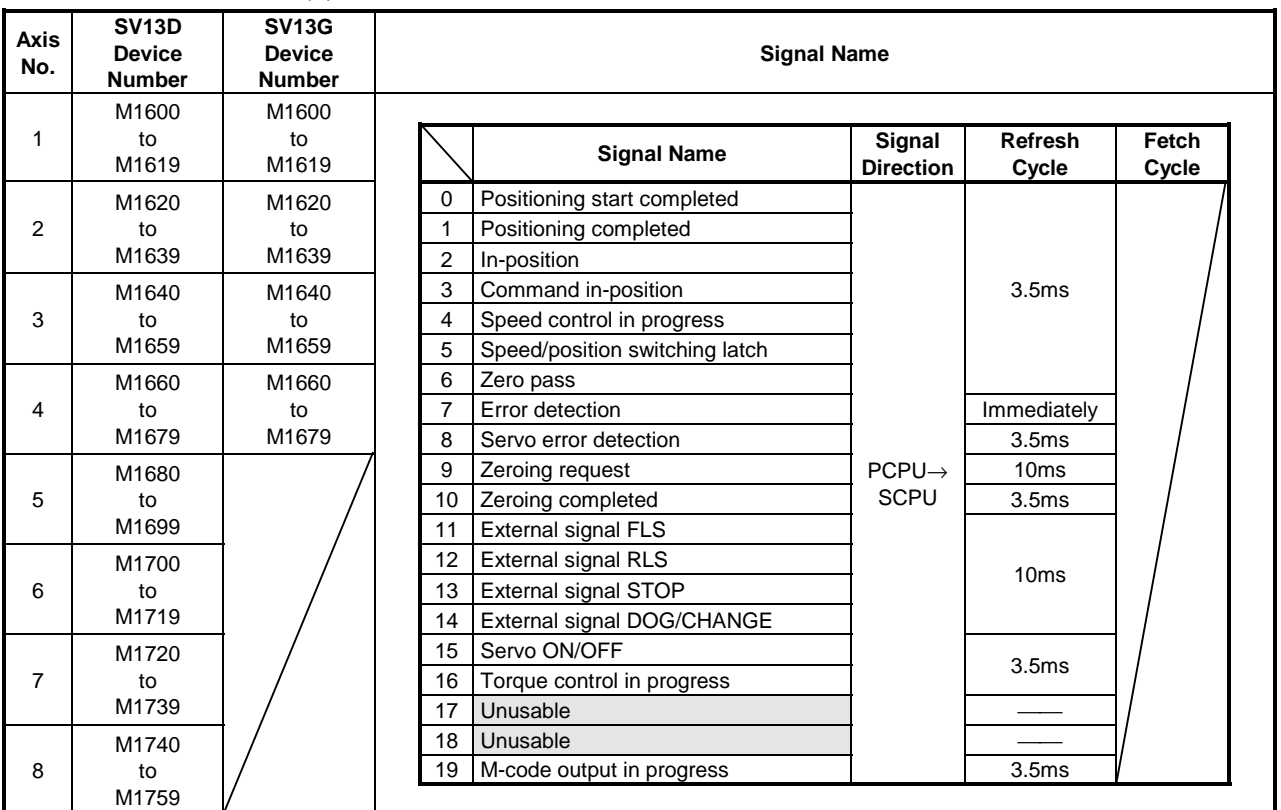

# (4) Axis status

# (5) Axis command signals

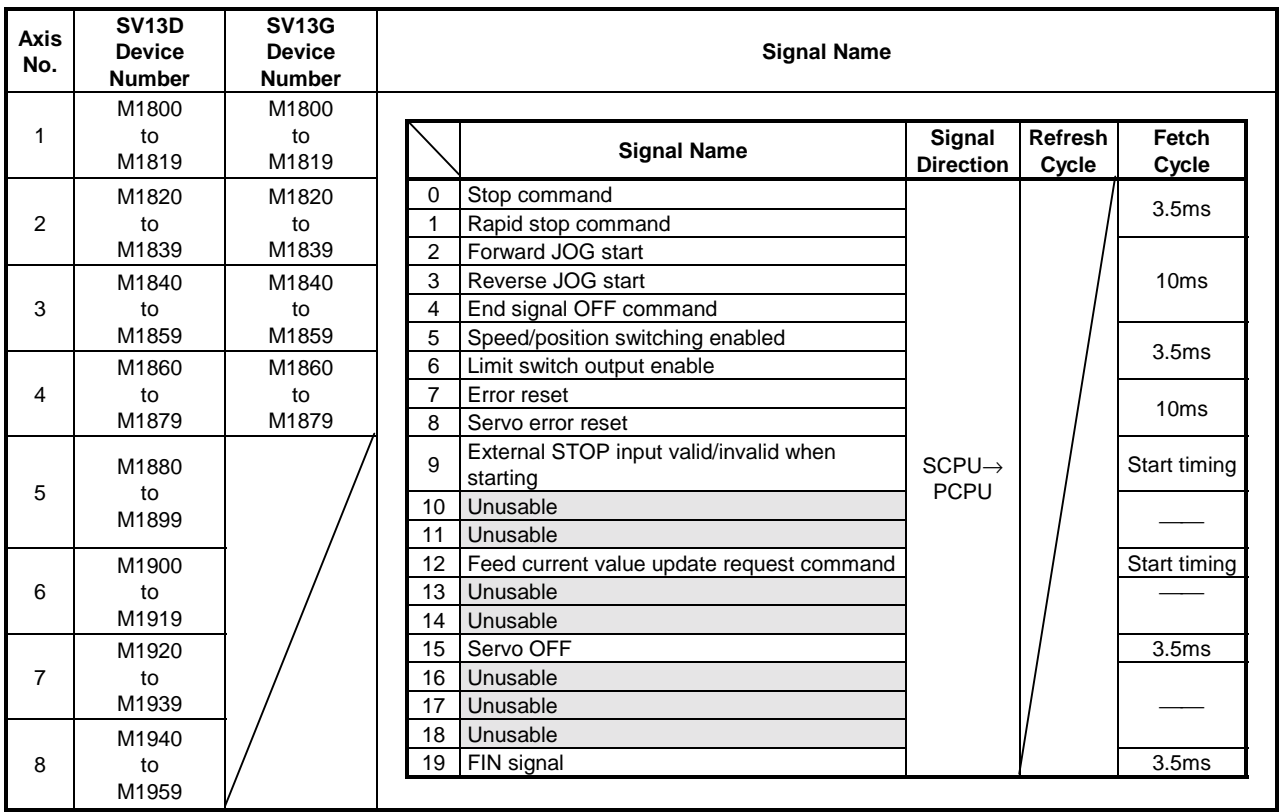

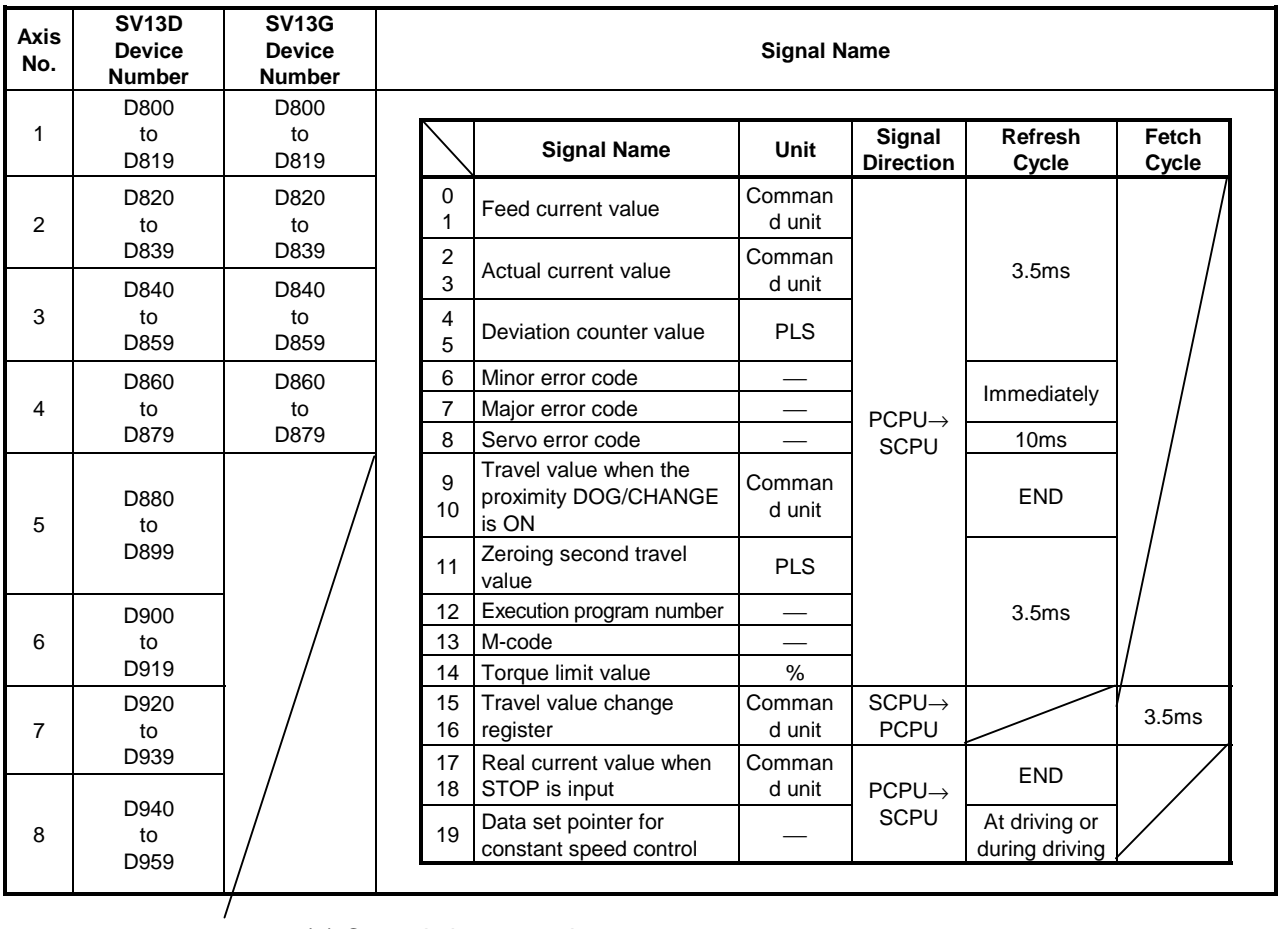

## (6) Axis monitor devices

(7) Control change registers

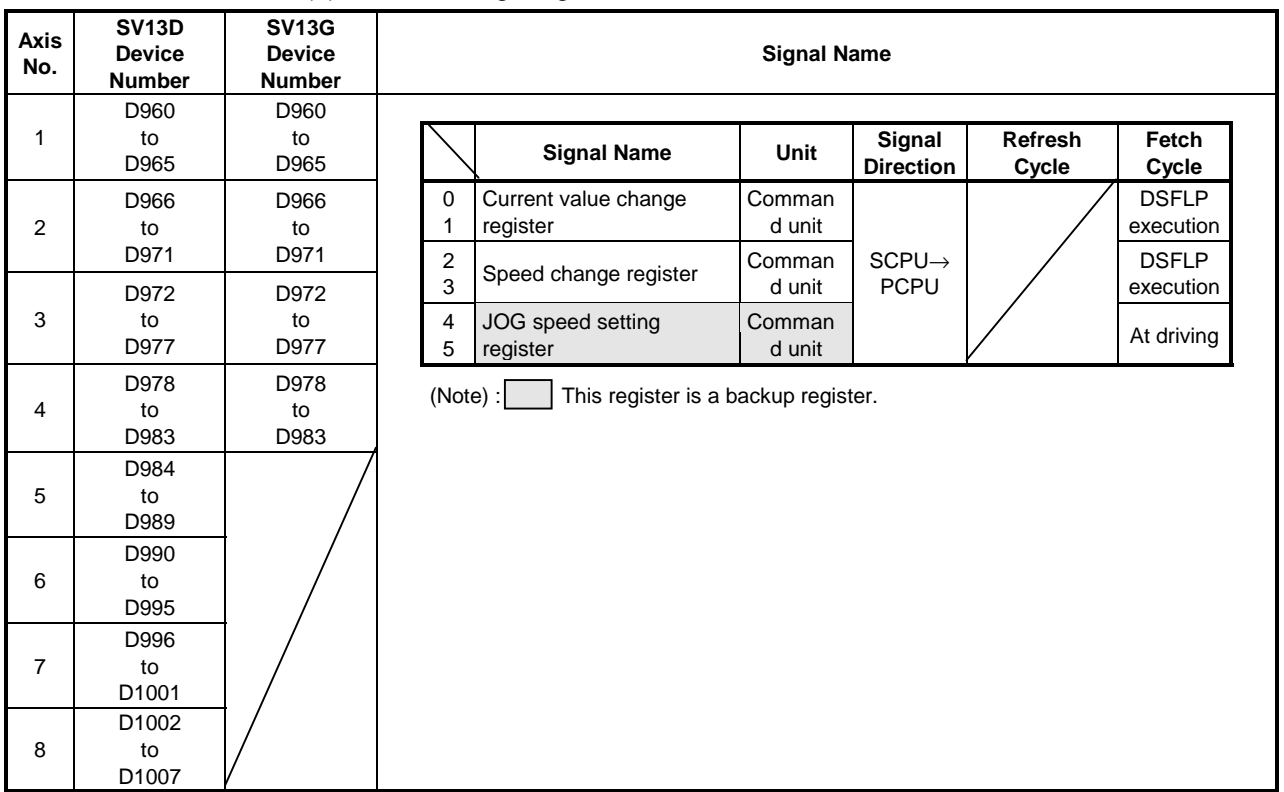

\* The entry "END" in the Refresh Cycle column indicates 80ms or a longer sequence program scan time.

# **APPENDICES**

(8) Common devices

A172SHCPUN A171SHCPUN

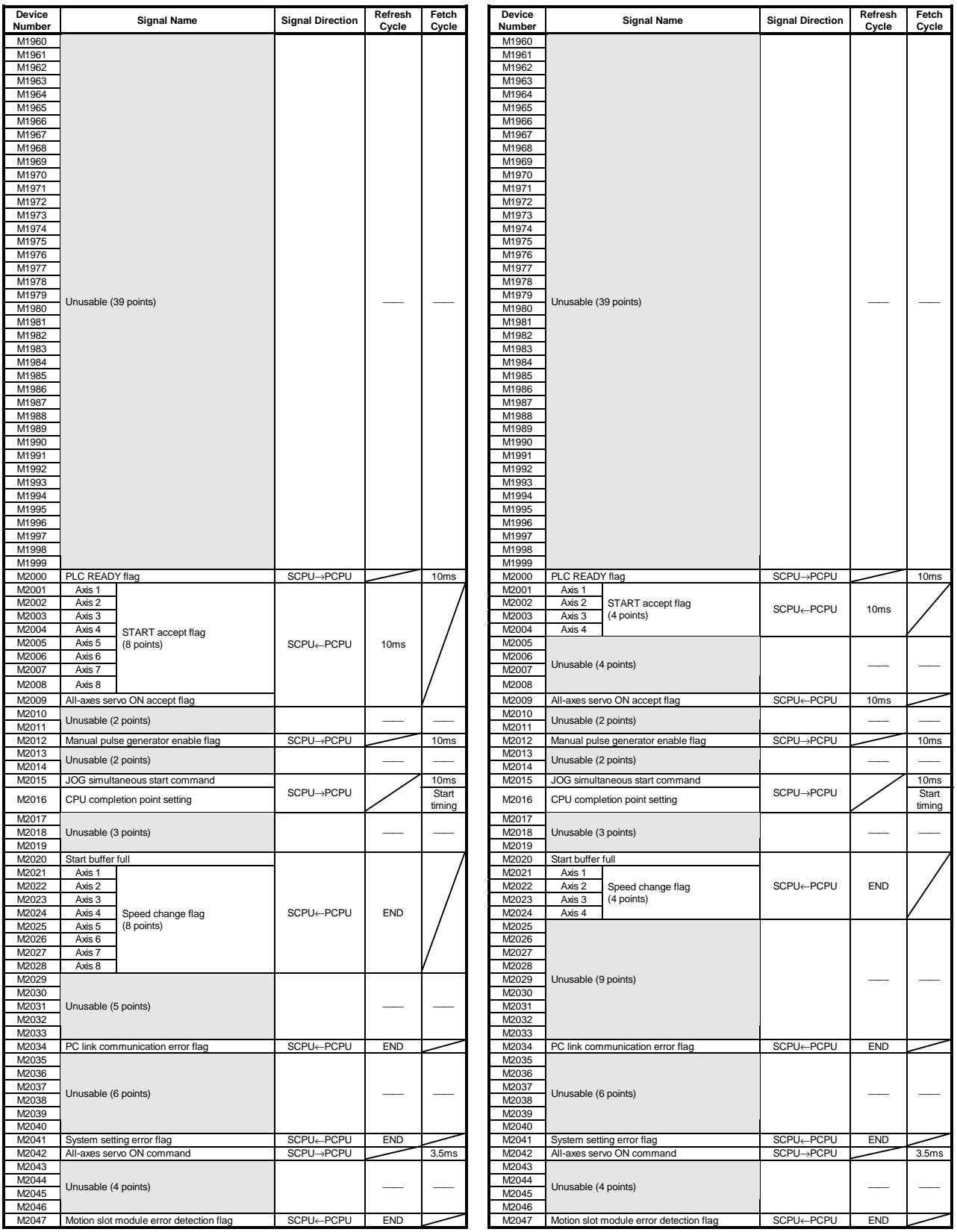

\* The entry "END" in the Refresh Cycle column indicates 80ms or a longer sequence program scan time.

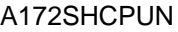

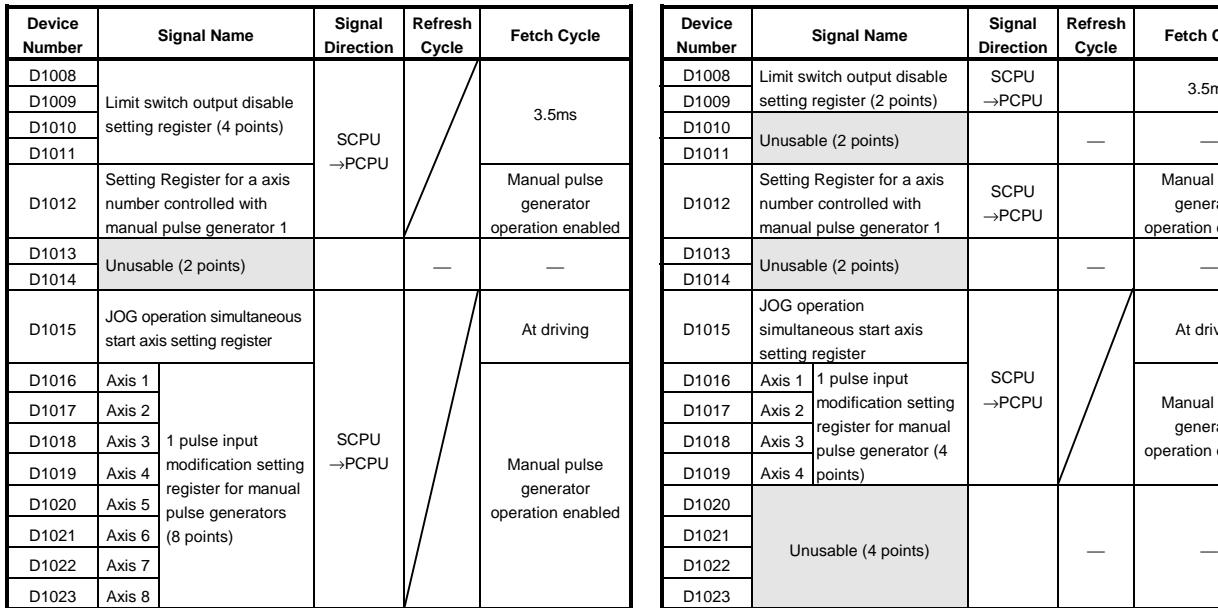

## A171SHCPUN

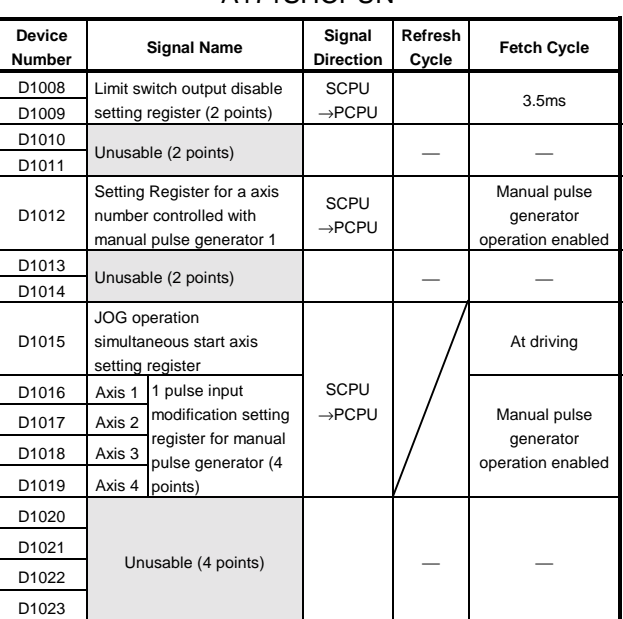

# (9) Special relays

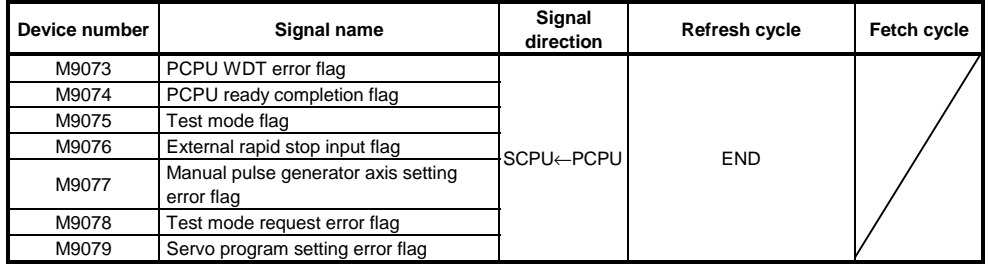

# (10) Special registers

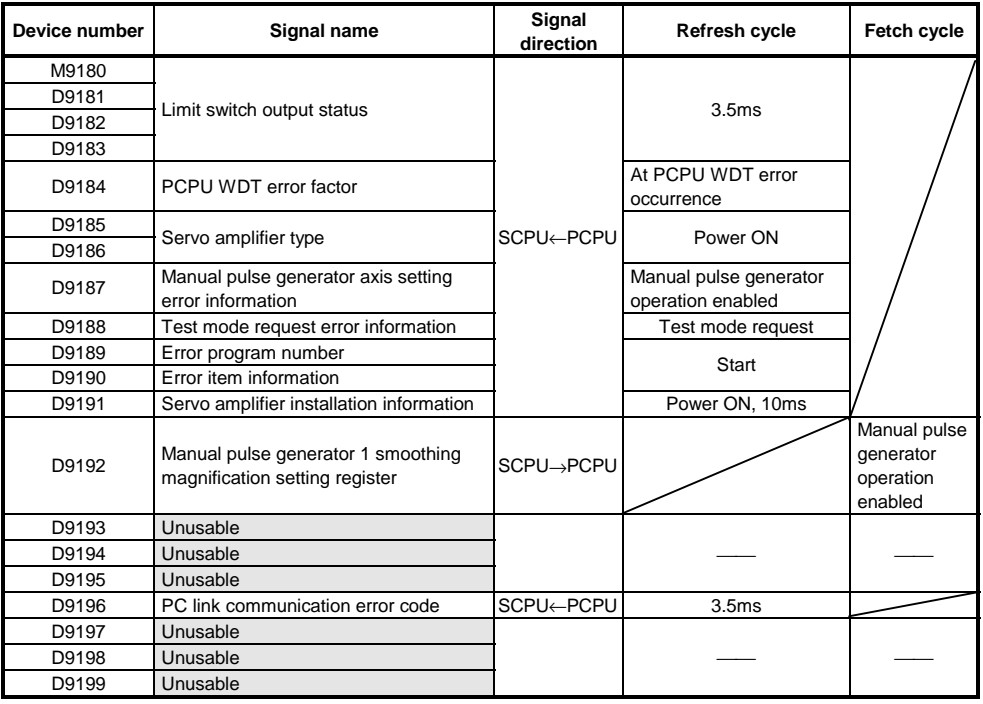

\* The entry "END" in the Refresh Cycle column indicates 80ms or a longer sequence program scan time.

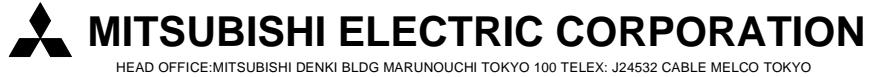